# **Océ**

CIS PRISMAproduction Host 5.0PRISMAproduction Server

# **Developer's Edition**

*User's Guide* 

*18-May-09* 

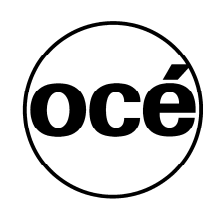

# **...and Training?**

Our training centers hold seminars on the printing system described in this manual. We can also conduct operator workshops on your premises or in Poing on request.

Information: Phone +49 81 21 72-39 90 Fax +49 81 21 77-39 50

Océ Printing Systems GmbH Siemensallee 2 85581 Poing Germany

Copyright © Océ Printing Systems GmbH 2000, 2004, 2008

All rights reserved, including rights of translation, reprinting, reproduction by copying or any other method.

Offenders will be liable for damages. All rights, including rights created by patent grant or registration of a utility model or design, are reserved.

Delivery subject to availability; right of technical modifications reserved.

All hardware and software names used are trademarks of their respective owners.

# **Preface**

This document is intended to provide information about the PRISMAproduction product family and in particular about the CIS product. It contains information that should help installations to convert existing print jobs into powerful and sophisticated AFP applications through the use of CIS.

This manual, and the reference documentation mentioned in this manual, provide a comprehensive, all-inclusive description of the functionality available in CIS. Any feature or function which is not explicitly documented in the PRISMAproduction Host literature is not supported.

It is assumed that the reader is familiar with the OS/390, z/OS or Linux environments and with Advanced Function Presentation (AFP) concepts.

**Preface** 

# **Summary of Amendments**

#### **Summary of Amendments for U28117-J-Z247-1-7600 for CIS-Module Version 4.00**

• New product

#### **Summary of Amendments for CIS-Module Version 4.02**

- Code Page support
- Insert BCOCA objects
- Insert PTOCA objects
- Data extraction
- Output segmentation
- Data Stream analyst

#### **Summary of Amendments for CIS-Module Version 4.04**

- Support for Record-format Line data
- Support for Unicode (UCS-2) Line data
- Insert UP<sup>3</sup>I Finishing Operations such as Interposing, Folding, Stapling, Wrapping, Cutting and Punching
- Insert TIFF, JPEG, EPS, PCL, PDF and other paginated presentation objects as Object Containers
- Insert GOCA objects as lines, boxes, circles and ellipses
- New sorting algorithms for UNCOLLATED output stackers (face-up and face-down)
- Support for user defined COLORS and LEVELS
- Support for internal and external Resource Groups including Resource **Consolidation**
- Enhanced User Exit (plug-in) support
- Updated MO:DCA support

#### **Summary of Amendments for CIS-Module Version 4.06**

- Support for XML data (XML print formatting via PAGEDEF)
- Support for
	- IBM 2D Bar codes (2DDATAMATRIX, 2DMAXICODE, 2DPDF417, 2DQRCODE)
	- CODE93 Bar codes
- UP**<sup>3</sup>** I level 1.3 support
- CID font support
- Enhanced Indexing support
- Updated MO:DCA support
- New license level *Resource Packaging*

#### **Summary of Amendments for CIS-Module Version 5.00**

- 1. **Updated MO:DCA** support.
	- **UTF-16 surrogate** support.
	- The following triplets and structured fields are now supported.
		- ─ Structured fields: **BSG/ESG**: Begin/End Resource Environment
		- ─ Structured field: **PPO**: Preprocess Presentation Object
		- ─ Triplet **0x18**: Object Count in BDT structured field.
		- ─ Triplet **0x1F**: Font Descriptor Specification in MCF2 structured field.
		- ─ Triplet **0x20**: Font Coded Graphic Character Set Global Identifier in MCF, MDR structured fields.
		- ─ Triplet **0x21**: Object Function Set Specification in BDT structured field.

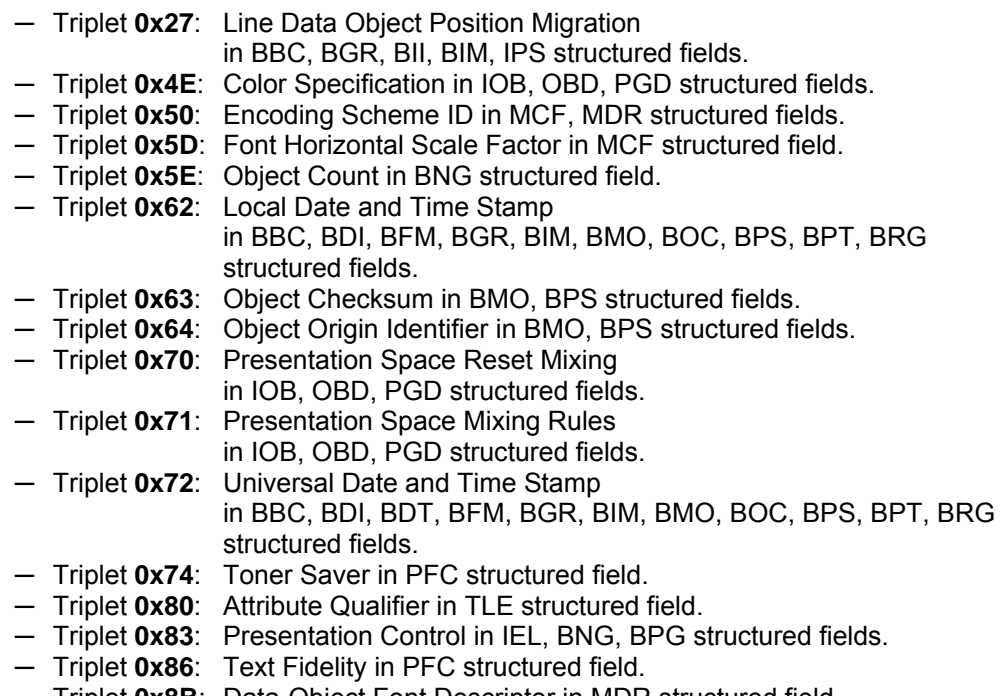

- ─ Triplet **0x8B**: Data-Object Font Descriptor in MDR structured field.
- Support of **Multipage PDF/TIFF Container**
- Support for **OT/TT fonts**.
- Support for **CMR (RAT)**.

**Restrictions:** Support for ObjectResources (RAT)

2. CIS **returncode changed**: If the inputfile contains only resources, CIS now returns rc=8 instead of rc=4

**Return codes** On termination, CIS passes a return code which summarises the errors detected during execution. The return codes (decimal) set by CIS are: -4 Licence error detected.

- **PRISMAproduction server only !**
- **On PRISMAproduction host return code 16 is set.**
- 0 Successful execution. No errors were found.
- 4 Successful execution with warning messages.
- 8 Data error detected during execution. One or more error messages were written to stdout describing the problem found.
- 12 Keyword or File related error detected during execution. One or more error messages were written to stdout describing the problem found.
- 16 Program related error detected during execution. One or more error messages were written to stdout describing the problem found.
- 3. **Invalid TLEs** are ignored. TLE's which are on a "wrong" place, f.e. between pages, are ignored.
- 4. Parameter **FONTMAP**: default *fontMapProcessing* behavior changed from ASIS to RESOLVE

## **FONTMAP (** *fontMapName* **| DUMMY [ , RESOLVE | ASIS ] )**

Specifies the member name of a Font Mapping table. The value is:

*fontMapName* The name can be one to eight alphanumeric characters, including the two-character prefix, if there is one. Specifying DUMMY (the default) requires the print file to contain at least one inline Font Mapping table. CIS uses the first Font Mapping table found and ignores all others.

*fontMapProcessing* 

ASIS|RESOLVE

- ASIS Causes CIS to leave all fonts requests (including those made via GRID) unchanged. The Font Mapping table is also left unchanged.
- RESOLVE Causes CIS to process the Font Mapping table and to collect the substitution fonts. The font invocations are changed to use the substitution fonts.
- 5. Parameter **DEFINEBCOCA**: it is now checked whether the in the DEFINEBCOCA specified CodePageId is valid for the also in the DEFINEBCOCA specified Barcodetype. In case if not, a message will be sent and the processing is stopped.
- 6. **Location "END"** is allowed now in conjunction with **INSERTINDEX** examples: DefineLevel( myLevel, DOCUMENT, END, ALL ) inserts a group level TLE in the last MP of a document DefineLevel (myLevel, GROUPLEVEL1, END, ALL) inserts a page level TLE in in the last sequential page of a mail piece.

8 Developer's edition Input for A29247-X15-X-2-7670

DefineLevel( myLevel, SHEET, END, ALL ) inserts a page level TLE in the last sequential page of a sheet.

7. New parameter **CASECTRL** 

#### **CASECTRL** *( 0, 1, 2, 3 )*

Controls the spelling of resource names and extensions before searching the file in the attached resource libraries.

- 0 read the resource name and the extensions in lower case
- 1 read the resource name and the extensions in upper case default on PRISMAproduction host
- 2 do not convert the spelling of the resource name and the extensions default on PRISMAproduction server
- 3 at first the resource name and the extensions are read in upper case and afterwards in lower case (combination of "0" and "1")

Please note that directory names (specified with the library parameters USERLIB, FDEFLIB, FONTLIB, etc.) are always handled without converting the spelling.

#### **Summary of Amendments**

**for CIS-Module Version 5.02 (PRISMAproduction server only !)** 

- 1. A **new licensing model** is served from CIS 5.02 on PRISMAproduction
- 2. **Reading resources via FTR** library is served from CIS 5.02 on PRISMAproduction

Therefore for the path given for the libraries where resources should be found (params: FDEFLIB, FONTLIB, OBJCONLIB, OVLYLIB, PDEFLIB, PSEGLIB, USERLIB) from CIS5.02. the PRISMAproduction path conventions must be observed.

Resource handling see chapter "APA Settings Overview" in the PRISMAproduction APA-Module Application Guide.

Crossing from FTRlib documentation:

fully qualified path, optionally preceded by sever name. The files are searched under '/u/prismapro/' respectively in the structure beneath. The part '/u/prismapro(/)' at the given path is optional. for socket port number: optionally preceeded by server name. examples: pc25:/u/prismapro/data/infile" ::= "/u/prismapro/data/infile" at pc25 "/u/prismapro/data/infile" ::= "/u/prismapro/data/infile" local<br>"exitdata/infile" local ::= "/u/prismapro/exitdata/infile" lo ::= "/u/prismapro/exitdata/infile" local "9876" ::= Socket port number 9876 local "pc25:9876" ::= Socket port number 9876 at pc25

- 3. **Multiple USERLIB** commands are supported now. (> CIS\_5.02.03)
- 4. Several **extensions** are done **in analyst information file**.
- 5. Various amendments due to **support of PRISMAproduction Preflight&MakeReady**

# **Contents**

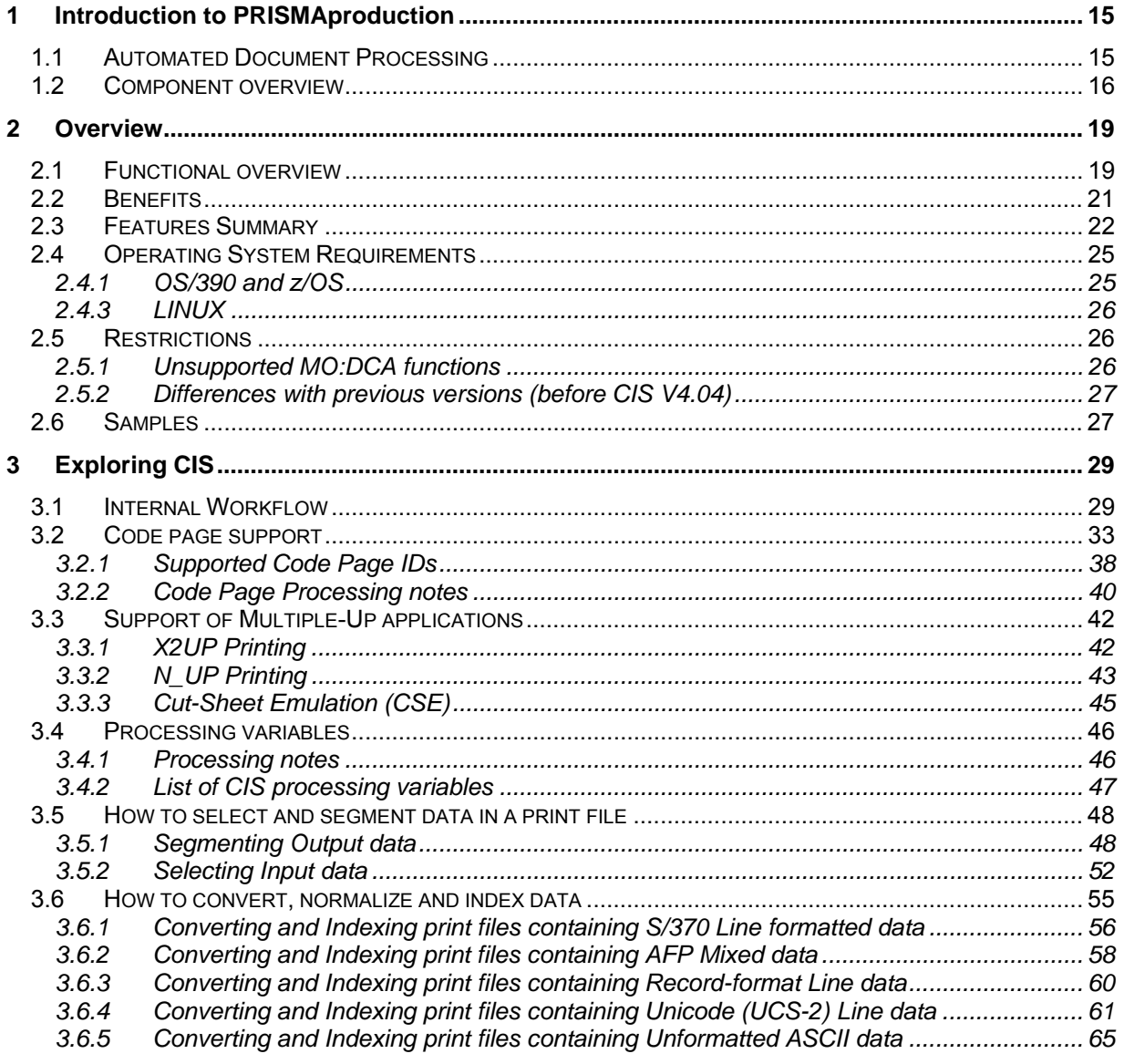

Input for A29247-X15-X-2-7670

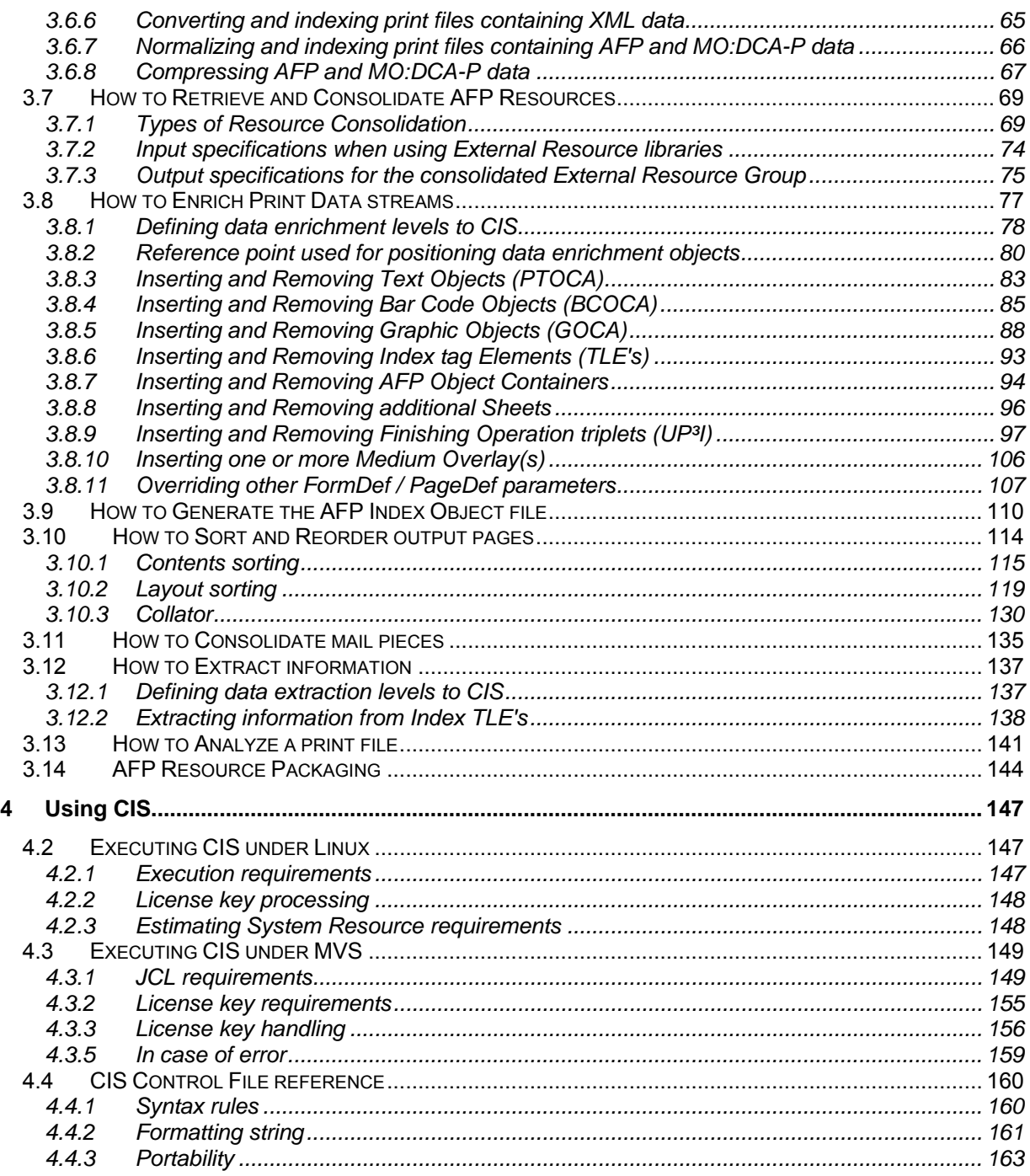

12 Developer's edition Input for A29247-X15-X-2-7670

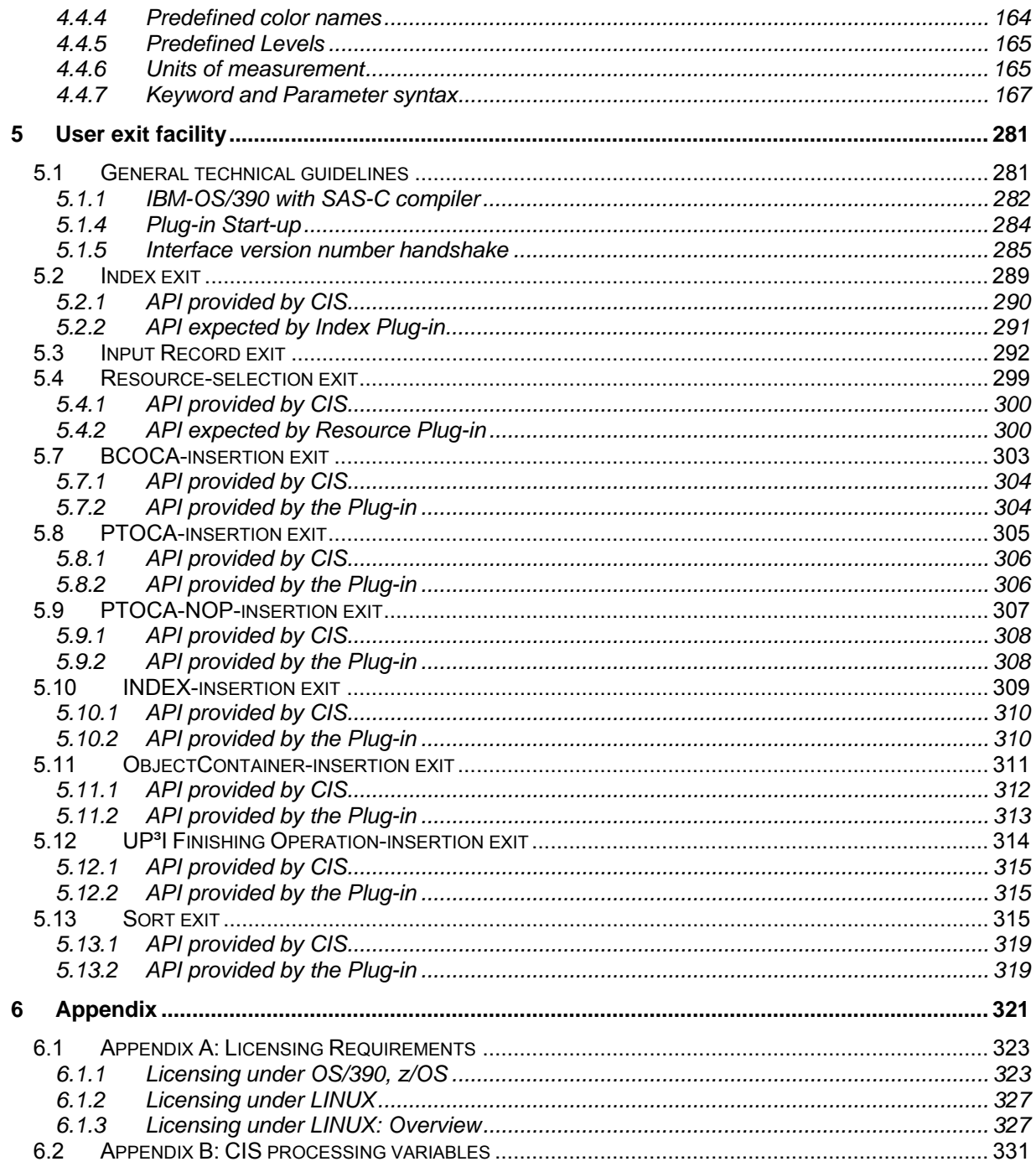

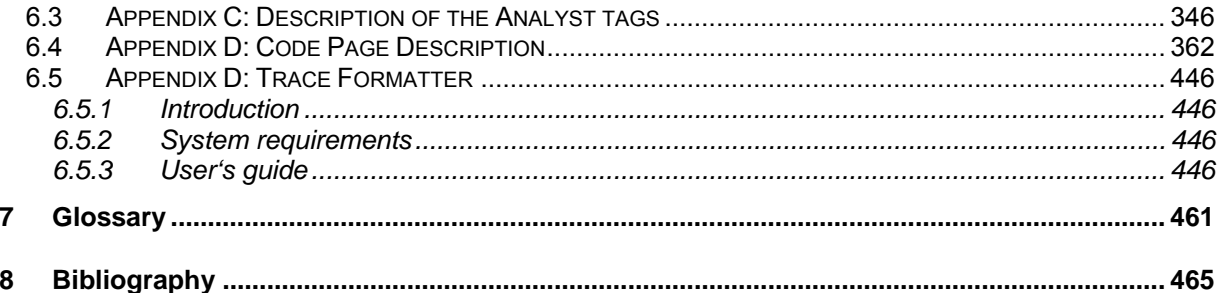

# **1 Introduction to PRISMAproduction**

# **1.1 Automated Document Processing**

During the 80's we have seen how the simple document printing process done in a data center evolved into a "mailroom" production environment. High speed printing devices and huge customer databases created an impressive demand on printed material. The evolution continued in the 90's and new concepts, such as the "Automated Document Factory" developed as visions.

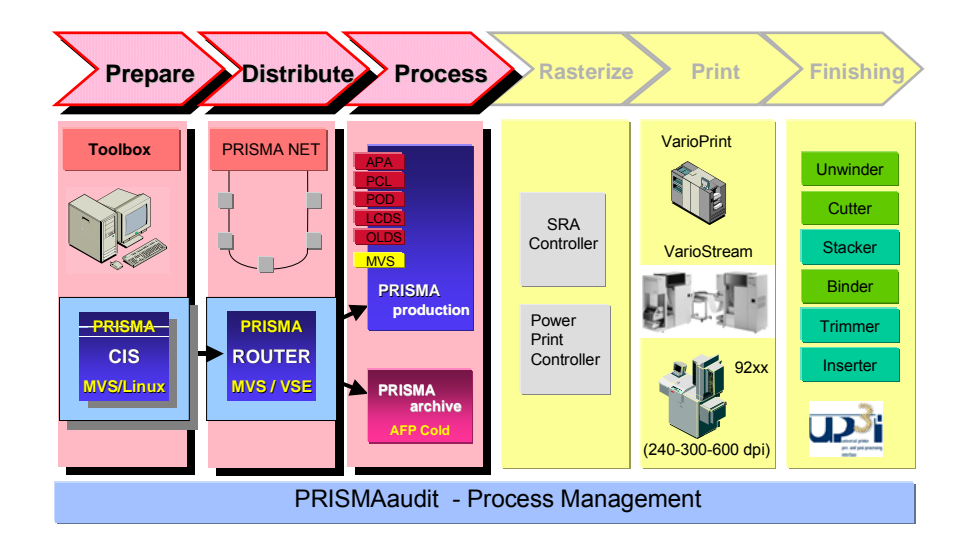

**Fig. 1 Automated Document Processing** 

But the business did not just grow in volume. Also the quality expected by the end users rose to new levels. From simple, tabular designed applications, invoices, bank statements and telephone bills, to mention just a few, become sophisticated ways of presenting the "Corporate Identity" of an organization to their customers.

Implementing new format and document presentation strategies can be very difficult, especially when programming resources are scarce, program change cycles are long, and legacy applications and third party software cannot be changed. Even in the case where application changes are possible, they are not desirable as implementing such specialized formatting does not only increase the dependencies on the current presentation technology, but causes large amounts of redundant logic.

It is in this area where the powerful and flexible formatting capabilities available in CIS help application developers to optimize their work.

# **1.2 Component overview**

PRISMAproduction Host is part of the PRISMAproduction software product family of Océ Printing Systems, which includes support for print applications, development tools, data stream transformers and high speed printer drivers under several platforms such as OS/390, VSE, BS2000, Linux and Windows. It is a key component of this family, providing powerful and sophisticated technologies that help a large number of high-volume printing and mailing installations to satisfy their demands on faster and more flexible tools.

PRISMAproduction Host is a generic name used to refer to the following products:

- CIS
- Router
- SPS
- Model2-to-AFP

The **CIS** module is a high performance data manipulation tool that can be used to convert, index, sort, enrich and consolidate large volume print files, preparing the information for subsequent archiving, online browsing, network distribution or high speed printing. Installations may use the advanced indexing techniques available in CIS to transform existing legacy applications into hierarchically structured documents. The sorting capabilities offered by CIS may substantially reduce mailing and other post-processing costs. The resource consolidation function allows an installation to archive not just the print documents but also the resources they use, enabling exact document reproduction even years later. The input selection, output segmentation and data enrichment functions provided by CIS make it the ideal tool whether the intention is to select specific pages for

re-print, add marks and bar codes for controlling the post-processing equipment or to prepare the data for electronic distribution.

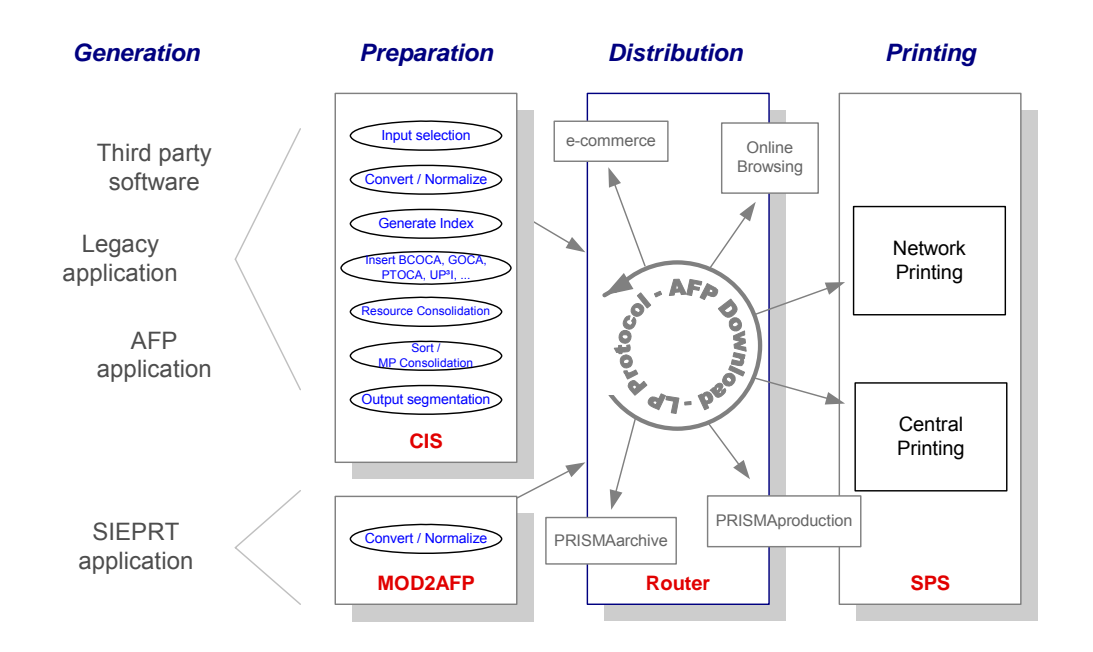

**Fig. 2 Overview of PRISMAproduction Host** 

The **Router** module is a print data stream file transfer product that transmits print output from an OS/390 or z/OS system to a server system (e.g. PRISMAproduction or InfoPrint Manager) for printing, converting or archiving the data. The Router module supports print data stream transmission using the TCP/IP based "AFP Download" protocol. The transmission process is specially tuned for print data and includes facilities such as automatic submission of job parameters to the server, automatic checkpoint / restart, automatic file routing, user notification and job accounting. In combination with CIS, the PRISMAproduction Router can be configured to check for AFP data and to automatically pack all resources used by the application in the same file transfer step. In addition to AFP data, the Router module can be used to transfer any other print data stream supported by the spooling subsystem, including S/370 Line format data, Record format data, PCL, PostScript, etc.

The **SPS** (Smart Print Subsystem) module is a high performance printing subsystem that drives Océ and other IPDS compatible single and A-twin printers under OS/390 and z/OS systems. SPS accepts AFPDS and line format data streams as input. It converts these input types (may be intermixed) to an IPDS data stream. The input data stream may be

Input for A29247-X15-X-2-7670 Developer's edition 17

either JES spooled output or direct printing output from a program. Optionally library resource processing specifications may be overridden and special hardware features may be selected by control file requests.

The **MOD2AFP** (Model 2 to AFP) module is a migration tool that helps customers converting from a SIEPRT/MVS configuration to AFP. Customers who want to move from the E-mode (Model 2) environment to AFP can use MOD2AFP in combination with SPS and be able to print legacy SIEPRT applications intermixed with modern AFP applications on the same printer. MOD2AFP in combination with Router will allow installations to send their output applications to distributed print centers such as PRISMAproduction Server.

# **2 Overview**

# **2.1 Functional overview**

CIS is a sophisticated print stream processing and application development tool. It allows you to:

- Select one or more portions of the print stream for processing. Input selection can be done based on page ranges, index contents and mail piece size among others.
- Convert and normalize the output of existing legacy applications without having to change the applications program.
- Generate and insert index tags based on data obtained during the conversion process.
- Generate an Index Object File using the index tags inserted (or already available) in the print file.
- Retrieve all the AFP resources used by the application and to copy them into a separate Resource data set (either sequential or partitioned).
- Enhance the appearance and processing capabilities of the print stream by inserting and/or removing text blocks, bar codes, graphics, object containers, finishing operations, Index information or interposing extra sheets.
- Sort the print file pages using either a contents oriented (index), layout oriented or a collated algorithm.
- Segment a big print stream into multiple files by using different segment size criteria's such as number of bytes, pages, sheets, mail pieces or documents.
- Create a list with data extracted from every document, mail piece, sheet or page in the file.
- Invoke the Print Stream Analyzer and create a summary report containing statistics about the print file.

Input for A29247-X15-X-2-7670 Developer's edition 19

Each of these CIS functions may be invoked separately or together in a single program invocation, adding flexibility to your applications and optimizing processing time. Fig. 3 shows the different tasks you can accomplish with CIS.

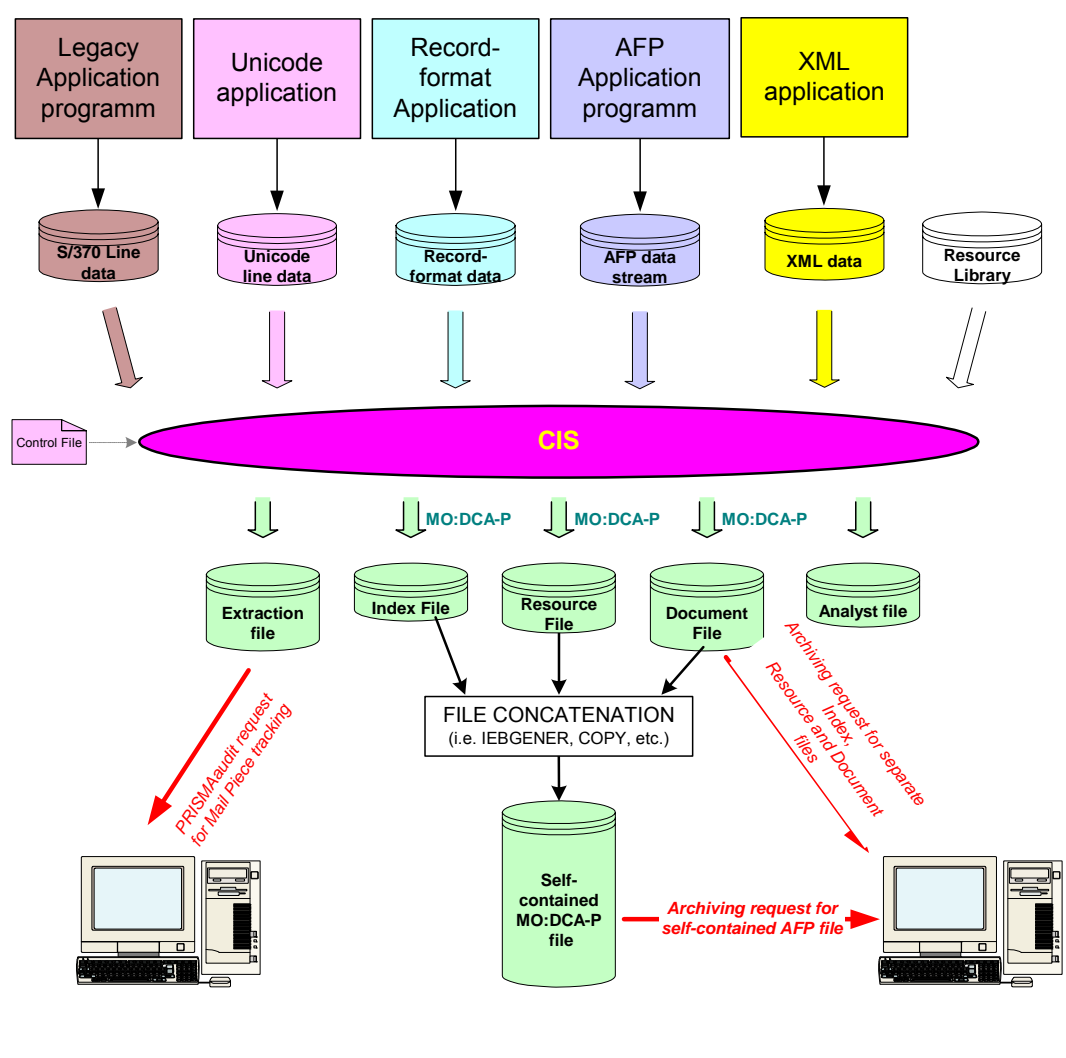

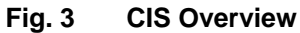

# **2.2 Benefits**

Depending on the product features you are planning to use, CIS may help your installation to:

- Convert S/370 line data, mixed data from legacy applications, Record-format line data, Unicode line data or XML data into MO:DCA-P. The conversion process resolves all line data relevant questions (e.g. conditional processing) and creates an AFP output file that is ready for online viewing, archiving, printing and/or downloading. Several AFP capable viewers are available in the market and may be used for this purpose.
- Select one or more portions of the print data stream for processing. Input selection can be done using criteria's such as page ranges, index contents and mail piece sizes. CIS restricts the processing of the print file to the selected pages, allowing installations to efficiently process (re-)print requests and at the same time restrict the scope of the resource retrieval process to the selected pages.
- Extract variable text strings -part of the data processed- and use them to build Index Tags. Indexing a print job enhances the ability to view, archive or just retrieve specific pages or group of pages contained in the file. With CIS, the index information can also be used to reorder the print job pages (e.g. by postal code) and/or to consolidate several different print files into a single one.
- Create an Index Object file based on the index tags contained (or inserted) in the input file. The index file created by CIS may contain tags for page groups, pages, or both.
- Create a sequential file or a Partitioned Data Set with the resources required to print the application. Archiving the resources together with the print file guarantees an exact document reproduction even years later.
- Enhance the appearance and processing capabilities of a print file by inserting and/or removing blocks of Text information and Bar codes. User defined strings and internal processing variables provided by CIS such as "current date" and "page x of y" can be used during this process.
- Enhance the appearance and processing capabilities of a print file by inserting and/or removing graphics in form of lines, curves, boxes, circles or ellipses. Enrich the original application by inserting OCA and non-OCA (JPEG, TIFF, EPS, etc.) object containers. Add UP<sup>3</sup>I Finishing operations such as stitching, cutting or binding.
- Extract data contained in the Index tags of the pages selected for processing and store them in a separate "data extraction" file.

Input for A29247-X15-X-2-7670 Developer's edition 21

- Sort the input pages using a user specified criteria. The sorting criteria can be based on the Index information (e.g. postal code, customer name, etc.) or on predefined page re-ordering layouts such as 2UP Booklet and Collated face-up.
- Split a big print file into multiple smaller files using different segmentation criteria's such as number of bytes, pages, sheets, mail pieces or documents. Each segment fulfils then special shipping requirements (e.g. weight or physical dimensions) or can be used as basis for electronic distribution (e.g. each segment contains one mail piece).
- Obtain the characteristics of an "unknown" print file. The Analyser function in CIS creates a summary report describing the attributes and printer requirements of the print file. The summary reports includes information such as file size (in pages, sheets and mail pieces), input bin requirements, output bin requirements, color requirements, etc.
- A powerful keyword interface allows an installation to use one or more of CIS functions in a single run. Activating several functions at once simplifies job processing and reduces the overall elapsed time, causing CIS to convert, index, retrieve resources and sort a print file in one step. Activating only specific options allows an application programmer to tailor the CIS processing with special requirements, eliminating wasted run-time.
- A powerful user exit (plug-in) facility allow installations to customize the functionality provided by CIS beyond the options available in the Control file.

# **2.3 Features Summary**

CIS print data stream processing can be divided into three major categories: data stream processing, installation specifications and  $RAS<sup>1</sup>$  facilities. The main elements of these functions are listed in the following section.

- **DATA STREAM PROCESSING**
	- • **Input Data Stream Processing:** Accept the following input data formats for conversion, indexing and sorting:

1

<sup>&</sup>lt;sup>1</sup> Reliability, Availability, Serviceability

- S/370 Line format data, including Mixed-mode Line data
- Record-format Line data
- Unicode (UCS-2) Line data
- XML data
- AFP and MO:DCA-P data
- SPDS data that conforms to the specifications described in [20].(see *8 Bibliography* on page 465).
- Unformatted ASCII data as defined in this manual. ANSI carriage controls using ASCII coding are supported.
- • **Resource Data Stream Processing:** Support the following AFP resource types:
	- Form definitions (FORMDEF)
	- Page definitions (PAGEDEF)
	- Page segments
	- Overlays
	- Fonts (Coded Fonts, Font characters sets, Code pages)
	- Object Containers (OCA and non-OCA objects)

Only the resources required by a print file are read and copied into the output resource file using filtering keywords specified by the user. Storing the print document, together with the required resources, guarantees exact reprints on any platform where MO:DCA-P is supported even years later.

- **Resource consolidation:** Multiple input resource groups are supported. The resource consolidation function combines all the input resources in the different resource groups (internal and external) in a single external resource group. Naming conflicts are automatically avoided by renaming the resources.
- **Data selection:** Specific page, sheet or mail pieces may be selected for processing. The selection can be done based on ranges (e.g. page number) or size (e.g. all mail pieces with less than 10 sheets).
- • **Data normalization:** All data read is converted into MO:DCA-P structured fields. All S/370 line data features (e.g. conditional processing), Océ extensions (e.g. page numbering), Record-format Line data and XML data are fully processed so that the generated AFP data stream no longer requires a Pagedef in order to be printed.

Input for A29247-X15-X-2-7670 Developer's edition 23

- • **Index Tag generation:** CIS inserts Index Tags into the MO:DCA-P data generated during the conversion process. Flexible data search and indexing rules allow a user to handle even the most complicated line data or MO:DCA-P applications.
- **Index file creation:** An Index Object File is created with the Index tags inserted (or already contained) in the input data stream. The Index Object file can be used by any MO:DCA-P capable browser to facilitate online document navigation.
- **Data enrichment:** The appearance and contents of a page can be enhanced using the insert/remove capabilities offered for Text blocks, Bar codes, Graphic images, Object Containers and Finishing Operations. User defined strings and a range of processing variables are available in order to give an installation full control over the print data stream without having to modify the application programs.
- **Sorting function:** CIS provides powerful sorting algorithms that allow an installation to sort an input print file based on the document contents. This unique feature combined with the Layout and Collating sorting algorithms help reducing mailing and postprocessing time and cost.
- **Document consolidation:** Consolidating several indexed documents is not a problem. The Mail Piece and Resource consolidations features combined with the sorting function, allow an installation to merge two or more print files into a single one, consolidating the mail pieces addressed to a single destination.
- **Data extraction:** CIS allows an installation to extract information included in the print file as index tags (TLE's) and to store them into a separate sequential file.
- **Output segmentation:** CIS allows an installation to split an existing print file into two or more segments by using size criteria's such as number of sheets and/or mail pieces.
- **Data stream analysis:** The data stream analyzer function provided a summary report containing information about the print file such as size, AFP features in use, etc. This information can be very helpful when scheduling the file for print or later when retrieving it from an archiving system.

## **INSTALLATION SPECIFICATIONS**

• **License Key:** CIS requires a License Key that is to be applied at installation time.

- **User exits (plug-in):** The following exit points are defined:
	- INPEXIT: Modify, delete or insert records to the Input data stream.
	- RESEXIT: Select which resources should be included in RESOBJDD
	- INDEXEXIT: Modify Index tags for clean-up and standardization patterns
	- SORT: Implement user specific sorting algorithms
	- - INSERTBCOCA: Implement user specific BCOCA generation algorithms
	- INSERTINDEX: Implement user specific INDEX generation algorithms<br>INSERTPTOCA: Implement user specific PTOCA generation algorithms Implement user specific PTOCA generation algorithms INSERTCONTAINER: Implement user specific Object Container generation
	- algorithms INSERTFINISHINGOP Implement user specific UP<sup>3</sup>I insertion algorithms

### • **RELIABILITY, AVAILABILITY, SERVICEABILITY (RAS)**

- **Dumping:** Under MVS, diagnostic dumps are automatically taken in the event of program or unexplained errors.
- **Tracing:** A trace facility is available which permits the collection of information on all processing phases. The level of detail of the trace information collected may be selected by the installation and varies from flow trace to all control blocks, input and output data.
- **Error information:** The AFP normalizer built into CIS does a comprehensive validation of the input data being processed. Extensive error information is provided to the user in the situations where the input data does not conform to the MO:DCA-P standards.

# **2.4 Operating System Requirements**

## **2.4.1 OS/390 and z/OS**

This version of CIS will run on MVS systems at the release levels listed below.

Input for A29247-X15-X-2-7670 Developer's edition 25

- **OS/390 Version 2.1.3 and above (not available for testing)**
- **z/OS Version 1.9 and above**

## **2.4.3 LINUX**

This version of CIS will run on any of the LINUX platforms (Intel based) listed below.

• **SUSE Linux Enterprise Server 10 SP2<sup>1</sup>**

## **2.5 Restrictions**

## **2.5.1 Unsupported MO:DCA functions**

- 1. Segmented structured fields are not supported. The SegFlag bit in the Structured Field Introducer controls this function. Refer to MO:DCA Reference page 20 for more information.
- 2. The following triplets and structured fields are not supported. They cause CIS to issue an error message and to terminate the job.
	- BCA/ECA: Begin/End Color Attribute table
	- MCA: Map Color Attribute table
	- CAT: Color Attribute table
	- LLE: Link Logical Element
	- IPG: Include Page
	- MPG: Map Page
	- BDT/EDT: Begin/End Document when found inside a Resource Group
	- MCF: Map Code Font with a triplet x'02' (Fully Qualified Name) of type x'84' for Coded Font reference (GRID).

1

<sup>&</sup>lt;sup>1</sup> Please refer to release note for exact kernel version number.

- MDR: Map Data Resource with a triplet x'02' (Fully Qualified Name) of types x'BE' and x'DE' for internal and external resource references in a data object.
- 3. The following triplets are not supported. They are not propagated (not forwarded) by CIS to the output data stream.
	- 0x56: Medium Map Page Number Triplet in structured fields BNG and BPG.
	- 0x63: Object Checksum triplet in all structured fields except BMO, BPS.
	- 0x64: Origin Identifier triplet in all structured fields except BMO, BPS.
	- 0x65: Comment Triplet in structured fields BAG, BDE, BDT, BFM, BMM, BNG, BPG and BRG.
	- 0x81: Page Position Information triplet in structured field BPG.
- 4. The No-Operation (NOP) structured field may or may not be propagated, depending on the kind of data being processed. More information can be found under *3.6 How to convert, normalize and index data*.

## **2.5.2 Differences with previous versions (before CIS V4.04)**

- 1. The INDEXCONSOLIDATION keyword (available in CIS V4.02) has been replaced with the new MPCONSOLIDATION keyword.
- 2. The default DDnames for the INPUTDD, OUTPUTDD, RESOBJDD, INDEXDD and TRACEDD keywords have been changed to match the PRISMAproduction Host conventions.
- 3. The program name was changed from SPSPCIS to CIS. An alias with the name SPSPCIS is provided for compatibility reasons.
- 4. The name of the exit programs specified in the CIS control file must be enclosed in apostrophes. An exception is made under MVS in case of the INPEXIT keyword, where CIS also accepts a name without apostrophes. This is done for compatibility with version 4.00

# **2.6 Samples**

CIS is distributed with the following set of samples in library hlv.qualifier.PPHSAMP:

CISIVP Installation verification procedure

Input for A29247-X15-X-2-7670 Developer's edition 27

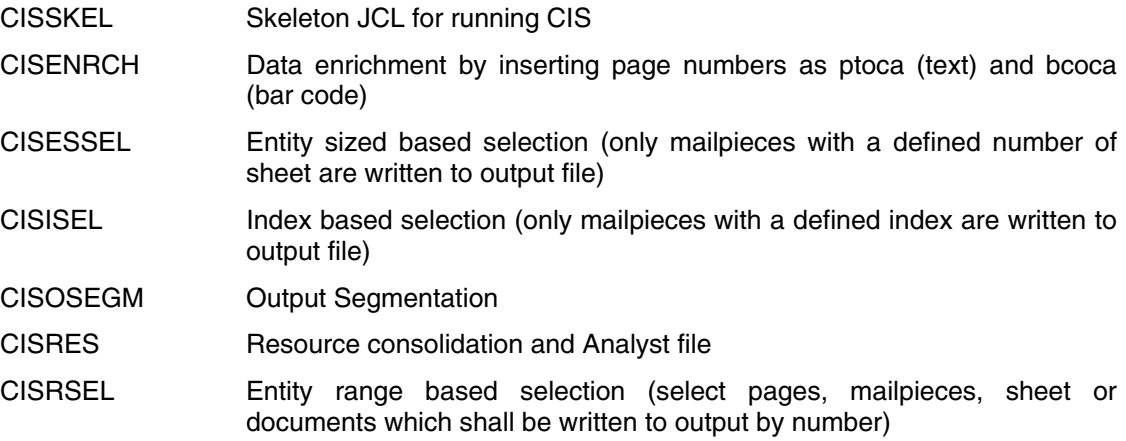

# **3 Exploring CIS**

# **3.1 Internal Workflow**

This section describes the CIS workflow and the sequence in which the different data manipulation phases are applied. In order to effectively use CIS, it is important to understand its internal workflow.

Fig. 4 on page 32 depicts the internal CIS workflow. One single CIS run may invoke one or more print stream conversion and processing features resulting in additional flexibility and reduced overhead as new applications are built. CIS allows installations to:

Select one or more portions of a print file for processing. Whether the input print file contains S/370 Line format data, Record-format line data, XML data or it is already in MO:DCA-P format, the input selection criteria's available in CIS can be used to generate partial re-prints based in either ranges (from-to page, sheet, mail piece or document), index contents or even size (e.g. mail pieces with no more than 10 sheets).

The selection process is done as early as possible within this workflow. All the processing steps that follow will only apply to the selected data. Index range based selection is done next, at the end of the normalization process. Size based selection requires a temporary work file and is done as last selection step.

• Normalize S/370 Line format data, Record-format Line data, Unicode Line data, XML data or mixed data generated by new or existing legacy applications into MO:DCA-P format without having to change the application programs. The normalization process resolves all line data relevant issues (e.g. conditional processing) and creates a print output file that is ready for online viewing, archiving, printing and/or downloading.

Normalized documents become platform independent and can be easily moved across different system platforms. CIS guarantees a normalization process that is identical to the process done by SPS when Line format data is directly printed.

• Extract variable text included in the input data and use it to build Index Tags. Indexing a print job enhances the ability to view, archive or retrieve specific pages (or group of pages) contained in the file. The powerful keyword interface available in CIS allows an installation to specify an unlimited number of indexing tags to be obtained from the print data.

The Mail Piece consolidation feature of CIS is capable of converting Line format data files into hierarchically structured, multilevel, AFP Documents. A structured document is the base for any subsequent print stream processing to be done with CIS including functions such as data enrichment, sorting, post processing optimization, output segmentation and others.

• Enhance the appearance and processing capabilities of a print file adding finishing control and document tracking information. This data enrichment option of CIS allows an installation to insert text blocks (PTOCA structures), index tags, bar codes (BCOCA structures), graphics (GOCA structures), images (Object containers) and finishing operations  $(UP^3I)$  extensions) at a page, sheet, mail piece or documentlevels. User defined strings and CIS processing variables are available during this process and can be used to build the data to be inserted. User specified levels can be used to control what is to be enriched, where is the enrichment operation to be applied and to which entities. All structure fields added by CIS contain a user specified name field. User exits (plug-ins) are also available and may be used for more flexibility.

CIS also allows an installation to remove existing text blocks, index tags and bar codes provided that the data structures to be removed were clearly labeled by the data generation tool and that the labels are consistently used in the whole print file.

• Generate an Index Object File using the Index Tags inserted during the conversion or normalization process. S/370 line data, Record-format and XML applications get their tags inserted by CIS. Input print files in MO:DCA-P format may include Index Tags that were inserted by the application program generating the file or by CIS in a previous run.

Regardless of their origin, CIS uses these tags to generate the Index Object File. The Index Object File may contain tags for page groups, pages or both.

• Retrieve the AFP resources used by an application and copy them into a separate resource data set (sequential or partitioned). CIS not just identifies the resources required by a print job, but locates them, validates their contents and copies the data into the resource file(s). Only the resources used by the print file get copied.

Inline resources already present in the input data stream are also supported. Superfluous resources (if present) are removed. Missing resources (if any) are located in the resource libraries and are copied into the output resource file(s).

Sort the pages, sheets or mail pieces in the input print file using either a "contents" based", "layout based" or "collating" sorting algorithm. Contents sorting uses the index values of pages or page groups to determine the new print file sequence. Layout sorting regroups the page or sheet sequence to one of several predefined layouts. The collating function may be used in connection with special output stacking devices.

Sorting a print file can save significant post-processing time, reducing postage and mailing costs and eliminating manual sorting. The CIS sort function may also be used to consolidate (merge) several print files, combining two or more documents, even from different applications, into a single mail piece.

- Segment a large print file into smaller units to facilitate post-processing and/or shipment. A segment size of one mail piece is also supported and can be used to generate files that can be electronically distributed for on-line viewing.
- Analyze the data and generate a summary report describing the main characteristics of the print file. The information in the report can be used to schedule print jobs based on their size, complexity or special features (e.g. number of input/output bins or color).

As all other CIS keywords, only the pages selected for processing are analyzed.

In summary, there are many reasons for using CIS. Whether the goal is to archive a document and the associated resources, to remove platform dependencies and print a file in a distributed environment, to enhance the document's presentation or to optimize the post-processing work, CIS is a robust tool designed to achieve excellent performance, tuned to process large volumes of documents as quickly as possible. It is built for the tight processing window allowed in most installations. And all of these without having to change the original application.

### **CIS-Module Version 5.00, User's Guide**

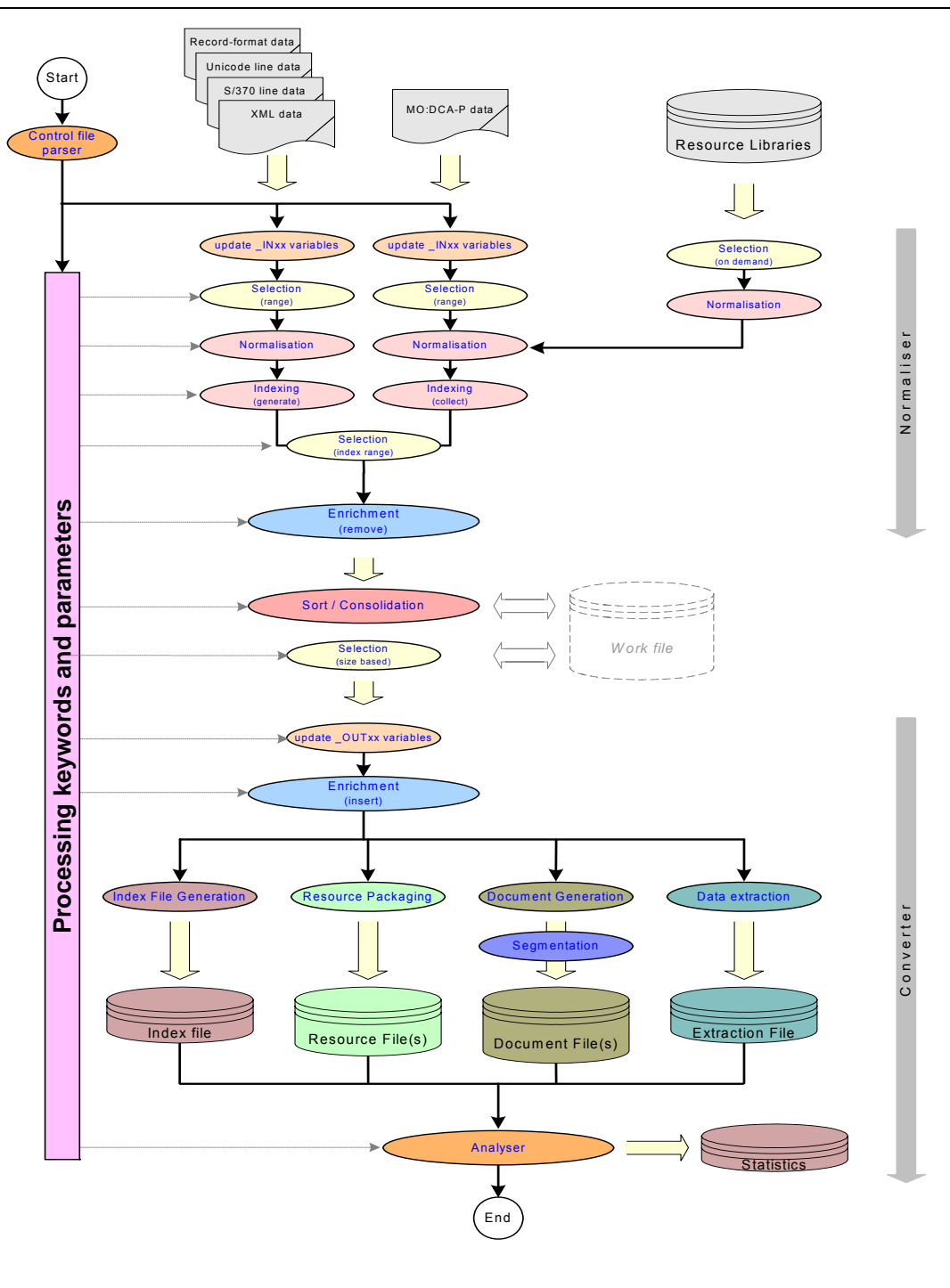

**Fig. 4 CIS internal workflow** 

# **3.2 Code page support**

Modern print solutions are often implemented using components that run under different system platforms, where the data may be generated under OS/390, printed on a remote location using a UNIX based server and archived or viewed under Windows.

In most cases, each of these platforms uses a different character encoding scheme, at least as default. EBCDIC, ASCII and UNICODE are just examples. Transferring the application files (print data and resources) in binary format guarantees that they remain printable through the whole process. Unfortunately, binary file transfer does not solve the problems associated with other data manipulation tasks that may be required to implement a flexible and integrated solution. Whether selecting print data, inserting text strings or bar codes, extracting data from a file, or even performing a contents based sort, all these processes require a good understanding of the character encoding used in the input data being processed and in the output data to be generated.

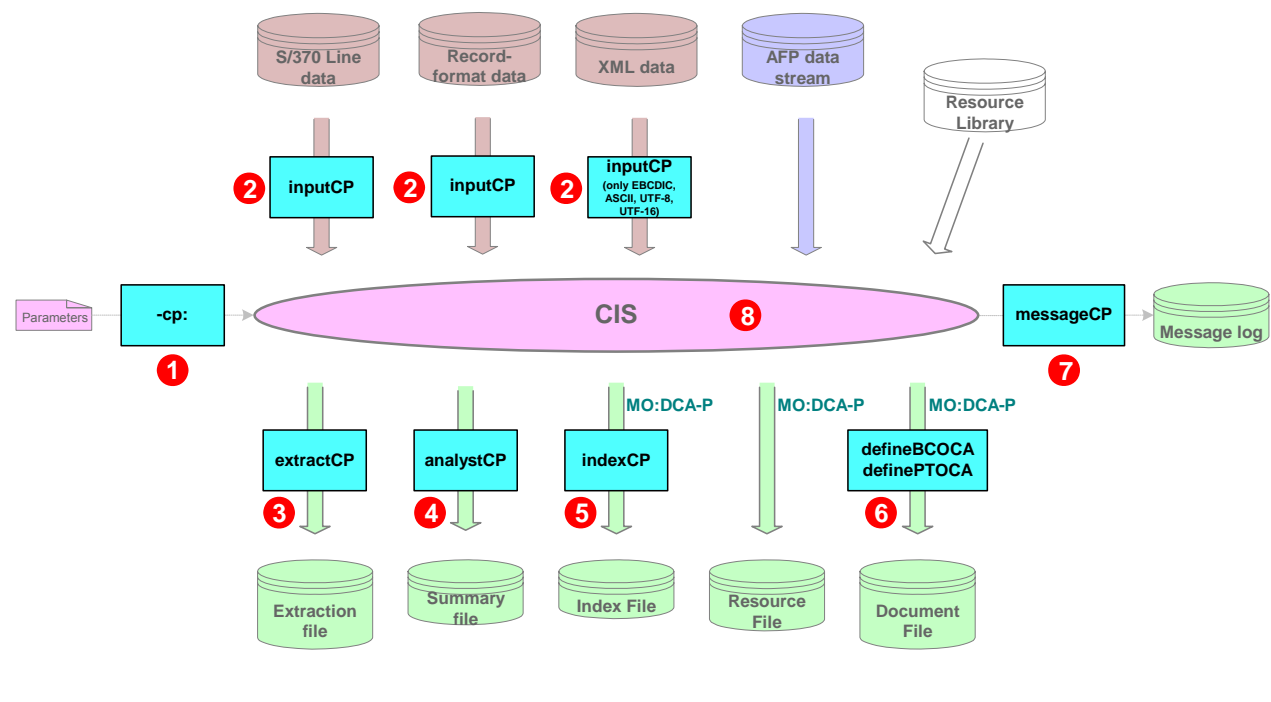

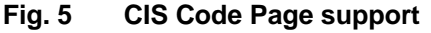

The Code Page support available in CIS is designed to solve this problem, offering a very high degree of flexibility regardless of the origin, transit and target platforms. A set of commonly used standard code pages is available (see also *6.4 Appendix D: Code Page Description* on page 362). Fig. 5 provides an overview of the Code Page translation options available in CIS; Fig. 6 shows the different places within the CIS workflow where a code point translation takes place. The Code page options available in CIS are:

### **1. Code Page used in CIS Control file (CP command line keyword)**

The **CP** command line keyword (see *4 Using CIS* on page 147) specifies the character encoding used to generate the CIS Control file. In most cases, the encoding will be the same as the CIS internal Code Page (default, see point 8 below) and there is no need to use this keyword. Any of the 8-bit encoding schemes (see *3.2.1 Supported Code Page IDs* on page 38) may be specified. The UTF16BE, UTF16LE and UNKNOWN code pages are not supported.

### **2. inputCP keyword**

The character encoding of an input file in S/370 Line format, Record-format data, XML data or AFP Mixed data format can be specified using the **inputCP** keyword in the CIS control file. This keyword must be used when inserting Index Tag Elements to input files generated on a different platform as where CIS is running, or where the input file contains special characters (such as  $\epsilon$ , ä, ö, ü, Ñ, ĉ, £, ß, etc.). The default is UNKNOWN which indicates that no code page conversion of the input data is to be done by CIS.

In most cases CIS does not translate the print data itself when writing the output document file, and **the print data is written using the same character encoding as it was read.** The only exception is code page UTF16LE which is always converted to UTF16BE. CIS needs to know the character encoding scheme of the input data in order to convert the strings specified in the TRIGGER keyword to the appropriate code page or when converting the input data to other encoding schemes such as **indexCP, extractCP, defineBOCA** or **definePTOCA** keywords.

XML data may only be encoded using

- EBCDIC (Single-byte only)
- ASCII (Single-byte only)
- UTF-8
- **UTF-16**
- UTF16LE
- UTF16BE

## **3. extractCP keyword**

The character encoding to be used in a Data Extraction file generated by CIS can be controlled using the **extractCP** keyword. Any data string written to the data

extraction files will use this code page. Correct data extraction in CIS requires the correct specification of the character encoding scheme used in the Index Tag elements being processed. The default is to use the CIS internal Code Page (see point 8 below).

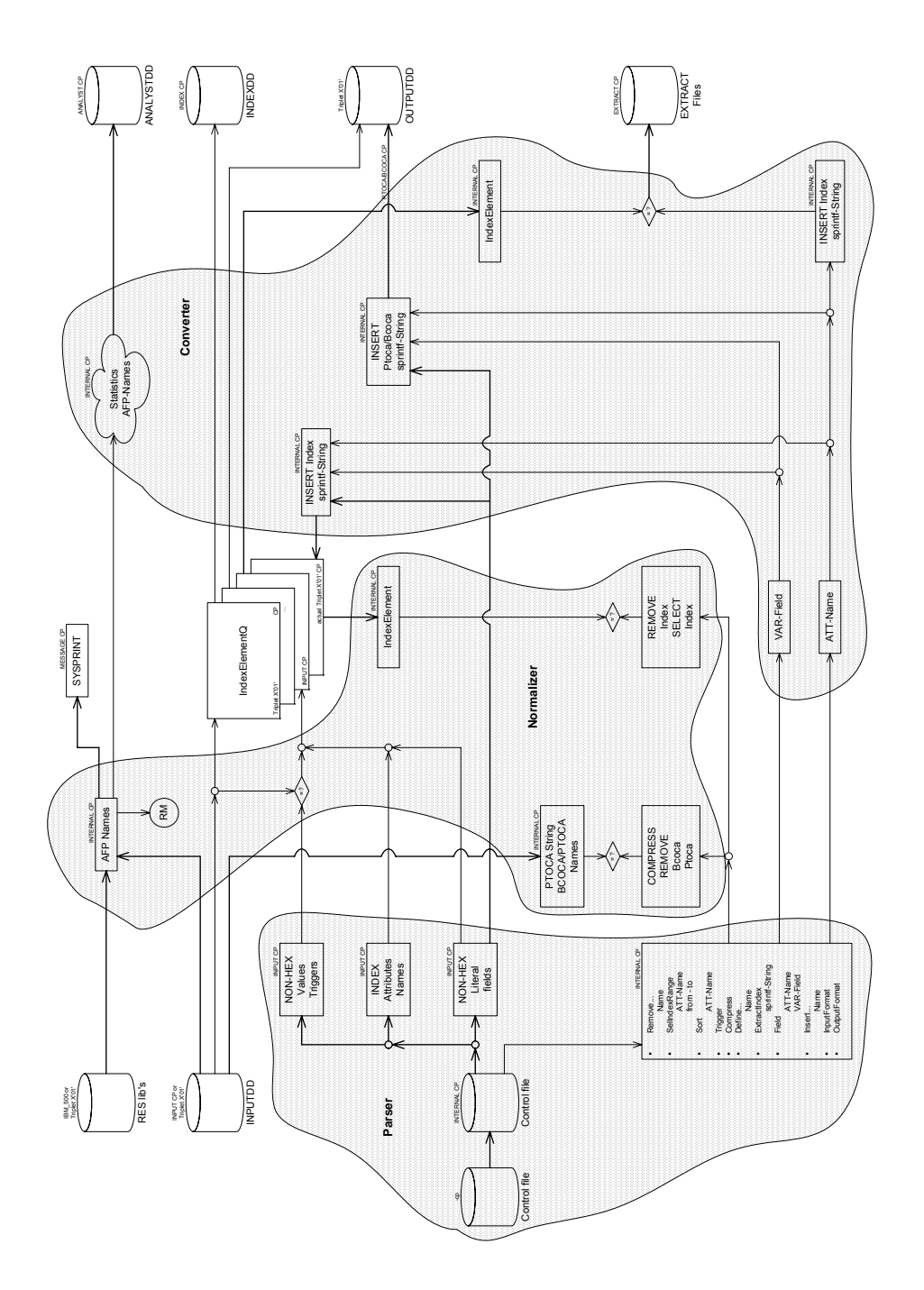

**Fig. 6 CIS Transcoding operations**
# **4. analystCP keyword**

The character encoding to be used in a Print Analyst file generated by CIS can be controlled using the **analystCP** keyword. The default is to use the CIS internal Code Page (see point 8 below).

# **5. indexCP keyword**

The character encoding to be used in the Index Tag Elements that CIS writes into the Index Object file can be controlled using the **indexCP** keyword. All index values and attribute names contained in the Tag Logical Elements (TLE) written by CIS in the Index Object File will be converted to use this code page. The default is to use the same Code Page as specified for the **inputCP** keyword. **This keyword does not affect the code page used in the TLE's written into the Output Document file.**

A Coded Graphic Character Set Global Identifier Triplet 0x01 is added to each TLE and Index Element (IEL) structured field inserted in the current CIS run. Existing TLE's, if any, are only modified if they do not include a triplet 0x01, otherwise they are left unchanged.

# **6. defineBCOCA and definePTOCA keywords**

The character encoding to be used in the Text and Bar Code elements inserted by CIS can be controlled using the **defineBCOCA** and **definePTOCA** keywords.

All BCOCA bar codes require a pre-defined encoding that cannot be changed by the user. By default, CIS will convert the data to be displayed into the correct code page as specified in the BCOCA architecture. The codePageID parameter of the defineBCOCA keyword allows an installation to override this default or to define the encoding to be used in case of a non-standard (numeric) bar code type. Correct Bar Code generation in CIS requires the correct specification of the character encoding scheme used in the input data being processed.

In the case of PTOCA strings, the codePageID parameter of the definePTOCA keyword may be used to specify the code page to be used. The default is to use the CIS internal Code Page (see point 8 below).

# **7. messageCP keyword**

The messageCP keyword can be used to control the Code Page that CIS should use when generating the message file. The default is to use the CIS internal Code Page (see point 8 below).

# **8. CIS internal Code Page**

The CIS internal Code Page is platform dependent. It is the default for most Code Page keywords and parameters when nothing else is specified. The CIS internal Code Pages are:

- Under OS/390 and z/OS: IBM\_1148
	- Under Linux: ISO\_8859-15

The CIS internal Code Page is hard coded within the product and is independent of any code page selection mechanism provided by the operating system platform.

# **3.2.1 Supported Code Page IDs**

The standard code pages identifiers available in CIS are listed below. Please refer to on *6.4 Appendix D: Code Page Description* page 362 for a detailed description of each of these code pages.

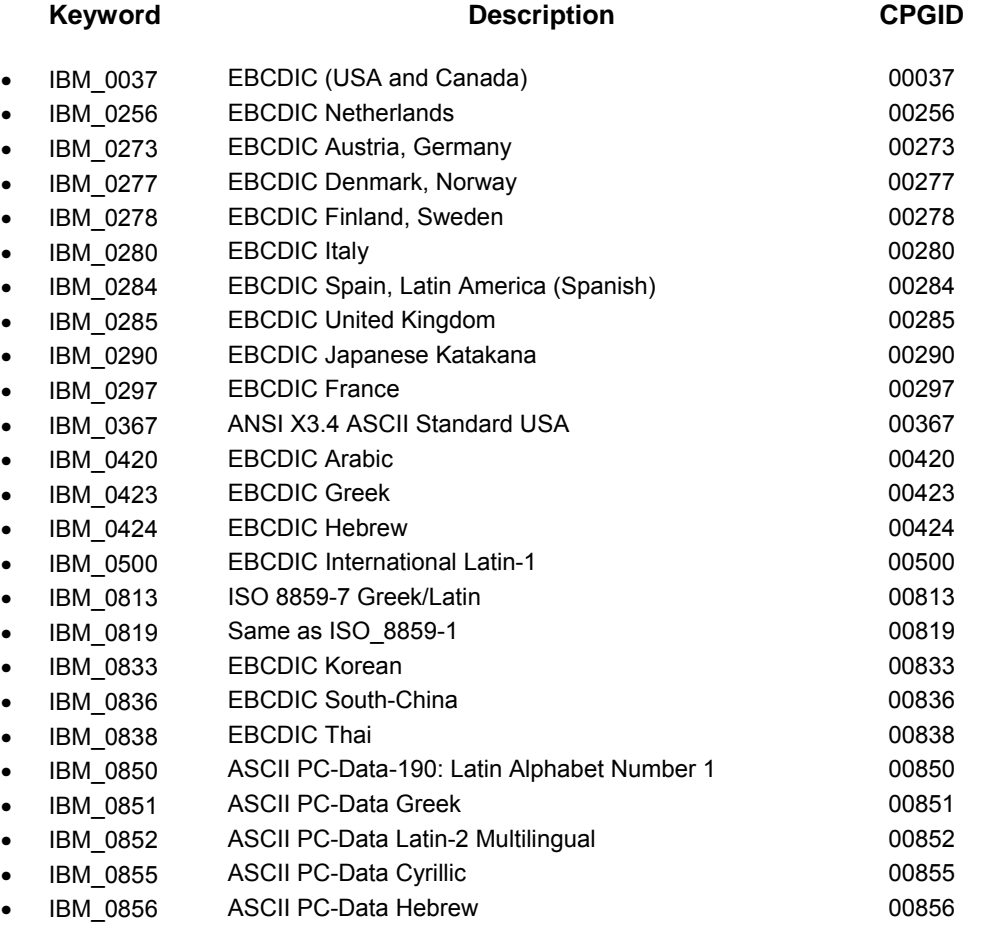

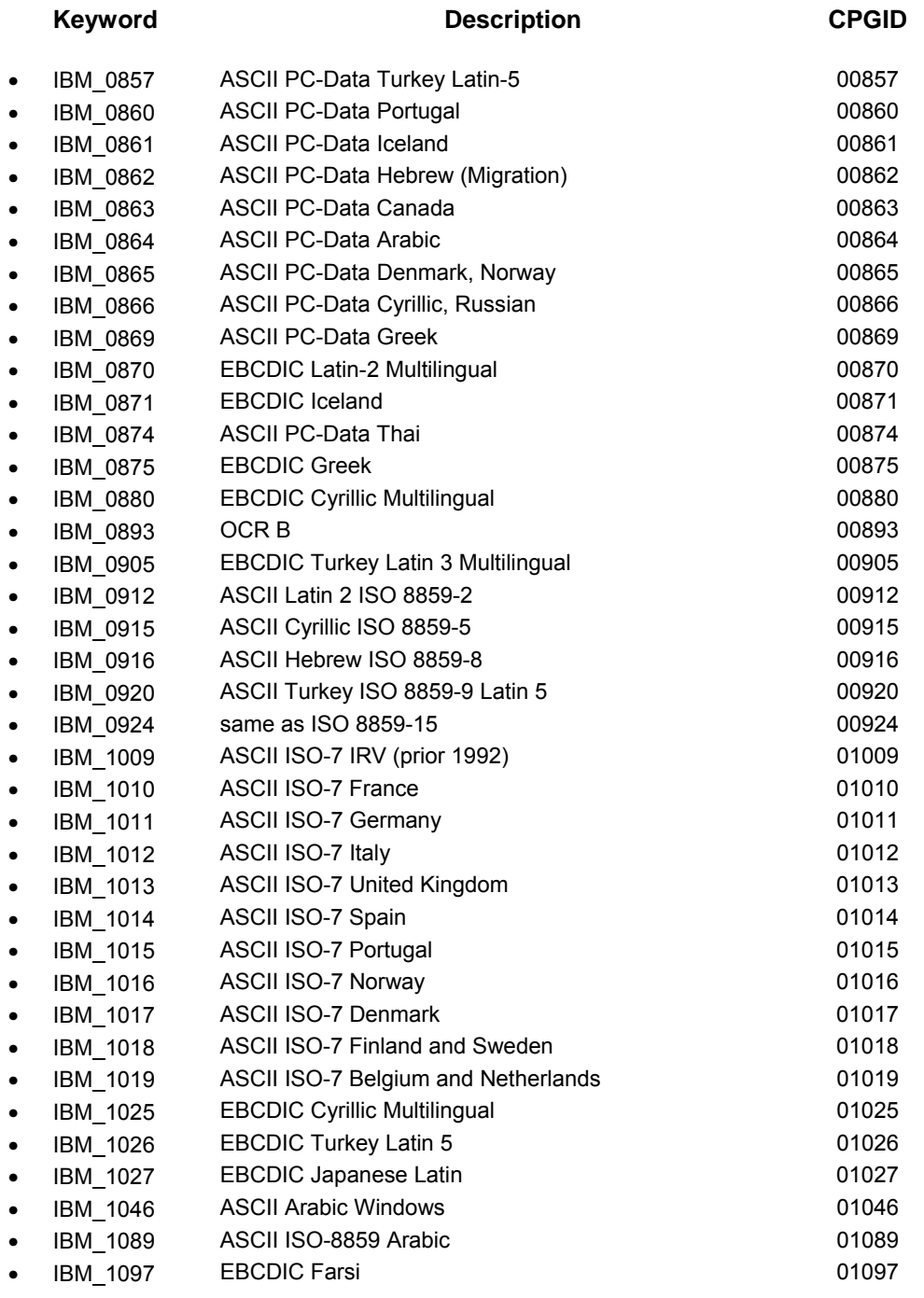

Input for A29247-X15-X-2-7670 Developer's edition 39

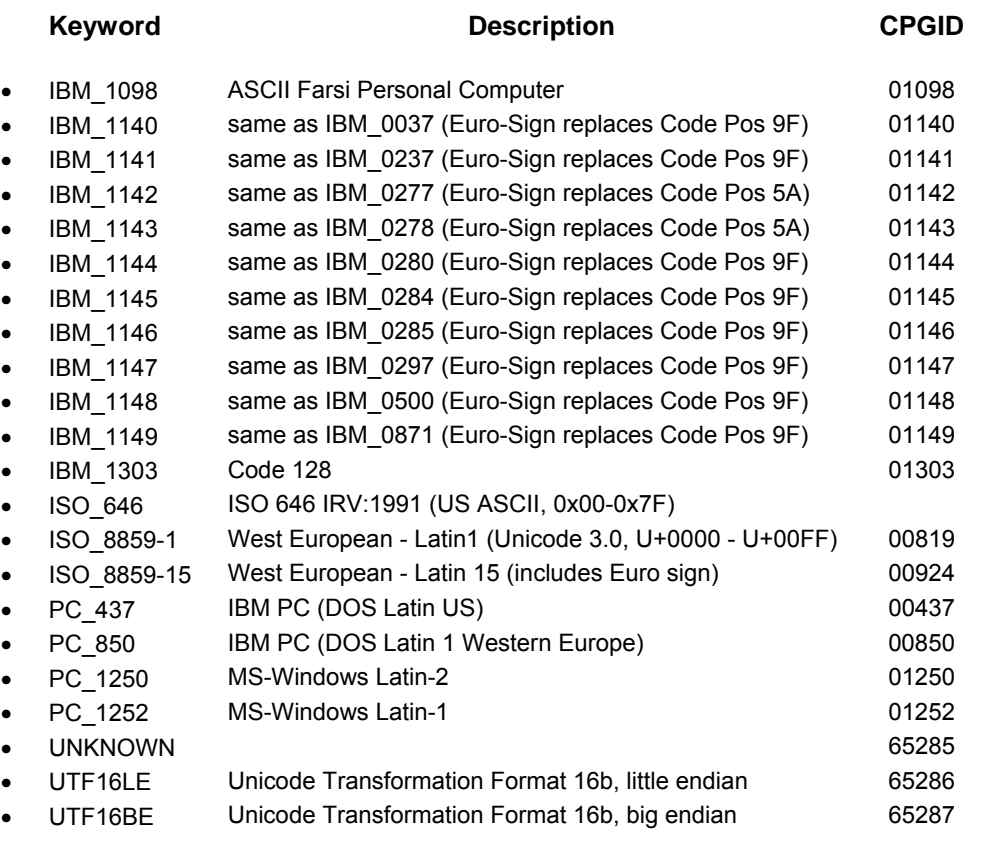

# **3.2.2 Code Page Processing notes**

The following notes apply to the code page processing done in CIS for the operations described in Fig. 5 and Fig. 6. They do not apply to the input data normalisation and conversion process, which is code page independent.

- 1. The input control file must be encoded in one of the 8-bit encoding schemes supported by CIS (see *Code Page used in CIS Control file (CP command line keyword)* on page 34).
- 2. The code page support currently implemented in CIS is intended to be used for converting the different LATIN encoding schemes available (EBCDIC, ASCII, US, Canada, Latin America, Western Europe).

Using other code pages is possible, however, the code points used must be restricted to those which have an equivalent representation in the CIS internal Code Page being used. Characters which do not have an equivalent representation in the CIS internal code page **cannot be translated**, and cause CIS to issue a message and stop its processing.

- 3. The translation process is restricted to single byte (8-bit) encoding schemes. Multi-byte encoding schemes such as Unicode Transformation Format-16 (UTF-16) or Unicode Transformation Format-32 (UTF-32) are not supported. For this reason, an INPUTCP() keyword with a parameter other than UNKNOWN, UTF16LE or UTF16BE is required when the name of a FIELD keyword of type other than LIT, VAR or ATT is specified in an INSERTBCOCA(), INSERTINDEX(), INSERTPTOCA(), INSERTPTOCANOP() or EXTRACTINDEX keyword. Further the keywords ANALYSTCP, DEFINEBCOCA, DEFINEPTOCA, MESSAGECP and EXTRACTCP require single byte (8 bit) encoding schemes.
- 4. Similarly, composite characters used to build single text elements (e.g. an Accent mark **´** combined with a Latin vowel **a** to build the character **á** ) cannot be translated using the Code page support available in CIS and are treated as two separate characters. Pre-composed characters are supported (e.g. when the text editor used to create the CIS control file combines the composite characters into a single code point).
- 5. The above restriction only applies to the Code Page support used during data selection, insertion, extraction and when indexing. The double-byte S/370 Line format data conversion capability in CIS (SOSI parameter) is not affected as it does not require nor use the Code Page support functionality.

# **3.3 Support of Multiple-Up applications**

The purpose of this section is to describe the support provided by CIS for Extended twoup (X2UP), Cut-Sheet Emulation (CSE) and N\_UP applications. Many statement applications in production today were originally designed to generate groups of text records representing one statement per physical form. The introduction of printing systems supporting wide forms created a need to simplify the placement of multiple images on wider forms. X2UP, N\_UP and CSE (Cut Sheet Emulation) are terms used to describe this ability of placing multiple images on a single form without re-coding the statement application. In both simplex or duplex mode, SPS supports  $X2UP<sup>1</sup>$ , CSE<sup>2</sup> and all facets of N\_UP.

X2UP, N\_UP and CSE are mutually exclusive features and may not be used concurrently.

# **3.3.1 X2UP Printing**

X2UP was developed by Océ Printing Systems to support their exclusive offering (at the time) of a continuous form device capable of imaging two DIN A4 images, side by side, on a printed form. With X2UP the AFP application pages are placed sequentially on the form. In simplex mode the first page is placed on the left and the second page is placed on the right side of the form. Fig. 7 shows how this is done. X2UP is not only available for Cut-Sheet or C-twin printers.

In duplex mode the first image is placed on the left front, the second image is placed on the back, so that when the form is split, it produces a page with print on both sides. The next two images produce two sided print on the right portion of the form.

The two portions of the physical media are treated as if they were two separate pieces of cut-sheet media (also called "sheetlets"). When a MO:DCA document is sent to a printer in X2UP mode, MO:DCA sheets and their content are mapped to each portion of the physical media at the printer. For this reason, a media collection for finishing operations such as UP3I may end at the left side and a new one may start at the right side.

X2UP may be specified using the X2UP keyword of the AFP Processing control file.. Additional X2UP parameters can be used to cause the first image to be placed on the right side of the form (RIGHT parameter) so that they are printed in a right-left sequence

-

<sup>&</sup>lt;sup>1</sup> Not available in C-twin printers, not available in Cut-sheet printers

 $2$  Not available in A-twin printers, not available in Cut-sheet printers

(as opposed to left-right in normal X2UP), or that an identical copy of the left side of the form be produced on the right side of the form (ICOPIES parameter). Using X2UP does not require any changes to existing page definitions or overlays.

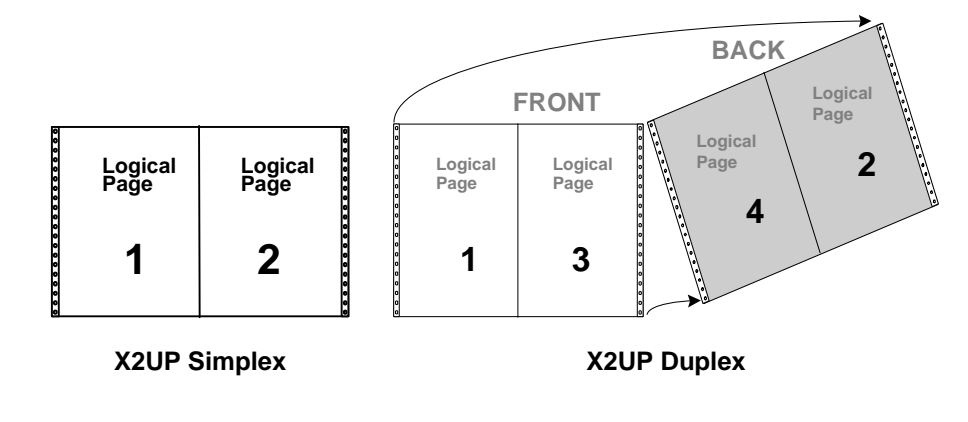

**Fig. 7 X2UP Page Placement** 

# **3.3.2 N\_UP Printing**

N\_UP has two levels of support, basic N\_UP and Enhanced N\_UP. Using a form definition, with N\_UP one can place pages sequentially on a form, breaking the form up into logical partitions. N\_UP printing is available for Continuous-Form and for Cut-Sheet printers.

The portions of the physical media (called "partitions" in case of N\_UP) are **not** treated as if they were separate pieces of cut-sheet media. When a MO:DCA document is sent to a printer in N\_UP mode, each MO:DCA sheet (including all the partitions it contains) is mapped to a single, wide, physical media at the printer. For this reason, a media collection for finishing operations such as UP3I **may not** end in one partition and a new one may start at the next partition on the same physical media (such a combination will cause the printer to eject to the next physical media, leaving all other partitions in that sheet unused).

#### **BASIC N\_UP**

Fig. 8 shows the default orientations for each logical page placement. Basic N\_UP can also orient the logical pages for landscape orientation. N\_UP 2 in the above illustration is equivalent to X2UP ON for simplex printing (as shown in Fig. 7). In duplex mode N\_UP 2

Input for A29247-X15-X-2-7670 Developer's edition 43

does not modify image placement on the front of the form. In duplex mode, page three will be placed on the back of page two and page four will be placed on the back of page one (also shown in Fig. 7).

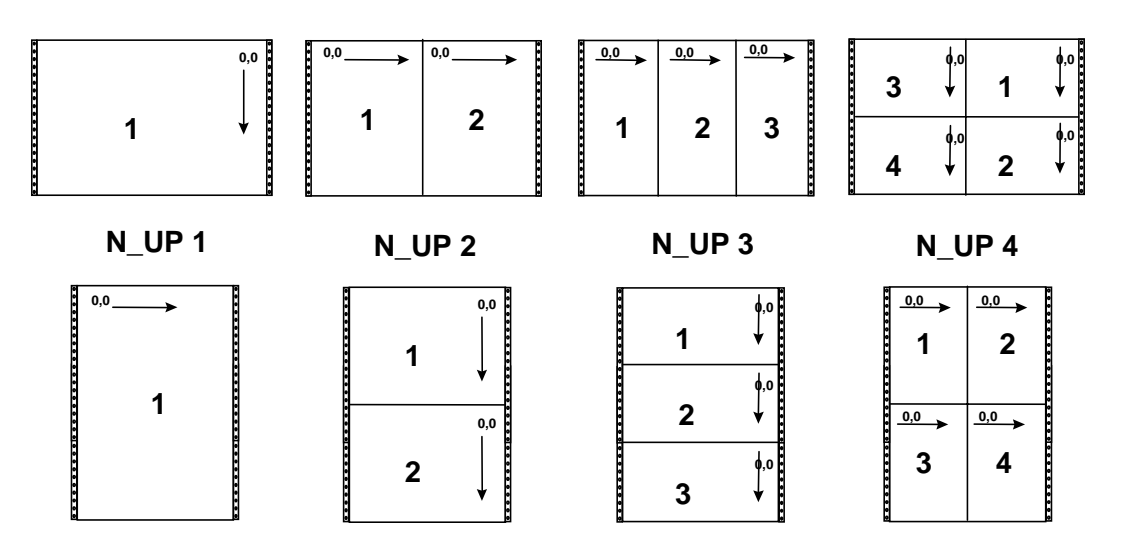

**Fig. 8 Sample Portrait Across Partition Assignments for Basic N\_UP** 

# **ENHANCED N\_UP**

Enhanced N\_UP uses the partition arrangement shown in Fig. 9. However, the sequence of each logical page placement can be modified for any possibility. The examples discussed thus far have involved the placement of two images on one form, as this is the most common usage of N\_UP for existing high volume statement applications. Enhanced N\_UP introduces some interesting coding deviations which need to be addressed.

The format shown in Fig. 9 can be accomplished using Enhanced N\_UP because up to four partitions can be coded for each side of a form. In duplex mode, this means a maximum of eight logical pages can be placed per form. Logical page placement need not be symmetrical for each side of the form, (in this case seven on the front and one on the back). Partitions in the form definition can be coded so that no logical page placement takes place. This allows for an uneven numbers of pages per form, or an overlay placement in a particular partition without application data.

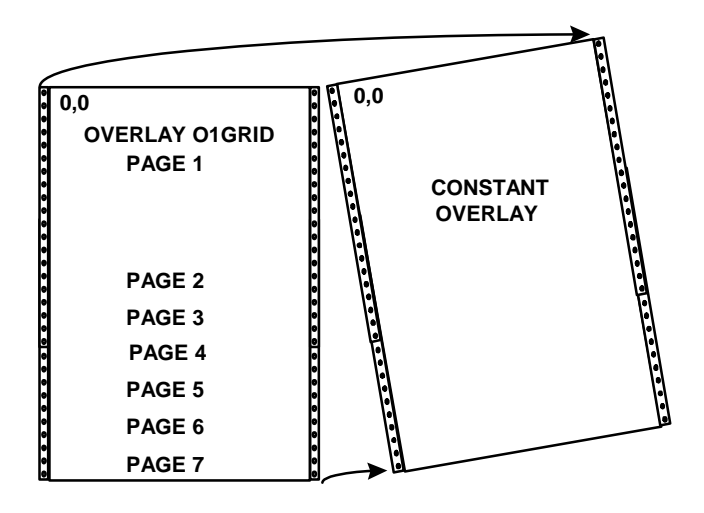

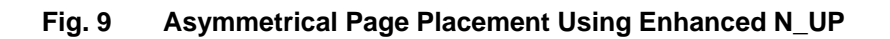

# **3.3.3 Cut-Sheet Emulation (CSE)**

Similar to X2UP, the "Cut-Sheet Emulation" feature can be used to print on continuousforms media that, once cut and collated, emulates two sheets of cut-sheet output. In this mode, the printer logically divides the continuous-forms media in half parallel to the carrier strips and controls the placement of pages on either the left side or the right side of the physical media as defined by the operator in the printer control panel. The CSE feature requires manual operator intervention and may not be controlled using the SPS control files.

The two portions of the physical media are treated as if they were two separate pieces of cut-sheet media (called "sheetlets"). When a MO:DCA document is sent to a printer in X2UP mode, MO:DCA sheets and their content are mapped to each portion of the physical media at the printer. For this reason, a media collection for finishing operations such as UP3I may end at the left side and a new one may start at the right side.

# **3.4 Processing variables**

This section describes the processing variables available in CIS. These variables are normally used in connection with the Data Enrichment parameters. Fig. 4 on page 32 shows the time at which the internal CIS variables are updated.

# **3.4.1 Processing notes**

AFP data has a hierarchical organization that is processed in a sequential manner and that has a direct influence in the way the processing variables are updated. Before the variables are used, it is important to understand the way they are updated so that using undefined variables can be avoided. This is explained in the following lines:

- 1. An AFP print file may consist of one or more Documents (DOC), Page Groups and Pages. The formatting rules (FormDef, internal Medium Maps) that accompany the print file define which pages belong to a sheet (SH).
- 2. Pages identify the lowest entity in the variables hierarchy. Pages may not be nested nor may contain any of the other entities. At the time a page-begin is detected by CIS, the contents of all the PAG, SH, MP and DOC variables is known and up-to-date.
- 3. Sheets identify the next higher entity in the variables hierarchy. Sheets may not be nested and may only contain Pages. At the time a sheet-begin is processed by CIS, the contents of the SH, MP and DOC variables is known and up-to-date. The content of the PAG related variables is undefined.
- 4. CIS defines Mail Pieces (MP) as the top level Page Group in a print file. Mail Pieces identify the next higher entity in the variables hierarchy. Mail Pieces may not be nested and may only contain Sheets. At the time a mailpiece-begin is detected by CIS, the contents of the MP and DOC variables is known and up-to-date. The contents of the SH and PAG related variables is undefined.
- 5. Documents identify the highest entity in the variables hierarchy. Documents may not be nested and may only contain Mail Pieces. At the time the document-begin is process by CIS, the contents of the DOC variables is known and up-to-date. The contents of the MP, SH and PAG related variables is undefined.

In summary, when using any of the CIS Processing variables, it is important to know that the contents of all variables BELOW the entity level at which they are being used are undefined.

# **3.4.2 List of CIS processing variables**

The following variable names are available and can be used in the FIELD and INITVARIABLES keywords of the control file. Their initial value and change conditions are described under *6.2 Appendix B: CIS processing variables* on page 331.

- 1. Input related variables
	- inDocumentNumber
	- -<br>inMailPieceNumber
	- inSheetNumber
	- inPageNumber
	- inSheetNumberInMailPiece
	- inPageNumberInMailPiece
- 2. Output related variables
	- \_outSegmentNumber
	- outDocumentNumber
	- **outMailPieceNumber**
	- outSheetNumber
	- \_outPageNumber
	- outMailPieceNumberInDocument
	- outSheetNumberInMailPiece
	- outPageNumberInMailPiece
	- \_outPageNumberInSheet
	- outNumberOfMailPiecesInDocument
	- outNumberOfSheetsInMailPiece
	- \_outNumberOfPagesInMailPiece
	- outNumberOfPagesInSheet
	- outPageSfOffset
	- outPageByteOffset
	- \_outSheetSfOffset
	- \_outSheetByteOffset
	- \_outMailPieceSfOffset
	- outMailPieceByteOffset
- 3. Other processing variables
	- dateYYYY
	- dateYY
	- dateMM
	- dateDD

# **3.5 How to select and segment data in a print file**

# **3.5.1 Segmenting Output data**

There are situations where installations need to split large print applications into several smaller files. For example: to be able to print sections of a large file in parallel, to fulfill special shipping requirements for large fan-fold output (e.g. weight, pile size), to balance the load of post-processing equipment, to prepare the documents for electronic distribution, etc.

For all these cases, CIS offers a simple and powerful output segmentation facility. Using the **OUTPUTSEG** keyword, an installation may request CIS to split the input print file into one or more segments. The segmentation criteria are specified using three parameters: ENTITY, COUNT and BOUNDARY.

OUTPUTSEG( ENTITY, COUNT, BOUNDARY )

#### **Fig. 10 Syntax OUTPUTSEG**

The **OUTPUTSEGPSDEF** keyword may be used under MVS to specify the space and volume serial to be used for sequential data sets. Alternatively the user can provide a set of pre-allocated Data sets CIS uses for writing its output.

The ENTITY parameter may indicate Document, Mail Piece, Sheet, Page or Byte. It specifies the items to be counted for being written in separate output files. Byte segmentation causes CIS to generate segment files with the requested size so that a page may span over two or more segments. The optional BOUNDARY parameter may be used to specify an entity which CIS shall write completely to the actual output file before beginning the next one. The COUNT parameter indicates the number of entities (or megabytes in case of BYTE) each segment will contain. Only the last file may contain a different number of entities.

Fig. 4 on page 32 shows the CIS internal workflow. The Output Segmentation process can be combined with other features such as data selection and sorting. It cannot be used in connection with the generation of an Index Object File (INDEXOBJ must be NONE). Note that in case of resource packaging (parameter RESTYPE) the resource output is not valid before the CIS run is complete.

#### Example:

A z/OS installation wants to segment a very large output file in packages (files) of 200.000 sheets each with the last mailpiece not being separated over 2 files for parallel printing on several available printers. The user specifies the dataset definitions OUT001, OUT002, OUT003 and OUT004 in the JCL. These files shall be used by CIS for writing its output. In case of the job having more than 800.000 sheets the last file will contain the rest. In case of a smaller input file CIS will empty (OPEN – CLOSE) all files not needed for output. The JCL snippets and keywords shown in Fig. 11 can be used for this purpose. Note that the output is directed to SPOOL in this example and the usage of the JCL FREE and SPIN keywords for making the created SPOOL entries available for printing after CIS closed them.

```
//OUT001 DD SYSOUT=8,DCB=(RECFM=VA,BLKSIZE=32760,LRECL=32756), 
     // DEST=PRT1,FREE=CLOSE,SPIN=UNALLOC 
//OUT002 DD SYSOUT=8,DCB=(RECFM=VA,BLKSIZE=32760,LRECL=32756), 
// DEST=PRT2,FREE=CLOSE,SPIN=UNALLOC 
//OUT003 DD SYSOUT=8,DCB=(RECFM=VA,BLKSIZE=32760,LRECL=32756), 
// DEST=PRT3,FREE=CLOSE,SPIN=UNALLOC 
//OUT004 DD SYSOUT=8,DCB=(RECFM=VA,BLKSIZE=32760,LRECL=32756), 
// DEST=PRT4,FREE=CLOSE,SPIN=UNALLOC 
... 
OUTPUTSEG( SH, 200000, MP ) 
OUTPUTDD( OUT*** )
```
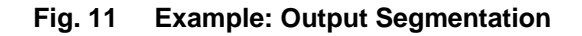

#### Example:

An installation wants to create a separate file for each Mail Piece in the print output in order to distribute them electronically. Here OUTFILE refers to a Partitioned Ordered Data set. Thus CIS will write each Mail Piece in its own member. A list with all the mail pieces found in the file should also be created. Fig. 12 shows the control file required in this case.

> OUTPUTSEG( MP, 1 ) OUTPUTDD( OUTFILE )

#### **Fig. 12 Example: Output Segmentation**

Processing Notes:

Input for A29247-X15-X-2-7670 Developer's edition 49

- 1. Segmenting a job at an entity level lower than SHEET (e.g. PAGE) may cause the last SHEET to be split into different files. This will normally affect the way the segments are printed, especially in case of N-up and/or duplex applications.
- 2. Segmenting a job at a BYTE level will generally cause CIS to leave an incomplete AFP page at the end of each segment. Select PAGE or higher level in case you want each segment to contain complete AFP document structures that can be processed by an AFP tool or pass the BOUNDARY parameter to specify the entity level you want CIS to separate the output. When reaching the specified items CIS will complete the specified boundary entity writing it to the actual output file before beginning the next one.
- 3. Under z/OS CIS can be parameterized to write its output either to pre-allocated Data sets or to allocate the needed Data sets itself.
	- Passing a DD in OUTPUTDD referencing a Partitioned Data set (DSORG=PO) CIS will generate a different PDS member for each output segment and will name them D0000001, D0000002, etc.
	- Passing a DD referencing a Sequential Data set (DSORG=PS) CIS will allocate a different Sequential Data set for each output segment with the same DCB parameters and will name them <DSname>.D0000001, <DSname>.D0000002, etc.

<DSname.D0000000> is used for writing the protocol. It will be allocated with:

```
LRECL = 80BLKSIZE = 6160,RECFM = FB
```
and will contain all Data set names used for this job. Example content of such a protocol file:

```
HLQ.OUTPUT.D0000001 
HLQ.OUTPUT.D0000002
HLQ.OUTPUT.D0000003
```
The OUTPUTSEGPSDEF keyword can be used to specify the size and volume serial to be used for allocating these Data sets.

- SYSOUT Data set. CIS will create a different SYSOUT data set for each output segment. The parameters specified in the output DD (see OUTPUTDD keyword) are used for all segments.
- Passing a DD mask in the OUTPUTDD parameter referencing Data set definitions in the JCL step CIS will write its output to these Data sets. Following rules have to be kept in mind:

The DD mask specified in OUTPUTDD must begin with at least one character followed by asterisks being overall not longer than 8 characters. CIS replaces the asterisks by numbers (beginning with 1) and will write its output to these Data sets. All Data sets from such a list must be of the same type and format. CIS uses such a set of Data sets until its sequence is interrupted or ends. If a Data set is full before the specified number of entities is written to it CIS will terminate its processing issuing an error message.

Examples:

1. Following parameter

OUTPUTDD( OUT\*\* )

might refer to these Data set definitions in the step´s JCL:

//OUT01 DD DSN=HLQ.OUTPUT.FILE1 //OUT02 DD DSN=HLQ.OUTPUT.FILE2 //OUT03 DD DSN=HLQ.OUTPUT.FILE3 //OUT04 DD DSN=HLQ.OUTPUT.FILE4 //OUT05 DD DSN=HLQ.OUTPUT.REST //OUT07 DD DSN=HLQ.OUTPUT.REST2 //OUT08 DD DSN=HLQ.OUTPUT.REST3

CIS will use OUT01 to OUT05 for its output. OUT07 and OUT08 are not used because they are not in continues sequence.

2. Following parameter

OUTPUTDD( P\* )

might refer to these Data set definitions in the step's JCL:

```
//P1 DD SYSOUT=X,DCB=(RECFM=VA,BLKSIZE=32760,LRECL=32756), 
// DEST=PRT1,FREE=CLOSE,SPIN=UNALOC 
//P2 DD SYSOUT=X,DCB=(RECFM=VA,BLKSIZE=32760,LRECL=32756), 
// DEST=PRT2,FREE=CLOSE,SPIN=UNALOC 
//P3 DD SYSOUT=X,DCB=(RECFM=VA,BLKSIZE=32760,LRECL=32756), 
// DEST=PRT3,FREE=CLOSE,SPIN=UNALOC 
//P4 DD SYSOUT=X,DCB=(RECFM=VA,BLKSIZE=32760,LRECL=32756), 
// DEST=PRT4,FREE=CLOSE,SPIN=UNALOC
```
CIS will use PRINT001 to PRINT004 for its output.

4. Under Linux the segment files are created using the following naming convention:

<*fileName*>.D0000001, <*fileName*>.D0000002, etc.

where *fileName* corresponds to the parameter specified in the OUTPUTDD keyword (Note: the naming conventions have changed since the last version).

## **3.5.2 Selecting Input data**

Even though in most cases installations want to process complete print files, there are many situations where a partial or selective processing is desirable. For example:

- During job scheduling, when the mail pieces to be processed have to be selected (or excluded) based on their size because a post-processing device such as an Inserter cannot handle more than a given number of sheets per mail piece.
- During job scheduling, when a print file is to be distributed electronically based on its index entries.
- During re-prints, when some specific documents, mail pieces or sheets need to be reprinted.
- During testing or audit controls, when randomly extracted pages are used for this purpose.

For all these applications, CIS offers three flexible input data selection and exclusion options: Entity-range, Index-range and Entity-size based selection. A fourth method can be implemented in the form of a user exit program (see on page for more information).

Before any data selection process starts (Fig. 4 on page 32) CIS updates all its processing variables associated with the input data. As a result, the input related variables always reflect the original print stream characteristics regardless of whether data selection and/or exclusion is done. Output related variables never include pages which were excluded during the selection process. This means that, for a given input print file, different CIS runs with different selection and/or exclusion parameters will always generate the same input related variable values and will always generate different output related variable values. Please refer to *3.4 Processing variables* on page 46 for more information.

• **ENTITY-RANGE BASED SELECTION**

Entity-range selection works based on the absolute sequence number that each entity to be processed has within the print file. As shown in Fig. 4 on page 32, this is the first type of data selection done in CIS, even before completing the data normalization process. The data which is not selected may or may not be parsed and validated by CIS.

Entity-range selection is controlled using the SELRANGE keyword. With this parameter an installation specifies an entity and one or more ranges to be included or excluded, with the exclude parameter having a higher weight as an include. The example in Fig. 13 will select mail pieces 501 to 1499 and 1601 to 2000.

SELRANGE ( MP,1001-2000, !1500-1600, 501-1550 )

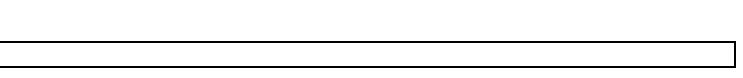

#### **Fig. 13 Entity-range selection parameters**

CIS makes sure that the AFP structure on the resulting output file matches the input structure. This means that every page or group of pages selected will be preceded by the corresponding Begin Document (BDT) and Begin Named Page Group (BNG) structured fields and will be followed by the equivalent END structures that were found in the input file.

The resources associated to pages excluded during the Entity-range selection process are also excluded from the resource packaging and consolidation process.

#### • **INDEX-RANGE BASED SELECTION**

Another type of input data selection done in CIS is the Index-range based selection, where the index values are used to determine if an entity is to be selected or excluded from processing.

As shown in Fig. 4 on page 32, this step is done after normalizing and converting the input data. All pages in the input file are parsed and validated. Only the items within the index range are selected for further processing. All others are discarded and do not get passed to the output files generated by CIS.

Index-Range selection is controlled using the SELINDEXRANGE keyword. With this keyword an installation specifies an entity, an index attribute name and one or more index ranges to be included or excluded, with the exclude parameters having a higher weight as the includes. The selection is based on a simple comparison of the hexadecimal values of the index field used as criteria. The example in Fig. 14 will select all mail pieces that contain an index attribute name called 'CUSTOMER NAME' where the index value starts with the character 'S', except those where the name starts with 'SMITH'.

> SELINDEXRANGE ( MP, 'CUSTOMER NAME', 'S' - 'S', !'SMITH' - 'SMITH' )

#### **Fig. 14 Index-Range selection parameters**

Index values are binary compared, without making special considerations for specific data encoding schemes (ASCII, EBCDIC), national characters or special symbols. Data alignment within the field (left or right justified), leading and/or trailing characters (e.g. leading zeroes, trailing blanks) and decimal separation characters (e.g. comma or dot) are handled as part of the data and may influence the selection results. The resources

associated to pages excluded during the Index-range selection process of CIS are also excluded from the resource packaging process.

Items with limiting index values are included (in case of include) resp. excluded (in case of exclude).

It is not possible to use the Index Tag Elements inserted with the insertINDEX keyword to control the selection process of the same CIS run. Splitting the index insertion and selection processes in two CIS runs will bypass this problem. Fig. 4 on page 32 shows the sequence used for the index insertion, sorting and extraction steps.

#### **ENTITY-SIZE BASED SELECTION**

Entity-size selection allows an installation to select the items to be processed based on their physical size. It is the last selection step done in CIS as shown in Fig. 4 on page 32 and requires the use of a work file as intermediate storage. All pages in the input file are parsed and validated by CIS, and are written into the internal work file.

Entity-size selection is controlled using the SELSIZE keyword. With this parameter an installation specifies an entity and one or two size criteria's. Only the items matching the size criteria are selected for further processing. All others are discarded and do not get passed to the output files generated by CIS.

The resources associated to pages excluded during the Entity-Size selection process of CIS **are included** in the resource packaging and consolidation process. A second CIS run over the resulting document file may be used to generate a resource file which only includes the resources required by the selected pages.

#### Example:

The example in Fig. 15 will select all mail pieces containing more than 5 and not more than 10 (6 to 10) sheets.

SELSIZE ( MP, GT, 5, SH, LE, 10 )

**Fig. 15 Size based selection parameters** 

# **3.6 How to convert, normalize and index data**

CIS may be used to convert any of the following print data stream formats into MO:DCA-P:

- S/370 Line format data, including Mixed-mode and double-byte encoding
- Record-format Line data including Mixed-mode and double-byte encoding.
- Unicode (UCS-2) Line data including Mixed-mode, Carriage control and TRC.
- XML data (No Mixed-mode, no TRC and no CC supported).
- SPDS data that conforms to the specifications described in [20] (see *8 Bibliography* on page 465).
- Unformatted ASCII data as described in this manual. ANSI carriage controls using ASCII coding are also supported.

In addition, CIS may be used to normalize existing AFP and MO:DCA-P applications.

Fig. 4 on page 15 shows the internal CIS workflow. The conversion process is required for data which is not in MO:DCA format. In this case, CIS converts the data using the specifications contained in the Page definition<sup>1</sup>. During the conversion or normalization process respectively, CIS may be requested to scan the input data and generate index tags which are then used during Index-range data selection or during contents sorting and which are written in the Index Object file. The LINEMERGE keyword may be used to control the way in which two or more input lines are merged into a single output line, so that the results obtained are compatible with the IBM 3800 and E-mode specifications.

CIS normalizes data which is already in AFP format by removing obsolete AFP definitions and some printer resolution dependencies. The normalization process also verifies the adherence to the MO:DCA-P rules, detecting and reporting any inconsistencies between the print data stream and its resources. Any Index tags already contained in the AFP data may be used during Index-range data selection, during contents sorting and are written in the Index Object file.

Input for A29247-X15-X-2-7670 Developer's edition 55

1

<sup>&</sup>lt;sup>1</sup> The conversion process is mandatory for S/370 Line data, Unicode line data, XML data and Record-format Line data as these formats are not supported as output data streams.

## **3.6.1 Converting and Indexing print files containing S/370 Line formatted data**

S/370 Line format data consists of records of text data, in a tabular format, usually in EBCDIC coding (could also be ASCII or a 16-bit based coding), that normally begin with a carriage control character (CC) containing vertical line spacing commands (refer to *Fig. 18 Legacy application* on page 60). An optional table reference character (TRC) may be used to control font selection. More information about S/370 Line formatted data may be found in [17](see *8 Bibliography* on page 465).

CIS uses a Page Definition resource (PAGEDEF) to convert the S/370 line data into MO:DCA-P. The conversion rules used are the same rules used by all AFP drivers (e.g. PRISMAproduction, PSF, etc.) so that the application's appearance is always the same. The conversion process is done in such a way that all PAGEDEF dependencies are removed, including such as conditional processing, font selection, bar code insertion, field positioning, format control, etc. In the case of double-byte applications, the Shift-Out Shift-In (SOSI) process is also resolved. Applications converted to MO:DCA-P become platform independent and may be transferred across different systems without risking formatting problems. An example showing the formatting capabilities available with CIS is shown in *Fig. 20 Legacy application: converted document* on page 64.

```
 FORMDEF ( F1CIS02 ) 
  PAGEDEF ( P1CIS02 ) 
        CC ( ASA ) 
  TRCTYPE ( IBM ) 
 INDEXOBJ ( ALL ) 
/* Define the first level page groups - mail pieces - */ 
/* When a new page occurs and the customer page number is 000001 */ 
  TRIGGER ( account, *, 1, '10Bank of Yesterday, Inc.', 7, 63, '00001' ) 
 INDEX ( accountI, account, 'ACCOUNT', accountF ) 
 INDEX ( nameI , account, 'NAME' , nameF ) 
 INDEX ( addressI, account, 'STREET' , addressF ) 
 INDEX ( plzI , account, 'PLZ' , plzF ) 
\frac{1}{2} 4 Fields at input data, in relation to TRIG1 \frac{*}{2}FIELD ( accountF, 7, 3, 8 )
    FIELD ( nameF , 13, 3, 30 )
     FIELD ( addressF, 14, 3, 30 ) 
   FIELD ( p1zF , 15, 3, 30 )
```
#### **Fig. 16 Legacy application: Indexing parameters**

During the conversion process (but also through the normalization process for MO:DCA-P data) CIS may be requested to scan the input data and to recognize the document's structure using the TRIGGER keyword defined for this purpose. This feature allows the user to specify one or more "trigger" strings to be used to determine the beginning of each new structure within the input print file. By specifying multiple triggers, an installation may use CIS to normalize and add index tags to line data files containing multiple page layouts, or may be even use CIS to consolidate multiple S/370 Line format print reports into a single one.

Example:

Using the application shown in *Fig. 18 Legacy application* on page 60, the following CIS keyword would request the generation of an Index Object file containing the ACCOUNT, NAME, ADDRESS and PLZ (Zip code) fields as indexing items:

EXTRACTINDEX( IndexObjectFile.txt, DOC, 'ACCOUNT=%s, NAME=%s, ADDRESS=%s, PLZ=%s \r\n', accountI, nameI, addressI, plzI )

The specifications of a FIELD keyword must start within the record data (size) available. The length however may extend beyond the end of the record. In this case CIS will append blank characters (using the specifications from the INPUTCP keyword) to complete the requested field length.

The Index Object file resulting from the indexing keywords in Fig. 16 is described later on page 77. The INPUTFORMAT keyword specifies the criteria to be used for recognizing input records (lines). The OUTPUTFORMAT keyword controls the format used in the MO:DCA-P files generated by CIS.

CIS allows another more flexible way of defining the FIELD parameter which can be used when FIELDs are in no fixed relative position to the trigger. This usage may be more likely in the handling of MO:DCA-P input data (therefore see also the example in chapter *3.6.6*), but is explained here also with a quite far-fetched example.

Example:

Using the application shown in *Fig. 18 Legacy application* on page 60, let's say the installation is interested in having the customers´ new account balance ("Neuer Kontostand") in addition to the index value ("BALANCE"). As this FIELD is in no fixed relative position to the trigger you can use the following FIELD parameter setting:

```
 INDEX ( balanceI, account, 'BALANCE', balanceF ) 
 FIELD ( balanceF, 'Neuer Kontostand EURO', 35, 12 )
```
#### **Fig. 17 Legacy application: Enhanced indexing parameter using a search field**

Input for A29247-X15-X-2-7670 Developer's edition 57

# **3.6.2 Converting and Indexing print files containing AFP Mixed data**

AFP Mixed-mode data is a combination of S/370 Line format and AFP data. In most cases, AFP Mixed-mode data is the result of old legacy applications which were extended to include some AFP structured fields, composed text pages, images, bar codes, graphics, presentation text and other AFP objects. As in the case of S/370 line format data, AFP Mixed-mode data consists of records, in a tabular format, mostly in EBCDIC coding, that usually begin with a carriage control character (CC) containing vertical line spacing commands. Records containing AFP structured fields must include a CC byte with the value 0x5A. Line data records have a CC other than 0x5A. These records may also include a TRC byte. Please refer to [17] (see *8 Bibliography* on page 465) for more information about AFP Mixed data.

CIS uses a Page Definition resource (PAGEDEF) to convert the AFP Mixed-mode data into MO:DCA-P. The conversion rules used are the same rules used by all AFP drivers (e.g. PRISMAproduction, PSF, etc.) so that the application appearance is left unchanged. The conversion process is done in such a way that all PAGEDEF dependencies are removed, including such as conditional processing, font selection, bar code insertion, format control, etc. In the case of double-byte applications, the Shift-Out Shift-In (SOSI) process is also resolved. Applications converted to MO:DCA-P become platform independent and may be transferred across different systems without risking formatting problems.

CIS is able to scan and insert index tags on AFP Mixed-mode documents in a way similar to the indexing done for S/370 Line format data. The same keywords and features are available. Any existing Document and Page-Group structured fields (BDT, EDT, BNG, ENG) will be removed and replaced with the structured fields resulting from the indexing process (TRIGGER keyword specified). In this case CIS also removes and/or replaces any Page Group level TLE's that may exist in the input file. Page level TLE's are left unchanged.

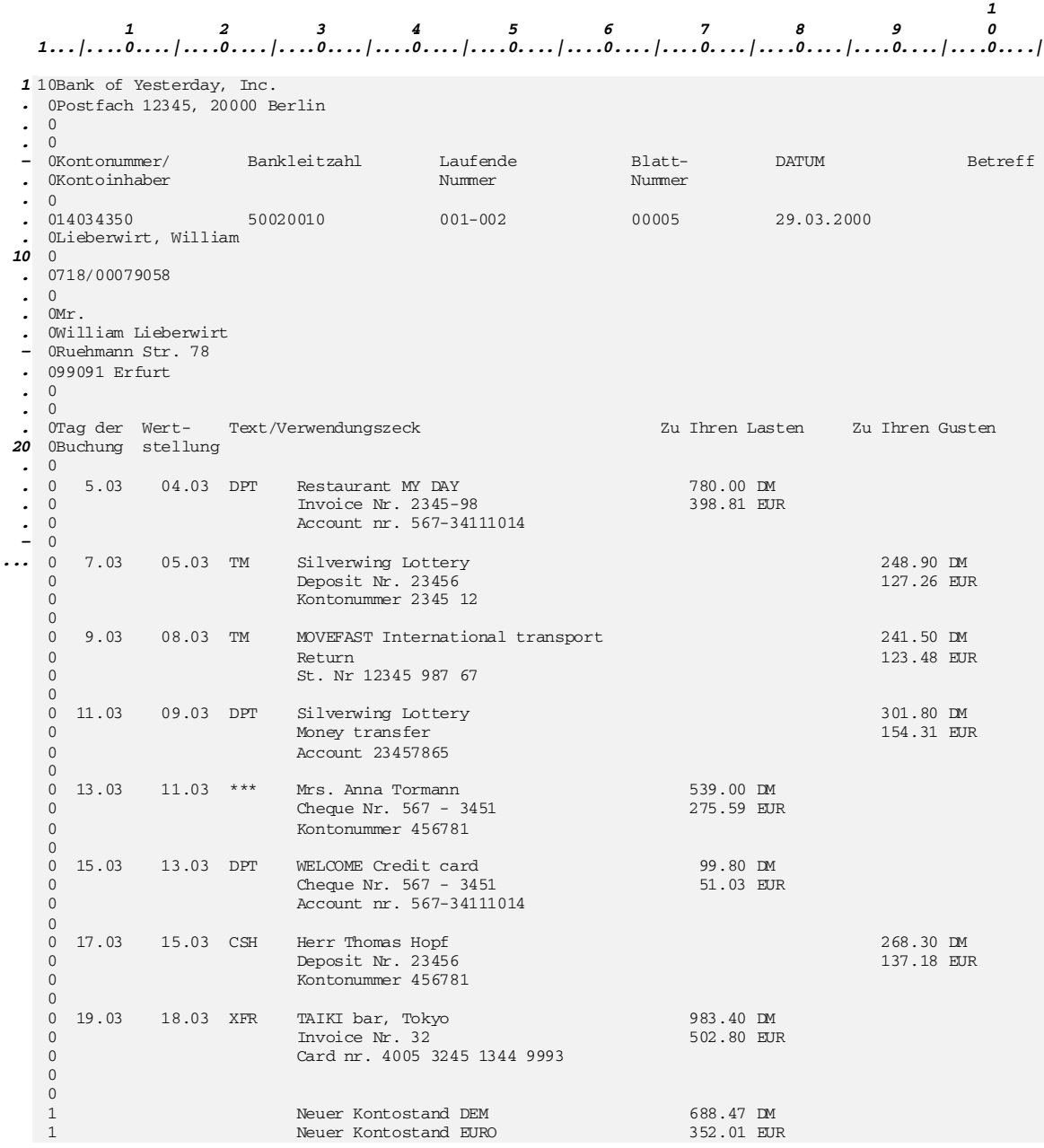

### **Fig. 18 Legacy application**

In case of AFP Mixed data, CIS propagates all No-Operation (NOP, 0xD3EEEE) structured fields which are part of the page data and writes them immediately after the MO:DCA-P Active Environment Group. The first record in the input file is not considered part of the page data and is therefore not propagated.

The INPUTFORMAT keyword specifies the criteria to be used for recognizing input records (lines). The OUTPUTFORMAT keyword controls the format used in the MO:DCA-P files generated by CIS.

For indexing MO:DCA-P data see a special example in chapter Normalizing and indexing print files containing AFP and MO:DCA-P data on page 65.

# **3.6.3 Converting and Indexing print files containing Record-format Line data**

Record-format Line data consists of records of text data, where each record contains a 10-byte identifier which selects the Record Descriptor (RCD) in the Record-format Data Map in the PageDef used to format the line data. A carriage control (CC) byte is optional and, if present, is ignored. A table reference character (TRC) is not supported.

The Record Descriptor structured field contains information such as record position, text orientation, font selection, field selection, and conditional processing. The RCD must be part of the Data Map Transmission Subcase structured of the currently active data map.

Some of the functions that can be accomplished with Record-format line data include:

- Selecting different formatting for different type of Data records based on the Record ID.
- Defining page headers and trailers and column headers to be automatically printed on subsequent pages.
- Automatic page numbering.
- Automatic page eject when text reaches the bottom margin.
- Format database records created with field delimiters rather than fixed length fields.
- Aligning field output to the left or right side.

The Record Descriptor structured field contains information such as record position, text orientation, font selection, field selection, and conditional processing. For more information concerning Record-format Line data please refer to [17] (see *8 Bibliography* on page 465)*.*

# **3.6.4 Converting and Indexing print files containing Unicode (UCS-2) Line data**

This section describes the CIS support of UCS-2 Line data as specified in [17] (see *8 Bibliography* on page 465). Input AFP data (e.g. PTX structured field) in Unicode encoding is handled as any other double-byte coded data (see "Converting and Indexing print files containing AFP Mixed data"on page 66).

The Unicode Standard is a character encoding scheme for written characters and text. It defines a consistent way of encoding multilingual text that enables the exchange of text data internationally. The Unicode standard is a superset of all characters in widespread use today. It contains the characters from major international and national standards as well as prominent industry character sets. The Unicode standard is defined by the Unicode Consortium. For more information about the standard and/or the Unicode group please visit http://www.unicode.org.

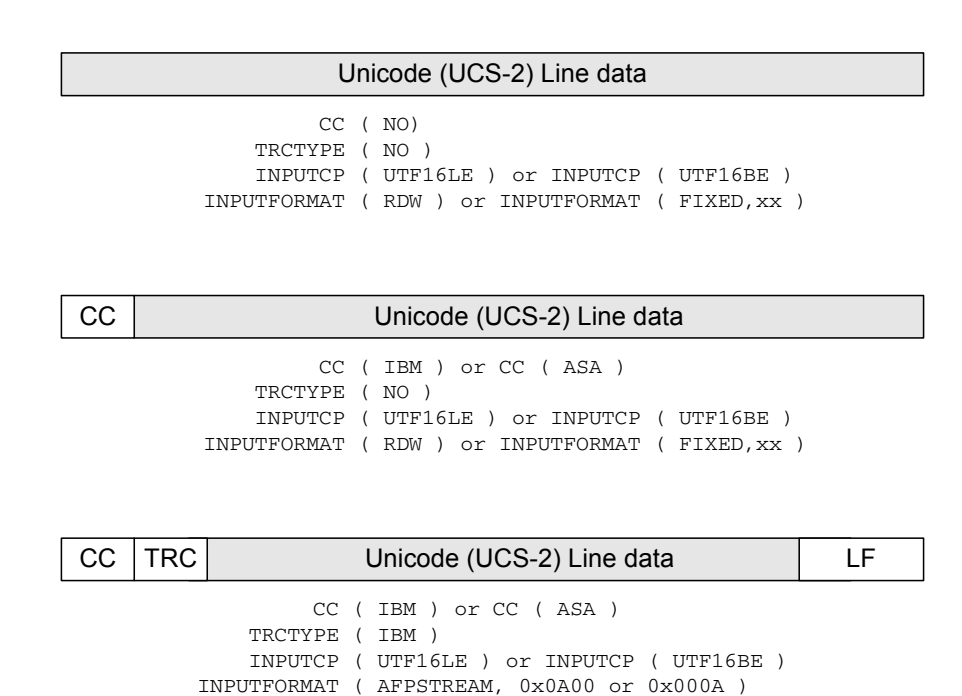

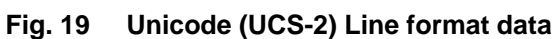

Unicode Line data is a special kind of line data where the text portion of each line is encoded using the ISO Unicode standard (UCS-2). The level of support for Unicode Line data provided in CIS is described in [19] (see *8 Bibliography* on page 465) and includes:

#### Input data stream

- The UTF16BE (Unicode Transformation Format 16 bit, Big Endian) parameter of the INPUTCP keyword. It is used for Line data files encoded using the UTF16 (Big Endian) format. Fixed two-byte code points with surrogates are supported.
- The UTF16LE (Unicode Transformation Format 16 bit, Little Endian) parameter of the INPUTCP keyword. It is used for Line data files encoded using the UTF16 (Little Endian) format. Fixed two-byte code points with surrogates are supported.
- The INPUTFORMAT keyword to indicate whether the Unicode Line data is stored in record (S/390 file system) or in stream format. In case of stream format, the endof-line delimiter (AFPSTREAM parameter) should be set to 0x000A.
- BOM's (Byte Order Marks), a 2 to 3 bytes string at the beginning of a Unicode file indicating the type of encoding being used (UTF16LE, UTF16BE, ...) are not allowed in connection with Unicode Line data.
- UTF32 is not supported.

## CIS processing

- Unicode encoding is not supported for the CIS control file. This restriction is important in the following cases:
	- TRIGGER keyword The hexadecimal notation of the *value* parameter must be used. The value entered must match the endian used in the input file. The *column* parameter counts bytes and not characters. - *attributeName* parameter The hexadecimal notation of this parameter must be used in the following CIS keywords when the attribute name is to be in Unicode: INDEX, FIELD, INSERTINDEX, MPCONSOLIDATION,
		- REMOVEINDEX, SELINDEXRANGE, SORT. The value entered must match the Endian used in the input file.
	- COMPRESS keyword The hexadecimal notation of the *value* parameter must be used. The value entered must match the Endian used in the input file.
- The *fieldName* parameter (EXTRACTINDEX, INSERTBCOCA, INSERTINDEX, INSERTPTOCA or INSERTPTOCANOP keywords) may not be used to refer to a Unicode encoded string in case of a data enrichment or data extraction operation.
- The SOSI1, SOSI2 and SOSI3 parameters of the PRINTMODE keyword are not supported for Unicode Line data.
- The UTF16BE and UTF16LE code pages may be specified in the INPUTCP and INDEXCP keywords only. They are not allowed in ANALYSTCP, DEFINEBCOCA, DEFINEPTOCA, EXTRACTCP, MESSAGECP or in the CP command line keyword.
- Little Endian Unicode Line data is automatically converted to Big Endian during the CIS normalization process. A Conditional Processing text string in the PAGEDEF (if any) must be Big Endian encoded.

Output data stream

• Outline fonts (and not Raster fonts) are supported in AFP in connection with Unicode Line data. The fonts must be Big Endian encoded in order to print the MO:DCA data generated by CIS.

Fig. 19 shows some of the record formats for Unicode Line data and the CIS keywords to process them. Please refer to [19] (see *8 Bibliography* on page 465) for more detailed information about the valid Unicode Line data formats.

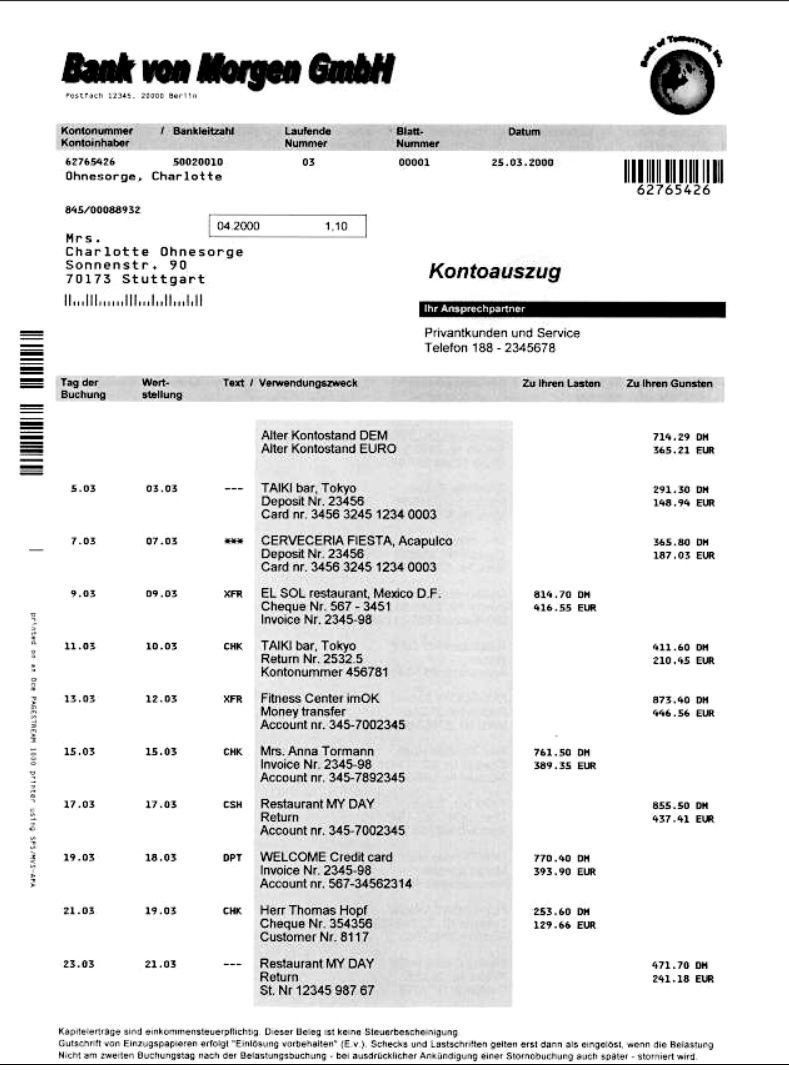

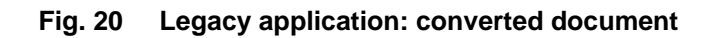

# **3.6.5 Converting and Indexing print files containing Unformatted ASCII data**

The code page support available in CIS makes it very easy for installations to process files coded in ASCII which use ANSI Carriage Control specifications (ASAA parameter of the CC keyword). These two features, combined with ASCII code fonts allow an installation to process print files that originated in a workstation (Unix, Windows, etc.) on an EBCDIC based platform such as MVS. The support for ASCII coded data is the same that is provided for S/370 Line format data coded in EBCDIC.

The INPUTFORMAT keyword specifies the criteria to be used for recognizing input records (lines). The OUTPUTFORMAT keyword controls the format used in the MO:DCA-P files generated by CIS.

## **3.6.6 Converting and indexing print files containing XML data**

This section describes the CIS support of XML data as specified in [17] (see *8 Bibliography* on page 465).

Extensible Markup Language, or XML for short, is a new technology for designing text formats that let you structure your data. XML is a set of rules (you may also think of them as guidelines or conventions) defined and described by the World Wide Web Consortium (W3C) at http://www.w3.org. XML avoids common pitfalls in language design: it is extensible, platform-independent, and it supports internationalization and localization. The official XML specification forbids applications from trying to second-guess the creator of a broken XML file; if the file is broken, an application has to stop right there and report an error. This makes it a robust technology where sensitive data is handled.

XML data may be formatted using a Page Definition (with the XMD structured field), however there are following limitations:

- Carriage Control (CC) and Table Reference Characters (TRC) are not supported.
- The data is encoded using one of the following:
	- EBCDIC (Single-byte only)
	- ASCII (Single-byte only)
	- UTF-8
	- **UTF-16**
- MO:DCA data cannot be mixed with XML data.

# **3.6.7 Normalizing and indexing print files containing AFP and MO:DCA-P data**

Advanced Function Presentation (AFP) formatted data uses a superset of the MO:DCA-P data stream including objects such as FOCA, GOCA, IOCA, PTOCA and BCOCA organized into resources such as fonts, overlays, page segments, form definitions, object containers and others. The data normalization process CIS supports for AFP data includes the following features:

- Conversion of IM images to IOCA to remove resolution dependencies.
- Automatic conversion of old fashion coded font resource invocation to MCF-2 format.
- Conversion of l-unit-per-unit-base values.
- Renaming of Page Group and Page name structures.
- Automatic insertion of Invoke Medium Map structured fields before every page group.
- Removal / Insertion of x'5A' carriage control.
- File reblocking.

The INPUTFORMAT keyword specifies the criteria to be used for recognizing input records (lines). The OUTPUTFORMAT keyword controls the format used in the MO:DCA-P files generated by CIS.

The normalization process in CIS also verifies the adherence of the print file to the AFP standards, detecting and reporting inconsistencies within the print data, or between print data and resources. This feature allows a user to "certify" the quality of the print data generated by an application before it is further processed (e.g. distributed in electronic form or archived), increasing the overall reliability of such applications.

A user should note that normalizing an AFP file does not mean that it is printable under all circumstances. For example, missing hardware features or a mismatch between the fonts and data could still stop an application from being printed.

CIS is able to scan and insert index tags in AFP documents in a way similar to the indexing done for Line format data. The same keywords and features are available. Any existing Document and Page-Group structured fields (BDT, EDT, BNG, ENG, TLE) are removed and replaced with the structured fields resulting from the indexing process (TRIGGER keyword specified). In this case CIS also removes and/or replaces any Page Group level TLE's that may exist in the input file. Page level TLE's are left unchanged.

Parsing a MO:DCA-P data file for index information is easy using the file FIELD´s search parameter.

Example:

An installation wants to retrieve index information (the policy number, POLNUM) in its legacy MO:DCA-P data containing customer insurance polices. As this FIELD is in no fixed relative position to a possible trigger point you can use following parameter settings:

```
 TRIGGER ( Trigger1, *, 4, x'D3EE9B', /* PTX SF */ 
           0, *, 'Policy Number: ' ) 
  FIELD ( PolNumF, 'Policy Number: ', 15, 12 ) 
  INDEX ( PolNumI, Trigger1, 'POLNUM', PolNumF )
```
## **Fig. 21 Legacy application: Enhanced indexing parameter using a search field**

Where:

- 'Policy Number: ' is used as search string
- the  $3<sup>rd</sup>$  FIELD parameter value (15) defines the start position of the designated data field, starting from at the beginning of the search string ( $\text{Policy Number: ')}$
- the  $4<sup>th</sup>$  FIELD parameter value (12) defines the length of the designated data field.

**Note:** The FIELD-searchString is only searched for on the same page the trigger remains.

Using the method described in Fig. 21 you can also read information from AFP NOP structured fields.

In case of AFP data, CIS propagates all No-Operation (NOP, 0xD3EEEE) structured fields which are part of the page data (between BPG and EPG structured fields) and writes them immediately after the MO:DCA-P Active Environment Group in the output file. NOP's which are not part of the page data (outside BPG/EPG) are not propagated.

## **3.6.8 Compressing AFP and MO:DCA-P data**

CIS allows an installation to reduce the size of the resulting output file without introducing a proprietary compression algorithm through the use of the PTOCA Repeat String (RPS) control sequence. The resulting output file is a standard AFP file where repeated characters are optimized using the RPS control sequence. Depending on the characteristics of the input file, a significant reduction in the size of the resulting output file may be achieved.

The compression feature in CIS is disabled by default as it introduces additional processing overhead. Using the COMPRESS keyword, an installation may activate this feature either in a generic way (all characters repeated more than 6 times consecutively

are replaced with an RPS control sequence), or in a more specific way where one or more characters (or string of characters) are checked for repetition. Only the data characters contained in the Presentation Text Data (PTX) structured fields generated or selected by CIS are compressed. The information in other structured fields is not checked for compression. For more information about Presentation Text objects please refer to *Data Stream and Object Architectures: Presentation Text Object Content Architecture Reference*.

Fig. 22 shows an example on how to use the COMPRESS keyword to remove repeated blank characters, repeated strings consisting of a blank and an asterisk, and repeated strings with a given hexadecimal value.

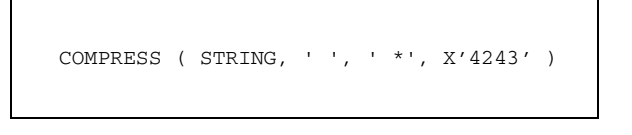

## **Fig. 22 AFP PTOCA compression: example 1**

Fig. 23 shows an example on how to use the COMPRESS keyword to optimise all strings where the same character is repeated more than 6 times consecutively.

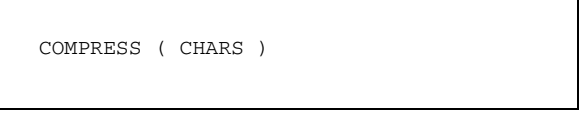

#### **Fig. 23 AFP PTOCA compression: example 2**

# **3.7 How to Retrieve and Consolidate AFP Resources**

An exact print file reproduction or viewing requires that the AFP resources used to print the file are also available to the reprint / browse process. This simple and basic requirement is not always easy to fulfill as installations, motivated by performance gains when the file is printed, tend to group all resources into large system libraries which may become repositories used by all sorts of applications. The result: it is very difficult to identify the resources used on each print job.

CIS helps installations having these problems by providing a resource retrieval and consolidation feature. It can be used to locate and copy, into a separate Resource File, all the resources used by an application. The term "resource consolidation" is used to refer to the process where the AFP resources used in a print file are copied into a single output file or library, regardless of their library or resource group of origin. The feature can be activated selectively for each resource type (e.g. fonts, Page segments, Overlays, etc.).

CIS also includes a normalization step in case of non-OCA object resource files, which are automatically converted to AFP Object Containers before they are written to the Resource file.

The Resource consolidation process in CIS is done in parallel to the normalization, sorting and data enrichment steps (see Fig. 4 on page 32). Resources invoked as a result of a data enrichment operation (e.g. INSERTOBJECT or INSERTPTOCA) are also included in the external Resource group written to RESOBJDD.

In case of AFP resources, CIS propagates all No-Operation (NOP, 0xD3EEEE) structured fields which are part of an Overlay (between BMO and EMO structured fields). NOP's found in other resource types are not propagated.

The presentation (layout) of the print file is not affected. Please refer to [18] in *8 Bibliography* on page 465 for more information about the different resource grouping options available in MO:DCA.

# **3.7.1 Types of Resource Consolidation**

The following types of resource consolidation are available in CIS:

#### **Basic consolidation**

A basic level of resource consolidation is part of the functionality available in CIS since version 4.00. This level of consolidation is the default and corresponds to the specification of RESCONSOLIDATION( BASIC ). The following resource handling applies to basic resource consolidation:

- Only the first "external resource group" in the input print file (if any) is used during the resource search process. The resource group must be placed before any document data. External resource groups placed after the first document (or line of data) in the file are ignored. A resource, when not found in the first "external resource group", is read from an external library. The resources used are written to RESOBJDD under the control of the RESTYPE keyword.
- All "external resource groups" in the input print file (if any) are removed from the output file written to OUTPUTDD. These resources are also not copied to RESOBJDD.
- All "internal resource groups" in the print file (if any) are removed from the output file written to OUTPUTDD. These resources are also not copied to RESOBJDD.
- All "internal Medium Maps" in the print file (if any) are copied into the output file written to OUTPUTDD. They are not copied to RESOBJDD.

The output file (OUTPUTDD keyword) created by CIS when RESCONSOLIDATION( BASIC ) is used **must** be printed using the resource file(s) created in the same CIS run (RESOBJDD keyword) **unless** the input print file did not include any external resource groups, in which case the original resource libraries may be used.

```
0000 00 D3A8C6 BRG Begin EXTERNAL resource group 
0000 00 D3A8CE BR Begin EXTERNAL resource 
 ... 
0000 00 D3A9CE ER End resource <.......>
0000 00 D3A8CE BR Begin EXTERNAL resource 
 ... 
0000 00 D3A9CE ER End resource <........>
0000 00 D3A9C6 ERG End EXTERNAL resource group 
0000 00 D3A8A8 BDT Begin document 
0000 00 D3A8AD BNG Begin Named Page group 
0000 00 D3A8AF BPG Begin Page 
0000 00 D3A8C6 BRG Begin INTERNAL resource group (PAG level)
0000 00 D3A8CE BR Begin INTERNAL resource
0000 00 D3A9CE ER
                      End resource <........>
0000 00 D3A9C6 ERG End INTERNAL resource group<br>0000 00 D3A8C9 BAG Begin Active Environment gr
                     0000 00 D3A8C9 BAG Begin Active Environment group 
 ... 
0000 00 D3A9C9 EAG End Active Environment group 
 ... 
0000 00 D3A9AF EPG End Page 
 ... 
0000 00 D3A9AD BNG End Named Page group 
 ... 
0000 00 D3A9A8 EDT End document
```
70 Developer's edition Input for A29247-X15-X-2-7670

0000 00 D3A8C6 BRG Begin EXTERNAL resource group 0000 00 D3A8CE BR Begin EXTERNAL resource ... 0000 00 D3A9CE ER End resource <........> 0000 00 D3A8CE BR Begin EXTERNAL resource ... 0000 00 D3A9CE ER End resource <........> 0000 00 D3A9C6 ERG End EXTERNAL resource group **0000 00 D3A8A8 BDT Begin document 0000 00 D3A8AD BNG Begin Named Page group 0000 00 D3A8AF BPG Begin Page**  0000 00 D3A8C6 BRG Begin INTERNAL resource group (PAG level)<br>0000 00 D3A8CE BR Begin INTERNAL resource 000<br>Begin INTERNAL resource ...<br>0000 00 D3A9CE ER<br>0000 11 0000 00 D3A9CE ER End resource <........><br>0000 00 D3A9C6 ERG End INTERNAL resource gr 0000 00 D3A9C6 ERG End INTERNAL resource group<br>0000 00 D3A8C9 BAG Begin Active Environment gr **0000 00 D3A8C9 BAG Begin Active Environment group**  0000 00 D3A9C9 EAG End Active Environment group ... **0000 00 D3A9AF EPG End Page**  ... **0000 00 D3A9AD BNG End Named Page group**  ... **0000 00 D3A9A8 EDT End document** 

#### **Fig. 24 AFP resource grouping supported by CIS**

#### **Consolidating External Resource Groups**

The following resource handling applies when external resource consolidation is requested:

- All External Resource Groups in the input print file (if any) are used during the resource search process. Please refer to [18] in *8 Bibliography* on page 465 for more information about the different resource grouping options available in MO:DCA. Each group replaces a previous one, and must be placed before the associated document data. An External Resource Group stays valid for all the subsequent AFP documents, until the end of the file is reached or a BRG structured field is found. A resource, when not found in the corresponding "external resource group", is read from an external library. All resources used are written to RESOBJDD, regardless of their origin.
- Eventual naming conflicts are automatically solved by CIS by renaming the affected resources (except FORMDEF, see below) and the corresponding

resource invocations. Because of this renaming process, external resource group consolidation requires that the RESTYPE keyword specifies ALL.

Resources are renamed starting with the second external resource group. Resources are renamed when a resource with the same name was found in a previous "external resource group". The new name assigned to the resource is internally generated by CIS. **The renamed resources cannot be used for data enrichment operations.**

• In case of a FORMDEF, CIS merges the Medium Maps found in the multiple Form definitions in order to build a new, bigger, Form definition which contains all Medium Maps found in the external FORMDEF's used by the application.

The Document Environment Groups (DEG) are also merged using the following rules:

- The structured fields Map Medium Overlay (MMO), Medium Descriptor (MDD) and Page Position (PGP) are merged into the Medium Maps and are removed from the DEG.
- The Map Suppression (MSU) structured fields of all DEG's are collected and become part of the new DEG. Duplicate suppressions (same ID and name) are removed. A maximum total of 127 suppressions is supported.
- All Presentation Fidelity Control (PFC) structured fields are merged and become part of the new DEG. The less tolerant action takes precedence.
- All Medium Finishing Control (MFC) structured fields are merged and become part of the new DEG. An Object Offset (x'5A') triplet is generated for each document within the scope of an MFC.

Medium Map naming conflicts are automatically solved by CIS by renaming the affected Medium Maps and their invocations. Medium Maps are renamed starting with the second external resource group. Medium Maps are only renamed when a Medium Map with the same name was found in a previous "external resource group", or when a DEFINEMEDIUMMAP for that name was done (the rename is done after applying the parameters of the DEFINEMEDIUMMAP). The new names are internally generated by CIS (see also *3.8.8 Inserting and Removing additional Sheets* on page 96).

Only one FORMDEF keyword may be specified to CIS. In order to use multiple Form Definitions, an application must either: a) name all FORMDEF's the same so that they match the name specified in the FORMDEF keyword, or b) include the desired FORMDEF as first Form definition in each of the external resource groups and specify FORMDEF (DUMMY).

• All External Resource Groups in the input print file (if any) are removed from the output file written to OUTPUTDD.
The output file (OUTPUTDD keyword) created by CIS when RESCONSOLIDATION( EXTERNALRESGROUP ) is used **must** be printed using the resource file(s) created in the same CIS run (RESOBJDD keyword) **unless** the input print file did not include any external resource groups, in which case the original resource libraries may be used.

### **Consolidating Internal Resource Groups**

The following resource handling applies when internal resource consolidation is requested:

- All Internal Resource Groups in the input print file (if any) are used during the resource search process. Please refer to [18] in *8 Bibliography* on page 465 for more information about the different resource grouping options available in MO:DCA. The scope of each resource group is specified by the MO:DCA architecture and which allows for nesting and inheritance. A resource, when not found in the current "internal resource group", is read from the external resource group currently active, or from an external library (in this sequence). All resources used are written to RESOBJDD, regardless of their origin.
- Name conflicts are avoided by CIS by renaming the affected resources and the corresponding resource invocations. Because of this renaming process, internal resource consolidation requires that the RESTYPE keyword specifies ALL.
- All "internal resource groups" in the input print file (if any) are removed from the output file written to OUTPUTDD.

The output file (OUTPUTDD keyword) created by CIS when RESCONSOLIDATION( INTERNALRESGROUP ) is used **must** be printed using the resource file(s) created in the same CIS run (RESOBJDD keyword) **unless** the input print file did not include any internal **and** external resource groups, in which case the original resource libraries may be used.

## **Consolidating Internal Medium Maps**

The following resource handling applies when resource consolidation for internal Medium Maps (also called "inline") is requested:

- All Internal Medium Maps in the input print file (if any) are activated as specified by the MO:DCA architecture. Please refer to [18] in *8 Bibliography* on page 465 for more information about Internal Medium Maps.
- Active Internal Medium Maps are removed from the input print file and are copied into the current FORMDEF. An Invoke Medium Map (IMM) structured field is inserted in the appropriate location within the print data stream. Eventual naming conflicts are automatically solved by CIS by renaming the affected components. Because of this process, internal Medium Map consolidation requires that the RESTYPE keyword specifies ALL or at least FDEF.

The output file written to OUTPUTDD does not include any Internal Medium Maps.

The output file (OUTPUTDD keyword) created by CIS when RESCONSOLIDATION( INTERNALMEDIUMMAP ) is used **must** be printed using the resource file(s) created in the same CIS run (RESOBJDD keyword) **unless** the input print file did not include any internal medium maps **and** external resource groups, in which case the original resource libraries may be used.

## **3.7.2 Input specifications when using External Resource libraries**

The CIS keyword interface allows installations to define different resource libraries to be used during the retrieval phase. The FDEFLIB, PDEFLIB, FONTLIB, OVLYLIB, PSEGLIB and OBJCONLIB keywords may be used to specify one or more resource libraries to be used for retrieving a particular resource type. The USERLIB keyword adds an extra level of library differentiation. The RESTYPE keyword can be used to select which resource types are to be retrieved.

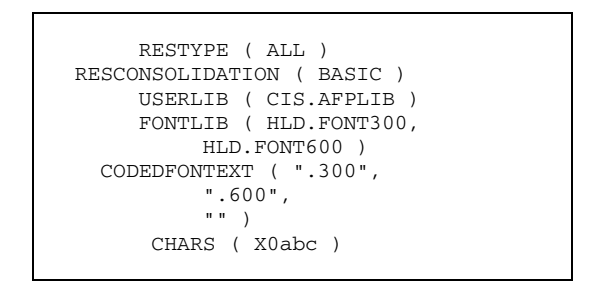

**Fig. 25 Resource Packaging keywords** 

When the Operating system platform allows, CIS also provides a set of keywords that can be used to specify the suffix(es) or file extension(s) to be appended to the resource name during the resource file search process. The CODEDFONTEXT, CODEPAGEEXT, FONTCHARSETEXT, OUTLINEFONTEXT, FORMDEFEXT, OBJCONTEXT, OVERLAYEXT, PAGEDEFEXT and PAGESEGEXT keywords control this operation. Each directory specified in a xxxLIB keyword is searched for the first occurrence of a resource file with one of the extensions specified in the corresponding xxxEXT keyword before continuing with the next directory.

## Example:

Using control file from Fig. 25 on page 74 when searching for a coded font named X0abc:

1. Library "HLD.FONT300" is searched for the following file names: X0abc.300, X0abc.600 and X0abc

- 2. Library "HLD.FONT600" is searched for the following file names: X0abc.300, X0abc.600 and X0abc
- 3. Library "CIS.AFPLIB" is searched for the following file names: X0abc.300, X0abc.600 and X0abc

The first occurrence will stop the search and that resource file will be used. Resource names are case sensitive under Linux. MVS resource names are not case sensitive and may cause a resource file with the name X0ABC to be selected.

CIS may also be used to include resources which are not part of the print data stream, but that are specified in the control file. (e.g. Overlays, CHARS, etc. ). It may also be used to override some of the options specified in the resources being packaged such as Input Bin selection, Output bin selection, Print direction, page offset and others. In all cases, the contents of the output Resource Object file created by CIS will include the extensions or modifications requested in the control file so that recreating an exact printout does not require the control file. For more information on this topic please refer to *3.8.11 Overriding other FormDef / PageDef parameters* on page 107.

## **3.7.3 Output specifications for the consolidated External Resource Group**

The output file containing the consolidated resource objects may be a sequential data set (also called Resource Object file) or it may be a partitioned data set (or directory) which can then be used as a user library in order to print or distribute the application.

In combination with inline resources, the RESFILE ( PDS ) keyword allows an installation to extract resources which are part of an input file and to write them into separate resource files using the specifications of the RESOBJDD keyword. Under MVS, RESFILE ( PDS ) requires that the DDname in RESOBJDD corresponds to a Partitioned Data set (DSORG=PO).

### Example:

Using the application shown in *Fig. 18 Legacy application* on page 60, the following CIS resource packaging keywords would request the generation of a Resource Object file to be archived together with the document and index files:

```
 RESTYPE ( ALL ) 
      USERLIB ( CIS.AFPLIB ) 
      FONTLIB ( HLD.FONT300 ) 
 FORMDEF ( F1CIS02 ) 
 PAGEDEF ( P1CIS02 ) 
        CC ( ASA ) 
      TRCTYPE ( IBM ) 
     RESOBJDD ( MYRESLIB )
```
RESCONSOLIDATION ( EXTERNALRESGROUP, INTERNALRESGROUP, INTERNALMEDIUMMAP )

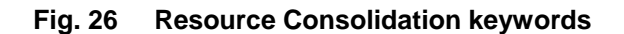

The following picture shows an extract of the contents of the Resource Object file resulting from the keywords described above:

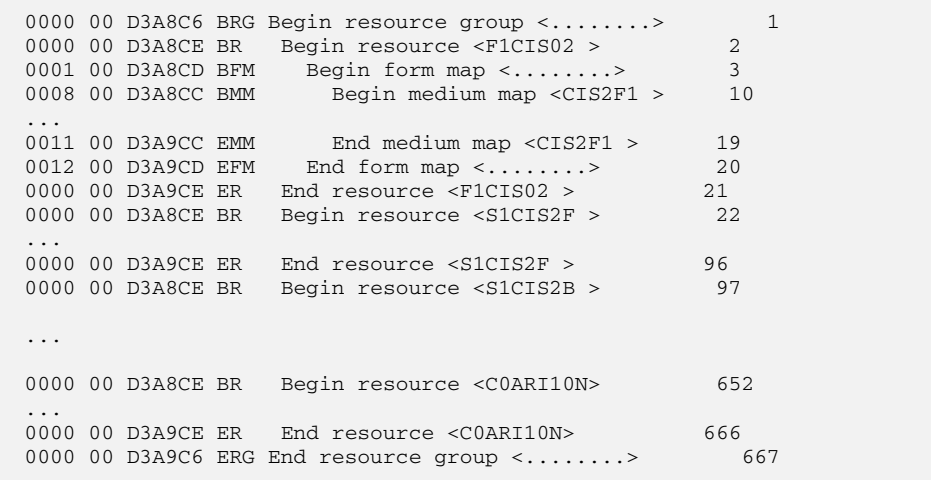

**Fig. 27 Resource Object file** 

# **3.8 How to Enrich Print Data streams**

CIS may be used to enrich an existing print application by inserting different data objects at levels such as Page, Sheet, Mail piece or Document. The objects types that may be inserted during data enrichment operations include:

- Text strings and Marks (PTOCA)
- Bar Codes (BCOCA)
- Index tag elements (TLE)
- Graphics (GOCA)
- Object containers (OCA and non-OCA)
- Finishing operations (UP<sup>3</sup>I based)

Data enrichment consists of inserting (or removing) information stored in a print file, after the file was generated. With CIS, the application programs do not need to be changed; the application jobs do not need to be rerun; the print file does not need to be re-created. Data enrichment may be used in combination with other CIS features. As Fig. 4 on page 32 shows, the internal CIS data enrichment process is divided in two parts: a removal phase and an insertion phase. The objects selected for removal are deleted as the input data is converted and normalized. Object insertion occurs later in the workflow, after the normalization, selection and sorting steps are completed.

CIS requires some definitions to be done before an input print file can be enriched. These definitions identify the kind of data enrichment operation to be applied (e.g. a bar code or a graphic box), the location in the print file where the operation is to be inserted (e.g. in the front page of every document) and the data to be inserted (e.g. the bar code value). These definitions are done using one of the following keywords by specifying them in the control file:

1. Define the kind of data enrichment operation to be applied, including formatting keywords (if any):

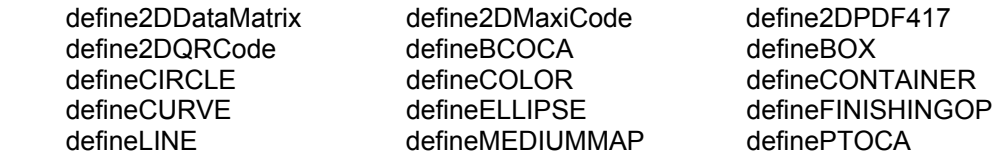

2. Specify the location within the file and the data value to be inserted (if any):

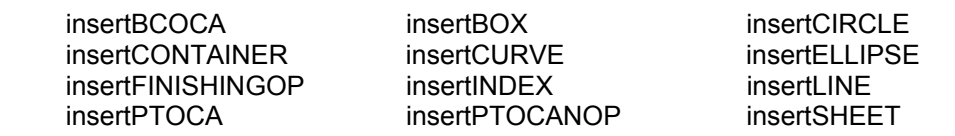

For more flexibility, the defineLEVEL keyword can be used to specify which AFP entity(ies) are going to be enriched and when.

3. Define the kind of data objects to be removed:

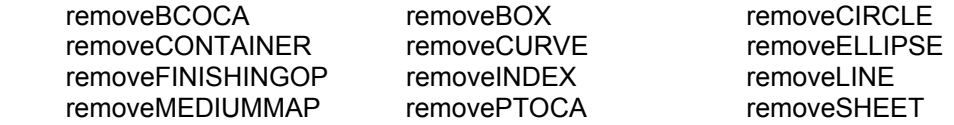

The data enrichment process in CIS is done as requested by the user. CIS cannot guarantee that the requested function is printable under all circumstances as this is dependent on the combination of keywords, variable data and printer equipment being used.

This section provides information and shows some examples on how to use the CIS data enrichment features.

## **3.8.1 Defining data enrichment levels to CIS**

Before a data enrichment operation can be done, CIS needs to know **what** is going to be enriched and **where**. The DEFINELEVEL keyword is used for this purpose, and allows an installation to define what, where and **which** entity(ies) are to be enriched. Fig. 28 on page 78 shows the combination of data enrichment operation, entity and location which are supported by CIS. In the case of Finishing Operations, the level also determines the scope of the operation, that is, **how long** should it be applied.

CIS level definition works on the base of information units called *entities*. The entities available for data enrichment operations are *document*, *sheet-group*, *sheet*, and *page*. Please refer to *7 Glossary* on page 461 for a definition of these terms. CIS also provides a number of pre-defined levels. Please refer to *4.4.5 Predefined Levels* on page 165 for a list of the pre-defined levels available.

Fig. 29 shows the combination of entity, selector and location parameters allowed in a DEFINELEVEL keyword used in connection with data enrichment.

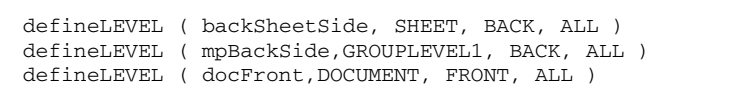

### **Fig. 28 Example: CIS data enrichment levels**

Example:

Fig. 28 shows an example which:

- 1. Defines level 'backSheetSide' to be the back side of every sheet:
- 2. Defines level ' mpBackSide ' to be back side of the last sheet of every mailpiece:
- 3. Defines level 'docFront' to be front side of the first sheet of every document:

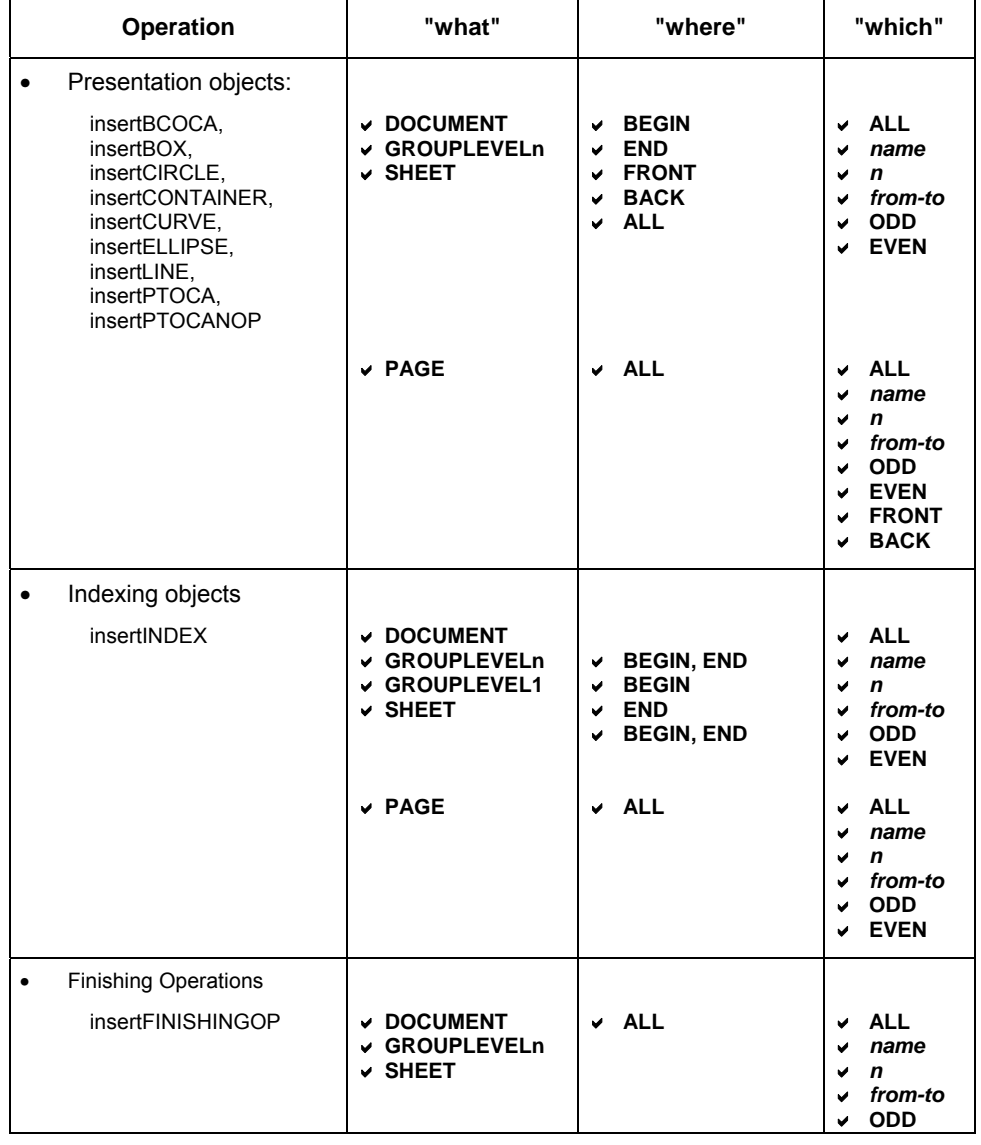

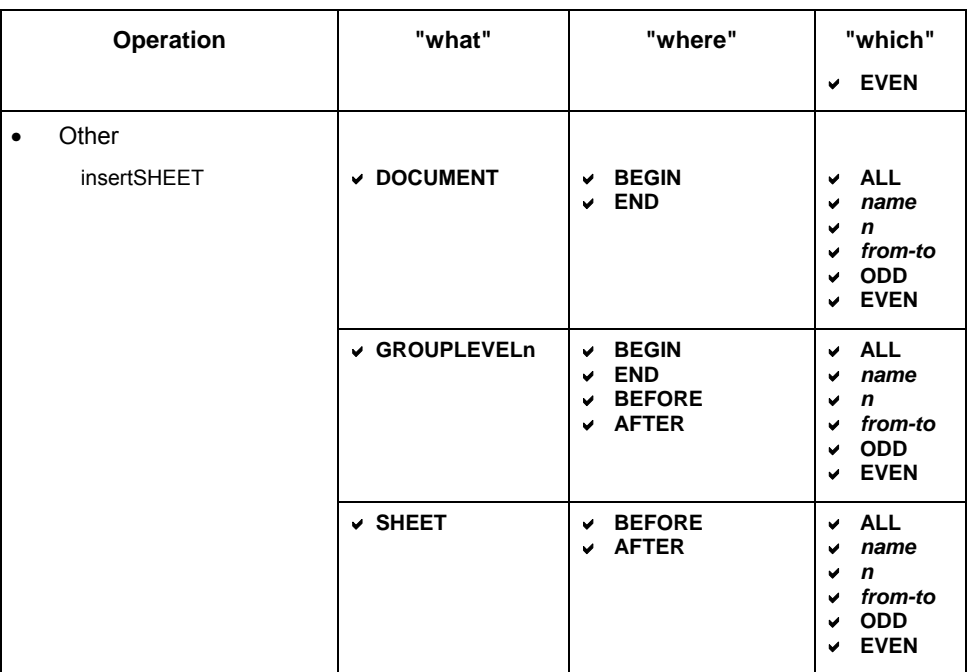

## **Fig. 29 CIS data enrichment: levels allowed**

## **3.8.2 Reference point used for positioning data enrichment objects**

In the MO:DCA architecture, the position and orientation of a BCOCA, PTOCA and other presentation objects is specified using  $x_p$ ,  $y_p$  co-ordinates that have the Page Origin as reference point (where both co-ordinate values are zero). Similarly, an application (FormDef) specifies the position of the Page Origin using *xm , ym* co-ordinates that have the Media Origin as reference point.

CIS requires that the position and orientation specified in the data enrichment keywords (defineBCOCA, defineCONTAINER and definePTOCA) use the **Media Origin** as reference point (there is one exception in case of NUP, see below). By doing this, an installation can specify a position that is independent of the Page Origin which normally changes from application to application.

Which corner is actually used depends on the medium type (fanfold or cut-sheet), dimensions (fanfold wide or fanfold narrow), presentation (landscape, portrait) and type of partitioning (1UP, X2UP, CSE) being used. The position of a BCOCA, Container or PTOCA object inserted by CIS is specified either as a position (offset) relative to the Media Origin or as a position relative to the Partition Origin, depending on the NUP settings in the FormDef and on the data enrichment level specified in the insertBCOCA, insertCONTAINER and insertPTOCA keywords.

In the case of non-NUP print files, the Media Origin, as defined by the MO:DCA architecture, is used as reference point for all data enrichment entities (DOC, MP, SH and PAG).

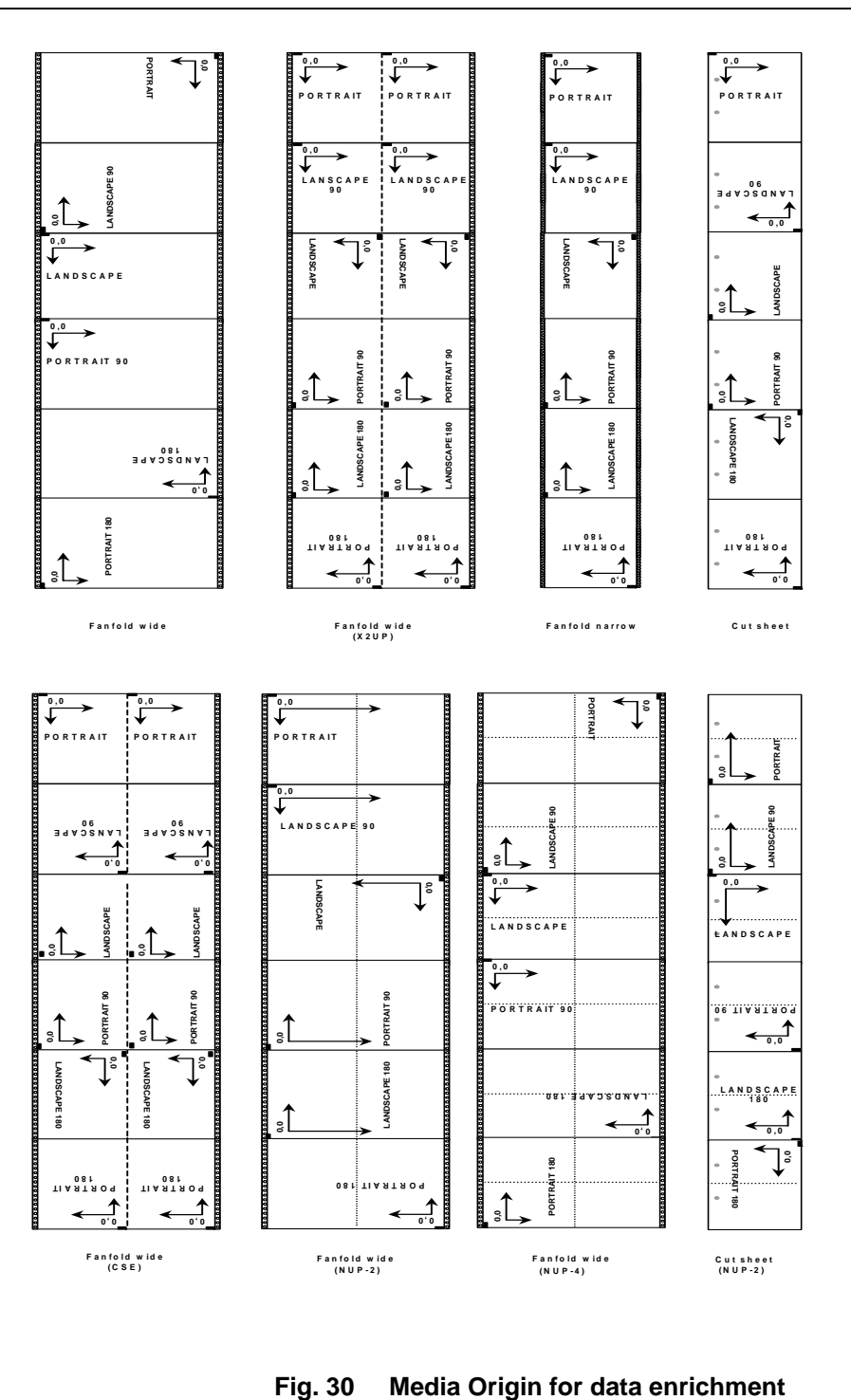

In the case of NUP print files, the Media Origin is used as reference point when inserting data enrichment objects at the document, mailpiece or sheet levels (DOC, MP and SH). The Partition Origin is used for all data enrichment operations in an NUP file when page level is requested (PAG).

Following the AFP/IPDS rules, CIS considers the two sheetlets in a X2UP or CSE sheet as if they were two separate pieces of cut-sheet media and defines two different Media Origin points. This is not the case of NUP printed sheets where only one Media Origin is defined, regardless of the number of partitions being printed on the sheet.

Fig. 30 *Media Origin for data enrichment* on page 82 shows the Media Origin for the most common paper and partitioning formats. A much more comprehensive list of examples can be found in [18] (see *8 Bibliography* on page 465) under "Cut-Sheet Emulation Print mode" and under "Page Position PGP".

## **3.8.3 Inserting and Removing Text Objects (PTOCA)**

CIS may be used to insert text strings into an existing print file. For example:

- A print file requires sorting and a footnote added to every sheet displaying the new page sequence.
- Data selection is done and every Mail Piece selected is to display its new number and size in sheets.
- A print shop wants to display the actual printing/archiving date and not the date the application was run.
- A bar code is to be printed using special fonts. This technique is used when the printer (or viewer) does not support BCOCA objects.
- Information only available in the Index Tag Elements (TLE's) contained in the print file is to be viewed or printed.
- A message, advertisement, or any other kind of text string should be printed.

This strings are inserted as Presentation Text Objects embedded in a Transparent Data (TRN) escape sequence. For this reason, the string should only contain printable data. Any control sequence it may include are handled as such. Any of the formatting options described under *4.4.2 Formatting string* on page 161 can be used.

The INSERTPTOCANOP keyword can be used to request CIS to insert the Presentation Text Object embedded in a No Operation (NOP) escape sequence.

### Example:

Using the application shown in *Fig. 18 Legacy application* on page 60 and the indexing keywords shown in Fig. 16, an installation wants to add a footnote to every sheet. The footnote will be used by the printer operators to clearly identify the printed material.

The text should display, for every mail piece, the account number, the sheet number, the total number of sheets in the mail piece, and the actual date. The new text is in German and is printed using a very small font. The position where the text is printed is normally specified using the Media Origin as reference point (see *3.8.2 Reference point used for positioning data enrichment objects* on page 80 for more information).

Fig. 31 shows the control file required for our example. The INITVARIABLES keyword is used to set initial values for the date variables. The information contained in each FIELD is defined next. Field "accountF" is shown in Fig. 16.

The **definePTOCA** keyword is used to define the characteristics of the text to be inserted (e.g. position, rotation, color, font used, etc.). It also assigns a name to the PTOCA definition.

The **removePTOCA** keyword is used to remove previous inserts (e.g. to update the date or change the language).

Finally, the **insertPTOCA** (or **insertPTOCANOP**) keyword specifies the user defined level and the formatting options for the string to be inserted. PTOCA objects may be inserted in Document, Mail Piece, Sheet or Page entities. Where inside the entity and on which entities the data enrichment operation will be applied is defined using the DEFINELEVEL keyword. The USEREXIT parameter allows an installation to dynamically generate the text string to be inserted (see *5.8 PTOCA-insertion exit* on page 305 for more information). Specifying USEREXIT causes the CIS normalization process to store all the input data into the internal work file before the conversion process is started.

```
initVARIABLES ( dateDD = 20, dateMM = 01, dateYYY = 2001 )
      FIELD ( sheetNumber, _outSheetNumberInMailPiece ) 
      FIELD ( numberOfSheets, _outNumberOfSheetsInMailPiece ) 
      FIELD ( day, _dateDD ) 
     FIELD ( month, _dateMM )
      FIELD ( year, _dateYYYY ) 
      FIELD ( accountINDEX, 'ACCOUNT', ATT ) 
   definePTOCA ( 'footNote', /* Name of this PTOCA definition */ 
MM, \frac{1}{2} \frac{1}{2} \frac{1}{2} size and position unit \frac{1}{2} 100, /* X offset from Media Origin */ 
 270, /* Y offset from Media Origin */ 
, \frac{1}{2} /* rotation (default = 0°) */
, \sqrt{*} color (default = black) * X0MYFONT, /* Coded Font to be used */ 
 IBM_0273 /* Code Page required by this font */ 
 ) 
   removePTOCA ( 'footNote' ) /* Remove PTOCA before inserting new */ 
   insertPTOCA ( 'footNote', SH, 
          '%s * Sheet %d of %d * printed at %02.2d.%02.2d.%04.4d', 
         accountINDEX, 
         sheetNumber,
```
84 Beveloper's edition Input for A29247-X15-X-2-7670

```
 numberOfSheets, 
  day, 
  month, 
 year 
 )
```
## **Fig. 31 Insert and Remove PTOCA keywords**

Inserting and/or removing PTOCA objects only applies to the print file and not to the resources it may use. Fig. 32 shows the resulting text string:

14034350 \* Seite 3 von 5 \* Gedruckt am 20.01.2001

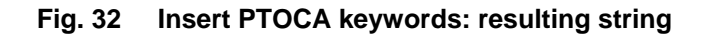

## **3.8.4 Inserting and Removing Bar Code Objects (BCOCA)**

Bar Code insertion in CIS works in a way similar to the insertion of text strings. The important difference: the objects inserted are embedded in BCOCA structured fields which are built according to the specifications in the CIS Control file.

```
 FIELD ( jobID, 'JOB00123' ) 
       FIELD ( mpNum, _outMailPieceNumber ) 
       FIELD ( mpSize, _outNumberOfSheetsInMailPiece ) 
       FIELD ( shNum, _outSheetNumberInMailPiece ) 
       FIELD ( pagNum, _outPageNumber ) 
       FIELD ( accountINDEX, 'ACCOUNT', ATT ) 
    defineBCOCA ( 'mailPieceBC', /* Name of this BCOCA definition */ 
MM, \frac{1}{2} \frac{1}{2} size and position unit \frac{1}{2} 50, /* X offset from Media Origin */ 
 50, /* Y offset from Media Origin */ 
          , \frac{x}{1+x} rotation (default = 0°) */<br>\frac{x}{1+x} rolor (default = black) */
, \frac{1}{2} /* color (default = black) */
, where \mathcal{L}^* type \mathcal{L}\frac{1}{x} modifier */
           ON, /* HRI specification */ 
 , /* start/stop characters (CODE39) */ 
 10, /* height specification */ 
          10, Theight specification<br>, \gamma module width */<br>100, \gamma width ratio */
                      /* width ratio
```
 $/*$  code page ID  $*$  ) defineBCOCA ( 'sheetBC', /\* Name of this BCOCA definition \*/ MM,  $\frac{1}{100}$   $\frac{1}{100}$   $\frac{1}{100}$  size and position unit  $\frac{1}{100}$  10, /\* X offset from Media Origin \*/ 100, /\* Y offset from Media Origin \*/  $270,$   $\frac{1}{2}$  rotation (default =  $0^{\circ}$ ) \*/ , , , ON, ,  $10$ , ,  $100$ , ) defineBCOCA ( 'pageBC', MM, 60, 100, , , DATAMAT, 0, , , , , , ) define2DDataMatrix ( 'pageBC', /\* Name corresponding to defineBCOCA \*/ YES,  $\frac{1}{2}$  escape-sequence handling  $\frac{1}{2}$   $\frac{1}{2}$   $\frac{1}{2}$ NO. /\* EBCDIC-to-ASCII translation 0,  $/*$  matrix row size<br>0,  $/*$  number of rows %  $\frac{x}{1+x}$  number of rows  $\frac{x}{1+x}$ <br>  $\frac{x}{1+x}$  sequence indicator  $\frac{x}{1+x}$  $0,$  /\* sequence indicator 0,  $\frac{1}{x}$  total number of symbols  $\frac{1}{x}$   $\frac{1}{x}$   $\frac{1}{x}$   $\frac{1}{x}$   $\frac{1}{x}$   $\frac{1}{x}$   $\frac{1}{x}$   $\frac{1}{x}$   $\frac{1}{x}$   $\frac{1}{x}$   $\frac{1}{x}$   $\frac{1}{x}$   $\frac{1}{x}$   $\frac{1}{x}$   $\frac{1}{x}$   $\frac{1}{x}$   $\frac{1}{x}$   $\frac{1}{x}$   $\frac{$  $0x01$ ,  $/*$  high-order byte  $*$  $0x01$ ,  $\prime$  a low-order byte  $\prime$  /\* function flags (default = no flags specified \*/ ) removeBCOCA ( 'mailPieceBC', 'sheetBC' ) /\* Remove BCOCA objects \*/ insertBCOCA ( 'mailPieceBC', MP, '%s%s%06.6d%02.2d', jobID, accountINDEX, mpNum, mpSize ) insertBCOCA ( 'sheetBC', SH, '%06.6d%02.2d', mpNum, shNum ) insertBCOCA ( 'pageBC', PAG, '%s%06.6d', jobID, pagNum )

### **Fig. 33 Insert and Remove BCOCA keywords**

The **defineBCOCA** keyword allows an installation to specify the characteristics of the Bar Code Object to be inserted, and includes information such as type, position, orientation, color, height, width ratio, etc.

The **insertBCOCA** keyword specifies the level and the contents of the bar code to be inserted. BCOCA objects may be inserted in Document, Mail Piece, Sheet or Page entities. Where inside the entity and on which entities the data enrichment operation will be applied is defined using the DEFINELEVEL keyword. The string parameter is used as template and is merged with the data fields specified. Any of the formatting options described under *4.4.2 Formatting string* on page 161 can be used. The USEREXIT parameter allows an installation to dynamically generate the contents of the BCOCA object be inserted (see *5.7 BCOCA-insertion exit* on page 303 for more information). Specifying USEREXIT causes the CIS normalization process to store all the input data into the internal work file before the conversion process is started.

The **removeBCOCA** keyword can be used to remove existing BCOCA objects. Bar Code removal is done using the name specification. It requires that the existing objects in the print file were clearly labeled by the application program, and that the labels are consistently used in the whole print file.

Inserting and/or removing BCOCA objects only applies to the print file and not to the resources it may use. More information about the BCOCA architecture can be found in [12] (see *8 Bibliography* on page 465).

The Code Page support provided in connection with bar codes remove bar code type dependencies from an application and allows installations to adjust their print output to different Bar Code standards without having to modify the application programs. With this support, an EBCDIC print file may be enhanced with bar codes requiring ASCII data having CIS doing the necessary code page translation. (refer to *3.2 Code page support* on page 33 for more information).

The position where the bar code is printed is normally specified using the Media Origin as reference point (see *3.8.1 Defining data enrichment levels to CIS* on page 78 for more information).

### Example:

Using the application shown in *Fig. 18 Legacy application* on page 60 and the indexing parameters shown in Fig. 16, an installation wants to add bar codes to every mail piece and to every sheet. The Mail Piece level bar codes should contain an installation defined Job ID, the account number, the Mail Piece number and the number of sheets in the Mail Piece. The Sheet level bar codes should contain the Mail Piece number and the relative Sheet number within the Mail Piece. The CIS control file specifications are shown in Fig. 33. Fig. 34 shows the resulting bar code data.

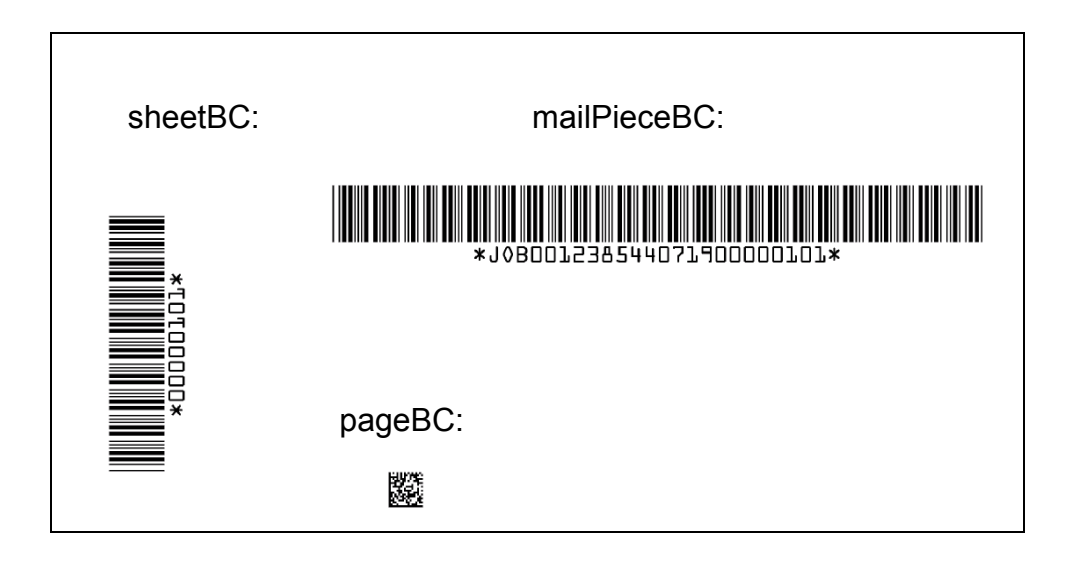

**Fig. 34 Insert and Remove BCOCA keywords: resulting strings** 

## **3.8.5 Inserting and Removing Graphic Objects (GOCA)**

Graphics insertion in CIS works in a way similar to the insertion of bar codes or text strings, with the difference that not one but a whole group of keywords is available for defining, inserting and removing the graphic objects. These keywords are explained below.

## **Standard (closed) figures**

The **defineBOX, defineCIRCLE** and **defineELLIPSE** keywords allow an installation to specify the characteristics of the rectangular, circular and elliptical figures that are to be inserted in form of GOCA objects. They include information such as position, size, line type and width, fill color and pattern , etc. The origin used as reference point for positioning the graphic objects is described in detail under *3.8.1 Defining data enrichment levels to CIS* on page 78.

The **insertBOX**, **insertCIRCLE** and **insertELLIPSE** keywords specify the level for the graphic object to be inserted. GOCA objects may be inserted in Document, Mail Piece, Sheet or Page entities. Where inside the entity and on which entities the data enrichment operation will be applied is defined using the defineLEVEL keyword.

The **removeBOX, removeCIRCLE** and **removeELLIPSE** keywords can be used to remove existing GOCA objects. Only boxes, circles or ellipses previously inserted using the corresponding INSERT keyword can be removed.

Inserting and/or removing GOCA objects only apply to the print file and not to the resources it may use. More information about the GOCA architecture can be found in [14] (see *8 Bibliography* on page 465).

Example:

Fig. 35 lists the keywords required to obtain the results shown in 0.

 DefineBOX( 'Box1', cm, 15, 4, 4, 12, , 7, 15, green, 1, , , 0x10, white ) DefineBOX( 'Box2', cm, 3,13, 5, 15, none, 8, , , 4, 3, 0, 11, red ) DefineBOX( 'Box3', cm, 17,17,19, 20, none, , , , , , , , ) DefineCIRCLE( 'Circle1', mm, 40, 40, 25, 3, 15, blue, , , , 8, yellow ) DefineELLIPSE( 'Ellipse1',cm, 5, 20, 2, 1, 2, 0, 0x07, 8, red, 2, 5, 0,0x10, green ) InsertBOX( 'Box1', PAG ) InsertBOX( 'Box2', PAG ) InsertBOX( 'Box3', PAG ) InsertCIRCLE( 'Circle1', PAG ) InsertELLIPSE( 'Ellipse1', PAG )

**Fig. 35 Example: defineBOX, defineCIRCLE and defineELLIPSE keywords** 

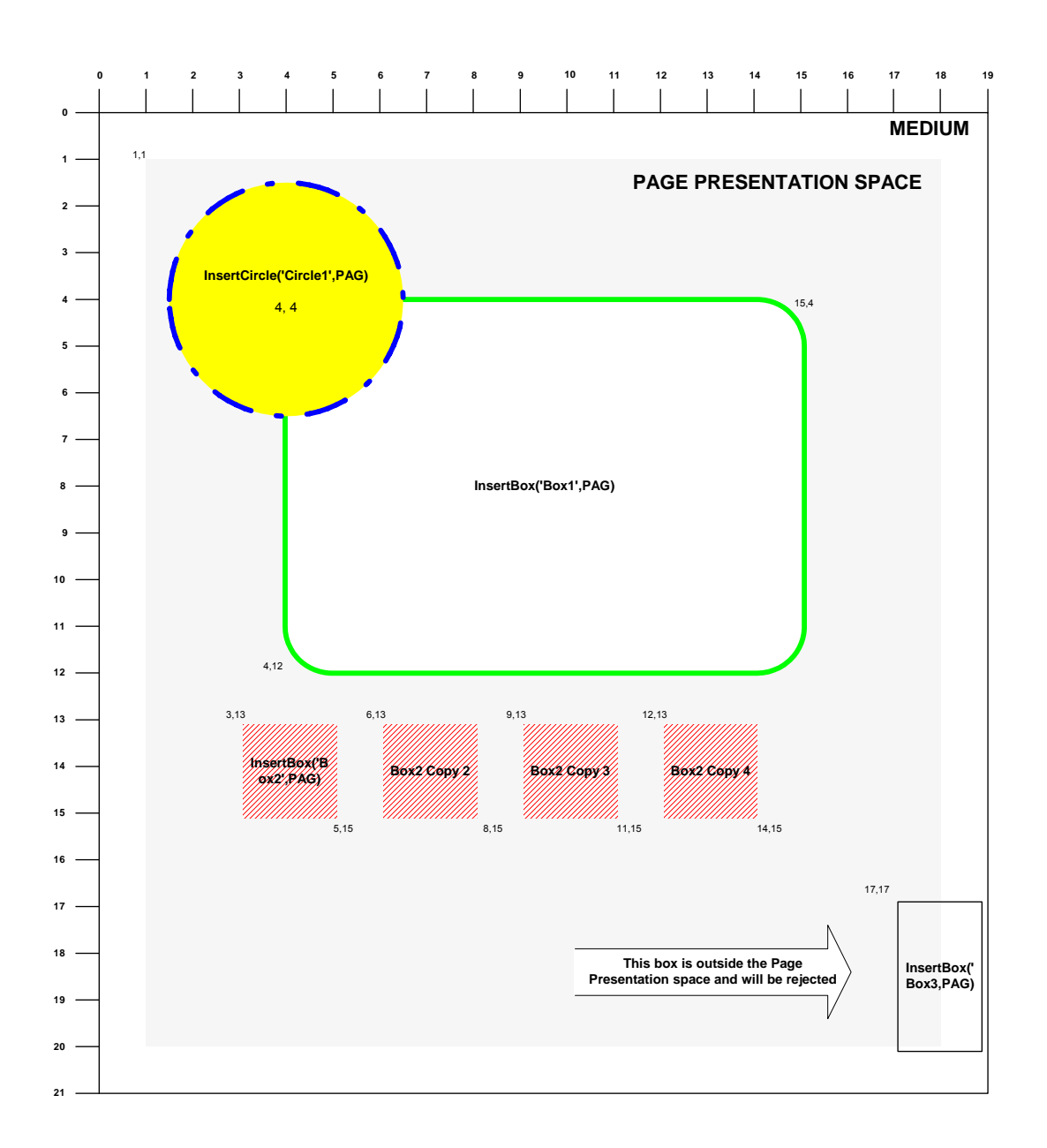

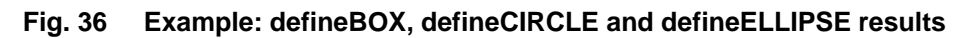

#### **Non-standard (open or closed) figures**

Open figures can be draw using the **defineCURVE** and **defineLINE** keywords by specifying different start/end points. These keywords may also be used to draw nonstandard closed figures by specifying the same start/end points.

Each of these figures may contain up to 62 segments, and are inserted in form of GOCA objects. The origin used as reference point for positioning the graphic objects is described in detail under *3.8.1 Defining data enrichment levels to CIS* on page 78.

The **insertCURVE** and **insertLINE** keywords specify the level for the graphic object to be inserted. GOCA objects may be inserted in Document, Mail Piece, Sheet or Page entities. Where inside the entity and on which entities the data enrichment operation will be applied is defined using the DEFINELEVEL keyword.

The **removeCURVE** and **removeLINE** keywords can be used to remove existing GOCA objects. Only curves or lines previously inserted using the corresponding INSERT keyword can be removed.

Inserting and/or removing GOCA objects only applies to the print file and not to the resources it may use. More information about the GOCA architecture can be found in [14] (see *8 Bibliography* on page 465).

Example:

Fig. 37 lists the keywords required to obtain the results shown in 0.

```
 defineLINE ( 'Linie1', cm, 4,12, 12, 4, 7,15, green, 1, , , , ) 
 defineLINE ( 'Linie2', cm, 6, 3, 3, 3, 
                 3, 5, 
 6, 7, 3,10, red, , , , 16, yellow ) 
 defineLINE ( 'Linie3', cm, 3,13, 3, 18, 1, 8, black, 4, 2, 0, , ) 
defineLINE ( 'Linie4', mm, 130, 60, 160, 60, , , , 4, 0, 2, , )
 defineLINE ( 'Linie5', cm, 12,15, 12, 16, 
                 13, 17, 
                  16, 17, 
                 17, 16, 
17, 15, 7,10, blue, , , , , )
DefineCurve ( 'curv01', , 240, 240, 120, 240, 300, 300, , , , , , , , , )
 InsertLINE ( 'Linie1', PAG ) 
 InsertLINE ( 'Linie2', PAG ) 
 InsertLINE ( 'Linie3', PAG ) 
 InsertLINE ( 'Linie4', PAG ) 
 InsertLINE ( 'Linie5', PAG ) 
 InsertCurve ( 'curv01', PAG )
```
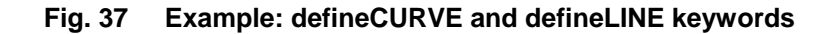

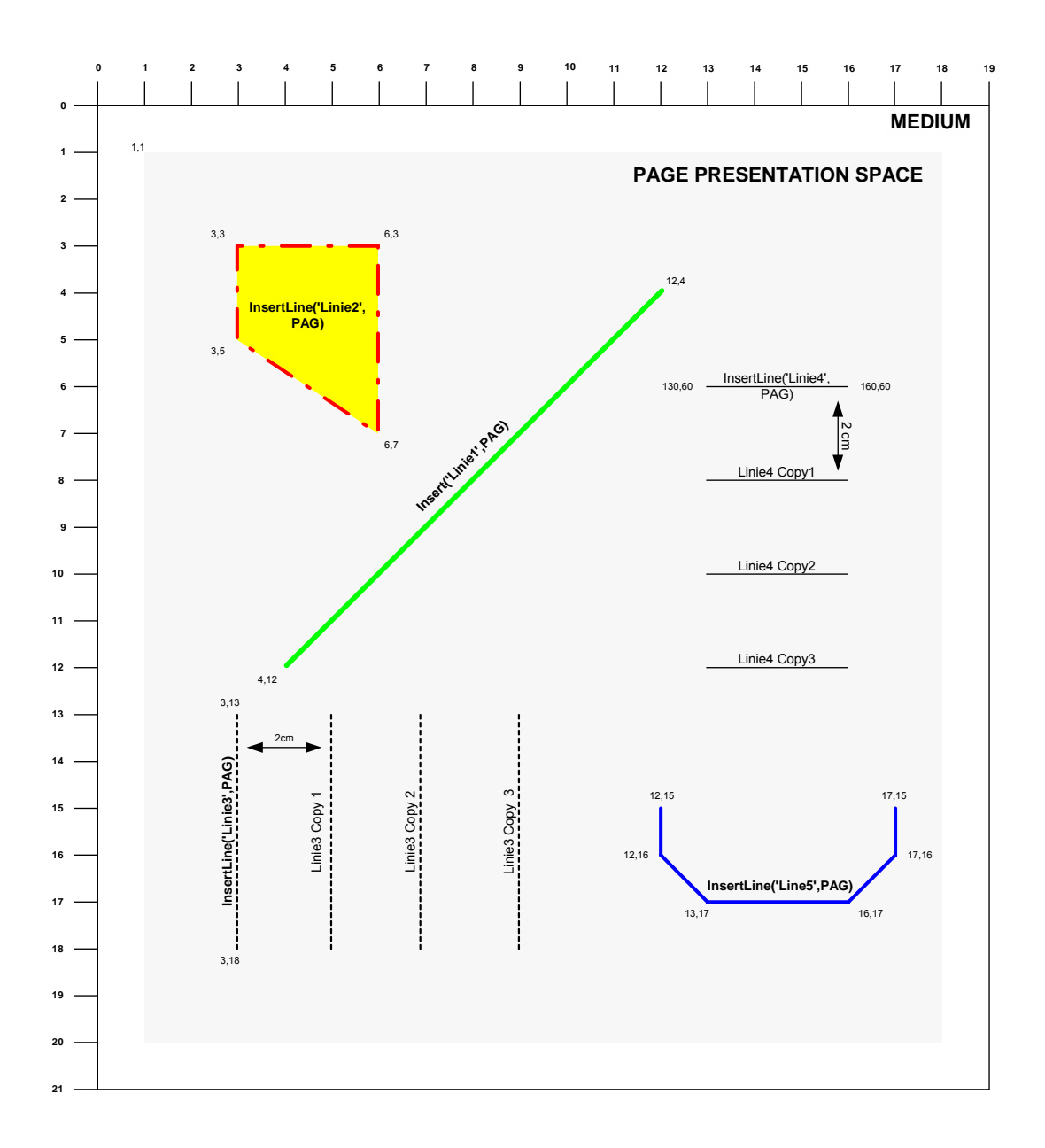

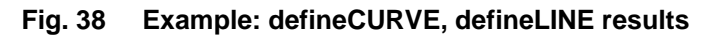

## **3.8.6 Inserting and Removing Index tag Elements (TLE's)**

CIS offers two ways of adding Index information to an existing print file:

- 1. Using the TRIGGER, INDEX and FIELD keywords as explained under *3.6 How to convert, normalize and index data* on page 55.
- 2. Using the FIELD and insertINDEX keywords as described below.

In the first case, the indexing information is obtained from the print data. CIS uses the TRIGGER keyword to define a reference point, and the FIELD keyword to define one or more data fields used to build the index record.

In the second case, the indexing information is not obtained from the print data. It is obtained from the CIS processing variables and, if requested, from already existing index tags. The **FIELD** and **insertINDEX** keywords are used for this purpose. The **removeINDEX** keyword can be used to remove existing index tags, regardless of the method used to insert them.

The USEREXIT parameter of the **insertINDEX** keyword allows an installation to dynamically generate the index to be inserted (see *5.10 INDEX-insertion exit* on page 309 for more information). Specifying USEREXIT causes the CIS normalization process to store all the input data into the internal work file before the conversion process is started.

The Code Page support provided in connection with Index insertion allows installations to generate Index Tag Elements using different data encoding schemes. With this support, an EBCDIC print file may be enhanced with TLE's displaying ASCII encoded information, having CIS doing the necessary code page translation. (refer to *3.2 Code page support* on page 33 for more information). The indexCP keyword is used to specify the Code Page to be used to generate the TLE's inserted in an CIS run. Already existing TLE's maintain their original encoding.

## Example:

An installation wants to extend the example shown in Fig. 33 so that the print file is viewed online. The online user should have fast online access to the Mail Pieces and Sheets. The data reported from Bar Code readers will be used to do the inquiry. In this case, the insertINDEX keyword of CIS can be used to generate the required indexing information so that any AFP viewer is able to handle the task. Fig. 39 shows the keywords required.

Index Tag Elements may be inserted at in Document, Mail Piece, Sheet or Page entities. In the case of Documents, the TLE's are inserted in the first Mail Piece. In case of Sheet levels, the TLE's are inserted in the first logical page. The string parameter is used as template and is merged with the data fields specified. Any of the formatting options described under *4.4.2 Formatting string* on page 161 can be used.

As Fig. 4 on page 32 shows, the Index insertion process takes place after the normalization, selection and sorting steps are completed. For this reason, it is not possible to use the Index Tag Elements inserted with the insertINDEX keyword to control the selection or sorting process of the same CIS run. Splitting the index insertion and sorting processes in two CIS runs will bypass this problem.

```
 indexCP ( IBM_0500 ) /* Code Page specification */ 
   removeINDEX ( 'mailPieceINDEX', 'sheetINDEX' ) 
   insertINDEX ( 'mailPieceINDEX', MP, 
           '%s%s%06.6d%02.2d', 
          jobID, 
          accountF, 
          mpNum, 
          mpSize 
 ) 
   insertINDEX ( 'sheetINDEX', SH, '%06.6d%02.2d', mpNum, shNum )
```
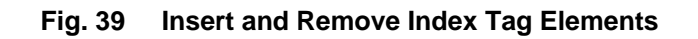

## **3.8.7 Inserting and Removing AFP Object Containers**

The data enrichment support in CIS includes support for Object Containers. Object Containers are MO:DCA objects that envelop and carry object data. The Object Containers supported by CIS data enrichment operations must be presentation objects (printable), must be paginated (constrained to a single page) and must be time-invariant (do not change).

Object Container insertion in CIS works in a way similar to the insertion of other MO:DCA objects such as text strings, bar codes (BCOCA) or graphics (GOCA).

The **defineCONTAINER** keyword allows an installation to specify the characteristics of the Object Container to be inserted, including information such as position, size, orientation, color, type, fileName, etc. The origin used as reference point for positioning the container data is described in detail under *3.8.1 Defining data enrichment levels to CIS* on page 78.

The **insertCONTAINER** keyword specifies the level controlling the insert operation. Object Containers may be inserted in Document, Page Group, Sheet or Page entities. Where inside the entity and on which entities the data enrichment operation will be applied is defined using the DEFINELEVEL keyword. The contents of the Object Container is static (printable, single page, time invariant). The types of Object Container supported include OCA objects (such as Page Segments, GOCA graphics, BCOCA bar codes and IOCA images) and non-OCA objects (such as Encapsulated Post Script, TIFF images and JPEG images in file interchange format). Non-OCA objects may be already embedded in a MO:DCA container envelop or may get the envelop automatically created by CIS. The USEREXIT parameter allows an installation to dynamically generate the contents of the Object Container to be inserted (see *5.11 ObjectContainer-insertion exit* on page 311 for more information).

The **removeCONTAINER** keyword can be used to remove existing Objects. Object Container removal is done using the name specification. It requires that the existing objects in the print file were clearly labeled by the application program, and that the labels are consistently used in the whole print file.

Object Container insertion is done in two steps (Fig. 4 on page 32 shows the CIS internal workflow):

- 1. The normalization step locates the Object file defined using the DEFINECONTAINER keyword and builds the Object Container resource. This step also builds or modifies the MO:DCA envelope with the parameters from DEFINECONTAINER. The resulting resource file is handled as a normal AFP resource and is automatically included in the Resource Object file (see RESOBJDD and RESTYPE keywords).
- 2. The data enrichment step at the beginning of the conversion phase identifies the entity(ies) where the Object Container is to be inserted, and adds an Include Object (IOB) structured field immediately after the Active Environment Group (AEG) of the target page. The standard IOB inserted by CIS will use the origin, orientation and other parameters from the Object Container resource (which was modified to match the DEFINECONTAINER parameters).

In case a USEREXIT is active, the parameters modified by the exit are set in the IOB so that they override the object parameters. In case of exits inserting non-OCA data, the CIS conversion phase automatically creates an AFP Object Container envelope for the data which is then inserted directly after the AEG of the target page. No IOB is used in this case. The Object Container is not included in the Resource Object file. Specifying USEREXIT causes the CIS normalization process to store all the input data into the internal work file before the conversion process is started.

In case of a name conflict -when an Object Container with the same name is already present in the print file- CIS replaces the existing container with the new one. Any references to the old container will now use the new one.

```
 removeCONTAINER ( 'photo1' ) 
defineCONTAINER ( 'photo1', MM, 100, 50, 20, 20, 0x60, 1, 1, 0, 
          none, TIFF, SOFT, MYFILE.A.PDS(PHOTO1) 
 )
```
insertCONTAINER ( 'photo1', MP )

## **Fig. 40 Insert and Remove Object Containers**

More information about Object Containers can be found in [18] (see *8 Bibliography* on page 465)

## **3.8.8 Inserting and Removing additional Sheets**

The Sheet insertion functionality of CIS allows installations to add use extra sheets such as those coming from an interposer or from a set of tab-sheets, without having to change the original application. It consists of the following keywords:

The **defineMEDIUMMAP** keyword allows an installation to specify the characteristics of the Medium Map to be used for the sheet being inserted. A Medium Map includes information such as Input and Output Bin, Simplex/Duplex, Landscape/Portrait, number of sheet copies, Medium Overlays, etc. This keyword may be used to define a new Medium Map or to modify the characteristics of an existing one. The new Medium Map is inserted as CIS processes the first external resource group (if any). In case of resource consolidation (see *3.7 How to Retrieve and Consolidate AFP Resources* on page 69), CIS will automatically rename a Medium Map with the same name starting with the second external resource group to be processed (the rename is done after applying the parameters of the DEFINEMEDIUMMAP).

In case of tab-printing in connection with Océ VarioPrint printers, the INBIN parameter of one or more defineMEDIUMMAP keywords can be used to specify the virtual bin ID of each of the tab sheets to be inserted. The UP3ImediaSetCount and UP3ImediaOrderedSetPiece sub-parameters of the MEDIAATTRIBUTES parameter of the defineMEDIUMMAP keyword can be used to select the tab-sheets based on their media attributes as opposed to using predefined bin numbers. Please check the documentation of your printer for information on which method of tab-printing selection is supported.

The **insertSHEET** keyword specifies the level and the Medium Map controlling the insert operation. Sheets may be inserted in Document, Page Group or Sheet entities. Where inside the entity and on which entities the insert sheet operation will be applied is defined using the DEFINELEVEL keyword. The characteristics of the sheet and any constant data it should contain is determined by the Medium Map used. The sheets are directly inserted in the entity. A page-group envelope, grouping all of the pages for the sheet, is **not** generated.

Inserted sheets may also contain variable data (optional). In this case, the inserted sheet must be defined as a target entity using the DEFINELEVEL keyword, and one or more data enrichment keywords (such as INSERTBCOCA, INSERTPTOCA, INSERTBOX,

INSERTCIRCLE, INSERTCONTAINER, INSERTCURVE, INSERTELLIPSE, or INSERTLINE) may be used to place variable data in the page(s) contained in the new sheet. The INSERTFINISHINGOP and INSERTINDEX keywords may also be applied to a sheet inserted by CIS.

The **removeMEDIUMMAP** keyword can be used to remove existing Medium Maps. This is done using the name specification. It can be used, in combination with DEFINEMEDIUMMAP, to replace existing Medium Maps.

The **removeSHEET** keyword can be used to remove sheets. Only sheets previously inserted using the INSERTSHEET keyword can be removed.

```
 defineLEVEL ( COVER, DOCUMENT, BEGIN, ALL ) 
defineMEDIUMMAP ( 'MMAP1', DUPLEX(NO) INBIN(20) PRESENTATION(PORTRAIT) ) 
  insertSHEET ( 'coverLetter', COVER, 'MMAP1' ) 
   defineLEVEL ( COVERLETTER, SHEET, FRONT, 'coverLetter' ) 
 definePTOCA ( 'COVERTEXT', , 50, 20, 0, , X0GT10, IBM_0500 ) 
 insertPTOCA ( 'COVERTEXT', COVERLETTER, 'This is a cover sheet' )
```
## **Fig. 41 Insert and Remove EXTRA sheets**

Sheet insertion is done during the normal data enrichment process (see *Fig. 4 CIS internal workflow* on page 32). The content of all Input-file-related CIS processing variable is undefined for an inserted sheet (see *6.2 Appendix B: CIS processing variables* on page 331 for more information).

## **3.8.9 Inserting and Removing Finishing Operation triplets (UP³I)**

The UP<sup>3</sup>I interface (Universal Printer-, Pre- and Post-processing Interface) is an "intelligent", open standard defined by the UP³I Core Group in 2000. Today, an operator has to enter job setup information manually on each system component separately – and each of these components (pre- or post- processors) could have a different design of user interface. Via the UP<sup>3</sup>I Manager, the communications interface between the system components, UP<sup>3</sup>I will make it possible to use central, unified control facilities for entering the job setup information, enabling remote control of every component in the printing process chain – from the printer through to the trimmer and binding equipment. The unified look & feel and the intuitive handling of all devices will minimize the cost of training operators and reduced make-ready time. More information about the UP<sup>3</sup>I Interface can be found in http://www.up3i.org and in [18] (see *8 Bibliography* on page 465).

CIS may be used to add finishing operations such as cut, staple, stack, fold or punch to an existing print file, without having to change the original application. The support provided by CIS is based on the UP<sup>3</sup>I Interface V1.03, and includes:

- Insert a single Finishing Operation for a sheet, mail piece or document.
- Insert nested Finishing Operations for mail pieces and documents.

CIS takes care of all the changes required to the Medium Map(s) associated to the entity being enriched, including the generation and insertion of the UP<sup>3</sup>I Finishing Operation triplet 0x8e. In case of nested operations, CIS generates the Begin and Continuation Medium Maps as required and modifies the Medium Map invocations (IMM structured fields) in the print data stream to match the new names. In summary, CIS simplifies the implementation of applications using UP<sup>3</sup>I Finishing Operations.

The **defineFINISHINGOP** keyword is used to define the type (e.g. fold, staple, cut, trim, rotate, punch, bind, etc.) and characteristics (e.g. fold signature, number of stitches, cross/separation cut, etc.) of the UP<sup>3</sup>I Finishing Operation to be applied. It also assigns a name to the operation.

The **insertFINISHINGOP** keyword identifies the level (e.g. sheet, mail piece or document) at which the operation is to be applied. In combination with the **insertSHEET** keyword, it allows an installation to add cover letters and to include them in the finished output (see *3.8.8 Inserting and Removing additional Sheets* on page 96 for more information). The USEREXIT parameter allows an installation to dynamically modify the parameters (type, position, etc.) of the finishing operation to be inserted (see *5.12 UP³I Finishing Operationinsertion exit* on page 314 for more information). Specifying USEREXIT causes the CIS normalization process to store all the input data into the internal work file before the conversion process is started.

The **removeFINISHINGOP** keyword can be used to remove previous finishing operations present in the input print file. The use of the insertFINISHINGOP keyword causes CIS to automatically remove any finishing triplet (0x85 or 0x8e) which may exist in the input print file.

The Finishing Operations defined in UP<sup>3</sup>I are based on the Printer Finishing MIB. The following definitions were copied from the Printer Finishing MIB RFC (http://www.ietf.org/rfc/rfc3806.txt):

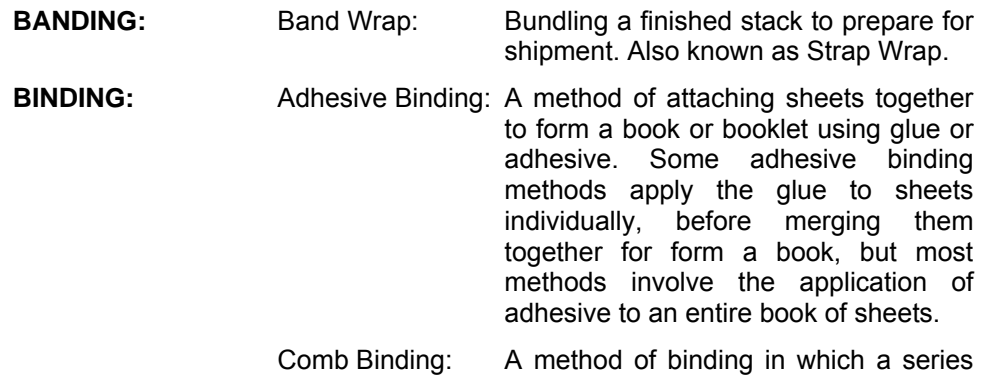

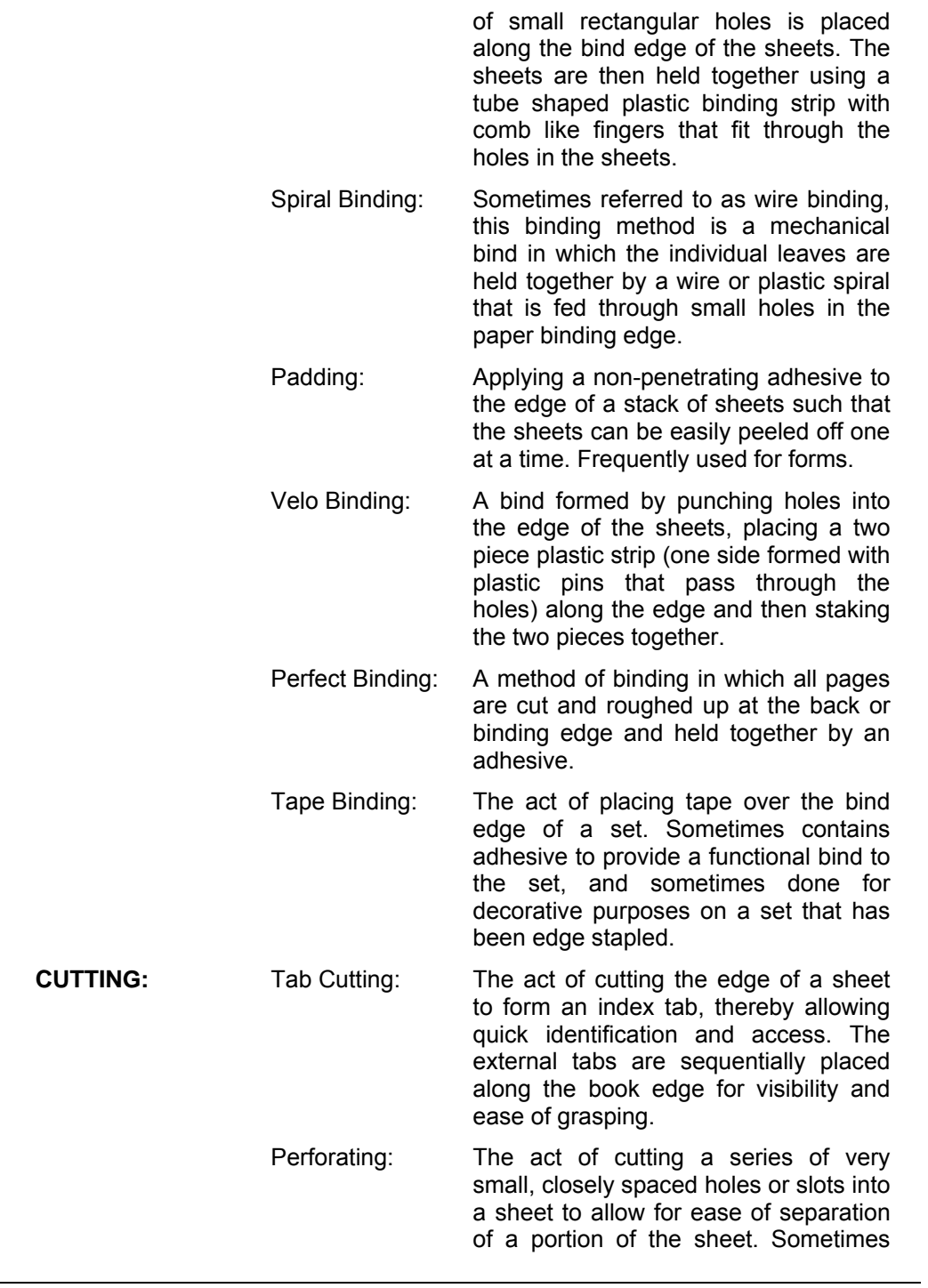

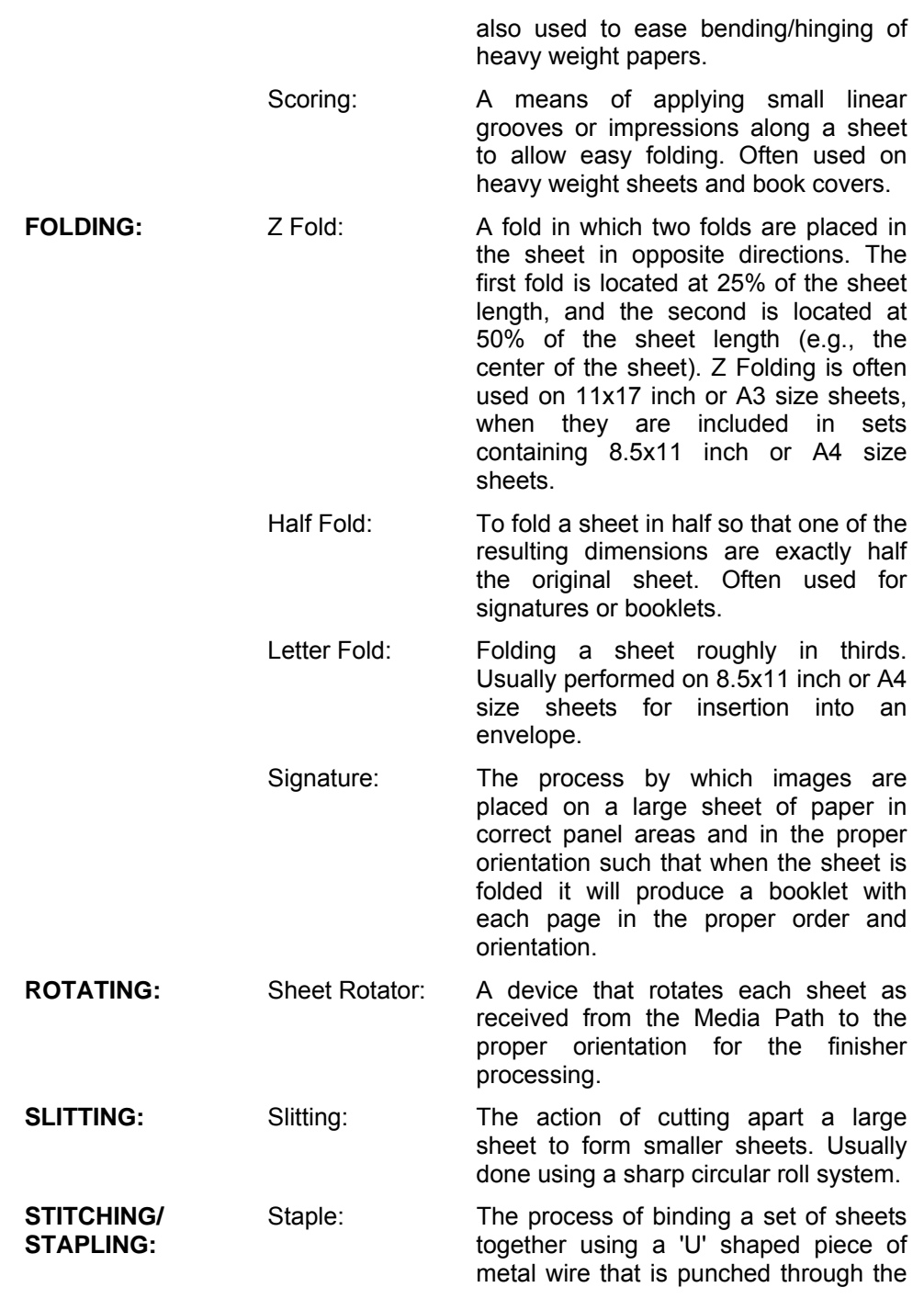

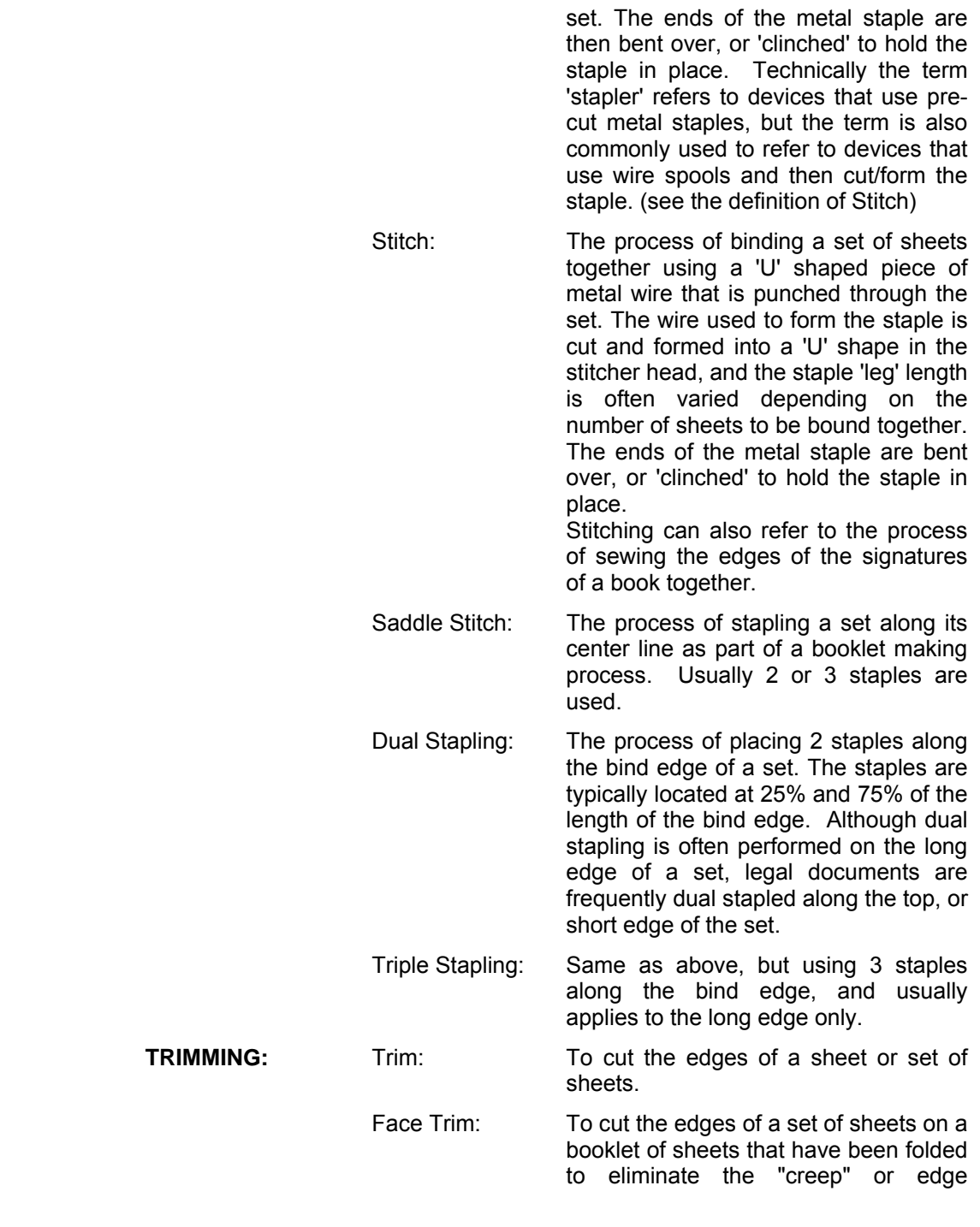

shingling that results from the folding process.

Gutter Trim: To cut a larger sheet into smaller sheets eliminating the gutter between adjacent images. This operation requires a minimum of two cuts for each gutter. **WRAPPING** Shrink Wrap: A wrap of thin plastic which when heated will shrink and wrap tightly around the stack thus preparing it for shipment.

More information about the operations and parameters available using the  $UP^3I$  (including triplet 0x8E and other AFP/IPDS extensions for UP³I) can be found in [18] (see *8 Bibliography* on page 465).

#### Example:

Using the application shown in *Fig. 18 Legacy application* on page 60, an installation wants:

- Sort the print file by addressee.
- Add a Corner-Staple finishing operation so that all sheets for each account are stapled together.
- Consolidate all statements belonging to the same addressee in one mail piece.
- Add a cover letter and a flyer to each mail piece in the file. The cover letter includes a coupon which requires a perforation cut.
- The output pile is to be shifted left/right between addressees.
- The complete output pile is to be foil wrapped.

Fig. 42 shows the control file required for this example. Fig. 43 shows the results.

```
 FORMDEF ( F1CIS02 ) 
      PAGEDEF ( P1CIS02 ) 
        CC ( ASA ) 
      TRCTYPE ( IBM ) 
     INDEXOBJ ( ALL ) 
      TRIGGER ( account, *, 1, '10Bank of Yesterday, Inc.', 
                 7, 63, '00001' ) 
 INDEX ( accountI, account, 'ACCOUNT', accountF ) 
 INDEX ( nameI, account, 'NAME', nameF ) 
       INDEX ( addressI, account, 'STREET', addressF ) 
       INDEX ( plzI, account, 'PLZ', plzF )
```

```
 FIELD ( accountF, 7, 3, 8 ) 
 FIELD ( nameF, 13, 3, 30 ) 
      FIELD ( addressF, 14, 3, 30 )
       FIELD ( plzF, 15, 3, 30 ) 
 SORT ( ASC, 'PLZ', 'STREET', 'NAME', 'ACCOUNT' ) 
 MPCONSOLIDATION ( NESTED, 'NAME', 'STREET', 'PLZ' ) 
/********************* JOB LEVEL OPERATIONS ****************************/ 
 defineLEVEL ( job_Level, DOCUMENT, BEGIN, ALL ) 
 defineFINISHINGOP ( 'jobFO', , SHRINK_WRAP, YES, TOP, , , ) 
 insertFINISHINGOP ( 'jobFO', job_Level ) 
/********************* CUSTOMER LEVEL OPERATIONS ****************************/ 
    defineLEVEL ( customer_Level_ODD, GROUPLEVEL1, BEGIN, ODD ) 
    defineLEVEL ( customer_Level_EVEN, GROUPLEVEL1, BEGIN, EVEN ) 
 defineFINISHINGOP ( 'customerFOodd' , , OFFSET, LEFT, LEFT, , , ) 
 defineFINISHINGOP ( 'customerFOeven', , OFFSET, RIGHT, RIGHT, , , ) 
 insertFINISHINGOP ( 'customerFOodd', customer_Level_ODD ) 
 insertFINISHINGOP ( 'customerFOeven', customer_Level_EVEN ) 
  defineMEDIUMMAP ( 'MMAP_001', DUPLEX ( NO) 
                 PRESENTATION (PORTRAIT) 
                  MEDIANAME ( 'MM1' ) 
                 MEDIAATTRIBUTES ( ,SATIN;SATIN, 
                           ,, ,,,, ,,,, ,,,, ) 
 ) 
  defineMEDIUMMAP ( 'MMAP_002', DUPLEX ( NO) 
                 CONSTANT ( FRONT ) 
                  PRESENTATION (PORTRAIT) 
                 MEDIANAME ( 'MM2' ) 
                 MEDIAATTRIBUTES ( 'insert_Sheet_Form_a32454' 
                            ,,,, ,,,, ,,,, ,,,, ) 
 ) 
    defineLEVEL ( customer_Level_ODD_1, GROUPLEVEL1, BEFORE, ODD ) 
    defineLEVEL ( customer_Level_EVEN_1, GROUPLEVEL1, BEFORE, EVEN ) 
  defineCONTAINER ( 'coverLetterContainer', MM, 100, 50, 20, 20, 0x60, 0, 0, 0, 
           none, TIFF, SOFT, HLQ.IMAGES(LOGO1) ) 
  insertCONTAINER ( 'coverLetterContainer', job_Level ) 
    insertSHEET ( 'coverLetter', customer_Level_ODD_1, 'MMAP_001' ) 
    insertSHEET ( 'coverLetterSheet', customer_Level_EVEN, 'MMAP_001' ) 
    defineLEVEL ( coverLetter_Level, SHEET, AFTER, 'coverLetterSheet' ) 
    insertSHEET ( 'coverLetterAppendix', coverLetter_Level, 'MMAP_002' ) 
/************************ ACCOUNT LEVEL OPERATIONS ****************************/ 
    defineLEVEL ( account_Level, GROUPLEVEL2, ALL, ALL ) 
 defineFINISHINGOP ( 'accountFO', , STAPLE, CORNER, TOP_LEFT, , , ) 
 insertFINISHINGOP ( 'accountFO', account_Level )
```
**Fig. 42 Insert UP³I Finishing: sample keywords** 

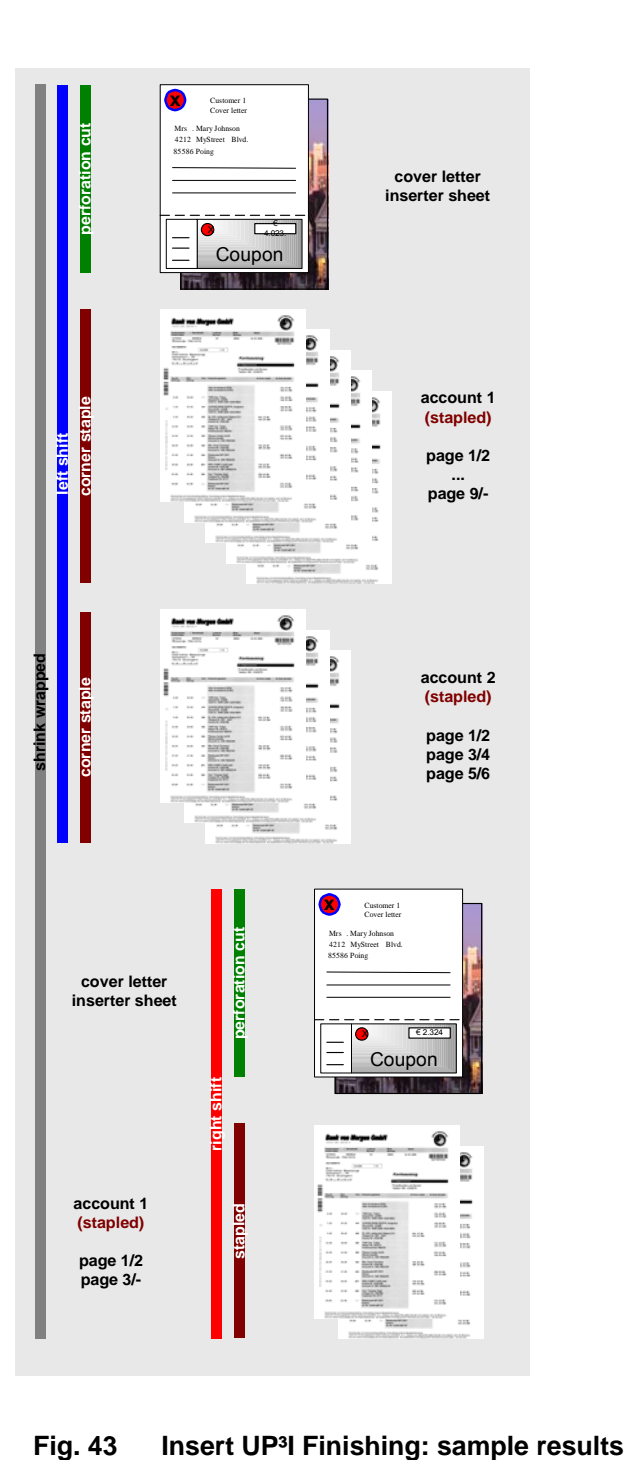

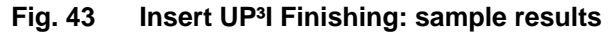

## **3.8.10 Inserting one or more Medium Overlay(s)**

CIS also supports the insertion of additional Medium Overlays. This feature is especially useful when used in combination with data selection, when testing applications or in case of reprints. It allows installations to add information that helps to identify the printed material.

Medium Overlay insertion is done in the FormDef resource. The print file itself is not modified. For this reason, inserting a Medium Overlay requires that the resource packaging process of CIS is active, at least for Form definitions.

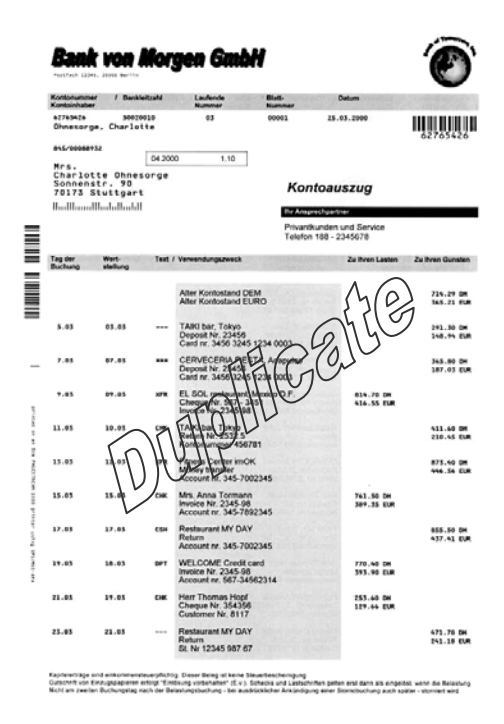

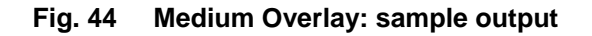

### Example:

An installation wants to extend the example shown in Fig. 39 so that the inquiries and possible reprints always indicate that the printed form is not the original. Fig. 45 shows the keywords required to add a medium overlay. Fig. 44 shows the resulting output.

 OVERLAYF ( O1COPY ) /\* Add overlay for front sheet side \*/ OVERLAYB ( O1COPY ) /\* Add overlay for back sheet side \*/

### **Fig. 45 Insert Medium Overlays**

## **3.8.11 Overriding other FormDef / PageDef parameters**

CIS can be used to override other FormDef / PageDef parameters when specified together with RESTYPE( ALL ) or RESTYPE( FDEF ). The CHARS keyword is independent of the RESTYPE keyword and, when specified, always overrides the PageDef font list. The same applies to the override of Internal Medium Maps which is always done, independent of the RESTYPE keyword. In case of FORMDEF consolidation, the overrides are applied to the consolidated FORMDEF.

This option is similar to the support provided in SPS where FormDef parameters may be overridden at print time using a set of new values specified in a control file. CIS merges this keywords into the FormDef so that the control file itself does not need to be archived. The FormDef written in the Resource Object file will include all the new options.

The FormDef override keywords (e.g. INBIN, DUPLEX, etc.) do not influence the DEFINEMEDIUMMAP keyword.

The CIS keywords that can be used to override FormDef / PageDef parameters are:

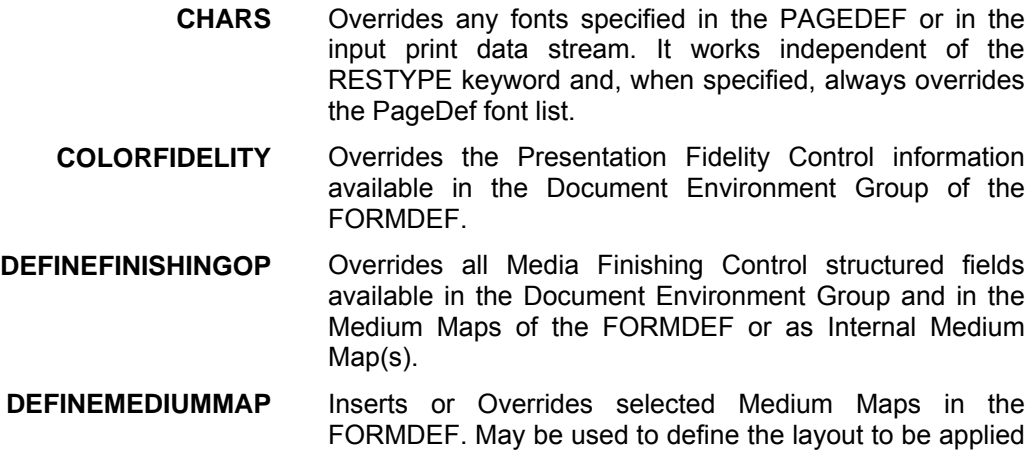

for printing a sheet inserted during data enrichment (e.g. tab printing).

- **DUPLEX** Overrides the Duplex Control information in the MMC structured field of all the Medium Map(s) available in the FORMDEF or as Internal Medium Map(s).
- **FINISHINGFIDELITY** Overrides the Presentation Fidelity Control information available in the Document Environment Group of the FORMDEF.
	- **FONTFIDELITY** Overrides the Presentation Fidelity Control information available in the Document Environment Group of the FORMDEF.
		- **IMAGEOUT** May be used to force CIS to convert all IM images in a print file (and resources) into IOCA images.
			- **INBIN** Overrides the Input Media selection in the MMC structured field of all the Medium Map(s) available in the FORMDEF or as Internal Medium Map(s).
			- **LUPUB** Causes CIS to convert the logical-unit-per-unit-base specifications in the AFP structured fields being generated to a particular value. All positions and dimensions in the print file are converted.
	- **MEDIAFIDELITY** Overrides the Presentation Fidelity Control information available in the Document Environment Group of the FORMDEF.
	- **OFFSETX/Y B/F** Overrides the XmOset and the YmOset fields in the Page Position (PGP) structured field of all the Medium Map(s) available in the FORMDEF: Old PGP-1 structured fields are converted to PGP-2.
		- **OUTBIN** Overrides the Output Media selection in all the Medium Map(s) available in the FORMDEF or as Internal Medium Map(s).
		- **OVERLAYF OVERLAYB**  See *3.8.10* Inserting one or more Medium Overlay(s) on page 106.
	- **PRESENTATION** Overrides any presentation specification done in the **FORMDEE**
- **REMOVEMEDIUMMAP** Removes selected Medium Maps of the FORMDEF.
	- **SETUPVID** Overrides the Set-up Verification ID specification in all the Medium Map(s) available in the FORMDEF or as Internal Medium Map(s).
- **TONERFIDELITY** Overrides the Presentation Fidelity Control information available in the Document Environment Group of the FORMDEF.
	- **X2UP** Overrides any X2UP specification done in the FORMDEF.

The following CIS keywords may also modify the FormDef by defining additional parameters (Medium maps). They do this in an indirect way, during the processing of the functionality associated to the keyword.

- **RESCONSOLIDATION** May cause Medium Maps available in the print file to be merged into the job's FORMDEF.
	- **SORT** May result in Medium Maps being added to the FORMDEF in order to be able to flip the sheets printed.

# **3.9 How to Generate the AFP Index Object file**

CIS can be used to collect the index information being written into the output document file and to optionally generate an AFP Index Object File.

The index information collected by CIS during its normalization phase is used to control the subsequent processing steps, including page sorting and data enrichment. This information is also used to generate an Index Object file when requested. The format of the Index Object file is defined by the AFP architecture, and is supported by most AFP browsers available. AFP archiving systems such as PRISMAarchive also support this index information in order to build their own indexing tables.

As described on page 55 under *How to convert, normalize and index* , CIS also inserts tag elements into the resulting output file. These tags are called Tagged Logical Element (TLE) and may be inserted at a Page or Page group level. CIS allows an installation to optimize the size of the resulting Index Object File by specifying the level of indexing information the file should contain using the INDEXOBJ keyword.

#### Example 1:

Using the application shown in *Fig. 18 Legacy application* on page 60 and the indexing keywords shown in *Fig. 16 Legacy application: Indexing parameters*, the following CIS Index Object file is created:

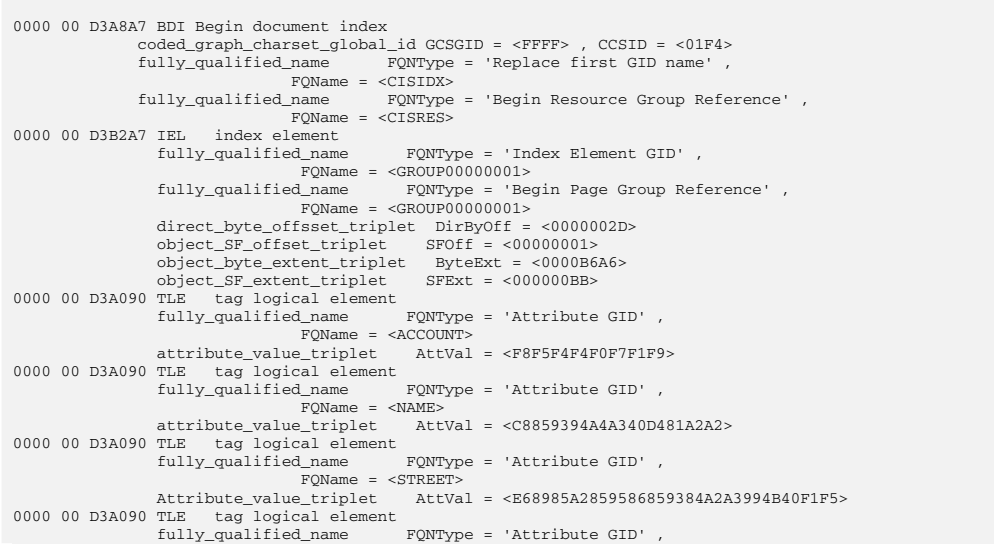

110 Developer's edition Input for A29247-X15-X-2-7670

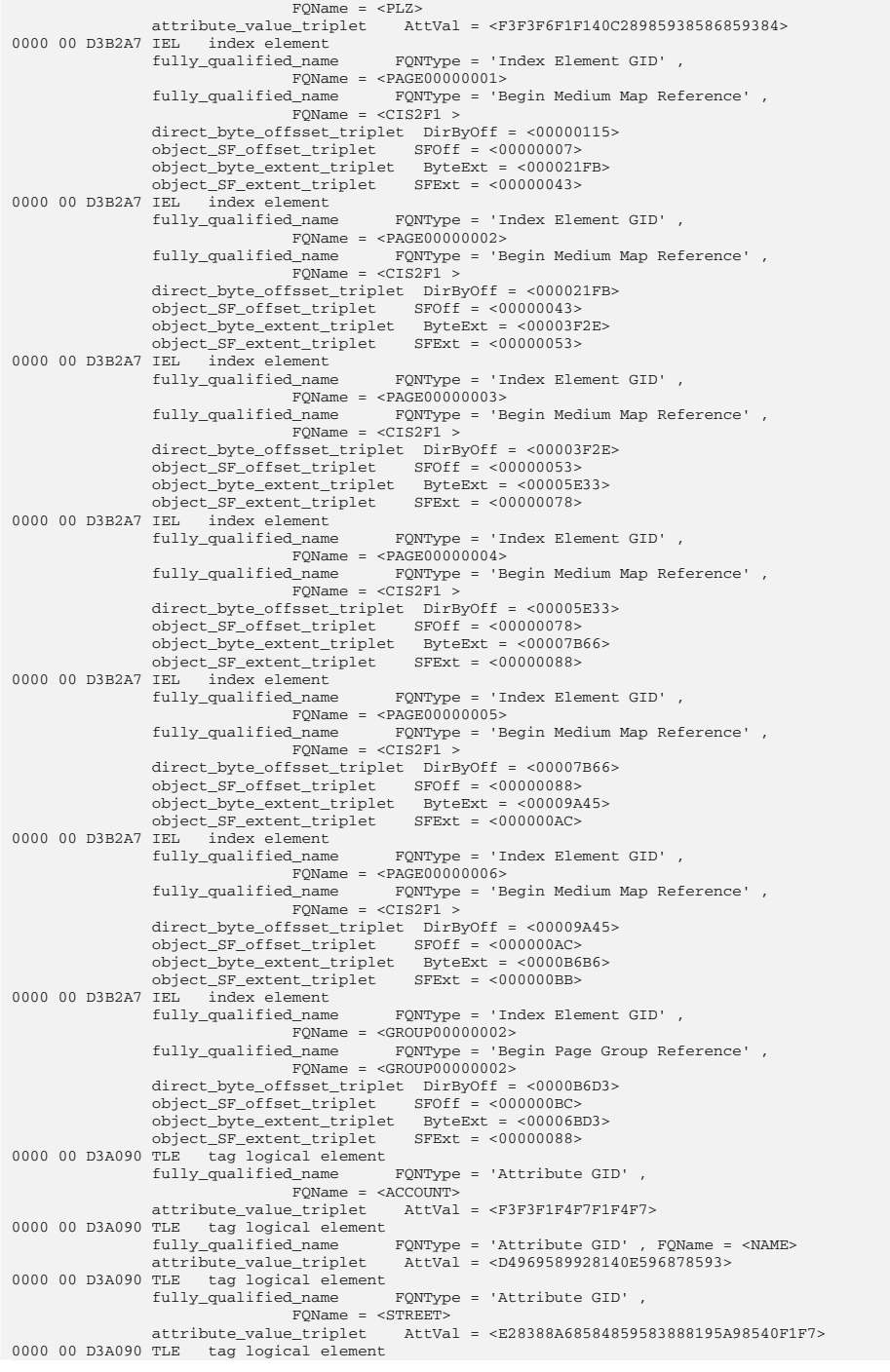

Input for A29247-X15-X-2-7670 Developer's edition 111

#### **CIS-Module Version 5.00, User's Guide**

```
 fully_qualified_name FQNType = 'Attribute GID' , 
 FQName = <PLZ> 
attribute_value_triplet AttVal = <F7F8F4F6F240D29695A2A38195A9><br>0000 00 D3B2A7 IEL index element<br>fully_qualified_name FQNType = 'Index Element GID' ,
FOName = <PAGE00000007><br>
fully_qualified_name = FONType = 'Begin Medium Map Reference' ,<br>
FOName = <CIS2F1 ><br>
direct_byte_offsset_triplet DirByOff = <0000B7BB><br>
object_SF_offset_triplet SFOff = <00000022><br>
object_SF_offset
   ... 
0000 00 D3A9A7 EDI End document index <.......><br>fully_qualified_name = FQNType = 'Replace first GID name' ,<br>FQName = <CISIDX>
```
**Fig. 46 Index Object file (example 1)** 

#### Example 2:

Using the same keywords as in Example 1 but INDEXOBJ, which is set to GROUP instead of ALL causes CIS to generate the following Index Object file:

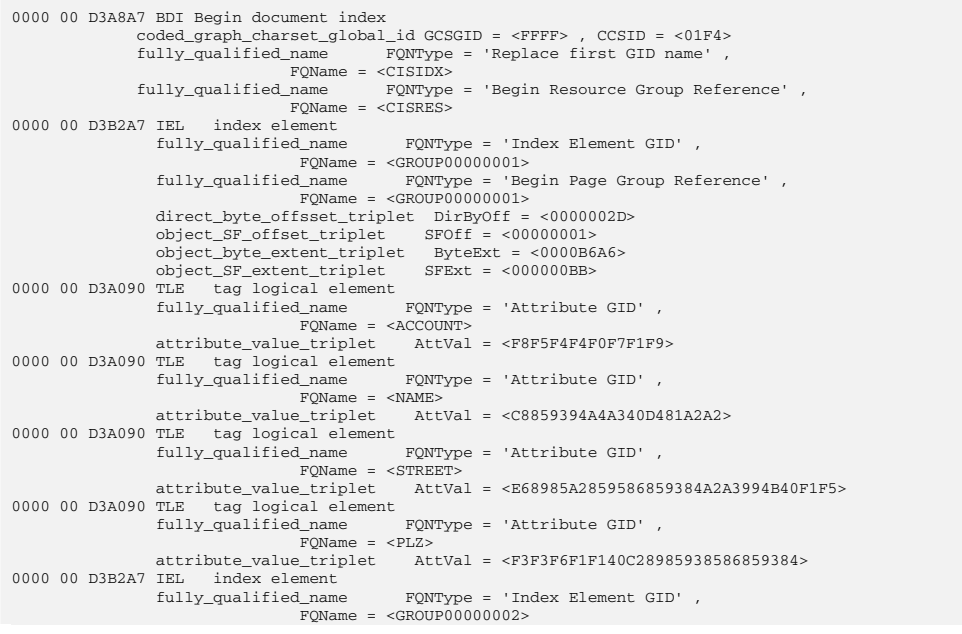

112 Developer's edition Input for A29247-X15-X-2-7670

|   |                    | fully qualified name FONType = 'Begin Page Group Reference',<br>$FOName = $                                   |
|---|--------------------|----------------------------------------------------------------------------------------------------|
|   |                    | direct byte offsset triplet DirByOff = <0000B6D3><br>object_SF_offset_triplet SFOff = <000000BC>              |
|   |                    | object byte extent triplet ByteExt = $<00006BD3>$                                                             |
|   |                    | $SFExt = <000000088>$<br>object_SF_extent_triplet                                                             |
|   |                    | 0000 00 D3A090 TLE tag logical element                                                                        |
|   |                    | fully qualified name<br>FONType = 'Attribute GID',                                                            |
|   |                    | $FOName = $                                                                                                   |
|   |                    | attribute value triplet<br>AttVal = <f3f3f1f4f7f1f4f7></f3f3f1f4f7f1f4f7>                                     |
|   | 0000 00 D3A090 TLE | tag logical element<br>fully qualified name                                                                   |
|   |                    | $FQNType = 'Attribute GID'$ ,<br>$FOName = $                                                                  |
|   |                    | attribute value triplet AttVal = <d4969589928140e596878593></d4969589928140e596878593>                        |
|   | 0000 00 D3A090 TLE | tag logical element                                                                                           |
|   |                    | fully qualified name<br>FONType = 'Attribute GID',                                                            |
|   |                    | $FOName = $                                                                                                   |
|   |                    | attribute value triplet<br>AttVal = <e28388a68584859583888195a98540f1f7></e28388a68584859583888195a98540f1f7> |
|   |                    | 0000 00 D3A090 TLE tag logical element                                                                        |
|   |                    | fully qualified name<br>FONType = 'Attribute GID',                                                            |
|   |                    | $FOName = $                                                                                                   |
|   |                    | attribute_value_triplet AttVal = <f7f8f4f6f240d29695a2a38195a9></f7f8f4f6f240d29695a2a38195a9>                |
|   | 0000 00 D3B2A7 IEL | index element                                                                                                 |
|   |                    | fully qualified name<br>$FQNType = 'Index Element GID',$<br>$FOName = $                                       |
|   |                    | fully qualified name<br>FQNType = 'Begin Page Group Reference',                                               |
|   |                    | $FOName = $                                                                                                   |
|   |                    | direct_byte_offsset_triplet DirByOff = <000122A6>                                                             |
|   |                    | object_SF_offset_triplet    SFOff = <00000144>                                                                |
|   |                    | object byte extent triplet ByteExt = <00009999>                                                               |
|   |                    | object_SF_extent_triplet SFExt = <000000AC>                                                                   |
|   |                    | 0000 00 D3A090 TLE tag logical element                                                                        |
|   |                    | fully qualified name<br>$FONType = 'Attribute GID'$ ,                                                         |
|   |                    | $FOName = $<br>attribute value triplet AttVal = <f6f5f5f6f7f9f8f6></f6f5f5f6f7f9f8f6>                         |
|   |                    |                                                                                                    |
|   |                    |                                                                                                    |
| . |                    |                                                                                                    |
|   |                    |                                                                                                    |
|   |                    |                                                                                                    |
|   |                    | 0000 00 D3A9A7 EDI End document index $\langle \ldots, \ldots \rangle$                                        |
|   |                    | fully qualified name FONType = 'Replace first GID name',                                                      |
|   |                    | $FOName = $                                                                                                   |
|   |                    |                                                                                                    |
|   |                    |                                                                                                    |

**Fig. 47 Index Object file (example 2)** 

# **3.10 How to Sort and Reorder output pages**

## • **OVERVIEW**

The CIS sort function reorders the pages or sheets contained in the print file in a new sequence.

Three different kinds of sorting methods are available:

### **1. Contents sorting**

Where documents (mail pieces, sheets) are regrouped based on their data contents (e.g. Postal code, Street name, Customer name, etc.). Suitable for printing and viewing applications.

### **2. Layout sorting**

Where pages are regrouped into a completely new layout (order), replacing the previous document and sheet contents with a new one. Suitable for printing applications.

## **3. Collator**

Where sheets are collated in the sequence required by the output stacking device (face-up or face-down, collated or uncollated stacker) without loosing their document, mail piece and sheet structure. Suitable for printing applications.

## **SORTING PROCESS**

The sorting process implemented in CIS is the same for all sorting types and all sorting schemes (see Fig. 4 on page 32). It consists of the following steps:

- a) The Conversion and/or Normalization process is done for the complete input file. The resulting data is stored in an internal work file.
- b) The Index tags inserted or collected during the Conversion/Normalization process are kept in storage. Resources, in case RESTYPE other than NONE specified, are kept in storage too.
- c) The input file structure is "simplified". This optional step is mostly used in connection with Layout sorting schemes such as SCHEME\_1, 4UP\_BOOKLET, etc.
- d) Empty pages are added as required. Any empty pages inserted will not be eligible for data enrichment functions (e.g. insertPTOCA) nor will be counted in the Input File related variables (they are counted in the Output file related variables). Refer to *6.2 Appendix B: CIS processing variables* on page 331 for more information.
- e) The Sorting algorithm is applied.
- f) The output data is read from the internal work file and written to the Output file. The resource data, when requested, is written too.

The sorting methods available under CIS are explained in this chapter.

## **3.10.1 Contents sorting**

Contents sorting takes advantage of the indexing information obtained during the normalization and conversion process done by CIS. How this process works is described in this manual under *3.6.1 Converting and Indexing print files containing S/370 Line formatted data*.

Because Indexing information is independent of the data being presented in a page (index data does not need to be printed) it is possible for CIS to consolidate (merge) data from different applications into a single output file provided that the same indexing keys are used (see *3.11 How to Consolidate mail pieces* on page 135 for more information).

Sorting input files using their page group level indexes causes CIS to leave the sheet/document structure unchanged. However, the input print file is required to have all page group boundaries matching the beginning of a new sheet.

SORT ( ASC, 'PLZ', 'STREET', 'NAME', 'ACCOUNT' )

#### **Fig. 48 Sort keywords**

Contents sorting requires a consistent document structure. This structure is either already available in the document or is created by CIS during the Normalization process (see *3.6.1 Converting and Indexing print files containing S/370 Line formatted data* on page 56).

Input for A29247-X15-X-2-7670 Developer's edition 115

In case of AFP applications, an installation should make sure that the report generator or transformer being used is capable of creating such a document structure and can generate the Index Tag Element (TLE) structured fields required by CIS for the contents sorting process. An AFP print file can also be indexed using CIS (see Normalizing and indexing print files containing AFP and MO:DCA-P data on page 65). In this case, any Document and Page-Group structured fields (BDT, EDT, BNG, ENG) will be removed and replaced with the structured fields from the indexing process. The structure of the resulting file will be consistent and suitable for the CIS sorting process.

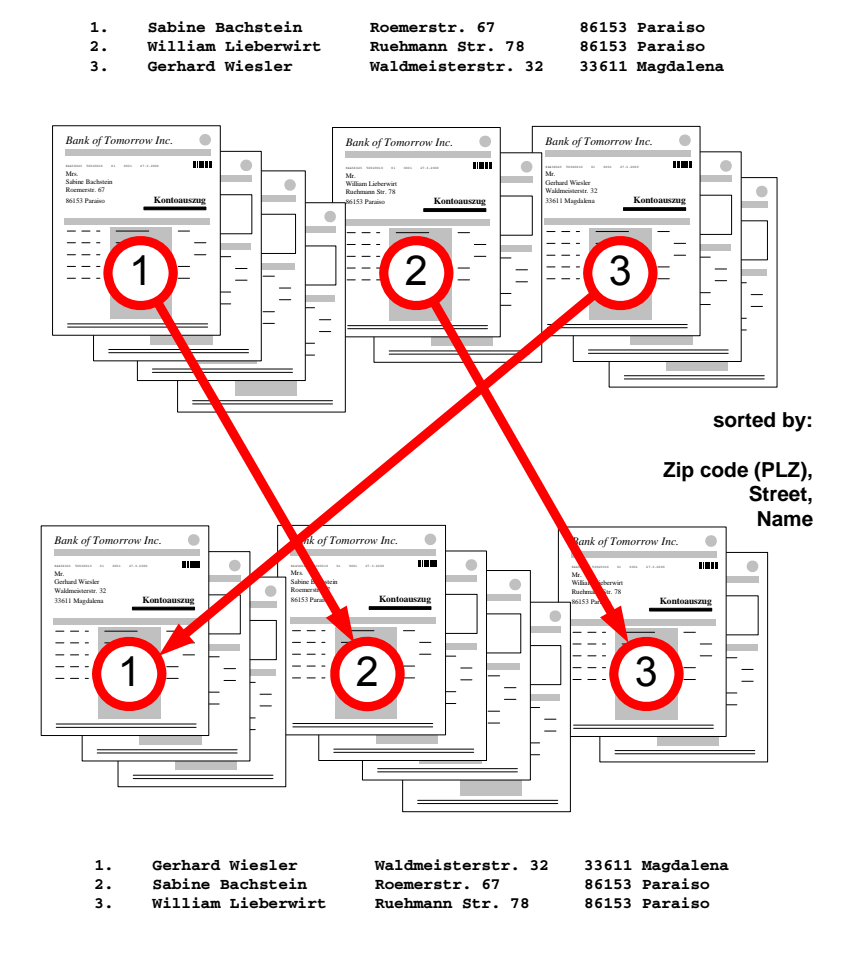

**Fig. 49 Contents sorting** 

#### Example:

Using the application shown in *Fig. 18 Legacy application* on page 60, the indexing keywords shown in *Fig. 16 Legacy application: Indexing parameters*, and the sorting parameters described in *Fig. 48 Sort keywords* the following process is done by CIS:

Contents sorting may be done in an ascending or descending sequence. The sorting algorithm implemented in this version of CIS is based on a simple comparison of the hexadecimal values of the fields being sorted. No considerations are made for specific data coding schemes (ASCII, EBCDIC, Unicode, etc.), national characters or special symbols. Data alignment within the field (left or right justified), leading and/or trailing characters (e.g. leading zeroes, trailing blanks) and decimal separation characters (e.g. comma or dot) are handled as part of the data and may influence the sort results.

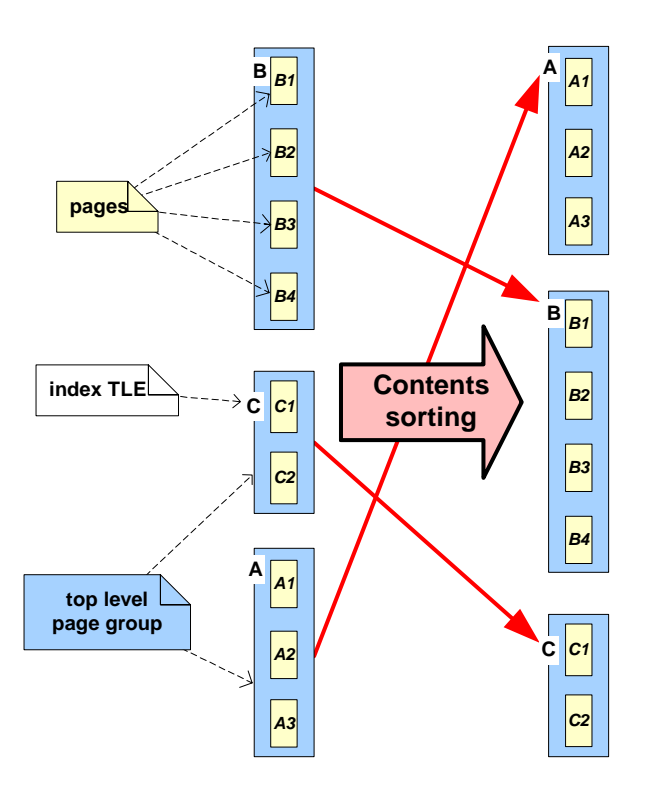

**Fig. 50 Data structure with Contents sorting** 

## Example:

Fig. 50 shows the AFP document structure generated by CIS for the example shown in *Fig. 18 Legacy application* and used during the sorting process shown in *Fig. 49 Contents sorting.*

CIS expects all the page groups in the file to include the attribute name(s) specified in the SORT keyword. In case this is not true, CIS issues a warning message for the affected page group(s), assumes an index value of binary zeroes for the missing attribute(s) and continues sorting.

It is not possible to use the Index Tag Elements inserted with the insertINDEX keyword to control the contents sorting of the same CIS run. Splitting the index insertion and sorting processes in two CIS runs will bypass this problem. Fig. 4 on page 32 shows the sequence used for the index insertion, sorting and extraction steps.

## Requirements and considerations:

Following is a list of requirements and considerations that apply to Contents sorting. Deviations from this usage model are possible but not recommended as they may stop working in future CIS versions.

- 1. The sorting algorithms (ASC, DES) implemented in this version of CIS are based on a simple comparison of the hexadecimal values of the fields being sorted. No considerations are made for specific data coding schemes (ASCII, EBCDIC), national characters or special symbols. Data alignment within the field (left or right justified), leading and/or trailing characters (e.g. leading zeroes, trailing blanks) and decimal separation characters (e.g. comma or dot) are handled as part of the data and may influence the sort results.
- 2. A mail piece, as defined in the Glossary on page 445, is the unit used when reordering the input print file. All pages and sheets within the mail piece are left in their original sequence. The print format is not modified. Nested page groups, if any, are also left unchanged.
- 3. Every mail piece must start on a new sheet.
- 4. The Page Numbering feature in the Page Definition (generated using  $SLE<sup>1</sup>$ ) is done before the sorting process. The page numbers inserted reflect the original page sequence.

-

<sup>&</sup>lt;sup>1</sup> Océ Software Tool, Smart Layout Editor (SLE)

## **3.10.2 Layout sorting**

CIS supports several layout sorting schemes allowing an installation to take advantage of fanfold-duplex and fanfold-2up printers, without having to change their existing applications. The layout sorting schemes are:

## • **FANFOLD LISTING DUPLEX (SCHEME\_1)**

With the availability of continuous-forms duplex printing, installations can reduce paper costs by using the reverse side of most sheets. For short reports, most users prefer individual sheets that can be stapled and bind together. However, for long reports such as large program listings, storage dumps, console logs, EREP reports, GTF traces and others, stapling the output is unwieldy. At the same time, many installations deliver long reports as fan-fold output and their logistics are set-up for this report format.

The SCHEME\_1 of Layout sorting available in CIS (also implemented by the Page Sort utility for PRISMAproduction/MVS V3.8) offers a solution for these long reports as it allows an installation to immediately realise the benefits of duplex printing, without using any post-processing machinery and without writing specific printing applications especially designed for duplex printers.

Fig. 51 illustrates the resulting output. Black numbers represent the front-side page, greynumbers are used to represent the back-side pages.

## Requirements and considerations:

- 1. The sorting scheme (and printing sequence) is: 1, n, 2, (n-1), 3, (n-2), 4, ..., (n:2)+3,  $(n:2)$ -1,  $(n:2)$ +2,  $(n:2)$ ,  $(n:2)$ +1. An empty page is printed after page 1 when *n* is an odd number.
- 2. This sorting scheme does a "simplification" of the input print file, removing existing Page Groups. A single Page Group containing all pages is created as output.
- 3. Index tags are also removed during the simplification process. A warning message is issued in this case.
- 4. In order to achieve the results expected with this sorting scheme, the Form Definition used should have the following characteristics:
- Duplex printing
- One-UP
- Medium Overlay(s), in case specified, will also be printed in the blank page inserted by CIS
- 5. Any attempt to control page/sheet grouping within the application (e.g. using IMM to force a new sheet or using conditional processing) may cause unexpected print results.
- 6. The Page Numbering feature in the Page Definition (generated using SLE) is done before the sorting process. The page numbers inserted reflect the original page sequence.

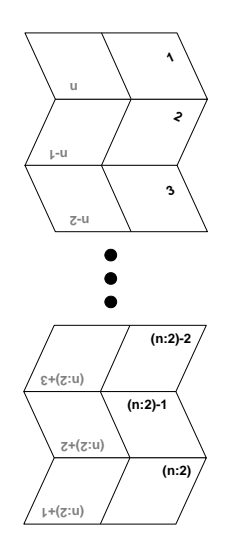

**Fig. 51 Layout sorting: SCHEME\_1** 

# • **FANFOLD LISTING 2-UP (SCHEME\_2)**

Fanfold 2-up sorting is often used on A3 simplex printers. Two A4 pages are printed side by side on each sheet. The post-processing unit trenches the paper stream in the middle and stacks the two halves. Following graphic depicts the resulting output.

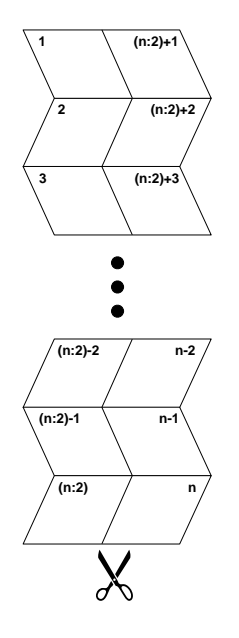

**Fig. 52 Layout sorting: SCHEME\_2** 

## Requirements and considerations:

- 1. The sorting scheme (and printing sequence) is: 1, (n:2)+1, 2, (n:2)+2, 3, ... (n:2)-1, n-1, n:2, n. An empty page is added at the end when *n* is an odd number.
- 2. This sorting scheme does a "simplification" of the input print file, removing existing Page Groups. A single Page Group containing all pages is created as output.
- 3. Index tags are also removed during the simplification process. A warning message is issued in this case.
- 4. In order to achieve the results expected with this sorting scheme, the Form Definition used should have the following characteristics:
	- Simplex printing
	- Two-UP
	- Medium Overlay(s), in case specified, will also be printed in the blank page inserted by CIS

5. The Page Numbering feature in the Page Definition (generated using SLE) is done before the sorting process. The page numbers inserted reflect the original page sequence.

## • **REVERSE PRINTING SEQUENCE (SCHEME\_3)**

For fanfold and cut-sheet listings, simplex, one-UP. The page sequence found in the print file is inverted, starting with the last page and ending with the first one.

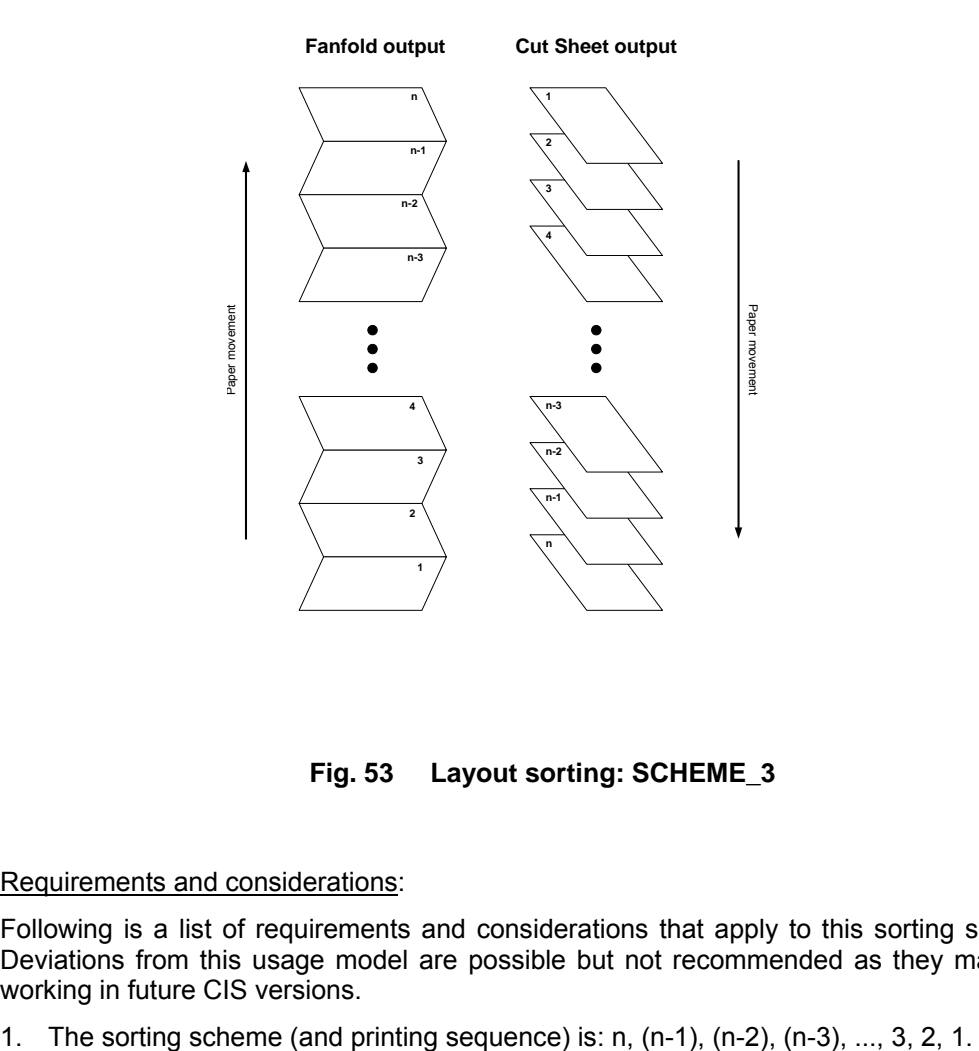

**Fig. 53 Layout sorting: SCHEME\_3** 

## Requirements and considerations:

- 2. This sorting scheme does a "simplification" of the input print file, removing existing Page Groups. A single Page Group containing all pages is created as output.
- 3. Index tags are also removed during the simplification process. A warning message is issued in this case.
- 4. In order to achieve the results expected with this sorting scheme, the Form Definition used should have the following characteristics:
	- Simplex printing, or
	- Duplex with only one side containing variable data
	- One-UP

In case of cut-sheet output, a FormDef with a constant front and a variable back side may be used to obtain "face-up" stacked output with only one side containing variable data.

- 5. Any attempt to control page/sheet grouping within the application (e.g. using IMM to force an new sheet or using conditional processing) may cause unexpected print results unless it is done for every sheet.
- 6. The Page Numbering feature in the Page Definition (generated using SLE) is done before the sorting process. The page numbers inserted reflect the original page sequence.

## • **4-UP BOOKLET SORTING (4UP\_BOOKLET)**

4-up booklet sorting can be applied on A3 duplex printers (fanfold or cut-sheet) to get A5 booklets. In case of a fanfold printer, it is expected that the continuous A3 size forms are separated from each other and cut in the middle.

Any number of pages may be sorted. Enough trailing blank pages are generated to obtain a modulo 8 number of pages. The complete print file is sorted and printed as one booklet.

Fig. 54 shows a sample application containing 13 pages. The numbers enclosed in parenthesis represent the pages printed at the back side of the sheets. CIS is used to reorder the output pages in the sequence required during the print process. Pages 14, 15 and 16 are inserted by the 4\_UP booklet sorting scheme at the end of the print file before the sorting process is done. The output is stacked face-down, with the cover page at the bottom.

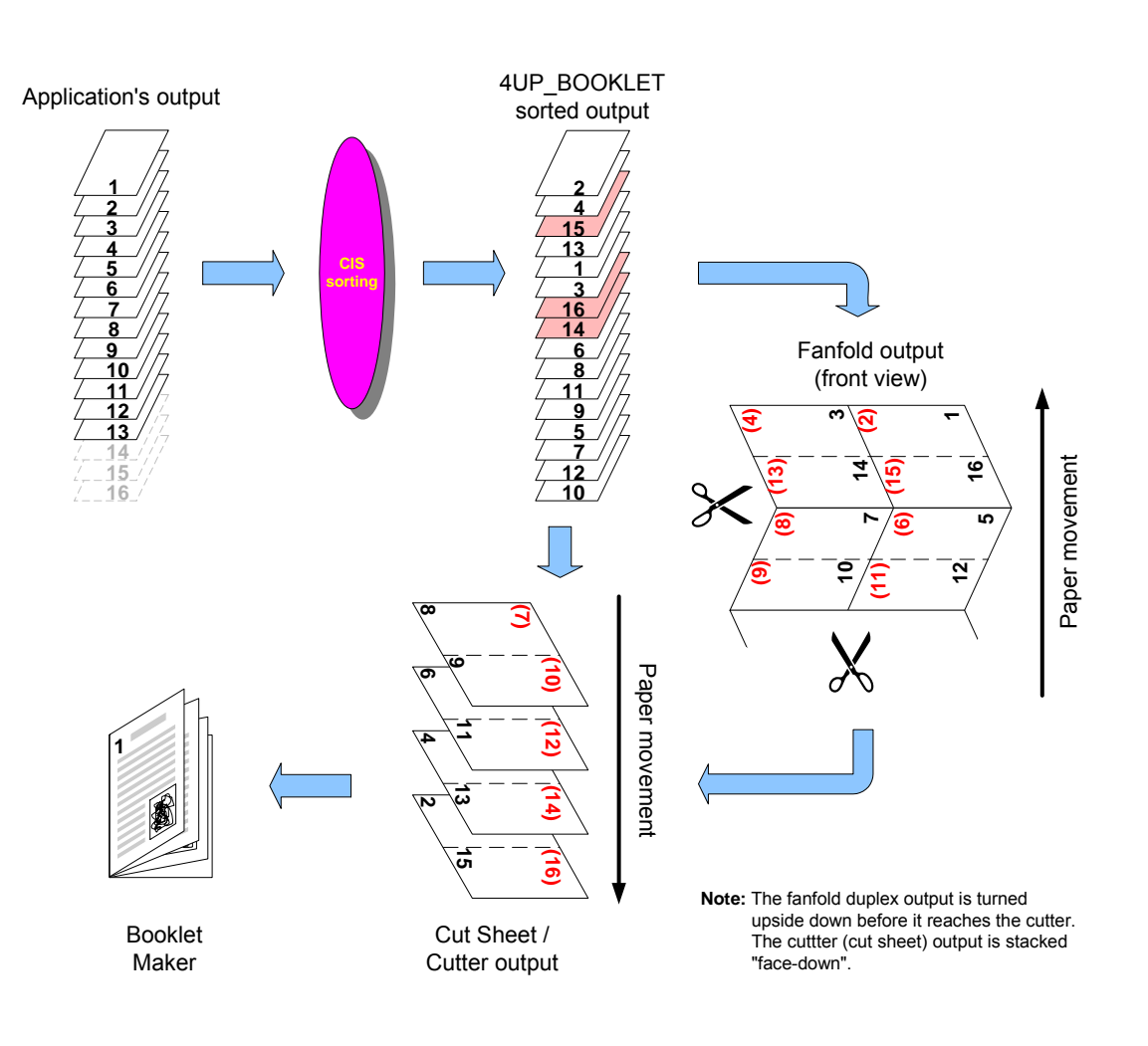

**Fig. 54 Layout sorting: 4UP\_BOOKLET** 

## Requirements and considerations:

Following is a list of requirements and considerations that apply to this sorting scheme. Deviations from this usage model are possible but not recommended as they may stop working in future CIS versions.

1. The sorting scheme (and printing sequence) is: 2, 4, n-1, n-3, 1, 3, n, n-2, 6, 8, n-5, n-7, 5, 7, n-4, n-6, ... . The number of pages is rounded up to the next value modulo 8 by inserting enough empty pages.

- 2. This sorting scheme does a "simplification" of the input print file, removing existing Page Groups. A single Page Group containing all pages is created as output.
- 3. Index tags are also removed during the simplification process. A warning message is issued in this case.
- 4. In order to achieve the results expected with this sorting scheme, the Form Definition used should have the following characteristics:

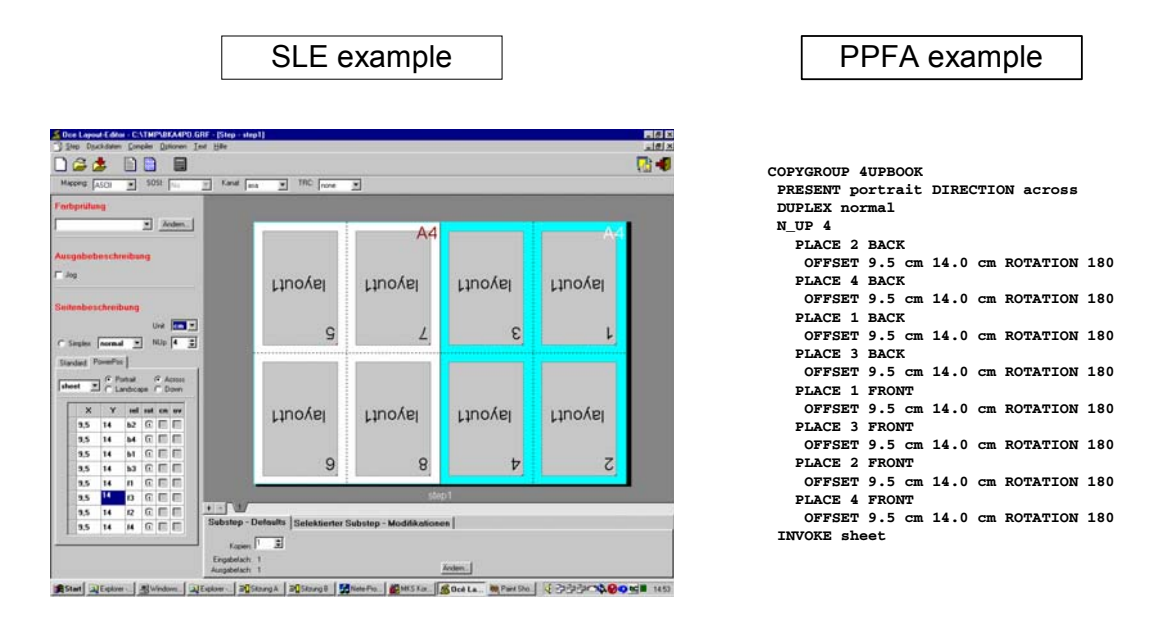

## **Fig. 55 Layout sorting: FormDef requirements by 4UP\_BOOKLET**

- 5. Any attempt to control page/sheet grouping within the application (e.g. using IMM to force an new sheet or using conditional processing) may cause unexpected print results.
- 6. The Page Numbering feature in the Page Definition (generated using SLE) is done before the sorting process. The page numbers inserted reflect the original page sequence.

## **TWO-UP BOOKLET SORTING (2UP\_BOOKLET AND 2UP\_MP\_BOOKLET)**

2-UP booklet sorting can be applied on A3 duplex printers (fanfold or cut-sheet) to get A4 booklets. In case of a fanfold printer, it is expected that the continuous A3 size forms are separated from each other and folded in the middle.

Any number of pages may be sorted. Enough trailing blank pages are generated to obtain a modulo 4 number of pages for each booklet to be printed. Two different types of 2UP booklet sorting are available in CIS:

• The complete print file is sorted so that it can be printed as one single booklet. Enough blank pages are inserted at the end of the print file. Fig. 56 shows a sample application containing 13 pages.

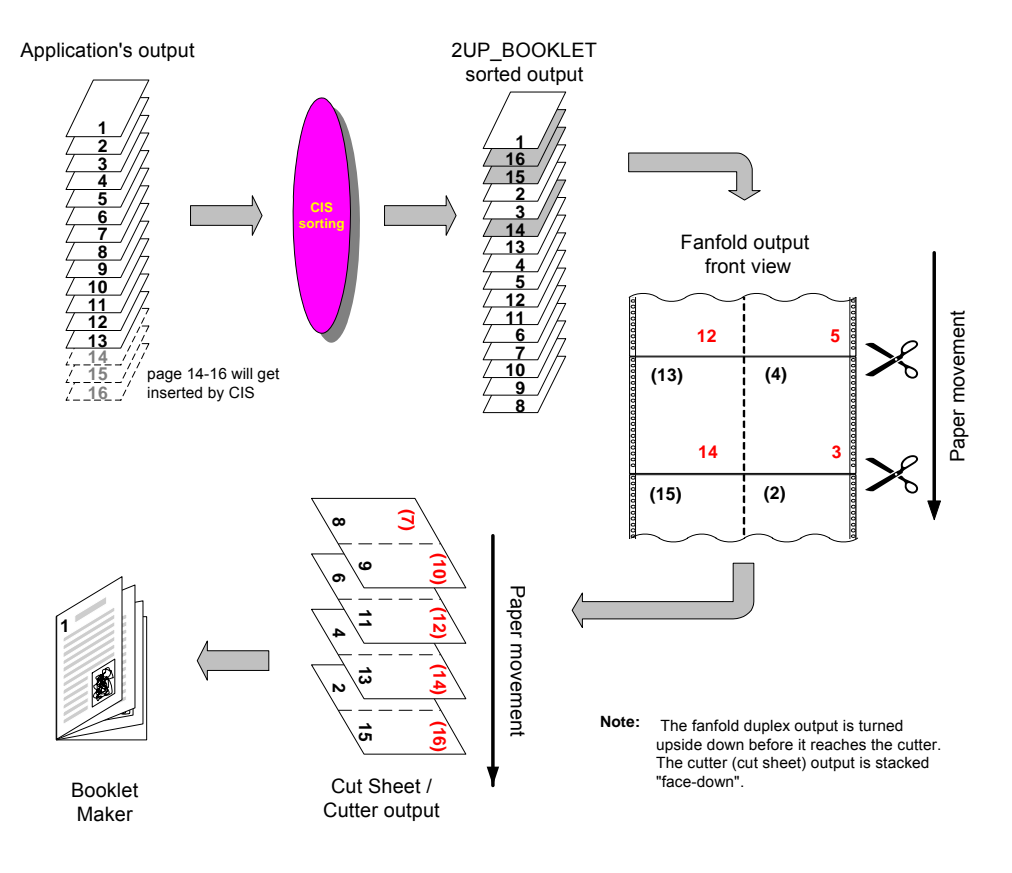

**Fig. 56 Layout sorting: 2UP\_BOOKLET** 

The numbers enclosed in parenthesis represent the pages printed at the back side of the sheets. CIS is used to re-order the output pages in the sequence required during the print process. Pages 14, 15 and 16 are inserted by the 2UP\_booklet sorting scheme at the end of the print file before the sorting process is done. The output is stacked face-down, with the cover page at the bottom.

• Each mail piece within the print file is sorted so that the print file can be printed as a collection of booklets, where each booklet is a mail piece. Enough blank pages are inserted at the end of every mail piece in order to guarantee that only one mail piece per booklet is printed. As in the case of contents sorting, 2UP MP BOOKLET requires a consistent document structure where Document and Page Group structured fields (BDT, EDT, BNG and ENG) are used as delimiters. This document structure may be created by CIS during the Normalization process (see *3.6 How to convert, normalize and index data* on page 55).

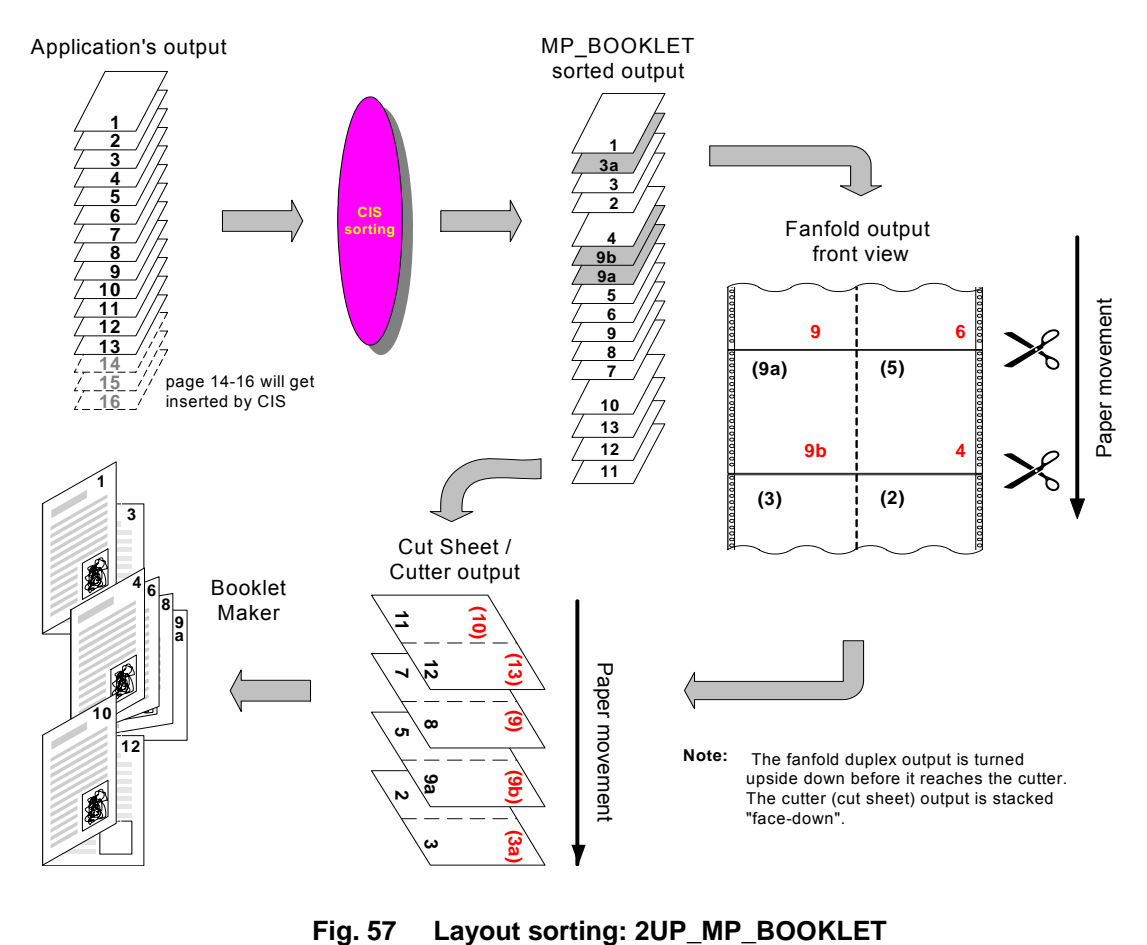

Input for A29247-X15-X-2-7670 Developer's edition 127

0 shows a sample application containing 3 mail pieces of different size each, with a total of 13 pages. CIS is used to re-order the output pages in the sequence required for the print process. Blank pages are inserted by the 2UP\_MP\_BOOKLET sorting scheme at the end of every mail piece in order to obtain a modulo 4 number of pages per booklet. The pages are inserted as the sorting process is done. The output is stacked face-down, with the cover page at the bottom.

## Requirements and considerations:

Following is a list of requirements and considerations that apply to the 2UP\_BOOKLET and 2UP\_MP\_BOOKLET sorting schemes. Deviations from this usage model are possible but not recommended as they may stop working in future CIS versions.

1. The sorting scheme (and printing sequence) is: 1, 2, n, n-1, 3, 4, n-2, n-3, ... . The number of pages is rounded up to the next value modulo 4 by inserting enough empty pages.

In case of 2UP\_BOOKLET, the sorting scheme is applied to the complete print file.

In case of 2UP\_MP\_BOOKLET, the sorting scheme is applied to each mail piece individually, changing the sequence of the pages within each mail piece but not the sequence of the mail pieces within the file.

2. The 2UP\_BOOKLET scheme does a "simplification" of the input print file, removing existing Page Groups. A single Page Group containing all pages is created as output. Index tags are also removed during the simplification process. A warning message is issued in this case.

The existing Page Group structures are left unchanged in case of 2UP\_MP\_BOOKLET sorting.

- 3. Any attempt to control page/sheet grouping within the application (e.g. using IMM to force an new sheet or using conditional processing) may cause unexpected print results.
- 4. The Page Numbering feature in the Page Definition (generated using SLE) is done before the sorting process. The page numbers inserted reflect the original page sequence.
- 5. In order to achieve the results expected with this sorting scheme, the Form Definition used should have the following characteristics:

SLE example  **COPYGROUP 2UPBOOK PRESENT portrait DIRECTION across DUPLEX normal N\_UP 2** PLACE 1 FRONT<br>
OFFSET 14.0 cm 20.0 cm ROTATION 180<br>
PLACE 2 BACK<br>
OFFSET 14.0 cm 20.0 cm ROTATION 180<br>
PLACE 2 FRONT<br>
OFFSET 14.0 cm 20.0 cm ROTATION 180<br>
PLACE 1 BACK<br>
OFFSET 14.0 cm 20.0 cm ROTATION 180<br>
OFFSET 14.0 cm 2 PPFA example

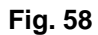

## **Layout sorting: FormDef for 2UP\_BOOKLET and 2UP\_MP\_BOOKLET**

## **3.10.3 Collator**

There are different kinds of stacking devices that can be connected to an AFP/IPDS printer. Depending on the way and sequence in which the output is stacked, stacking devices may be classified in:

- **Face-up or face-down stackers**. Face-up stackers collect the sheets with their front side (e.g. page 1) facing upwards. Face-down stackers collect sheets with their front side facing downwards.
- **Collated or uncollated stackers**. Collated stackers are those where the sheets are stacked in their natural sequence, so that the output stack can be stitched together (e.g. the back side of sheet 1 touches the front side of sheet 2). Uncollated stackers cause the front side of sheet 1 to touch the back side of sheet 2, modifying the natural file sequence.
- **Cut-sheet or fan-fold stackers**.Cut-sheet stackers are prepared to handle sets of cut media. Fan-fold stackers may only accept fan-folded output.

The collating options in CIS can be used to assemble the sheets in a file so that they can be printed on any output stacking device in the sequence intended by the original print file, without having to modify the application.

Collating a print file not only involves re-arranging the sheets sequence, but may require modifications in the FormDef (to flip the sheet sides) and/or the insertion of blank pages. All these steps are automatically done by CIS, allowing installations to print an application on any kind of stacking device with no conversion effort.

## **FLIP JOB FOR COLLATED STACKER**

The way a print file is stacked in a collated stacker is determined by the stacker device in use: face-down stackers (the most common case) cause output to be stacked face-down. Face-up stackers do it face-up.

The FLIP FOR COLLATED sorting scheme available in CIS allows installations to flip print files so that they are stacked with the cover page facing the opposite side as it would normally do: face-up in case of a face-down stacker, face-down in case of a face-up stacker.

0 illustrates how this sorting scheme works for a one-up, mixplex application. Black numbers represent the front-side page, grey-numbers (in parenthesis) are used to represent the back-side pages.

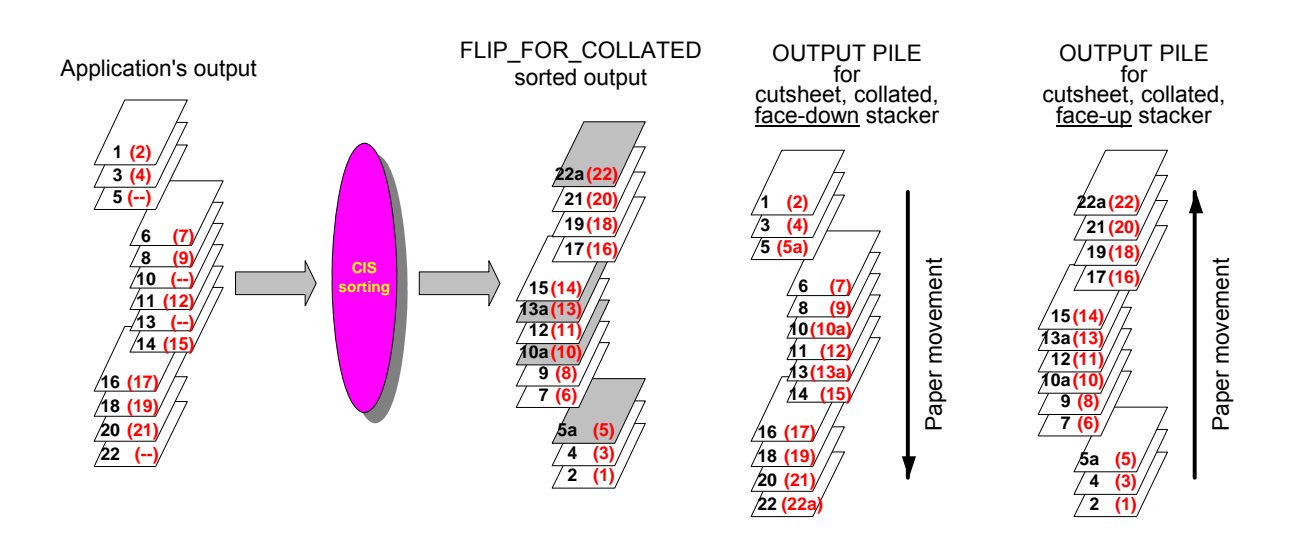

**Fig. 59 Collator: FLIP\_FOR\_COLLATED** 

## Requirements and considerations:

- 1. The sorting scheme (and printing sequence) is: [n, n-1], [n-2, n-3], ... , [4, 3], [2, 1]. Simplex sheets are converted to duplex, NUP-1 sheets.
- 2. The sorting process is done on a sheet basis, so that the content of each sheet remains the same. The sheet positions within the output stack are changed. The contents of the front and back sides of every sheet are swapped.
- 3. Page groups (if used) must start at a sheet boundary.
- 4. A duplex and N-up capable printer must be used. It is not possible to flip jobs on a simplex printer.
- 5. A single, collated output stacker must be used. Using an uncollated output stacker will not produce the expected results.
- 6. The document, mail piece and sheet structure of the input print file are not affected. Index tags (if any) are moved together with their corresponding pages or page groups.
- 7. CIS automatically modifies the Medium Map(s) used by the print file in order to obtain the desired results. All Medium Map options such as N-up, multiple copies, constant

data and Finishing Operations are supported. The layout of the printed file is not changed. The Medium Maps created by CIS use N-up functionality.

- 8. The Page Numbering feature in the Page Definition (generated using SLE) is done before the sorting process. The page numbers inserted reflect the original page sequence.
- **FOR UNCOLLATED STACKER**

The FOR\_UNCOLLATED sorting scheme available in CIS allows installations to use an uncollated stacking device (such as a roll device which will not be rewinded afterwards) and to obtain an output pile as if the print job was printed on a collated stacker. To do this, CIS re-arranges the sequence of all sheets in the print file.

0 illustrates how this sorting scheme works for a one-up, mixplex application. Black numbers represent the front-side page, grey-numbers (in parenthesis) are used to represent the back-side pages.

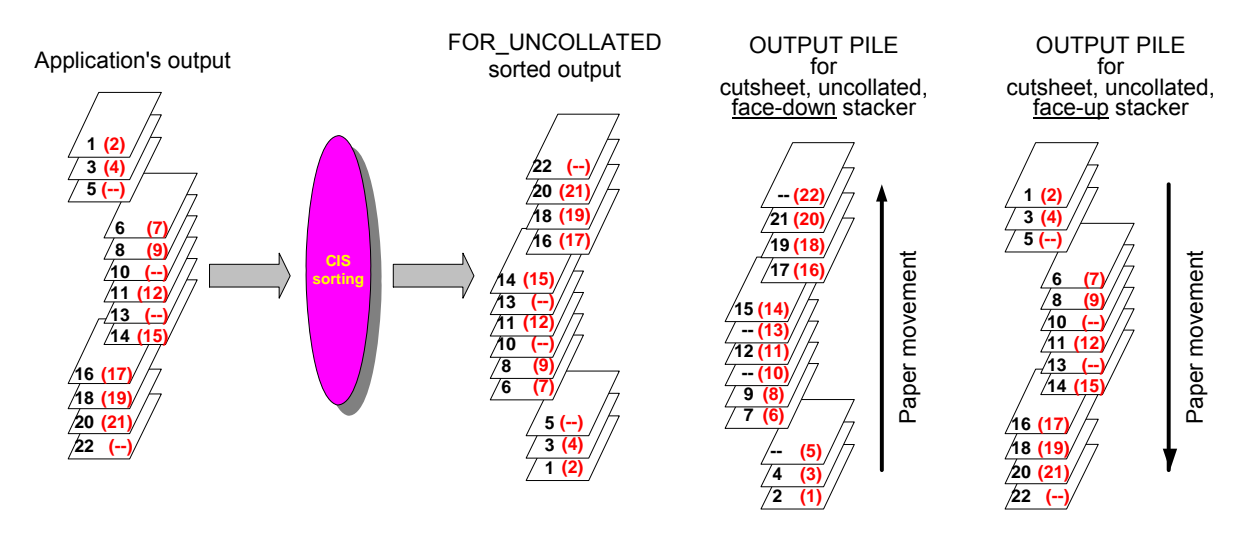

**Fig. 60 Collator: FOR\_UNCOLLATED** 

#### Requirements and considerations:

- 1. The sorting scheme (and printing sequence) is: [n-1, n], [n-3, n-2], ..., [3, 4], [1, 2]. Simplex sheets are left as they are.
- 2. The sorting process is done on a sheet basis, so that the content of each sheet remains the same. The sheet positions within the output stack are changed. The contents of the front and back sides of every sheet are left unchanged.
- 3. Page groups (if used) must start at a sheet boundary.
- 4. A simplex printer may be used in case the whole input file is simplex.
- 5. A single, uncollated output stacker must be used. Using a collated output stacker will not produce the expected results.
- 6. The document, mail piece and sheet structure of the input print file are not affected. Index tags (if any) are moved together with their corresponding pages or page groups.
- 7. CIS does not need to modify the medium map(s). All Medium Map options such as Nup, multiple copies, constant data and Finishing Operations are supported. The format of the printed file is the same as if no sorting would have been done.
- 8. The Page Numbering feature in the Page Definition (generated using SLE) is done before the sorting process. The page numbers inserted reflect the original page sequence.

### **FLIP JOB FOR UNCOLLATED STACKER**

The FLIP FOR UNCOLLATED sorting scheme available in CIS combines the characteristics of the FLIP\_FOR COLLATED and FOR\_UNCOLLATED schemes, allowing installations to use an uncollated stacking device and to flip the jobs so that they are stacked with the cover page facing the opposite side as it would normally do: face-up in case of a face-down stacker, face-down in case of a face-up stacker.

0 illustrates how this sorting scheme works for a one-up, mixplex application. Black numbers represent the front-side page, grey-numbers (in parenthesis) are used to represent the back-side pages.

#### Requirements and considerations:

- 1. The sorting scheme (and printing sequence) is: [2, 1], [4, 3], ..., [n-2, n-3], [n, n-1]. Simplex sheets are converted to duplex, NUP-1 sheets.
- 2. The sorting process is done on a sheet basis, so that the content of each sheet remains the same. The sheet positions within the output stack are changed. The contents of the front and back sides of every sheet are swapped.
- 3. Page groups (if used) must start at a sheet boundary.
- 4. A duplex, N-up capable printer must be used. It is not possible to flip jobs on a simplex printer.
- 5. A single, uncollated output stacker must be used. Using a collated output stacker will not produce the expected results.
- 6. The document, mail piece and sheet structure of the input print file are not affected. Index tags (if any) are moved together with their corresponding pages or page groups.
- 7. CIS automatically modifies the Medium Map(s) used by the print file in order to obtain the desired results. All Medium Map options such as N-up, multiple copies, constant data and Finishing Operations are supported. The layout of the printed file is not changed. The Medium Maps created by CIS use N-up functionality.
- 8. The Page Numbering feature in the Page Definition (generated using SLE) is done before the sorting process. The page numbers inserted reflect the original page sequence.

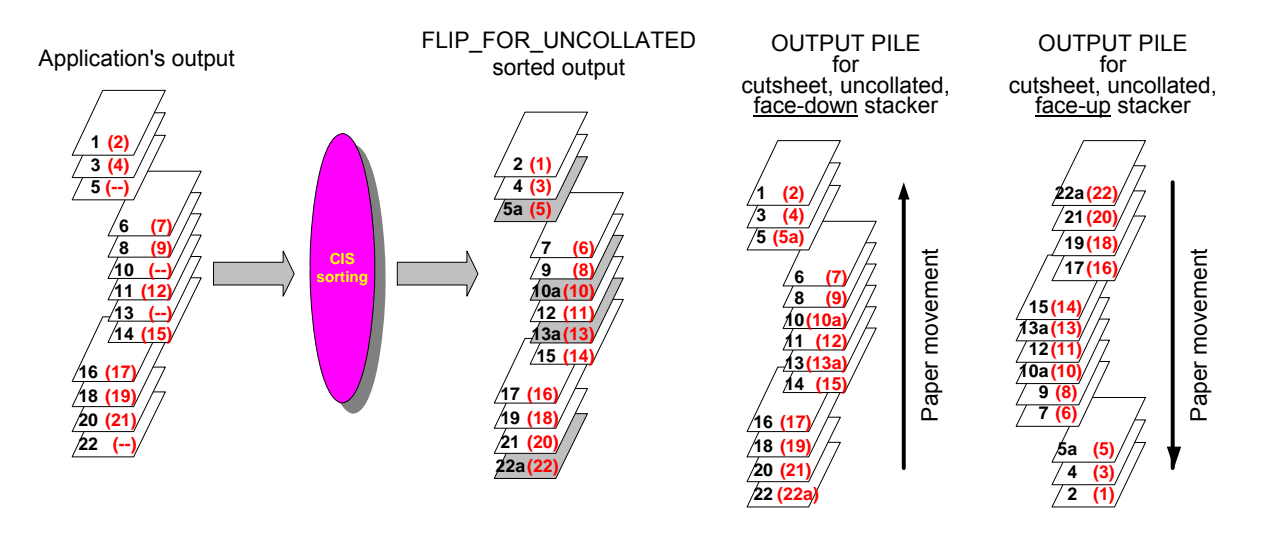

**Fig. 61 Collator: FLIP\_FOR\_UNCOLLATED** 

# **3.11 How to Consolidate mail pieces**

Many installations know this problem: two or more applications generate print output (mail pieces) to be sent to the same addressee but, because the applications run independently, the mail pieces are also printed and sent separately. These installations will like to consolidate the output in such a way that all the documents belonging to the same addressee are printed together and, more important, sent together in one larger mail piece saving shipping costs and improving the acceptance of the material being sent.

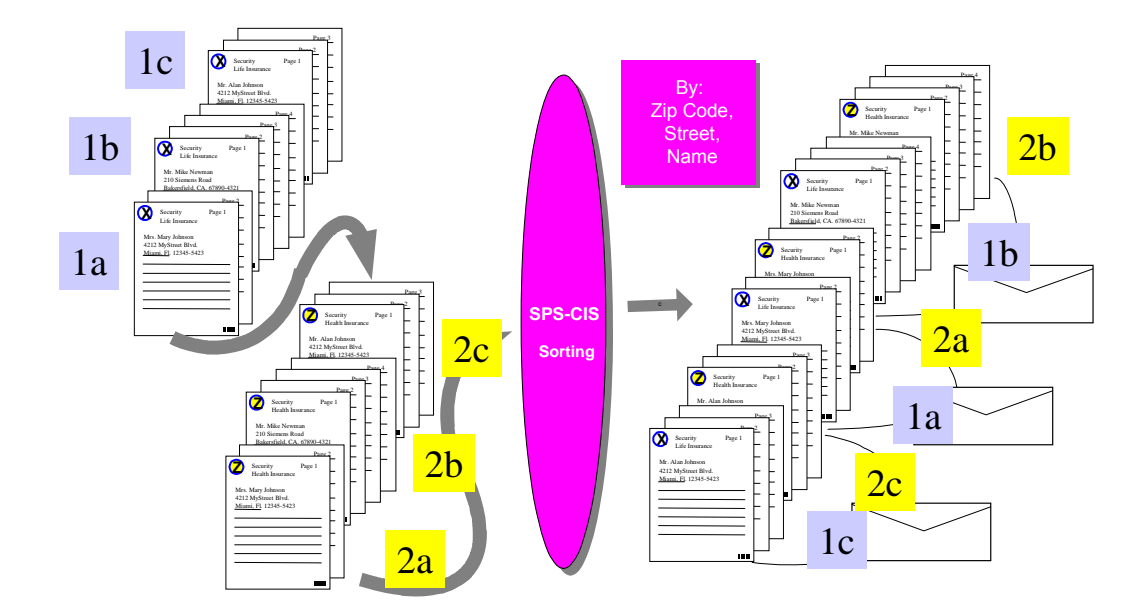

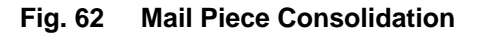

It is not always possible and many times not even recommended to modify the applications for this kind of post optimization. With CIS it is also not necessary. Provided that some requirements (see below) are fulfilled, the Contents sorting facility of CIS can be used to re-order two or more input print files in such a way that all the mail pieces

going to one addressee are printed together. The requirements are necessary in order to make it possible for CIS to sort the mail pieces in the correct order. Fig. 4 on page 32 shows the internal CIS workflow. Fig. 62 shows how Mail Piece Consolidation works.

The MPCONSOLIDATION keyword may be used to control the way CIS consolidates two or more consecutive Mail Pieces when they have one or more identical index values.

### Requirements and considerations:

Any application to be consolidated using the Contents sorting facility of CIS must fulfil the following requirements:

- 1. Indexing requirements
	- All the reports to be consolidated must include the Mail piece Index tag(s) to be used for sorting.
	- The index tags may be inserted by the application itself, or may have been inserted by CIS in a previous run (see *3.6 How to convert, normalize and index* on page 55).
- 2. Resource requirements

The printing layout of the applications to be consolidated may be completely different (e.g. one application prints Portrait-Simplex, the next one Landscapeduplex and a third one Landscape-2up). However, the resources used by the applications must fulfill the following requirements:

- All Medium Maps used must be manually combined into a single FormDef. The name of this FormDef must be specified to the CIS Consolidation process.
- Each Medium Map in the FormDef must have a unique name. Two different Medium Maps with the same name will cause incorrect printing results.
- The resource libraries used by all the applications to be consolidated must be specified to the CIS Consolidation process. It is not possible to use the same name to refer to two or more different resources of the same type (e.g. having two different coded fonts called X0MYFONT will cause incorrect printing results).
- 3. The Page Numbering feature in the Page Definition (generated using SLE) is done before the sorting/consolidation process. The page numbers inserted reflect the original page sequence within the original print files.
- 4. All other requirements and considerations applicable to Contents sorting also apply to the Mail Piece consolidation process. Refer to *3.10.1 Contents sorting* on page 115 for more information.

# **3.12 How to Extract information**

Automating quality assurance in a print shop very often requires knowledge about the contents of the Documents and Mail Pieces that are being printed. Without this information, it is almost impossible to know if really ALL documents and mail pieces were correctly sorted, printed, passed though the post-processing, shipped and finally delivered to their addressee. No item should be missing, no one should be duplicate. The information required is normally included in the print file itself, mixed with other information which is not relevant to the quality assurance process. What is required is a simple flat file, a "shipping list".

Such lists are sometimes created by the application programs as the print files are generated. This is a valid and very efficient procedure. The majority of applications however does not generate this kind of lists and cannot be modified to do so (e.g. third party software). CIS allows installations to select parts of a print file, re-order the printing sequence and to segment the data being printed. These modifications should also be reflected in the "shipping list" in order to simplify the quality assurance process. In summary, lists created by the application programs are not flexible enough. A better alternative is to dynamically create the list using the print file's data.

## **3.12.1 Defining data extraction levels to CIS**

Data extraction in CIS works in a way similar to the data enrichment process: before a data extraction operation can be done, CIS needs to know **what** is going to be extracted, from **where** in the AFP file, and **which** entities should be selected. The DEFINELEVEL keyword is used for this purpose.

CIS level definition works on the base of information units called *entities*. The entities available for data extraction operations are *document*, *sheet-group*, *sheet*, and *page*. Please refer to *7 Glossary* on page 461 for a definition of these terms. CIS also provides a number of pre-defined levels. Please refer to *4.4.5 Predefined Levels* on page 165 for a list of the pre-defined levels available.

Fig. 63 shows the combination of entity, selector and location parameters allowed in a DEFINELEVEL keyword used in connection with data extraction.

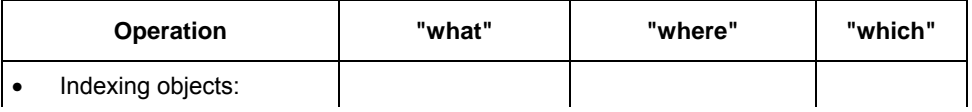

| <b>Operation</b> | "what"                       | "where"                                         | "which"                                                                                                    |
|------------------|------------------------------|-------------------------------------------------|----------------------------------------------------------------------------------------------------|
| ExtractINDEX     | <b>v DOCUMENT</b>            | <b>BEGIN</b><br>$\checkmark$                    | <b>ALL</b><br>v.<br>name<br>v<br>$\mathbf n$<br>v<br>from-to<br>$\blacktriangleright$<br><b>ODD</b><br>v<br><b>EVEN</b><br>$\bullet$ |
|                  | ↓ GROUPLEVELn<br>GROUPLEVEL1 | <b>BEGIN</b><br>۷<br><b>END</b><br>$\mathbf{v}$ | <b>ALL</b><br>v<br>name<br>✔<br>$\mathbf n$<br>٧<br>from-to<br>✔<br>ODD<br>v<br><b>EVEN</b><br>v                                     |
|                  | $\vee$ SHEET                 | <b>BEGIN</b><br>$\mathbf{v}$                    | <b>ALL</b><br>v<br>name<br>v<br>$\mathbf n$<br>v<br>from-to<br>v<br><b>ODD</b><br>$\blacktriangleright$<br><b>EVEN</b><br>v          |
|                  | $\vee$ PAGE                  | v ALL                                           | <b>ALL</b><br>$\mathbf{v}$<br>name<br>v<br>$\mathbf n$<br>v<br>from-to<br>v<br><b>ODD</b><br>✔<br><b>EVEN</b><br>v                   |

**Fig. 63 CIS data extraction: levels allowed** 

# **3.12.2 Extracting information from Index TLE's**

Using CIS, an installation may extract AFP indexing information from a print application and write it into a separate sequential file. This is done using the **extractINDEX** keyword. The format of the output file can be easily controlled using the string formatting available as parameter. By requesting the appropriate level (see *3.12.1 Defining data extraction levels to CIS* on page 137) an installation can control the size and level of detail to be included in the extraction file. By specifying more than one Index Tag, an installation can control the degree of information to be included in the file, for each of the items selected. In addition, the **extractCP** keyword can be used to request CIS to use a specific (better yet, standard) Code Page, removing all data encoding dependencies from the extraction file, simplifying its further processing. Such a list is created out of the print file's data and reflects the information to be printed, nothing more, and nothing less.

Considering Fig. 4 on page 32, the data extraction process is done after the normalization, selection, sort and data enrichment steps. For this reason, the data extracted corresponds to the Documents, Mail Pieces and Pages selected, and is written in the same sequence as in the output Document file. The attribute names specified in the extractINDEX keyword may correspond any of the TLE's in the print file, regardless on whether they were built using the TRIGGER-INDEX-FIELD keywords, they were created by the application itself, or they were inserted by CIS using the insertINDEX keyword.

Fig. 64 shows how to use CIS' data extraction facility. Using the application shown in *Fig. 18 Legacy application* on page 60 as basis, this Control file shown will cause CIS to generate a Data Extraction file. The content of the resulting extraction file is shown in Fig. 65.

```
 CC ( ASA ) 
   TRCTYPE ( IBM ) 
    INPUTCP( IBM_0500 ) 
 TRIGGER ( account, *, 1, '10Bank of Yesterday, Inc.', 
 7, 63, '00001' ) 
    INDEX ( accountI, account, 'ACCOUNT', accountF ) 
    INDEX ( nameI, account, 'NAME', nameF ) 
   INDEX ( plzI,
   FIELD ( accountF, 7, 3, 8 )
 FIELD ( nameF, 13, 3, 30 ) 
 FIELD ( plzF, 15, 3, 30 ) 
FIELD ( accountAtt, 'ACCOUNT', ATT ) /* to extract */
FIELD ( nameAtt, 'NAME', ATT ) /* index the FIELD */
FIELD ( plzAtt, 'PLZ', ATT ) /* must be defined */
 /* as ATTRIBUT */ 
 EXTRACTCP ( IBM 0500 )
EXTRACTINDEX (EXTRDD, MP,
        '%10.10s;%32.32s;%5.5s;\r\n', 
        accountAtt, 
       nameAtt, 
       plzAtt 
       )
```
## **Fig. 64 Example: Data Extraction parameters**

 *1 2 3 4 5 1...|....0....|....0....|....0....|....0....|....0* 14034350 ;William Lieberwirt ;99091; 62765426 ;Charlotte Ohnesorge ;70173; 87421358 ; Sabine Bachstein ; 86153; 12387642 ;Gerhard Wiesler ;33611; ...

**Fig. 65 Example: Data Extraction file contents** 

# **3.13 How to Analyze a print file**

Which operator involved in the electronic printing business does not know this problem: an application is ready for print, but nobody can say for sure how big it is (number of sheets, number of Mail Pieces), what printer features are required (high-light color, duplex, input bins), which resources it uses (fonts, page segments), etc.

Whether this happens because of the increment in distributed printing or because of files being printed after been archived for years, not knowing what exactly is going to be printed has caused serious headaches to the people involved in scheduling workload in large print shops.

Using the CIS' Print Stream Analyzer, an installation may request CIS to do a complete verification of the print application, creating a Summary file with all the information required to know exactly what the file is going to consume. In connection with archiving systems, CIS cannot only be used to extract the indexing information required, but also to create the Summary file which can then be archived together with the print file, increasing the usability of information being archived.

## **THE CIS ANALYST FILE**

As it is to be expected, the Print Stream Analyzer runs as last process in the CIS internal workflow (please refer to Fig. 4 on page 32). The Summary file it creates contains the information gained in all previous steps. The name of the Analyst file is specified using the ANALYSTDD keyword. The ANALYSTCP keyword can be used to specify the encoding of this file.

The Analyst output file is based on the XML (eXtensible Mark-up Language) format. It uses three different kind of tags:

- Root tag
- **Branch tag**
- Leaf tag

A **Root** tag encloses the entire document and is the only element that has no parent structure. The elements that are contained in a Root tag are called sub-elements. They may also contain sub-elements (**Branch** tags) or not (**Leaf** tags). Leaf tags only contain character data and have no sub-elements.

The CIS Analyst file also contains an internal DTD (Document Type Definition) that describes the document structure. The DTD is a powerful feature of XML that provides a format set of rules that define the document's structure.

Example:

An installation wants to archive a print application. The information archived is intended to be used for reprints. The reprints may need to be done on different locations. In order to determine which location is appropriate and which not, the characteristics of the print file should be archived too. Fig. 66 shows the CIS Control file that can be used to create such a Summary File.

```
 ANALYSTDD ( MYFILE ) 
 ANALYSTCP ( ISO_8859-15 ) 
 ANALYST ( XML )
```
**Fig. 66 Example: Analyst parameters** 

Fig. 67 shows the resulting file contents. The abstract DTD tree (not shown in the picture) is automatically generated by CIS. The description of each of the tags is also included.

```
<?xml version="1.0"?> 
<ANALYST> 
 <VERSION>CIS version 4.01.15</VERSION> 
  <OUTPUTDATA> 
   <DOCUMENT> 
    <FILE> 
     <FILENAME>CISOUT</FILENAME> 
     <FILESIZE unit="byte">97529159</FILESIZE> 
     <FILECONTENTS> 
      <DOCUMENTS unit="number">1</DOCUMENTS> 
      <MAILPIECES unit="number">5280</MAILPIECES> 
      <SHEETS unit="number">6720</SHEETS> 
      <PAGES unit="number">13440</PAGES> 
    </FILECONTENTS> 
   \langleFILE>
    <SUMMARY> 
     <DOCUMENTS unit="number">1</DOCUMENTS> 
     <MAILPIECES unit="number">5280</MAILPIECES> 
     <SHEETS unit="number">6720</SHEETS> 
     <PAGES unit="number">13440</PAGES> 
     <MINPAGESIZE unit="byte">1486</MINPAGESIZE> 
     <MAXPAGESIZE unit="byte">13070</MAXPAGESIZE> 
     <AVERAGEPAGESIZE unit="byte">7168</AVERAGEPAGESIZE> 
     <JOBSIZE unit="byte">97529159</JOBSIZE> 
    </SUMMARY> 
   </DOCUMENT>
```

```
 <RESOURCE> 
  <FILE> <FILENAME>CISRES</FILENAME> 
     <FILESIZE unit="byte">1431006</FILESIZE> 
     <FILECONTENTS> 
      <RESOURCENAME>F1010111</RESOURCENAME> 
      <RESOURCETYPE identifier="0x1">form definition</RESOURCETYPE> 
      <RESOURCENETSIZE unit="byte">290</RESOURCENETSIZE> 
      <RESOURCENAME>X0357E </RESOURCENAME> 
      <RESOURCETYPE identifier="0x5">coded font</RESOURCETYPE> 
      <RESOURCENETSIZE unit="byte">63</RESOURCENETSIZE> 
      <RESOURCENAME>T1FG999P</RESOURCENAME> 
      <RESOURCETYPE identifier="0x7">code page type</RESOURCETYPE> 
      <RESOURCENETSIZE unit="byte">2230</RESOURCENETSIZE> 
      <RESOURCENAME>C0357E </RESOURCENAME> 
      <RESOURCETYPE identifier="0x6">font character set (raster)</RESOURCETYPE> 
      <RESOURCENETSIZE unit="byte">24145</RESOURCENETSIZE> 
      <RESOURCENAME>O1MMO001</RESOURCENAME> 
      <RESOURCETYPE identifier="0x4">overlay</RESOURCETYPE> 
      <RESOURCENETSIZE unit="byte">1911</RESOURCENETSIZE> 
     </FILECONTENTS> 
   \langleFILE>
   </RESOURCE> 
  <TNDEX> <FILE> 
    <FILENAME>CISIDX</FILENAME> 
     <FILESIZE unit="byte">1230488</FILESIZE> 
  \langleFILE>
  </TNDEX>
  ZEXTRACTS
    <FILE> 
     <FILENAME>MPLIST.TXT</FILENAME> 
     <FILESIZE unit="byte">269280</FILESIZE> 
    <FILECONTENTS> 
      <ATTRIBUTENAME>MP Barcode-Nummer</ATTRIBUTENAME> 
    </FILECONTENTS> 
  </FILE>
   </EXTRACT> 
  </OUTPUTDATA> 
</ANALYST>
```
## **Fig. 67 Example: Analyst Summary file**

A detailed description of each of the XML tags contained in the Summary file can be found under *6.3 Appendix C: Description of the Analyst tags* on page 346.

# **3.14 AFP Resource Packaging**

The *AFP Resource Packaging* option of CIS will be released as a modular software component for integration in other Océ products under Linux and z/OS. It cannot be ordered separately as a standalone product or for use with non-Océ software products. Its functionality is restricted to a defined subset of parameters listed under *6.1.1 Licensing under OS/390, z/OS* on page 323 and *6.1.2 Licensing under LINUX* on page 327.

*AFP resource packaging* consists of identifying, locating and copying all the AFP resources used in a print job into a single Resource Object file. During this process, the AFP data is validated, parsed and eventually converted to MO:DCA-P format (e.g. in case of line-format applications). Summarized:

- Normalize S/370 Line format, Record-format line, XML or MO:DCA-P format data (see *3.1 Internal Workflow* on page 29) with full Code page support (see *3.2 Code page support* on page 33) and
- Retrieve and Consolidate AFP Resources with the parameter RESCONSOLIDATION set to its default BASIC (see 3.7 How to Retrieve and Consolidate AFP Resources on page 69) into a single Resource Object file (parameter RESPDS set to its default SEQ).

The following diagram shows the internal CIS workflow, presenting the functions which are enabled in case of the CIS *AFP Resource Packaging* option (compare with *CIS internal workflow* on page 32):
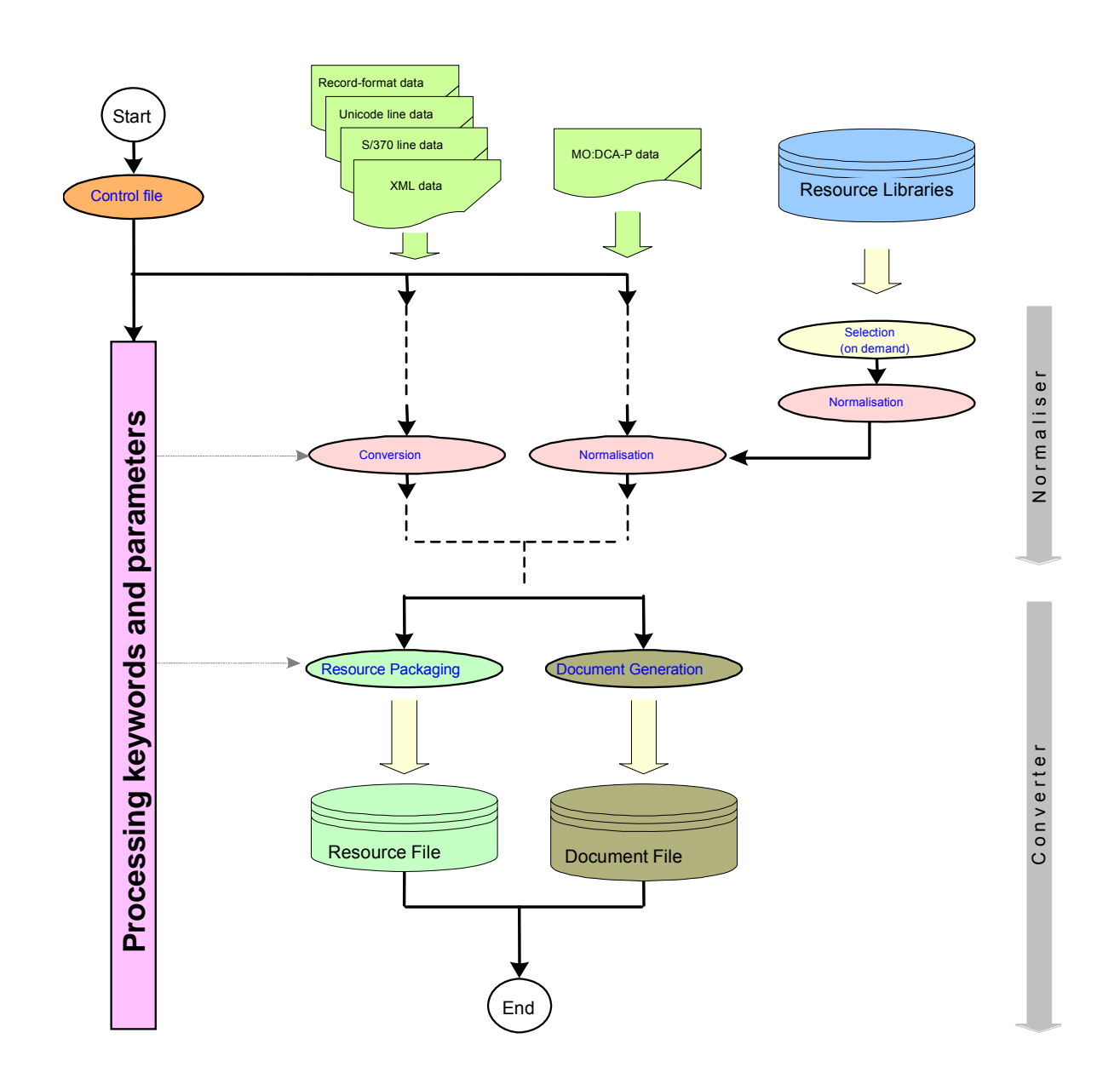

**Fig. 68 CIS AFP Resource Packaging workflow** 

# **4 Using CIS**

## **Executing CIS under Linux**

## **4.2.1 Execution requirements**

CIS execution is started by entering the following command under Linux:

**cis** *control-file* [ *codePageID* ]

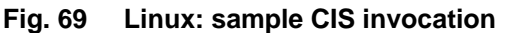

Where:

- **cis** Specifies the CIS program name.
- *control-file* Specifies the name of the file containing the keywords and parameters to be used for this CIS invocation. The syntax supported is described on page 160 under *CIS Control File reference*. This is a required parameter.
- *codePageID* Specifies the Code Page ID to be used for interpreting the keywords and parameters stored in the control file. See also *3.2.1 Supported Code Page IDs* on page 38. By default, when this parameter is not specified. CIS uses the currently active internal Code Page (ISO\_8859-15 in case of Linux).

During execution, CIS uses stdout as default destination for all runtime messages it generates. The messages include information such as product's version number and

control file contents. Error and warning messages describing an invalid or unexpected condition are also issued. All messages issued are described in the CIS Message's Guide.

**Return codes** On termination, CIS passes a return code which summarizes the errors detected during execution. The return codes (decimal) set by CIS are:

- -4 Licence error detected. **PRISMAproduction server only ! On PRISMAproduction host return code 16 is set.**
- 0 Successful execution. No errors were found.
- 4 Successful execution with warning messages.
- 8 Data error detected during execution. One or more error messages were written to stdout describing the problem found.
- 12 Keyword or File related error detected during execution. One or more error messages were written to stdout describing the problem found.
- 16 Program related error detected during execution. One or more error messages were written to stdout describing the problem found.

## **4.2.2 License key processing**

For details please see *PRISMAproduction User Manual – Administration Settings and Tasks V4.02*, chapter *Configuration Licenses*.

## **4.2.3 Estimating System Resource requirements**

## • **MEMORY REQUIREMENTS**

- When converting line data
- When normalizing AFP data
- When indexing
- When retrieving resources
- When sorting
- When tracing

#### • **DISK REQUIREMENTS**

- For index file
- For resource file
- For document file
- For trace files

#### • **PROCESSOR REQUIREMENTS**

- When converting line data
- When normalizing AFP data
- When indexing
- When retrieving resources
- When sorting
- When tracing**Executing CIS under MVS**

## **4.3.1 JCL requirements**

CIS runs as a normal batch job and requires Job Control Language (JCL) definitions. Fig. 70 shows an example of the JCL required. The statements enclosed in brackets ([ ]) are optional.

The purpose of each of these JCL statements required is described next:

**EXEC** Specifies the CIS program name and the region size to be used. The recommended size is 5Mb. Information on how to calculate the region size required by an application can be found under *Memory requirements* on page 159.

The following load modules are part of CIS:

- CIS This is the standard module. Should be used to run all production applications.
- CIS1 This is the trace generation module and is used during error diagnosis. It gets automatically loaded when tracing is requested (see TRACELEVEL keyword).

Renaming the CIS modules is not supported and will cause unpredictable results.

- **PARM** The following run time keywords are available:
	- **CP=** Specifies the code page ID to be used for interpreting the keywords and parameters stored in the CIS Control file. See also *3.2.1 Supported Code Page IDs* on page 38. By default, when this parameter is not specified, CIS uses the currently active internal Code Page. For more information please refer to *3.2 Code page support* on page 33.
	- **PARMDD=** Specifies the DDname of the data set containing the CIS Control file. The default, when this keyword is not specified, is SYSIN.
	- **MSGDD=** Specifies the DDname of the data set used by CIS to write all execution messages. The default, when this parameter is not specified, is SYSPRINT.
- **STEPLIB** Specifies the DDname for the library where CIS is installed
	- **CISLSK** Specifies the DDname of the data set containing the license key to be used for this CIS run. The format of the license key file under MVS and the processing done in CIS is shown in *4.3.2 License key requirements* on page 155.
- **SYSPRINT** Indicates the destination where CIS will generate the information and error messages it issues. May be overridden using the MSGDD keyword in the EXEC JCL statement.

The information messages contain the CIS module name, version number and the input control file read. This information is displayed twice in case tracing is specified.

**SYSTERM** Indicates the destination where CIS and the C runtime library will generate additional messages in case a severe runtime error occurs. May be allocated to DUMMY.

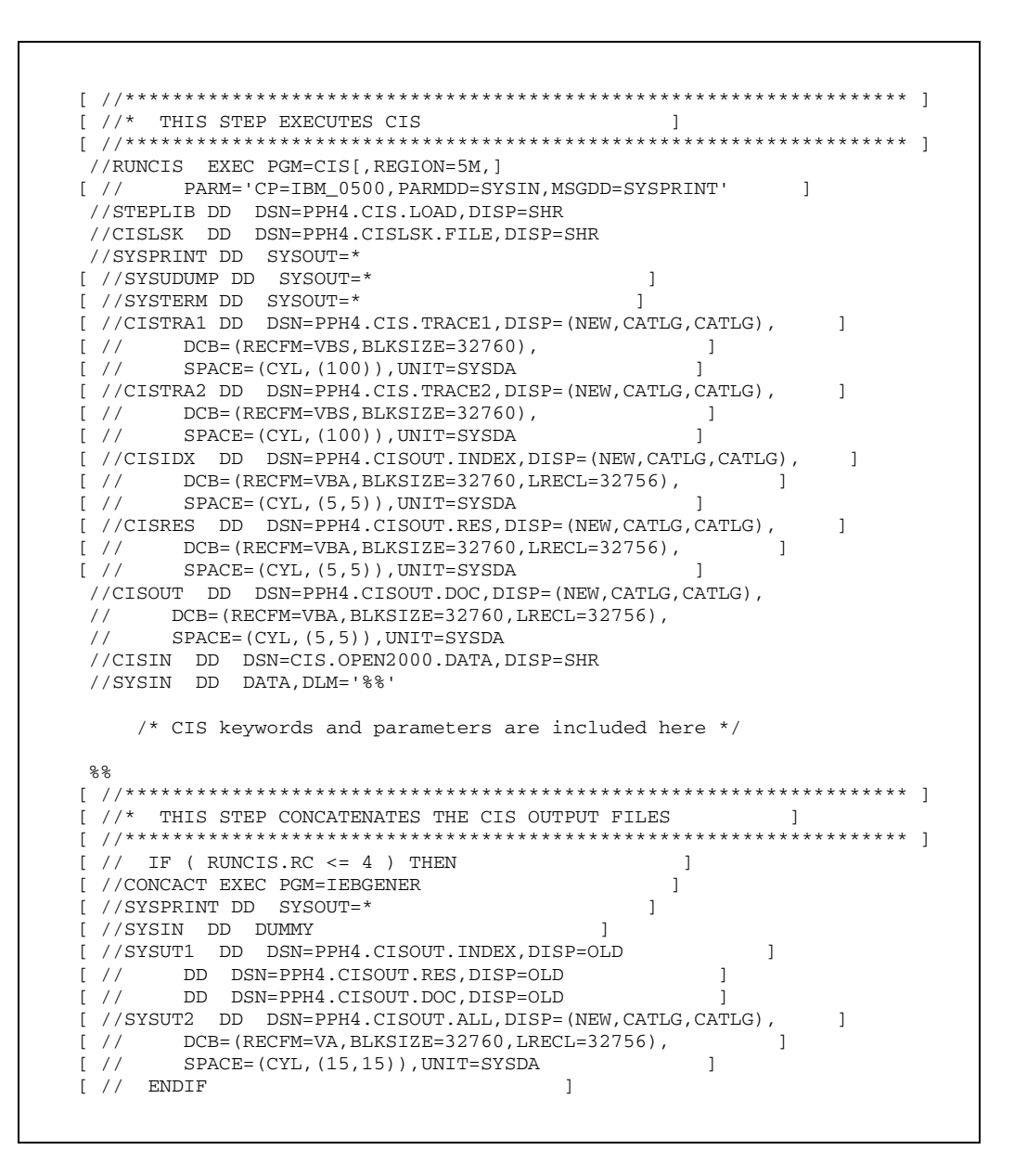

**Fig. 70 Sample JCL to invoke CIS** 

- **SYSIN** Specifies the DDname for the data set containing the control file for CIS. The syntax of the keywords and parameters supported is described on page 160 under *CIS Control File* reference . A data delimiter other than /\* should be specified as this string is used in the CIS control file syntax. . May be overridden using the PARMDD keyword in the EXEC JCL statement.
- **CISIN** Specifies the DDname for the print file to be processed by CIS. It is possible to specify a different DDname using the INPUTDD keyword. Refer to *4.4 CIS Control File reference* for more information. The data set used as input to CIS may include an Index and a Resource Object (inline resources).
- **CISIDX** Specifies the default DDname for the Index Object file to be generated by CIS. It is possible to specify a different DDname using the INDEXDD keyword. Refer to *CIS Control File* reference for more information.

The Index Object file may have the following characteristics:

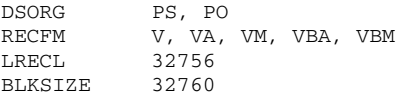

Do not specify carriage control (e.g. VB instead of VBA) if you want CIS to create a file that does not contain a carriage control byte (x'5A') at the beginning of every record. The record size should be large enough to contain the largest index record to be generated. Specifying a length of 32756 is recommended.

**CISOUT** Specifies the default DDname for the Output document file to be generated by CIS. It is possible to specify a different DDname using the OUTPUTDD keyword. Refer to *CIS Control File* reference for more information.

The output file may have the following characteristics:

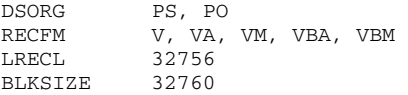

Do not specify carriage control (e.g. VB instead of VBA) if you want CIS to create a file that does not contain a carriage control byte (x'5A') at the beginning of every record. The record size should be large enough to contain the largest document record to be generated. Specifying a length of 32756 is recommended.

**CISRES** Specifies the default DDname for the Resource Object file to be generated by CIS. It is possible to specify a different DDname using the RESOBJDD keyword. Refer to *CIS Control File* reference for more information.

The Resource Object file may have the following characteristics:

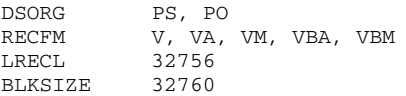

Do not specify carriage control (e.g. VB instead of VBA) if you want CIS to create a file that does not contain a carriage control byte (x'5A') at the beginning of every record. The record size should be large enough to contain the largest resource record to be generated. Specifying a length of 32756 is recommended.

- **CISSWAP** The current CIS version uses MVS hiperspaces as internal work file. The specification of a CISSWAP DDname and the allocation of a VSAM data set is not required.
- **CISTRA1 CISTRA2**  Specify the DDname for the trace data sets where CIS will write diagnostic information in case the TRACE function is activated. The two data sets specified are processed in a wrap-around manner.

They should only be specified when requested by your Océ software support, and should have the following characteristics:

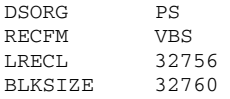

CIS trace data sets must be transferred in binary format (e.g. via FTP). The trace data sets may contain secondary extents. In this case, the data set switching will occur when the last extent is full.

- **IFDEF** Can be used to control the execution of subsequent job steps based on the return code received. The return codes (decimal) set by CIS are:
	- 0 Successful execution. No errors were found. Control file contents and one or more information messages were written to SYSPRINT.
	- 4 Successful execution with warning messages. Control file contents and one or more warning messages were written to SYSPRINT.
- 8 Data error detected during execution. Control file contents and one or more error messages were written to SYSPRINT.
- 12 File or Parameter related error detected during execution. Control file contents and one or more error messages were written to SYSPRINT.
- 16 Program related error detected during execution. One or more error messages were written to SYSPRINT describing the problem found.
- **IEBGENER** This standard MVS utility may be optionally used after an CIS run in order to concatenate the Index, Resource and/or Document output files into a self-contained AFP file which includes in-line resources.

The resource object file used in the example on page 152 (DDname is CISRES) must be generated using the parameter RESFILE( SEQ ).

#### **4.3.2 License key requirements**

In order to obtain a license key for your product your Océ representative requires your CPUID or CPUID's in the case of a loosely coupled system. **Only one license key is required for a single or multi-processor system.**

The MVS command D M=CPU should be used and the output from this command emailed or faxed to your Océ representative. Examples of the output from this command are shown below.

• **SINGLE PROCESSOR SYSTEM:**

```
RESPONSE=OCE 
 IEE174I 15.31.24 DISPLAY M 250 
 PROCESSOR STATUS 
 ID CPU SERIAL 
 0 + 01D5DA2066
```
## • **MULTI-PROCESSOR SYSTEM:**

```
RESPONSE=OCE 
 IEE174I 15.31.24 DISPLAY M 250 
 PROCESSOR STATUS 
 ID CPU SERIAL 
 0 + 01D5DA2066 
 1 + 11D5DA2066 
 2 + 21D5DA2066 
 3 + 31D5DA2066
```
## **4.3.3 License key handling**

The license key information that is sent per email or post on floppies consists of 2 files:

- LCXXXXXX.eti is an information file that should be presented if there are problems or questions pertaining to your license.
- License contains your license key for your product.

The license file sent has the following format:

CIS 5.0 zbghjT+23ypXPxMMNPW:ltgg<br>SNR\_CC99009990 0.0 9uXXXX4-+P-YqpVyzy SNR\_CC99009990 0.0 9uXXXX4-+P-YqpVyzyz4PQAv

## **Fig. 71 License file used for distribution**

**Note: If you prefer copy and pasting your license key to a dataset, copy the 24 byte license string in that way, that it starts at the first column of a record. See chapter License key file syntax below.** 

In order to avoid problems caused by differing code pages a stand-alone tool (program), License Import Module (PPHLIM), reads data file(s) that have been transmitted in binary format to the mainframe, transforms them into a valid license control file data format and appends the transformed data to the PPHost-license control file.

```
//ADDKEY EXEC PGM=PPHLIM 
//SYSPRINT DD SYSOUT=* 
//SYSTERM DD SYSOUT=* 
//STEPLIB DD DSN=&PREFIX..PPHLOAD,DISP=SHR 
//INFILE DD DSN=binaryFileName_1,DISP=SHR 
// DD DSN=binaryFileName_2,DISP=SHR 
//OUTFILE DD DSN=&PREFIX..licfile,DISP=OLD
```
#### **Fig. 72 JCL step required to run PPHLIM**

One or more license key files may be concatenated on the INFILE DD statement so that only a single PPHLIM run is required to create or update the PRISMAproduction Host license control file.

Input license files may be binary license key files generated by Océ or license control files generated by PPHLIM.

**NOTE: When files are concatenated on the INFILE DD statement the files must have the same attributes for RECFM, LRECL and BLKSIZE.** 

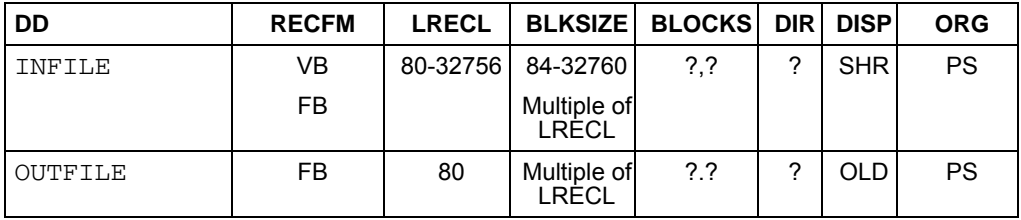

When the INFILE DD card is omitted, PPHLIM decodes all the information already contained in the PPHOST license control file (OUTFILE) and displays it in SYSPRINT. The summary includes information such as product ID, expiration date, CPU ID, etc. Processing terminates with return code 4.

In all other cases, PPHLIM validates the contents of the input file(s) specified in INFILE and creates or updates the PRISMAproduction Host license control file (OUTFILE). At the end, a summary report for all the keys found in the PPHOST license control file is displayed in SYSPRINT. The summary includes information such as product ID, expiration date, CPU ID, etc. Processing terminates with return code 0.

In case of errors (e.g. invalid input key, invalid PPHOST file, etc.) a descriptive message is issued to SYSTERM or to the system console if SYSTERM is not assigned and the processing terminates with a return code of 12.

All warnings and error messages are self-explanatory.

#### **LICENSE KEY FILE SYNTAX**

## **LSKEY control file**

/\*\*\* DO NOT EDIT THIS FILE BY HAND, USE PPHLIM INSTEAD \*\*\*/ j--4Met2EY3Z7BZAzAAxRCIZ /\* CPU:01d5da206600 Rank:0003 Expiration:2003-12-31 \*/ /\* Product:????????(CIS 5.00) \*/ qY2AXTc69iHCKUFUPh3cCG%J /\* CPU:d5da20660000 Rank:0000 Expiration:2003-07-27 \*/ /\* Product:a6072138(ROUTER 2.0) \*/

#### **Fig. 73 License Code control file sample**

The file containing the CIS license code is specified using the LSKEYDD keyword. The license file consists of comments and license codes (see Fig. 73). A valid license code starts at the first column and ends with the first blank character, a comment string or with the end of line.

The license key file may contain one or more license codes for CIS and other PRISMAproduction Host products, for the same or for different CPU's. CIS will process all the license codes in the file and will select the one with the highest license type for the current CPU (for more information please refer to *6.1.1 Licensing under* OS/390, z/OS

License Types on page 323).

A request may be made from an Océ representative for your MAC ADDRESS. This is equivalent to your mainframes CPUID and is stored also in the file Lcxxxxxx.eti.

## **4.3.5 In case of error**

In case of an internal error CIS brings a message to console possibly followed by an ABEND. Read the job log carefully. If the error situation cannot be corrected contact your Océ representative providing as many information as possible:

- Complete job log
- Input data and Resources used for this job or in case of sensitive data at least a
- Trace (see 4.3.1 JCL requirements on page 149 for further information about using CIS1 Module for tracing)

## **4.4 CIS Control File reference**

## **4.4.1 Syntax rules**

- 1. An CIS Control File is a text file that can consist of:
	- Keywords, their parameters and sub-parameters as described below
	- **Comments**
	- **Blank characters**

The control file may be coded in any of the standard code pages supported by CIS (see *3.2 Code page support* on page 33) and is portable across the different system platforms as long as the file transfer process does not affect the encoding standard and line breaks used in the control file and the file naming conventions are not in conflict.

- 2. In general, keywords and their parameters are not case sensitive. Exception are those parameters that are enclosed using single quotation marks ( **'**Case Sensitive**'** ). File names (including absolute or relative path information) and pagedef and formdef should be specified using double quotes ( "user/myFile.CIS**"** ) when using a case sensitive file system such as Linux.
- 3. Keywords and parameters may start in any column and may comprise one or more lines. No continuation mark is required. Multiple keywords may be specified in one line.
- 4. Keywords are not positional and may be specified in any sequence. Parameters within a keyword are positional and must be specified in the documented sequence.
- 5. The parameters and sub-parameters are positional and must be specified in the sequence indicated in this manual. A Comma ( **,** ) is used to separate parameters. A Semi-colon ( **;** ) is used to separate sub-parameters.
- 6. Numeric values may be entered in decimal or hexadecimal notation. The following formats (which are not case sensitive) may be used for hexadecimal input:
	- X'*nn*'
	- 0x*nn*

A decimal point is not allowed in parameters entered using the hexadecimal notation.

- 7. Blank characters, tab characters, carriage return and line feed may be used to improve the readability of the control file. They can appear anywhere between keywords and parameters, and are ignored unless they appear as part of a parameter enclosed using two quotation marks (e.g. **'**parameter with blanks**'** ). Blank lines are also allowed.
- 8. Comments (free form descriptive text) may consist of one or more partial or complete lines. The two-character string **/\*** is used to indicate that a comment begins. The twocharacter string **\*/** indicates the end of a comment. These strings may appear anywhere in the file and cause all the enclosed text to be ignored. Comments may not be nested.
- 9. Square brackets ( **[ ]** ) are used to indicate optional parameters.
- 10. Curly brackets ( **{ }** ) are used to group parameters which belong and must be entered together.
- 11. A vertical bar ( **|** ) is used in the documentation to separate two or more options where only one may be specified.
- 12. Underlined text ( default ) is used to show the default values when a keyword is not specified.

#### **4.4.2 Formatting string**

A special formatting string is available in some of the CIS keywords. The string is used as a template and is normally followed by a series of data fields (*'attributeName', fileName,* etc.) which are then merged with the template, according to the formatting options specified.

This string formatting facility is based on the **vsprintf** functionality available in the C programming language, and provides a high degree of flexibility when it comes down to specifying fixed field lengths, right/left alignment, leading zeroes and others. Each formatting string consists of one mandatory "template" and one or more optional insertion fields.

There must be enough arguments for the format. Excess arguments (more than specified in the formatting template) are ignored.

The support provided is restricted to data encoded in any of the code pages supported by CIS (see *3.2 Code page support* on page 33) as long as the characters to be displayed can be represented in the CIS Internal code page. Double-byte encoding schemes (e.g. UCS-2) are not supported.

#### • **TEMPLATE CONTENTS**

The formatting template is a character string which may contain two types of information:

- Normal text which is copied, unchanged, into the output string.
- Conversion and formatting escape sequences which are applied to the series of data fields (arguments) for formatting.

The formatting template may be 1 to 250 characters long. It may contain any of the code points (characters) defined in the Control File's code page. The string may combine lower case, upper case and national characters as long as they are defined in the code page. The string is always processed from left to right.

Two characters have a special meaning when specified in the formatting template: the percent sign ( **%** ) and the back slash ( **\** ) character. They indicate the beginning of a format specification which is processed according. The escape sequences supported by CIS are:

- **\r\n** Force a new line before processing the rest of the string.
	- **\t** Generate one horizontal tab character.
	- **\'** Generate one single quotation mark.
	- **\"** Generate one double quotation mark.
	- **\\** Generate one back slash character.
	- **%%** Generate one percent sign.

The escape sequences starting with a percent sign indicate that a field parameter is to be formatted. One field parameter should be specified for each of these escape sequences. Escape sequences may be specified one after the other with or without separating text. The complete escape sequence will be removed from the resulting string and replaced with the formatted field data. The resulting string may be up to 250 characters long depending on the keyword in which it is being used.

The options available are:

#### **% [** *flags* **] [** *width* **] [ .***precision* **]** *type*

- **%** Indicates the beginning of a escape sequence.
- *flags* Optional parameter. May be:
	- Left align the result within the given field width. Default is right.
	- Prefix the output value with a sign (+ or -). Default is no sign.
	- *blank* Prefix the output with a blank character. Default is no blank.
- **#** Prefix the output with a 0x string. Default is no prefix.
- **0** Prefix the output with zeroes until width is reached.
- width Optional parameter. It is a decimal integer controlling the minimum number of characters to be printed. It is used in combination with the *flags* parameter when the number of characters in the output value is less than the specified width. In this case blanks (or zeroes) are added to the left (or right) until the minimum width is reached.
- *precision* Optional parameter. It specifies a decimal integer preceded by a period. Controls the number of characters or significant digits to be printed. Unlike the width specification, precision may cause truncation of the output value.
	- *type* The types supported by CIS are:
		- **s** Text string.
		- **x** Unsigned hexadecimal integer, using "abcdef".
		- **X** Unsigned hexadecimal integer, using "ABCDEF".
		- **d** Signed decimal integer.

Note that all parameters are case sensitive.

## **4.4.3 Portability**

1. Directory name

Under MVS, the *directory* parameter represents a Partitioned Data Set (PDS) that is specified either as a DDNAME or as a DSNAME depending on the keyword in which it is specified. A DDNAME may be 1 to 8 alphanumeric or national  $(\$, \#$ ,  $(\alpha)$  characters long and may not start with a numeric character (e.g. " $MYDD$$1"$ ). A DSNAME may consist of one or more period-separated strings of 1 to 8 alphanumeric or national  $(\$, \#, \mathcal{Q})$ characters each, where the first character is not a number and the total DSNAME does not exceed 44 characters (e.g. "PRISMA.V400.MYDSNAME"). All names are automatically converted to uppercase.

Under LINUX, the *directory* parameter specifies either a relative directory (e.g. ".  $/mvDir$ ") in which case the name is appended to the current working directory, or it contains an absolute directory name (e.g.  $\sqrt{T}$  /home/myDir $\sqrt{T}$ ) in which case the current working directory is ignored. All paths are case sensitive.

2. File name

Under MVS, the *fileName* parameter represents a sequential data set that is specified either as a DDNAME or as a DSNAME depending on the keyword in which it is specified. A DDNAME may be 1 to 8 alphanumeric or national  $(\$, \#$ ,  $(\alpha)$  characters long and may not start with a numeric character (e.g. " $MYDDSS1"$ ). A DSNAME may consist of one or more period-separated strings of 1 to 8 alphanumeric or national  $(\$, \#$ ,  $(\alpha)$ characters each, where the first character is not a number and the total DSNAME does not exceed 44 characters (e.g. "PRISMA.V400.MYDSNAME"). All names are automatically converted to uppercase.

Under LINUX, the *fileName* parameter specifies either a relative directory name together with a file name (e.g. ".  $/myDir$ ") in which case the name is appended to the current working directory, or it contains an absolute directory name together with a file name (e.g. "/home/myDir/myFileName") in which case the current working directory is ignored. All names are case sensitive.

## **4.4.4 Predefined color names**

Fig. 74 lists all the predefined color names available in CIS and shows the keywords in which they are allowed. Not all color names and/or models are supported by all MO:DCA objects.

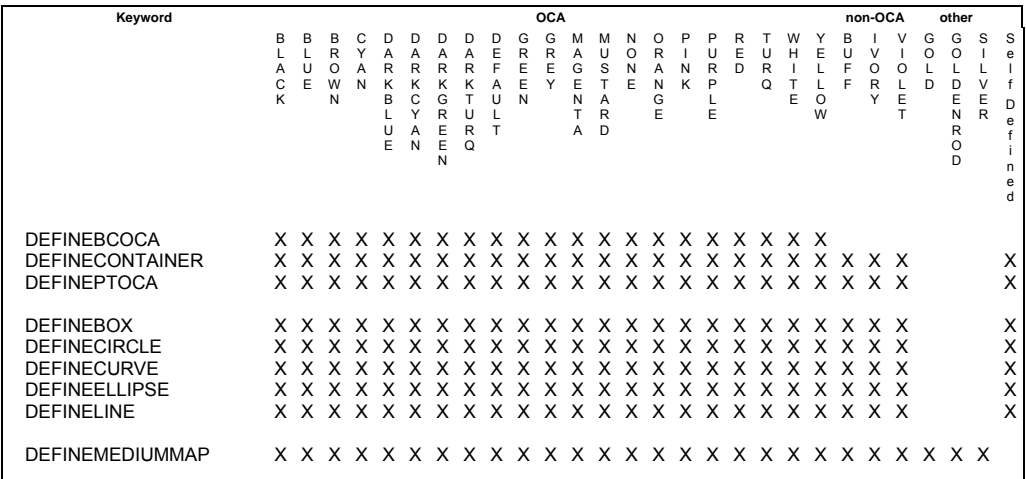

#### **Fig. 74 DEFINECOLOR names vs. CIS keyword**

## **4.4.5 Predefined Levels**

The following table shows the predefined levels available in CIS describing the entity, location and selector used. Predefined levels cannot be changed by the user. Please refer to refer to *3.8.1 Defining data enrichment levels to CIS* on page 78 for more information about the DEFINELEVEL keyword

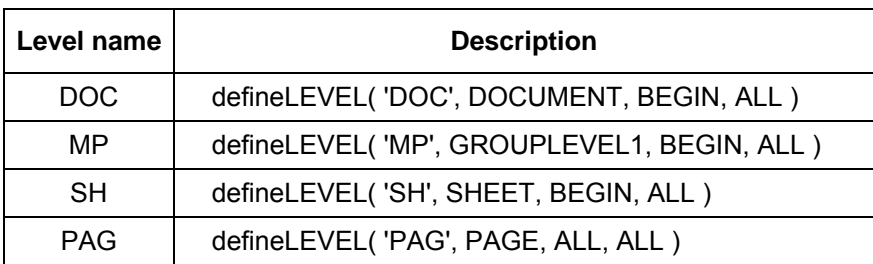

#### **Fig. 75 Predefined Levels**

#### **4.4.6 Units of measurement**

The standard way of specifying units of measurement for almost all CIS keywords allows any of the following units to be used:

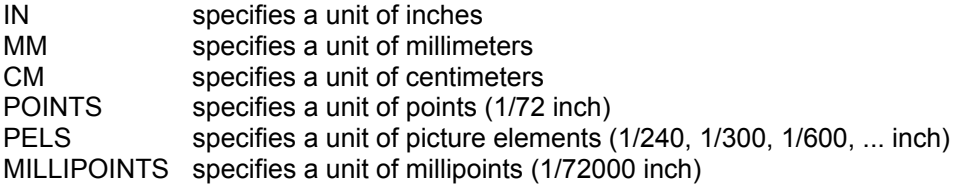

The following table shows the way the different measurement units are converted.

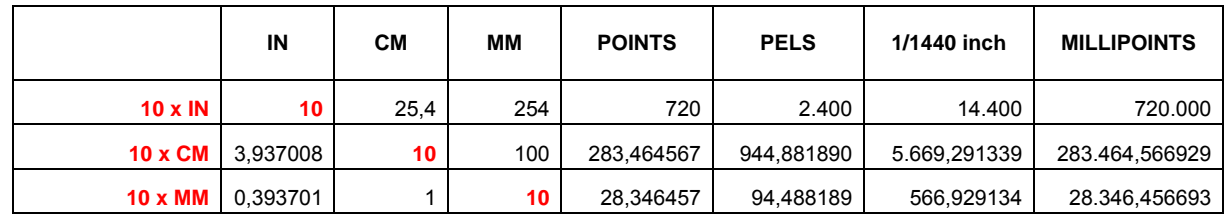

Input for A29247-X15-X-2-7670 Developer's edition and the US and the 165

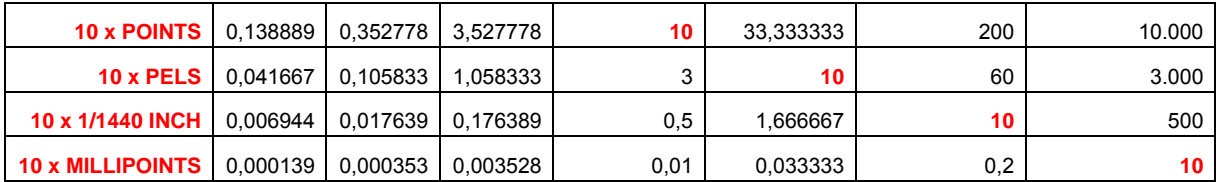

## **Fig. 76 Units of measurement: equivalence table**

The following table shows the values that correspond to  $2^{32}$ -1 millipoints (typical upper range):

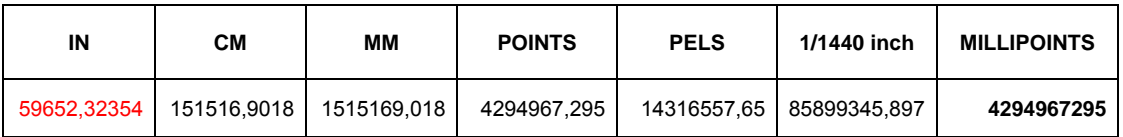

## **Fig. 77 Units of measurement: maximum values**

## **4.4.7 Keyword and Parameter syntax**

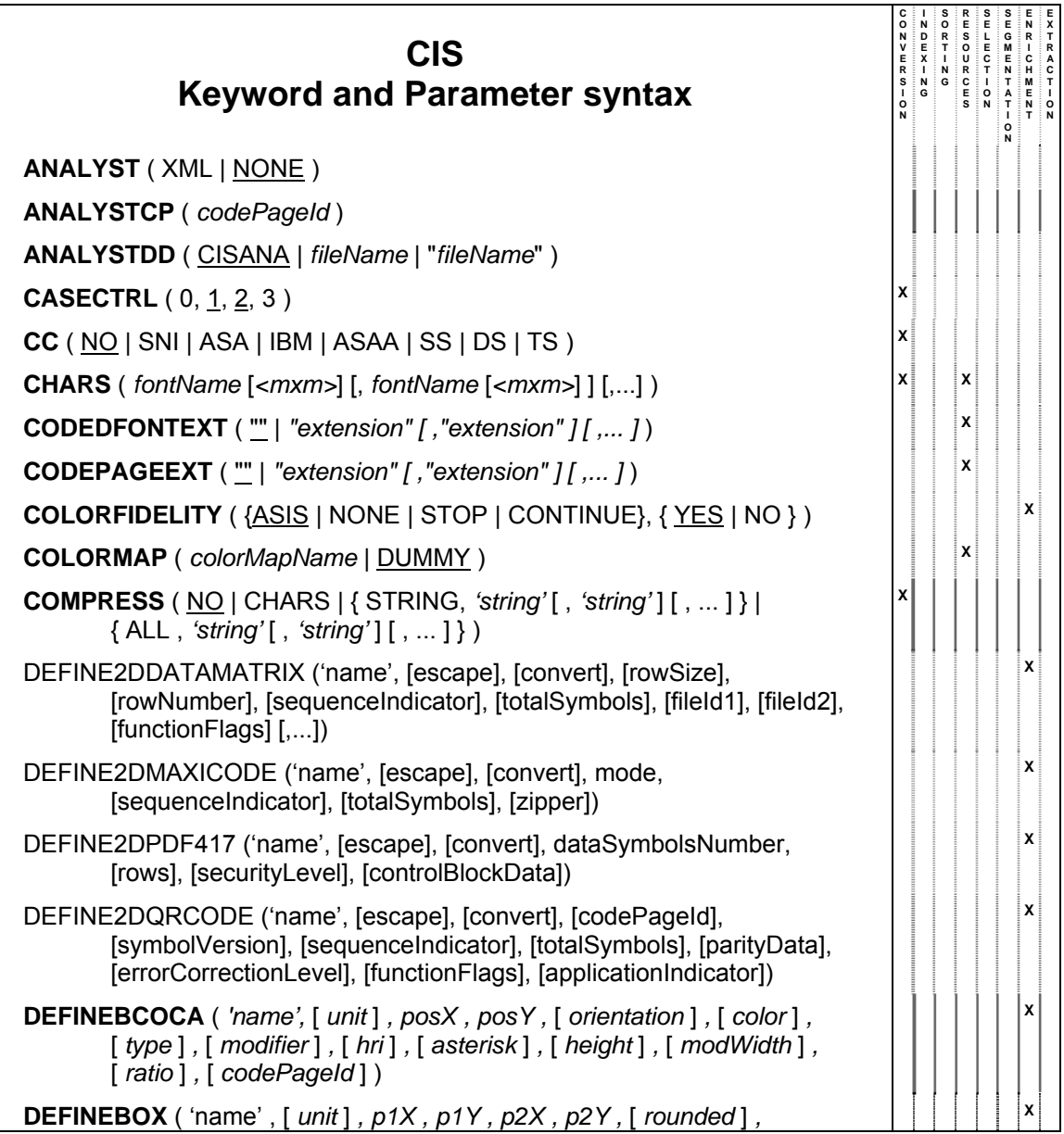

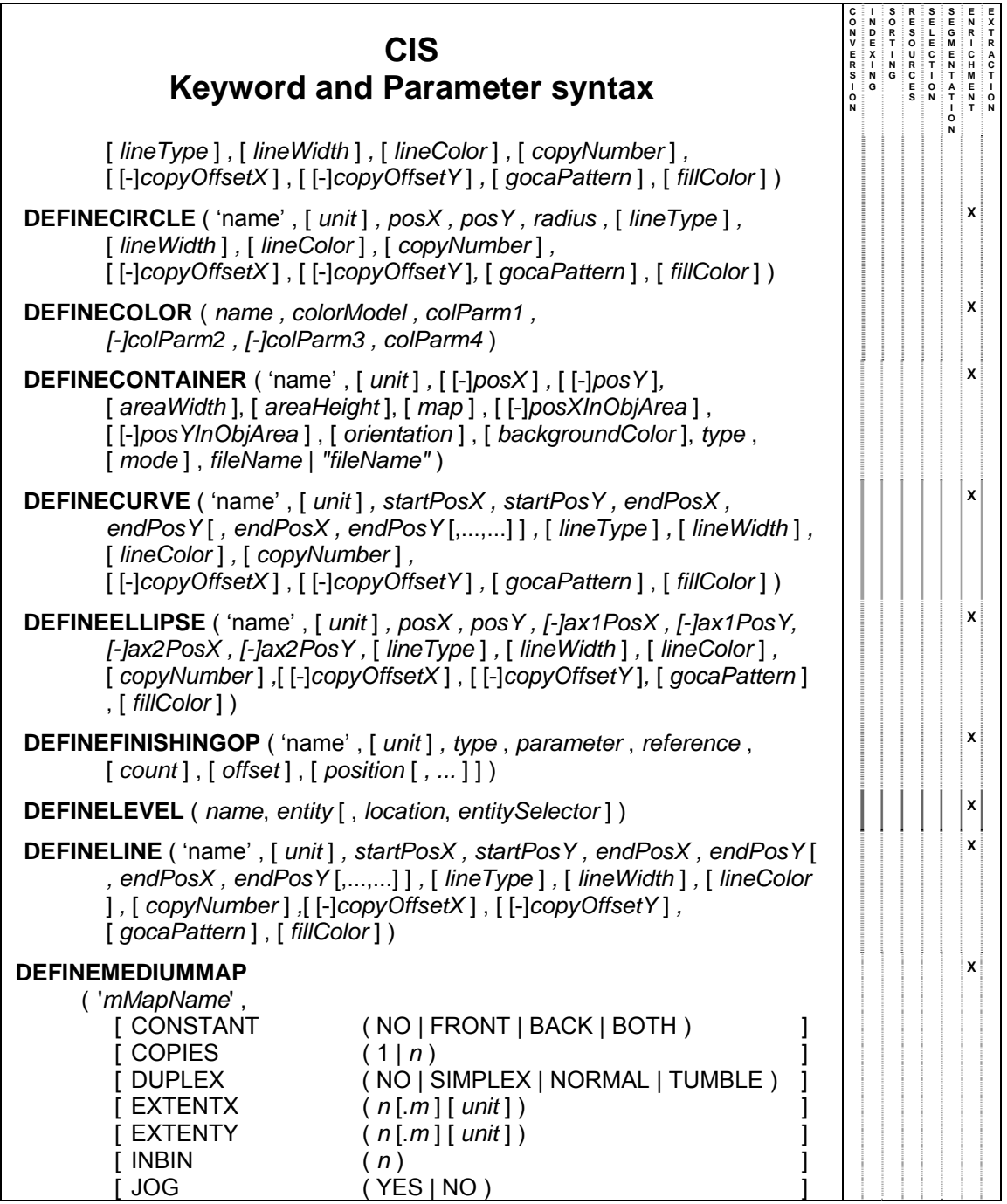

168 Developer's edition Input for A29247-X15-X-2-7670

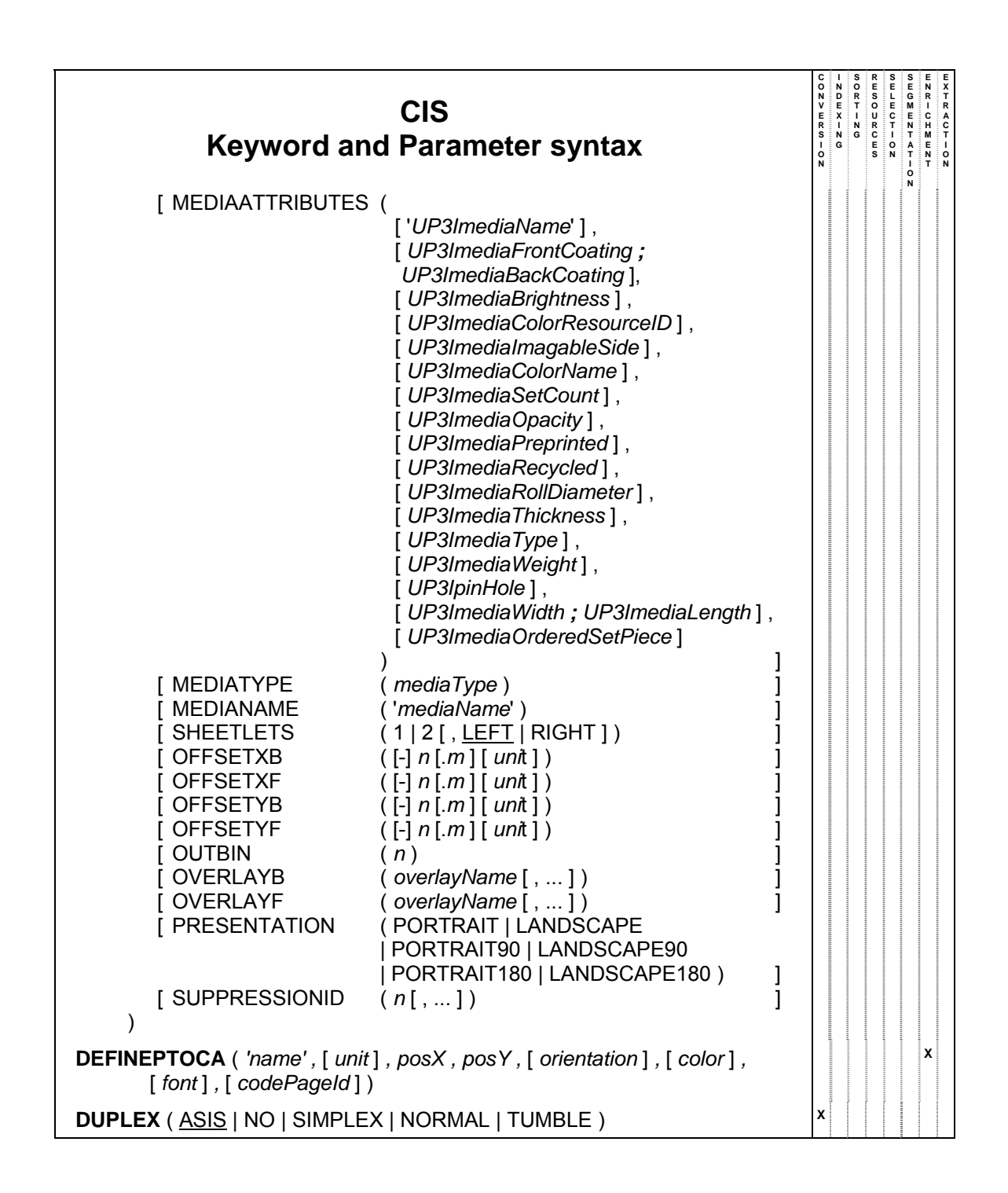

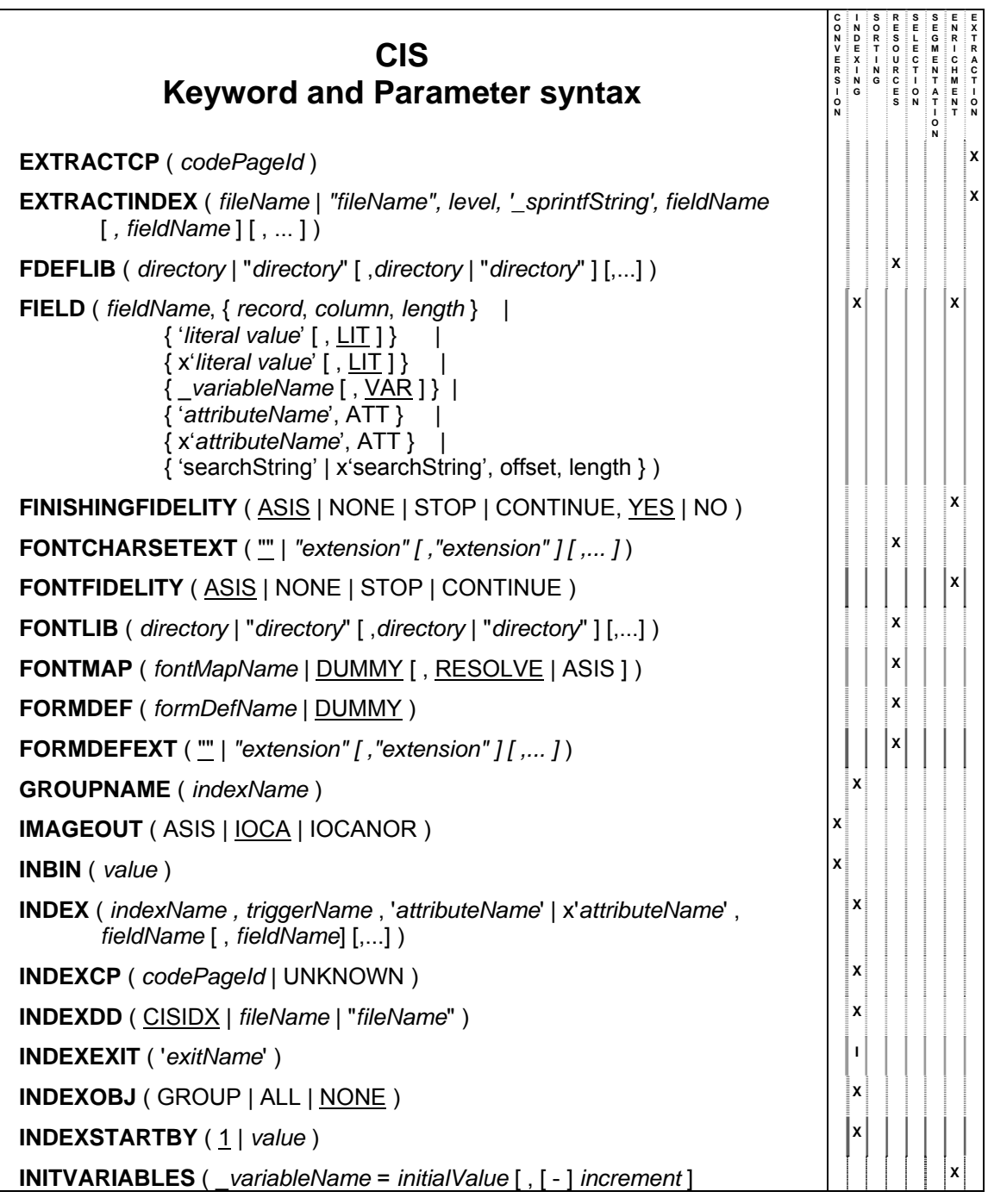

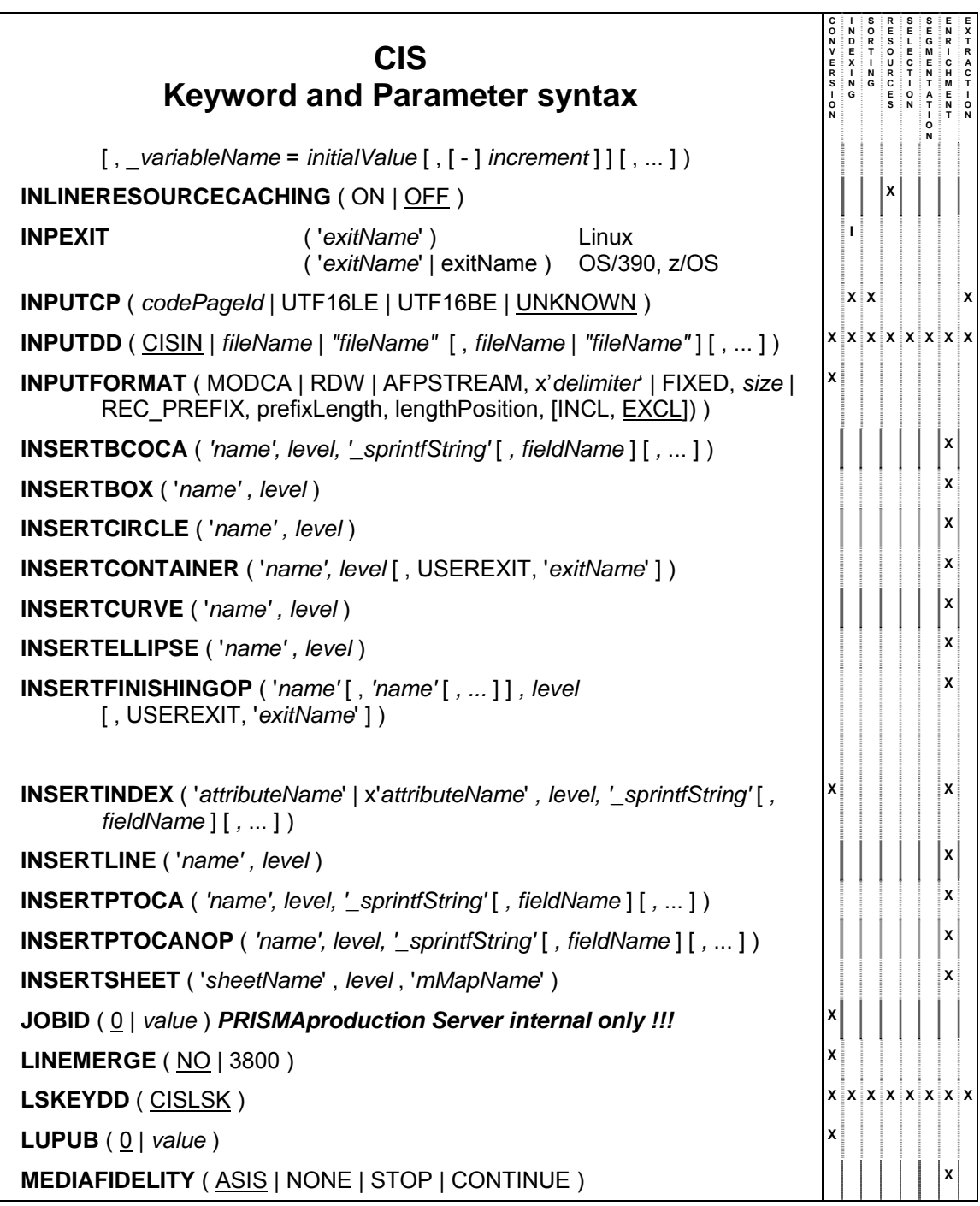

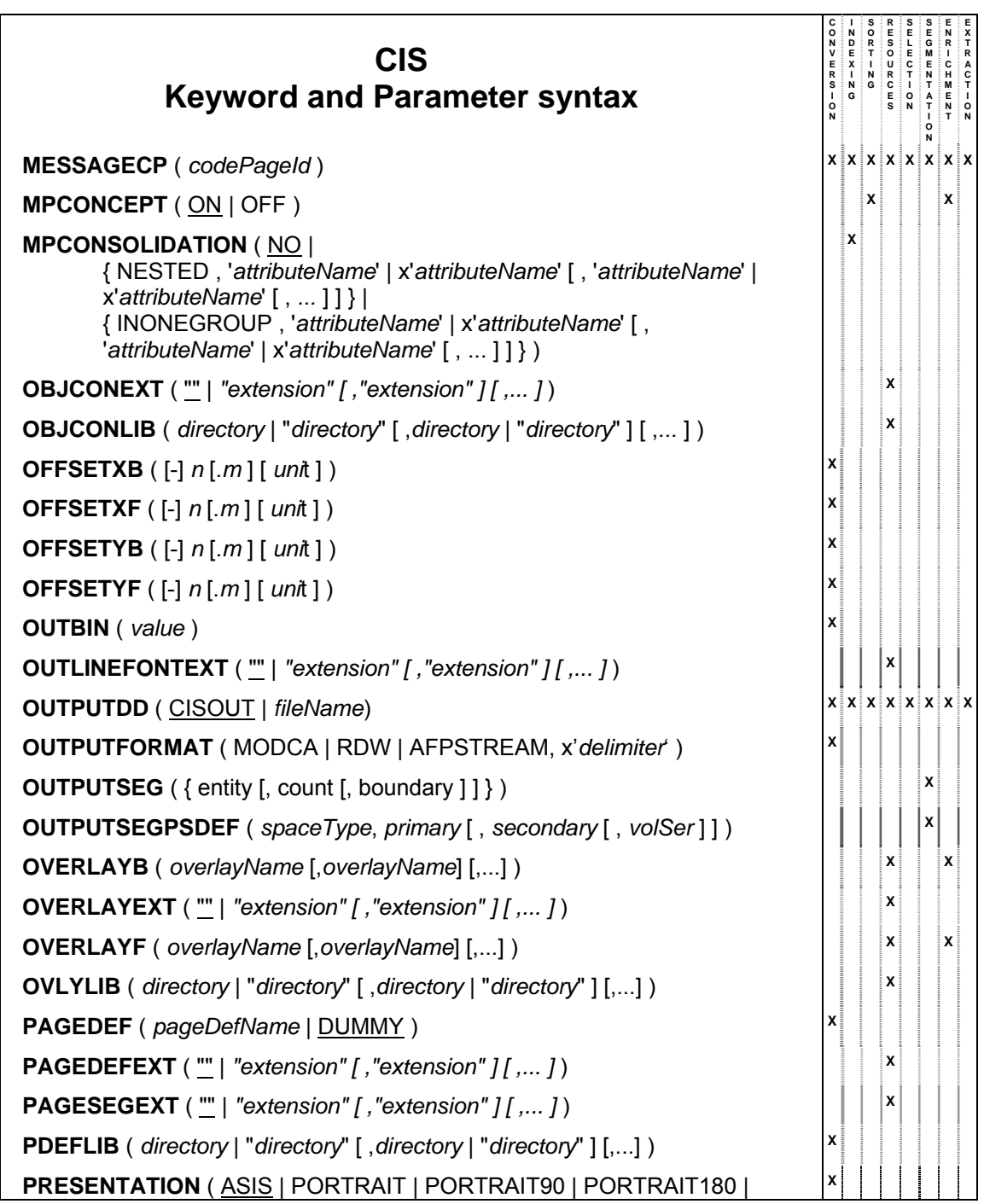

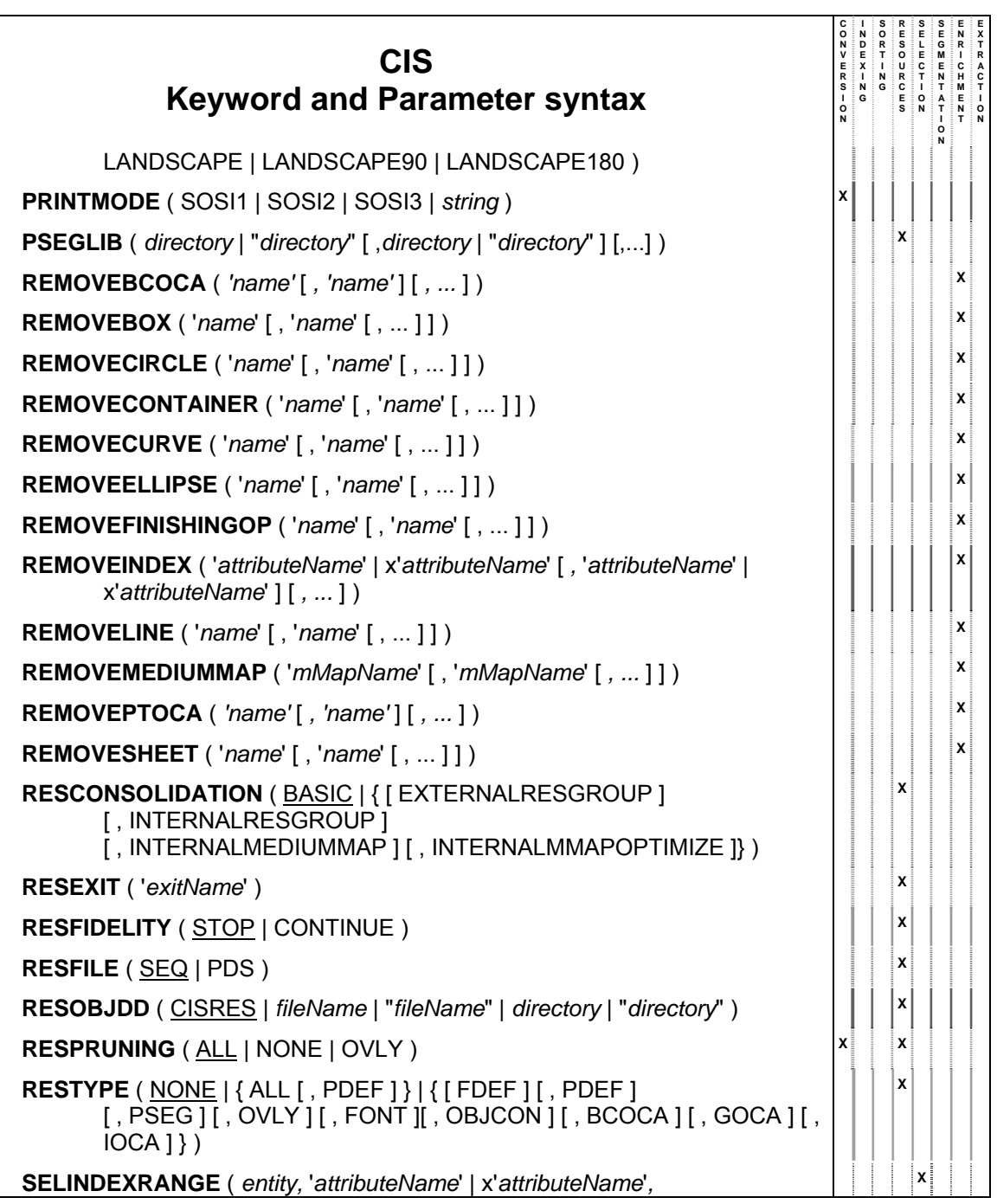

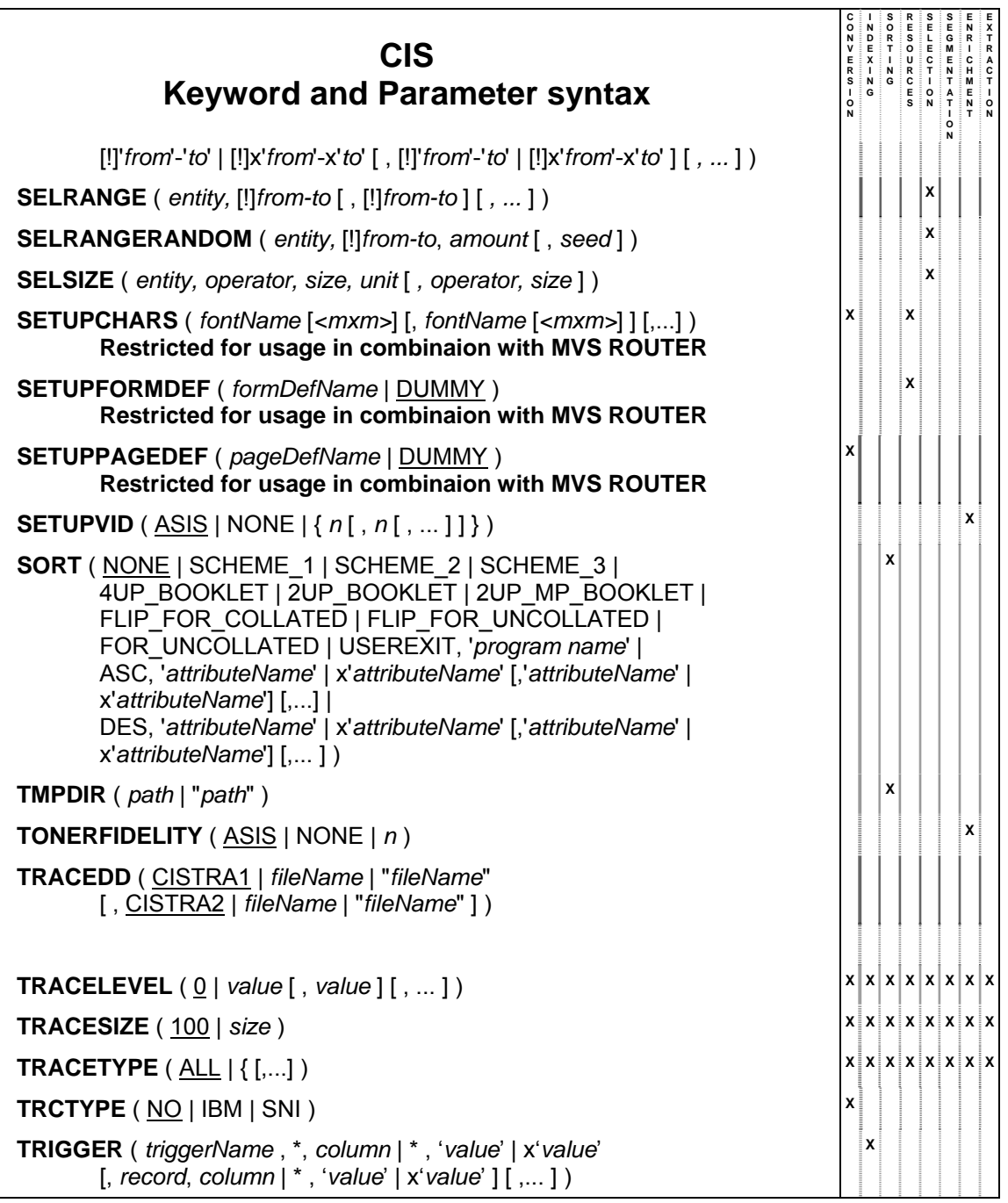

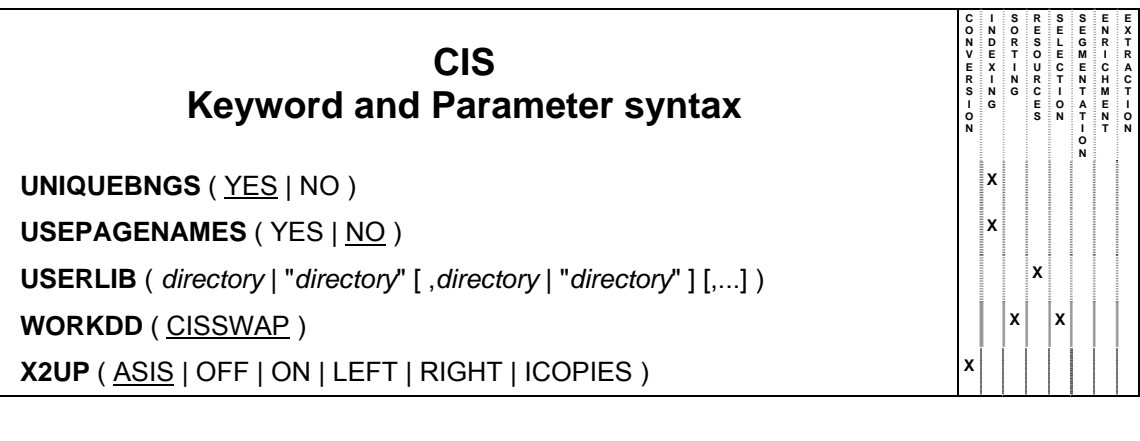

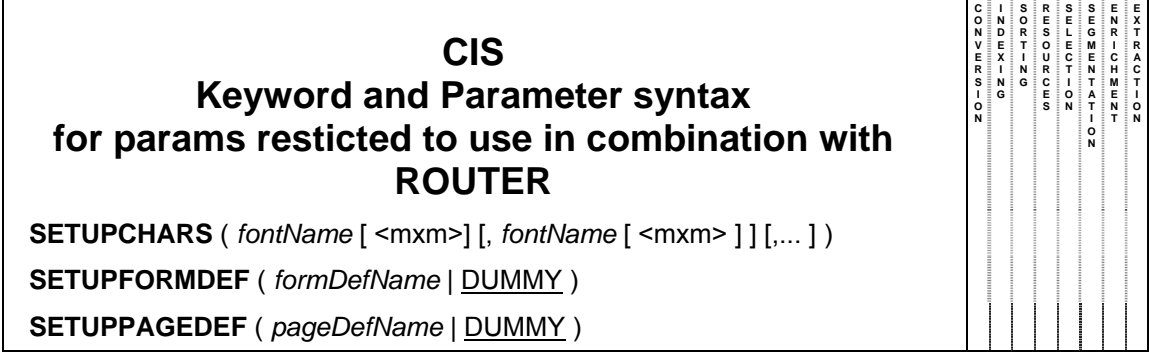

## **ANALYST ( XML | NONE )**

Activates the Print Data Stream Analyzer function and controls the summary report format.

- XML Indicates that the summary report should be created in XML format.
- NONE Deactivates the Print Stream Analyser function.

The Print file Analyst function is described under *3.13 How to Analyze a print file* on page 141. A description of the summary report created with this keyword is available under *6.3 Appendix C: Description of the Analyst tags* on page 346.

#### **ANALYSTCP (** *codePageID* **)**

Specifies the Code Page to be used during the generation of the output file of the Print Data Stream Analyzer. A description of this function is available under *3.13 How to Analyze a print file* on page 141.

*codePageID* Specifies the ID of the code Page to be used for translating . See also *3.2.1 Supported Code Page IDs* on page 38. By default, when this keyword is not specified, CIS uses the currently active internal Code Page. For more information please refer to *3.2 Code page support* on page 33.

## **ANALYSTDD ( CISANA |** *fileName* **| "***fileName***" )**

Specifies the file name to be used for storing the output from the Print Data Stream Analyzer. A description of this function is available under.*3.13 How to Analyze a print file* on page 141.

- *fileName* is the file name where the information collected by the CIS Analyzer will be written.
- *"fileName"* This notation form must be used when the file name contains special characters such as blanks.

The Print file Analyst function is described under *3.13 How to Analyze a print file* on page 141. A description of the summary report created with

this keyword is available under *6.3 Appendix C: Description of the Analyst tags* on page 346.

#### **CASECTRL ( 0, 1, 2, 3 )**

Controls the spelling of resource names and extensions before searching the file in the attached resource libraries.

- 0 read the resource name and the extensions in lower case
- 1 read the resource name and the extensions in upper case default value on host
- 2 do not convert the spelling of the resource name and the extensions default value on server
- 3 at first the resource name and the extensions are read in upper case and afterwards in lower case (combination of "0" and "1")

Please note that directory names (specified with the library parameters USERLIB, FDEFLIB, FONTLIB, etc.) are always handled without converting the spelling.

## **CC ( NO | SNI | ASA | IBM | ASAA | SS | DS | TS )**

Specifies the type of printer control characters to be used.

- NO No printer control characters are used
- SNI SNI control character<br>ASA ASA control character
- ASA control character (EBCDIC)
- IBM Machine control character
- ASAA ASA control character (ASCII)<br>SS Force single spacing
- Force single spacing
- DS Force double spacing
- TS Force triple spacing

### **CHARS (** *fontName* **[ <mxm>] [,** *fontName* **[ <mxm> ] ] [,... ] )**

Specifies the member name of the coded font (s) to be used to process an S/370 Line format or AFP Mixed data file. It is ignored for MO:DCA-P files. The matrix memory position <mxm> may be specified too. This list overrides any fonts specified in the Pagedef.

*fontName* A 1 to 8 character coded font name(s) including the font prefix (e.g. X0GT10)

*mxm* A numeric value between 0 and 63.

The mxm position corresponds to the TRC value in the print data set that will select the particular font. At least one mxm must specify (or be allowed to default to) the value 0 as this mxm is used as default for TRC's which may not be in the list.

The mxm's can be in any order. When the mxm position is not explicitly coded, mxm position starts at 0 and is incremented by 1 for each value in the parameter statement. When a mxm field is specified with the font, that font is loaded into the specified mxm position and the next font specified will be loaded into mxm location plus 1.

Example: CHARS ( MYFONT, X0GT12<23>, X0GT15 )

would cause MYFONT to be loaded at position 0, X0GT12 at position 23 and X0GT15 at position 24. All other positions (TRC's) remain undefined and cause position 0 to be used.

## **CODEDFONTEXT ( "" | "***extension***" [ , "***extension***" ] [,... ] )**

Specifies one or more suffixes to be appended to an AFP Coded Font resource name while searching for the corresponding file.

*extension* A variable length character string starting with a dot. The default is no suffix.

CIS searches in the same order as the extensions are given. The first match is used.

Example: CODEDFONTEXT ( ".600", ".300", ".240", ".afp", "" )

The above example causes CIS to search for the following resource names:

> *name***.600** *name***.300** *name***.240** *name***.afp** *name*

#### **CODEPAGEEXT ( "" | "***extension***" [ , "***extension***" ] [,... ] )**

Specifies one or more suffixes to be appended to an AFP Code Page resource name while searching for the corresponding file.

*extension* A variable length character string starting with a dot. The default is no suffix.

CIS searches in the same order as the extensions are given. The first match is used.

Example: CODEPAGEEXT (".600", ".300", ".240", ".afp", "")

The above example causes CIS to search for the following resource names:

> *name***.600** *name***.300** *name***.240** *name***.afp** *name*

## **COLORFIDELITY ( {ASIS | NONE | STOP | CONTINUE} , {YES | NO} )**

Controls the way the presentation software (e.g. SPS) will handle Color exceptions reported by the printer. Not all printers support Color Fidelity. It causes CIS to insert a PFC structured field containing a Color Fidelity triplet x'75' in all Medium Maps in the form definition being used.

This keyword must be used together with RESTYPE(ALL) or RESTYPE(FDEF) otherwise a warning message is issued.

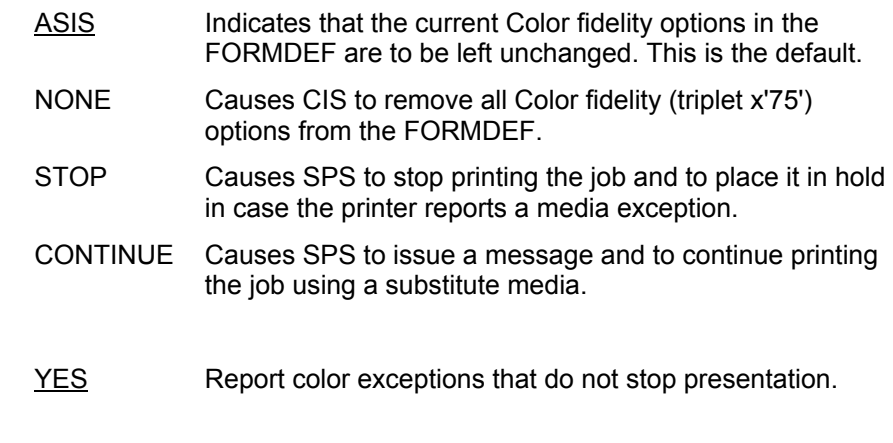

NO Do not report color exceptions that do not stop presentation.

Example: COLORFIDELITY (ASIS, NO)

## **COLORMAP (** *colorMapName* **| DUMMY )**

Specifies the name of a Color Mapping table.

#### *colorMapName*

On host only: the name is restricted to one to eight alphanumeric characters, including the two-character prefix, if there is one. If DUMMY (the default) is specified, CIS uses the first Color

Mapping table found and ignores all others.

## **COMPRESS ( NO | CHARS |**

**{ STRING,** *'string'* **[ ,** *'string'* **] [ , ... ] } | { ALL ,** *'string'* **[ ,** *'string'* **] [ , ... ] } )** 

Activates PTOCA character and string compression. String compression works as an optimisation feature that reduces the size of the output document file by combining sequence of characters in the input data into a single Repeat String (RPS) control sequence. A description of this function is available under *3.6.8 Compressing AFP and MO:DCA-P data*. In case of AFP data, CIS propagates all No-Operation (NOP, 0xD3EEEE) structured fields which are part of the page data (between BPG and EPG structured fields) and writes them immediately after the MO:DCA-P Active Environment Group in the output file. NOP's which are not part of the page data (outside BPG/EPG) are not propagated.

- NO No compression is done.
- CHARS Any character which is repeated more than 6 times consecutively is replaced with an RPS control sequence. All characters in a Presentation Text Data (PTX) structured field are checked.
- STRING All characters in a Presentation Text Data (PTX) structured field are compared against the specified string(s). Matching characters are replaced with an RPS control sequence.
- ALL Is the combination of the CHARS and STRING parameters,
together. Provides the highest level of AFP compression.

Example: COMPRESS (STRING, '', ' \*', X'4243')

# **DEFINE2DDATAMATRIX ( 'name', [ escape ] , [ convert ] , [ rowSize ] , [ rowNumber ] , [ sequenceIndicator ] , [ totalSymbols ] , [ fileId1 ] , [ fileId2 ] , [ functionFlags ] [,...] )**

Defines the characteristics of a 2D Data Matrix Bar Code object to be inserted by CIS in form of a BCOCA AFP structure. More information about the data enrichment functionality in CIS can be found under *3.8 How to Enrich Print Data streams* on page 77.

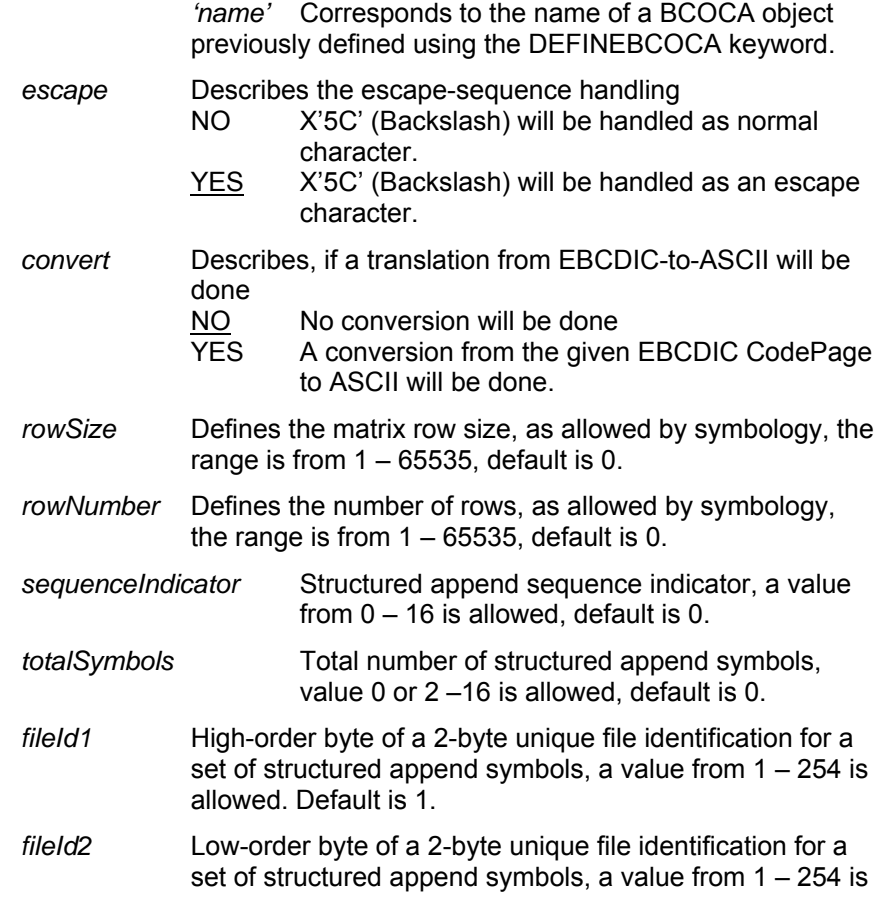

#### allowed. Default is 1.

#### *functionFlags* FNC1UCC | FN1IND | RDRPROG | MAC5 | MAC6

 Describes different possibilities, for alternate data type identifier reader programming symbol header and trailer instructions to the bar code reader. Per default no function flag is set.

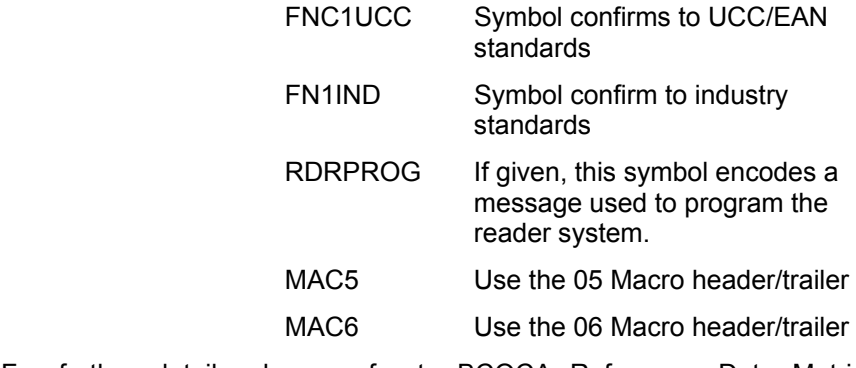

For further details please refer to BCOCA Reference, Data Matrix Special-Function Parameters.

# **DEFINE2DMAXICODE ( 'name', [ escape ] , [ convert ] , mode, [ sequenceIndicator ] , [ totalSymbols ] , [ zipper ] )**

Defines the characteristics of a 2D MaxiCode Bar Code object to be inserted by CIS in form of a BCOCA AFP structure. More information about the data enrichment functionality in CIS can be found under *3.8 How to Enrich Print Data streams* on page 77.

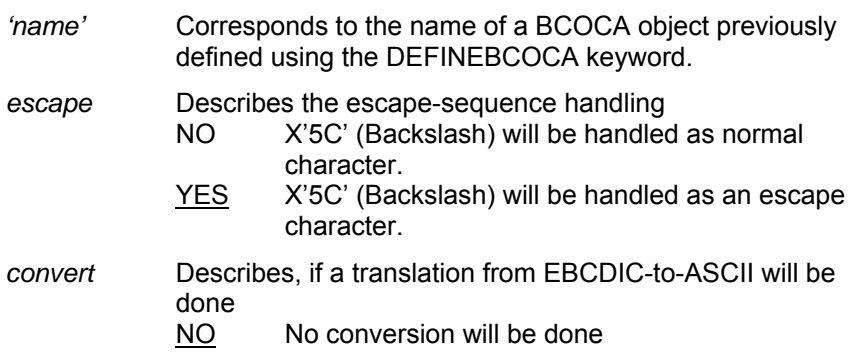

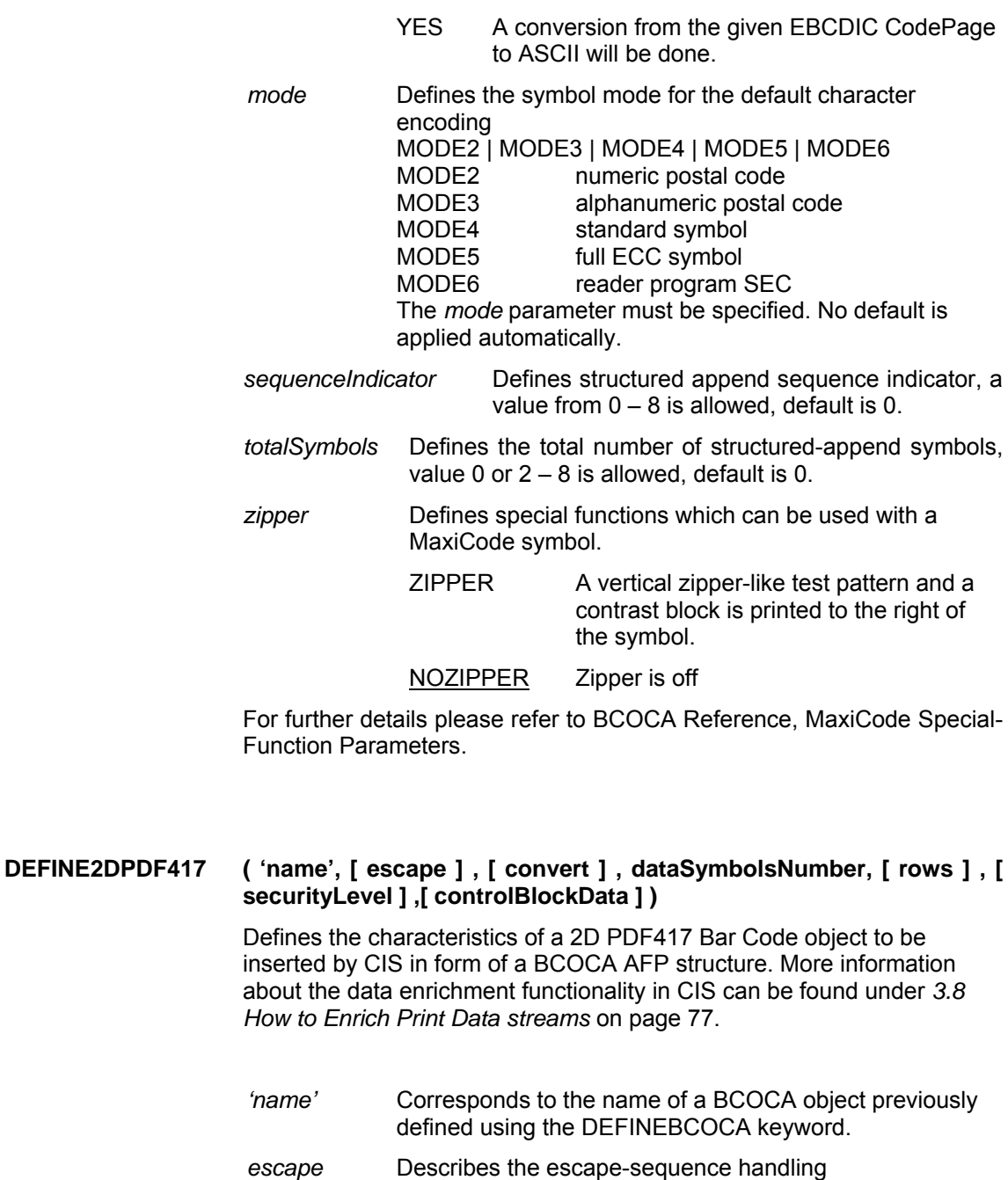

Input for A29247-X15-X-2-7670 Developer's edition 183

character.

NO X'5C' (Backslash) will be handled as normal

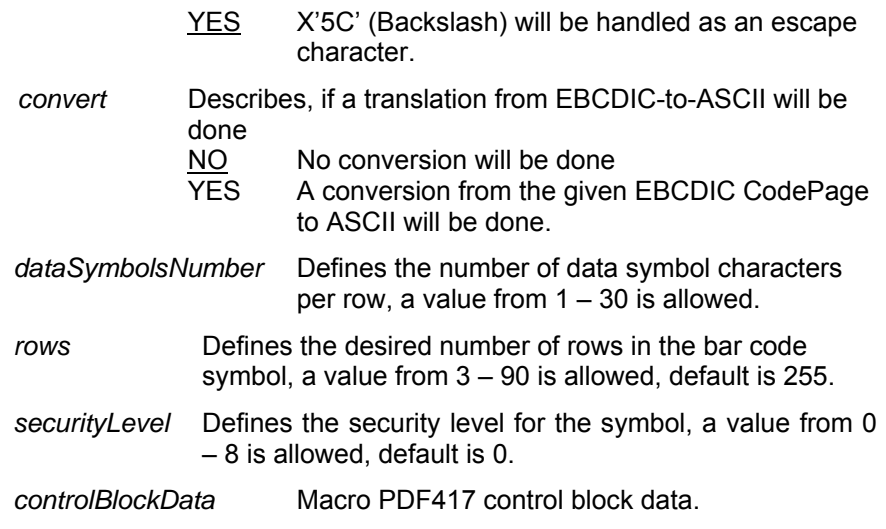

For further details please refer to BCOCA Reference, PDF417 Special-Function Parameters.

## **DEFINE2DQRCODE ('name', [ escape ] , [ convert ] , [ codePageId ] , [ symbolVersion ] , [ sequenceIndicator ] , [ totalSymbols ] , [ parityData ] , [ ErrorCorrectionLevel ] , [ functionFlags ] , [ 'applicationIndicator' ] )**

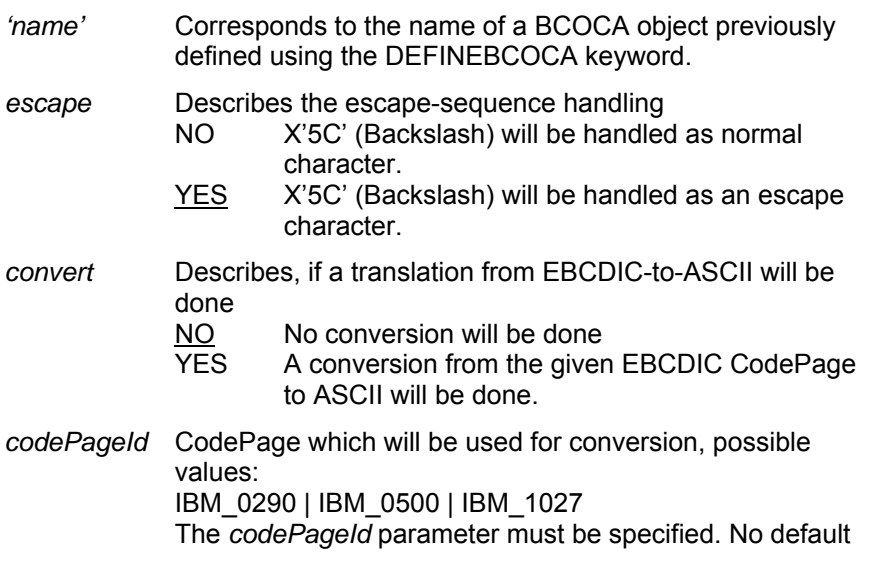

is applied automatically.

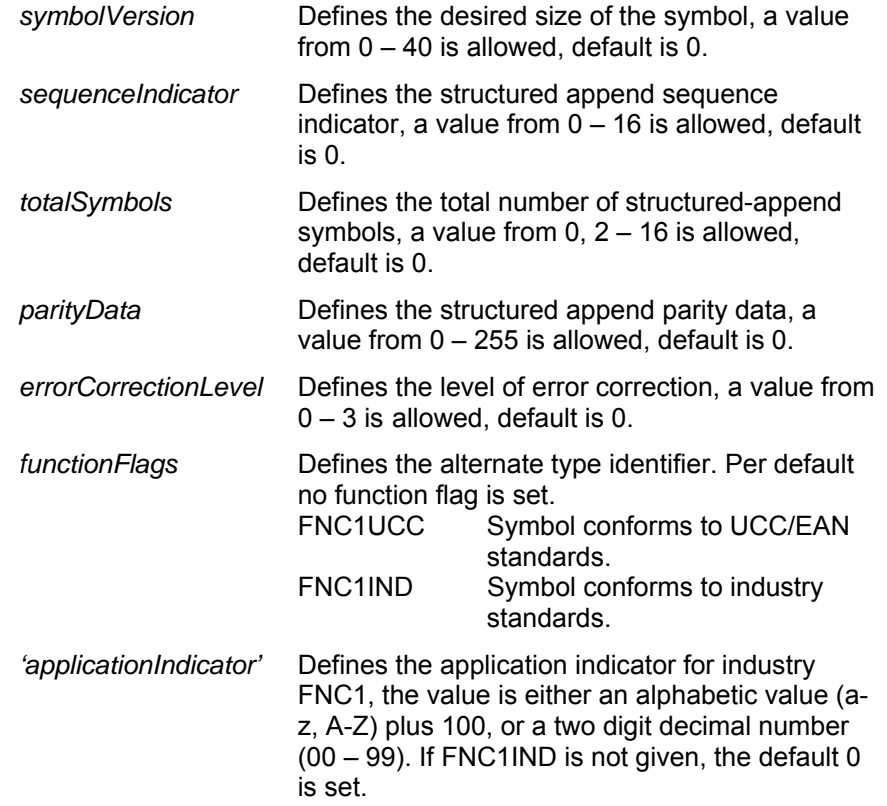

For further details please refer to BCOCA Reference, 2D QRCode Special-Function Parameters.

# DEFINEBCOCA ('name', [ unit], posX, posY, [ orientation ], [ color ], [ type ], [ modifier], [ hri], [ asterisk], [ height], [ modWidth], [ ratio], [ *codePageID* **] )**

Defines the characteristics of a Bar Code object to be inserted by CIS in form of a BCOCA AFP structure. More information about the data enrichment functionality in CIS can be found under *3.8 How to Enrich Print Data streams* on page 77.

*'name'* Is a 1 to 250 characters name which is used to uniquely identify the Bar Code object being defined. It is allowed to use a name which is already being used to identify

Input for A29247-X15-X-2-7670 Developer's edition 185

BCOCA objects within a print file however, it will not be possible to differentiate between the "old" and the "new" bar codes after that.

Bar Code objects inserted by CIS include a Begin Bar Code Object (BBC) structured field with a "Fully Qualified Name" triplet (0x02) specifying the *name* parameter as fully qualified name.

- *unit* Any of the units of measurement supported by CIS (see *4.4.6 Units of measurement* on page 165 for more information). PELS is the default.
- *posX* Specifies the offset in the X direction, relative to the Medium Origin, in the units specified in *unit*, where the Bar Code is to be printed. Printing a Bar Code outside the currently defined page is not allowed. See *3.9* on page 109 for more information.
- *posY* Specifies the offset in the Y direction, relative to the Medium Origin, in the units specified in *unit*, where the Bar Code is to be printed. Printing a Bar Code outside the currently defined page is not allowed. See *3.9* on page 109 for more information.
- *orientation* Specifies the orientation of the bar code, relative to the Medium Origin. Possible values are 0°, 90°, 180° and 270°. The default is 0°.
- *color* Specifies the color of the bars. Please refer to the DEFINECOLOR keyword for a description of the allowed values. The default is BLACK.
- *type* Specifies the type of Bar code to be inserted. It may be specified as a number (between 0 and 255) or as one of the names listed below. The corresponding type and the default values for the *modifier* and *codePageID* are listed too.

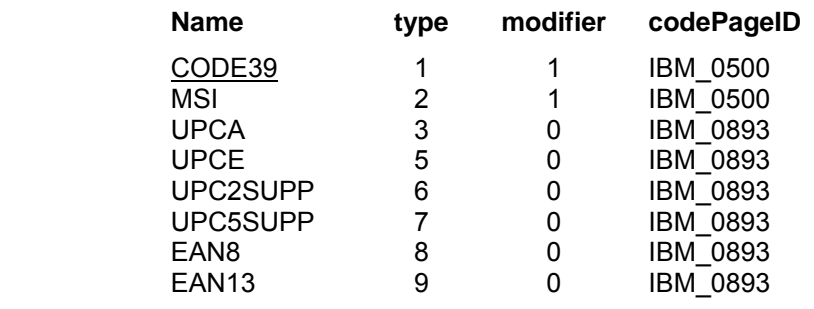

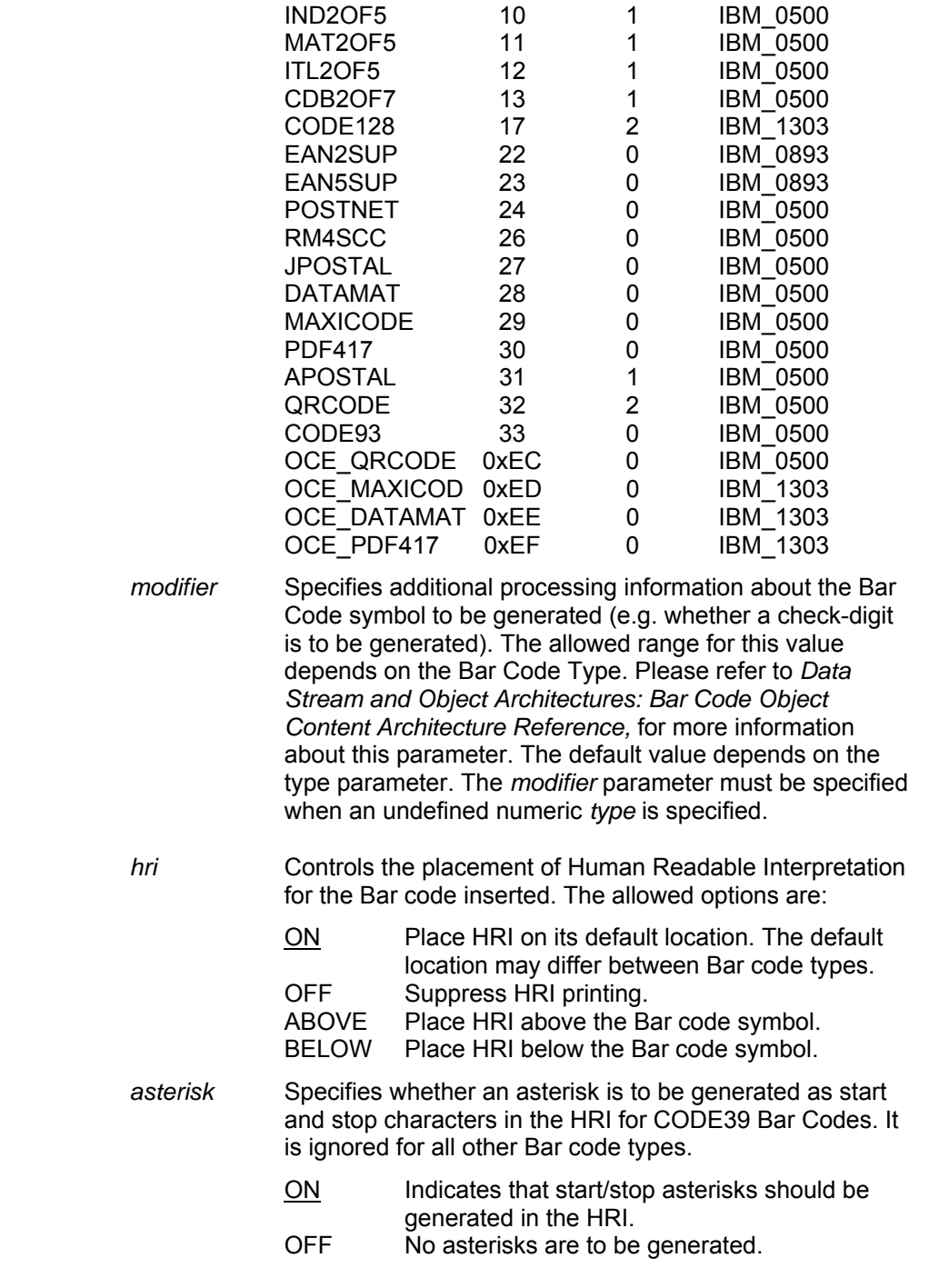

Input for A29247-X15-X-2-7670 Developer's edition 187

- *height* Specifies the height of the Bar code symbol. For UPC and EAN Bar codes, the total height also includes the HRI characters. This field is ignored by the printer for Bar code types which explicitly define their height (e.g. POSTNET). A value between 1 and 32767 may be specified and indicates the number of *units* to be used as height. The default value used is x'FFFF' which causes the printer to use its internal default.
- *modWidth* Specifies the width of the smallest defined Bar code element. This field is ignored by the printer for Bar code types which explicitly define their module width (e.g. POSTNET). A value between 1 and 254 may be specified and indicates the number of thousands of an inch (1/1000) to be used as module width. The default value used is x'FF' which causes the printer to use its internal default.
- *ratio* Specifies the ratio between the width and the narrow Bar Code elements. This field is ignored by the printer for Bar Code types which explicitly define their module width (e.g. POSTNET). A value between 100 and 500 may be specified and indicates a percentage value (e.g. a value of 250 represents a ratio of 2.5 to 1. The default value used is x'FFFF' which causes the printer to use its internal default.
- *codePageID* Specifies the ID of the Code Page to be used for translating. See also *3.2.1 Supported Code Page IDs* on page 38. The default is to use the Code Page ID associated to the Bar Code type specified in *type*.

For more information about Bar Codes please refer to publication [12] under *8 Bibliography* on page 465.

# **DEFINEBOX ( 'name' , [** *unit* **]** *, p1X , p1Y , p2X , p2Y ,* **[** *rounded* **]** *,* **[** *lineType* **]** *,* **[** *lineWidth* **]** *,* **[** *lineColor* **]** *,* **[** *copyNumber* **]** *,***[ [-]***copyOffset***X ] , [ [- ]***copyOffsetY* **]** *,* **[** *gocaPattern* **] , [** *fillColor* **] )**

Defines the characteristics of a rectangular figure (box) to be inserted in form of a GOCA object. More information about this data enrichment functionality in CIS can be found under *3.8.5 Inserting and Removing Graphic Objects (GOCA)* on page 88.

- *'name'* Is a 1 to 250 characters name which is used to uniquely identify the Box object being defined. It is allowed to use a name which is already being used to identify GOCA objects within a print file, but it will not be possible to differentiate between the "old" and the "new" box after that.
- *unit* Any of the units of measurement supported by CIS (see *4.4.6 Units of measurement* on page 165 for more information). PELS is the default.
- *p1X* Specifies the offset in the X direction, relative to the Medium Origin, in the units specified in *unit*, where the first corner is to be placed. A value between 0 and  $2^{32}$ -1 is allowed. The position must be inside the current page presentation space.
- *p1Y* Specifies the offset in the Y direction, relative to the Medium Origin, in the units specified in *unit*, where the first corner is to be placed. A value between 0 and  $2^{32}$ -1 is allowed. The position must be inside the current page presentation space.
- *p2X* Specifies the offset in the X direction, relative to the Medium Origin, in the units specified in *unit*, where the opposite corner is to be placed. A value between 0 and  $2^{32}$ -1 is allowed. The position must be inside the current page presentation space.
- *p2Y* Specifies the offset in the Y direction, relative to the Medium Origin, in the units specified in *unit*, where the opposite corner is to be placed. A value between 0 and  $2^{32}$ -1 is allowed. The position must be inside the current page presentation space.
- *rounded* Specifies the radius to be used for drawing the box corners. One of the following values is possible:

NONE no rounded corners are to be drawn

- *n* a radius of *n* units is to be used. May not be longer than the length of the shortest box side divided by 2.
- *a/b* is multiplied to the length of the shortest box side and the result is used as radius. May not be greater than 1/2. The default is 1/8.
- *lineType* Specifies the type of GOCA line to be used for the figure's border line. The allowed values are:

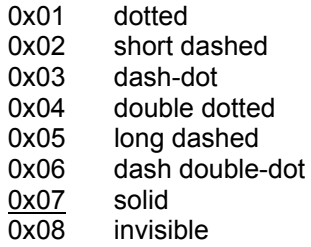

Please refer to "Line type" in *S544-5498-01 Graphics Object Content Architecture for Advanced Function Presentation Reference,* page 32 for more information.

- *lineWidth* Specifies the width (thickness) of the figure's border line in units of 1/100 inches. A value between 1 and 255 is allowed. The default is 5.
- *lineColor* Specifies the color of the figure's border line. Please refer to the DEFINECOLOR keyword for a description of the allowed values. The default is BLACK.
- *copyNumber* Specifies the number of times the figure should be inserted. A value between 1 and 255 may be specified. The default value is 1.

*[-]copyOffsetX* 

Specifies the offset in the X direction, relative to the previous figure's copy, where the next copy of the figure is to be placed. A value between  $-(2^{31}-1)$  and  $2^{31}-1$  is allowed. The resulting position must be inside the current page presentation space. This parameter is mandatory when *copyNumber* > 1.

*[-]copyOffsetY*

Specifies the offset in the Y direction, relative to the previous figure's copy, where the next copy of the figure is to be placed. A value between  $-(2^{31}-1)$  and  $2^{31}-1$  is allowed. The resulting position must be inside the current page presentation space. This parameter is mandatory when *copyNumber* > 1.

*gocaPattern* Specifies the pattern to be used to fill the figure. The allowed values are:

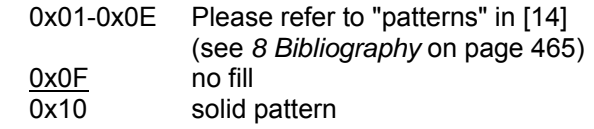

190 Developer's edition Input for A29247-X15-X-2-7670

*fillColor* Specifies the color which should be used to fill the closed figure. Please refer to the DEFINECOLOR keyword for a description of the allowed values. The default is BLACK.

## **DEFINECIRCLE ( 'name' , [** *unit* **]** *, posX , posY , radius ,* **[** *lineType* **]** *,* **[** *lineWidth* **]** *,* **[** *lineColor* **]** *,* **[** *copyNumber* **]** *,* **[ [-]***copyOffsetX* **] , [ [-]***copyOffsetY* **]** *,* **[** *gocaPattern* **] , [** *fillColor* **])**

Defines the characteristics of a circular figure to be inserted in form of a GOCA object. More information about this data enrichment functionality in CIS can be found under *3.8.5 Inserting and Removing Graphic Objects (GOCA)* on page 88

- *'name'* Is a 1 to 250 characters name which is used to uniquely identify the Circle object being defined. It is allowed to use a name which is already being used to identify GOCA objects within a print file, but it will not be possible to differentiate between the "old" and the "new" circle after that.
- *unit* Any of the units of measurement supported by CIS (see *4.4.6 Units of measurement* on page 165 for more information). PELS is the default.
- *posX* Specifies the offset in the X direction, relative to the Medium Origin, in the units specified in *unit*, where the circle's center point is placed. A value between 0 and  $2^{32}$ -1 is allowed. The position must be inside the current page presentation space.
- *posY* Specifies the offset in the Y direction, relative to the Medium Origin, in the units specified in *unit*, where the circle's center point is placed. A value between 0 and  $2^{32}$ -1 is allowed. The position must be inside the current page presentation space.
- *radius* Specifies the radius of the circle, in the units specified in *unit*.
- *lineType* Specifies the type of GOCA line to be used for the figure's border line. The allowed values are:

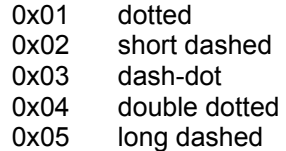

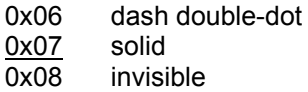

Please refer to "Line type" in *S544-5498-01 Graphics Object Content Architecture for Advanced Function Presentation Reference,* page 32 for more information.

- *lineWidth* Specifies the width (thickness) of the figure's border line in units of 1/100 inches. A value between 1 and 255 is allowed. The default is 5.
- *lineColor* Specifies the color of the figure's border line. Please refer to the DEFINECOLOR keyword for a description of the allowed values. The default is BLACK.
- *copyNumber* Specifies the number of times the figure should be inserted. A value between 1 and 255 may be specified. The default value is 1.
- *[-]copyOffsetX*

Specifies the offset in the X direction, relative to the previous figure's copy, where the next copy of the figure is to be placed. A value between  $-(2^{31}-1)$  and  $2^{31}-1$  is allowed. The resulting position must be inside the current page presentation space. This parameter is mandatory when *copyNumber* > 1.

*[-]copyOffsetY*

Specifies the offset in the Y direction, relative to the previous figure's copy, where the next copy of the figure is to be placed. A value between  $-(2^{31}-1)$  and  $2^{31}-1$  is allowed. The resulting position must be inside the current page presentation space. This parameter is mandatory when *copyNumber* > 1.

*gocaPattern* Specifies the pattern to be used to fill the figure. The allowed values are:

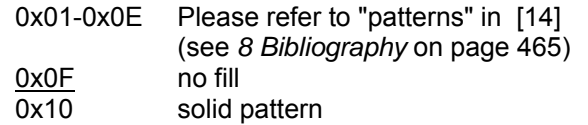

*fillColor* Specifies the color which should be used to fill the closed figure. Please refer to the DEFINECOLOR keyword for a description of the allowed values. The default is BLACK.

### **DEFINECOLOR (** *name , colorModel , colParm1 , [-]colParm2 , [-]colParm3 , [colParm4]* **)**

Assigns a user defined name to a MO:DCA color. Supports the RGB, CMYK , CIELAB and HIGHLIGHT color models. Color names defined with the DEFINECOLOR keyword may be used in the other CIS keywords where color names must be specified. Not all color models are supported by all MO:DCA objects. Refer to *4.4.4 Predefined color names* on page 164 for a description of the supported colors.

*name* Is a 1 to 250 characters name which is used to uniquely identify the color being defined for the duration of the current CIS run. The name is not saved in the data stream.

> The name of the following OCA colors is already defined within CIS (refer to the MO:DCA reference for the corresponding RGB values of each of these colors) and **cannot** be redefined by the user:

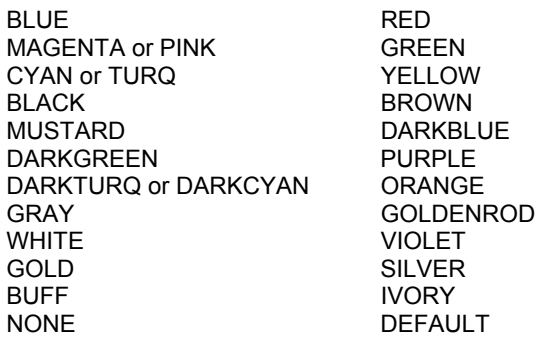

*colorModel* one of the following values:

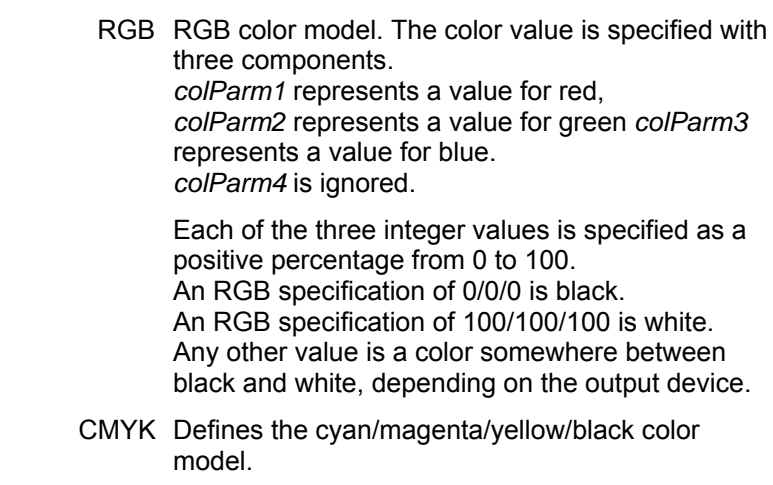

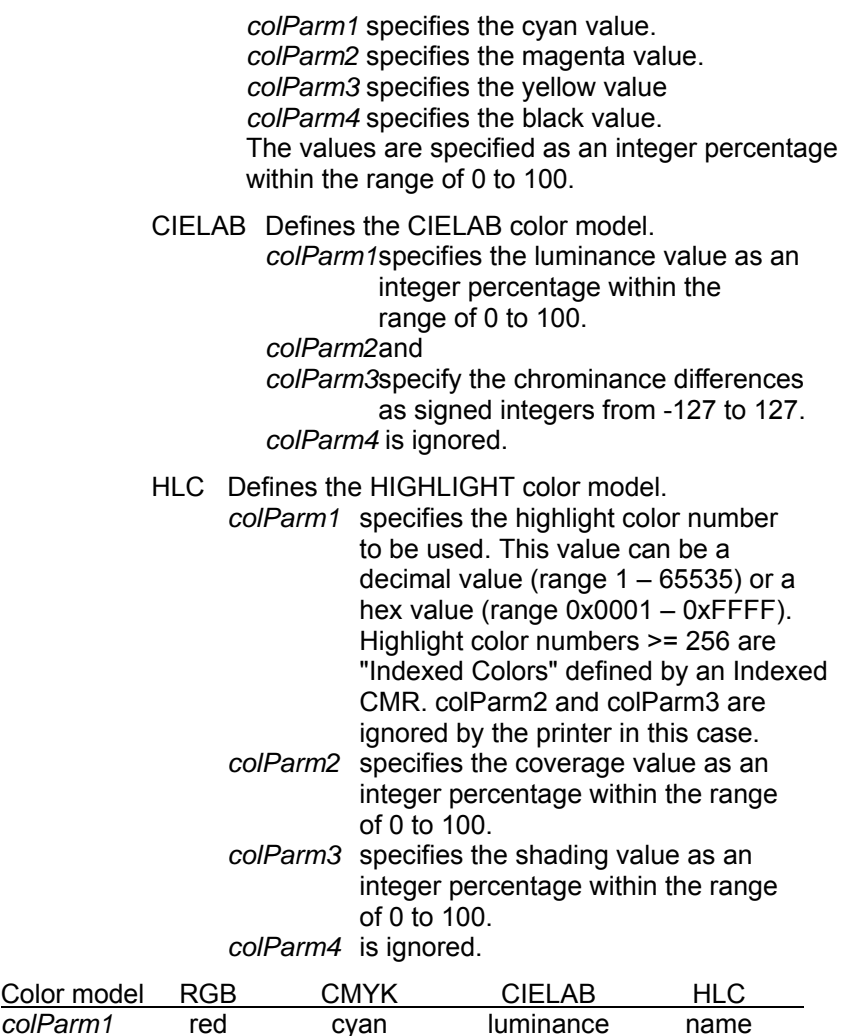

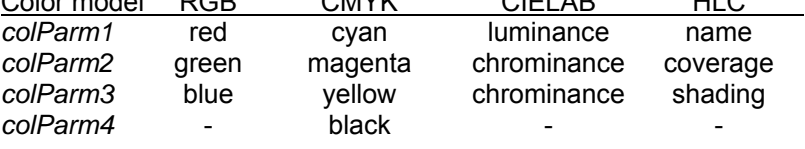

### **DEFINECONTAINER ( '***name' ,* **[** *unit* **]** *,* **[ [-]***posX* **] , [ [-]***posY* **], [** *areaWidth* **], [** *areaHeight* **], [** *map* **] , [ [-]***posXInObjArea* **] , [ [-]***posYInObjArea* **] , [** *orientation* **] ,** *backgroundColor* **,** *type* **,** *mode* **,** *fileName* **|** *"fileName"* **)**

Defines the characteristics of an object to be inserted in form of an AFP Object Container. The object's data is read from an external file and is saved in RESOBJDD.

In case of OCA objects, all parameters, except *name* and *filename*, are optional and no defaults are used.

For non-OCA-Objects all parameters, except unit are mandatory.

This keyword must be specified together with RESTYPE(ALL) or RESTYPE(OBJCON) otherwise a warning message is issued.

More information about the data enrichment functionality in CIS can be found under *3.8 How to Enrich Print Data streams* on page 77.

*'name'* Is a 1 to 8 characters name which is used to uniquely identify the Object being defined. It is allowed to use a name which is already being used to identify an Object Container within a print file, but it will not be possible to differentiate between the "old" and the "new" object after that. *unit* Any of the units of measurement supported by CIS (see *4.4.6 Units of measurement* on page 165 for more information). PELS is the default. *[-]posX* Specifies the offset in the X direction, relative to the Medium Origin, in the units specified in *unit*, where the Objects Area presentation space starts. A value between -  $(2^{31}-1)$  and  $2^{31}-1$  is allowed. The position must be inside the page presentation space. This value corresponds to the value specified in field XoaOset (applied to the Medium Origin) of the IOB structured field. *[-]posY* Specifies the offset in the Y direction, relative to the Medium Origin, in the units specified in *unit*, where the Object Area presentation space starts. A value between -  $(2^{31}-1)$  and  $2^{31}-1$  is allowed. The position must be inside the page presentation space. This value corresponds to the value specified in field YoaOset (applied to the Medium Origin) of the IOB structured field. *areaWidth* Specifies the width, in the units specified in *unit*, of the Object Area presentation space. This parameter is mandatory for non-OCA objects. For OCA objects the parameter is optional and may be used to override the area width specification defined in the object container. A value between 1 and  $2^{32}$ -1 is allowed. This value corresponds to the value specified in field XoaSize of triplet 0x4C in structured field OBD in an Object Container. *areaHeight* Specifies the height, in the units specified in *unit*, of the Object Area presentation space. This parameter is

mandatory for non-OCA objects. For OCA objects the parameter is optional and may be used to override the area height specification defined in the object container. A value between 1 and  $2^{32}$ -1 is allowed. This value corresponds to the value specified in field YoaSize of triplet 0x4C in structured field OBD in an Object Container.

*map* Specifies the mapping of the object in the object placement area. The allowed values are:

- 0x00 Position
- 0x10 Position and trim
- 0x20 Scale to fit
- 0x30 Center and trim
- 0x50 Replicate and trim
- 0x60 Scale to fill

This value corresponds to the value specified in field MapValue of triplet 0x04 of structured field IOB. Please refer to "MapValue" under "Mapping Option Triplet X'04' " in [18] (see *8 Bibliography* on page 465) for more information.

### *[-]posXInObjArea*

Specifies the X offset, in units specified in *unit*, of the object contents within the Object Area presentation space. A value between  $-(2^{31}-1)$  and  $2^{31}-1$  is allowed. This value corresponds to the value specified in field XocaOset of structured field OBP in an Object Container. This parameter is only used when the *map* parameter specifies "Position" or "Position and trim".

#### *[-]posYInObjArea*

Specifies the Y offset, in units specified in *unit*, of the object contents within the object placement area. A value between  $-(2^{31}-1)$  and  $2^{31}-1$  is allowed. This value corresponds to the value specified in field YocaOset of structured field OBP in an Object Container. This parameter is only used when the *map* parameter specifies "Position" or "Position and trim".

*orientation* Specifies the orientation of the object, relative to the Medium Origin. Possible values are 0°, 90°, 180° and 270°. The default is 0°. This value corresponds to the value specified in fields XoaOrent / YoaOrent of the IOB structured field.

*backgroundColor*

Specifies the color of the background to be used for filling the object's area. Please refer to the DEFINECOLOR keyword for a description of the allowed values. The default is NONE. This value corresponds to the values specified in triplet 0x4E of structured field OBD in an Object Container.

*type* Specifies the type of the Object to be inserted. OCA and non-OCA types are supported. Following types are possible:

OCA types:

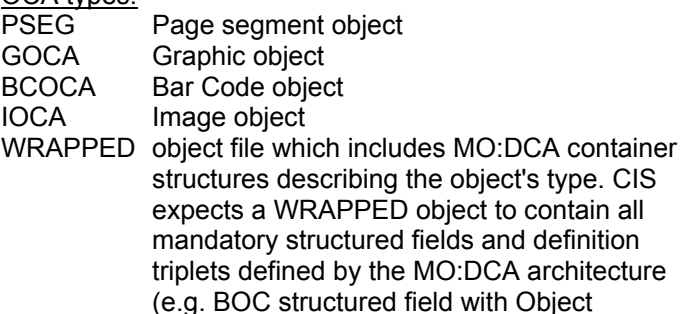

Classification X'10' triplet and valid OEG and

non-OCA types:

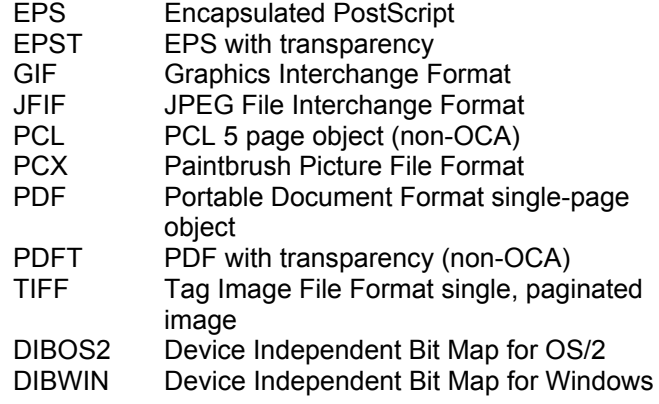

OCD structure fields).

This value corresponds to the value specified in field ObjType of structured field IOB in case of OCA objects, or in field ObjClass of triplet 0x10 in structured field BOC in case of an Object Container.

The object data to be included is a paginated presentation object whose format may (OCA) or may not (non-OCA) be

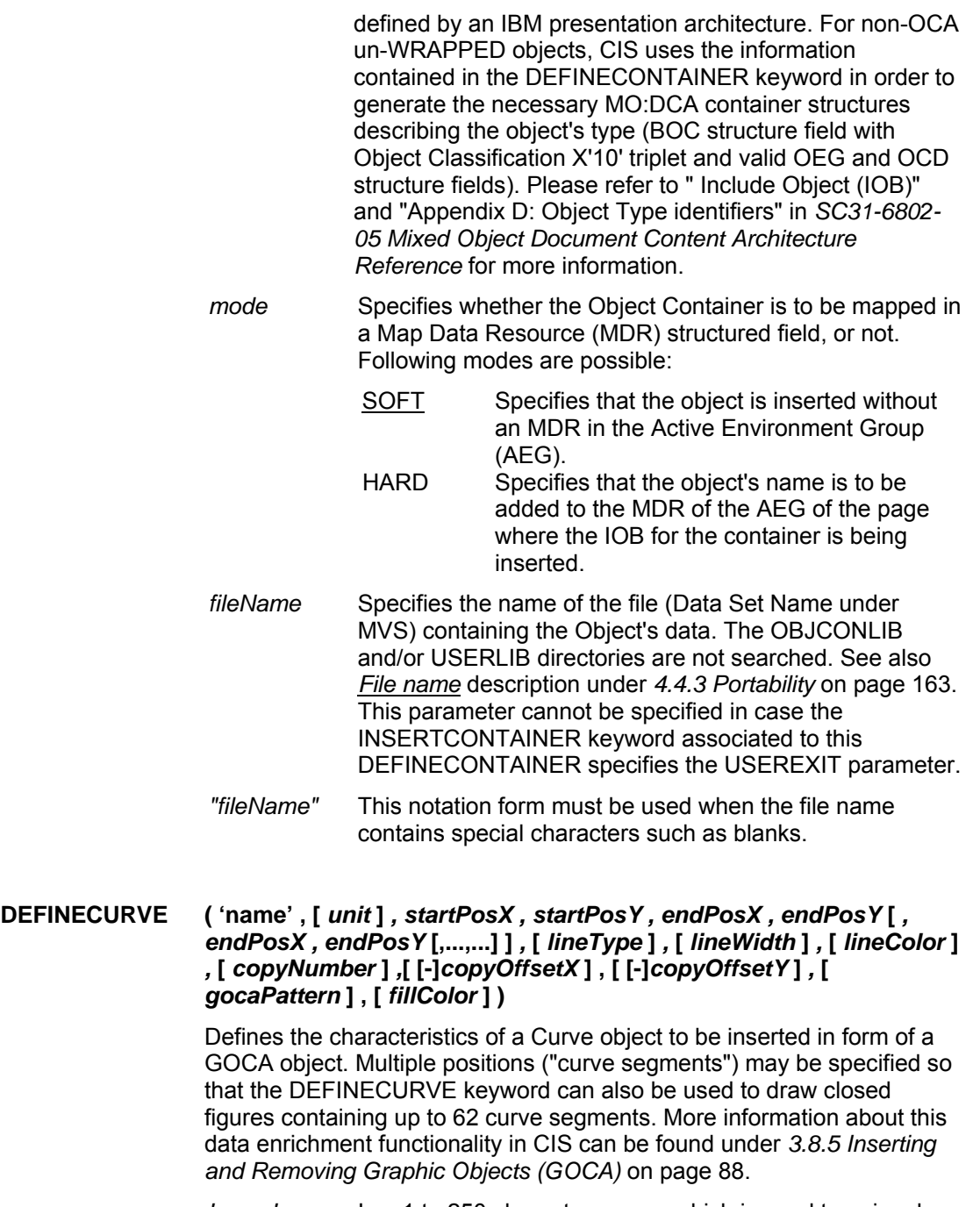

*'name'* Is a 1 to 250 characters name which is used to uniquely

identify the Curve object being defined. It is allowed to use a name which is already being used to identify GOCA objects within a print file, butit will not be possible to differentiate between the "old" and the "new" curve after that.

- *unit* Any of the units of measurement supported by CIS (see *4.4.6 Units of measurement* on page 165 for more information). PELS is the default.
- *startPosX* Specifies the offset in the X direction, relative to the Medium Origin, in the units specified in *unit*, where the curve segment starts. A value between 0 and  $2^{32}$ -1 is allowed. The position must be inside the current page presentation space.
- *startPosY* Specifies the offset in the Y direction, relative to the Medium Origin, in the units specified in *unit*, where the curve segment starts. A value between 0 and  $2^{32}$ -1 is allowed. The position must be inside the current page presentation space.
- *endPosX* Specifies the offset in the X direction, relative to the Medium Origin, in the units specified in *unit*, where the curve segment ends. A value between  $0$  and  $2^{32}$ -1 is allowed. The position must be inside the current page presentation space.
- *endPosY* Specifies the offset in the Y direction, relative to the Medium Origin, in the units specified in *unit*, where the curve segment ends. A value between  $0$  and  $2^{32}$ -1 is allowed. The position must be inside the current page presentation space.

A maximum of 62 end positions may be specified in one DEFINECURVE keyword by entering additional *endPosX / endPosY* pairs of parameters.

- *lineType* Specifies the type of GOCA line to be used for the figure's border line. The allowed values are:
	- 0x01 dotted 0x02 short dashed 0x03 dash-dot 0x04 double dotted 0x05 long dashed 0x06 dash double-dot

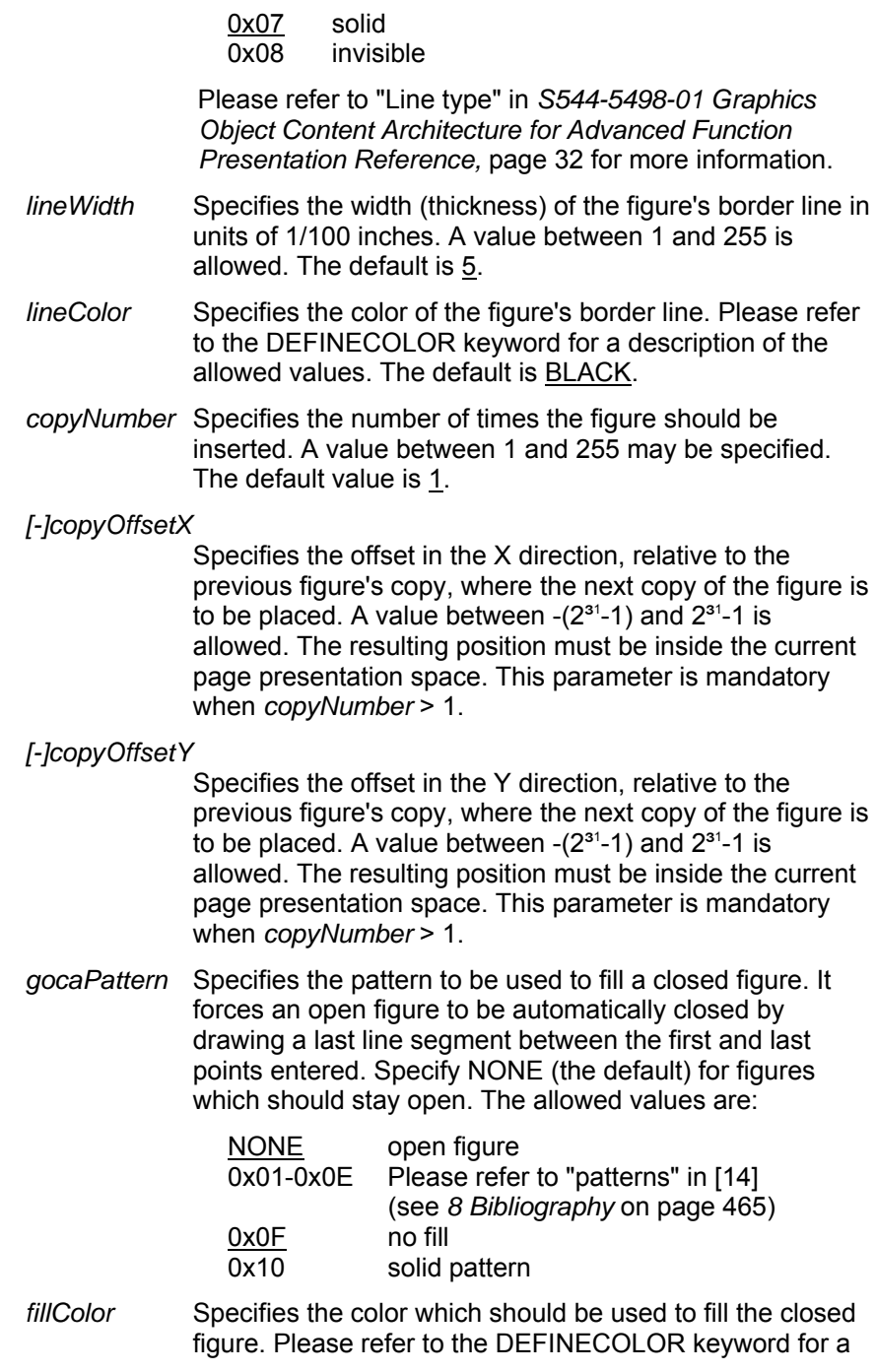

#### description of the allowed values. The default is BLACK.

### **DEFINEELLIPSE ( 'name' , [** *unit* **]** *, posX , posY , [-]ax1PosX , [-]ax1PosY, [-]ax2PosX , [-]ax2PosY ,* **[** *lineType* **]** *,* **[** *lineWidth* **]** *,* **[** *lineColor* **]** *,* **[** *copyNumber*  **]** *,***[ [-]***copyOffsetX* **] , [ [-]***copyOffsetY* **]***,* **[** *gocaPattern* **] , [** *fillColor* **] )**

Defines the characteristics of a Ellipse object to be inserted in form of a GOCA object. More information about this data enrichment functionality in CIS can be found under *3.8.5 Inserting and Removing Graphic Objects (GOCA)* on page 88.

- *'name'* Is a 1 to 250 characters name which is used to uniquely identify the Ellipse object being defined. It is allowed to use a name which is already being used to identify GOCA objects within a print file, but it will not be possible to differentiate between the "old" and the "new" ellipse after that.
- *unit* Any of the units of measurement supported by CIS (see *4.4.6 Units of measurement* on page 165 for more information). PELS is the default.
- *posX* Specifies the offset in the X direction, relative to the Medium Origin, in the units specified in *unit*, where the horizontal X-position of the Ellipse is placed. A value between 0 and  $2^{32}$ -1 is allowed. The position must be inside the current page presentation space.
- *posY* Specifies the offset in the Y direction, relative to the Medium Origin, in the units specified in *unit*, where the horizontal Y-position of the Ellipse is placed. A value between 0 and  $2^{32}$ -1 is allowed. The position must be inside the current page presentation space.
- *[-]ax1PosX* Specifies the offset in the X direction, relative to the *posX*, in the units specified in *unit*. A value between  $-(2^{31}-1)$  and  $2^{31}$ -1 is allowed. The position must be inside the current page presentation space.
- *[-]ax1PosY* Specifies the offset in the Y direction, relative to the *posY*, in the units specified in *unit*. A value between  $-(2^{31}-1)$  and  $2^{31}$ -1 is allowed. The position must be inside the current page presentation space.
- *[-]ax2PosX* Specifies the offset in the X direction, relative to the *posX*, in the units specified in *unit*. A value between  $-(2^{31}-1)$  and  $2^{31}$ -1 is allowed. The position must be inside the current page presentation space.

Input for A29247-X15-X-2-7670 Developer's edition 201

- *[-]ax2PosY* Specifies the offset in the Y direction, relative to the *posY*, in the units specified in *unit*. A value between  $-(2^{31}-1)$  and  $2^{31}$ -1 is allowed. The position must be inside the current page presentation space.
- *lineType* Specifies the type of GOCA line to be used for the figure's border line. The allowed values are:
	- 0x01 dotted 0x02 short dashed 0x03 dash-dot 0x04 double dotted 0x05 long dashed 0x06 dash double-dot 0x07 solid
	- 0x08 invisible

Please refer to "Line type" in *S544-5498-01 Graphics Object Content Architecture for Advanced Function Presentation Reference,* page 32 for more information.

- *lineWidth* Specifies the width (thickness) of the figure's border line in units of 1/100 inches. A value between 1 and 255 is allowed. The default is 5.
- *lineColor* Specifies the color of the figure's border line. Please refer to the DEFINECOLOR keyword for a description of the allowed values. The default is BLACK.
- *copyNumber* Specifies the number of times the figure should be inserted. A value between 1 and 255 may be specified. The default value is 1.

*[-]copyOffsetX* 

Specifies the offset in the X direction, relative to the previous figure's copy, where the next copy of the figure is to be placed. A value between  $-(2^{31}-1)$  and  $2^{31}-1$  is allowed. The resulting position must be inside the current page presentation space. This parameter is mandatory when *copyNumber* > 1.

*[-]copyOffsetY*

Specifies the offset in the Y direction, relative to the previous figure's copy, where the next copy of the figure is to be placed. A value between  $-(2^{31}-1)$  and  $2^{31}-1$  is allowed. The resulting position must be inside the current page presentation space. This parameter is mandatory when *copyNumber* > 1.

*gocaPattern* Specifies the pattern to be used to fill the figure. The allowed values are:

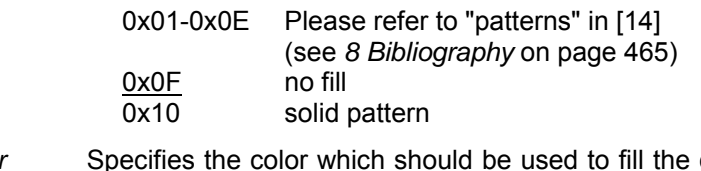

*fillColor* Specifies the color which should be used to fill the closed figure. Please refer to the DEFINECOLOR keyword for a description of the allowed values. The default is BLACK.

# **DEFINEFINISHINGOP ( 'name' , [** *unit* **]** *, type , parameter , reference ,* **[** *count* **]** *,* **[** *offset* **]** *,* **[** *position* **[** *, ...* **] ] )**

Defines the characteristics of a Finishing Operation to be inserted by SPS-CIS in form of an AFP 0x8E triplet structure. Any finishing triplets already contained in the input file are removed. More information about the data enrichment functionality in CIS can be found under *3.8 How to Enrich Print Data streams* on page 77.

This keyword must be used together with RESTYPE(ALL) or RESTYPE(FDEF) otherwise a warning message is issued.

- *'name'* Is a 1 to 250 characters name which is used to uniquely identify the Finishing Operation being defined. It is allowed to use a name which is already being used to identify Finishing Operations within a print file however, it will not be possible to differentiate between the "old" and the "new" operations after that.
- *unit* Any of the units of measurement supported by CIS (see *4.4.6 Units of measurement* on page 165 for more information). PELS is the default.

*type, parameter* 

one of the following Finishing Operation type/parameter combinations:

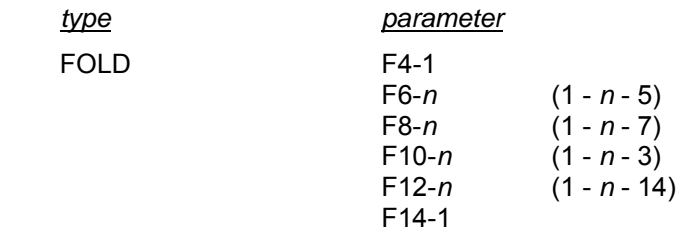

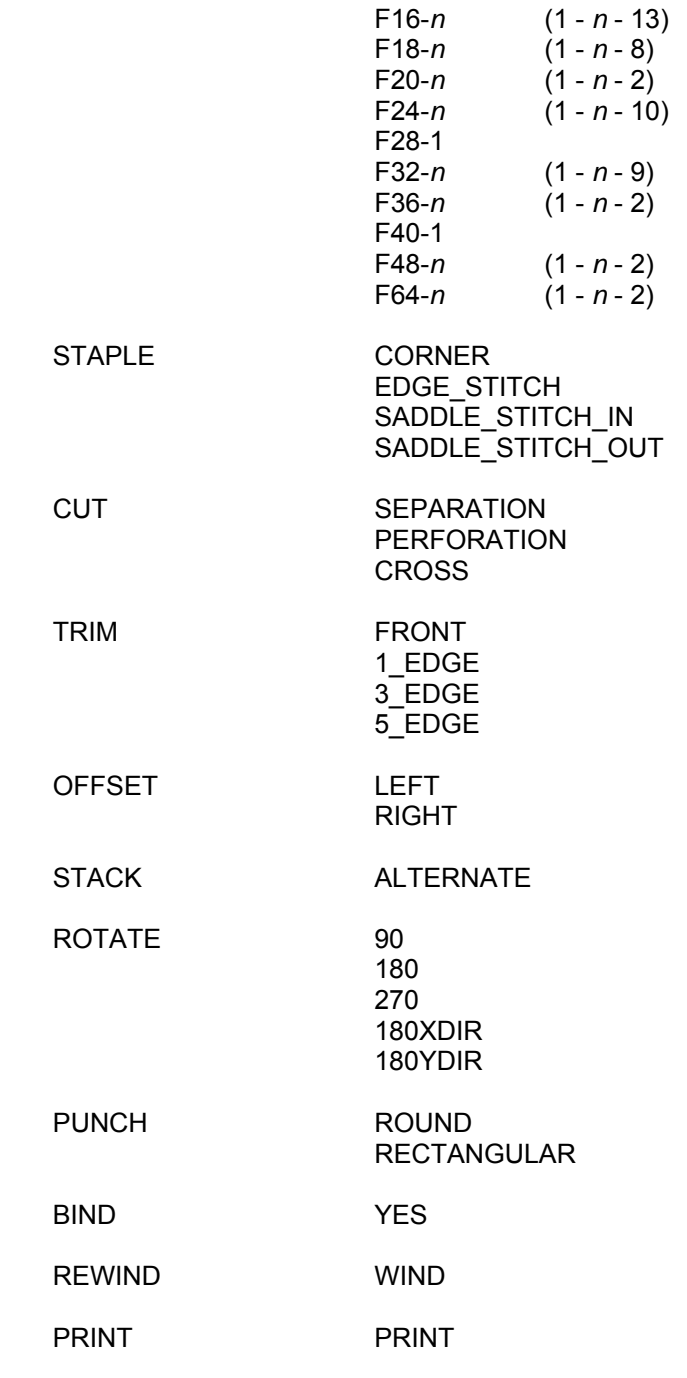

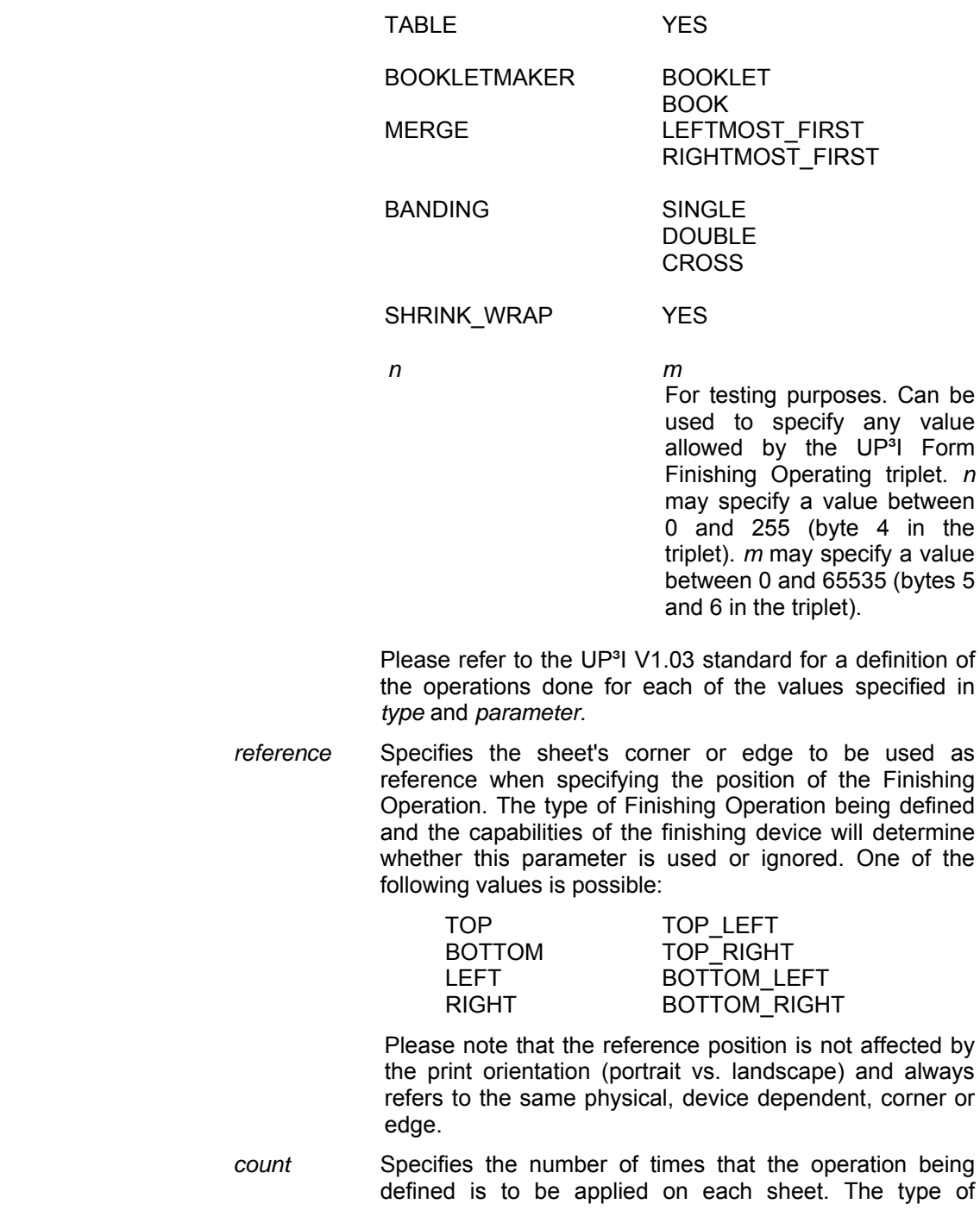

Finishing Operation being defined and the capabilities of the finishing device will determine whether this parameter is used or ignored. A value between 1 and 255 may be specified. The default is 1. The number of *position* parameters required is determined by the *count* parameter.

- *offset* Specifies the Axis offset (in *units)* for this Finishing Operation. This parameter specifies the offset of the positioning axis relative to the *reference* edge when the sheet is viewed from the front side. The type of Finishing Operation being defined and the capabilities of the finishing device will determine whether this parameter is used or ignored. A value between  $0$  and  $2^{32}$ -1 may be specified, with the resulting value not exceeding  $2^{32}$ -1 millipoints. The default is 0.
- *position* Specifies the position (in *units)* within the Finishing Axis for this Operation. Position 0 is either at the bottom edge or the left edge of the sheet when viewed from the front side, depending on the edge specified in *reference*. The type of Finishing Operation being defined and the capabilities of the finishing device may cause some or all *position* parameters to be ignored. The number of *position* parameters required is determined by the *count* parameter. A value between 0 and  $2^{32}$ -1 may be specified, with the resulting value not exceeding  $2^{32}$ -1 millipoints. The default is 0.

# **DEFINELEVEL (** *name* **,** *entity* **[ ,** *location* **,** *entitySelector* **] )**

Defines a "level" which may be used in other CIS keywords for operations such as data enrichment. The definition of a data enrichment level requires the specification of the entity to be enriched ("what"), the location at which the enrichment operation will be applied ("where") and a selector ("which"). Refer to *4.4.5 Predefined Levels* on page 165 for a list of the predefined levels available in CIS. Predefined levels cannot be changed by the user.

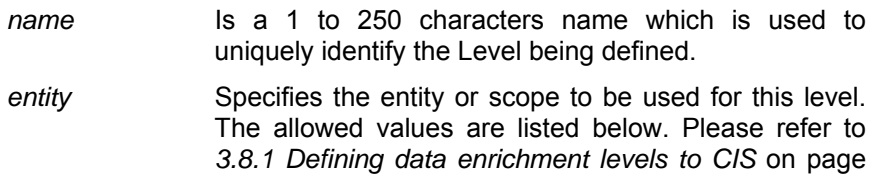

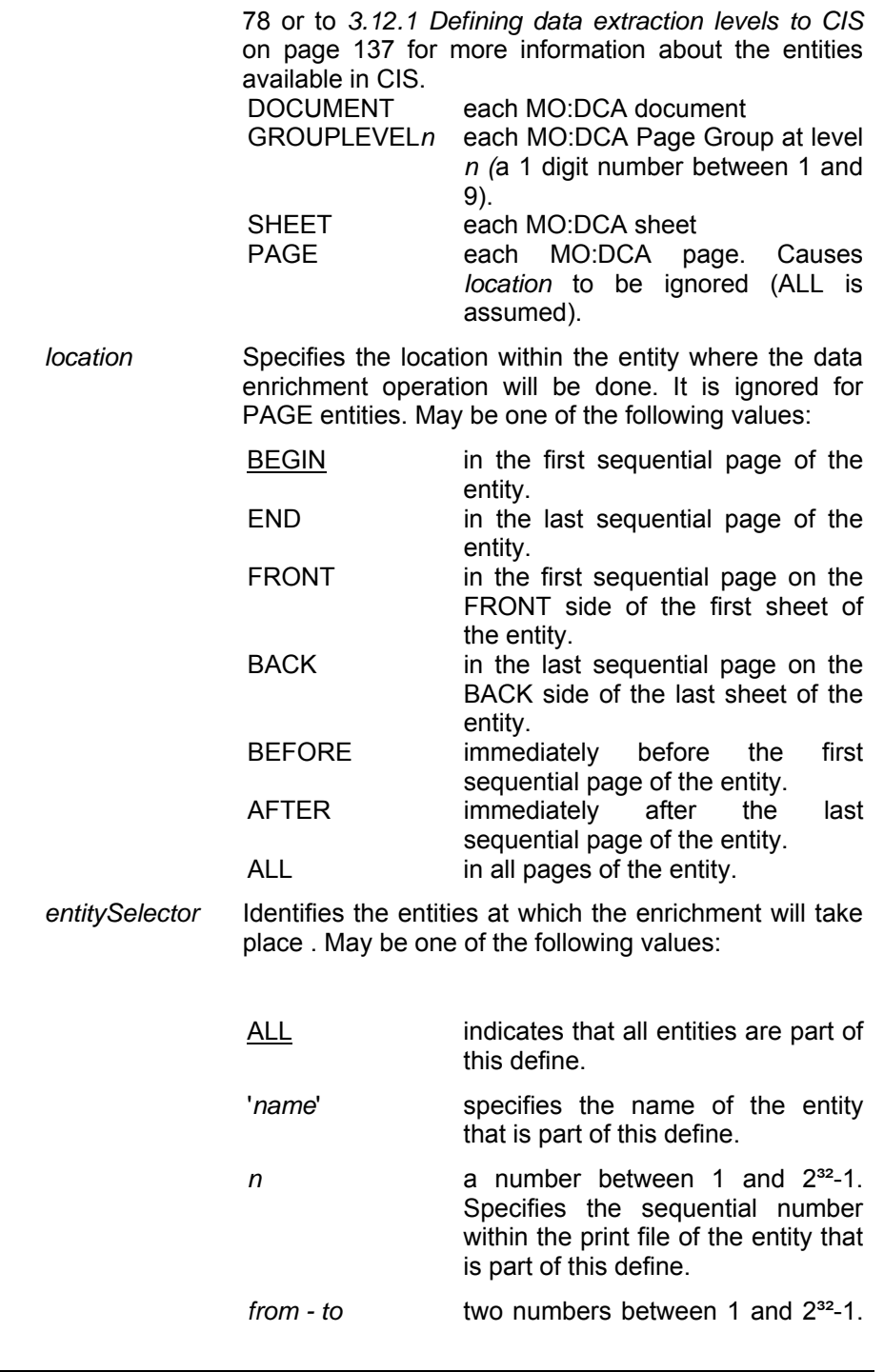

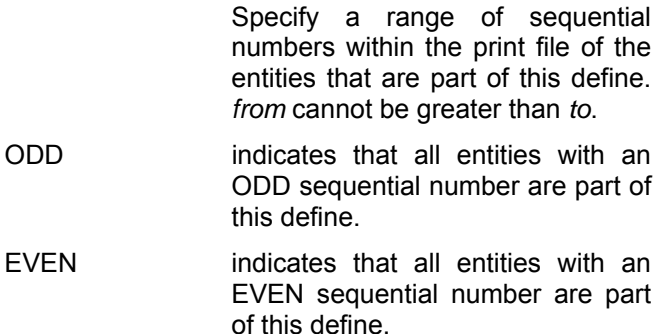

More information about the data enrichment functionality in CIS can be found under *3.8 How to Enrich Print Data streams* on page 77. Refer to *3.8.1 Defining data enrichment levels to CIS* on page 78 for a description of the supported level combinations in each applicable CIS keyword.

# **DEFINELINE ( 'name' , [** *unit* **]** *, startPosX , startPosY , endPosX , endPosY* **[** *, endPosX , endPosY* **[ , ... , ... ] ]** *,* **[** *lineType* **]** *,* **[** *lineWidth* **]** *,* **[** *lineColor* **]** *,* **[** *copyNumber* **]** *,* **[ [-]***copyOffsetX* **] , [ [-]***copyOffsetY* **]** *,* **[** *gocaPattern* **]** *,* **[** *fillColor* **] )**

Defines the characteristics of a Line to be inserted in form of a GOCA object. Multiple positions ("line segments") may be specified so that the DEFINELINE keyword can also be used to draw polygons of up to 62 sides. More information about this data enrichment functionality in CIS can be found under *3.8.5 Inserting and Removing Graphic Objects (GOCA)* on page 88.

- *'name'* Is a 1 to 250 characters name which is used to uniquely identify the Line object being defined. It is allowed to use a name which is already being used to identify GOCA objects within a print file however, it will not be possible to differentiate between the "old" and the "new" line after that.
- *unit* Any of the units of measurement supported by CIS (see *4.4.6 Units of measurement* on page 165 for more information). PELS is the default.
- *startPosX* Specifies the offset in the X direction, relative to the Medium Origin, in the units specified in *unit*, where the line segment starts. A value between  $0$  and  $2^{32}$ -1 is allowed. The position must be inside the current page presentation space.
- *startPosY* Specifies the offset in the Y direction, relative to the

Medium Origin, in the units specified in *unit*, where the line segment starts. A value between 0 and  $2^{32}$ -1 is allowed. The position must be inside the current page presentation space.

- *endPosX* Specifies the offset in the X direction, relative to the Medium Origin, in the units specified in *unit*, where the line segment ends. A value between 0 and  $2^{32}$ -1 is allowed. The position must be inside the current page presentation space.
- *endPosY* Specifies the offset in the Y direction, relative to the Medium Origin, in the units specified in *unit*, where the line segment ends. A value between 0 and  $2^{32}$ -1 is allowed. The position must be inside the current page presentation space.

A maximum of 62 end positions may be specified in one DEFINELINE keyword by entering additional *endPosX* / *endPosY* pair of parameters.

- *lineType* Specifies the type of GOCA line to be draw. The allowed values are:
	- 0x01 dotted
	- 0x02 short dashed
	- 0x03 dash-dot
	- 0x04 double dotted 0x05 long dashed
	- 0x06 dash double-dot
	- 0x07 solid
	- 0x08 invisible

Please refer to "Line type" in *S544-5498-01 Graphics Object Content Architecture for Advanced Function Presentation Reference,* page 32 for more information.

- *lineWidth* Specifies the width (thickness) of the line in units of 1/100 inches. A value between 1 and 255 is allowed. The default is 5.
- *lineColor* Specifies the color to be used for printing the line. Please refer to the DEFINECOLOR keyword for a description of the allowed values. The default is BLACK.
- *copyNumber* Specifies the number of times the line should be inserted. A value between 1 and 255 may be specified. The default value is 1.

*[-]copyOffsetX* 

Input for A29247-X15-X-2-7670 Developer's edition 209

Specifies the offset in the X direction, relative to the previous figure's copy, where the next copy of the figure is to be placed. A value between  $-(2^{31}-1)$  and  $2^{31}-1$  is allowed. The resulting position must be inside the current page presentation space. This parameter is mandatory when *copyNumber* > 1.

*[-]copyOffsetY*

Specifies the offset in the Y direction, relative to the previous figure's copy, where the next copy of the figure is to be placed. A value between  $-(2^{31}-1)$  and  $2^{31}-1$  is allowed. The resulting position must be inside the current page presentation space. This parameter is mandatory when *copyNumber* > 1.

*gocaPattern* Specifies the pattern to be used to fill a closed figure. It forces an open figure to be automatically closed by drawing a last line segment between the first and last points entered. Specify NONE (the default) for figures which should stay open. The allowed values are:

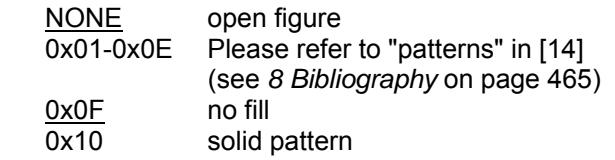

*fillColor* Specifies the color which should be used to fill the closed figure. Please refer to the DEFINECOLOR keyword for a description of the allowed values. The default is **BLACK**.

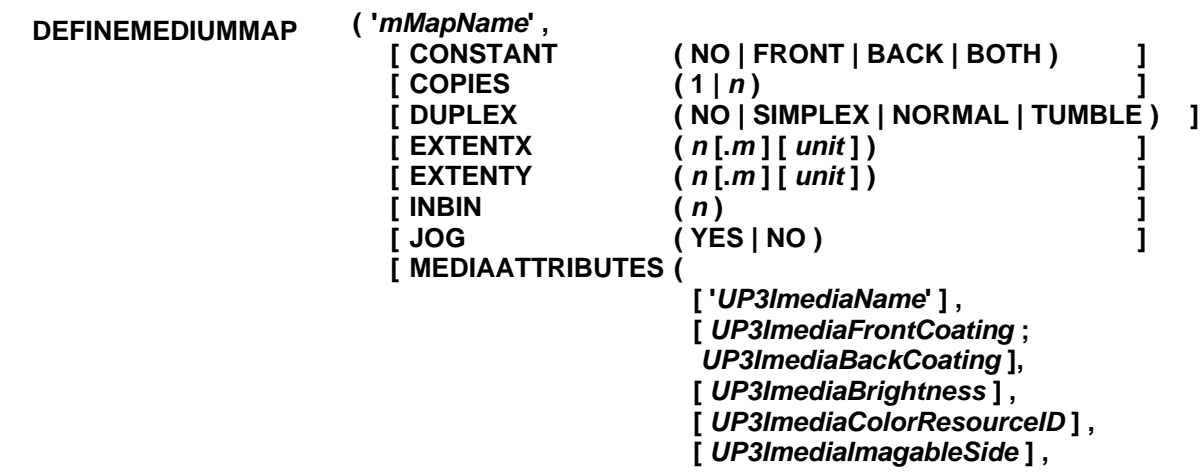

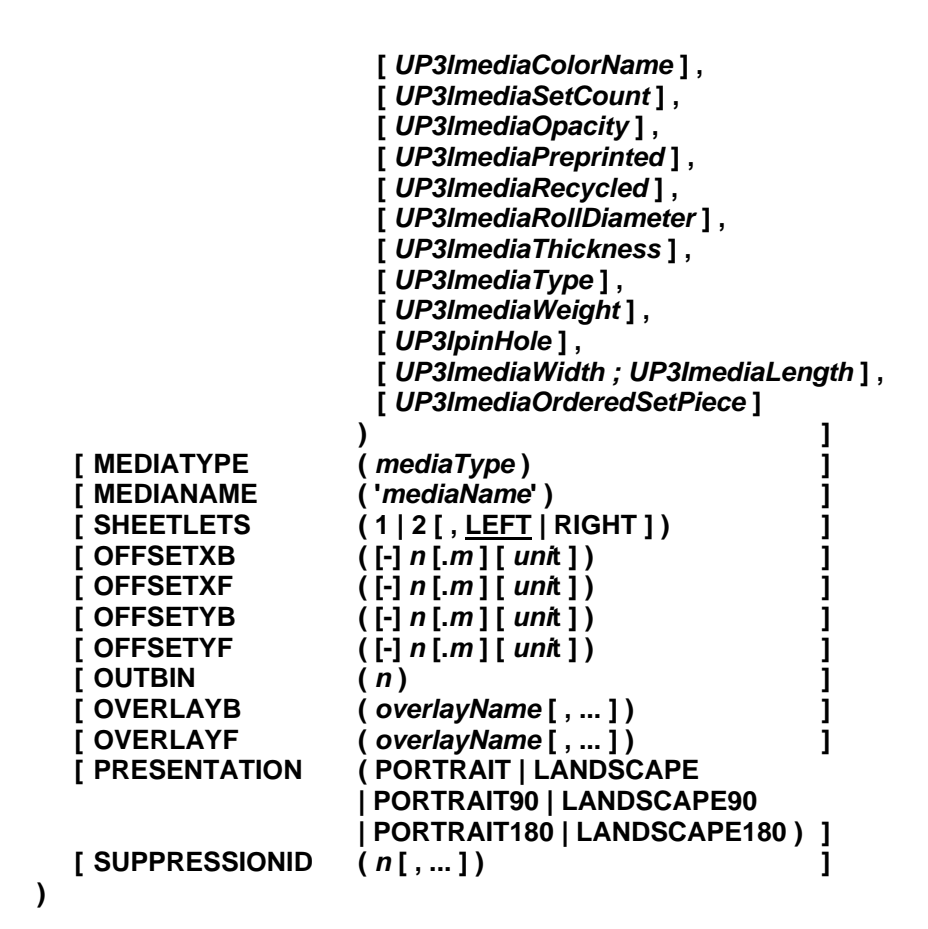

Provides the characteristics required to add or modify a Medium Map stored in the Form Definition specified by the FORMDEF keyword. In combination with REMOVEMEDIUMMAP, the DEFINEMEDIUMMAP keyword can be used to replace existing Medium Maps. Specifying a DEFINEMEDIUMMAP parameter causes the corresponding fields in the FORMDEF to be replaced.

The Medium Maps created or modified with this keyword will only contain one subgroup and may not use the n-up functionality. The number of sheet copies to be printed by the subgroup is specified using the COPIES sub-keyword.

This keyword must be used together with RESTYPE(ALL) or RESTYPE(FDEF) otherwise a warning message is issued. In case of resource consolidation, the DEFINEMEDIUMMAP keyword is applied to all relevant resource groups. The FormDef override keywords (e.g. INBIN, DUPLEX, etc.) do not influence the DEFINEMEDIUMMAP

keyword.

The DEFINEMEDIUMMAP keyword is divided in sub-keywords and parameters. They are:

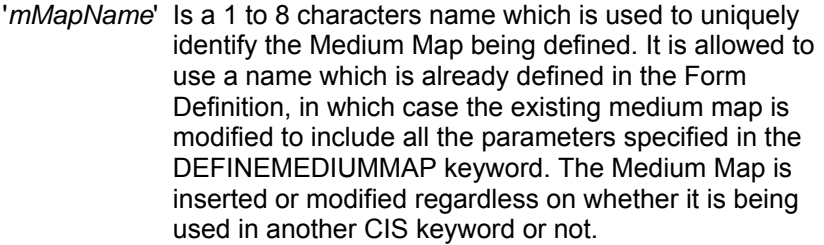

CONSTANT one of the following values enclosed in parenthesis:

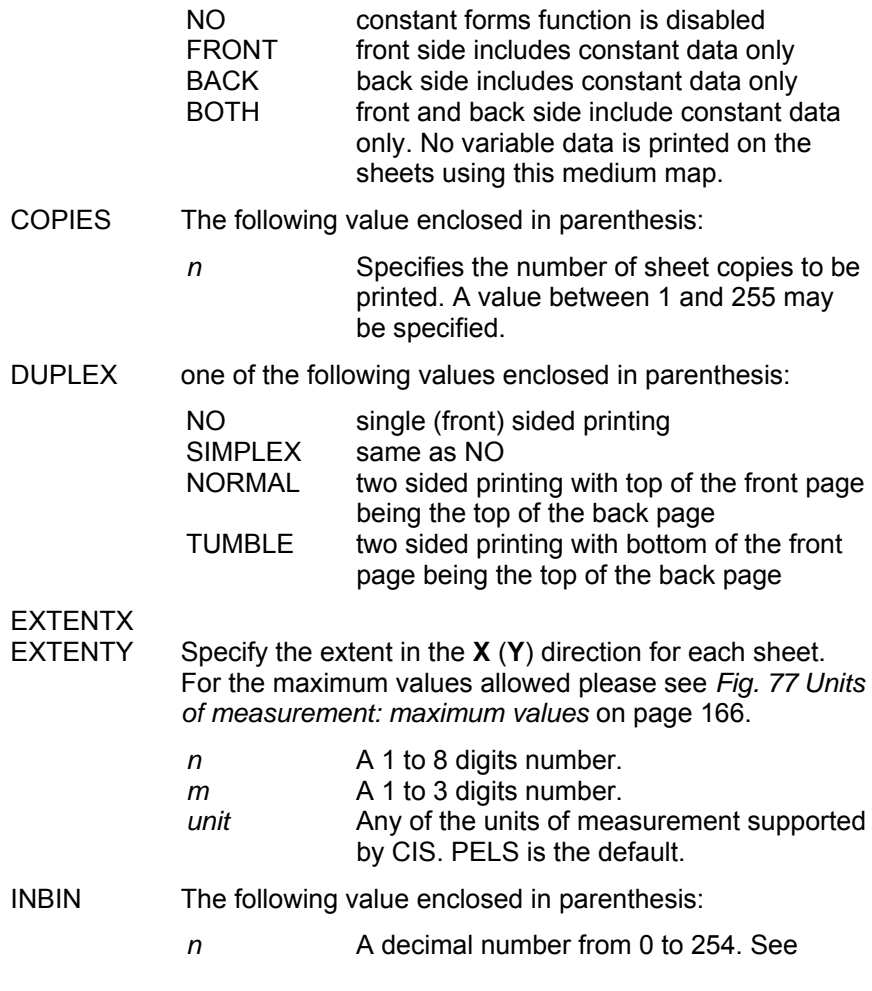

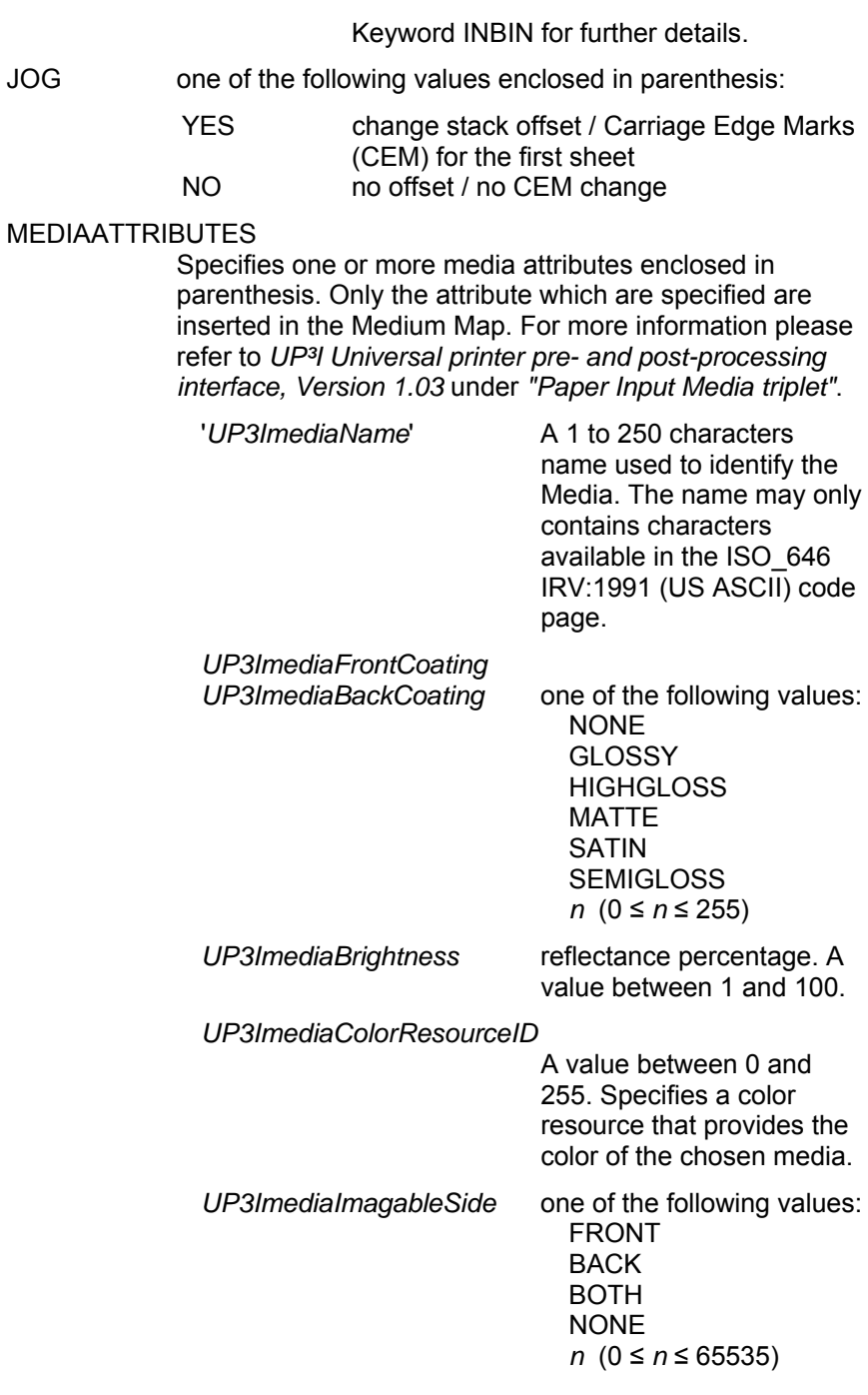

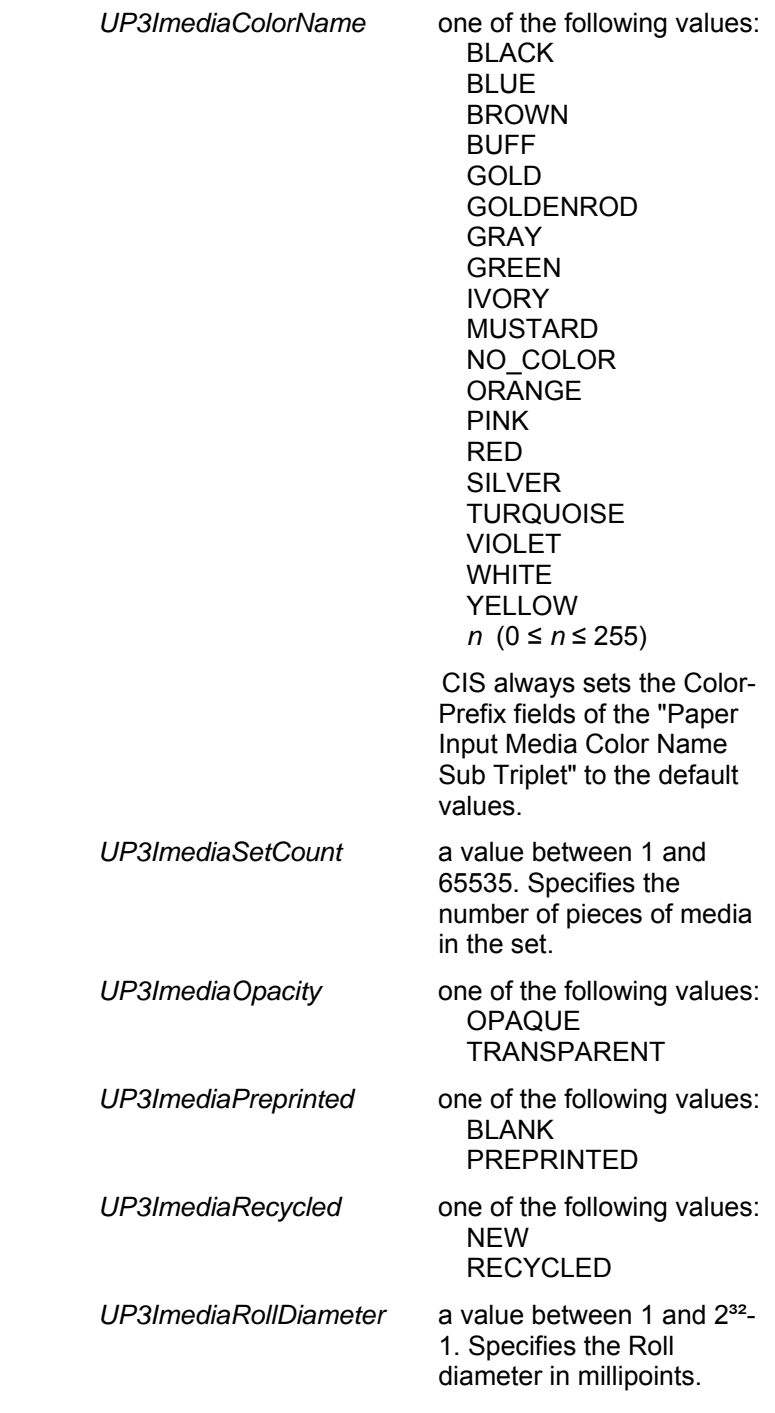

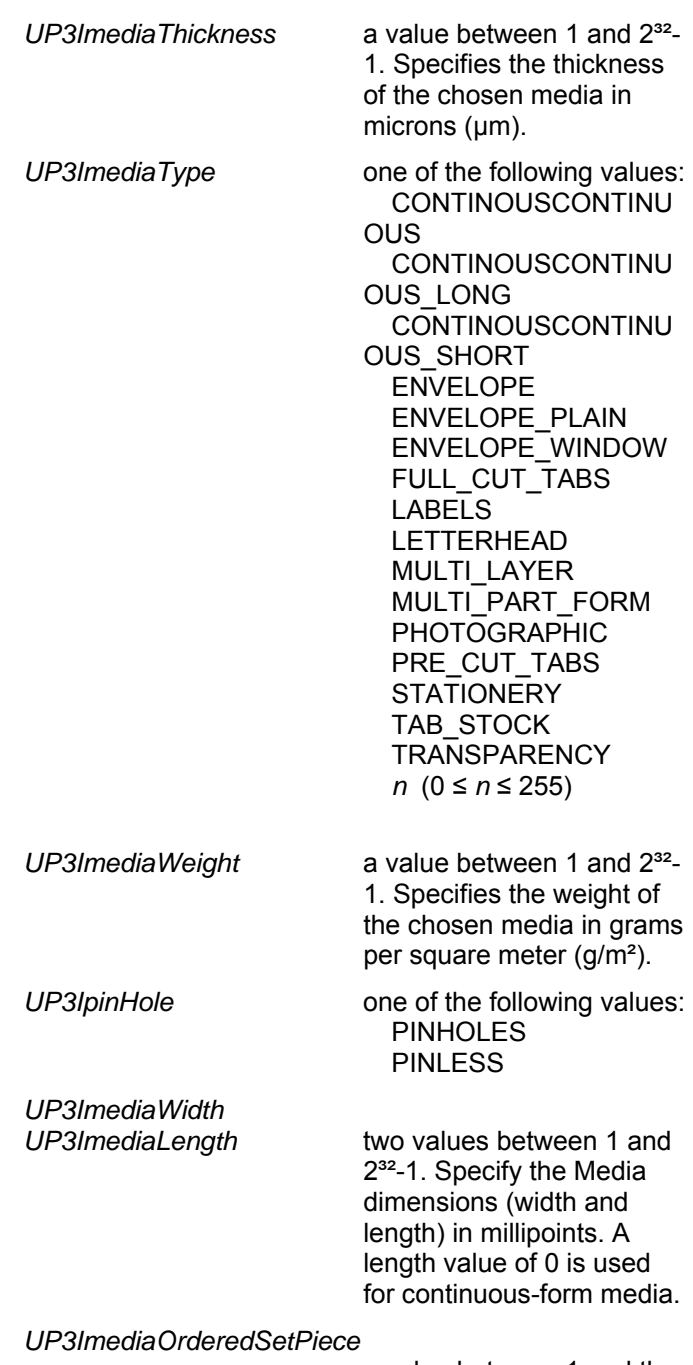

a value between 1 and the

*UP3ImediaSetCount*. Identifies the piece (sheet) within the media set which is to be used for this Medium Map.

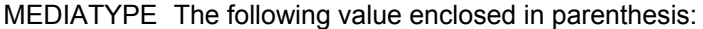

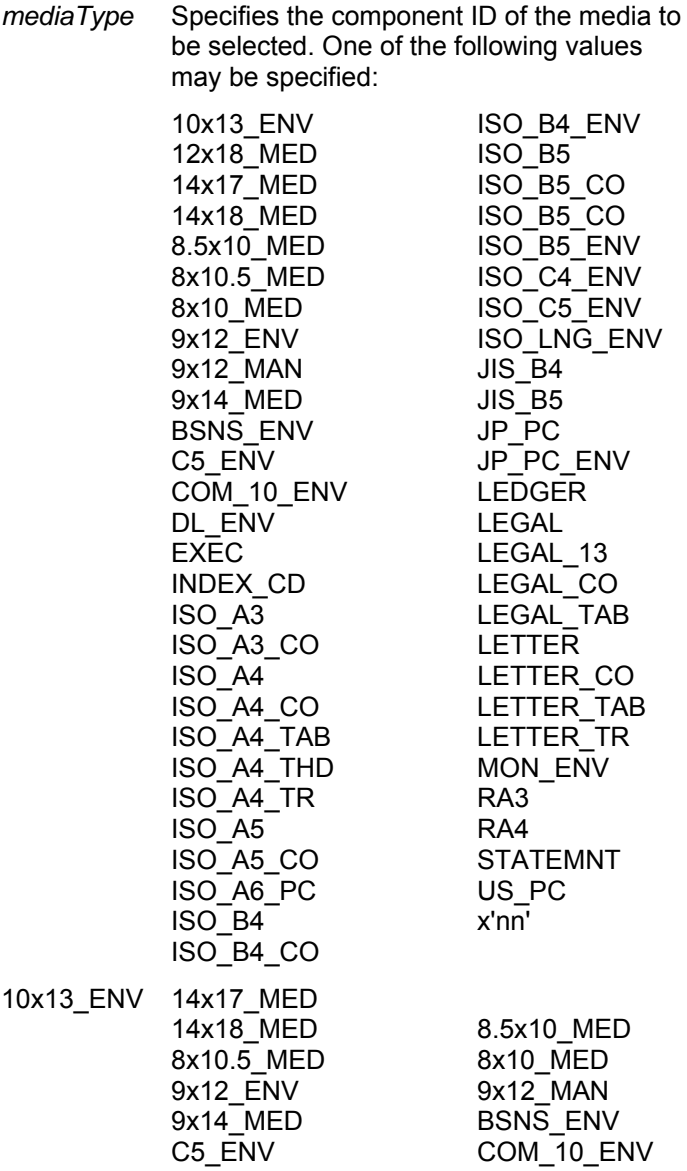
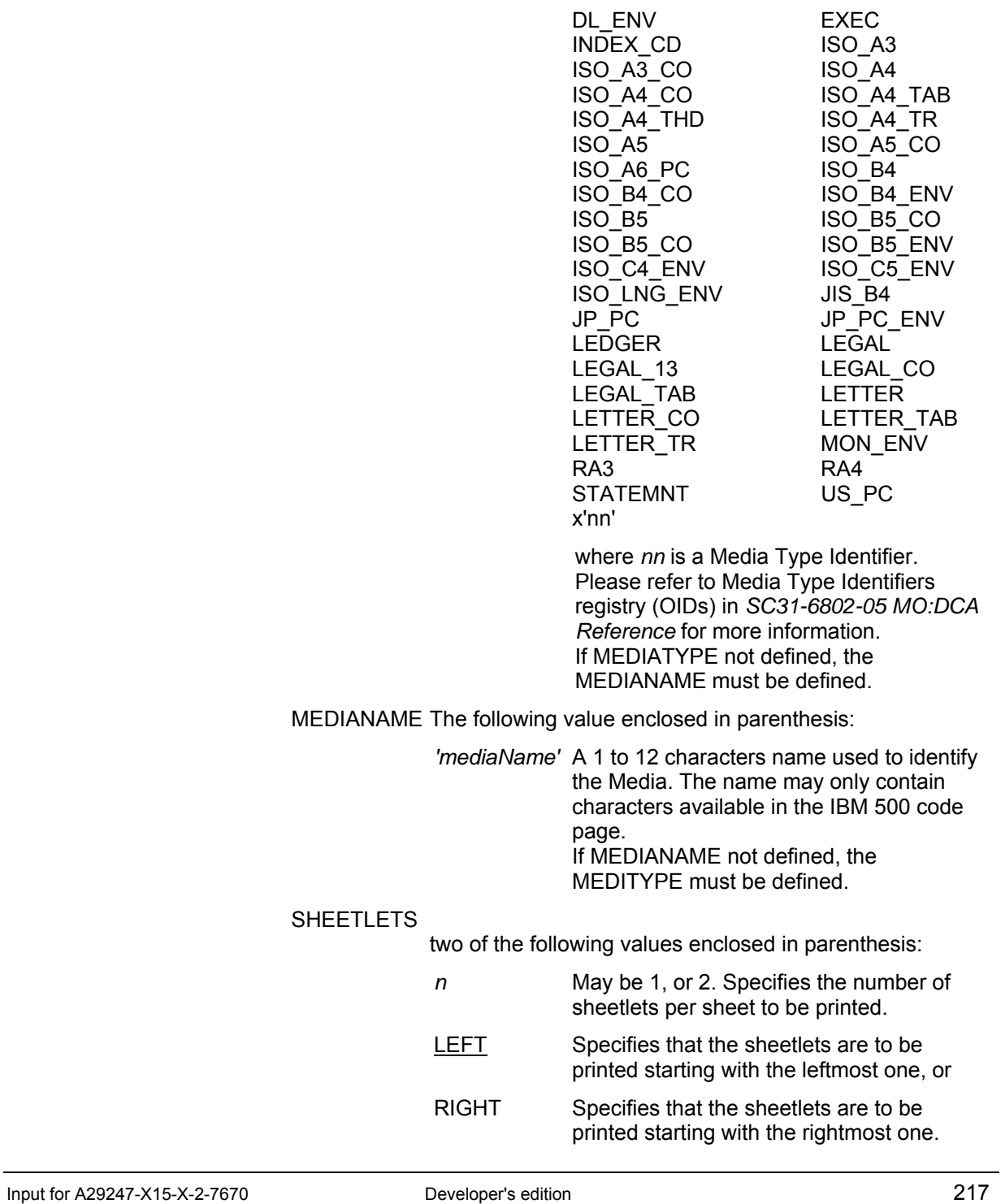

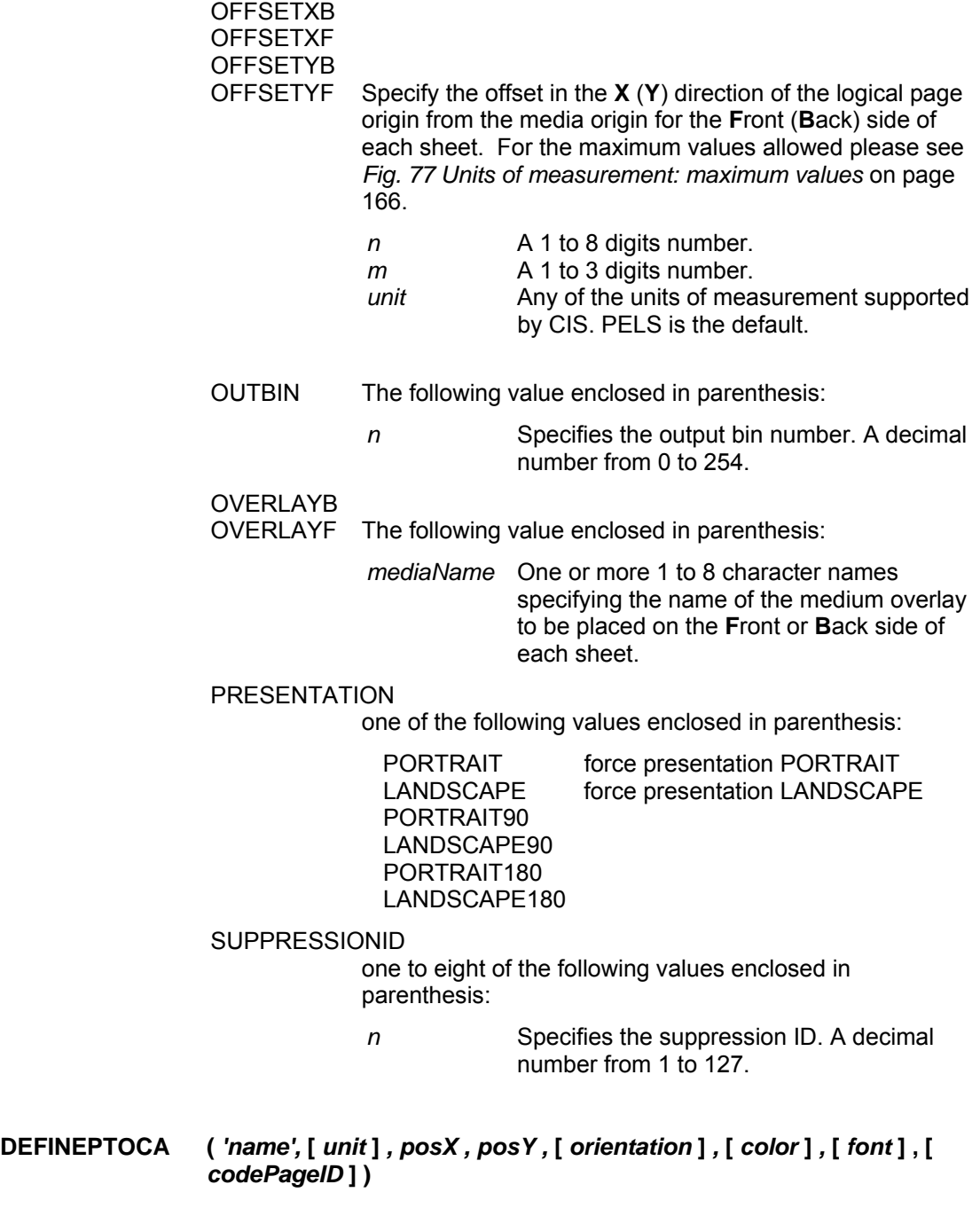

Defines the characteristics of a Presentation Text object to be inserted by CIS in form of a PTOCA AFP structure using the INSERTPTOCA or the INSERTPTOCANOP keywords. More information about the data enrichment functionality in CIS can be found under *3.8 How to Enrich Print Data streams* on page 77.

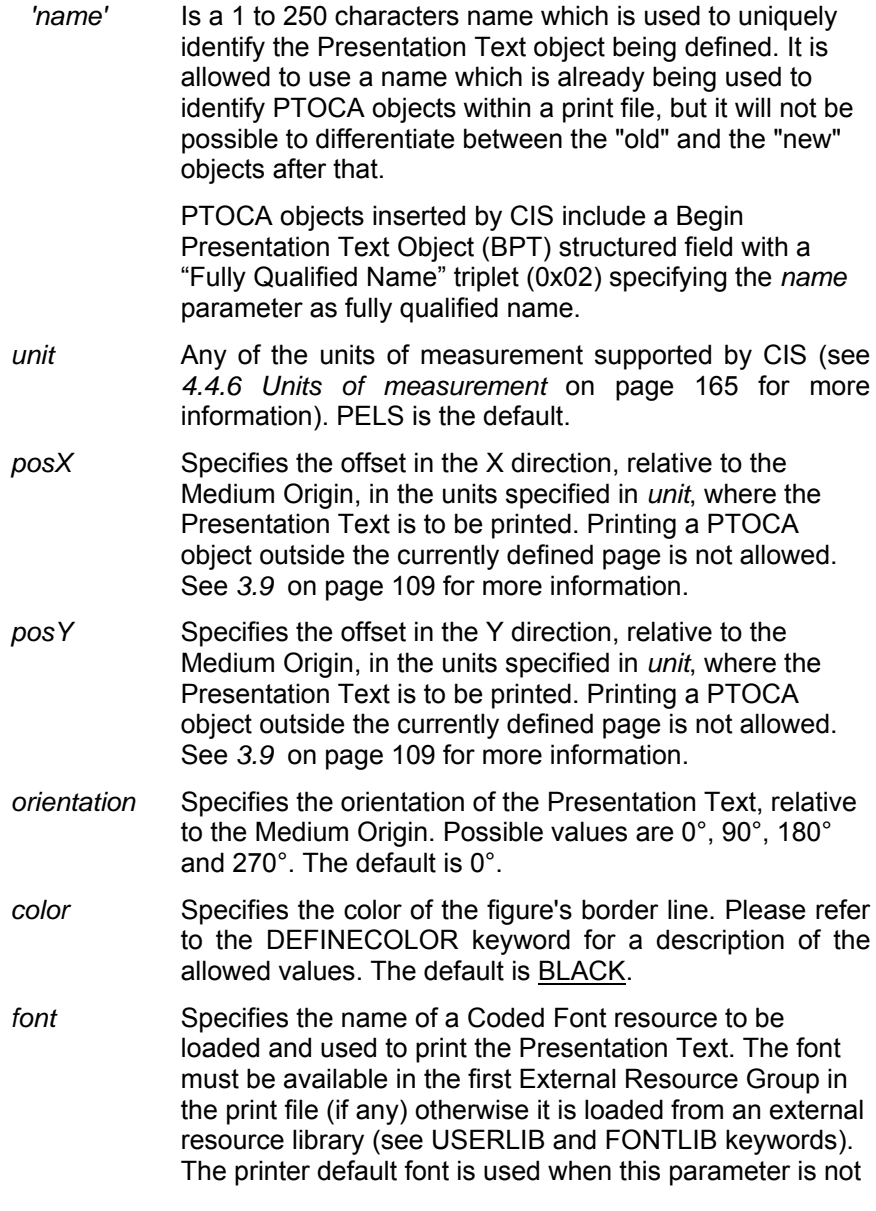

#### specified.

*codePageID* Specifies the ID of the code Page to be used for translating. See also *3.2.1 Supported Code Page IDs* on page 38. The default is to use the same code page ID value as specified (or used by default) in the INPUTCP keyword.

For more information about Presentation Text objects please refer to *Data Stream and Object Architectures: Presentation Text Object Content Architecture Reference*.

#### **DUPLEX ( ASIS | NO | SIMPLEX | NORMAL | TUMBLE )**

Determines whether printing will be on the front side of the sheet (simplex) or on both sides. This keyword overrides the MMC Duplex Control specifications in all Medium Map(s) included in the FORMDEF.

This keyword must be used together with RESTYPE(ALL) or RESTYPE(FDEF) otherwise a warning message is issued.

- ASIS The Duplex control specified in the FormDef should be left unchanged.
- NO Simplex printing requested. Simplex printing is single (front) sided printing.
- SIMPLEX Same as NO.
- NORMAL Normal duplex printing requested. Normal duplex printing is two sided printing with top of the front page being the top of the back page. This option permits binding a two sided document on the left edge.
- TUMBLE Tumble duplex printing requested. Tumble duplex printing is duplex printing with the bottom of the front page being the top of the back page. This option permits binding a two sided portrait document on the top edge.

Example: DUPLEX (NORMAL)

**EXTRACTCP (** *codePageID* **)** 

Specifies the Code Page to be used when generating a data extraction

file. A description of the data extraction function is available under *3.12 How to Extract information* on page 137. An overview on code page support can be found under *3.2 Code page support* on page 33.

*codePageID* Specifies the ID of the code Page to be used for translating. See also *3.2.1 Supported Code Page IDs* on page 38. By default, when this parameter is not specified, CIS uses the currently active internal Code Page. For more information please refer to *3.2 Code page support* on page 33.

Example: EXTRACTCP (ISO 8859-1)

# **EXTRACTINDEX (** *fileName* **| "***fileName" , level, '\_sprintfString', 'fieldName'* **[** *, 'fieldName'* **] [ , ... ] )**

Requests the generation of an Index data extraction file and defines the format and source of the data to be extracted.

*fileName* Is the file name where the data extracted by CIS will be written. *"fileName"* This notation form must be used when the filename contains special characters such as blanks. *level* Describes the data level from which the Index data is to be extracted. Please refer to the DEFINELEVEL keyword for a description of the allowed values. *'\_sprintfString'* Specifies a template followed by a series of data fields (*'attributeName'*) and applies to each data field a format identifier contained in the *'\_sprintfString'* template. Refer to *4.4.2 Formatting string* on page 161 for a detailed description of the options available. *'fieldName'* Specifies a valid field name as defined in the control file. Only FIELDs of type LIT, VAR or ATT are valid.

# **FDEFLIB (** *directory* **|** *"directory"* **[ ,** *directory* **|** *"directory"* **] [ , ... ] )**

Specifies the directories where CIS searches for the form definitions. CIS searches in the same order as the directories are given. Any number of directories can be specified.

*directory* Specifies the directory to be searched.

Input for A29247-X15-X-2-7670 Developer's edition 221

- *"directory"* This notation must be used when the directory name contains special characters such as blanks.
- The order CIS searches for Form definitions is:

 Inline resource group Userlibs if given Defined directories

Example: FDEFLIB ( MY.FDEFLIB,YOUR.FDEFLIB )

- **FIELD (** *fieldName***, {** *record***,** *column***,** *length* **} |** 
	- **{ '***literal value***' [ , LIT ] } | { x'***literal value***' [ , LIT ] } |**
	- **{ \_***variableName* **[ , VAR ] } |**
	- **{ '***attributeName***', ATT } |**
	- **{ x'***attributeName***', ATT } |**
	- **{ '***searchString***' | x'***searchString***', offset, length })**

Specifies the data fields to be used to construct the indexing information, when processing S/370 line formatted or MO:DCA-P data. May be specified more than once.

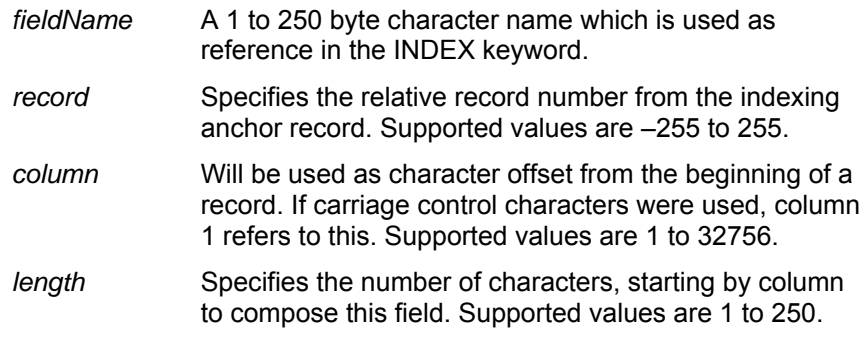

'literal value' [, LIT ]

x*'literal value'* [ , LIT ] Specifies a constant value. This value can consist of alphanumeric (case sensitive) or hexadecimal data. The length has a range from 1 to 250 for alphanumeric and 1 – 500 for hexadecimal data (primarily intended for UCS-2 and other double-byte encoding schemes). The keyword LIT indicates that this is a literal field.

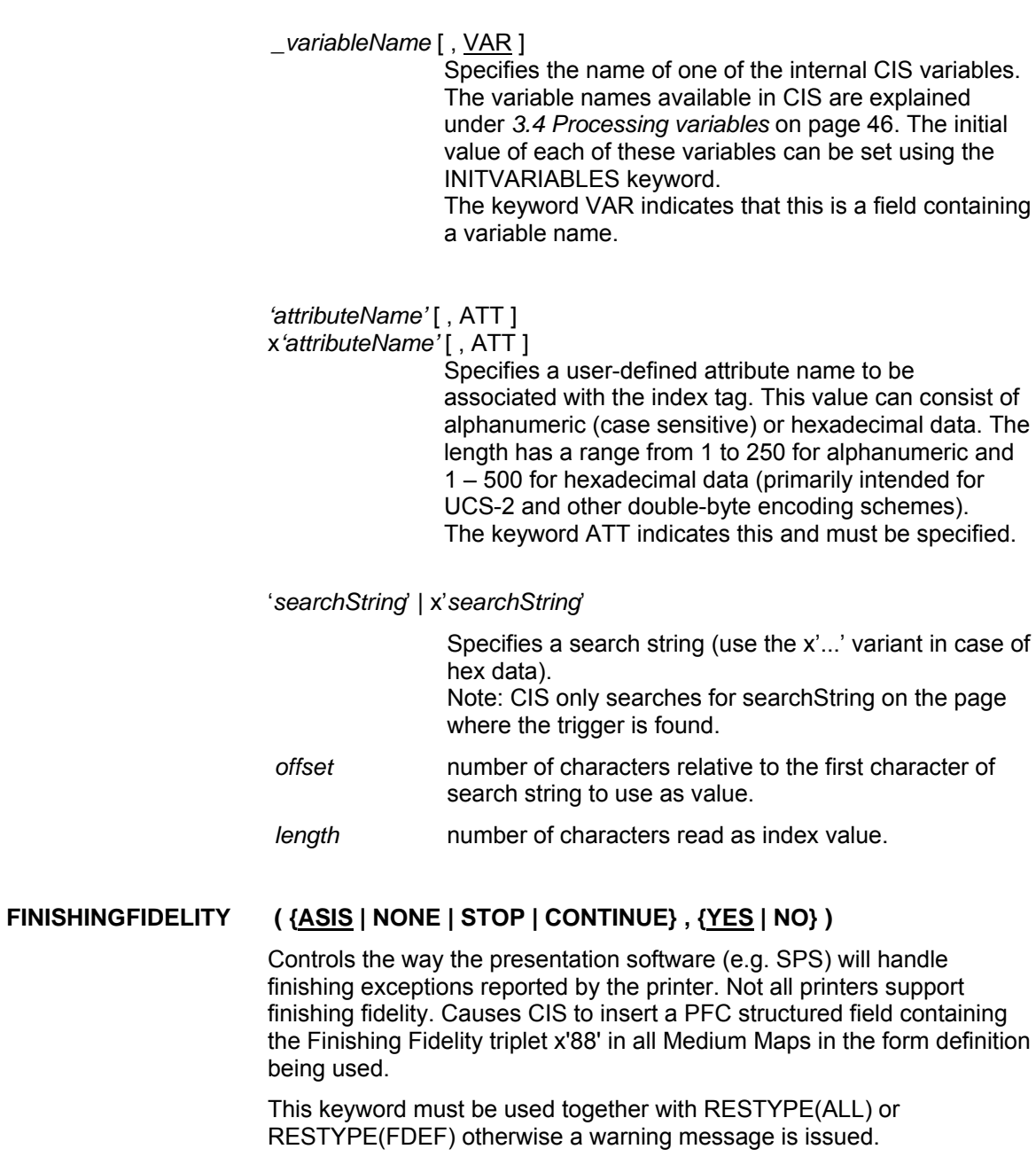

ASIS Indicates that the current Finishing fidelity options in the

Input for A29247-X15-X-2-7670 Developer's edition 223

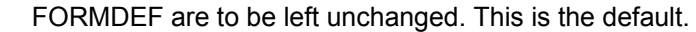

- NONE Causes to remove all Finishing fidelity (triplet x'88') options from the FORMDEF.
- STOP Causes the presentation software (SPS) to stop printing the job and to place it in hold in case the printer reports a finishing exception.
- CONTINUE Causes the presentation software (SPS) to issue a message and to continue printing the job ignoring the requested finishing operation(s).
- YES Report finishing exceptions that do not stop presentation.
- NO Do not report finishing exceptions that do not stop presentation.

# **FONTCHARSETEXT ( "" | "***extension***" [ , "***extension***" ] [,... ] )**

Specifies one or more suffixes to be appended to an AFP Font Character Set resource name while searching for the corresponding file.

*extension* A variable length character string starting with a dot. The default is no suffix.

CIS searches in the same order as the extensions are given. The first match is used.

Example: FONTCHARSETEXT ( ".600", ".300", ".240", ".afp", "" )

The above example causes CIS to search for the following resource names:

> *name***.600** *name***.300** *name***.240** *name***.afp** *name*

# **FONTFIDELITY ( ASIS | NONE | STOP | CONTINUE )**

Controls the way the CIS and the presentation software (e.g. SPS) will handle "font unavailable" situations. It causes CIS to insert a PFC structured field containing a Font Fidelity triplet x'78' in all Medium Maps in the form definition being used. The default (in CIS and SPS) when this keyword is not specified is to use the font fidelity options specified in the FormDef.

This keyword must be used together with RESTYPE(ALL) or RESTYPE(FDEF) otherwise a warning message is issued.

- ASIS Indicates that the current Font Fidelity options in the FORMDEF are to be left unchanged. This is the default.
- NONE Causes to remove all Font Fidelity (triplet x'78') options from the FORMDEF.
- STOP Causes the presentation software (SPS) to stop printing the job and to place it in hold in case a font requested by the print file is not available. It causes CIS to stop processing the print file in case RESTYPE(ALL) or RESTYPE(FONT) was also specified.
- CONTINUE Causes the presentation software (SPS) to issue a message and to continue printing the job using a substitute font. It causes CIS to issue a message and to ignore the unavailable font; no substitution is done by CIS.

# **FONTLIB (** *directory* **|** *"directory"* **[ ,** *directory* **|** *"directory"* **] [ , ... ] )**

Specifies the directories where CIS searches for the font definitions. CIS searches in the same order as the directories are given. Any number of directories can be specified.

- *directory* Specifies the directory to be searched.
- *"directory"* This notation must be used when the directory name contains special characters such as blanks.

The order CIS searches for Font definitions is:

 Inline resource group Userlibs if given Defined directories

Example: FONTLIB ( MY.FONTLIB,YOUR.FONTLIB )

# **FONTMAP (** *fontMapName* **| DUMMY [ , RESOLVE | ASIS ] )**

Specifies the member name of a Font Mapping table. The value is:

Input for A29247-X15-X-2-7670 Developer's edition 225

*fontMapName* The name can be one to eight alphanumeric characters, including the two-character prefix, if there is one. Specifying DUMMY (the default) requires the print file to contain at least one inline Font Mapping table. CIS uses the first Font Mapping table found and ignores all others.

#### *fontMapProcessing*

#### ASIS|RESOLVE

- ASIS Causes CIS to leave all fonts requests (including those made via GRID) unchanged. The Font Mapping table is also left unchanged.
- RESOLVE Causes CIS to process the Font Mapping table and to collect the substitution fonts. The font invocations are changed to use the substitution fonts.

# **FORMDEF (** *formDefName* **| DUMMY )**

A 1 to 8 character name of the form definition to be used in printing the print data stream. The complete name must be specified. No prefix is added by CIS.

Specifying DUMMY (the default) requires the print file to contain at least one inline FormDef. CIS uses the first FormDef found. All others are ignored.

Example: FORMDEF (F1MYFORM)

# **FORMDEFEXT ( "" | "***extension***" [ , "***extension***" ] [,... ] )**

Specifies one or more suffixes to be appended to an AFP FormDef resource name while searching for the corresponding file.

*extension* A variable length character string starting with a dot. The default is no suffix.

CIS searches in the same order as the extensions are given. The first match is used.

Example: FORMDEFEXT (".600", ".300", ".240", ".afp", "")

The above example causes CIS to search for the following resource

names:

*name***.600** *name***.300** *name***.240** *name***.afp**  *name* 

#### **GROUPNAME (** *indexName* **)**

Specifies which of the index values should be used as the name for each index group. Using the most unique index value for the group name is recommended. The intent is to have a unique group name for every group CIS produces in the output file. The value includes the FIELD definitions from the INDEX keyword but does not include the attribute name. The maximum name length allowed is 250 characters (AFP restriction).

Example: GROUPNAME(accountl)

This keyword is rejected when specified together with the sorting schemes SCHEME\_1, SCHEME\_2, SCHEME\_3, 2UP\_BOOKLET, 2UP\_MP\_BOOKLET or 4UP\_BOOKLET.

# **IMAGEOUT ( ASIS | IOCA | IOCANOR )**

Specifies the format of the image data produced by CIS in the output file.

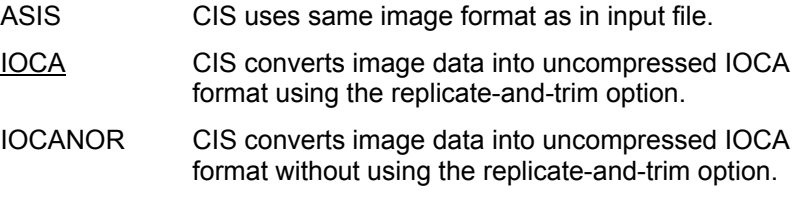

Example: IMAGEOUT ( IOCANOR )

# **INBIN (** *value* **)**

Selection of the input bin from which to take the form on a page printer. The selection is done by physical media ID, and overrides all input media origins specified in the Form definition.

This keyword must be used together with RESTYPE(ALL) or RESTYPE(FDEF) otherwise a warning message is issued.

*value* A decimal number from 0 to 254. CIS will increment this value by one. Thus INBIN( 0 ) selects the Inbin 1 at the printer.

Example: INBIN (1)

# **INDEX (** *indexName , triggerName* **, '***attributeName***' | x'***attributeName***' ,**  *fieldName* **[ ,** *fieldName* **] [ ,.. ] )**

Specifies the content of the indexing tags for the entire file, when processing S/370 line formatted data. May be specified more than once. Each index may contain one or more field definitions.

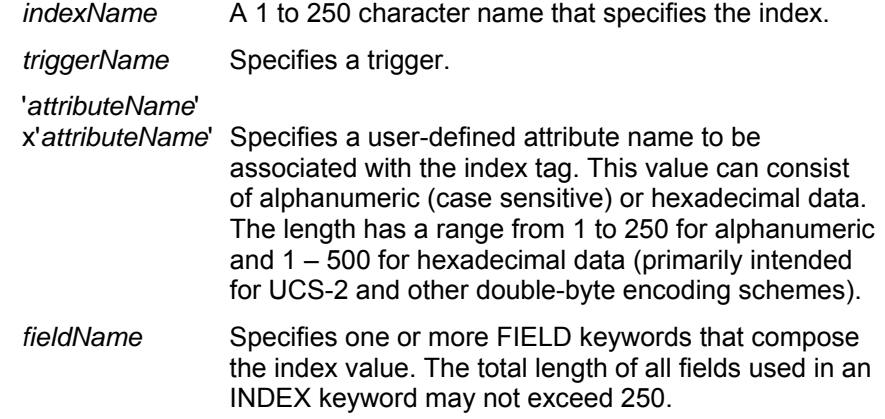

#### **INDEXCP (** *codePageID* **| UNKNOWN )**

Specifies the Code Page to be used for storing the Index Object file . A description of the indexing process is available under *3.6 How to convert, normalize and index* on page 55. An overview on code page support can be found under *3.2 Code page support* on page 33. By default CIS uses the same Code Page as specified in the INPUTCP keyword.

*codePageID* Specifies the ID of the code Page to be used for translating. See also *3.2.1 Supported Code Page IDs* on page 38. For more information please refer to *3.2 Code* 

*page support* on page 33.

- UNKNOWN Causes CIS to write all Index entries as they are, without doing any code page translation. This is required in case of double-byte data such as Unicode.
- Example: INDEXCP (ISO\_8859-1)

# **INDEXDD ( CISIDX |** *fileName* **| "***fileName***" )**

Specifies the name of the Index Object file. A description of this function is available under *3.6 How to convert, normalize and index* on page 55.

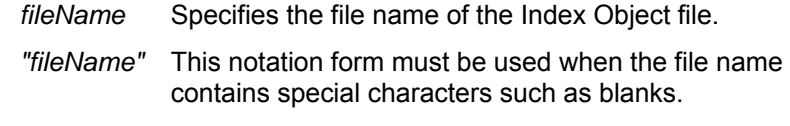

Example: INDEXDD ("..\..\myFile")

#### **INDEXEXIT ( exitName | '***exitName***' )**

*exitName | 'exitName':* 

Specifies the name of a user exit program. The program will be called every time this INDEXEXIT operation is to be done. The exit program will be called for every index tag found or inserted in the document file and in the index object file, and will be allowed to modify the index information before it is written.

Note: Under OS/390 and z/OS CIS:

- the exitName is restricted to 1 to 8 characters.
- exitName without apostrophes are accepted
- (done for compatibility with version 4.00.)

Example: INDEXEXIT ('myExit')

More information can be found under *5.2 Index exit* on page 289.

# **INDEXOBJ ( GROUP | ALL | NONE )**

Controls the amount of information to be written in the Index Object file.

Selecting ALL may result in a very large Index Object file. A value other than NONE causes CIS to generate an Index Object file even if no index entries are available.

- GROUP Only page-group-level entries
- ALL Both page-group- and page-level entries
- NONE No external indexing file will be written.

Example: INDEXOBJ (NONE)

A value other than NONE is rejected when specified together with OUTPUTSEG or with the sorting schemes SCHEME\_1, SCHEME\_2, SCHEME\_3 or 4UP\_BOOKLET.

# **INDEXSTARTBY ( 1 |** *value* **)**

Specifies the output page number by which CIS must find an indexing field. Use this keyword to tell CIS to continue looking for an Indexing Trigger on a page other than the first one in the file.

Example: INDEXSTARTBY (3)

# **INITVARIABLES ( \_***variableName* **=** *initialValue* **[ , [ - ]** *increment* **] [ , \_***variableName* **=**  *initialValue* **[ , [ - ]** *increment* **] ] [** *, ...* **] )**

Specifies the name of one or more of CIS defined variables and assigns each of them an initial value. The variables names available in CIS, their meaning, their defaults, and their "change / "reset" conditions are explained under *3.4 Processing variables* on page 46.

*\_variableName* Specifies the variable name to be initialized.

- *initialValue* Specifies the value that will be assigned to the variable anytime a "reset" condition occurs. Different reset conditions apply depending on the variable.
- *increment* Specifies the increment (positive or negative) to be applied to the variable every time a "change" condition occurs. The default is 1. Different reset conditions apply depending on the variable.

Example: INITVARIABLES( outDocumentNumber = 10)

#### **INLINERESOURCECA CHING (ON | OFF )**

Processing data with one or more inline resources might increase cpu consumption because of the need to reposition within the print data file. Activating InlineResourceCaching allows CIS to save the content of inline resources in memory. This might lead to more memory consumption however the cpu consumption will be drastically reduced, especially under z/OS.

#### **INPEXIT ( exitName | '***exitName***' )**

*exitName | 'exitName'* 

Specifies the name of input record exit program. The program will be called for every input record read from the input file and will be allowed to add, modify or delete records.

Note: Under OS/390 and z/OS CIS:

- the exitName is restricted to 1 to 8 characters.
- exitName without apostrophes are accepted
- (done for compatibility with version 4.00.)

Example: INPEXIT ('myExit')

More information can be found under 5.3 Input Record exit on page 292. Please contact your Océ representative for more information concerning the CIS exit interface.

# **INPUTCP (** *codePageID* **| UTF16LE | UTF16BE | UNKNOWN )**

Specifies the Code Page to be used for interpreting the Input print file when it is not in MO:DCA format. A description of this function is available under *3.6 How to convert, normalize and index* on page 55. An overview on code page support can be found under *3.2 Code page support* on page 33.

- *codePageID* Specifies the ID of the code Page to be used for translating. See also *3.2.1 Supported Code Page IDs* on page 38. For more information please refer to *3.2 Code page support* on page 33.
- UTF16LE Indicates that the input print file contains Unicode (UCS-2, Little Endian) Line format data. Use the INPUTFORMAT

keyword to specify the end-of-line delimiter. For more information please refer to *3.6.4 Converting and Indexing print files containing Unicode (UCS-2) Line data* on page 61. The output file generated by CIS will be in UTF16BE format.

- UTF16BE Indicates that the input print file contains Unicode (UCS-2, Big Endian) Line format data. Use the INPUTFORMAT keyword to specify the end-of-line delimiter. For more information please refer to *3.6.4 Converting and Indexing print files containing Unicode (UCS-2) Line data* on page 61.
- UNKNOWN Indicates that the encoding used in the input print file is unknown or unsupported. Use this parameter in case of double-byte applications other than UTF16. This is the default.

A *codePageID* other than UNKNOWN, UTF16LE or UTF16BE is required when the name of a FIELD keyword of type other than LIT, VAR or ATT is specified in an INSERTBCOCA(), INSERTINDEX(), INSERTPTOCA(), INSERTPTOCANOP() or EXTRACTINDEX keyword.

Example: INPUTCP (ISO 8859-1)

## **INPUTDD ( CISIN |** *fileName* **| "***fileName***" [ ,** *fileName* **| "***fileName***" ] [ , ... ] )**

Specifies the file name(s) to be used for reading the input print data. CIS reads the file in the same order as they are specified.

- *fileName* Specifies the name of the file where the input print data is stored.
- *"fileName"* This notation form must be used when the filename contains special characters such as blanks.
- Example: INPUTDD ("myInFile\_1", "myInFile\_2")

**INPUTFORMAT ( MODCA | RDW | AFPSTREAM , x'***delimiter***' | FIXED ,** *size* | **REC\_PREFIX**, prefixLength, lengthPosition, [**INCL, EXCL**]) **)** 

> Specifies the data format used in the input print file(s) specified by the INPUTDD keyword. It applies to the complete input file(s), including any inline resources it(they) may contain.

- MODCA Cannot be specified together with the CC or TRCTYPE keywords which must be set to NO (their default). Indicates that the input print file(s) contain the following data format:
	- AFP structured fields beginning with a 2-bytes length field (big endian), followed by at least one data byte containing 0xD3. The length field must contain a value between 3 and 32767.
	- One optional 0x5A byte preceding the MODCA structured fields.
- RDW Used for input print file(s) in S/390 record format where a 4 bytes "record descriptor word" (RDW) specifies the record length. CIS uses the RDW to determine the record size, regardless on whether the data contained in the file is S/370 Line format data, AFP Mixed data, Unformatted ASCII data, Record-format Line data, Unicode Line data, XML data or AFP structured fields.

Under MVS, the RDW is stored outside the data portion of the record ("record length"). In this case, CIS automatically uses the specifications stored in the file's DCB at the time the input print file was created.

Under Linux the first 4 bytes of each record specify the RDW. The first 2 bytes contain the record length, including the RDW length itself, and are followed by 2 additional bytes which must be present and are ignored by CIS (reserved). Files containing RDW's are usually MVS files which are NFS mounted for processing under LINUX. They may also be files which were transferred using FTP or the AFP Download protocol.

Optional CC and/or TRC bytes may follow the 4-bytes RDW. Empty lines (where the RDW is set to 4) are valid as far as the INPUTFORMAT processing is concerned. They may be invalid in the AFP context and may be rejected by CIS.

AFPSTREAM , x'*delimiter*'

Used for input print file(s) containing S/370 Line format data, AFP Mixed data, Record-format Line data, Unicode Line data, Unformatted ASCII data, XML data or AFP structured fields separated by delimiters.

x'*delimiter*' specifies a hexadecimal value to be used as line-end delimiter. The length of the delimiter may vary

between 1 and 4 bytes. The delimiter is searched, recognized and removed from the input data with the following exceptions:

- The CC and TRC bytes are not checked for line-end delimiters.
- The content of AFP structured fields is not checked for line-end delimiters.

The INPUTFORMAT processing in CIS recognizes AFP structured fields as follows: the contents of the CC byte **must** be 0x5A (CC keyword must specify to SNI, ASA, IBM or ASAA); the data after the CC byte (ignoring any TRC specification) begins with a 2-bytes length field with a value between 3 and 32767 (big endian); and is followed by at least one data byte containing 0xD3. If a structured field is recognized, CIS checks for subsequent AFP structured fields within the same line (2-bytes length field followed by 0xD3) before it checks for the line-end delimiter.

Empty lines (two or more consecutive line-end delimiters) are valid as far as the INPUTFORMAT processing is concerned. They may be invalid in the AFP context and may be rejected by CIS.

FIXED , *size* Used for input print file(s) containing fixed length records. The total number of bytes in each input file must be an integer multiple of *size*.

> *size* specifies a value between 1 and 32767 which indicates the length of each line in the input file(s).

> CIS uses the size specified, regardless on whether the data contained in the file is S/370 Line format data, AFP Mixed data, Unformatted ASCII data, XML data or AFP structured fields. Applications generating fixed size AFP structured fields may use the AFP padding facility.

REC\_PREFIX, prefixLength, lengthPosition, [INCL, EXCL])

Used for input print file(s) containing length prefixes, which can contain more information than only the length.

prefixLength Is the length of the prefix of each record. The range for the prefixLength is 2 – 32767.

lengthPosition Specifies the positions inside the prefix, where the length information will start and end.

INCL | EXCL Specifies if the length is inclusive or exclusive of the record prefixLength.

Example: INPUTFORMAT(REC\_PREFIX,6,1-2,INLC)

 With this parameter, the user specifies that the input records have a prefix of length 6, where the first two bytes contain the record length, which is inclusive in the record length. CIS takes these records and removes from each record byte 3-6.

Example: INPUTFORMAT ( AFPSTREAM, x'25' )

The default under MVS is: INPUTFORMAT (RDW )

The default under Linux is

INPUTFORMAT ( AFPSTREAM, X'0D0A' )

**INSERTBCOCA (** *'name' , level, '\_sprintfString'* **[** *, fieldName* **] [** *,* **... ] )** 

Requests the insertion of a Bar Code object and defines the level, format and contents it should have.

- *'name'* Corresponds to the name of a BCOCA object previously defined using the DEFINEBCOCA keyword.
- *level* Describes the data level at which the object is to be inserted. Please refer to the DEFINELEVEL keyword and to *3.8.1 Defining data enrichment levels to CIS* for a description of the allowed values.

 *'\_sprintfString'*

Specifies a template followed by a series of data fields (*fieldName*) and applies to each data field a format identifier contained in the *'\_sprintfString'* template. Refer to *4.4.2 Formatting string* on page 161 for a detailed description of the options available.

The string 'USEREXIT' may be used to indicate that

Input for A29247-X15-X-2-7670 Developer's edition 235

*fieldName* contains the name of a user exit program to be invoked every time this INSERTBCOCA operation is to be done. The exit program determines the contents of the string to be inserted. Specifying USEREXIT causes the CIS normalization process to store all the input data into the internal work file before the conversion process is started.

*fieldName* When *\_sprintfString* is not 'USEREXIT', this field specifies one or more FIELD keywords that compose the Bar Code value. The total length of all fields used in an INSERTBCOCA keyword may not exceed 250 otherwise it is truncated. The INPUTCP keyword must specify a *codePageID* other than UNKNOWN, UTF16LE or UTF16BE in case *fieldName* corresponds to a FIELD keyword of type other than LIT, VAR or ATT.

> When *sprintfString* specifies 'USEREXIT', this field contains the name of the user exit program to be invoked. Only one occurrence of *fieldName* is allowed in this case. More information can be found under *5.7 BCOCAinsertion exit* on page 303.

# **INSERTBOX ( '***name', level* **)**

Requests the insertion of a Box object and defines the level. More information about this data enrichment functionality in CIS can be found under *3.8.5 Inserting and Removing Graphic Objects (GOCA)* on page 88.

- *'name'* Corresponds to the name of a Box object defined using the DEFINEBOX keyword.
- *level* Describes the data level at which the object is to be inserted. Please refer to the DEFINELEVEL keyword and to *3.8.1 Defining data enrichment levels to CIS* for a description of the allowed values.

# **INSERTCIRCLE ( '***name', level* **)**

Requests the insertion of a Circle object and defines the level. More information about this data enrichment functionality in CIS can be found under *3.8.5 Inserting and Removing Graphic Objects (GOCA)* on page 88.

*'name'* Corresponds to the name of a Circle object defined using

the DEFINECIRCLE keyword.

*level* Describes the data level at which the object is to be inserted. Please refer to the DEFINELEVEL keyword and to *3.8.1 Defining data enrichment levels to CIS* for a description of the allowed values.

#### **INSERTCONTAINER ( '***name', level* **[ , USEREXIT, '***exitName***' ] )**

Requests the insertion of an AFP Object Container at the requested level. More information about this data enrichment functionality in CIS can be found under *3.8.7 Inserting and Removing AFP Object Containers* on page 94.

- *'name'* Corresponds to the name of an Object Container defined using the DEFINECONTAINER keyword.
- *level* Describes the data level at which the object is to be inserted. Please refer to the DEFINELEVEL keyword and to *3.8.1 Defining data enrichment levels to CIS* for a description of the allowed values.
- USEREXIT Indicates that *exitName* contains the name of a user exit program to be invoked every time this INSERTCONTAINER operation is to be done. Specifying USEREXIT causes the CIS normalization process to store all the input data into the internal work file before the conversion process is started.
- *exitName | 'exitName'*

Specifies the name of a user exit program to be invoked every time this INSERTCONTAINER operation is to be done. The exit program determines the parameters and contents of the container to be inserted. More information about User exits can be found under *5.11 ObjectContainer-insertion exit* on page 311.

Note: Under OS/390 and z/OS CIS:

- the exitName is restricted to 1 to 8 characters.
- exitName without apostrophes are accepted
- (done for compatibility with version 4.00.)

Example: INPEXIT ('myExit')

**INSERTCURVE ( '***name', level* **)** 

Requests the insertion of a Curve object and defines the level. More

information about this data enrichment functionality in CIS can be found under *3.8.5 Inserting and Removing Graphic Objects (GOCA)* on page 88.

- *'name'* Corresponds to the name of a Curve object defined using the DEFINECURVE keyword.
- *level* Describes the data level at which the object is to be inserted. Please refer to the DEFINELEVEL keyword and to *3.8.1 Defining data enrichment levels to CIS* for a description of the allowed values.

#### **INSERTELLIPSE ( '***name', level* **)**

Requests the insertion of an Ellipse object and defines the level. More information about this data enrichment functionality in CIS can be found under *3.8.5 Inserting and Removing Graphic Objects (GOCA)* on page 88.

- *'name'* Corresponds to the name of a Ellipse object defined using the DEFINEELLIPSE keyword.
- *Level* Describes the data level at which the object is to be inserted. Please refer to the DEFINELEVEL keyword and to *3.8.1 Defining data enrichment levels to CIS* for a description of the allowed values.

# **INSERTFINISHINGOP ( '***name'* **[ ,** *'name'* **[** *, ...* **] ]** *, level* **[ , USEREXIT, '***exitName***' ] )**

Requests the insertion of a Finishing Operation and defines the level for it. Specifying this keyword causes all finishing operations (MFC structured fields) that the input file may contain to be removed before the new finishing operations are inserted. More information about this data enrichment functionality in CIS can be found under *3.8.9 Inserting and Removing Finishing Operation triplets (UP³I)* on page 97.

- *'name'* Corresponds to the name of one or more finishing operations defined using the DEFINEFINISHINGOP keyword.
- *level* Describes the data level at which the object is to be inserted. Please refer to the DEFINELEVEL keyword and to *3.8.1 Defining data enrichment levels to CIS* for a description of the allowed values.
- USEREXIT Indicates that *exitName* contains the name of a user exit program to be invoked every time this

INSERTFINISHINGOP operation is to be done. Specifying USEREXIT causes the CIS normalization process to store all the input data into the internal work file before the conversion process is started.

*exitName | 'exitName'* 

Specifies the name of a user exit program to be invoked every time this INSERTFINISHINGOP operation is to be done. The exit program determines the parameters of the operation to be inserted. More information about User exits can be found under *5.12 UP³I Finishing Operation-insertion exit* on page 314.

Note: Under OS/390 and z/OS CIS:

- the exitName is restricted to 1 to 8 characters.
- exitName without apostrophes are accepted
- (done for compatibility with version 4.00.)

Depending on the level and the number of finishing operations specified, CIS will identify the AFP structure (e.g. DEG or Medium Map) and will add one MFC structured field per INSERTFINISHINGOP keyword. The number of finishing operations specified (the here listed *name* parameters) determine the number of UP<sup>3</sup>I finishing triplets (0x8E) that the MFC will contain. For a given level the MFC structured fields and the  $UP<sup>3</sup>$  finishing triplets are inserted in the same order as the INSERTFINISHING keywords and the names within an INSERTFINISHING keyword are specified in the CIS control file.

# **INSERTINDEX ( '***attributeName***' | x'***attributeName***' ,** *level, '\_sprintfString'* **[** *, fieldName* **] [** *,* **... ] )**

Requests the insertion of an Index tag and defines the level, format and contents of the index to be inserted.

#### x'*attributeName*'

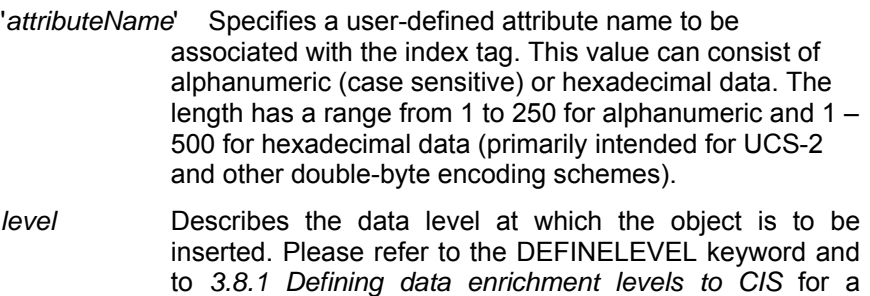

description of the allowed values.

 *'\_sprintfString'*

Specifies a template followed by a series of data fields (*fieldName*) and applies to each data field a format identifier contained in the *'\_sprintfString'* template. Refer to *4.4.2 Formatting string* on page 161 for a detailed description of the options available.

The string 'USEREXIT' may be used to indicate that *fieldName* contains the name of a user exit program to be invoked every time this INSERTINDEX operation is to be done. The exit program determines the contents of the string to be inserted. Specifying USEREXIT causes the CIS normalization process to store all the input data into the internal work file before the conversion process is started.

*fieldName* When *\_sprintfString* is not 'USEREXIT', this field specifies one or more FIELD keywords that compose the index value. The total length of all fields used in an INSERTINDEX keyword may not exceed 250 otherwise it is truncated. The INPUTCP keyword must specify a *codePageID* other than UNKNOWN, UTF16LE or UTF16BE in case *fieldName* corresponds to a FIELD keyword of type other than LIT, VAR or ATT.

> When *sprintfString* specifies 'USEREXIT', this field contains the name of the user exit program to be invoked. Only one occurrence of *fieldName* is allowed in this case. More information can be found under *5.10 INDEXinsertion exit* on page 309.

# **INSERTLINE ( '***name', level* **)**

Requests the insertion of a Line object at the requested level. More information about this data enrichment functionality in CIS can be found under *3.8.5 Inserting and Removing Graphic Objects (GOCA)* on page 88.

- *'name'* Corresponds to the name of a Line object defined using the DEFINELINE keyword.
- *level* Describes the data level at which the object is to be inserted. Please refer to the DEFINELEVEL keyword and to *3.8.1 Defining data enrichment levels to CIS* for a description of the allowed values.

#### **INSERTPTOCA (** *'name' , level, '\_sprintfString'* **[** *, fieldName* **] [** *,* **... ] )**

Requests the insertion of a Presentation Text object and defines the level, format and contents it should have. The inserted string is enclosed in a PTOCA Transparent data (TRN) control sequence.

- *'name'* Corresponds to the name of a PTOCA object previously defined using the DEFINEPTOCA keyword.
- *level* Describes the data level at which the object is to be inserted. Please refer to the DEFINELEVEL keyword and to *3.8.1 Defining data enrichment levels to CIS* for a description of the allowed values.
	- *'\_sprintfString'* Specifies a template followed by a series of data fields (*fieldName*) and applies to each data field a format identifier contained in the *'\_sprintfString'* template. Refer to *4.4.2 Formatting string* on page 161 for a detailed description of the options available.

The string 'USEREXIT' may be used to indicate that *fieldName* contains the name of a user exit program to be invoked every time this INSERTPTOCA operation is to be done. The exit program determines the contents of the string to be inserted. Specifying USEREXIT causes the CIS normalization process to store all the input data into the internal work file before the conversion process is started.

 *fieldName* When *\_sprintfString* is not 'USEREXIT', this field specifies one or more FIELD keywords that compose the Presentation Text value. The total length of all fields used in an INSERTPTOCA keyword may not exceed 250 otherwise it is truncated. The INPUTCP keyword must specify a *codePageID* other than UNKNOWN, UTF16LE or UTF16BE in case *fieldName* corresponds to a FIELD keyword of type other than LIT, VAR or ATT.

> When *\_sprintfString* specifies 'USEREXIT', this field contains the name of the user exit program to be invoked. Only one occurrence of *fieldName* is allowed in this case. More information can be found under *5.8 PTOCAinsertion exit* on page 305.

**INSERTPTOCANOP (** *'name' , level, '\_sprintfString'* **[** *, fieldName* **] [** *,* **... ] )** 

Requests the insertion of a non-printable Presentation Text object and

Input for A29247-X15-X-2-7670 Developer's edition 241

defines the level, format and contents it should have. The inserted string is enclosed in a PTOCA No-Operation (NOP) control sequence instead of Transparent data (TRN). Other than that, it works exactly the same as the INSERTPTOCA keyword.

This keyword is intended to be used with the Océ ImageStream archiving software. Please refer to the INSERTPTOCA keyword for information about the INSERTPTOCANOP parameters. Please refer to *5.9 PTOCA-NOP-insertion exit* on page 307 for information concerning the user exit facility.

# **INSERTSHEET ( '***sheetName***' ,** *level* **, '***mMapName***' )**

Requests the insertion of a Sheet and specifies the level, Medium Map and optional variable data to be printed on the sheet. Once defined, a *sheetName* may be used in a DEFINELEVEL keyword as entity selector and may be the target of other data enrichment operations such as define/insertBCOCA, define/insertPTOCA, define/insertCONTAINER, define/insertFINISHINGOP, etc.. More information about this data enrichment functionality in CIS can be found under *3.8.8 Inserting and Removing additional Sheets* on page 96.

- *'sheetName'* Is a 1 to 250 characters name which is used to uniquely identify the sheet being defined.
- *level* Describes the data level at which the object is to be inserted. Please refer to the DEFINELEVEL keyword and to *3.8.1 Defining data enrichment levels to CIS* for a description of the allowed values.
- *'mMapName'* Specifies the name of a valid Medium Map which must exist in the FormDef used for the current print file (in first External Resource Group or in an external library) or which is being added using the DEFINEMEDIUMMAP keyword.

# **JOBID ( 0 |** *value* **)** *PRISMAproduction Server internal usage only !!!*

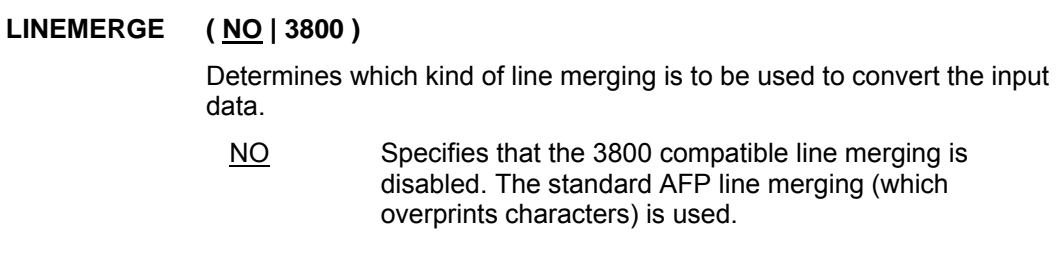

 3800 Specifies that the 3800 compatible line merging is to be used. In this case, the characters contained in two or more input lines are merged in order to produce one single output line. The merge process is controlled by the carriage control.

# LSKEYDD (CISLSK)

Specifies the name of the License key file. A description of the Licensing requirements in order to run CIS can be found under *6.1 Appendix A: Licensing Requirements* on page 323.

#### **LUPUB ( 0 |** *value* **)**

Not all printers support the same l\_units\_per\_unit\_base values. It is sometimes necessary to convert the value(s) used by an application to a value which is known as supported by the target presentation device (e.g. 2400).

value Number of l\_units\_per\_unit\_base (LUPUB) supported by the printer for a unit base of 10 inches. A value of 1 to 32767 may be specified. Specifying 0 causes all I units per unit base values in the input data to be left unchanged.

Example: LUPUB (2400)

# **MEDIAFIDELITY ( ASIS | NONE | STOP | CONTINUE )**

Controls the way the presentation software (e.g. SPS) will handle input Media exceptions. Causes CIS to insert a PFC structured field containing a Media Fidelity triplet x'87' in all Medium Maps in the form definition being used.

This keyword must be used together with RESTYPE(ALL) or RESTYPE(FDEF) otherwise a warning message is issued.

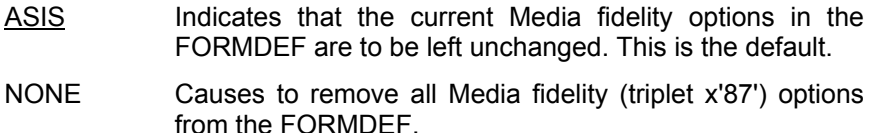

STOP Causes the presentation software (SPS) to stop printing

Input for A29247-X15-X-2-7670 Developer's edition 243

the job and to place it in hold in case the printer reports a media exception.

CONTINUE Causes the presentation software (SPS) to issue a message and to continue printing the job using a substitute media.

# **MESSAGECP (** *codePageID* **)**

Specifies the Code Page to be used when generating CIS messages. An overview on code page support can be found under *3.2 Code page support* on page 33.

*codePageId* Specifies the ID of the code Page to be used for translating. See also *3.2.1 Supported Code Page IDs* on page 38. UNKNOWN, UTF16BE, UTF16LE are **not** supported. By default CIS uses the currently active internal Code Page. For more information please refer to *3.2 Code page support* on page 33.

Example: MESSAGECP (ISO\_8859-1)

# **MPCONCEPT ( ON | OFF )**

Specifies whether the Mail Piece concept available in CIS should be used in the current run or not.

- ON Indicates that the Mail Piece concept should be used, and that the top Page Group level must start at a sheet boundary. CIS will issue an error in case it finds a Mail Piece which does not start at a new sheet. Some CIS functions such as SORT and MPCONSOLIDATION require that the Mail concept is enabled.
- OFF Indicates that the Mail Piece concept should be disabled.

#### **MPCONSOLIDATION ( NO | { NESTED , '***attributeName***' | x'***attributeName***' [ , '***attributeName***' | x'***attributeName***' [ , ... ] ] } | { INONEGROUP , '***attributeName***' | x'***attributeName***' [ , '***attributeName***' | x'***attributeName***' [ , ... ] ] } )**

Controls the Mail Piece consolidation processes in CIS. A description is available under *3.6 How to convert, normalize and index* on page 55 and *3.11 How to Consolidate mail pieces* on page 135.

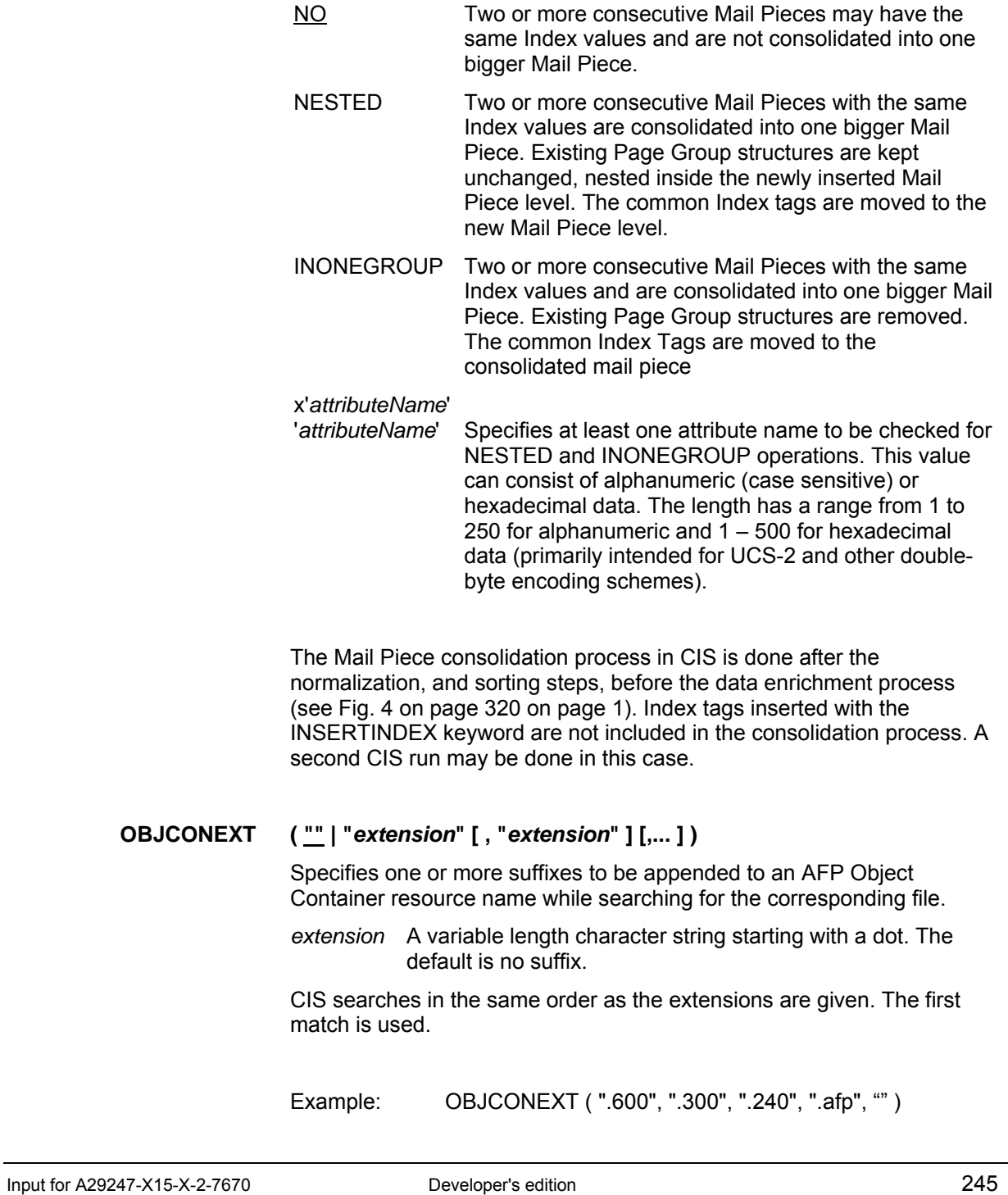

The above example causes CIS to search for the following resource names:

> *name***.600** *name***.300** *name***.240** *name***.afp** *name*

# **OBJCONLIB (** *directory* **|** *"directory"* **[ ,** *directory* **|** *"directory"* **] [ , ... ] )**

Specifies the directories where CIS searches for the Object Container definitions such as Color Mapping table. CIS searches in the same order as the directories are given. Any number of directories can be specified.

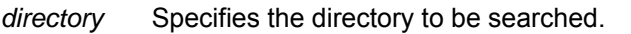

 *"directory"* This notation must be used when the directory name contains special characters such as blanks.

The order CIS searches for Object Containers is:

 Inline resource group Userlibs if given Defined directories

Example: OBJCONLIB ( MY.CONTLIB,YOUR.CONTLIB )

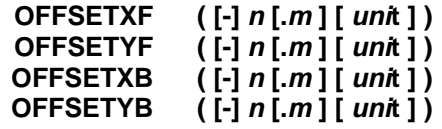

Specify the offset in the **X** (**Y**) direction of the logical page origin from the media origin for the **F**ront (**B**ack) side of each sheet. The value specified in the FormDef is used when no OFFSETxx keyword is specified.

The OFFSETxx keywords must be used together with RESTYPE(ALL) or RESTYPE(FDEF) otherwise a warning message is issued.

- *n* A 1 to 8 digits number.
- *m* A 1 to 3 digits number.

*unit* Any of the units of measurement supported by CIS (see

*4.4.6 Units of measurement* on page 165 for more information). PELS is the default.

Example: OFFSETXF (1.5 IN)

# **OUTBIN (** *value* **)**

Specifies the output bin number. The selection is done by physical media destination, and overrides all media destinations specified in the Form definition.

This keyword must be used together with RESTYPE(ALL) or RESTYPE(FDEF) otherwise a warning message is issued.

*Value* Specifies a decimal number between 0 and 254

Example: OUTBIN (2)

# **OUTLINEFONTEXT ( "" | "***extension***" [ , "***extension***" ] [,... ] )**

Specifies one or more suffixes to be appended to an AFP Outline Font resource name while searching for the corresponding file.

*extension* A variable length character string starting with a dot. The default is no suffix.

CIS searches in the same order as the extensions are given. The first match is used.

Example: OUTLINEFONTEXT (".600", ".300", ".240", ".afp", "")

The above example causes CIS to search for the following resource names:

> *name***.600** *name***.300** *name***.240** *name***.afp** *name*

# **OUTPUTDD ( CISOUT |** *fileName* **)**

Specifies the name of the file where CIS will write the output document

print file(s).

*fileName* Specifies the Output document print file. In case of executing CIS on the OS/390 or z/OS environment, *fileName* is a JCL dataset definition. If it defines:

- a SYSOUT dataset, make sure that at least the DCB subparameters RECFM, LRECL and BLKSIZE are defined. CIS will not accept any JES defaults. In case of OUTPUTSEG, please pay attention to define DCB subparameters for every defined SYSOUT DD even if they are not used by CIS for writing its output.
- a Sequential Data set (PS) and Output Segmentation (see OUTPUTSEG) is activated, the additional OUTPUTSEGPSDEF keyword can be used to specify the size of the allocated Data sets.
- a Data set mask (see OUTPUTSEG) make sure all Data sets are of the same type and format.

Examples: OUTPUTDD ( MYFILEDD ) OUTPUTDD( OUT\*\*\*\*\* ) will use Data sets defined in the step's JCL in incremental sequence order OUT00001, OUT00002, ...

# **OUTPUTFORMAT ( MODCA | RDW | AFPSTREAM , x'***delimiter***' )**

Specifies the data format used in the output and resource files created by CIS as specified by the INDEXDD, OUTPUTDD and RESOBJDD keywords. It applies to all output file(s), including any segmentation that may take place.

- MODCA Requests CIS to generate all output and resource files as continuous byte streams containing MO:DCA-P structured fields. The specifications for a MODCA file are the same as described for the INPUTFORMAT keyword.
- RDW Under MVS, requests CIS to generate one sequential record for each MO:DCA-P structured field being written. The DCB specifications of the file (see INDEXDD, OUTPUTDD and RESOBJDD keywords) are used to control whether a 0x5A carriage control byte is inserted or not (e.g. RECFM=VBA vs. RECFM=VB). The specifications for an RDW file are the same as described for the INPUTFORMAT keyword.

 Under Linux, requests CIS to precede every AFP record written to the Index, Resource and Output file with a 4-bytes

Record Descriptor Word (RDW). The specifications for an RDW file are the same as described for the INPUTFORMAT keyword.

AFPSTREAM , x'*delimiter*'

Similar to MODCA, except that every MO:DCA-P structured field is preceded by a 0x5A carriage control byte and is followed by a delimiter. The specifications for an AFPSTREAM file are the same as described for the INPUTFORMAT keyword.

Example: OUTPUTFORMAT ( AFPSTREAM, x'0D0A' )

OUTPUTFORMAT (RDW ) is the default under MVS.

OUTPUTFORMAT ( AFPSTREAM, X'' ) is the default under Linux indicating that each structured field is preceded by a 0x5a carriage control byte and no delimiter follows.

# **OUTPUTSEG ( {** *entity* **{,** *count* **[,** *boundary* **] } )**

Controls the output segmentation function in CIS. More information about how this function works can be found under *3.5.1 Segmenting Output data* on page *48*

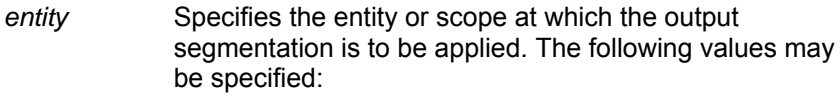

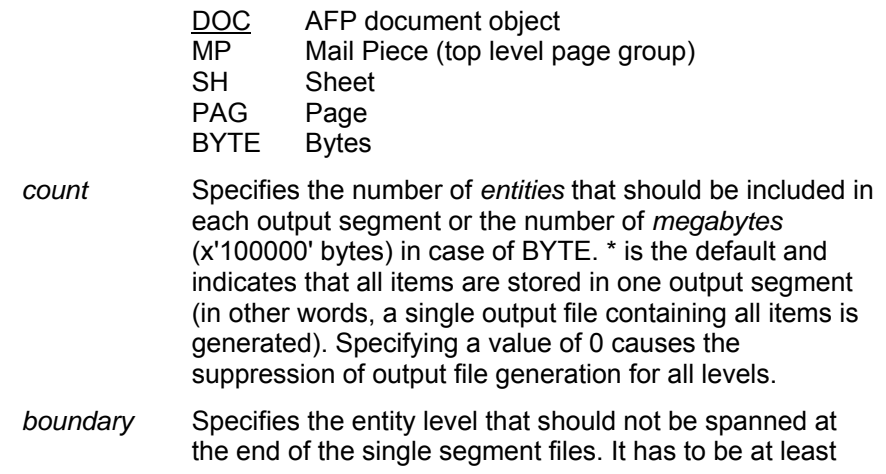

one level "higher" than the entity parameter. Thus valid values are:

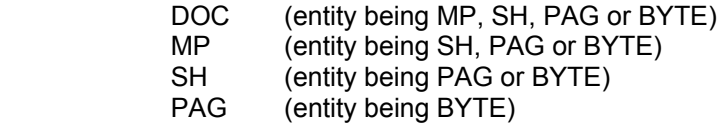

Example: OUTPUTSEG ( SH, 2000 )

This keyword is rejected when specified together with INDEXOBJ.

See the description of OUTPUTDD for information where the single segments are written.

# **OUTPUTSEGPSDEF (** *spaceType***,** *primary* **[ ,** *secondary* **[ ,** *volSer* **] ] )**

is used when Output Segmentation (OUTPUTSEG) is activated and the Output Data set (OUTPUTDD) refers to a sequential Data set (PS). Ignored in all other situations. It specifies the allocation size and volume for sequential Data sets. More information about how this function works can be found under *3.5.1 Segmenting Output data* on page 48.

*spaceType* Specifies one of the following values: CYL space type is Cylinder TRK space type is Track  *primary* Specifies the expected primary allocation size. 30 is the default. Your installation might change this value dynamically to it's needs.  *secondary* Specifies the expected secondary allocation size. 0 is the default. Your installation might change this value dynamically to it's needs. *volSer* Specifies the Volume where the data set is to be allocated. This parameter must be a 6 characters long string.

Example: OUTPUTSEGPSDEF ( TRK, 20, 40, SMS924 )

#### **OVERLAYF OVERLAYB (** *overlayName* **[ ,** *overlayName* **] [ ,... ] ) (** *overlayName* **[ ,** *overlayName* **] [ ,... ] )**

These keywords must be used together with RESTYPE(ALL) or RESTYPE(FDEF) otherwise a warning message is issued.

OverlayName Up to 8 names (1 to 8 character) specifying the medium overlays to be placed on the **F**ront or **B**ack side of each sheet, in addition to overlays from other sources.

Example: OVERLAYF (MYOVLY1, MYOVLY2)

# **OVERLAYEXT ( "" | "***extension***" [ , "***extension***" ] [,... ] )**

Specifies one or more suffixes to be appended to an AFP Overlay resource name while searching for the corresponding file.

*extension* A variable length character string starting with a dot. The default is no suffix.

CIS searches in the same order as the extensions are given. The first match is used.

Example: OVERLAYEXT ( ".600", ".300", ".240", ".afp", "" )

The above example causes CIS to search for the following resource names:

> *name***.600** *name***.300** *name***.240** *name***.afp** *name*

# **OVLYLIB (** *directory* **|** *"directory"* **[ ,** *directory* **|** *"directory"* **] [ ,... ] )**

Specifies the directories where CIS searches for the Overlay definitions. CIS searches in the same order as the directories are given. Any number of directories can be specified.

- *directory* Specifies the directory to be searched.
- *"directory"* This notation must be used when the directory name contains special characters such as blanks.

The order CIS searches for Overlay definitions is:

 Inline resource group Userlibs if given Defined directories in OVLYLIB param

Example: OVLYLIB ( MY.OVLYLIB,YOUR.OVLYLIB )

# **PAGEDEF (** *pageDefName* **| DUMMY )**

A 1 to 8 character name of the page definition to be used while converting S/370 Line format or XML data. The complete name must be specified. No prefix is added by CIS. More information about the CIS data conversion process can be found under *3.6.1 Converting and Indexing print files containing S/370 Line formatted data* on page 56.

Specifying DUMMY (the default) requires the print file to contain at least one inline Pagedef. CIS uses the first Pagedef found. All others are ignored.

Example: PAGEDEF (P1TEST)

# **PAGEDEFEXT ( "" | "***extension***" [ , "***extension***" ] [,... ] )**

Specifies one or more suffixes to be appended to an AFP PageDef resource name while searching for the corresponding file.

*extension* A variable length character string starting with a dot. The default is no suffix.

CIS searches in the same order as the extensions are given. The first match is used.

Example: PAGEDEFEXT ( ".600", ".300", ".240", ".afp", "" )

The above example causes CIS to search for the following resource names:
*name***.600** *name***.300** *name***.240** *name***.afp** *name* 

# PAGESEGEXT (""|"extension" [, "extension" ] [,... ] )

Specifies one or more suffixes to be appended to an AFP Page Segment resource name while searching for the corresponding file.

*extension* A variable length character string starting with a dot. The default is no suffix.

CIS searches in the same order as the extensions are given. The first match is used.

Example: PAGESEGEXT ( ".600", ".300", ".240", ".afp", "" )

The above example causes CIS to search for the following resource names:

> *name***.600** *name***.300** *name***.240** *name***.afp** *name*

# **PDEFLIB (** *directory* **|** *"directory"* **[ ,** *directory* **|** *"directory"* **] [ ,... ] )**

Specifies the directories where CIS searches for the Page definitions. CIS searches in the same order as the directories are given. Any number of directories can be specified.

- *directory* Specifies the directory to be searched.
- *"directory"* This notation must be used when the directory name contains special characters such as blanks.

The order CIS searches for Page definitions is:

 Inline resource group Userlibs if given Defined directories

#### Example: PDEFLIB ( MY.PDEFLIB,YOUR. PDEFLIB )

#### **PRESENTATION ( ASIS | PORTRAIT | PORTRAIT90 | PORTRAIT180 | LANDSCAPE | LANDSCAPE90 | LANDSCAPE180 )**

Overrides any presentation specification specified in the Form definition. This keyword must be used together with RESTYPE(ALL) or RESTYPE(FDEF) otherwise a warning message is issued.

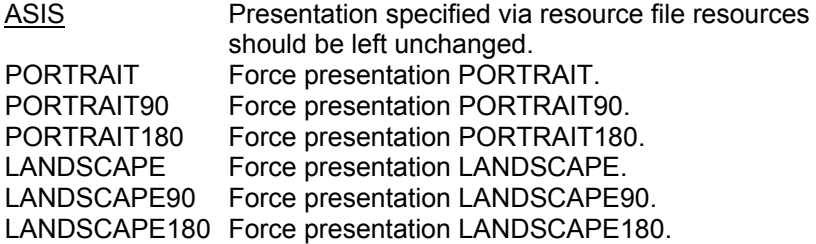

Example: PRESENTATION ( PORTRAIT )

#### **PRINTMODE ( SOSI1 | SOSI2 | SOSI3 |** *string* **)**

Specifies the type of SOSI (shift-in shift-out) control to be used when processing double-byte data. Specifying a SOSI value that does not match the coding used in the data may cause unpredictable results.

- SOSI1 Specifies that the SO or SI code invokes the font switch and causes a blank (X'40') to replace the SOSI code.
- SOSI2 Specifies that the SO or SI code invokes the font switch only. No blank is inserted to replace the SOSI code.
- SOSI3 Specifies that the SO or SI code invokes the font switch and causes two blanks (X'4040') to replace the SOSI code.
- *string* A 1 to 8 character string. May be used as user defined parameter in connection with any of the User exits available.
- Example: PRINTMODE ( SOSI1 )

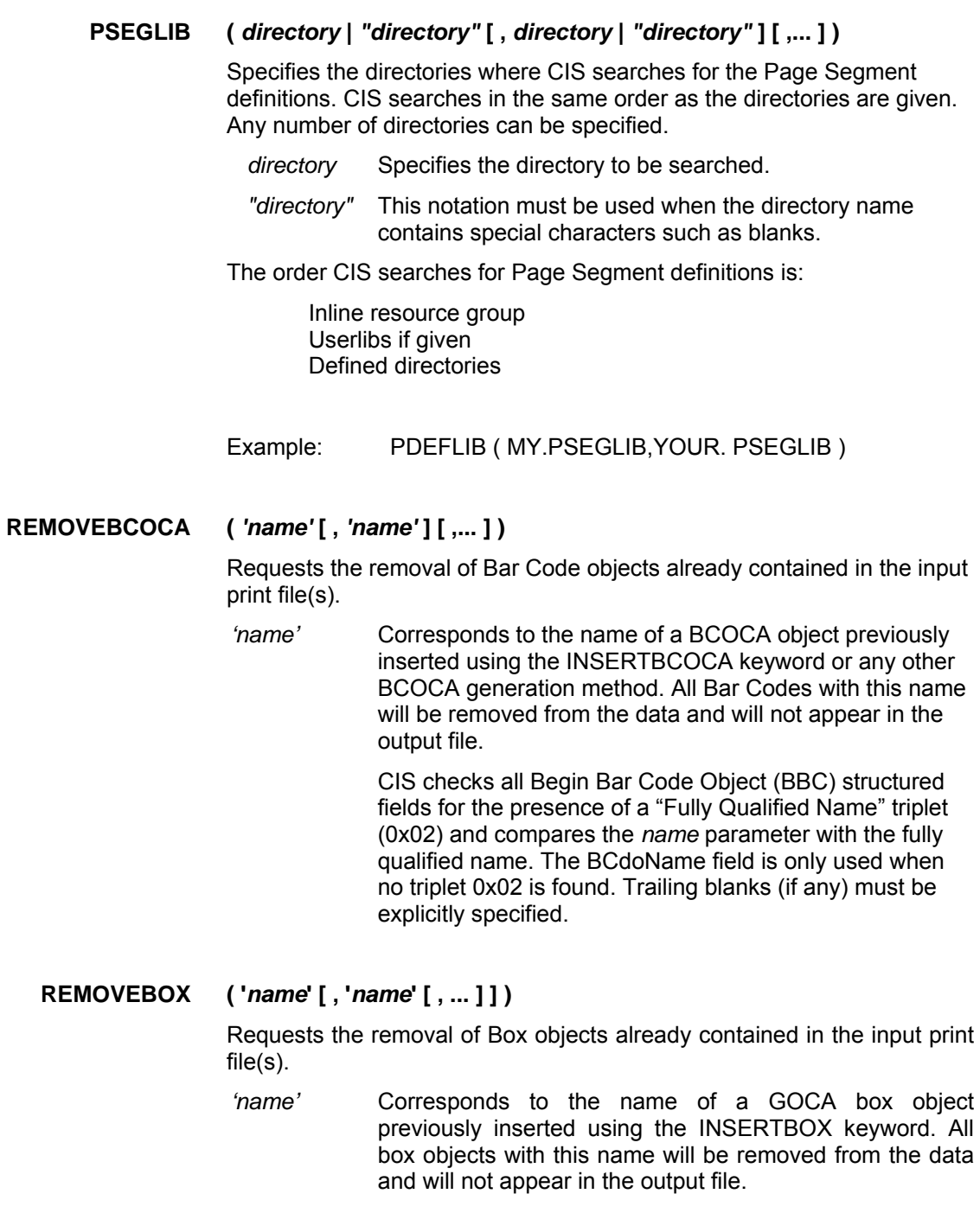

GOCA Box objects inserted using the INSERTBOX keyword are the only ones that have a name field and that may be removed using this keyword.

# **REMOVECIRCLE ( '***name***' [ , '***name***' [ , ... ] ] )**

Requests the removal of Circle objects already contained in the input print file(s).

*'name'* Corresponds to the name of a GOCA circle object previously inserted using the INSERTCIRCLE keyword. All circle objects with this name will be removed from the data and will not appear in the output file.

GOCA Circle objects inserted using the INSERTCIRCLE keyword are the only ones that have a name field and that may be removed using this keyword.

# **REMOVECONTAINER ( '***name***' [ , '***name***' [ , ... ] ] )**

Requests the removal of Object Containers already contained in the input print file(s).

This keyword must be used together with RESTYPE(ALL) or RESTYPE(OBJCON) otherwise a warning message is issued.

 *'name'* Corresponds to the name of an Object Container previously inserted using the INSERTCONTAINER keyword or any other Object Container generation method. All Object Containers with this name will be removed from the data and will not appear neither in the output file nor in the resource object file. All references to the Container (IOB and MDR structured fields) are also removed. Object Containers directly included in a Page or Overlay are also removed in case of a name match.

# **REMOVECURVE ( '***name***' [ , '***name***' [ , ... ] ] )**

Requests the removal of Curve objects already contained in the input print file(s).

*'name'* Corresponds to the name of a GOCA curve object previously inserted using the INSERTCURVE keyword. All curve objects with this name will be removed from the data and will not appear in the output file.

GOCA Curve objects inserted using the INSERTCURVE keyword are the only ones that have a name field and that may be removed using this keyword.

# **REMOVEELLIPSE ( '***name***' [ , '***name***' [ , ... ] ] )**

Requests the removal of Ellipse objects already contained in the input print file(s).

*'name'* Corresponds to the name of a GOCA ellipse object previously inserted using the INSERTELLIPSE keyword. All ellipse objects with this name will be removed from the data and will not appear in the output file.

GOCA ellipse objects inserted using the INSERTELLIPSE keyword are the only ones that have a name field and that may be removed using this keyword.

# **REMOVEFINISHINGOP ( '***name***' [ , '***name***' [ , ... ] ] )**

Causes CIS to search for and to remove the MFC structured field(s) containing the name(s) specified as parameter from the input print file(s).

*'name'* Corresponds to the name of a Finishing Operation previously inserted using the INSERTFINISHINGOP keyword. May be specified more than once.

MFC structured fields inserted using the INSERTFINISHINGOP keyword are the only ones that have a name field and that may be removed using this keyword.

# **REMOVEINDEX ( '***attributeName***' | x'***attributeName***' [ , '***attributeName***' | x'***attributeName***' ] [ ,... ] )**

Requests the removal of Index Tags already contained in the input print file(s).

#### x'attributeName'

'attributeName' Corresponds to the name of an Index Tag Element (TLE) previously inserted using the INSERTINDEX keyword, the TRIGGER/INDEX keywords or any other Index Tag generation method. All TLE's with this attribute name will be removed from the data and will not appear in the output file. This value can consist of alphanumeric (case sensitive) or hexadecimal data. The length has a

range from 1 to 250 for alphanumeric and 1 – 500 for hexadecimal data (primarily intended for UCS-2 and other double-byte encoding schemes).

# **REMOVELINE ( '***name***' [ , '***name***' [ , ... ] ] )**

Requests the removal of line objects already contained in the input print file(s).

*'name'* Corresponds to the name of a GOCA line object previously inserted using the INSERTLINE keyword. All line objects with this name will be removed from the data and will not appear in the output file.

GOCA Line objects inserted using the INSERTLINE keyword are the only ones that have a name field and that may be removed using this keyword.

# **REMOVEMEDIUMMAP ( '***mMapName***' [ , '***mMapName***' [** *, ...* **] ] )**

Causes CIS to remove selected Medium Map(s) from the Form Definition specified in the FORMDEF keyword. REMOVEMEDIUMMAP is used in combination with the DEFINEMEDIUMMAP keyword to replace existing Medium Maps. Removing an existing Medium Map without replacing it may cause CIS to stop processing in case the Medium Map is still referenced within the print file.

This keyword must be used together with RESTYPE(ALL) or RESTYPE(FDEF) otherwise a warning message is issued. In case of resource consolidation, the REMOVEMEDIUMMAP keyword is applied to all relevant resource groups.

 *'mMapName'* Specifies the name of the Medium Map to be removed. The Form Definition specified with the FORMDEF keyword is searched and the Medium Map(s) is(are) removed. A 1 to 8 characters name.

# **REMOVEPTOCA (** *'name'* **[ ,** *'name'* **] [ ,... ] )**

Requests the removal of Presentation Text objects already contained in the input print file(s).

*'name'* Corresponds to the name of a Presentation Text object (PTOCA) previously inserted using the INSERTPTOCA or INSERTPTOCANOP keywords, or any other PTOCA generation method. All PTOCA elements with this name

will be removed from the data and will not appear in the output file.

CIS checks all Begin Presentation Text Object (BPT) structured fields for the presence of a "Fully Qualified Name" triplet (0x02) and compares the *name* parameter with the fully qualified name. The PTdoName field is only used when no triplet 0x02 is found. Trailing blanks (if any) must be explicitly specified.

# **REMOVESHEET ( '***name***' [ , '***name***' [** *, ...* **] ] )**

Causes CIS to search for and to remove the sheet(s) containing the name(s) specified as parameter

*'name'* Corresponds to the name of a sheet to be removed. May be specified one or more times.

Sheets inserted using the INSERTSHEET keyword are the only ones that have a name field and that may be removed.

#### **RESCONSOLIDATION ( BASIC | { [ EXTERNALRESGROUP ] [ , INTERNALRESGROUP ] [ , INTERNALMEDIUMMAP ] [ , INTERNALMMAPOPTIMIZE ]} )**

Controls the Resource consolidation processes in CIS. A description is available under *3.7 How to Retrieve and Consolidate AFP Resource* on page 69.

BASIC Basic resource consolidation (compatible to CIS versions prior V4.04) is done.

#### EXTERNALRESGROUP

Causes CIS to consolidate all the resources used in the input print file and which are read from external resource group(s) part of the same print file, into the single external resource group. This parameter is rejected when specified together with RESTYPE other than ALL. Page Definition resources cannot be consolidated.

#### INTERNALRESGROUP

Causes CIS to consolidate all the resources used in the input print file and which are read from internal resource group(s) into the single external resource group. This parameter is rejected when specified together with RESTYPE other than ALL. Page Definition resources cannot be consolidated.

#### INTERNALMEDIUMMAP

Causes CIS to consolidate all the internal Medium Maps used in the input print file into the FORMDEF which is written to RESOBJDD. Naming conflicts are avoided by renaming the affected Medium Maps. The presentation (layout) of the print file is not affected. This parameter is rejected when specified together with RESTYPE other than ALL or FDEF.

#### INTERNALMMAPOPTIMIZE

Causes CIS to consolidate all the internal Medium Maps used in the input print file into the FORMDEF which is written to RESOBJDD. Before the Medium Maps are saved to FORMDEF they will be compared. If the contens of MediumMaps is identical they will only be stored once in FORMDEF. Naming conflicts are avoided by renaming the affected Medium Maps. The presentation (layout) of the print file is not affected. This parameter is rejected when specified together with RESTYPE other than ALL or FDEF

Example: RESCONSOLIDATION ( INTERNALRESGROUP )

The Resource consolidation process in CIS is done parallel to the normalization, sorting and data enrichment steps (see Fig. 4 on page 320 on page 1). Resources inserted as a result of the data enrichment process (e.g. INSERTOBJECT) are also included in the external Resource group written to RESOBJDD.

The presentation (layout) of the print file is not affected. Refer to [18] in *8 Bibliography* on page 465, chapter 4 under "Resource Objects" for more information about the different resource grouping options available in MO:DCA.

# **RESEXIT ( '** *exitName***' )**

*exitName | 'exitName'* 

Specifies the name of the resource exit program. The program will be called for every resource to be written in the output resource file and will be allowed to decide whether the resource should be written into the file or not.

Note: Under OS/390 and z/OS CIS: - the exitName is restricted to 1 to 8 characters.  - exitName without apostrophes are accepted (done for compatibility with version 4.00.)

Example: RESEXIT ('myExit')

More information can be found under *5.4 Resource-selection exit* on page 299.

#### **RESFIDELITY ( STOP | CONTINUE )**

Controls the way CIS handles situations where resource are not available.

This keyword must be used together with RESTYPE(ALL) otherwise a warning message is issued.

- STOP Causes CIS to stop processing the print file in case a resource is not found in any of the libraries and resource groups available.
- CONTINUE Causes CIS to issue a message and to ignore the missing resource; no substitution is done by CIS.

#### **RESFILE ( SEQ | PDS )**

Specifies in which format the used resources should be saved.

- SEQ Creates a resource group that can be concatenated with the document file as inline resources. A sequential data set must be allocated to the DDname specified in RESOBJDD.
- PDS Stores each resource in a separate PDS member. A Partitioned data set must be allocated to the DDname specified in RESOBJDD.

Example: RESFILE (PDS)

#### **RESOBJDD ( CISRES |** *fileName* **| "***fileName***" |** *directory* **| "***directory***" )**

Specifies the name of the file or directory where CIS will write the output resource file(s). A *directory* must be specified when RESFILE(PDS) is also specified otherwise a *fileName* is expected.

# *directory*

Specifies the Resource Object file.

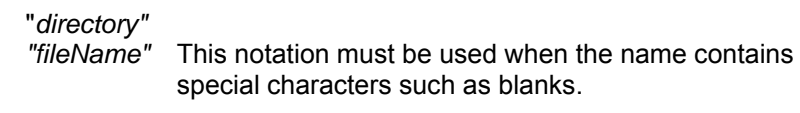

Example: OUTPUTDD ("..\..\myResFile")

# **RESPRUNING ( ALL | NONE | OVLY)**

Specifies if Resource Pruning is enabled. The default is ALL. CIS prunes data and resources. This keyword cannot be used in combination with OUTPUTSEG( COUNT = 0).

ALL Specifies Resource Pruning is enabled for all kind of resources. All unused resource-mapping operations and also the related resources are eliminated by CIS.

NONE Resource Pruning is disabled.

OVLY Only overlays referenced by a MPO Structured Field with a corresponding IPO Structured Field are written to the CISRES file. Also MPO Structured Fields without a corresponding IPO Structured Field will be discarded from the output.

# Attention:

 After a CIS-run with Resource Pruning other than NONE, the following applications, like printing or file-transfers, have to use the generated CISOUT- and CISRES-File(s).

# **RESTYPE ( NONE | { ALL [,PDEF] } | { [FDEF] [,PDEF] [,PSEG] [,OVLY] [,FONT] [,OBJCON][,BCOCA] [,GOCA] [,IOCA] } )**

Specifies the type of AFP print resources CIS should retrieve from the resource libraries and the inline resource group(s) for inclusion in the output resource file (RESOBJDD).

NONE No resource file will be created. ALL All resources are saved in RESOBJDD. The Page

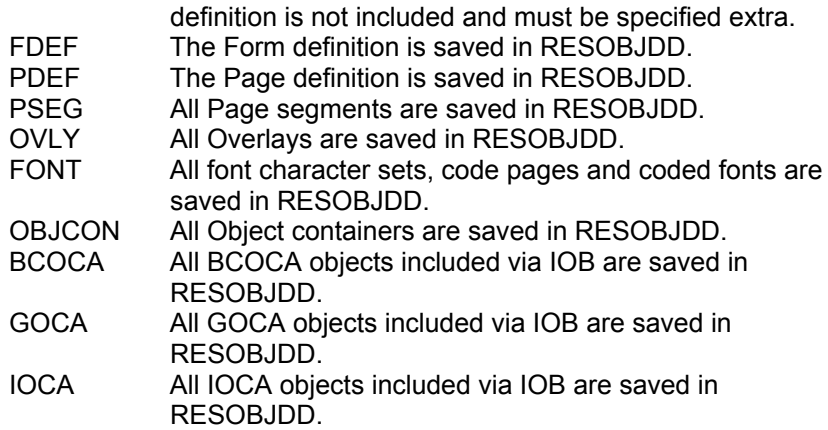

CIS issues a warning message in case a RESTYPE other than ALL or FDEF is specified together with any of the following keywords:

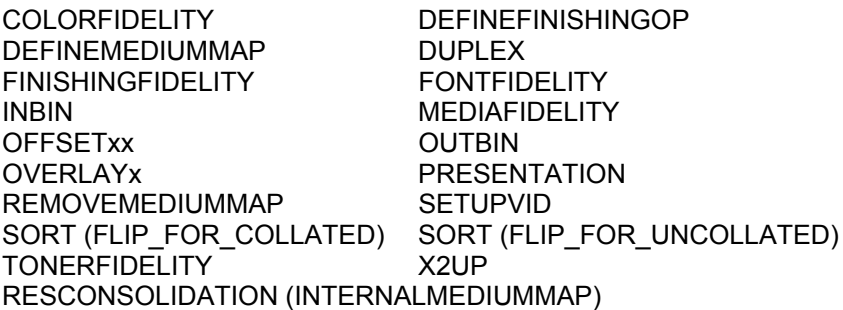

CIS issues a warning message in case a RESTYPE other than ALL or OBJCON is specified together with any of the following keywords:

#### DEFINECONTAINER REMOVECONTAINER

CIS issues an error message in case a RESTYPE other than ALL is specified together with any of the following keywords:

RESCONSOLIDATION (INTERNALRESGROUP) RESCONSOLIDATION (EXTERNALRESGROUP)

CIS issues a warning message in case a RESTYPE other than ALL is specified together with any of the following keywords:

# **RESFIDELITY**

# Example:

RESTYPE ( ALL, PDEF )

Note: The PageDef resource is not required in order to print the output document file generated by CIS. The PDEF parameter is primarily intended for applications requiring a complete resource package. The Page definition resource is copied into the output resource file and will not reflect any of the data enrichment and/or sorting operations that may have been requested.

exit interface.

#### **SELINDEXRANGE (** *entity***, '***attributeName***' | x'***attributeName***' , [!]'***from***'-'***to***' | [!]x'***from***' x'***to***' [ , [!]'***from***'-'***to***' | [!]x'***from***'-x'***to***' ] [ , ... ] )**

Requests a partial processing of the input data, based on index ranges that are to be selected and/or excluded. Can only be specified once. For more information please refer to *Index-range based selection* on page 53.

*entity* Specifies the entity or scope at which the Input selection is to be applied. The following values may be specified:

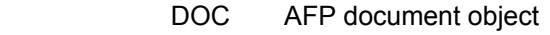

- MP Mail Piece (top level page group)
- SH Sheet
- PAG Page

x'*attributeName*'

'*attributeName*' Specifies the name of an Index Tag Element (TLE) previously inserted using the INSERTINDEX keyword, the TRIGGER/INDEX keywords or any other Index Tag generation method. The *from-to* selection range will be applied to the data in this index entry. This value can consist of alphanumeric (case sensitive) or hexadecimal data. The length has a range from 1 to 250 for alphanumeric and 1 – 500 for hexadecimal data (primarily intended for UCS-2 and other double-byte encoding schemes).

! Indicates that the *from-to* range specification shall be excluded.

x'*from*'-x'*to*'

 *from-to* Specify the start and end item in a range. Any number of selection/exclusion *from-to* parameters may be specified. Matching at least one of the ranges causes a particular item to be selected. A matching condition occurs when the binary comparison of this parameter with the contents of the TLE is equal. The length specified in the *from-to* parameters is used for this purpose.

> Please be aware that the CIS normalization step converts all UTF16LE data to UTF16BE. Any string entered using the hexadecimal notation must specify the data in UTF16BE encoding.

Example: SELINDEXRANGE( MP, 'POST OFFICE', '75431'-'85435' )

# **SELRANGE (** *entity,* **[ ! ]** *from-to* **[ , [ ! ]** *from-to* **] [ , ... ] )**

Requests a partial processing of the input data, based on ranges that are to be selected and/or excluded. Can only be specified once. For more information on range based selection with CIS please refer to *Entityrange based selection* on page 52.

The SELRANGE and SELRANGERANDOM keywords are mutually exclusive and may not be specified together.

*entity* Specifies the entity or scope at which the Input selection is to be applied. The following values may be specified:

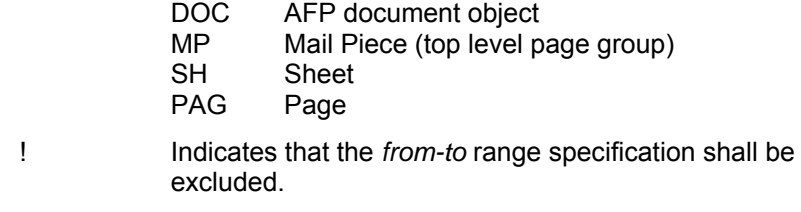

 *from-to* Specify the start and end item in a range. Any number of selection/exclusion *from-to* parameters may be specified. Matching at least one of the ranges causes a particular item to be selected.

Example: SELRANGE( SH, 2001-4000, 6001-8000 )

#### **SELRANGERANDOM (** *entity,* **[!]***from-to***,** *amount* **[ ,** *seed* **] )**

Similar to SELRANGE except that the number of the *from-to* ranges specified by *amount* is randomly generated. Can only be specified once. The *from-to* parameter may be used to restrict the generation to a particular portion of the input file. The *seed* parameter may be used to obtain reproducible results. For more information on range based selection with CIS please refer to *Entity-range based selection* on page 52.

The SELRANGE and SELRANGERANDOM keywords are mutually exclusive and may not be specified together.

*entity* Specifies the entity or scope at which the Input selection is to be applied. The following values may be specified:

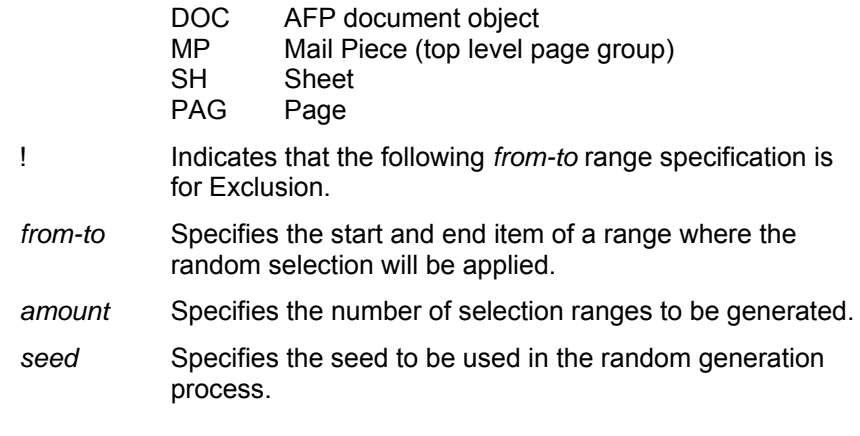

# **SELSIZE (** *entity, operator, size, unit* **[** *, operator, size* **] )**

Requests a partial generation of the output data, based on the size of the items. Refer to *Entity-size based selection* on page 54 for more information.

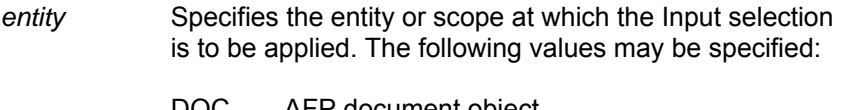

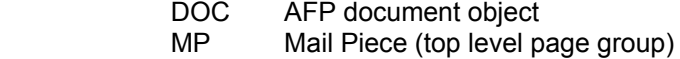

- *operator* Specifies the compare operator to be used. The values allowed are:
	- EQ equal
	- NE not equal
	- LT less than
	- LE less or equal than
	- GE greater or equal than
	- GT greater than
- *size* Specifies the size (number of items specified in *unit*) criteria to be applied to the comparison in order to select an *entity*.
- *unit* **Specifies the size unit.**

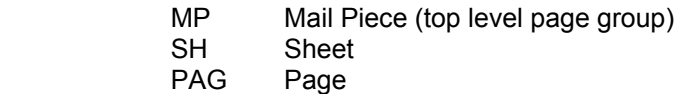

Specifying a second operator and size is handled as an AND condition. Any number of SELSIZE parameters may be specified.

Example: SELSIZE( MP, GE, 11, SH, LE, 20 )

**SETUPCHARS Restricted for usage in combination with MVS ROUTER** 

# **(** *fontName* **[ <mxm>] [,** *fontName* **[ <mxm> ] ] [,... ] )**

Specifies the member name of the coded font (s) to be used to process an S/370 Line format or AFP Mixed data file. It is ignored for MO:DCA-P files. The matrix memory position <mxm> may be specified too. This list overrides any fonts specified in the Pagedef.

- *fontName* A 1 to 8 character coded font name(s) including the font prefix (e.g. X0GT10)
- *mxm* A numeric value between 0 and 63.

The mxm position corresponds to the TRC value in the print data set that will select the particular font. At least one mxm must specify (or be allowed to default to) the value 0 as this mxm is used as default for TRC's which may not be in the list.

The mxm's can be in any order. When the mxm position is not explicitly coded, mxm position starts at 0 and is incremented by 1 for each value in the parameter statement. When a mxm field is specified with the font, that font is loaded into the specified mxm position and the next font

specified will be loaded into mxm location plus 1.

Example: SETUPCHARS ( MYFONT, X0GT12<23>, X0GT15 )

would cause MYFONT to be loaded at position 0, X0GT12 at position 23 and X0GT15 at position 24. All other positions (TRC's) remain undefined and cause position 0 to be used.

**SETUPFORMDEF Restricted for usage (** *formDefName* **| DUMMY )** 

A 1 to 8 character name of the form definition to be used in printing the print data stream. The complete name must be specified. No prefix is added by CIS.

Specifying DUMMY (the default) requires the print file to contain at least one inline FormDef. CIS uses the first FormDef found. All others are ignored.

Example: SETUPFORMDEF ( F1MYFORM )

**SETUPPAGEDEF Restricted for usage in combination with MVS ROUTER** 

**in combination with MVS ROUTER** 

# **(** *pageDefName* **| DUMMY )**

A 1 to 8 character name of the page definition to be used while converting S/370 Line format or XML data. The complete name must be specified. No prefix is added by CIS. More information about the CIS data conversion process can be found under *3.6.1 Converting and Indexing print files containing S/370 Line formatted data* on page 56.

Specifying DUMMY (the default) requires the print file to contain at least one inline Pagedef. CIS uses the first Pagedef found. All others are ignored.

Example: SETUPPAGEDEF ( P1TEST )

# **SETUPVID ( ASIS | NONE | {** *n* **[ ,** *n* **[ , ... ] ] } )**

Specifies one or more Setup Verification ID(s) to be used for printing the job. Causes CIS to replace the Presentation Subsystem Setup ID (keywords X'B4' and X'B5') in the MMC structured field of all Medium Maps in the form definition being used.

This keyword must be used together with RESTYPE(ALL) or RESTYPE(FDEF) otherwise a warning message is issued.

- ASIS Indicates that the Setup Verification Ids in the FORMDEF are to be left unchanged. This is the default.
- NONE Indicates that the Setup Verification Ids in the FORMDEF (if any) are to be removed.
- *n* Specifies the Setup Verification ID. One or more values between 1 and 65535 may be specified. Not all printers support this function. The presentation software (SPS) compares this value(s) with the value(s) specified in the printer's panel before printing the job.
- **SORT ( NONE | SCHEME\_1 | SCHEME\_2 | SCHEME\_3 | 4UP\_BOOKLET | 2UP\_BOOKLET | 2UP\_MP\_BOOKLET |**  FLIP\_FOR\_COLLATED | FLIP\_FOR\_UNCOLLATED | **FOR\_UNCOLLATED | USEREXIT, '***program name***' | ASC, '***attributeName***' | x'***attributeName***' [,'***attributeName***' | x'***attributeName***' ] [,...] | DES ,'***attributeName***' | x'***attributeName***' [,'***attributeName***' | x'***attributeName***' ] [,...] )**

Specifies a sorting scheme (layout sorting), or a list containing the sortdirection and the user defined attribute names (contents sorting) associated to index values. They are specified in the INDEX keyword (in connection with Line Format data) or to index values already present in the input file (AFP data).

A user written program name may also be specified as parameter. In this case, CIS invokes the exit program a lets it reorder the page, sheet, mail piece and/or document sequence under the control of a user defined sorting criteria.

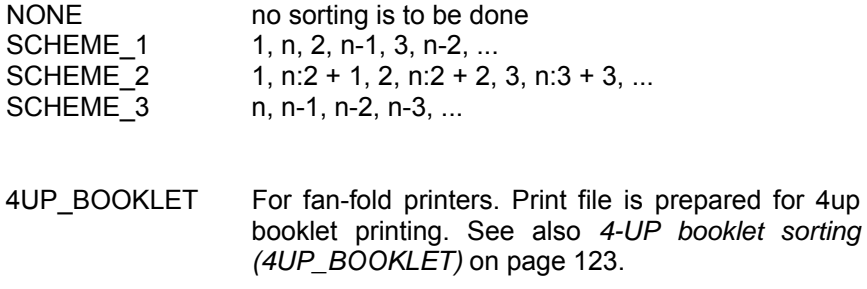

- 2UP\_BOOKLET For fan-fold and cut-sheet printers. The print file is prepared for 2up booklet printing. See also *Two-up Booklet sorting (2UP\_BOOKLET and 2UP\_MP\_BOOKLET)* on page 126
- 2UP MP BOOKLET For fan-fold and cut-sheet printers. Each mail piece in the print file is prepared for 2up booklet printing. See also *Two-up Booklet sorting (2UP\_BOOKLET and 2UP\_MP\_BOOKLET)* on page 126

#### FLIP\_FOR\_COLLATED

 The job pages (including the medium maps used) are reordered so that -when using a collated stacker- the front page of the job is facing out in the last printed sheet, and the complete job is collated. This parameter must be specified together with RESTYPE(ALL) or RESTYPE(FDEF) otherwise a warning message is issued. See also *Flip Job for collated stacker* on page 130.

#### FLIP\_FOR\_UNCOLLATED

The job pages (including the medium maps used) are reordered so that -when using an uncollated stacker- the front page of the job is facing out in the first printed sheet, and the complete job is collated. This parameter must be specified together with RESTYPE(ALL) or RESTYPE(FDEF) otherwise a warning message is issued. See also *Flip Job for uncollated stacker* on page 133.

#### FOR UNCOLLATED

The job pages are reordered so that -when using an uncollated stacker- the front page of the job is facing out in the last printed sheet, and the complete job is collated. See also *For uncollated stacker* on page 132.

ASC Output will be sorted in ascending index sequence. Output will be sorted in descending index sequence.

'*attributeName*' x'*attributeName*' Specifies a user-defined attribute name used to identify indexing information in the file. This value can consist of alphanumeric (case sensitive) or hexadecimal data. The length has a range from 1 to 250 for alphanumeric and 1 – 500 for

hexadecimal data (primarily intended for UCS-2 and other double-byte encoding schemes). When sorting S/370 line format data, *attributeName*  must match with an ´attribute name´ specified in an INDEX keyword. In case of more than one *attributeName*, the highest sorting level is done with the first name, the lowest level with the last name specified. Please be aware that the CIS normalization step converts all UTF16LE data to UTF16BE. Any string entered using the hexadecimal notation must specify the data in UTF16BE encoding. USEREXIT An exit program will be invoked.

*'program nam*e' Specifies the name of a user-written program that is invoked instead during CIS sorting process. More information about User exits can be found under *5.13 Sort exit* on page 315.

Example: SORT ( ASC, 'PLZ', 'STREET', 'NAME' )

CIS uses a temporary work file for sorting. More information about the CISSWAP work file can be found under *"TMPDIR" below*. More information about sorting can be found under *3.10 How to Sort and Reorder output pages* on page 114.

# **TMPDIR (** *path* **| "***path***" )**

Specifies the path for temporary working files. This parameter is only processed under Linux.

*path* Specifies the path to be used for writing temporary working files.

*"path"* This notation form must be used when the path name contains special characters such as blanks.

Example: TMPDIR(/u/tmp)

Consider to have at least 2 times space left compared to size of input data in the file system which contains your TMPDIR (use the Linux system command df to get information about your local file systems). If CIS is writing its output data to the same file system it has to be even bigger.

Consider CIS to have full access to the directory specified by TMPDIR.

In all cases CIS having problems accessing, creating or writing to TMPDIR it provides a message. Check for enough free space and access rights.

#### **TONERFIDELITY ( ASIS | NONE |** *n* **)**

Specifies the toner saver function to be used for printing the job. Causes CIS to insert a PFC structured field containing a Toner Saver triplet x'74' in all Medium Maps in the form definition being used.

This keyword must be used together with RESTYPE(ALL) or RESTYPE(FDEF) otherwise is ignored.

- ASIS Indicates that the current toner saver function options in the FORMDEF are to be left unchanged. This is the default.
- NONE Causes CIS to remove all Toner Saver (triplet x'74') options from the FORMDEF.

*n* Specifies the level of toner saver function. One of the following values may be specified:

- 0x00 Deactivate toner saver function
- $0x01$  Activate toner saver function<br> $0xFF$  Use device default setting
- Use device default setting

Not all printers support more than one toner saver function. Refer to the printer's documentation for more information about the supported saver function values.

# **TRACEDD ( CISTRA1 |** *fileName* **| "***fileName***" [ , CISTRA2 |** *fileName* **| "***fileName***" ] )**

Specifies the name of the trace files.

- *fileName* Specifies the name to be used for writing the trace files generated by CIS.
- *"fileName"* This notation form must be used when the directory name contains special characters such as blanks.
- Example: TRACEDD ("..\..\myDir\T1.BIN", "..\..\myDir\T2.BIN")

#### **( 0 |** *value* **[,** *value* **] [,...] ) TRACELEVEL**

Specifies the level of trace information to be generated.

- Value Can be 1 to 6 numbers, where number has a range from 0 to 5.
- 0 All TraceFlags are set to 0x00 (OFF). NO trace is written, no trace files are allocated even if they are specified with TRACEDD(..).

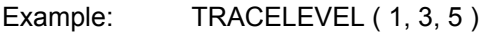

# Meanings of the trace levels

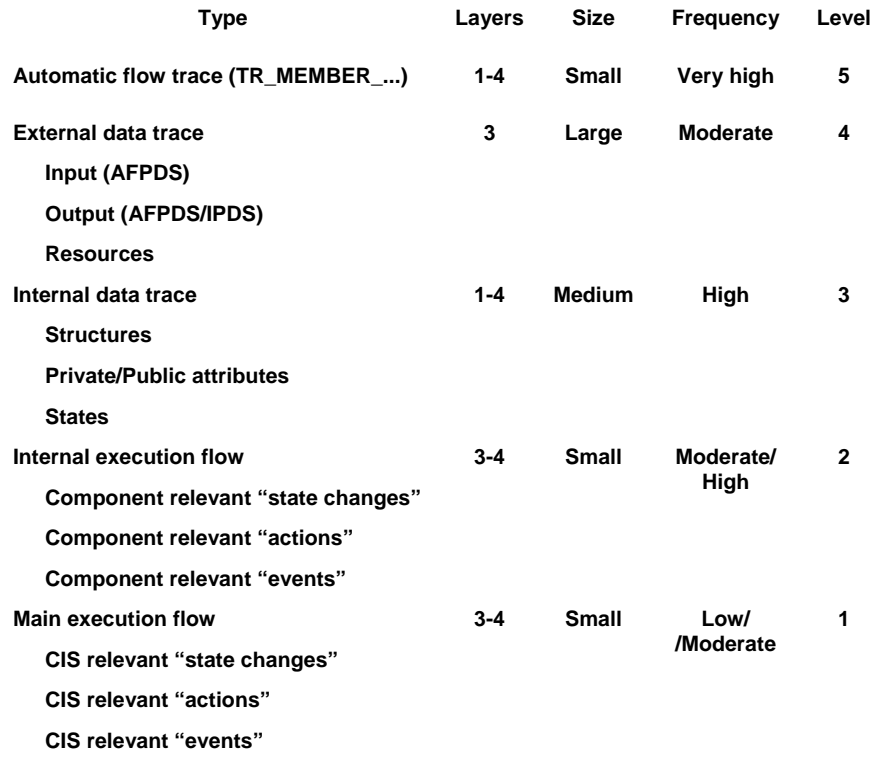

#### Level 1 (Program error)

Level 1 traces all information which lead to possible program terminations. The trace entries accord to the messages. E.g.: "Invalid Triplet 'X02'!". Very little information is provided inadequately for error analysis.

Level 2 (Program error)

Level 2 traces the program stream in a rough manner – "Which functions/methods are running", "Which if branch is running", "Which event/value leads to a possible program termination".

#### Developer-Info:

Level 2 traces all trace messages and trace dumps generated with TR\_MSG2() & TR\_DUMP2().

Level 3 (internal data error – Interface errors)

Level 3 traces all data being sent between different modules. It is useful for localization where data got corrupted.

#### Developer-Info:

Level 3 traces all trace messages and trace dumps generated with TR\_MSG3() & TR\_DUMP3().

Level 4 (external data error)

Level 4 should be used when there are suspected input data errors. All input buffers are traced (TRACETYPE must be set to 'ALL', 'IM', or 'LAYER3'). For keeping the trace small following settings are useful:

```
TRACELEVEL( 4 )
```
TRACETYPE( IM )

#### Developer-Info:

Level 4 traces all trace dumps generated with  $TR\_DUMP$  ( $4, ...$ ). TR MSG4() does not exist. As all input data are traces completely customer data may be regained.

Level 5 (flow trace)

Level 5 traces the program flow. Every function/method entry and return (with its return value) is provided independent of the specified TRACETYPE.

274 keyword. More information about these files can be found ying syld 7670 Trace information is written in the directory specified in the TRACEDD *Fehler! Kein gültiges Resultat für Tabelle.* on page 144.

> The trace files generated by CIS are independent from the record/block structure available under MVS. They may be transferred between systems using protocols such as NJE, FTP or 3270 file transfer facilities. They must be transferred in Binary mode.

> Warning: performance degradation will occur when this keyword is used in production mode.

#### **TRACESIZE (** *size |* **100 )**

Specifies the size (in megabytes) that each trace file is allowed to have. This keyword is ignored under MVS.

*size* Size of the trace file in MB. Only one trace file is written. **0** indicates that the size is unlimited.

Example: TRACESIZE (1024)

#### **TRACETYPE ( ALL | { [,EX] [,BQ] [,LM] [,LK] [,SM] [,PB] [,AF] [,EV] [,QM] [,TG] [,TM] [,TS] [,ME] [,SV] [,SC] [,IM] [,OM] [,RM] [,PM] [,MO] [,RP] [,JP] [,SF] [,DN] [,CV] [,IT] [,LAYER1] [,LAYER2] [,LAYER3] [,LAYER4] )**

Specifies the type(s) of trace entries to be included in the trace file generated by CIS. The supported types are:

EXException Handling (Layer 1)

BQBasic Queuing (Layer 1)

LMLI Interface Management (Layer 1)

LKLock facility (Layer 2)

SMStorage Management (Layer 2)

PBPS basic (Layer 2)

AFArray facility (Layer 2)

EVEvent Handling (Layer 2)

QMQueue ManagementLayer 2)

TGThread Global StorageLayer 2)

TMThread ManagementLayer 2)

TSTimer facilityLayer 2)

MEMessage facilityLayer 2)

SVServer facilityLayer 2)

SCStorage CleanerLayer 3)

IMInput ManagementLayer 3)

OMOutput ManagementLayer 3)

RMResource ManagementLayer 3)

PMPage ManagementLayer 3) MOModifiers (Sort)Layer 3) RPResource ProcessingLayer 4) JPJob ProcessingLayer 4) SFStructured Fields GenerationIT, Layer 4) DNData NormalizerIT, Layer 4) CVAFP ConverterIT, Layer 4) ITAll Input Transformers' Traceflags will be setIT, Layer 4) LAYER1 LAYER2 LAYER3 LAYER4 ALLAll Traceflags will be set inclusive program flow information

Example: TRACETYPE (IT, RM)

# **TRCTYPE ( NO | IBM | SNI )**

Specifies the kind of table reference characters used in the input file.

- NO No table reference characters
- IBM IBM table reference characters
- SNI SNI table reference characters

Example: TRCTYPE ( SNI )

# **TRIGGER (** *triggerName* **, \*,** *column* **| \* , '***value***' | x'***value***' [,** *record***,** *column* **| \* , '***value***' | x'***value***' ] [,...] )**

Specifies the locations and values of data fields within the input file that are to be used to define indexing groups in the file, when processing S/370 line formatted data. May be specified more than once.

Specifying the TRIGGER keyword causes CIS to remove and/or replace any existing Document, Page Group and TLE structured fields (BDT,

EDT, BNG, ENG) in the input file. Page level TLE's, if any, are left unchanged. The INDEX and MPCONSOLIDATION keywords control the way CIS generates its new Page Group structures.

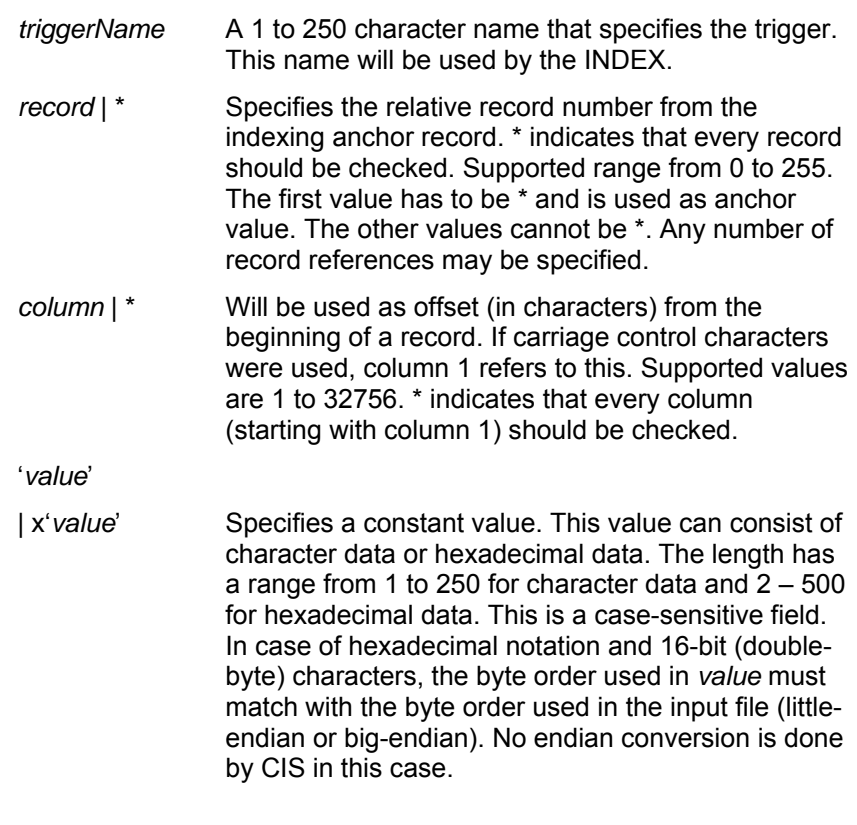

Refer to *3.6 How to convert, normalize and index* on page 55 for more information about the indexing process.

This keyword is rejected when specified together with the sorting schemes SCHEME\_1, SCHEME\_2, SCHEME\_3 or 4UP\_BOOKLET.

**UNIQUEBNGS ( YES | NO )** 

Specifies whether CIS creates a unique group name or not.

- YES CIS generates an 8-digit numeric string and appends it to the group name.
- NO No string is appended.

Example: UNIQUEBNGS ( NO )

This keyword is ignored when specified together with the sorting schemes SCHEME\_1, SCHEME\_2, SCHEME\_3 or 4UP\_BOOKLET.

# **USEPAGENAMES ( YES | NO )**

Specifies whether CIS generates page names using 8-byte counter or uses structured field tokens found in the input data stream. If the input data contains BPG's with FQN's, CIS does not generate page names.

- YES CIS uses structured field tokens in the input data stream to generate page names.
- NO CIS generates page names using an 8-byte counter.

Example: USEPAGENAMES ( YES )

#### **USERLIB (** *directory* **|** *"directory"* **[ ,** *directory* **|** *"directory"* **] [ , ... ] )**

Specifies the directories where CIS searches for the resource definitions. CIS searches in the same order as the directories are given. Any number of directories can be specified.

- *directory* Specifies the directory to be searched.
- *"directory"* This notation must be used when the directory name contains special characters such as blanks.

The order CIS searches for resource definitions is:

 Inline resource group Userlibs if given Defined directories

Example: USERLIB ( MY.USERLIB,YOUR. USERLIB )

**WORKDD ( CISSWAP )** 

In case of MVS, the current CIS version uses MVS hiperspaces as internal work file. The specification of a CISSWAP DDname and the allocation of a VSAM data set is not required.

The WORKDD keyword is ignored.

# **X2UP ( ASIS | OFF | ON | LEFT | RIGHT | ICOPIES )**

Select whether the two up feature should be used or not. This feature is only available on Océ printers and is only supported by Océ software. Do not specify it unless the printer and driver to be used support it.

This keyword must be used together with RESTYPE(ALL) or RESTYPE(FDEF) otherwise a warning message is issued.

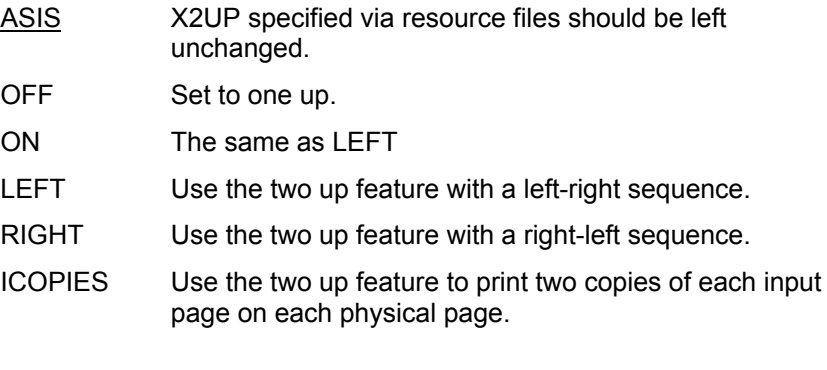

Example: X2UP (ON)

# **5 User exit facility**

The User exit (also called plug-in) facility available in CIS allows user-written programs to obtain control at specific points within the CIS workflow, and allows them to participate in the data conversion (INPEXIT), resource packaging (RESEXIT), indexing (INDEXEXIT), sorting (SORT), data enrichment (INSERTBCOCA, INSERTCONTAINER, INSERTINDEX, INSERTPTOCA) process.

This chapter describes the functionality and the Application Programming Interface used in each of the exit points available in CIS under the following environments:

- OS/390 and z/OS
	- with SAS-C/C++ compiler Version 7.00
	- with OS/390 High Level Assembler (t.b.d.!)
	- other  $OS/390$   $C/C++$  compiler (IBM)  $(t.b.d.!)$
	- with other (\$MAINO) entry (t.b.d.!)

# **5.1 General technical guidelines**

Before getting platform dependent some general principles:

- C++ exceptions and signals thrown by the Plug-in must be caught by the Plug-in. Be aware that CIS deactivates signal handling before calling a Plug-in API function or returning to a Plug-in API function. Thus a signal thrown by the Plug-in – and not caught by it - will lead to an ABEND (OS/390).
- To avoid recursions, the CIS API functions do not call Plug-in API functions.
- Exit programs may be written in assembler or in any other language where the compiled module supports the above mentioned linkage conventions (e.g. C or C++ programs compiled with SAS/C V6.00 or higher and using entry point \$MAINO).
- In case of OS/390 or z/OS, the exit program must support AMODE(31) or must switch back to AMODE(31) before returning to CIS. It must also be re-entrant.
- **Unpredictable results may occur if an exit program does not fulfill all these requirements.**

# **5.1.1 IBM-OS/390 with SAS-C compiler**

Some notes for writing a CIS Plug-in with the SAS-C compiler. For further details refer to the SAS documentation.

#### • **SAMPLE CODE**

The Plug-in has to provide an entry function called  $\Delta y$ namn(). This function simply has to return the address of the PluginInit function. See the code below.

```
// Plugin.c 
#include <dynam.h> 
extern "C" 
{ 
 int _dynamn( void** _pCisAPIFunctions, 
 int _nCisAPIFunctions, 
 int _nInterfaceVersionReq, 
 void* _pCisAPIContext, 
       void* _pCisAPIContext,<br>void*** _pPlugInFunctions,
 int* _nPlugInFunctions, 
 int* _nInterfaceVersionConf, 
 void** _pPlugInContext ) 
  { 
  return PluginInit( _pCisAPIFunctions, 
            _nCisAPIFunctions, 
            _nInterfaceVersionReq, 
            _pCisAPIContext, 
            _pPlugInFunctions, 
            _nPlugInFunctions, 
            _nInterfaceVersionConf, 
            _pPlugInContext ); 
  } 
int PluginInit( void** IN _pCisAPIFunctions, 
 int IN _nCisAPIFunctions, 
 int IN _nInterfaceVersionReq, 
 void* IN _pCisAPIContext, 
 void*** OUT _pPlugInFunctions, 
 int* OUT _nPlugInFunctions, 
 int* OUT _nInterfaceVersionConf, 
 void** OUT _pPlugInContext );
```
**Fig. 78 Sample \_dynamn() code** 

#### • **COMPILER SETTINGS**

We recommend using the SAS-C provided procedures LCXXC to compile and LCXXL to link the Plug-in. Following JCL snippets are for compiling and linking.

```
//COMPLINK JOB MSGCLASS=...,CLASS=... 
// JCLLIB ORDER=(SASC.C700.PROCLIB) 
//*---------------------------------------------------------------*/ 
//* SASC COMPILE 
//*---------------------------------------------------------------*/ 
//COMPILE EXEC PROC=LCXXC, 
// PARM.X=('SN(PLUGIN) AU ENX EXT HX IX RENT', 
// 'OMD SOU DO EXCE REFDEF OPTIM SNAME(DYNAM)'), 
// REGION=0K 
//X.SYSPRINT DD DSN=&&LIST1,DISP=(MOD,PASS) 
//X.SYSTERM DD DSN=&&LIST2,DISP=(MOD,PASS) 
//X.SYSTRIN DD DSN=<Source Library>(PLUGIN),DISP=SHR 
//X.SYSLIB DD DSN=SASC.C700.MACLIBC,DISP=SHR 
// DD DSN=SASC.C700.RW.MACLIBC,DISP=SHR 
//X.H DD DSN=<Include Library>,DISP=SHR 
//X.SYSLIN DD DSN=<Object Library>(PLUGIN),DISP=SHR 
1/7//*---------------------------------------------------------------*/ 
//* SASC LINK 
//*---------------------------------------------------------------*/ 
//LINK EXEC PROC=LCXXL,REGION=0K,ALLRES=YES, 
// PARM.LKED=('AMODE=31,RMODE=24,RENT,LIST,MAP,NOTERM,PREM,PRMAP', 
// 'XREF') 
//LKED.SYSDBLIB DD DSN=&&DBGLIB,SPACE=(4080,(2000,2000,100)), 
// DCB=(RECFM=U,BLKSIZE=4080),DISP=(,PASS),UNIT=VIO 
//LKED.SYSARLIB DD DSN=SASC.C700.RW.LIBSTD.A,DISP=SHR 
// DD DSN=SASC.C700.LIBCXX.A,DISP=SHR 
//LKED.SYSLMOD DD DSN=<Load library for the Plugin>,DISP=SHR 
//LKED.SYSLIN DD UNIT=DISK,DSN=&&LKEDIN,SPACE=(3200,(1000,500)), 
// DCB=(RECFM=FB,LRECL=80,BLKSIZE=3200),VOL=SER=SPSCI1 
//LKED.SYSPRINT DD SYSOUT=* 
//LKED.SYSTERM DD SYSOUT=* 
//LKED.OBJECT DD DSN=<Object Library>,DISP=SHR 
//LKED.SYSIN DD * 
//* INLCUDE OBJECT (PLUGIN)
//^* \quad ENTRY DYN \hspace{-.15cm}//DD * NAME PLUGIN(R) 
/* 
//
```
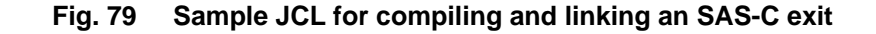

# **5.1.4 Plug-in Start-up**

This section describes the Plug-in start-up/initialization phase and routines which should be the same for all CIS provided Plug-in APIs. After CIS has loaded a Plug-in module it interchanges following information with the Plug-in:

- The API functions CIS provides for this Plug-in type
- The number of API functions CIS provides for this Plug-in type
- The interface version number for this specific Plug-in
- The transparent context parameter which has to be passed by the Plug-in to CIS in every subsequent API function call.
- The API functions the Plug-in provides for this Plug-in type
- The number of API functions the Plug-in provides for this Plug-in type
- The interface version number for this specific Plug-in
- The transparent context parameter which has to be passed by CIS to the Plug-in in every subsequent API function call.

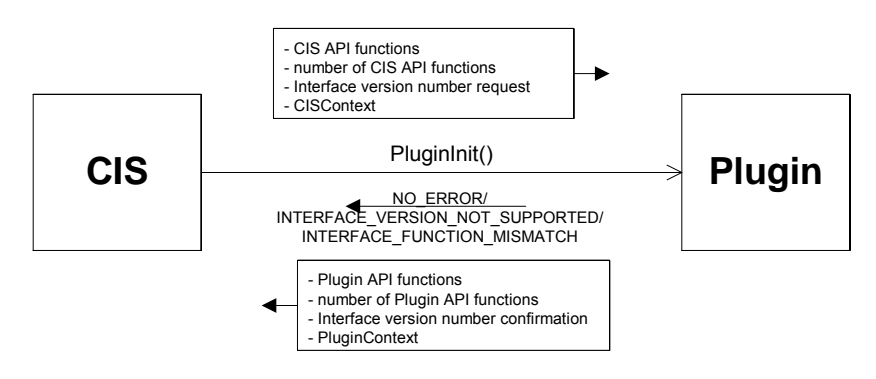

#### **Fig. 83 Plug-in Start-up**

This is done by CIS by calling a function called PluginInit() which has to be provided by every plug-in. Here is its formal declaration:

int PluginInit( void\*\* IN \_pCisAPIFunctions, int IN \_nCisAPIFunctions, int IN \_nInterfaceVersionReq, void\* IN \_pCisAPIContext, void\*\*\* OUT \_pPlugInFunctions, int\* OUT \_nPlugInFunctions,

284 Developer's edition Input for A29247-X15-X-2-7670

```
 int* OUT _nInterfaceVersionConf, 
 void** OUT _pPlugInContext );
```
#### **Fig. 84 Sample PluginInit() code**

The purpose of the IN and OUT – empty – defines are to clarify, from the plug-in's perspective, which parameters are passed in which direction. Additional the Plug-in has a return value to notify its internal status:

// Return codes #define NO\_ERROR 0 #define INTERFACE\_VERSION\_NOT\_SUPPORTED 1 #define INTERFACE\_FUNCTION\_MISMATCH 2

#### **Fig. 85 PluginInit() return codes**

#### **5.1.5 Interface version number handshake**

CIS and the Plug-in agree upon an interface version number by using the following handshake/protocol:

- With the PluginInit() function call CIS requests an interface version number by passing its highest provided interface with the \_nInterfaceVersionReq parameter.
- If the Plug-in confirms with this interface version it returns the same value with the nInterfaceVersionConf parameter and sets the return value to NO\_ERROR. The handshake is completed at this moment. This scenario is depicted in the following graphic.

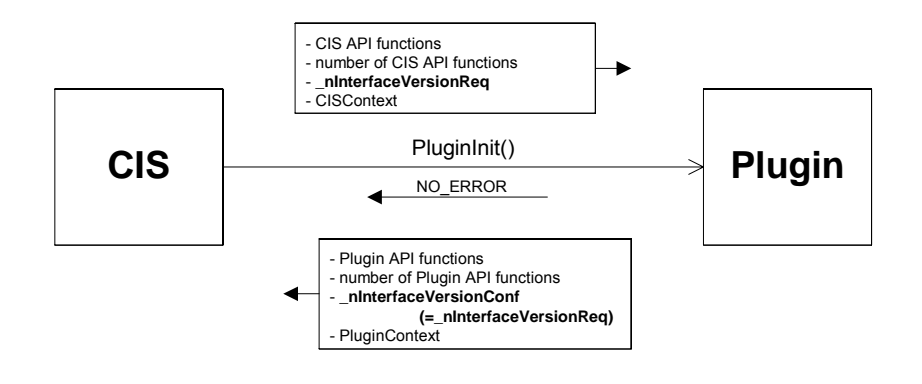

# **Fig. 86 Interface handshake: normal case**

If the Plug-in does not confirm with the CIS requested interface version number it returns by itself requesting an interface version in the nInterfaceVersionConf parameter and by setting the return value to INTERFACE\_VERSION\_NOT\_SUPPORTED. If CIS supports this interface version it again does the PluginInit() function call with the \_nInterfaceVersionReq parameter set to the value requested by the Plug-in (this scenario is depicted by following graphic). If CIS does not support this interface version it passes an appropriate message to console and terminates.

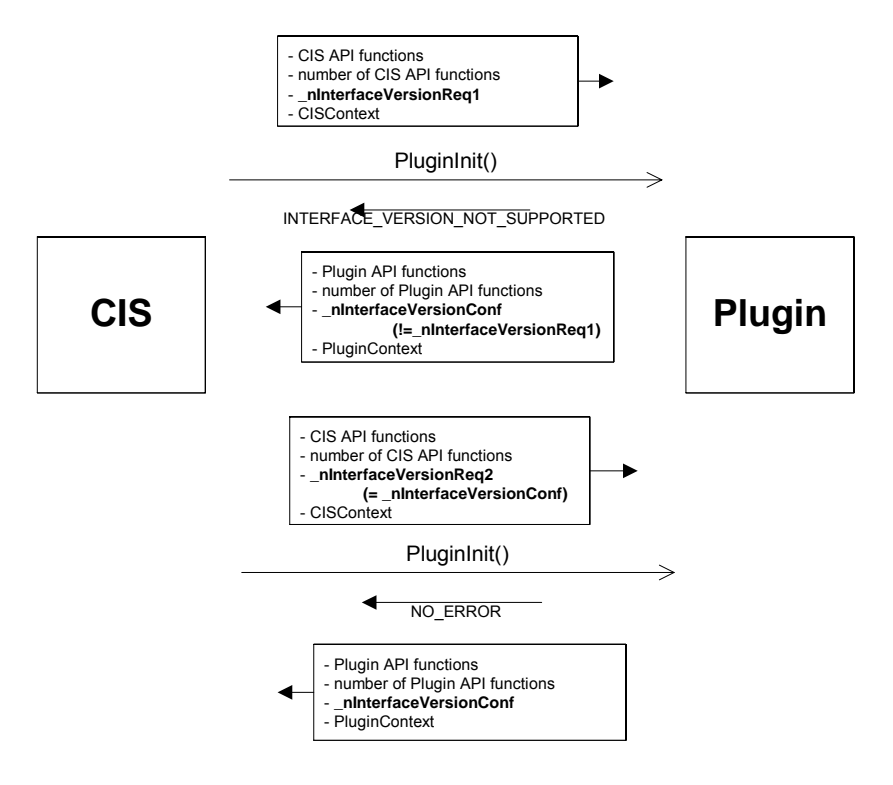

**Fig. 87 Interface handshake: not supported case** 

If the Plug-in recognizes a mismatch between the CIS passed interface version number<br>nCisaPIFunctions and the number of CIS API functions nCisAPIFunctions and the number of \_nInterfaceVersionReq parameter it will return with INTERFACE\_FUNCTION\_MISMATCH. CIS then passes an appropriate message to the console and terminates.

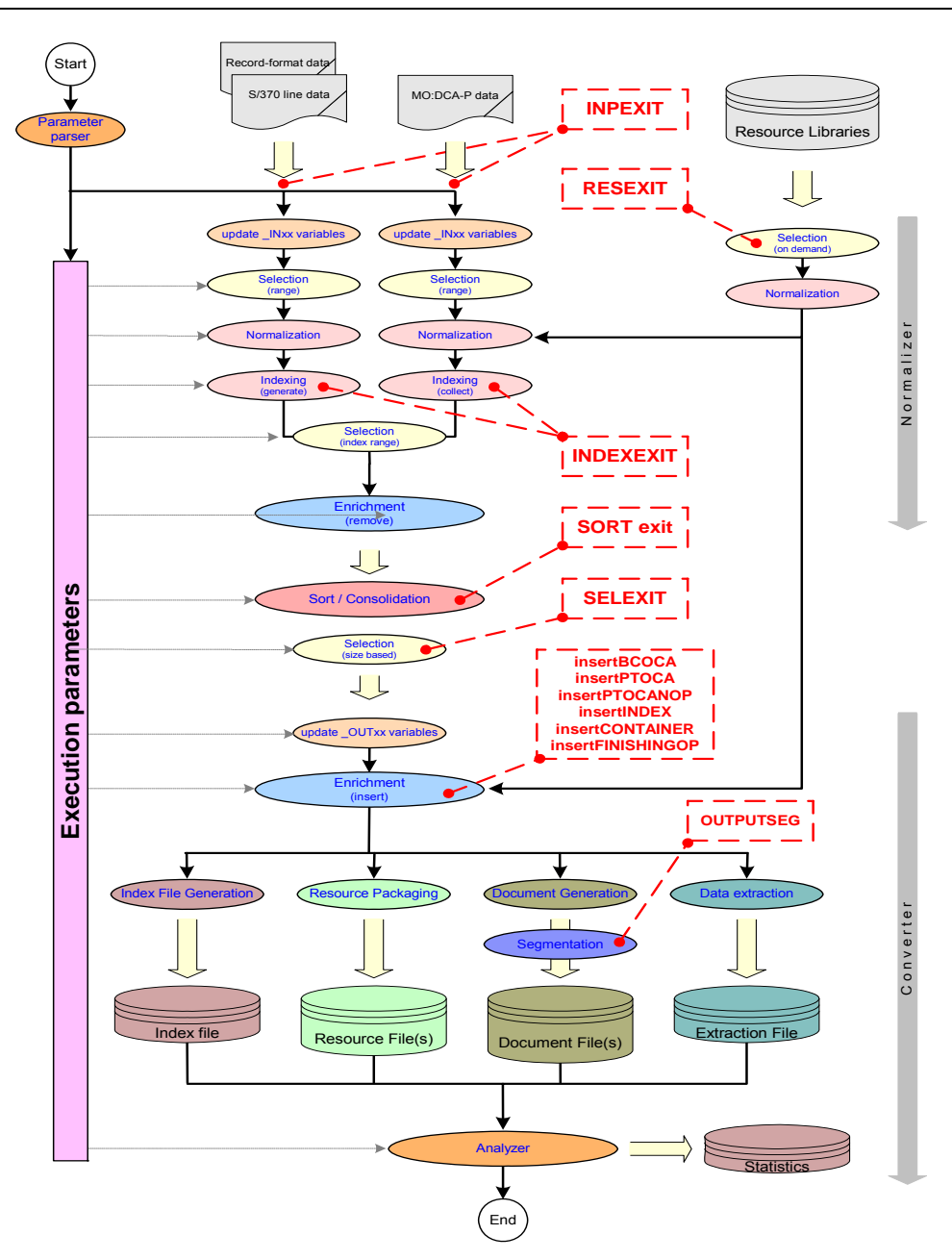

**Fig. 88 CIS workflow and EXIT points**
# **5.2 Index exit**

The Index exit facility available in CIS allows installations to manipulate the index tag elements (TLE's) generated or collected during the normalization step using a user-written exit program. The name of the program invoked is specified in the **INDEXEXIT** keyword of the CIS control file (Refer to *4.4 CIS Control File* reference on page 160 for more information).

INDEXEXIT ( MYPROG )

#### **Fig. 89 Example: INDEXEXIT keyword**

The AFP architecture defines two different indexing levels: page group level and page level. In case of Page Group index tags, the exit program is invoked during the index generation or collection process, when all the index tags for a group were generated (using the TRIGGER keyword) and/or collected (already present in the input data stream), before the first page in the group or the first nested page group is processed. In case of Page index tags, the exit program is invoked during the index generation or collection step, at the end of the normalization process of a page. The Index exit program is **not** invoked for index tags inserted using the INSERTINDEX keyword as this occurs later within the CIS internal workflow (see Fig. 88 on page 287). The exit facility available in the INSERTINDEX keyword may be used instead.

The exit program receives a list with all the index tags elements CIS generated or collected for that page or page group during the normalization process. The following functionality is supported:

- 1. Insert additional index tag(s) in a page or page group
- 2. Discard index tag(s) from a page or page group
- 3. Modify existing index tag(s) in a page or page group

As Fig. 88 on page 287 shows, the Index generation and collection step (where the index exit program is invoked) is done before Index-Range based selection (see *Index-range based selection* on page 53) and before Sorting. Any modifications introduced by the Index exit program may be used during the index-based selection and/or sorting process. Some of the possible uses of the input exit facility include:

• Reformatting of index text including removal of leading and trailing blanks, case conversion, word separation, left/right alignment, standardized abbreviations (Mr., Mrs., Str., ...), insertion of leading zeroes, etc.

- Translation of index text to a different language or code page.
- Insertion of binary "work" index tags to be used for international alphanumeric sorting (e.g. German sorting sequence a, ä, o, ö, u, ü, s, ß; Spanish sorting sequence c, ch, l, ll, n, ñ; etc.)
- Insertion of binary "work" index tags to be used when sorting special fields such as dates (e.g. 01.Mar.2002), left aligned numeric fields, numeric fields with a variable number of decimal digits (e.g. 4.23, 2.1, 5.123), etc.
- Postal code clearance (in combination with appropriate data bases).

# **EXIT REQUIREMENTS**

• See also *5.1 General technical guidelines* on page 281 for additional guidelines.

# • **STORAGE OWNERSHIP**

**LINKAGE CONVENTIONS** 

## • **INTERFACE DESCRIPTION**

- Input:
	- Input file attributes
	- **Entity attributes**
	- List of Index tags generated/collected for current entity
	- CIS variables with current values
- Output:
	- List of Index tags for current entity (replaces input list)

# **5.2.1 API provided by CIS**

# **5.2.2 API expected by Index Plug-in**

# **5.3 Input Record exit**

CIS provides a User Exit facility that enables installations to modify the input record stream. The name of the program invoked is specified using the **INPEXIT** keyword in the CIS control file (Refer to *4.4 CIS Control File* reference on page 160 for more information).

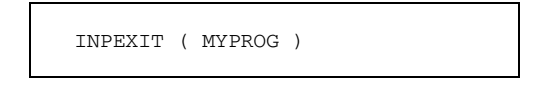

### **Fig. 90 Example: INPEXIT keyword**

The exit is called after each record is read from the input file and before any further processing is performed with the data. The exit can request that the record is discarded, processed, or processed and control returned to the exit for the next exit-generated input record. The following functionality is supported:

- 1. Insert new records into input stream
- 2. Remove records from input stream
- 3. Modify records from input stream

The largest record that can be processed is 32756 bytes long.

#### • **EXIT REQUIREMENTS**

- The input data processing done in CIS-Module is not necessarily sequential. While sequential processing is the normal case, the presence (and use) of inline resources within the input data stream will cause SPS/MVS-CIS to "jump" positions within the input file in order to read (or re-read) the data belonging to such a resource. An input record exit should check whether data is being read sequentially or not using the *sequence\_hi* and *sequence\_lo* (INPRECN) parameters and must be prepared to handle this situation.
- The exit program has to ensure an absolute reproducibility of each input stream manipulation done. This means that if the exit adds a record at position *x* of the input data stream the exit must insert the same record at the same position a second time the input stream is read. Similarly, if the exit wants to remove a record it must remove that record every time it comes in. Same behavior is required in case of modified records.
- The exit is only allowed to insert one record at a time. In order to insert two or more records consecutively, the exit must use the *request* (INPREQ) parameter to indicate that control is to be returned immediately after processing the current record.
- See also *5.1 General technical guidelines* on page 281 for additional guidelines.

#### • **STORAGE OWNERSHIP**

The following rules define the memory allocation/release responsibilities of the user exit program:

- None of the control blocks allocated by CIS may be released by the exit program. This includes: the *work* memory, the *file* structure, the *charList* and the *record* buffer regardless on whether it is left unchanged, modified or deleted.
- None of the control blocks allocated by the exit program will be released by CIS.
- In order to avoid memory leak problems, the exit program must use the "terminate" call to release all the storage it may have allocated for a CIS run.

#### • **LINKAGE CONVENTIONS**

CIS uses the following linkage conventions when calling an exit program:

- General register 1 Parameter list address. The first word contains the INPPARM pointer.
- General register 13 18-word save area
- General register 14 Return address
- General register 15 Exit's entry point address

The exit program is expected to restore the general registers 2 through 13 before returning to CIS. Restoring other general registers is optional. Floating-point registers do not need to be restored.

#### • **INTERFACE DESCRIPTION**

Fig. 91 shows a sample C header file that describes the structures passed to the exit program. Fig. 92 shows a sample DSECTs that describe the control blocks for exit programs written in assembler. The following lines describe these fields:

Input for A29247-X15-X-2-7670 Developer's edition 293

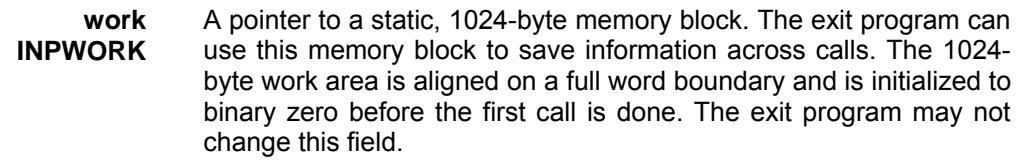

**mode INPMODE**  CIS initializes this field before every exit call. The exit program may not change it. It may be one of the following:

- X'01' Initialize processing. The exit is being invoked after the file was opened and before any data is read. This type of exit call is done once per input file. On entry the *record*, *length*, sequence number (*sequence\_hi*, *sequence\_lo*), *cc* and *trc* parameters are invalid. The *file* parameter is valid. On return, the *request* parameter is ignored.
- X'02' Record processing. The exit is being invoked after a record was read or inserted. This type of exit call is done many times per input file, depending on the number of records (and record inserts) found. On entry the *file*, *record*, *length*, sequence number (*sequence\_hi*, *sequence\_lo*), *cc* and *trc* parameters are valid. On return, the *request*, *record*, *length*, *cc* and *trc* parameters are used.
- X'03' End-of-file reached. The exit is being invoked after attempting to read past the EOF. This type of exit call is done once per input file. On entry the *record*, *length*, *cc* and *trc* parameters are not set. The *file* parameter is valid. On return, the *request, record, length, cc* and *trc* parameters may be used to insert additional records. Please note that the exit may still be invoked to process records even after an EOF call.
	- X'04' Terminate processing. The exit is being invoked after the file has been closed. This type of exit call is done once per input file. The *record, length,* sequence number (*sequence\_hi*, *sequence\_lo*), *cc* and *trc* parameters are not used. The *file* parameter is valid. On return, the *request* parameter is ignored.

```
enum INPEXIT MODE // Exit calling mode
{ 
      INPEXIT INIT = 0x01; // Initialization call
 INPEXIT_RECORD = 0x02; // Record processing call 
INPEXIT\_EOF = 0x03; // End-of-file call\begin{array}{lcl} \text{INDEXIT\_EOF} & = & \text{uxu3}; & \text{if } \text{univ} & = & - \\ \text{INDEXIT\_TERM} & = & 0 \text{x04}; & \text{if } \text{Termination call} \end{array}}; 
enum INPEXIT_REQUEST // Exit return request
{ 
      INPEXIT REO PROCESS = 0x00; // Process this record
 INPEXIT_REQ_REMOVE = 0x01; // Do not process (remove) this record 
 INPEXIT_REQ_PROCESS_AND_RETURN = 0x02; // Process this record 
}; 
enum INPEXIT CC // Carriage control definition
{ 
      \begin{array}{lllll} \text{INPEXIT\_CC\_NONE} & = & 0x00; & // No CC present \\ \text{INPEXIT\_CC\_ASA} & = & 0x01; & // ASA control C \\ \text{INPEXIT\_CC\_IBM} & = & 0x02; & // Machine contr \end{array} INPEXIT_CC_ASA = 0x01; // ASA control character (EBCDIC) 
 INPEXIT_CC_IBM = 0x02; // Machine control character (IBM) 
 INPEXIT_CC_ASAA = 0x03; // ASA control character (ASCII) 
 INPEXIT_CC_OPS = 0x04; // OPS control character 
      INPEXIT_CC_SIN = 0x10; // Force single spacing<br>INPEXIT_CC_DOU = 0x20; // Force double spacing
 INPEXIT_CC_DOU = 0x20; // Force double spacing 
 INPEXIT_CC_TRI = 0x40; // Force triple spacing 
}; 
enum INPEXIT_TRC // TRC definition 
{ 
      INPEXIT_TRC_NONE = 0x00; // No TRC present
 INPEXIT_TRC_IBM = 0x01; // IBM TRC present 
 INPEXIT_TRC_OPS = 0x02; // OPS TRC present 
}; 
struct INPEXIT_CHARS // Code font definition 
{ 
      char name[8]; // Coded font name<br>short. mxm: // MXM number
      short mxm; // MXM number
}; 
struct INPEXIT_FILE // Input file attributes 
{ 
       char formDef[8]; // Form definition (see FORMDEF keyword) 
      char pageDef[8]; // Page definition (see PAGEDEF keyword)<br>INPEXIT_CHARS* charsList; // Coded font list (see CHARS keyword)
                                         Inperioded font list (see CHARS keyword)
      size_t charslen; // Number font list elements<br>char colorMap[8]; // Color mapping table (see O
      char colorMap[8]; // Color mapping table (see COLORMAP)
       char printMode[8]; // Print mode (see PRINTMODE keyword) 
}; 
struct INPEXIT_PARMS // Exit parameter list 
{
```
Input for A29247-X15-X-2-7670 Developer's edition 295

```
char* work; // Exit's work area<br>INPEXIT MODE mode; // Exit's calling mode
                            node: \frac{1}{2} Exit's calling mode
       INPEXIT_REQUEST request; // Exit's return request<br>INPEXIT_FILE* file; // Points to file attrib
                            file; // Points to file attributes
        char* record; // Points to record's data 
       size_t sequence_hi; // Record's sequence number (high word)
       size_t sequence_lo; // Record's sequence number (low word)<br>size_t length; // Record's length
       size_t length; // Record's length<br>INPEXIT_CC cc; // Record's Carriag
       INPEXIT_CC cc; \rangle // Record's Carriage Control<br>INPEXIT TRC trc; \rangle // Record's Translate Charac
                            trc; // Record's Translate Character
};
```
**Fig. 91 Input exit: C interface** 

**request INPREQ**  Specifies, how the record is to be processed by CIS. On entry to the exit program, this parameter contains X'00'. When the exit program returns control, this parameter may be one of the following

- X'00' Specifies that the record is to be processed. The *request, record*, *length*, *cc* and *trc* parameters identify the record.
- X'01' Specifies that the record is not to be processed
- X'02' Specifies that the record is to be processed and control returned to the exit program to let it insert the next record. The exit program can set this value to save the current record, insert a record, and then supply the saved record at the next call. After the exit inserts the last record, the exit program must reset the *request*-byte to 0x00.

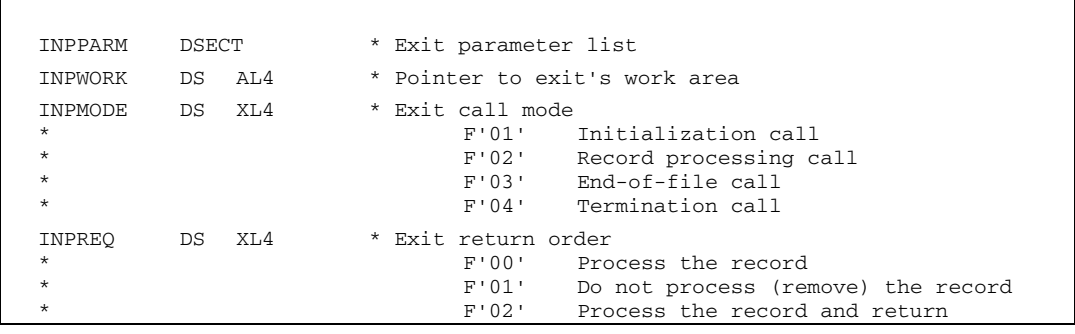

296 Developer's edition Input for A29247-X15-X-2-7670

```
INPFILE DS AL4 * Pointer to FILEPARM control block 
INPREC DS AL4 * Pointer to record's data 
INPRECN DS XL8 * Record's sequence number 
INPRECL DS XL4 * Record's length 
INPRECC DS XL4 * Record's Carriage Control (CC) 
                            F'00' No CC present
                            * F'01' ASA control character (EBCDIC) 
* F'02' Machine control character (IBM) 
* F'03' ASA control character (ASCII) 
                            F'04' OPS control character<br>F'16' Force single spacing
                            F'16' Force single spacing<br>F'32' Force double spacing
                            F'32' Force double spacing<br>F'64' Force triple spacing
                                   Force triple spacing
INPRECT DS XL4 * Record's Translate Character (TRC) 
                            F'00' No TRC present<br>F'01' IBM TRC presen
* F'01' IBM TRC present 
                                   OPS TRC present
FILEPARM DSECT * Input file attributes
FILEFDEF DS CL8 * Form definition (see FORMDEF keyword) 
FILEPDEF DS CL8 * Page definition (see PAGEDEF keyword) 
FILECHAR DS AL4 * Coded font list (see CHARS keyword) 
* CL8,XL2 Coded font name, MXM number 
* ... 
FILECHAN DS XL4 * Number of entries in Code font list 
FILECOLM DS CL8 * Color mapping table (see COLORMAP keyword) 
FILEPRM DS CL8 * Print mode (see PRINTMODE keyword)
```
#### **Fig. 92 Input exit: assembler interface**

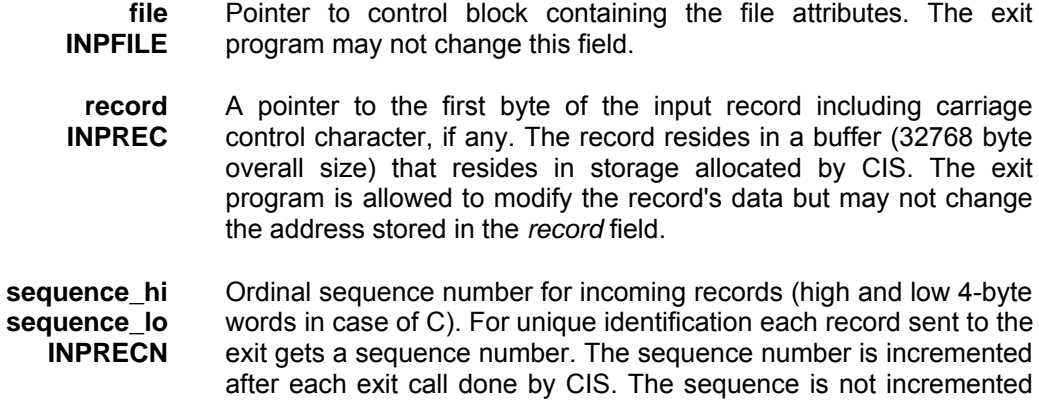

when a record is not processed due to a 0x01 request. The first sequence number is 0. The exit program may not change this field.

- **length INPRECL**  Specifies the number of bytes of the input record. If the input record is modified, this parameter must also be updated to reflect the actual length of record.
- **cc INPRECC**  Specifies the Carriage Control attribute of this record. May be changed by the exit program. The allowed values are defined in INPEXIT\_CC and INPRECC
- **trc INPRECT**  Specifies the Translate Reference Character attribute of this record. May be changed by the exit program. The allowed values are defined in INPEXIT\_TRC and INPRECT.

# **5.4 Resource-selection exit**

The Resource-selection exit available in CIS provides installations with a resource filter that can be used on a resource by resource basis. The name of the program invoked is specified in the **RESEXIT** keyword of the CIS control file (Refer to *4.4 CIS Control File* reference on page 160 for more information). The exit cannot be used to modify the resource data.

RESEXIT ( MYPROG )

#### **Fig. 93 Example: RESEXIT keyword**

Two levels of resource selection are available (refer to *3.7 How to Retrieve and Consolidate AFP Resource* on page 69 for more information): on a resource type basis using the RESTYPE keyword, or on a resource by resource basis using the Resource-selection exit. Both selection levels may be active at the same time. In this case the exit program is only invoked for the resources which fulfilled the RESTYPE criteria.

When resource consolidation is requested (see RESCONSOLIDATION keyword), the Resource-selection exit is invoked for all kind of resources used in the print file including external resources (from a resource library), external resource groups (inside the print file) or internal resource groups (inside a document). When resource consolidation is not active, the Resource-selection exit is invoked for all kind of resources used in the print file including external resources (from a resource library) and external resource groups (inside the print file) but **not** for internal resource groups (inside a document).

The Resource-selection exit is invoked during the resource normalization and resource packaging steps in the CIS workflow (see Fig. 88 on page 287), before the resource is read from a library or resource group. Any resources specified during a data enrichment operation will also be passed to the Resource-selection exit. The exit program decides whether a resource should be processed by CIS or not. Skipping a resource causes CIS to automatically skip any nested resources. The FormDef (for all print files) and PageDef (in case of S/370 Line format, XML or AFP Mixed format data) cannot be bypassed. The exit is only invoked for the resource files **used** in the print data. Resources which are not used in the print data are automatically always skipped by CIS.

Some of the possible uses of the Resource-selection exit facility include:

• To suppress resources which are part of a standard (never changed) resource package.

- To suppress resources due to security reasons.
- To bypass missing resources so that a print file can still be processed by CIS.
- To generate statistics about resource utilization.
- To integrate CIS resource packaging functionality in a more comprehensive resource management system.
- **EXIT REQUIREMENTS**
	- See also *5.1 General technical guidelines* on page 281 for additional guidelines.
- **STORAGE OWNERSHIP**
- **LINKAGE CONVENTIONS**

## • **INTERFACE DESCRIPTION**

- Input:
	- Resource name and type
	- File attributes including library name, path, etc.
- Output:
	- YES or NO

# **5.4.1 API provided by CIS**

Please contact your Océ representative for more information concerning the CIS exit interface.

# **5.4.2 API expected by Resource Plug-in**

# **5.7 BCOCA-insertion exit**

The BCOCA-insertion exit can be used by an installation to generate the information string to be inserted during a data enrichment operation. The name of the program(s) invoked is specified in one or more INSERTBCOCA keywords (refer to *4.4 CIS Control File* reference on page 160 for more information). For more information concerning data enrichment please refer to *3.8 How to Enrich Print Data streams* on page 77.

INSERTBCOCA ( 'name', myLevel, 'USEREXIT', myProg1 )

#### **Fig. 96 Example: INSERTBCOCA, USEREXIT parameter**

The BCOCA-insertion exits are invoked during the data enrichment step in the conversion phase of the CIS workflow (see Fig. 88 on page 287). The exit program(s) are invoked every time an INSERTBCOCA keyword is to be processed. The exit program decides whether the data enrichment operation should be done or not, and returns the information string to be used. The exit program may modify one or more of the parameters to be used for the insertion which are based on the corresponding DEFINEBCOCA keyword in the CIS control file.

Some of the possible uses of the BCOCA-insertion exit facility include:

- To generate Bar Codes types requiring check-sum digits.
- To generate Bar Code symbols containing post-processing device controls.
- To generate a BCOCA string based on an encoding scheme (code page) not supported by CIS.
- See also *5.1 General technical guidelines* on page 281 for additional guidelines.
- Input:
	- Input file attributes
	- Entity and Level attributes including Index tags generated/collected for current entity and list of PTOCA strings for current entity
	- CIS variables with current values
	- DEFINExxx parameters
- Output:
- YES or NO
- If YES: string to be inserted and DEFINExxx parameters

The Insert Bcoca plug-in allows an user to generate the information string and to redefine the bar code symbol defines by an exit program. The name of the program invoked is specified in the *insertBcoca* keyword.

```
DEFINELEVEL( myLevel, GROUPLEVEL1, FRONT, EVEN ) 
DEFINEBCOCA ( 'myBcoca', CM,10 ,10 ,90 ,RED ,CODE39, 
         1, OFF, OFF, 21, 15, 100, IBM_0500 ) 
FIELD( myBcocaPlugIn, 'BCOCEXIT' ) 
INSERTBCOCA( 'myBcoca', myLevel, 'USEREXIT', myBcocaPlugIn )
```
The exit program is invoked every time an *insertBcoca* keyword is to be processed. The exit program decides whether the bar code symbol enrichment should be done or not. This technique offer the user much more flexibility to generate bar code symbols.

# **5.7.1 API provided by CIS**

Please contact your Océ representative for more information concerning the CIS exit interface.

# **5.7.2 API provided by the Plug-in**

# **5.8 PTOCA-insertion exit**

The PTOCA-insertion exit can be used by an installation to generate the information string to be inserted during a data enrichment operation. The name of the program(s) invoked is specified in one or more INSERTPTOCA keywords (refer to *4.4 CIS Control File* reference on page 160 for more information). For more information concerning data enrichment please refer to *3.8 How to Enrich Print Data streams* on page 77.

INSERTPTOCA ( 'name', myLevel, 'USEREXIT', myProg1 )

#### **Fig. 97 Example: INSERTPTOCA, USEREXIT parameter**

The PTOCA-insertion exits are invoked during the data enrichment step in the conversion phase of the CIS workflow (see Fig. 88 on page 287). The exit program(s) are invoked every time an INSERTPTOCA keyword is to be processed. The exit program decides whether the data enrichment operation should be done or not, and returns the information string to be used. The exit program may modify one or more of the parameters to be used for the insertion which are based on the corresponding DEFINEPTOCA keyword in the CIS control file.

Some of the possible uses of the PTOCA-insertion exit facility include:

Some of the possible uses of the OCA-insertion exit facility include:

- To generate Optical marks for controlling post-processing devices.
- To generate font-based bar code symbols including 2D bar codes.
- To generate a PTOCA string based on an encoding scheme (code page) not supported by CIS.
- See also *5.1 General technical guidelines* on page 281 for additional guidelines.
- Input:
	- Input file attributes
	- Entity and Level attributes including Index tags generated/collected for current entity and list of PTOCA strings for current entity
	- CIS variables with current values
	- DEFINExxx parameters
- Output:
	- YES or NO
	- If YES: string to be inserted and DEFINExxx parameters

The Insert Ptoca plug-in allows an user to generate the information string and to redefine the presentation text defines by an exit program. The name of the program invoked is specified in the *insertPtoca* keyword.

```
DEFINELEVEL( myLevel, GROUPLEVEL1, FRONT, EVEN ) 
DEFINEPTOCA( 'myPtoca', MM, 100, 220, , , X0GT12, IBM_0500 ) 
FIELD( myPtocaPlugIn, 'PTOCEXIT' ) 
INSERTPTOCA( 'myPtoca', myLevel, 'USEREXIT', myPtocaPlugIn )
```
The exit program is invoked every time an *insertPtoca* keyword is to be processed. The exit program decides whether the presentation text enrichment should be done or not. This technique offer the user much more flexibility to generate presentation texts.

# **5.8.1 API provided by CIS**

Please contact your Océ representative for more information concerning the CIS exit interface.

# **5.8.2 API provided by the Plug-in**

# **5.9 PTOCA-NOP-insertion exit**

The PTOCA-NOP-insertion exit can be used by an installation to generate the information string to be inserted during a data enrichment operation. The name of the program(s) invoked is specified in one or more INSERTPTOCANOP keywords (refer to *4.4 CIS Control File*  reference on page 160 for more information). For more information concerning data enrichment please refer to *3.8 How to Enrich Print Data streams* on page 77.

INSERTPTOCANOP ( 'name', myLevel, 'USEREXIT', myProg1 )

#### **Fig. 98 Example: INSERTPTOCA, USEREXIT parameter**

The PTOCA-NOP-insertion exits are invoked during the data enrichment step in the conversion phase of the CIS workflow (see Fig. 88 on page 287). The exit program(s) are invoked every time an INSERTPTOCANOP keyword is to be processed. The exit program decides whether the data enrichment operation should be done or not, and returns the information string to be used. The exit program may modify one or more of the parameters to be used for the insertion which are based on the corresponding DEFINEPTOCA keyword in the CIS control file.

Some of the possible uses of the PTOCA-NOP-insertion exit facility include:

Some of the possible uses of the OCA-insertion exit facility include:

- To generate PTOCA NOP control sequences to be used in connection with the Océ ImageStream archiving solution.
- To generate a bar code or PTOCA string based on an encoding scheme not supported by CIS.
- See also *5.1 General technical guidelines* on page 281 for additional guidelines.
- Input:
	- Input file attributes
	- Entity and Level attributes including Index tags generated/collected for current entity and list of PTOCA strings for current entity
	- CIS variables with current values
	- DEFINExxx parameters
- Output:
- YES or NO
- If YES: string to be inserted and DEFINExxx parameters

The Insert PtocaNop plug-in allows an user to generate the information string and by an exit program. The name of the program invoked is specified in the *insertPtocaNop* keyword.

```
DEFINELEVEL( myLevel, GROUPLEVEL1, FRONT, EVEN ) 
DEFINEPTOCA( 'myPtoca', MM, 100, 220, , , X0GT12, IBM_0500 ) 
FIELD( myPtocaNopPlugIn, 'PTOCEXIT' ) 
INSERTPTOCANOP( 'myPtoca', myLevel, 'USEREXIT', myPtocaNopPlugIn )
```
The exit program is invoked every time an *insertPtocaNop* keyword is to be processed. The exit program decides whether the none operated presentation text enrichment should be done or not. This technique offer the user much more flexibility to generate none operated presentation texts.

## **5.9.1 API provided by CIS**

Please contact your Océ representative for more information concerning the CIS exit interface.

# **5.9.2 API provided by the Plug-in**

# **5.10 INDEX-insertion exit**

The INDEX-insertion exit can be used by an installation to generate the information string to be inserted during a data enrichment operation. The name of the program(s) invoked is specified in one or more INSERTINDEX keywords (refer to *4.4 CIS Control File* reference on page 160 for more information). For more information concerning data enrichment please refer to *3.8 How to Enrich Print Data streams* on page 77.

INSERTINDEX ( 'name', myLevel, 'USEREXIT', myProg1 )

#### **Fig. 99 Example: INSERTINDEX, USEREXIT parameter**

The INDEX-insertion exits are invoked during the data enrichment step in the conversion phase of the CIS workflow (see Fig. 88 on page 287). The exit program(s) are invoked every time an INSERTINDEX keyword is to be processed. The exit program decides whether the data enrichment operation should be done or not, and returns the information string to be used. The exit program may modify one or more of the parameters to be used for the insertion which are based on the corresponding DEFINEINDEX keyword in the CIS control file.

Some of the possible uses of the INDEX-insertion exit facility include:

- To generate an Index string based on an encoding scheme not supported by CIS.
- To generate Index entries using strategies not possible with the TRIGGER and FIELD keywords.
- See also *5.1 General technical guidelines* on page 281 for additional guidelines.
- Input:
	- Input file attributes
	- Entity and Level attributes including Index tags generated/collected for current entity and list of PTOCA strings for current entity
	- CIS variables with current values
	- DEFINExxx parameters
- Output:
	- YES or NO

- If YES: string to be inserted and DEFINExxx parameters

The Insert Index plug-in allows an user to generate an whole index entry by an exit program. The name of the program invoked is specified in the *insertIndex* keyword.

```
DEFINELEVEL( myLevel, GROUPLEVEL1, FRONT, EVEN ) 
FIELD( myIndexPlugIn, 'INDXEXIT' )
INSERTINDEX( 'myIndex', myLevel, 'USEREXIT', myIndexPlugIn )
```
The exit program is invoked every time an *insertIndex* keyword is to be processed. The exit program decides whether the index entry enrichment should be done or not. This technique offer the user much more flexibility to generate index entries.

# **5.10.1 API provided by CIS**

Please contact your Océ representative for more information concerning the CIS exit interface.

# **5.10.2 API provided by the Plug-in**

# **5.11 ObjectContainer-insertion exit**

The INSERTCONTAINER exit can be used by an installation to generate an AFP Object Container which is inserted by CIS in the print data stream. The name of the program invoked is specified as parameter in the INSERTCONTAINER keyword (refer to *4.4 CIS Control File*  reference on page 160 for more information). For more information concerning data enrichment please refer to *3.8 How to Enrich Print Data streams* on page 77.

INSERTCONTAINER ( 'name', myLevel, 'USEREXIT', myProg )

#### **Fig. 100 Example: ObjectContainer-insertion exit**

The ObjectContainer-insertion exits are invoked during the data enrichment step in the conversion phase of the CIS workflow (see Fig. 88 on page 287). The exit program is invoked every time the INSERTCONTAINER keyword where the exit name was specified is to be processed.

The exit program:

- Decides whether the data enrichment operation should be done or not.
- Is allowed to modify the parameters of the corresponding DEFINECONTAINER keyword
- May return an optional buffer containing non-OCA data. CIS uses this data, together with the parameters from DEFINECONTAINER, to build an Object Container which is directly inserted in the target page. An IOB structured field and an OC resource are **not** generated when a data buffer is returned by the ObjectContainer-insertion exit. The format of the data included must correspond to the object class and type specified in the DEFINECONTAINER keyword. The mode parameter is ignored.

Some of the possible uses of the ObjectContainer-insertion exit facility include:

- To decide whether the Container is to be inserted or not.
- To modify the parameters from the DEFINECONTAINER keyword. fileName cannot be modified. Mode can be modified only if the exit returns a buffer containing non-Oca data.
- To dynamically generated / retrieve non-OCA objects which are then inserted to the print file.
- See also *5.1 General technical guidelines* on page 281 for additional guidelines.

Input for A29247-X15-X-2-7670 Developer's edition 311

- Input:
	- Input file attributes
	- Entity and Level attributes including Index tags generated/collected for current entity and list of PTOCA strings for current entity
	- CIS variables with current values
	- DEFINECONTAINER parameters
- Output:
	- YES or NO
	- If YES: object data to be inserted (optional) and DEFINECONTAINER parameters

The Object Container plug-in allows an user to generate object container data and to redefine the object container defines by an exit program. The name of the program invoked is specified in the *insertContainer* keyword.

```
DEFINELEVEL( myLevel, GROUPLEVEL1, FRONT, EVEN ) 
DEFINECONTAINER( 'myContainer', pels, 200, 200, 800, 800, 
          x'00', 1, 1, 0 ,GREEN, EPS, SOFT, 
          HLQ.DIAGRAMS(CONT01) ) 
INSERTCONTAINER( 'myContainer', 'myLevel', 
          USEREXIT, 'CONTEXIT' )
```
The exit program is invoked every time a new entity is to be processed. The exit program decides whether the object container enrichment should be done or not. This technique offer the user much more flexibility to generate object containers.

# **5.11.1 API provided by CIS**

# **5.11.2 API provided by the Plug-in**

# **5.12 UP³I Finishing Operation-insertion exit**

The UP<sup>3</sup>I Finishing Operation-insertion exit can be used by an installation to modify or suppress the UP<sup>3</sup>I Finishing operation which is to be inserted by CIS in the print data stream. The name of the program invoked is specified as parameter in the INSERTFINISHINGOP keyword (refer to *4.4 CIS Control File* reference on page 160 for more information). For more information concerning data enrichment please refer to *3.8 How to Enrich Print Data streams* on page 77.

INSERTFINISHINGOP ( 'name', myLevel, 'USEREXIT', myProg )

#### **Fig. 101 Example: INSERTFINISHINGOP keyword, USEREXIT parameter**

The INSERTFINISHINGOP exit is invoked during the data enrichment step in the conversion phase of the CIS workflow (see Fig. 88 on page 287). The exit program is invoked every time the INSERTFINISHINGOP keyword where the exit name was specified is to be processed. The exit program decides whether the data enrichment operation should be done or not, and is allowed to modify the parameters of the corresponding DEFINEFINISHINGOP keyword.

Some of the possible uses of the UP<sup>3</sup>I Finishing Operation-insertion exit facility include:

- To define variable parameters to be used for a  $UP<sup>3</sup>$  Finishing Operation based on the page contents or a similar criteria.
- To suppress the insertion of a UP<sup>3</sup>I Finishing Operation based on the page contents or a similar criteria.
- See also *5.1 General technical guidelines* on page 281 for additional guidelines.
- Input:
	- Input file attributes
	- Entity and Level attributes including Index tags generated/collected for current entity and list of PTOCA strings for current entity
	- CIS variables with current values
	- DEFINEFINISHINGOP parameters
- Output:
	- YES or NO

If YES: parameters to be used for INSERTFINISHINGOP parameters

The Insert FinishingOp plug-in allows an user to modify the finishing operation parameters by an exit program. The name of the program invoked is specified in the *insertFinishingOp* keyword.

```
DEFINELEVEL( myLevel, GROUPLEVEL1, ALL, ALL ) 
DEFINEFINISHINGOP( 'myFinishingOp', PELS, OFFSET, LEFT, TOP,1 ,0, ) 
INSERTFINISHINGOP( 'myFinishingOp', myLevel, USEREXIT, 
   'FINIEXIT')
```
The exit program is invoked every time an *insertFinishingOp* keyword is to be processed. The exit program decides whether the finishing operation should be done or not. This technique offer the user much more flexibility to generate finishing operations.

#### **5.12.1 API provided by CIS**

Please contact your Océ representative for more information concerning the CIS exit interface.

### **5.12.2 API provided by the Plug-in**

Please contact your Océ representative for more information concerning the CIS exit interface.

# **Sort exit**

The Sort exit can be used by an installation to write their own sorting algorithm. The name of the program invoked is specified in the SORT keyword (refer to *4.4 CIS Control File* reference on page 160 for more information). Please refer to *3.10 How to Sort and Reorder output pages* on page 114 for more information concerning the sorting algorithms available in CIS.

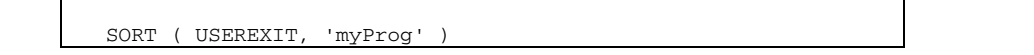

Input for A29247-X15-X-2-7670 Developer's edition 315

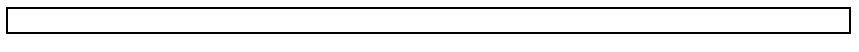

### **Fig. 102 Example: SORT keyword, USEREXIT parameter**

The Sort exit is invoked during the sort step, at the end of the normalization phase of the CIS workflow (see Fig. 4 on page 32). The exit program is invoked once.

- The Sort Plug-in has to take care that every handle in the handle tree is linked at only one position and in semantic correct order, that is page handles are only allowed to be linked into page group handles, which themselves must be linked into document handles which must be linked into the PDS handle.
- Please refer to *5.1 General technical guidelines* on page 281 for additional information.

#### *a) The handle tree*

There is one root entity (we call it the PDS handle or root handle) which contains one or more **document handles**, which contain themselves one or more **page group handles**. Page group handles can contain **nested page group handles** or **page handles**.

Fig. 103 on page 317 depicts such an hierarchical internal representation. This abstract representation can be browsed and modified by the Sort Plug-in.

*b) Considerations about sorting handles by their index* 

Page group and/or page handles can have one or more indices associated to them. CIS provides access to these indices. An index consists of an attribute name (e.g. "SURNAME"), an value (e.g. "Schwarzenegger") and the IBM codepage global ID it is encoded with (a number between 0x0001 and 0xFFFF).

Following graphic depicts an handle tree with indexed page groups. For reasons of clarity

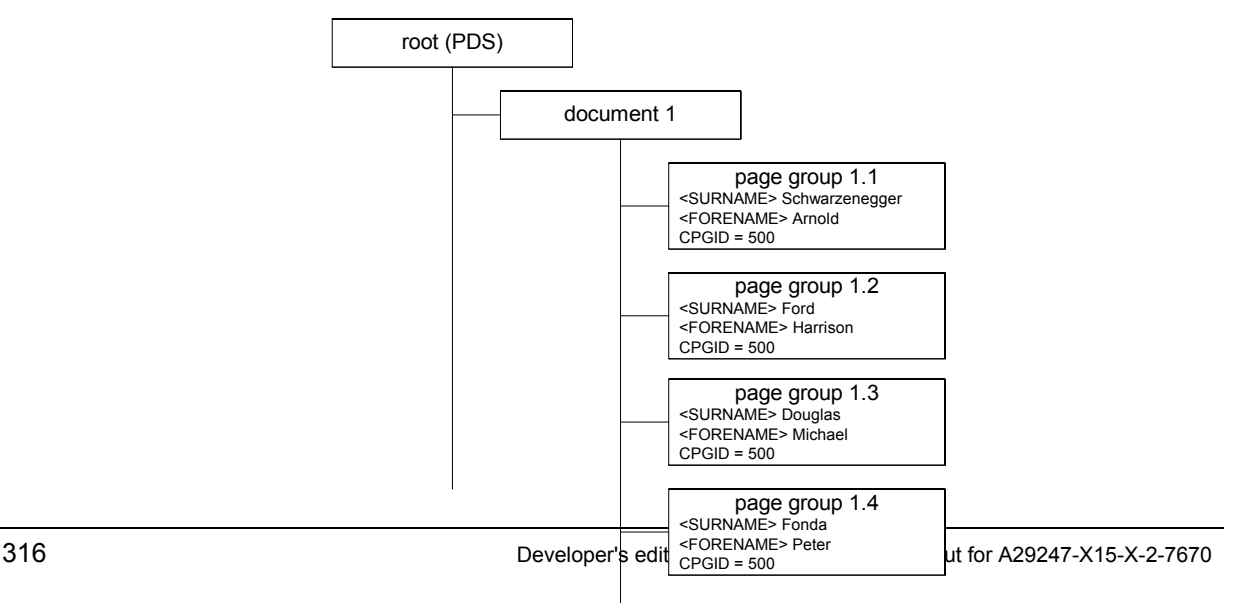

pages or nested page groups linked to the first level page groups (also called mailpiece's) are left out. The attributes are written in squared brackets, the associated values right after them.

## **Fig. 103 Sample handle tree**

An hypothetical Sort Plug-in might sort these page group handles, with all their child handles linked to them, in a total arbitrary order.

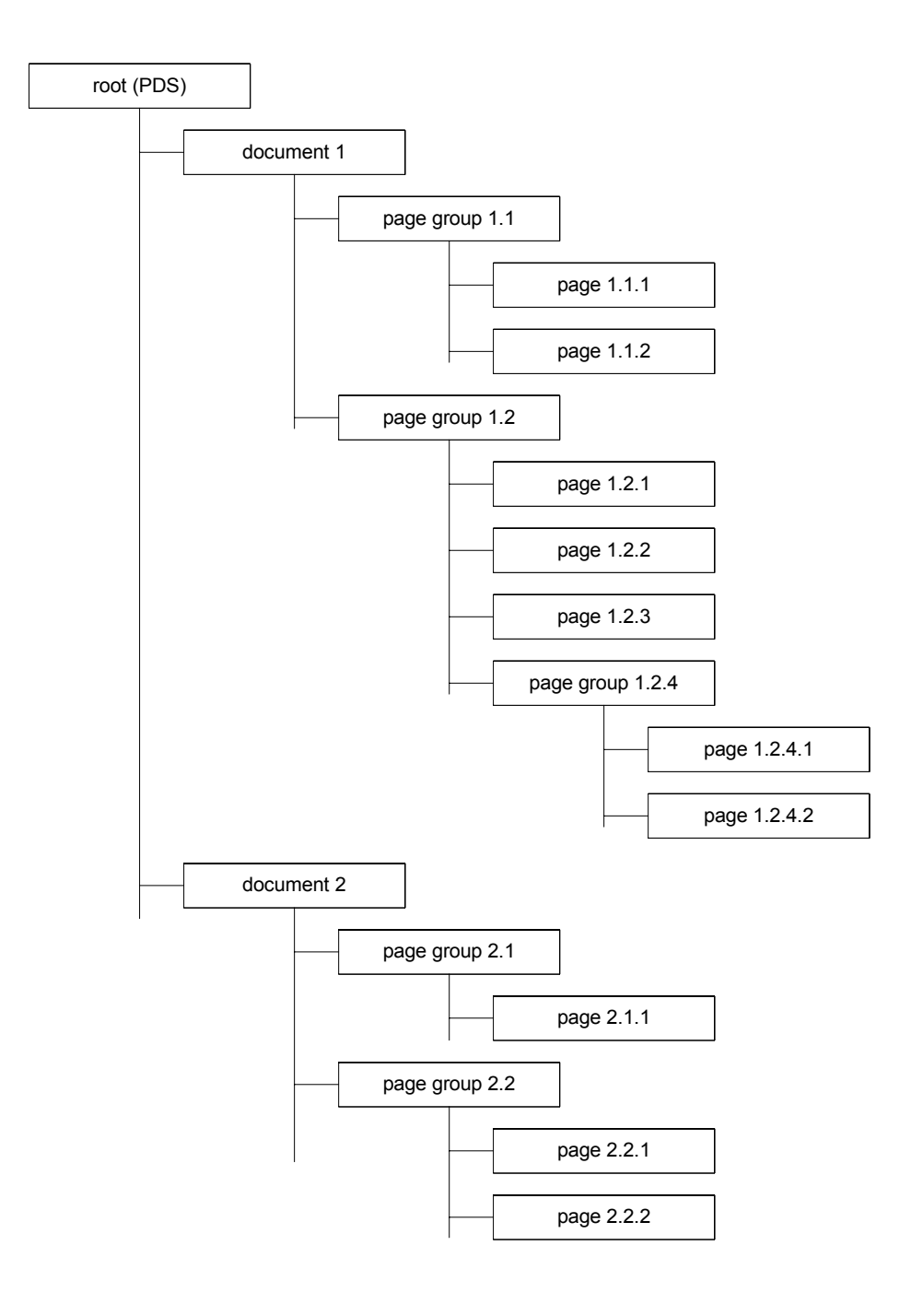

**Fig. 104 The handle tree** 

### *c) Sort Plug-in Interface version 1*

This section describes the Sort Plug-in Interface version 1. It contains the specifications of functions CIS provides to the loaded Plug-in and the functions the Plug-in has to provide to CIS.

## **5.13.1 API provided by CIS**

Please contact your Océ representative for more information concerning the CIS exit interface.

### **5.13.2 API provided by the Plug-in**

**Appendix** 

# **6 Appendix**

# **6.1 Appendix A: Licensing Requirements**

CIS is a licensed product. Proper licensing is required in order to use the product. Product features can be licensed separately as dictated by the installation needs. The license key will contain all of the elements necessary to validate the authorization level of an installation.

The license key processing in CIS is different depending on the platform where the product is running. Please refer to *4.2 Executing CIS under Linux* or *4.3 Executing CIS under MVS* for more information.

## **6.1.1 Licensing under OS/390, z/OS**

### • **LICENSE TYPES**

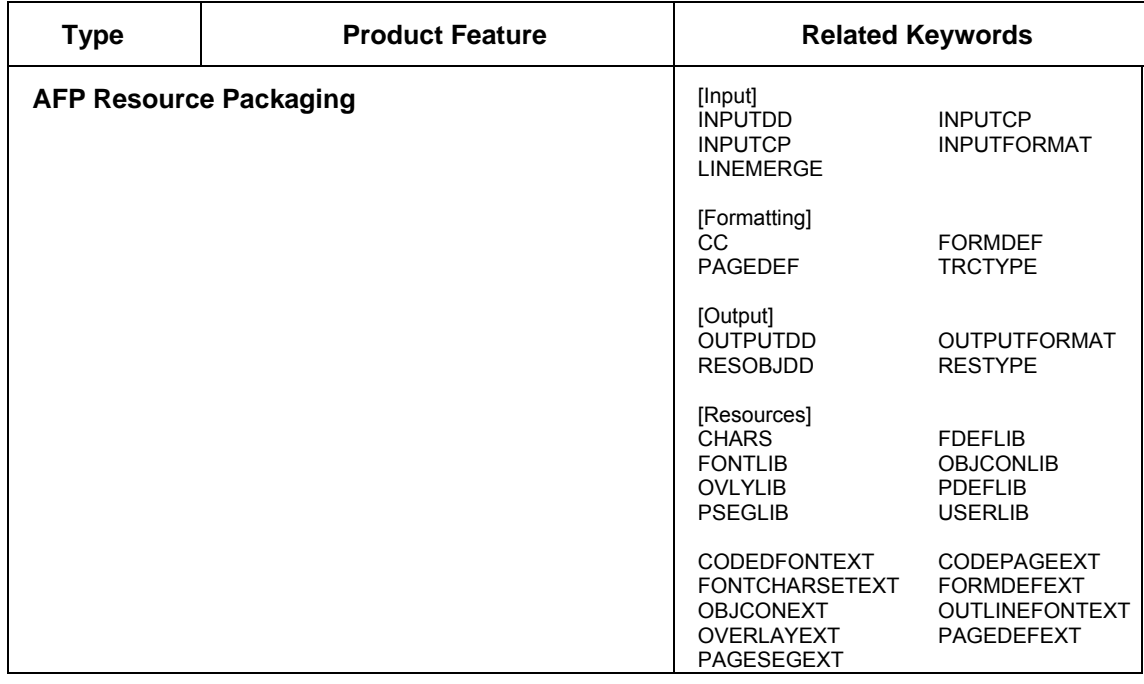

# **CIS: Converting, Indexing and Sorting print data**

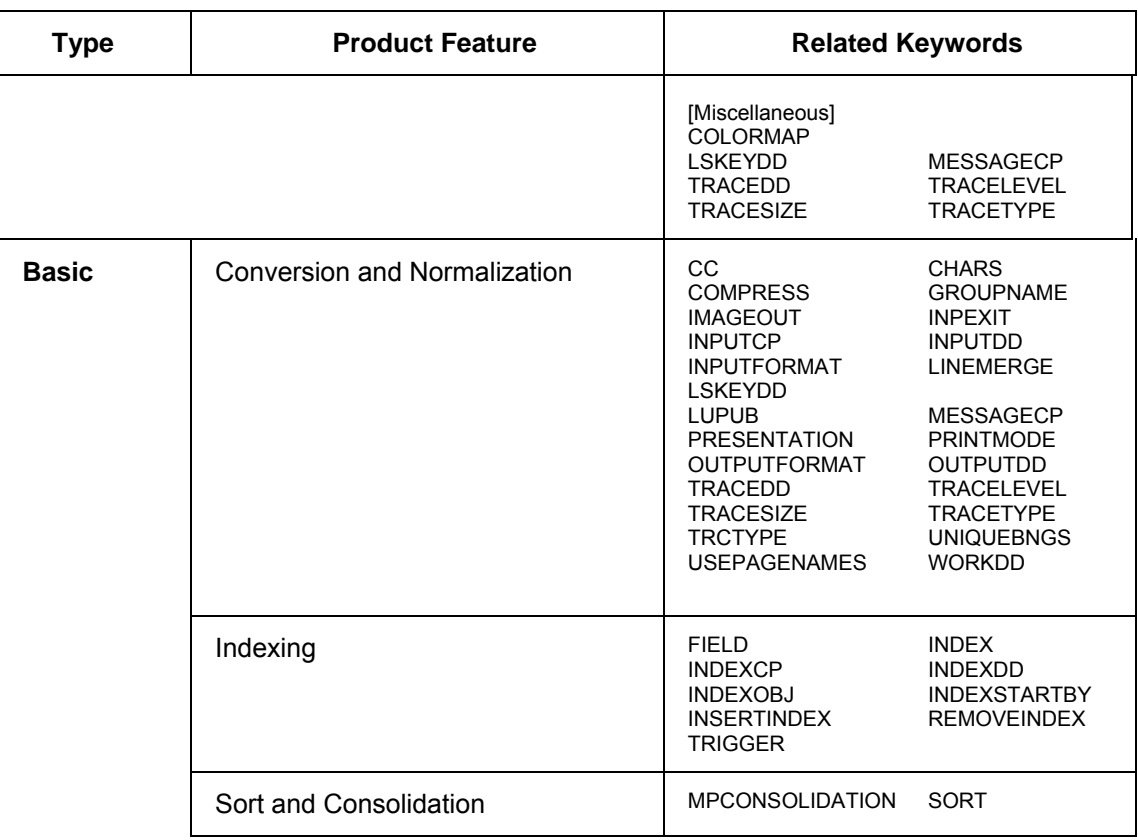
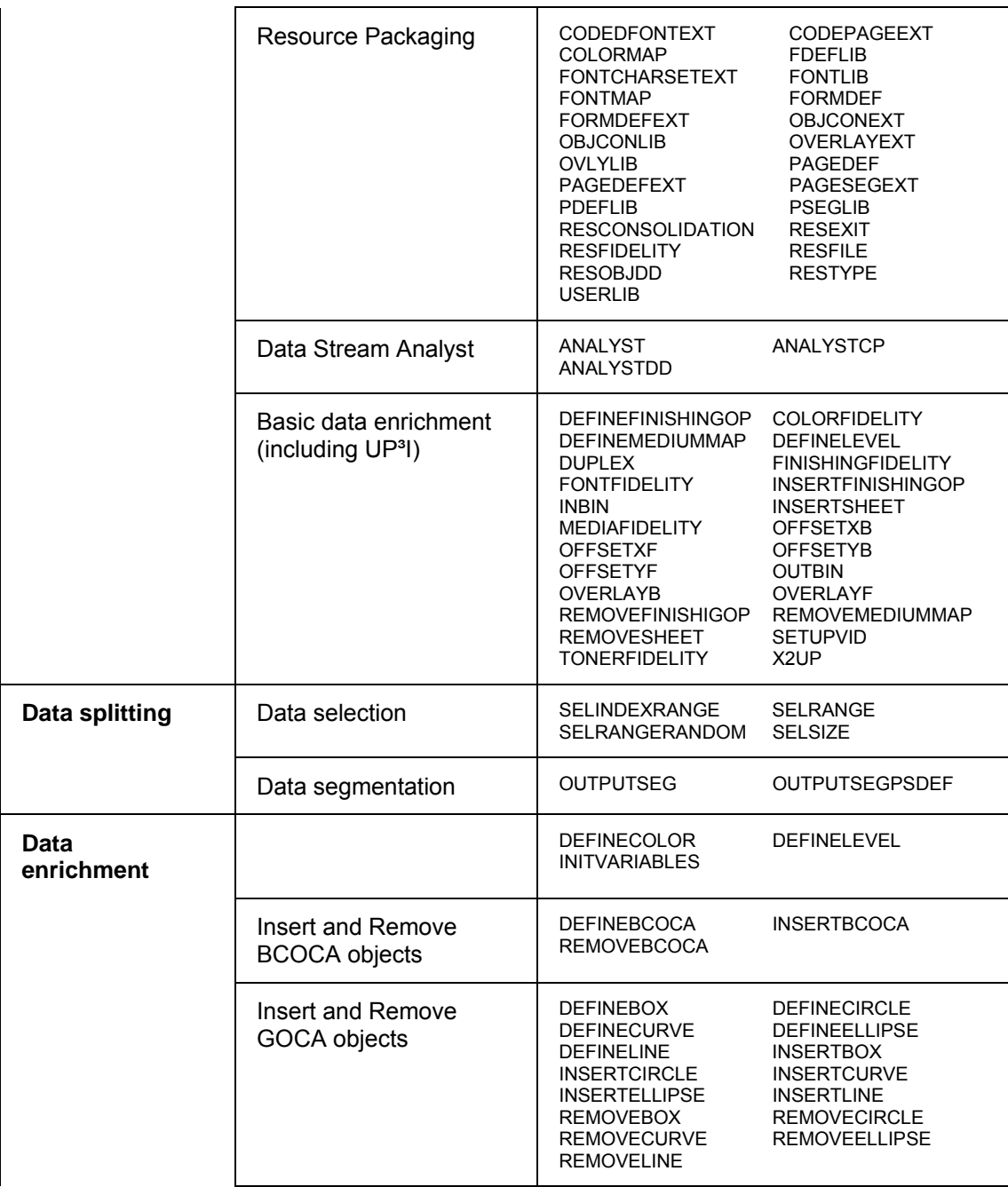

## **CIS: Converting, Indexing and Sorting print data**

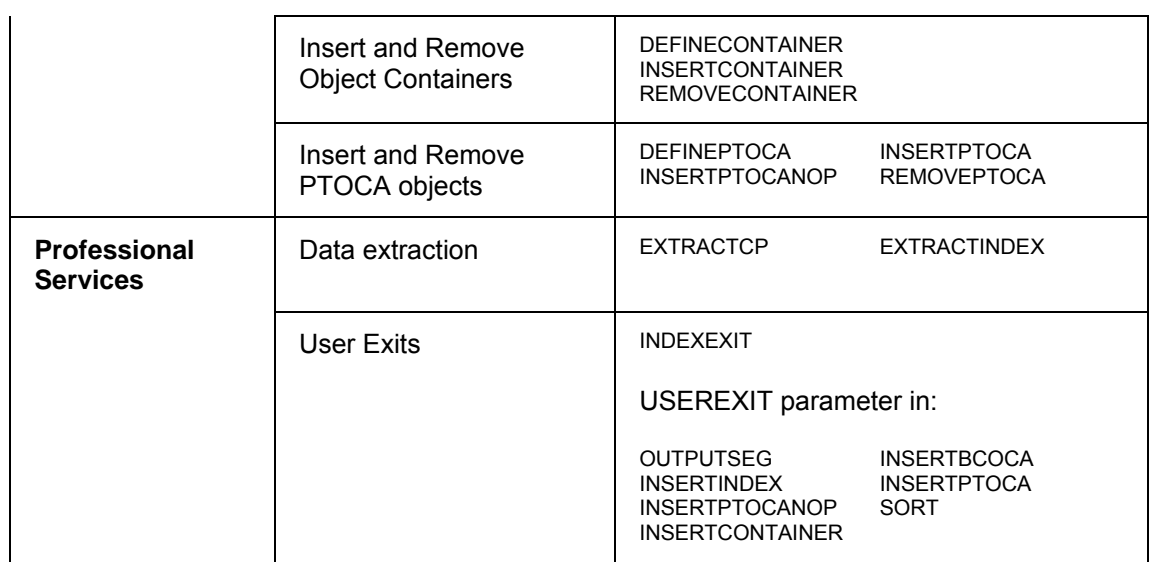

## • **TIER LEVELS**

The CIS tier levels and their correspondent license type is shown in the following table:

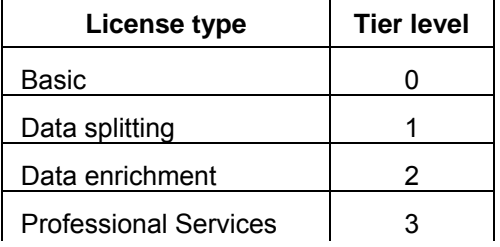

Tier levels are accumulative so that Data Splitting includes the Basic functions, Data enrichment includes the Basic and the Data Splitting functions, etc.

## **6.1.2 Licensing under LINUX**

# **6.1.3 Licensing under LINUX: Overview**

From CIS Version 5.00 the following license levels are defined:

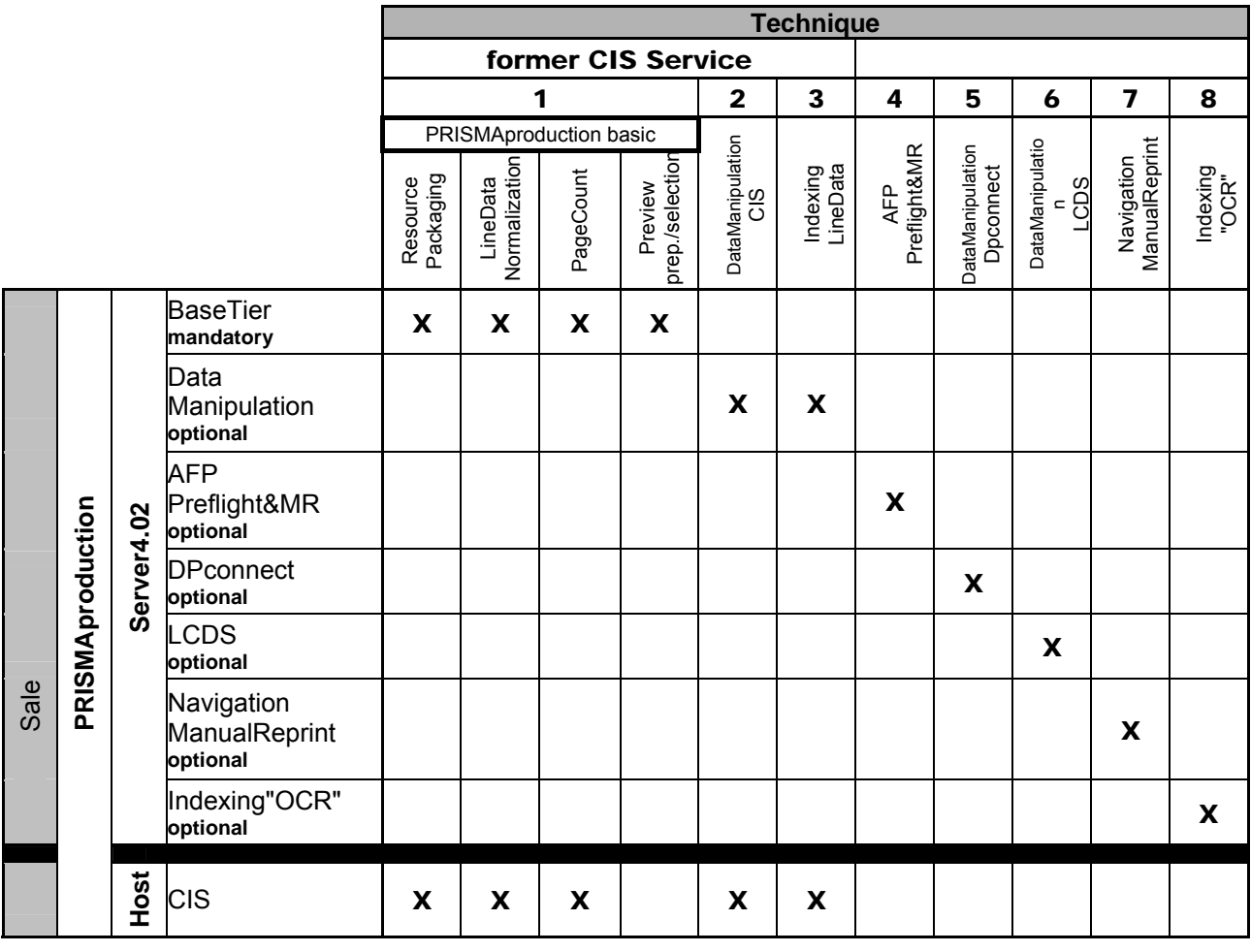

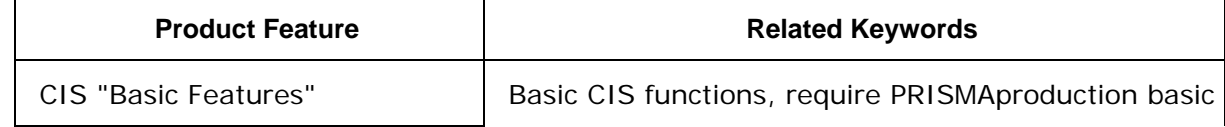

Input for A29247-X15-X-2-7670 Developer's edition 327

## **CIS: Converting, Indexing and Sorting print data**

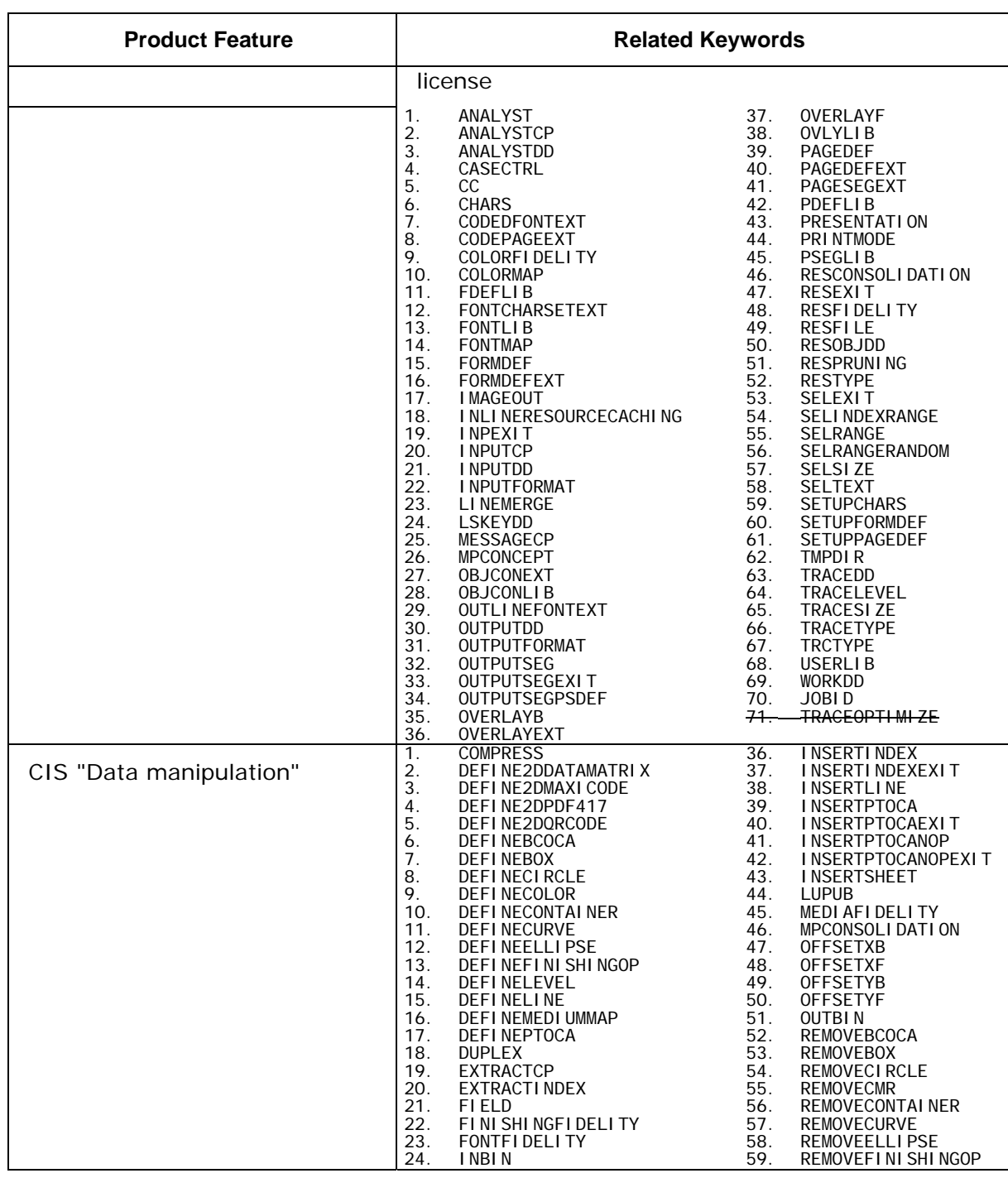

328 Developer's edition Input for A29247-X15-X-2-7670

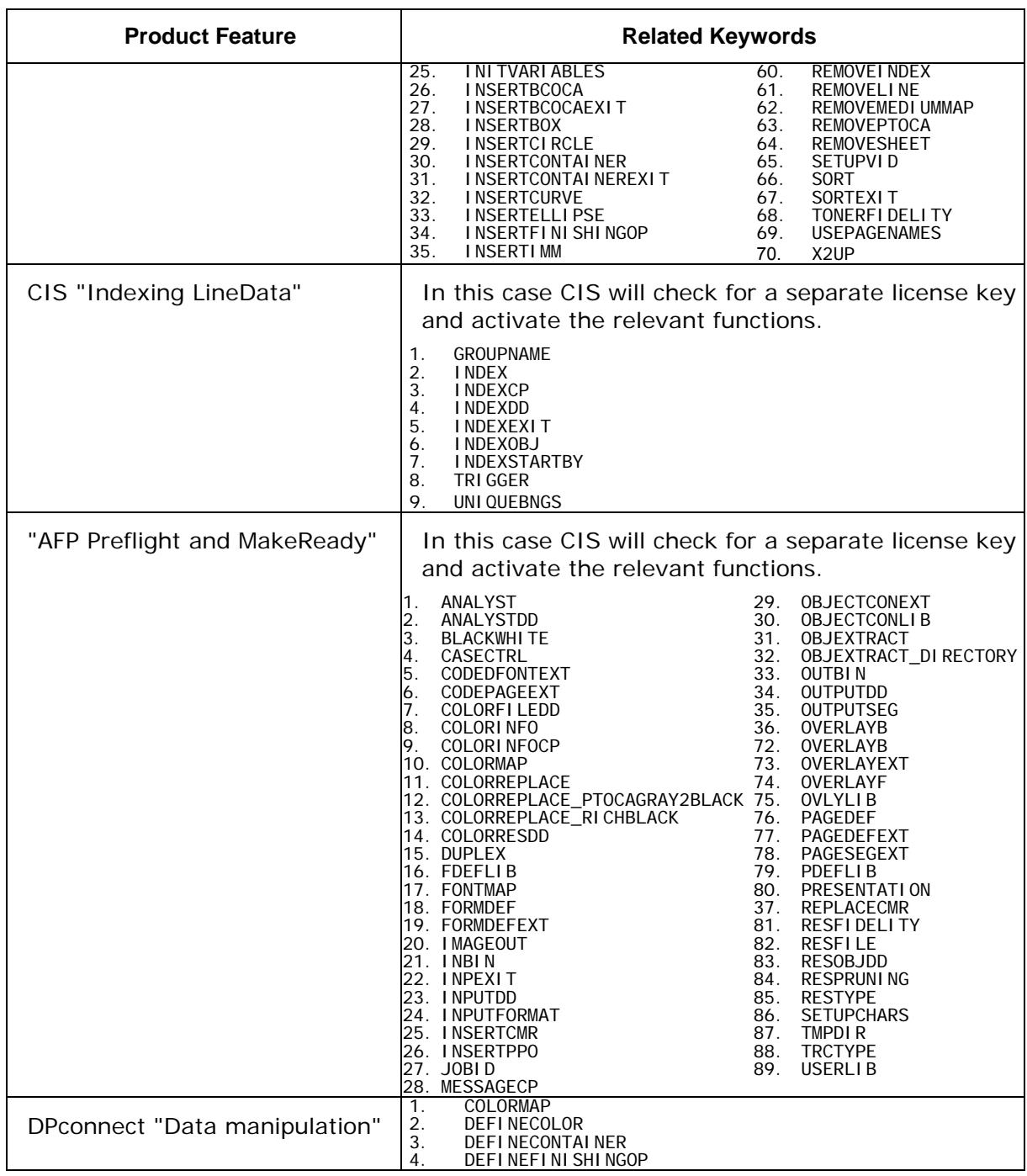

Input for A29247-X15-X-2-7670 Developer's edition 329

## **CIS: Converting, Indexing and Sorting print data**

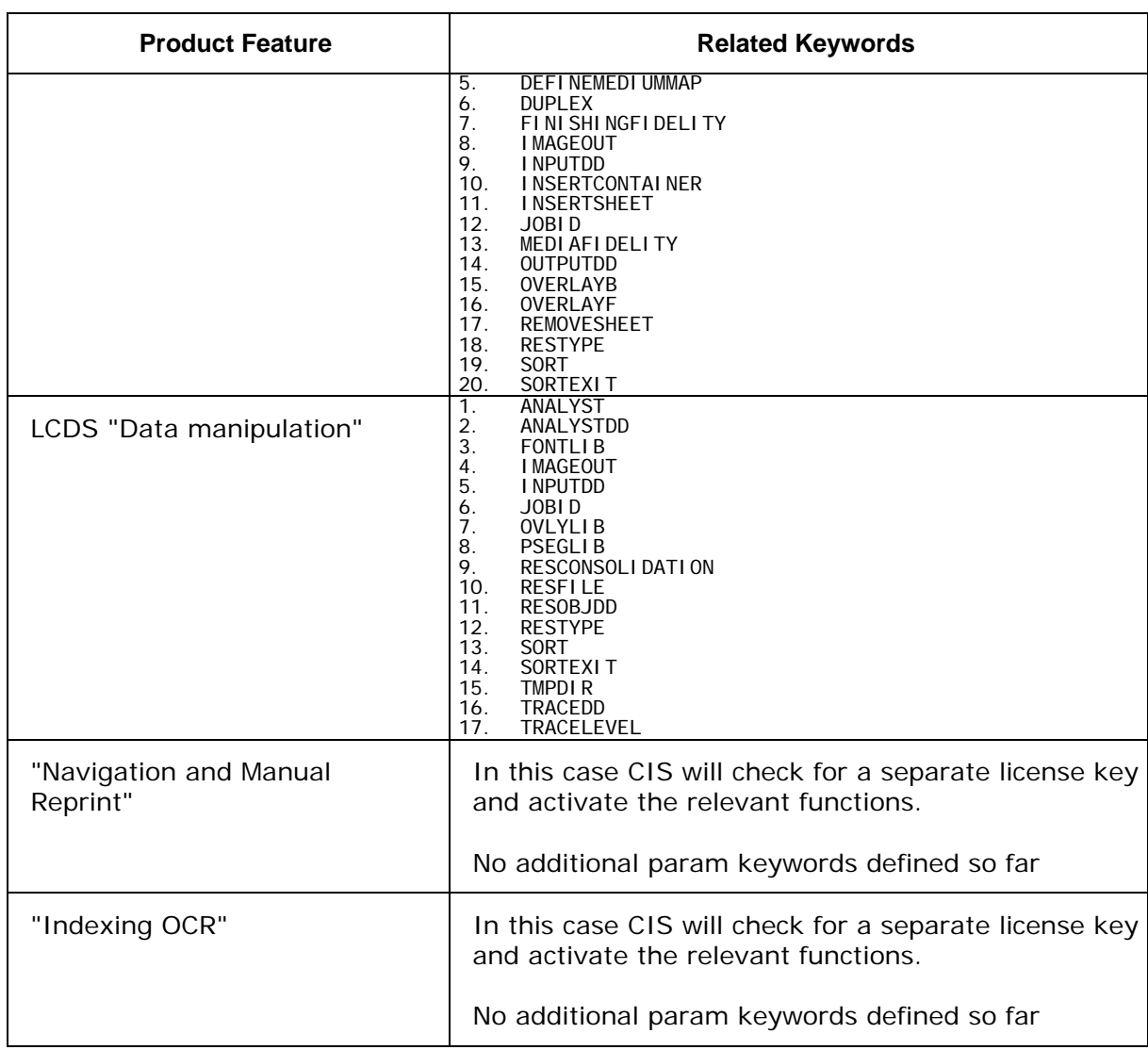

# **6.2 Appendix B: CIS processing variables**

The following table describes the processing variable names available in CIS. These variables can be used in the FIELD and INITVARIABLES keywords of the control file, and are available to some User Exits as additional information. Their initial value and change conditions are described too.

#### **INPUT FILE RELATED VARIABLES**

#### • **\_inDocumentNumber**

Description: Input Document number. Contains the relative number of an AFP document within

the input data stream. CIS uses the Begin Document (BDT) and End Document (EDT) structured fields in order to determine which pages and page groups belong to a document. S/370 Line format data files are considered to contain a single AFP document.

The complete input file is used to determine the relative number, including items which are excluded in the selection steps.

Reset condition(s): At the beginning of the print file

 The initial value set every time a reset condition occurs is 0. The initVARIABLES keyword may be used to specify a different initial value.

Change condition(s): Every time a Begin Document AFP structured field is found in the input data stream.

> The increment value applied every time a change condition occurs is 1. The initVARIABLES keyword may be used to specify a different increment value.

## • **\_inMailPieceNumber**

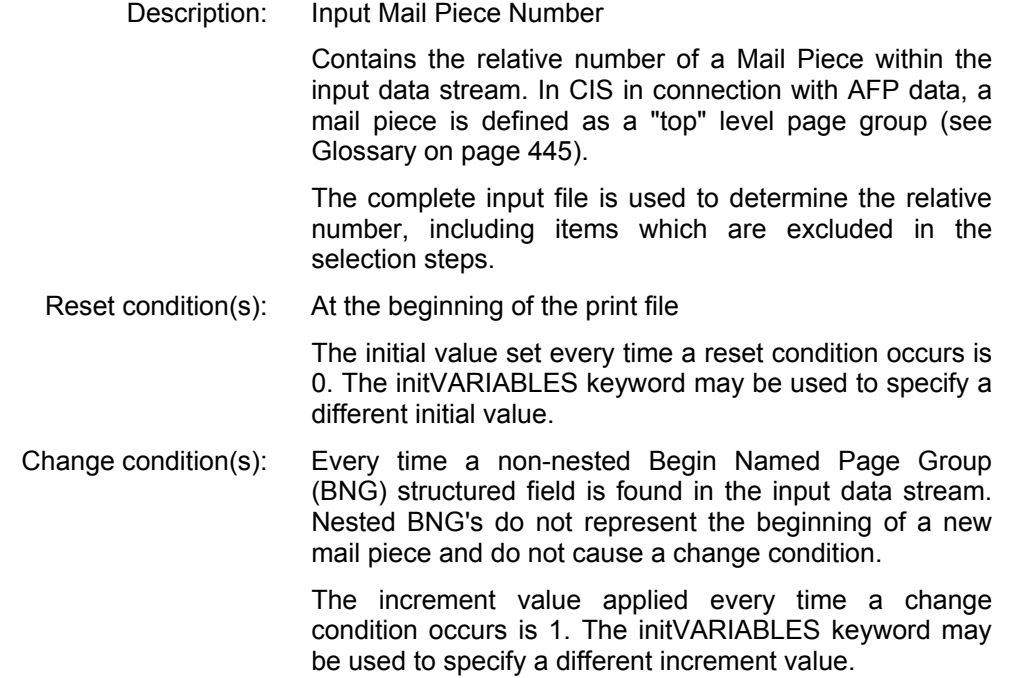

## • **\_inSheetNumber**

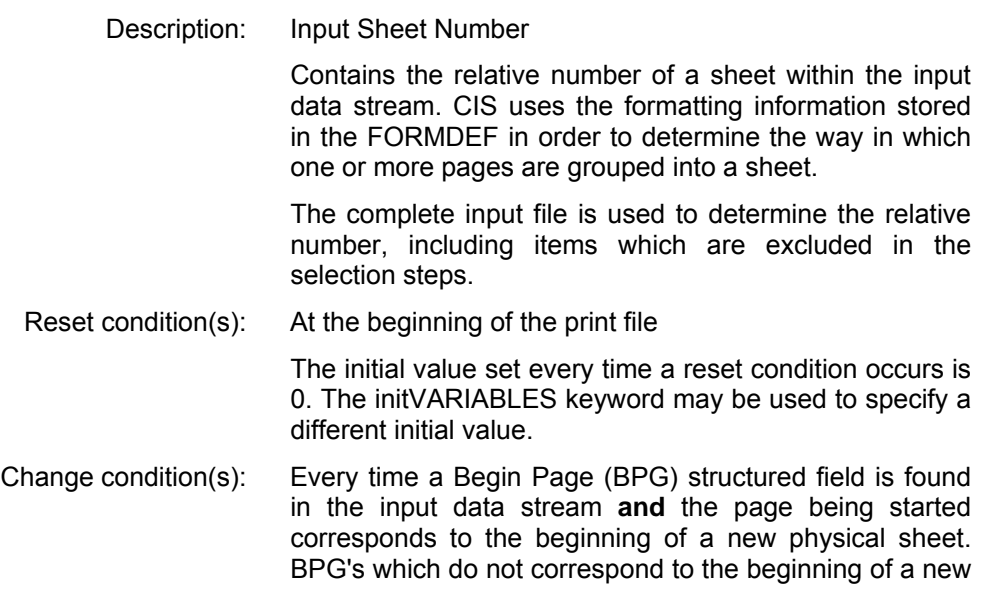

sheet do not cause a change condition.

 The increment value applied every time a change condition occurs is 1. The initVARIABLES keyword may be used to specify a different increment value.

## • **\_inPageNumber**

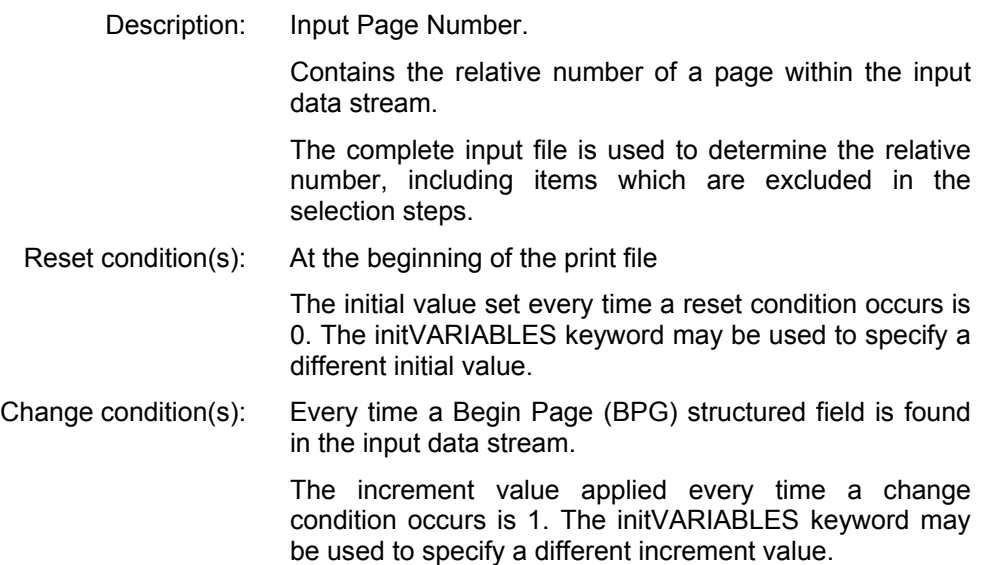

## • **\_inSheetNumberInMailPiece**

## Description: Sheet Number within Mail Piece

 Contains the relative number of a Sheet sheet within the Mail Piece in the input data stream. CIS uses the formatting information stored in the FORMDEF in order to determine the way in which one or more pages are grouped into a sheet.

The complete input file is used to determine the relative number, including items which are excluded in the selection steps. The sheet number reflects the original file sequence. It does not reflect any sorting or reformatting operations that may be done in later steps during the same CIS run (use \_outSheetNumberInMailPiece in that case).

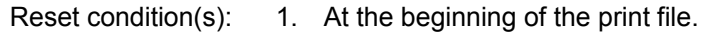

- 2. Every time a Begin Document AFP structured field is found in the input data stream or is assumed to be there (e.g. when processing mixed data).
- 3. Every time a non-nested Begin Named Page Group (BNG) structured field is found in the input data stream or is inserted as a result of a successful TRIGGER search. Nested BNG's do not represent the beginning of a new mail piece and do not cause a change condition.

 The initial value set every time a reset condition occurs is 0. The initVARIABLES keyword may be used to specify a different initial value.

Change condition(s): Same as \_inSheetNumber

 The increment value applied every time a change condition occurs is 1. The initVARIABLES keyword may be used to specify a different increment value.

## • **\_inPageNumberInMailPiece**

Description: Page Number within Mail Piece.

 Contains the relative number of a Page page within the Mail Piece in the input data stream. The user should be aware that AFP pages may be positioned in a sheet in a different sequence as they appear in the data stream.

The complete input file is used to determine the relative number, including items which are excluded in the selection steps. The page number reflects the original file sequence. It does not reflect any sorting or reformatting operations that may be done in later steps during the same CIS run (use \_ outPageNumberInMailPiece in that case).

- Reset condition(s): 1. At the beginning of the print file.
	- 2. Every time a Begin Document AFP structured field is found in the input data stream or is assumed to be there (e.g. when processing mixed data).
	- 3. Every time a non-nested Begin Named Page Group (BNG) structured field is found in the input data

stream or is inserted as a result of a successful TRIGGER search. Nested BNG's do not represent the beginning of a new mail piece and do not cause a change condition. The initial value set every time a reset condition occurs is 0. The initVARIABLES keyword may be used to specify a different initial value. Change condition(s): Same as \_inPageNumber The increment value applied every time a change condition occurs is 1. The initVARIABLES keyword may be used to specify a different increment value.

#### • **OUPUTOUTPUT FILE RELATED VARIABLES**

#### • **\_outSegmentNumber**

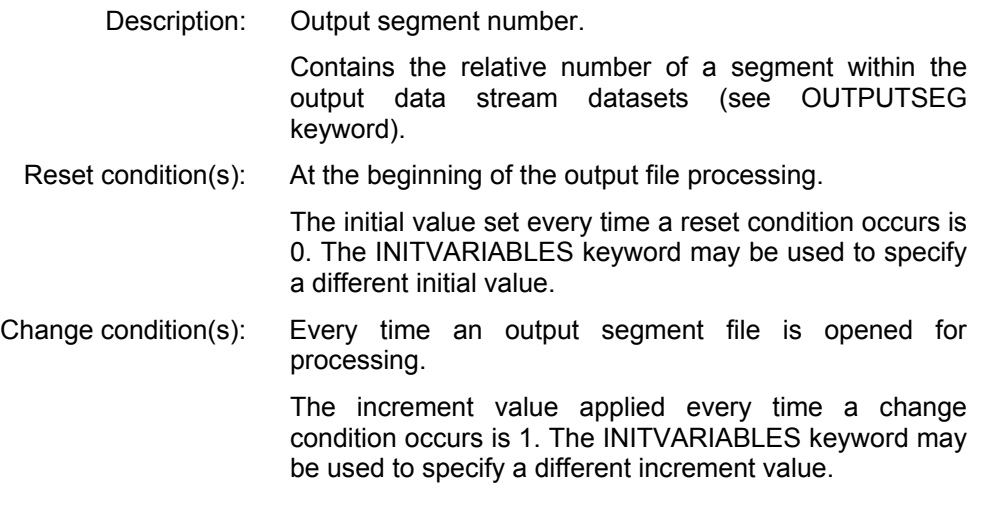

## • **\_outDocumentNumber**

Description: Output Document number. Contains the relative number of a document within the output data stream. The items excluded in the selection

Input for A29247-X15-X-2-7670 Developer's edition 335

steps are not considered.

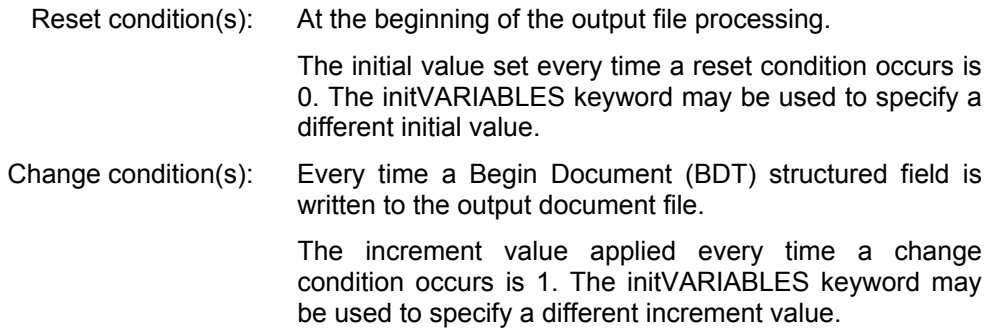

#### • **\_outMailPieceNumber**

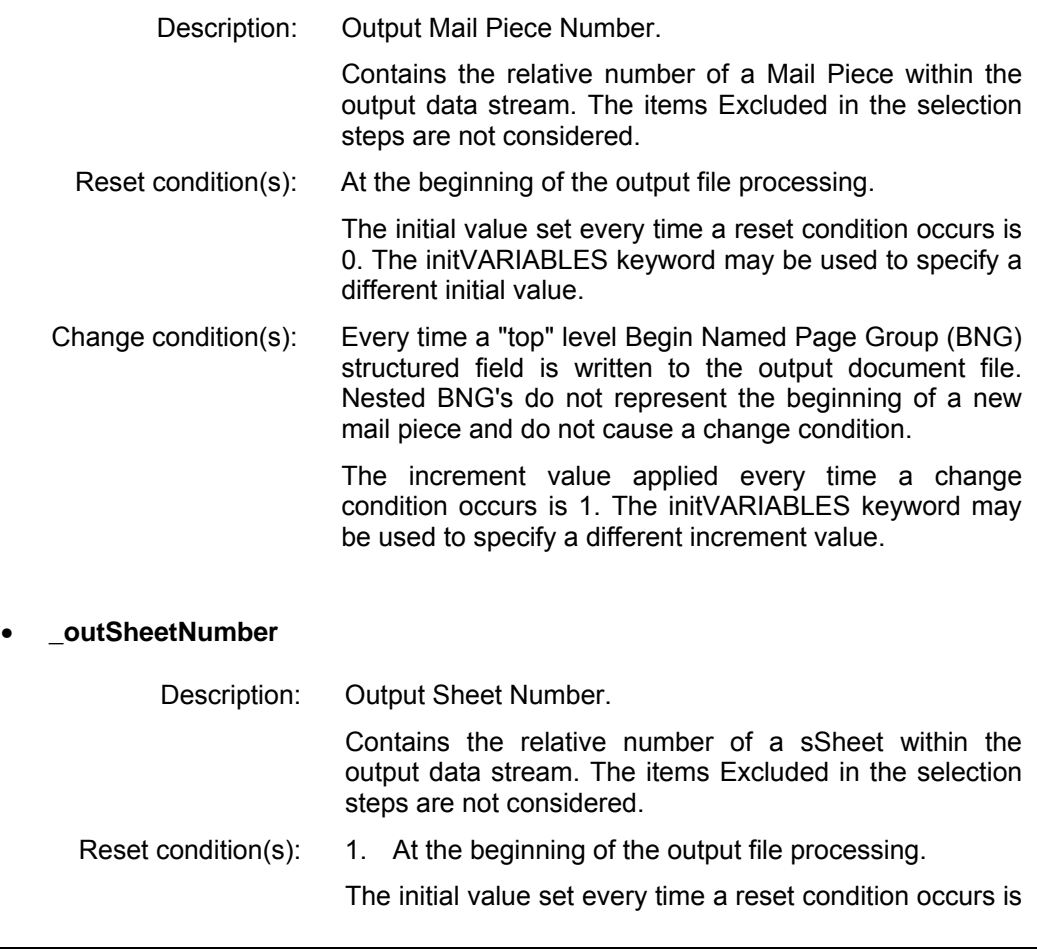

0. The initVARIABLES keyword may be used to specify a different initial value.

Change condition(s): 1. Every time a Begin Page (BPG) structured field corresponding to a new sheet is written to the output document file. BPG's which do not correspond to the beginning of a sheet do not cause a change condition.

> The increment value applied every time a change condition occurs is 1. The initVARIABLES keyword may be used to specify a different increment value.

#### • **\_outPageNumber**

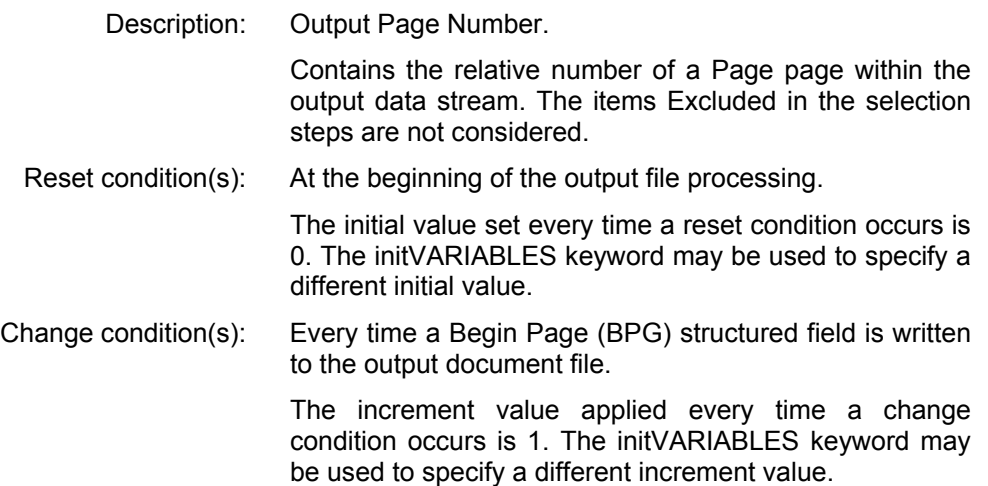

#### • **\_outMailPieceNumberInDocument**

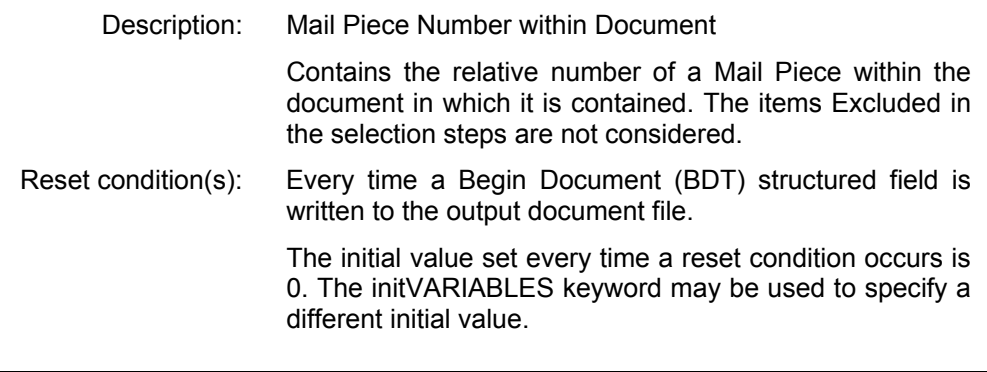

Change condition(s): Same as \_outMailPieceNumber The increment value applied every time a change condition occurs is 1. The initVARIABLES keyword may be used to specify a different increment value.

## • **\_outSheetNumberInMailPiece**

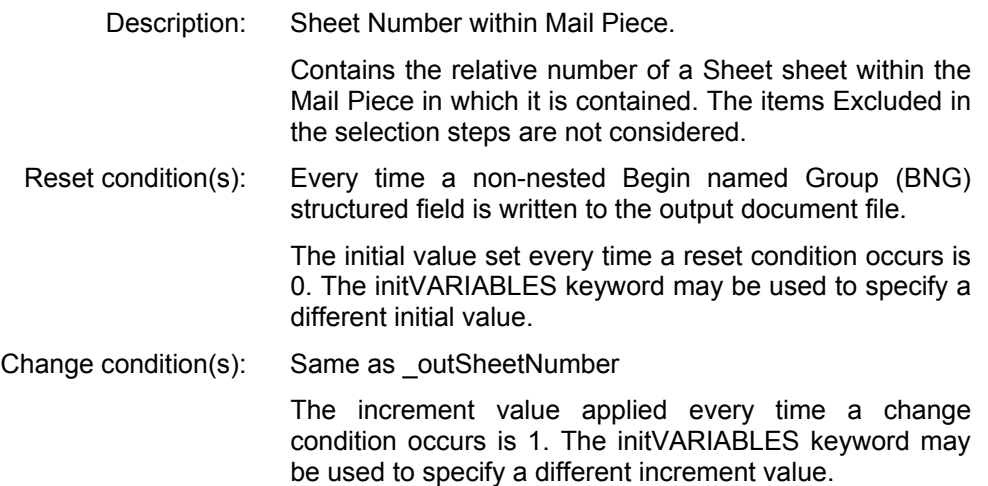

## • **\_outPageNumberInMailPiece**

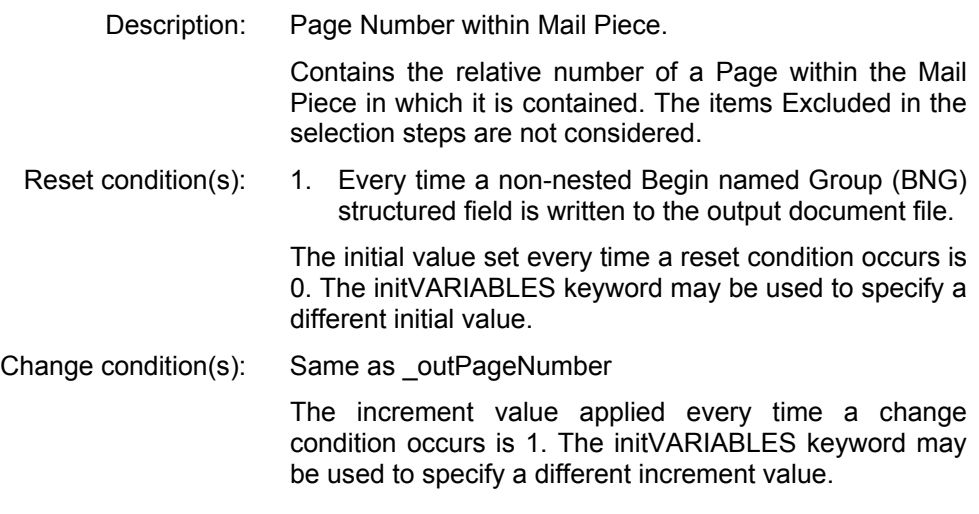

## • **\_outPageNumberInSheet**

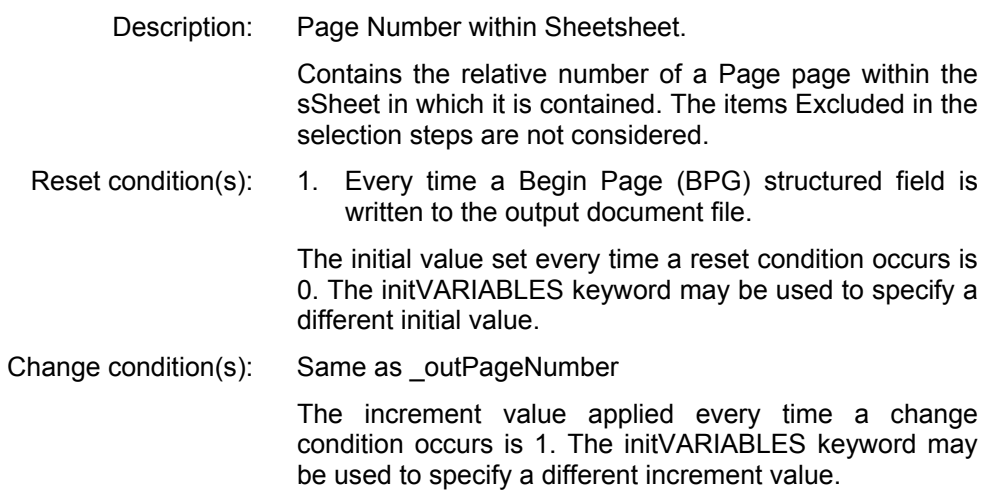

## • **\_outNumberOfMailPiecesInDocument**

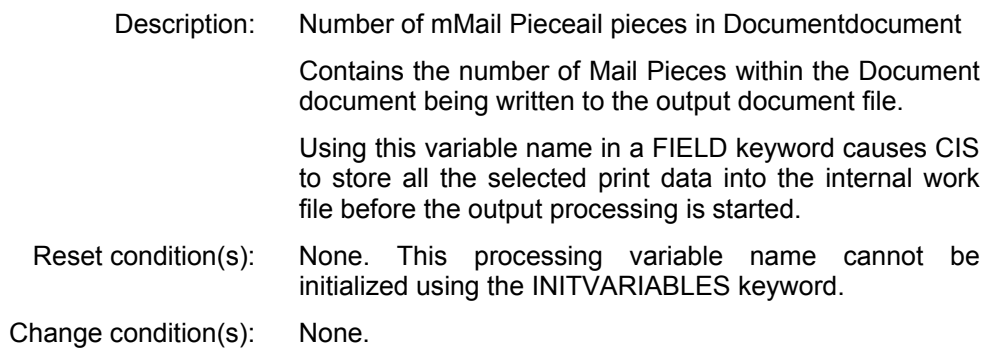

## • **\_outNumberOfSheetsInMailPiece**

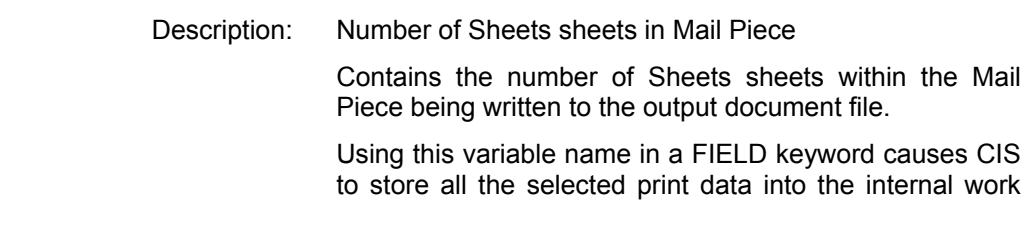

Input for A29247-X15-X-2-7670 Developer's edition 339

file before the output processing is started.

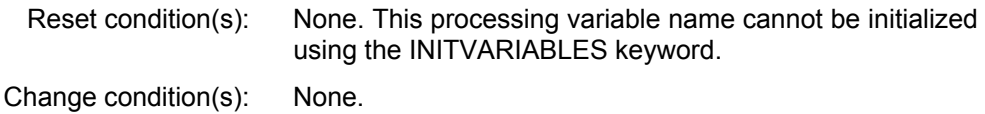

#### • **\_outNumberOfPagesInMailPiece**

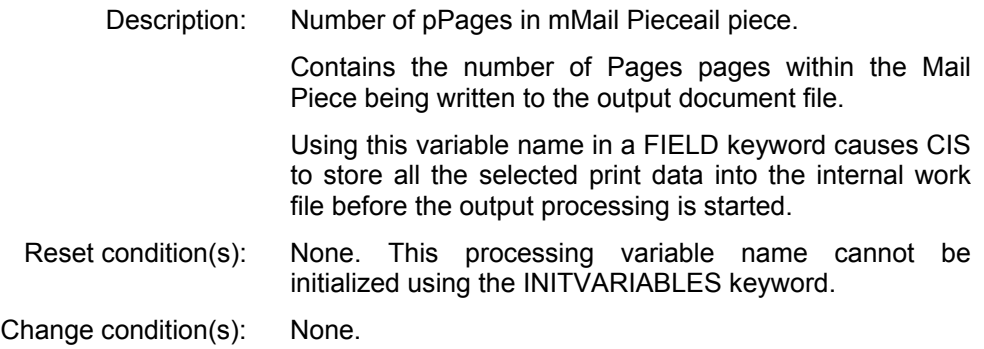

#### • **\_outNumberOfPagesInSheet**

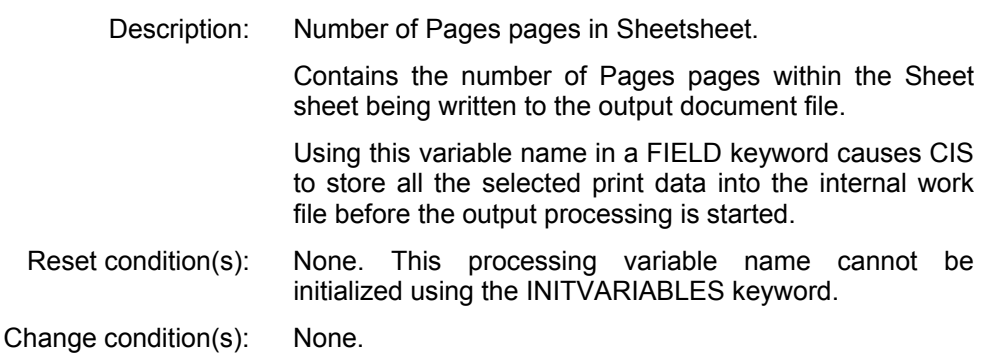

## • **\_outPageSfOffset**

Description: Page offset (in number of structured fields) within the current output document file segment.

> Contains the offset of a page within the current output data stream segment. This is the same 8-bytes value stored in the Object Structured Field Offset Triplet X'58'

in the index object file for this page. The items excluded in the selection steps are not considered.

Reset condition(s): Every time a new Output document segment file is created. The initial value set every time a reset condition occurs is 0. This processing variable name cannot be initialized using the INITVARIABLES keyword. Change condition(s): Same as \_outPageNumber The increment value applied every time a change

condition occurs corresponds to the number of structured fields written before the BPG. The INITVARIABLES keyword may not be used to specify a different increment value.

#### • **\_outCurrentByteOffset**

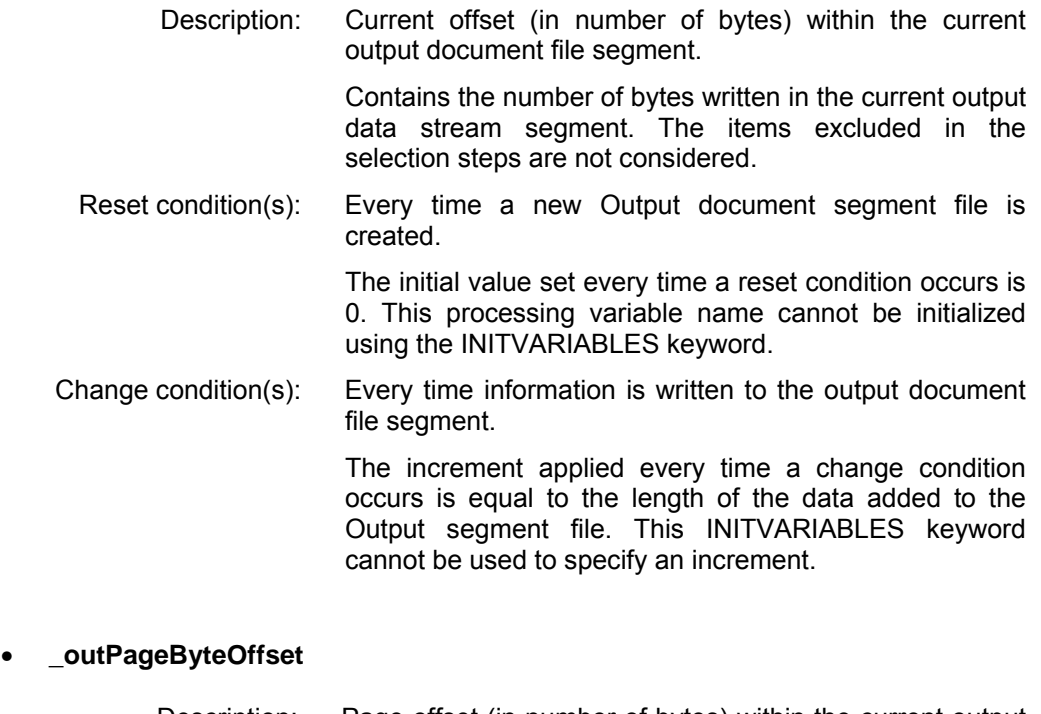

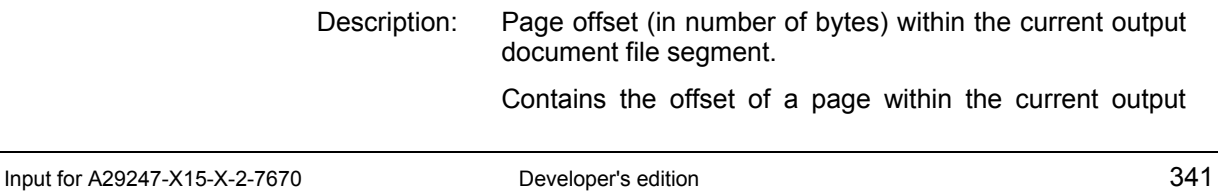

data stream segment. This is the same 8-bytes value stored in the Object Byte Offset Triplet X'2D' in the index object file for this page. The items excluded in the selection steps are not considered.

Reset condition(s): Every time a new Output document segment file is created.

> The initial value set every time a reset condition occurs is 0. This processing variable name cannot be initialized using the INITVARIABLES keyword.

Change condition(s): Same as \_outPageNumber

 The increment value applied every time a change condition occurs corresponds to the number of bytes written before the BPG. The INITVARIABLES keyword may not be used to specify a different increment value.

## • **\_outSheetSfOffset**

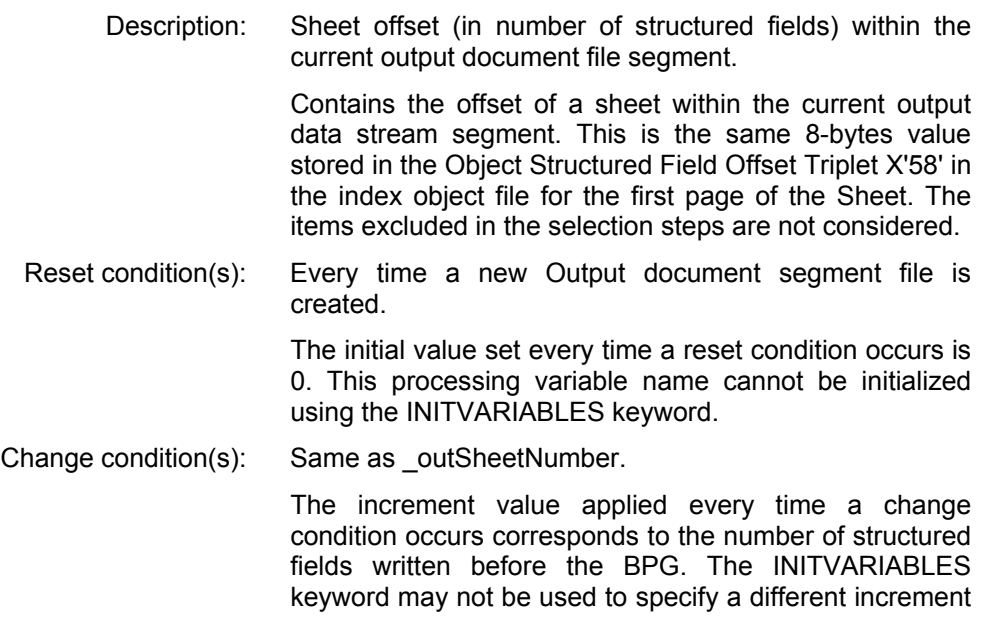

## • **\_outSheetByteOffset**

value.

Description: Sheet offset (in number of bytes) within the current output document file segment. Contains the offset of a Sheet within the current output data stream segment. This is the same 8-bytes value stored in the Object Byte Offset Triplet X'2D' in the index object file for the first page of the Sheet. The items excluded in the selection steps are not considered. Reset condition(s): Every time a new Output document segment file is created. The initial value set every time a reset condition occurs is 0. This processing variable name cannot be initialized using the INITVARIABLES keyword. Change condition(s): Same as \_outSheetNumber. The increment value applied every time a change condition occurs corresponds to the number of bytes written before the BPG. The INITVARIABLES keyword may not be used to specify a different increment value.

## • **\_outMailPieceSfOffset**

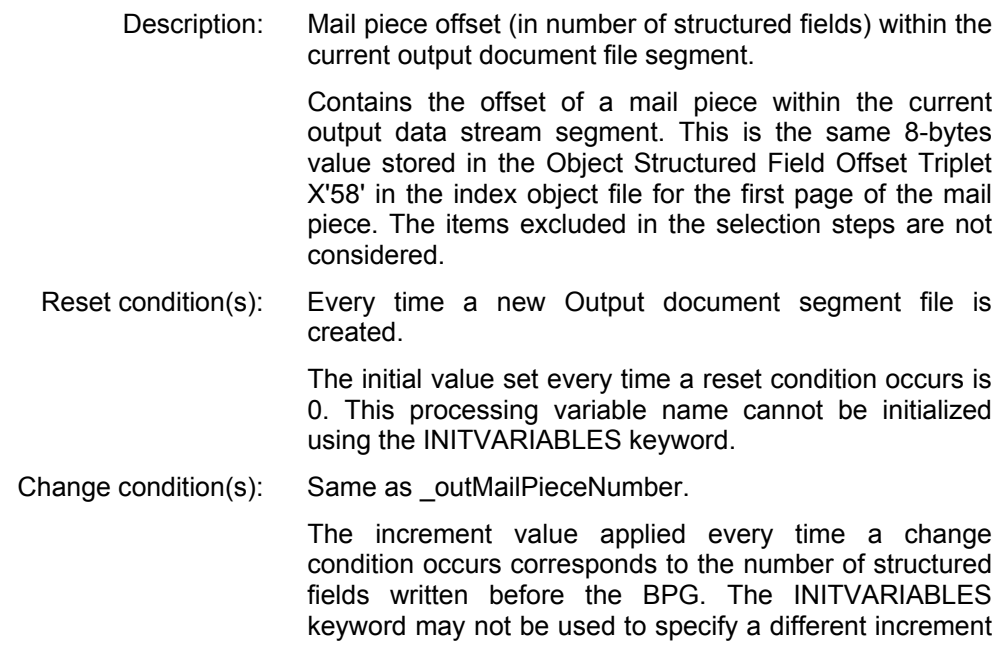

value.

## • **\_outMailPieceByteOffset**

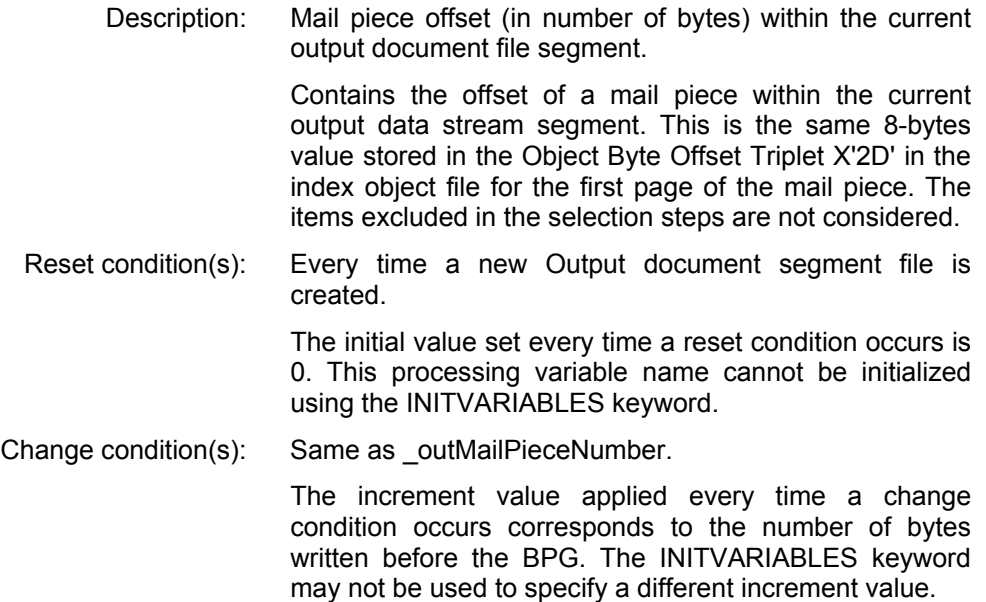

## • **OTHER PROCESSING VARIABLES**

• **\_dateYYYY** 

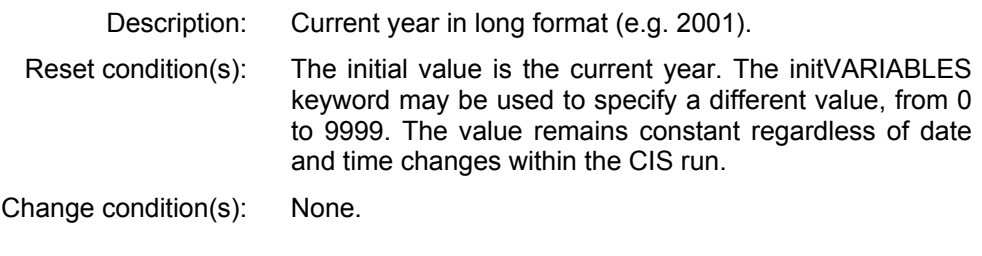

## • **\_dateYY**

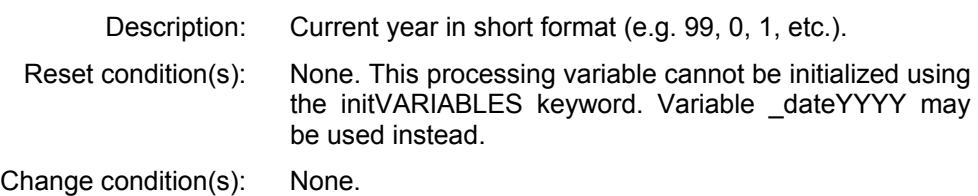

#### • **\_dateMM**

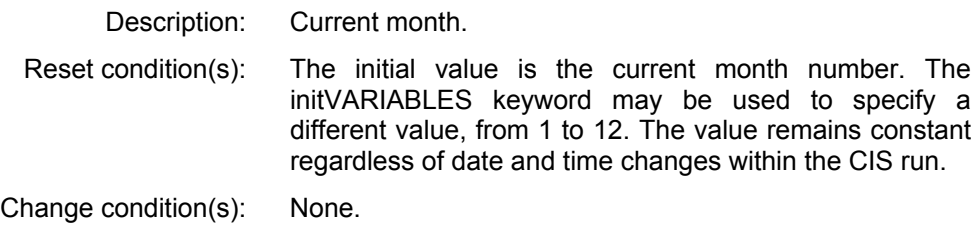

## • **\_dateDD**

Description: Current day.

Reset condition(s): The initial value is the current day number. The initVARIABLES keyword may be used to specify a different value, from 1 to 31. No checks are made to determine is the combination year/month/day is valid (e.g. the combination 2001, 02, 30 is accepted). The value remains constant regardless of date and time changes within the CIS run.

Change condition(s): None.

## **6.3 Appendix C: Description of the Analyst tags**

Fig. 4 on page 32 shows the internal CIS workflow. As it is to be expected, the Print Stream Analyzer runs as last process in the chain. The Summary file it creates contains the information gained in all previous steps. The name of the Analyst file is specified using the ANALYSTDD keyword. The ANALYSTCP keyword can be used to specify the encoding of this file.

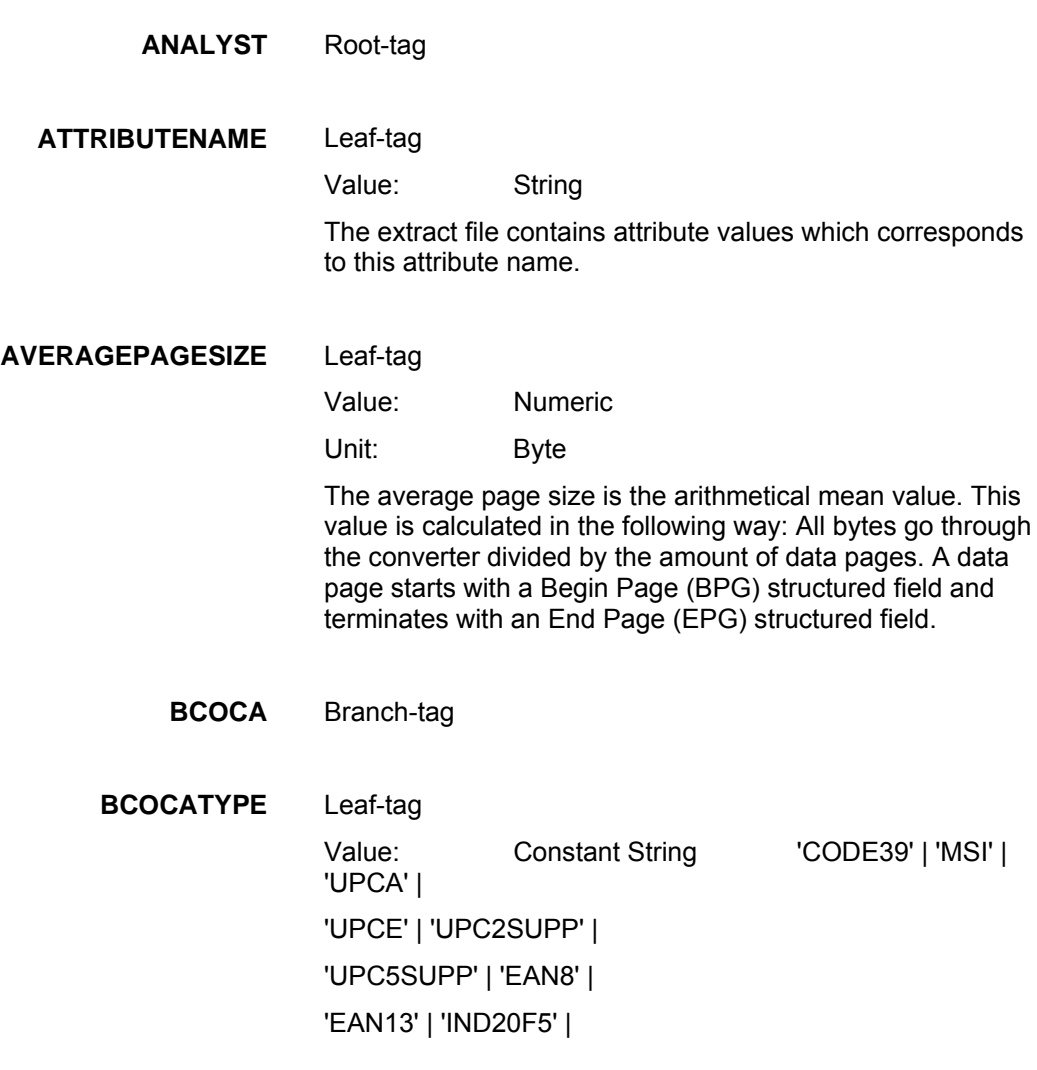

```
'MAT20F5' | 'ITL20F5' | 
'CDB20F7' | 'CODE128' | 
'EAN2SUPP' | 'EAN5SUPP' | 
'POSTNET' | 'RM4SCC' | 
'JPOSTAL' | 'APOSTAL' | 
'undefined'
```
Bar code symbology:

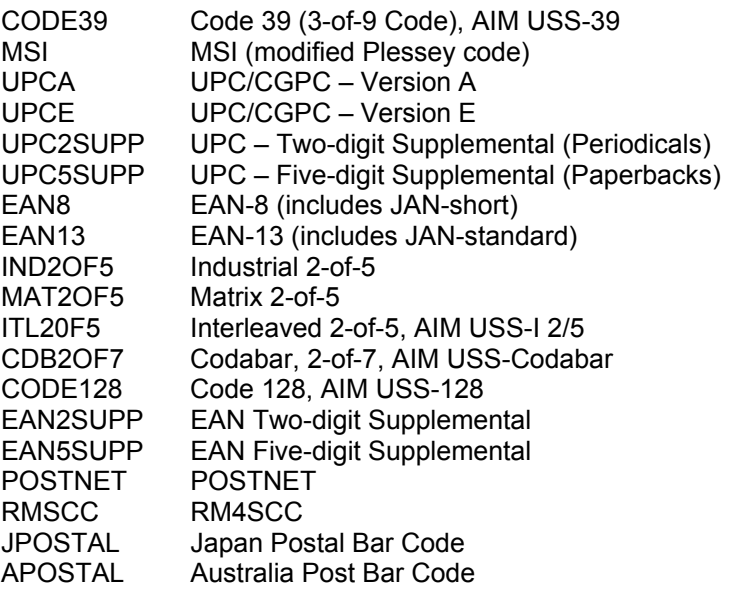

For further information about valid code pages and type styles see *IBM Bar Code Object Content Architecture Reference*.

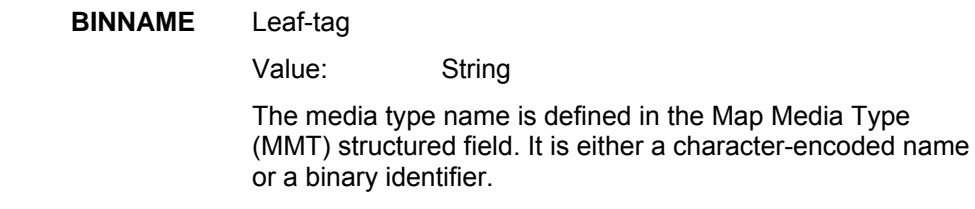

Example for a character-encoded name:

'ISO A4 white (210 x 297 mm)'

See also COMPONENTID. For further information about media type see *IBM Mixed Object Document Content Architecture Reference.*

## **BINNUMBER** Leaf-tag

Value: Numeric

BINNUMBER means the Media source selector defined in the Medium Modification Control (MMC) structured field, keyword X'E1'.

There are two formats available:

Format 1

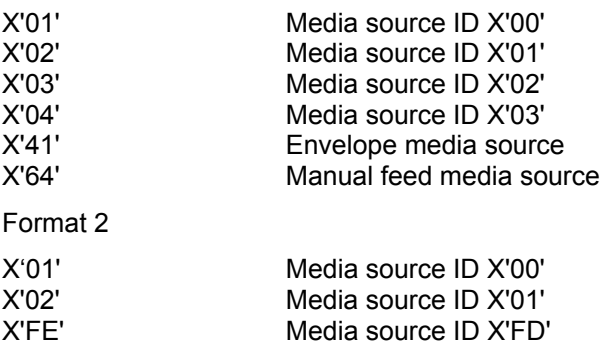

X'FF' Media source ID X'FE'

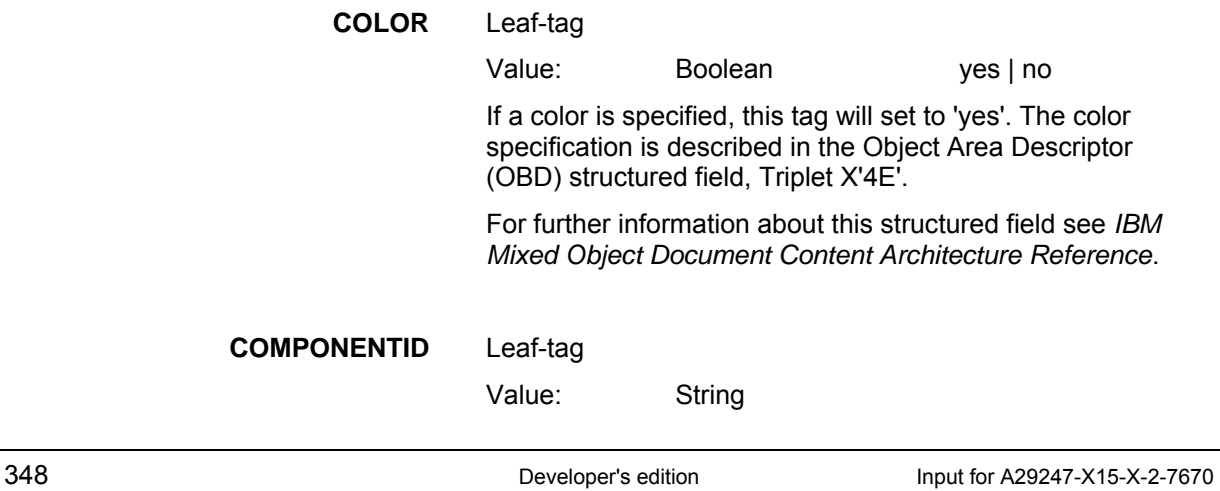

This encoded media-type identifier is defined in the Map Media Type (MMT) structured field.

This ID is an ASN.1 Object Identifier (OID), defined in ISO/IEC 8824:1990(E)

Example for a encoded media-type OID:

X'06 072B120004030114'

There is a close coherency between COMPONENTID and BINNAME. These two tags describe the same media type in two different ways.

For further information about media type see *IBM Mixed Object Document Content Architecture Reference*.

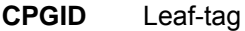

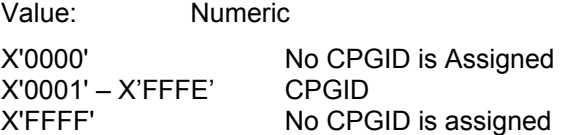

The code page global identifier is described in the Code Page Descriptor (CPD) structured field.

For further information about this structured field see *IBM Font Object Content Architecture (FOCA) Reference*.

## **DATA** Branch-tag

## **DOCUMENT** Branch-tag

**DOCUMENTS** Leaf-tag

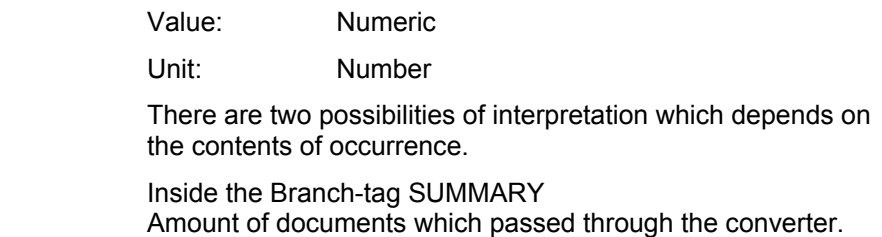

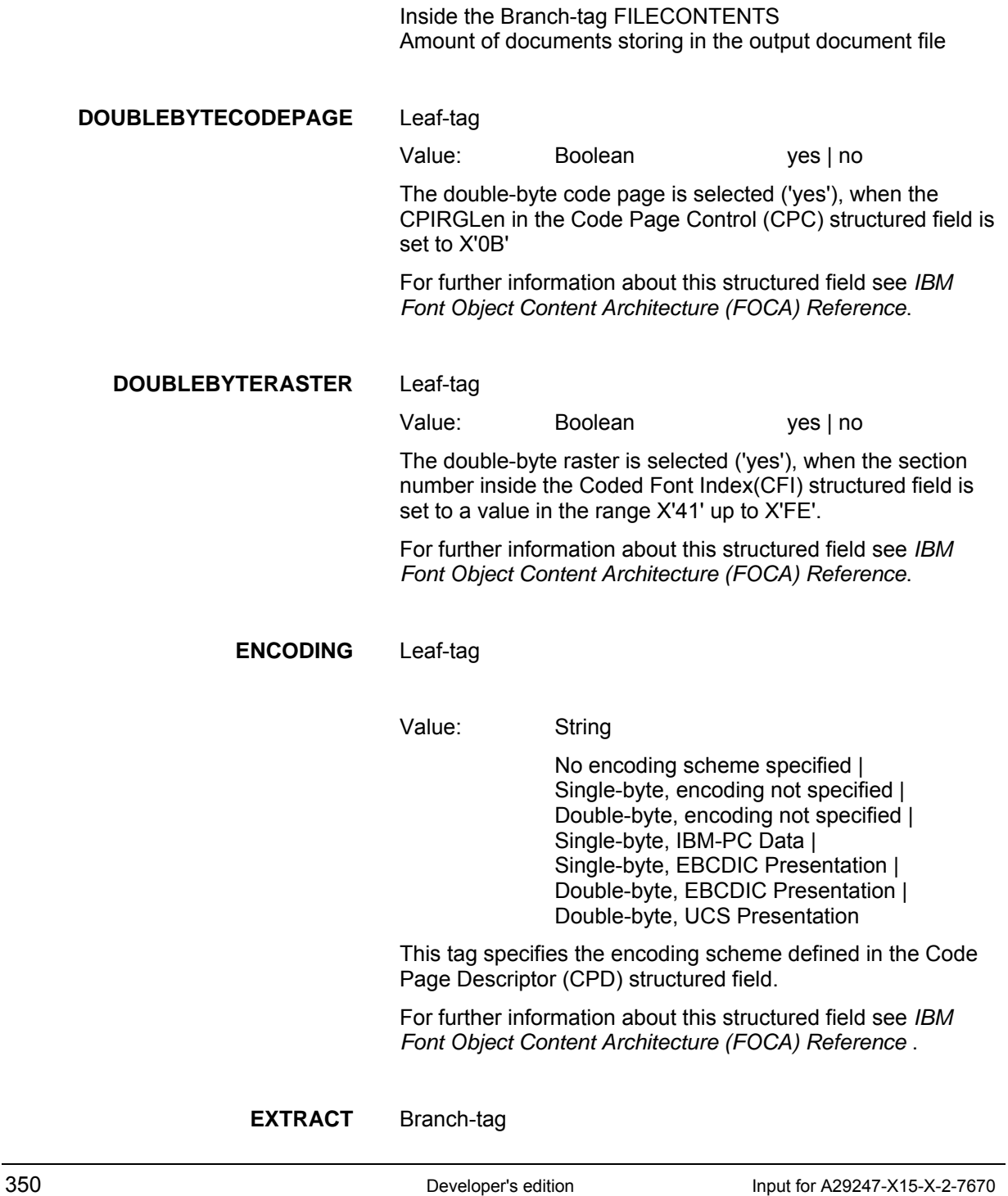

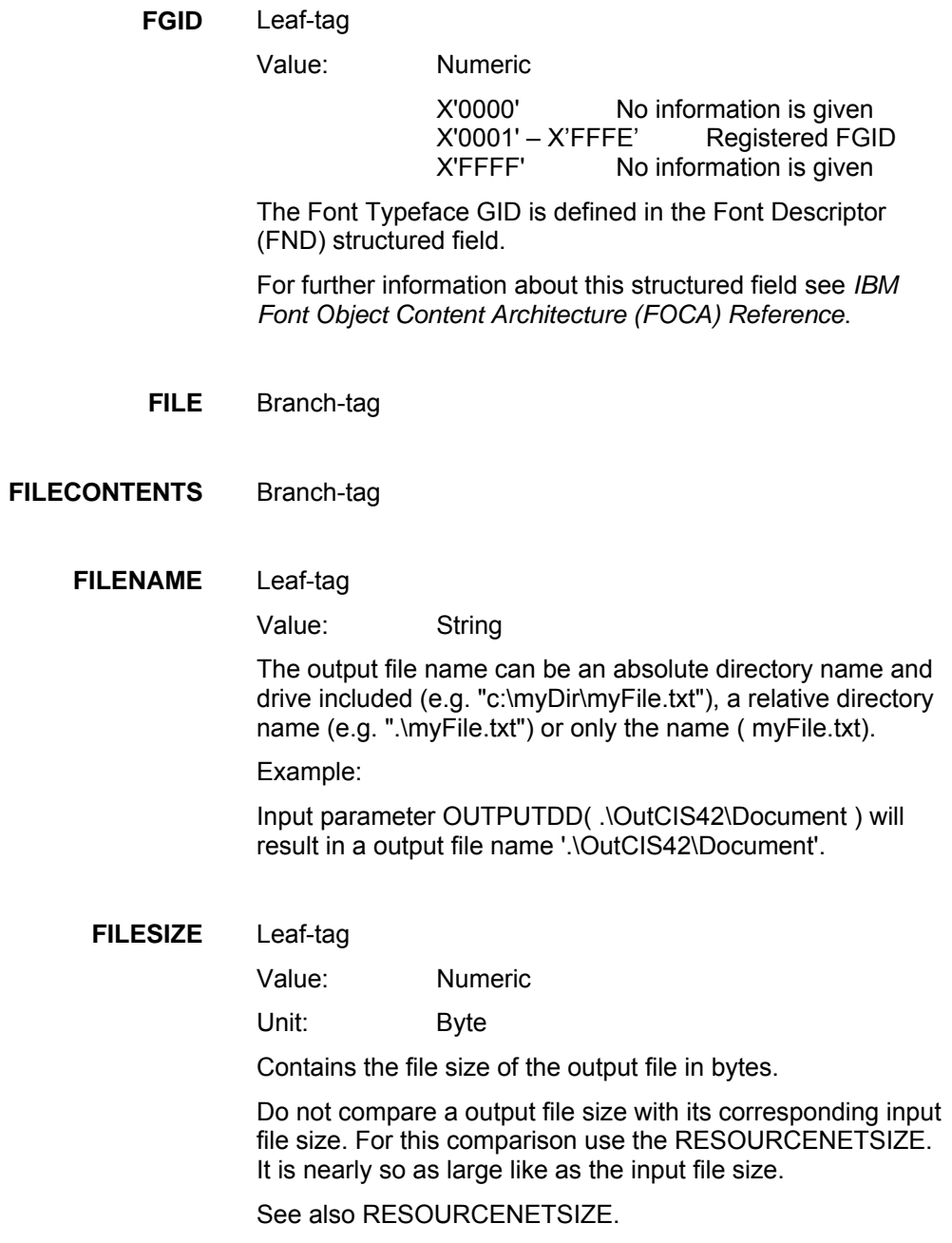

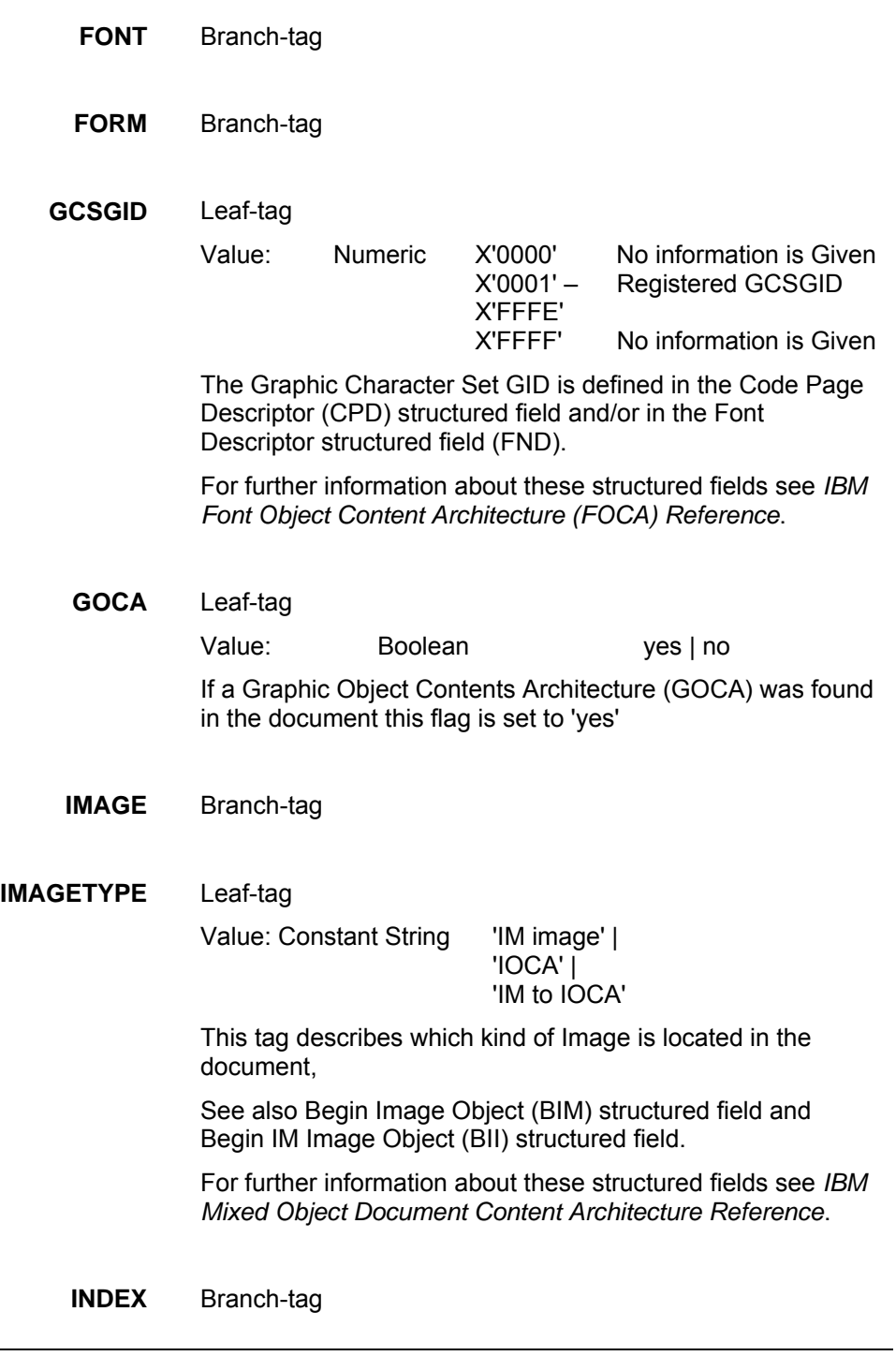

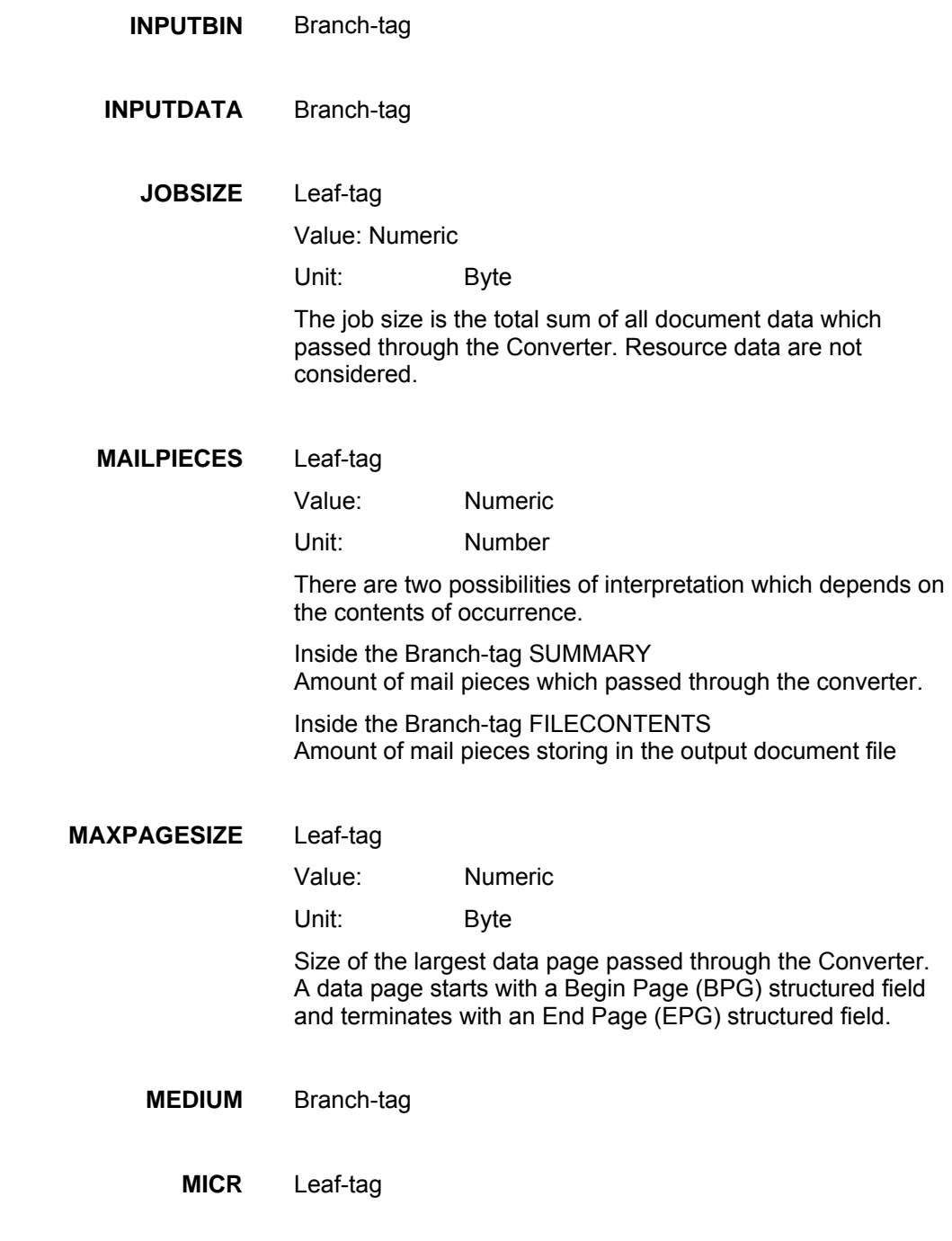

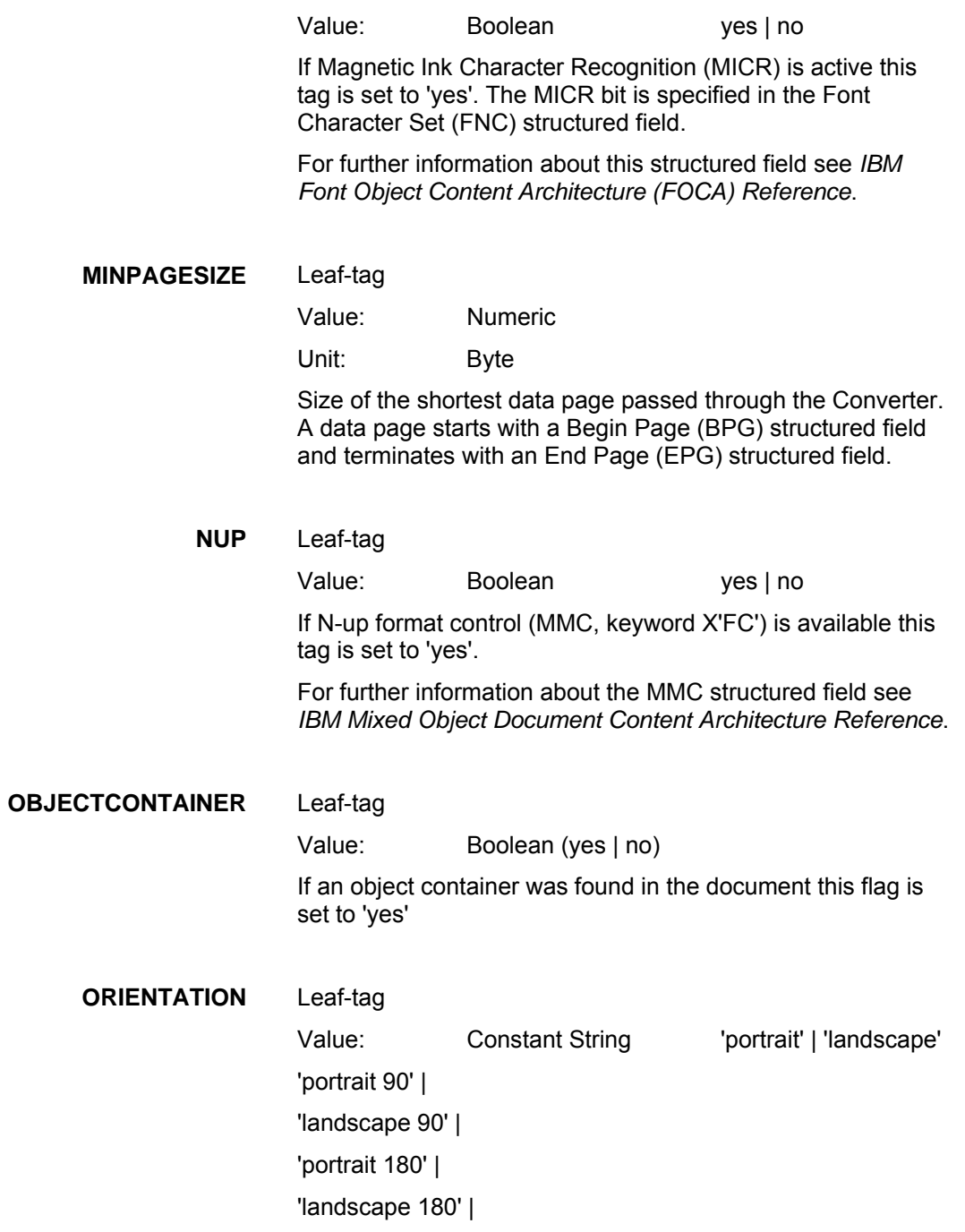

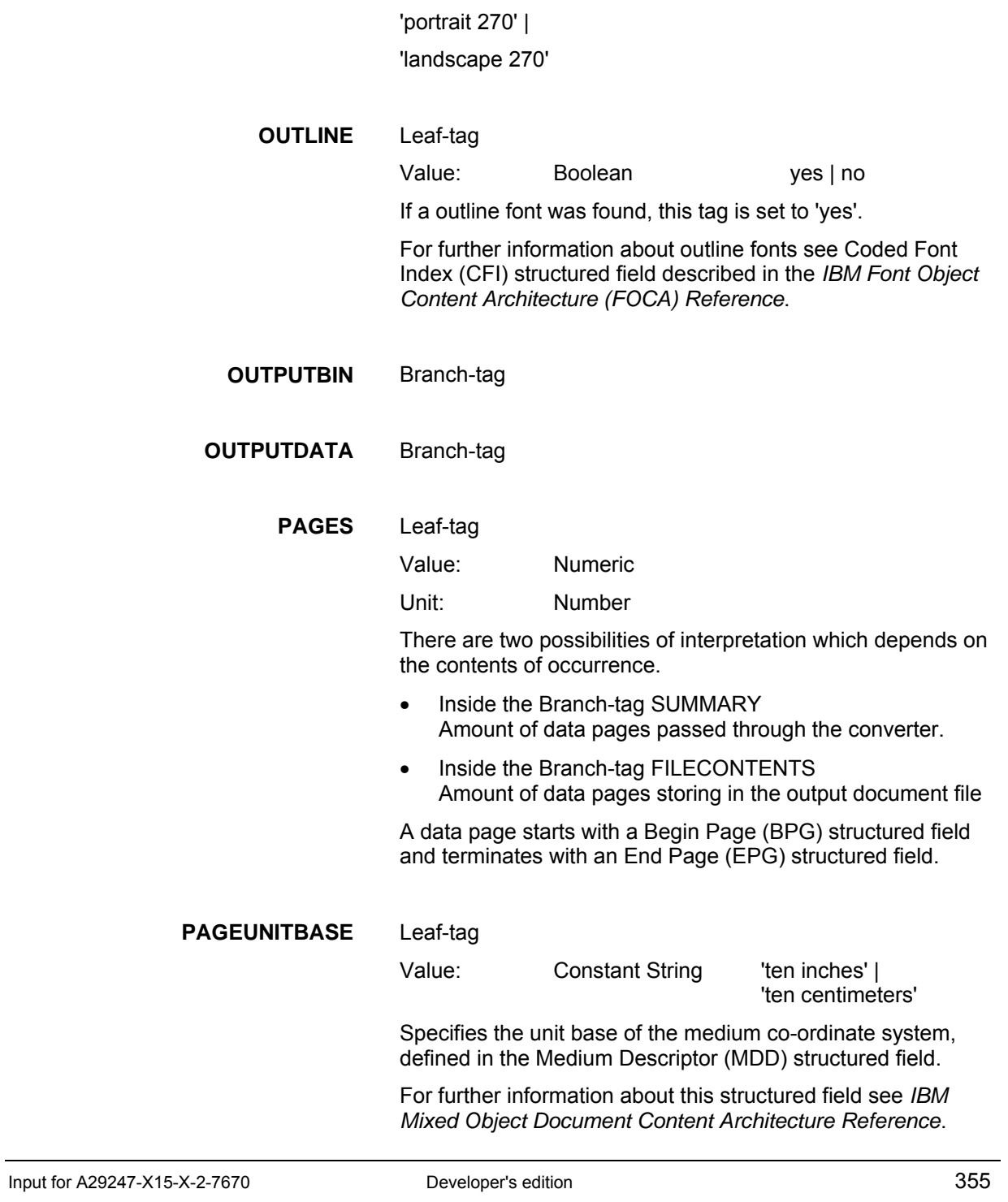

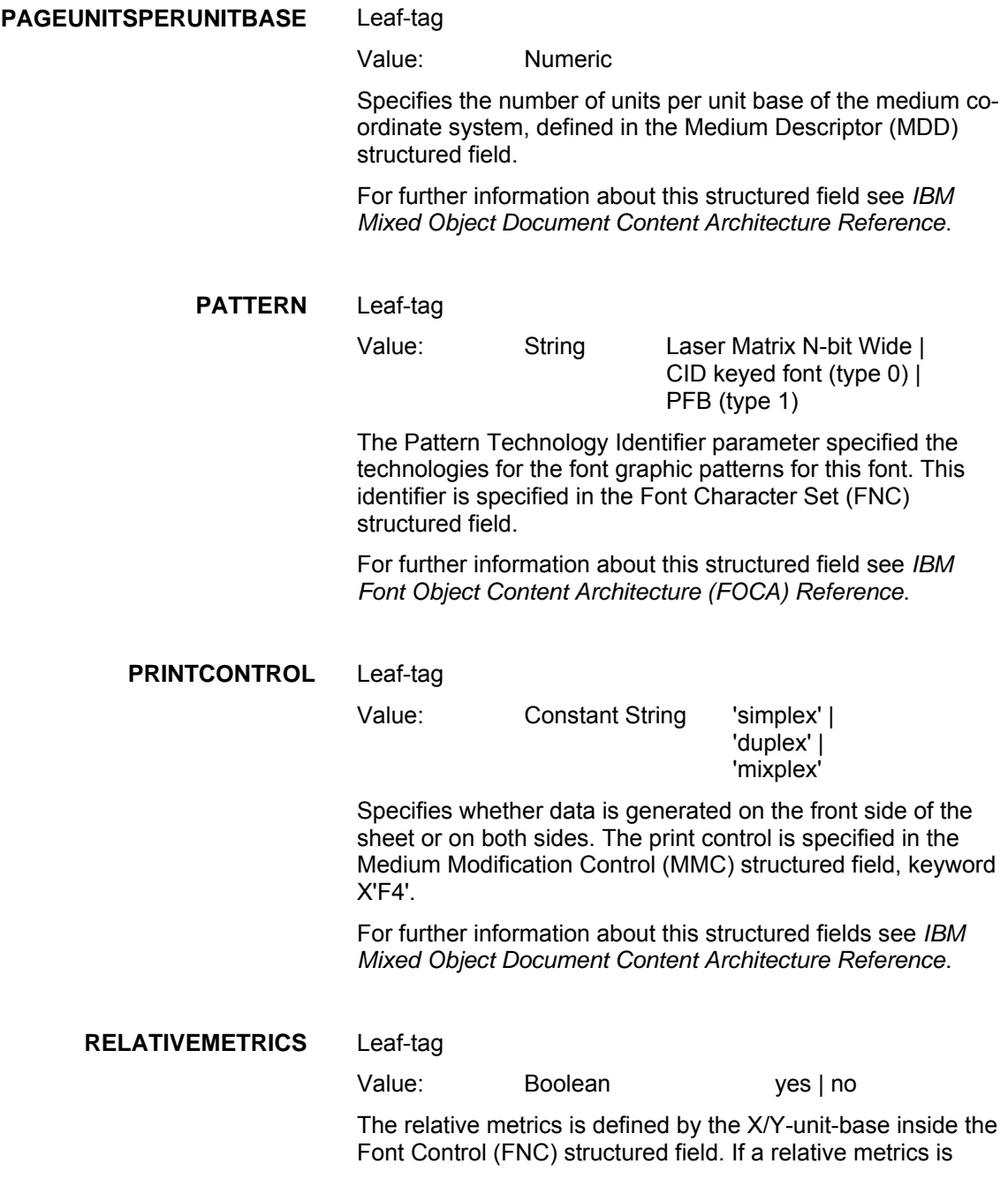

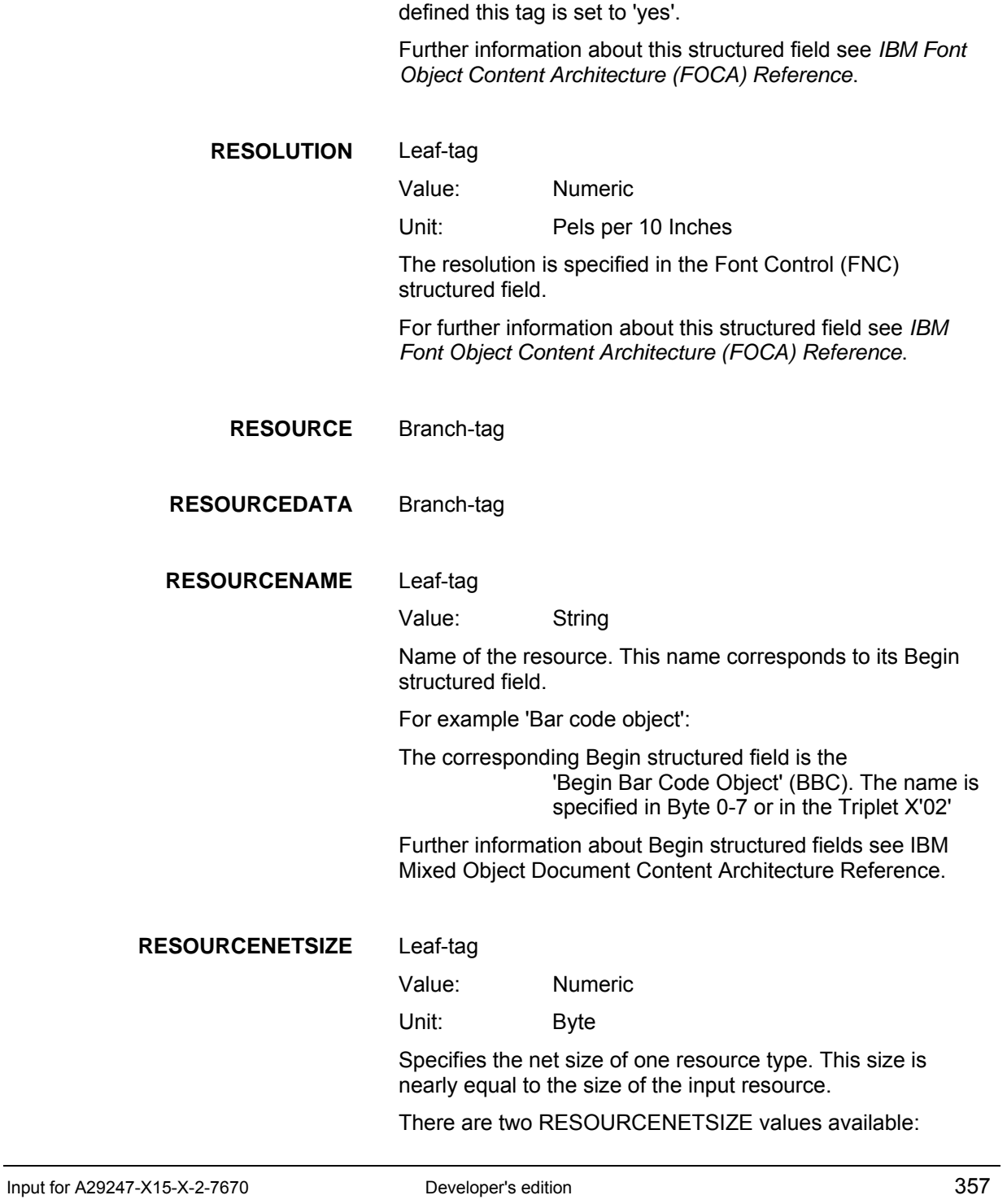

derived from input data, and calculated from the written resource output data.

These two values must not have the absolute same size they can be different.

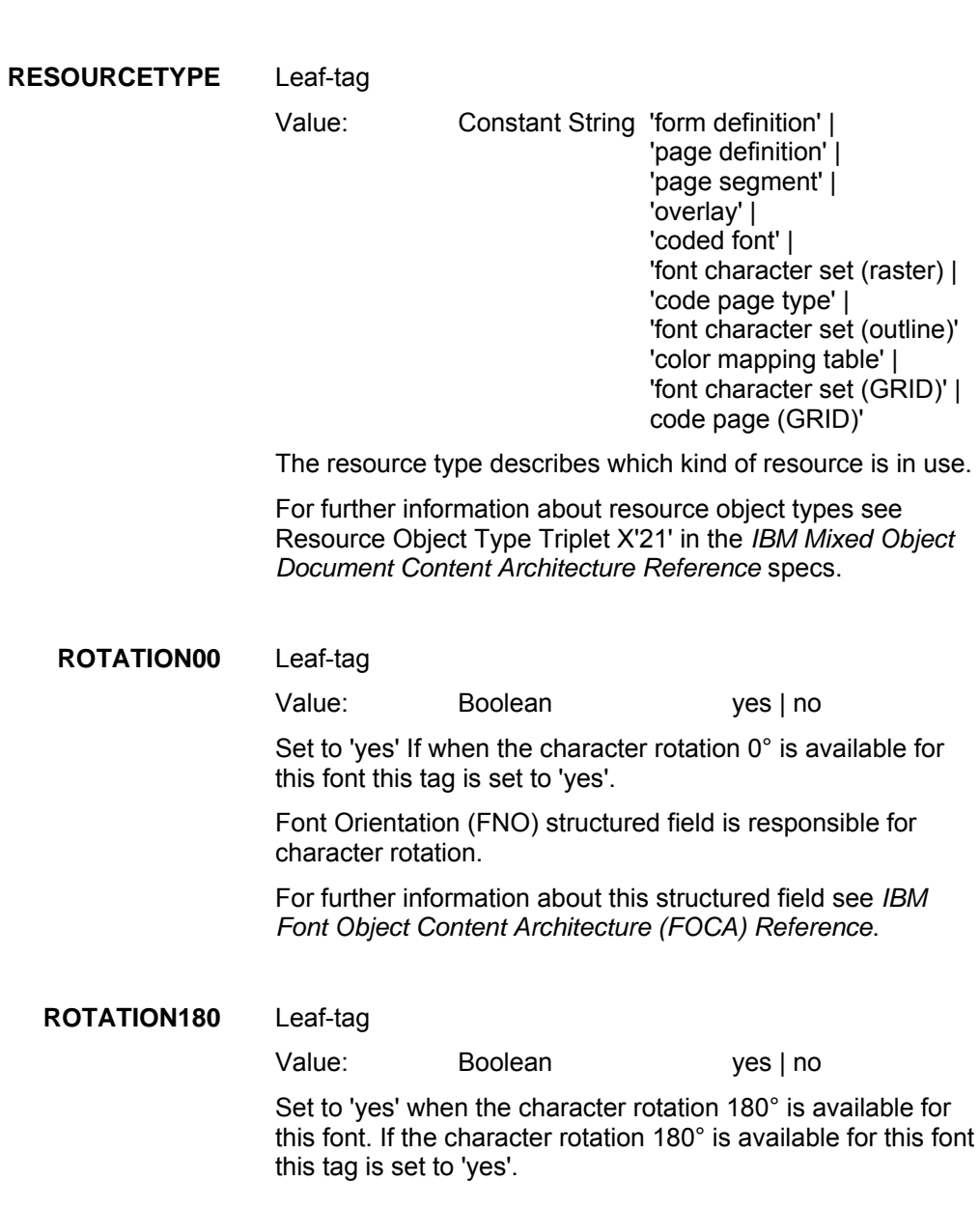

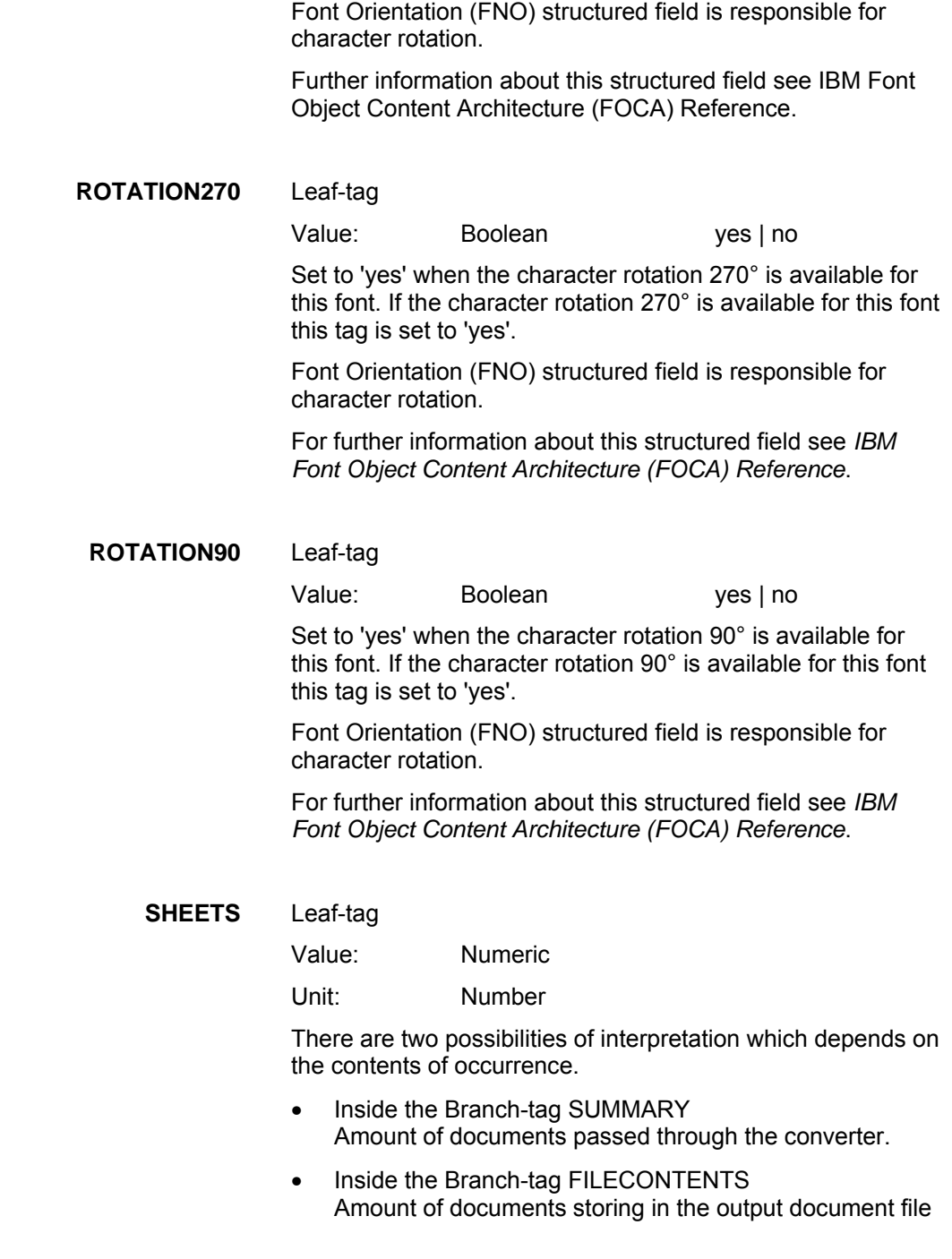

Input for A29247-X15-X-2-7670 Developer's edition 359

The sheet counter result is based on data pages. A data page starts with a Begin Page (BPG) structured field and terminates with an End Page (EPG) structured field.

**SUMMARY** Branch-tag

#### **TYPEFACE** Leaf-tag

Value: String

Typeface Description contains descriptive information about the font family name (e.g. 'Times New Roman'). It's a 32 characters long string. Unused characters are filled up with blanks.

The Font Descriptor (FND) structured field specifies the typeface description.

For further information about this structured field see *IBM Font Object Content Architecture (FOCA) Reference*.

**VERSION** Leaf-tag

Value: String

This tag specifies the CIS version which generates this analyst file.

**X2UP** Leaf-tag

Value: Boolean ves | no

If X2-up enable this tag is set to 'yes'

Further information about X2-up see Siemens Nixdorf Printer Data Stream (SPDS) Reference Manual and the PdsInfo PDSFLG3 Default processing flag.

**XSIZE** Leaf-tag

Value: Numeric

Specifies the extent of the medium presentation space along the X axis, defined in the Medium Descriptor (MDD) structured field. A value of 0x00 indicates that the extent is
not specified.

For further information about this structured field see *IBM Mixed Object Document Content Architecture Reference*.

#### **YSIZE** Leaf-tag

Value: Numeric

Specifies the extent of the medium presentation space along the Y axis, defined in the Medium Descriptor (MDD) structured field. A value of 0x00 indicates the extent is not specified.

For further information about this structured field see *IBM Mixed Object Document Content Architecture Reference*.

# **6.4 Appendix D: Code Page Description**

The following tables document the code points supported in each standard code page available in CIS. Each table cell contains the textual representation of the code point and the corresponding Unicode code as defined by the Unicode Consortium.

**IBM\_0037** 

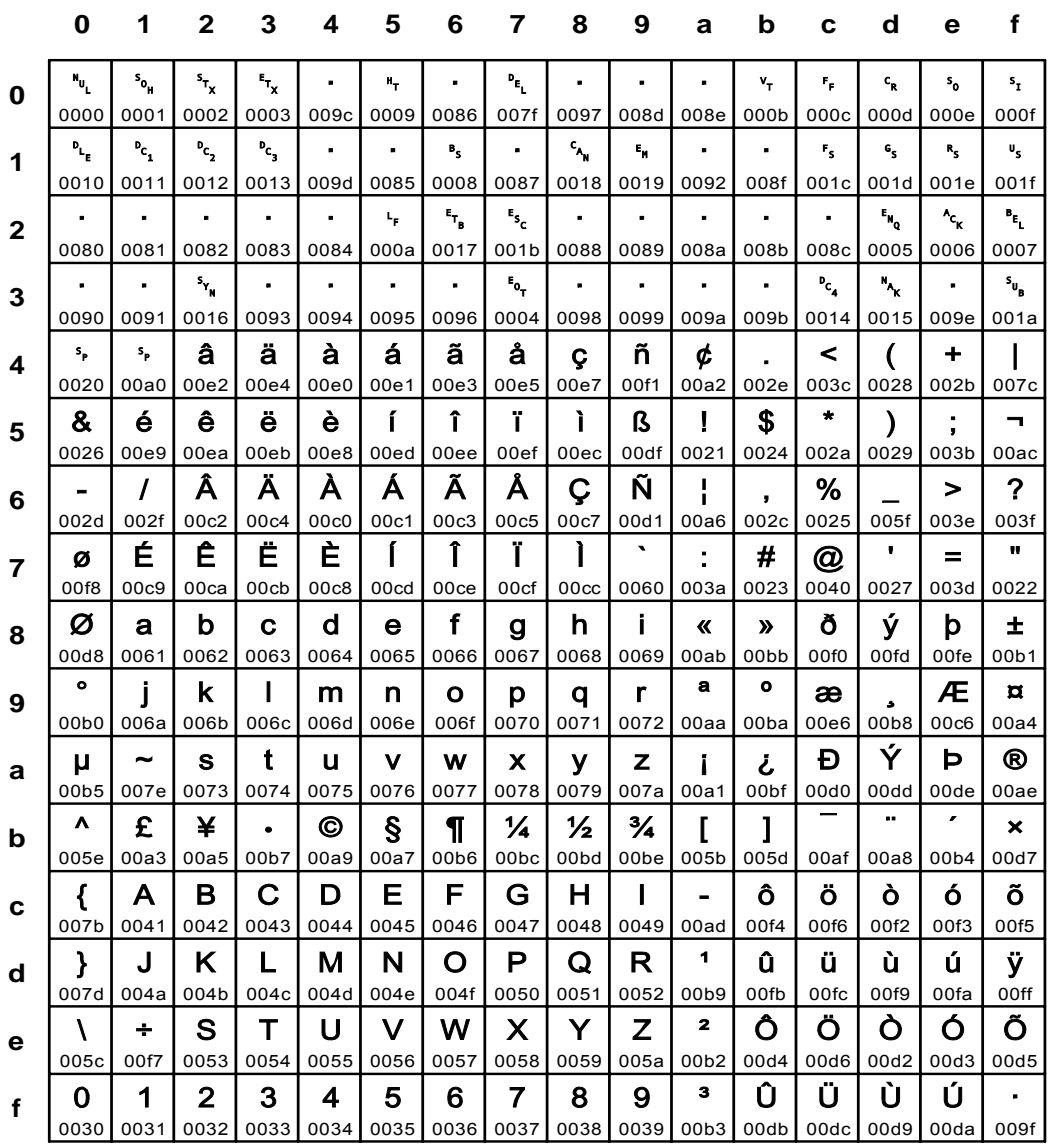

### Fig. 105 IBM\_0037: EBCDIC (USA and Canada)

Input for A29247-X15-X-2-7670

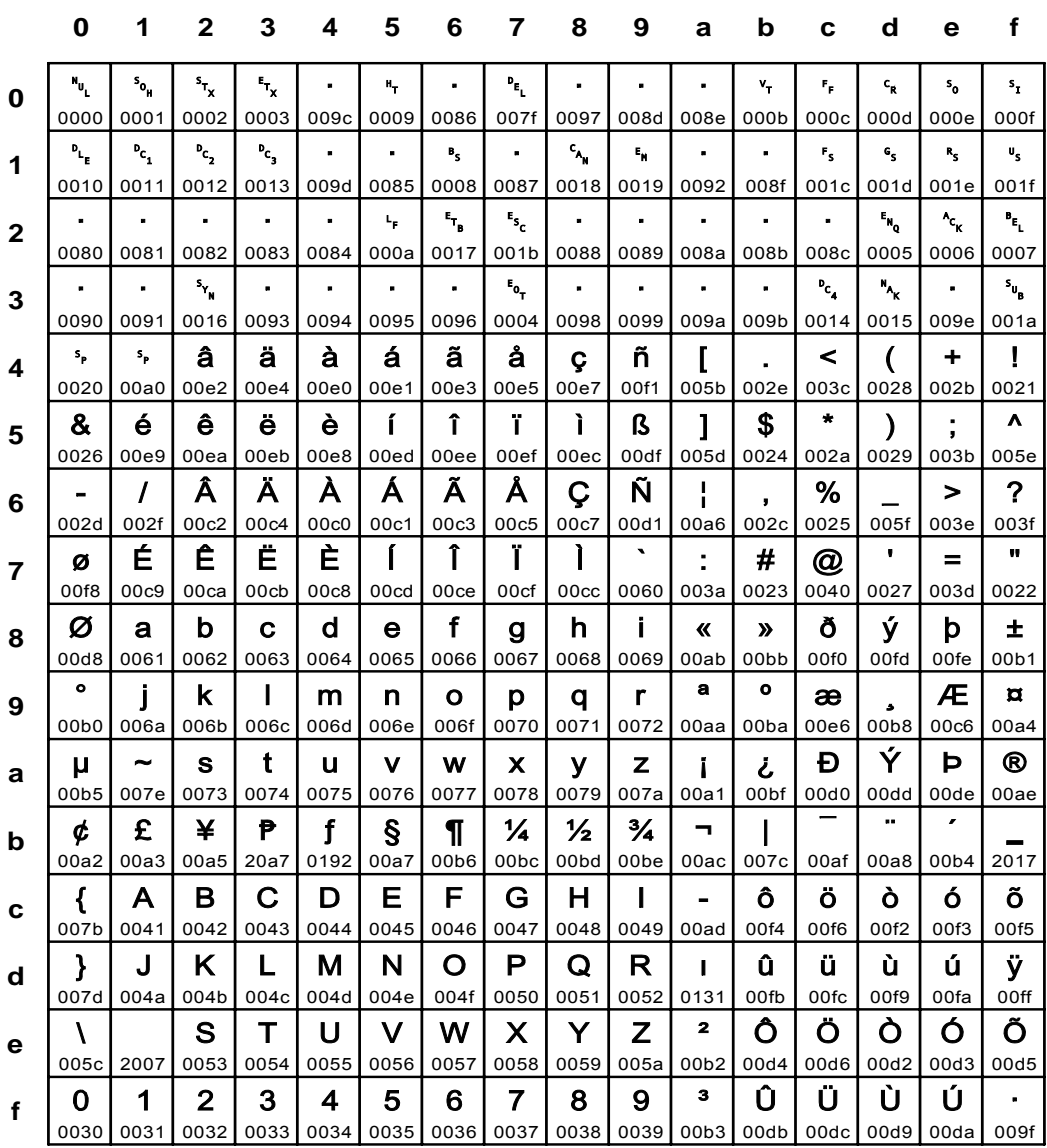

### Fig. 106 IBM\_0256: EBCDIC Netherlands

**IBM\_0273** 

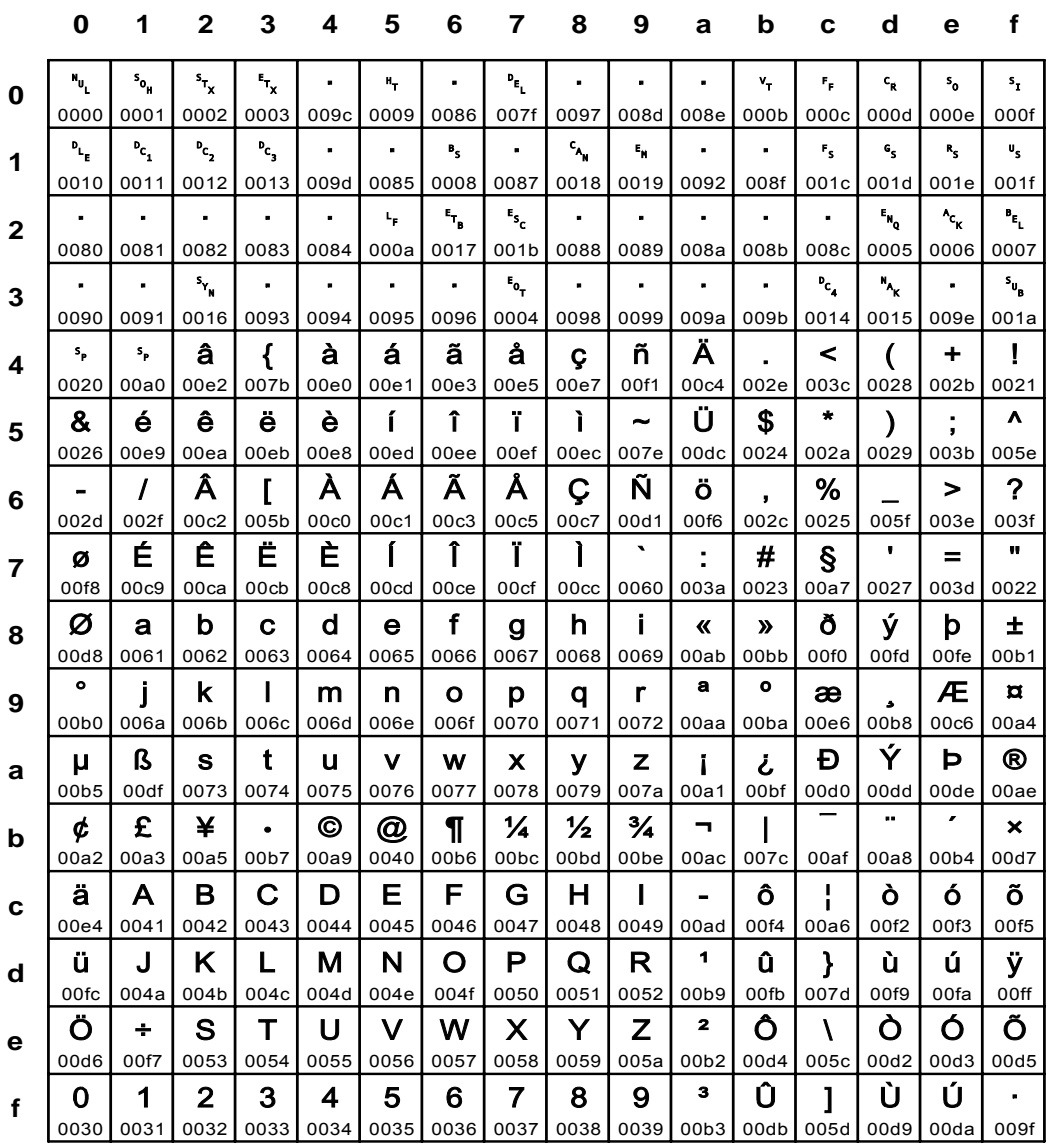

### Fig. 107 IBM\_0273: EBCDIC Austria, Germany

Input for A29247-X15-X-2-7670

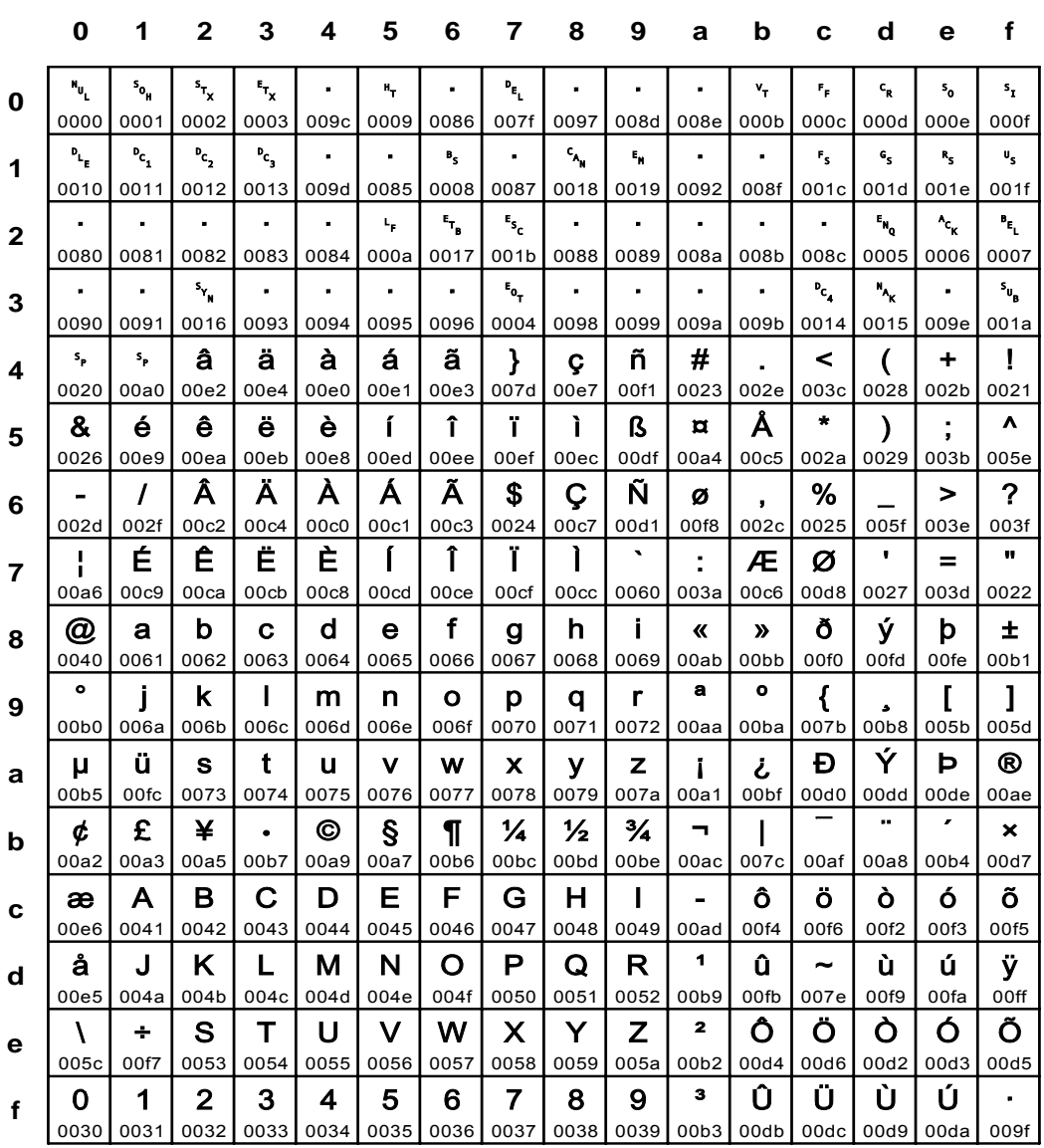

### Fig. 108 IBM\_0277: EBCDIC Denmark, Norway

**IBM\_0278** 

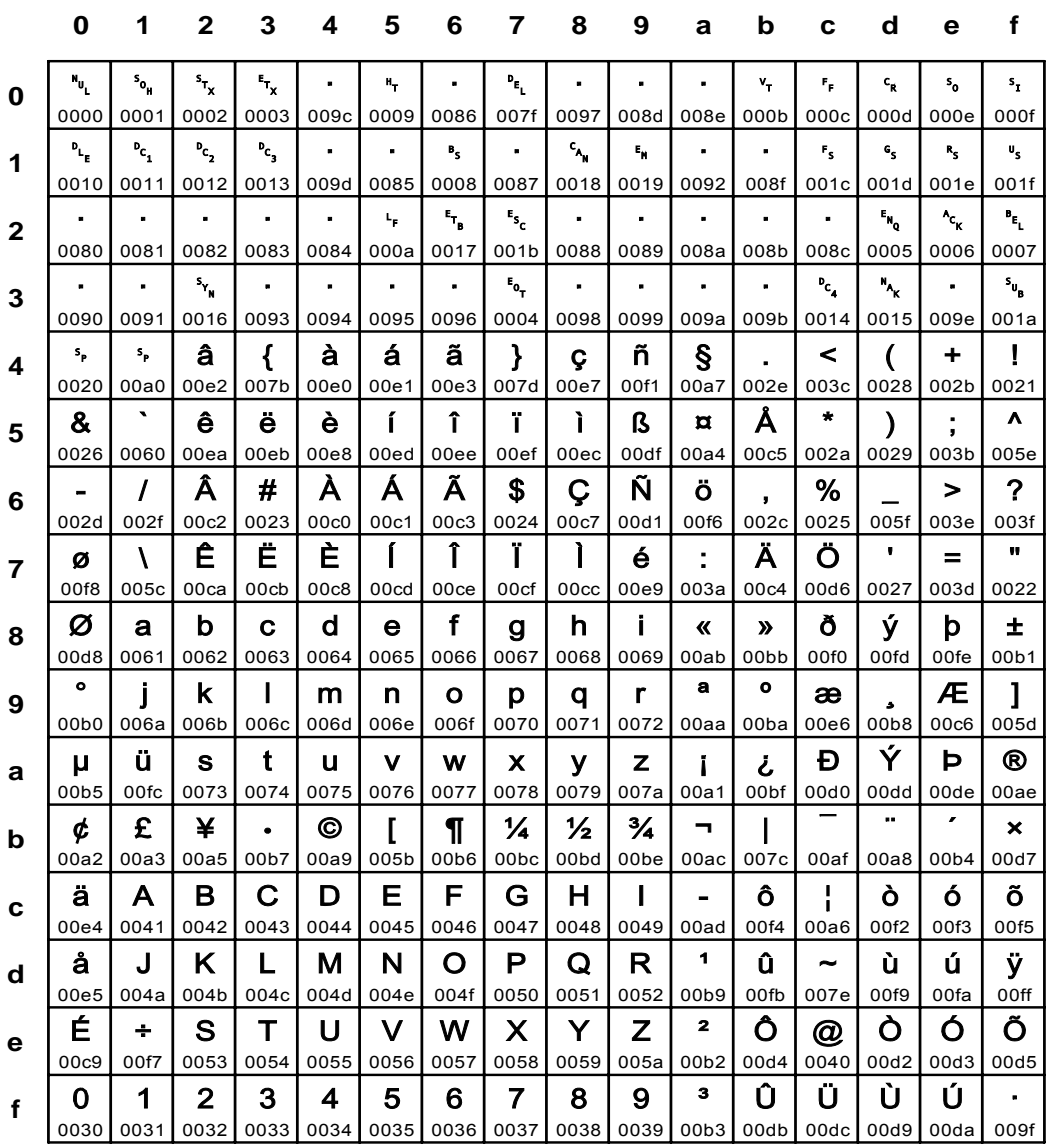

### Fig. 109 IBM\_0278: EBCDIC Finland, Sweden

Input for A29247-X15-X-2-7670

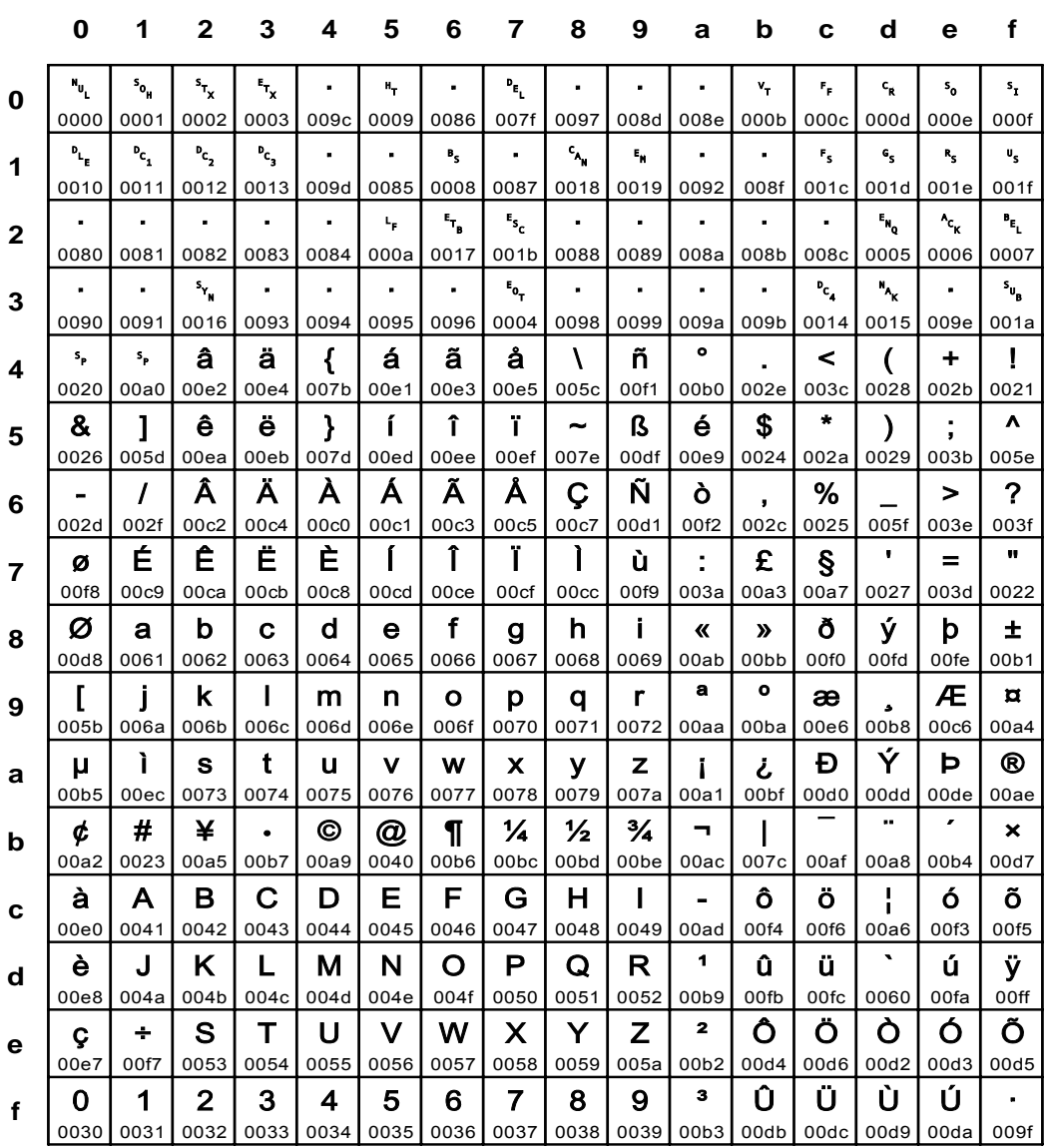

### Fig. 110 IBM\_0280: EBCDIC Italy

**IBM\_0284** 

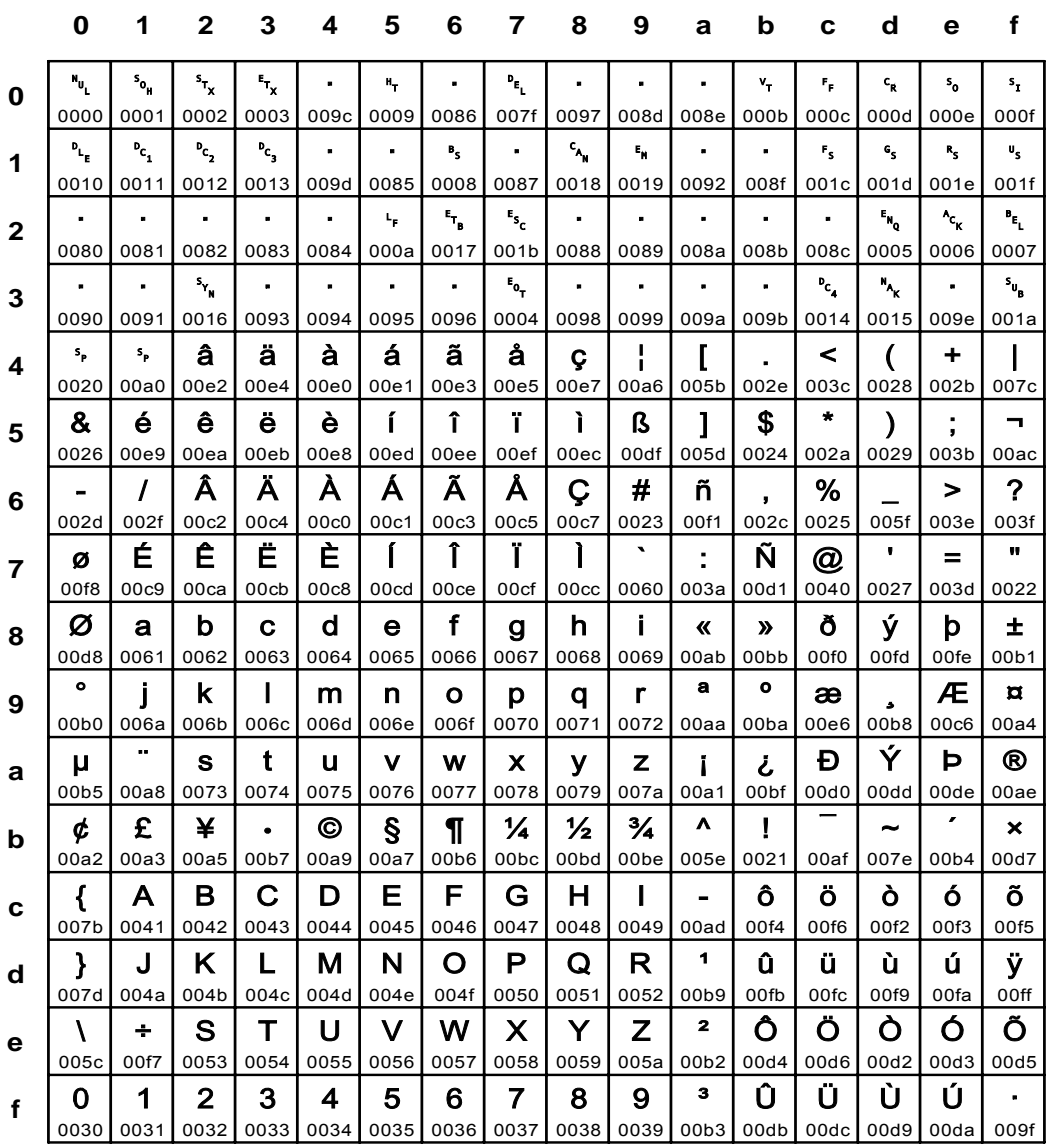

Fig. 111 IBM\_0284: EBCDIC Spain, Latin America (Spanish)

Input for A29247-X15-X-2-7670

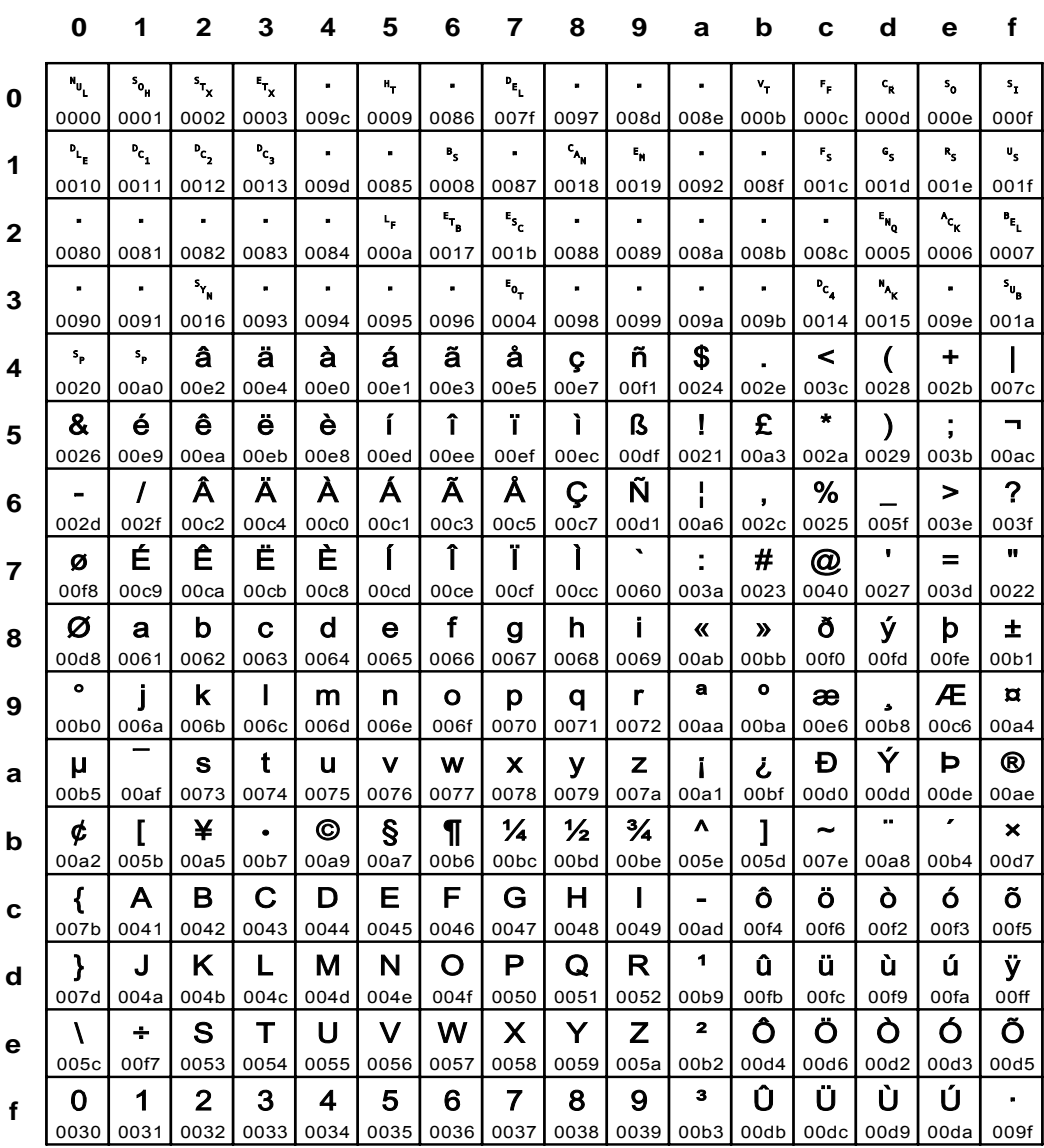

### Fig. 112 IBM\_0285: EBCDIC United Kingdom

**IBM\_0290**

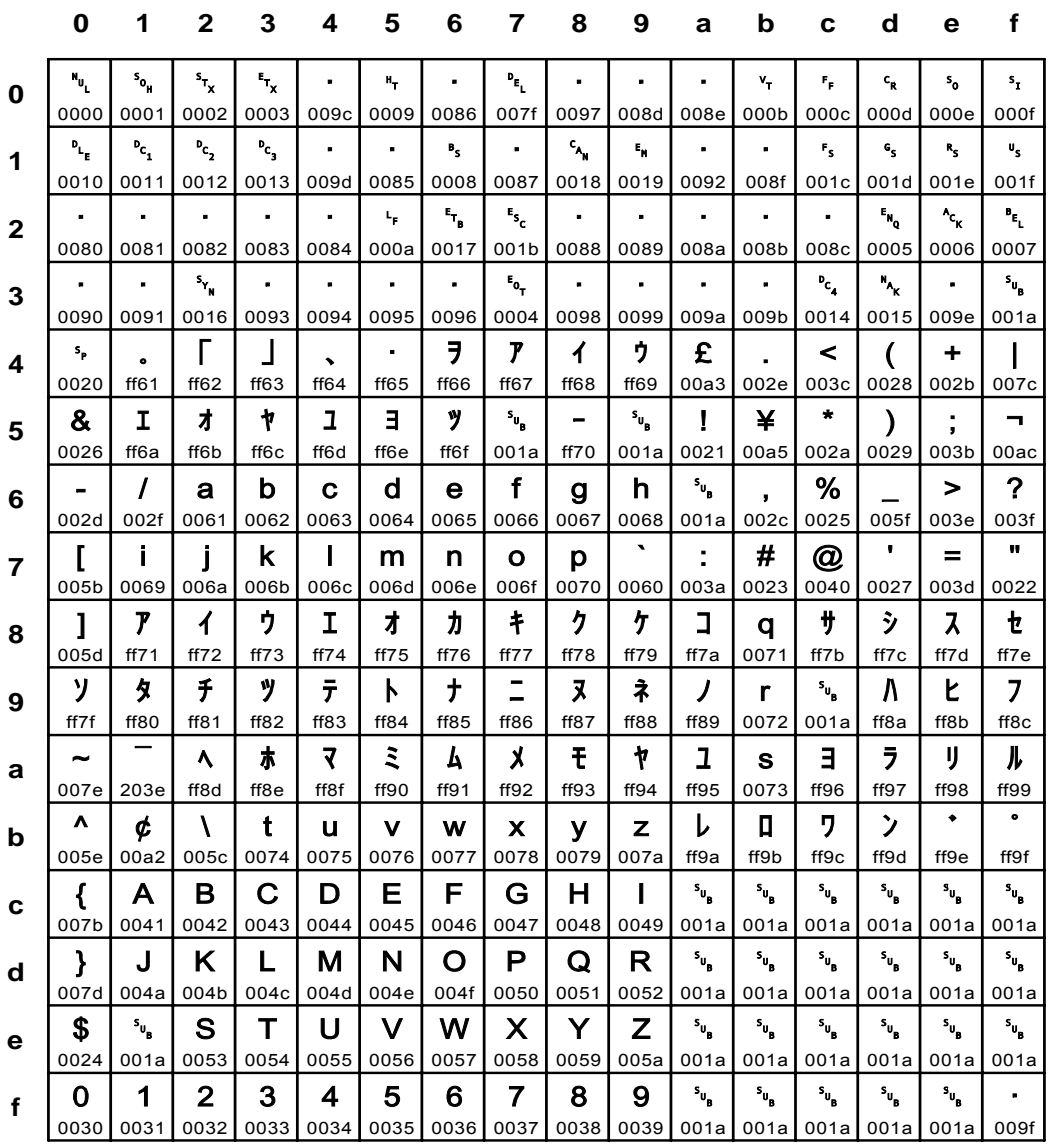

### **Fig. 113 IBM\_0290: EBCDIC Japanese Katakana**

Input for A29247-X15-X-2-7670 Developer's edition 371

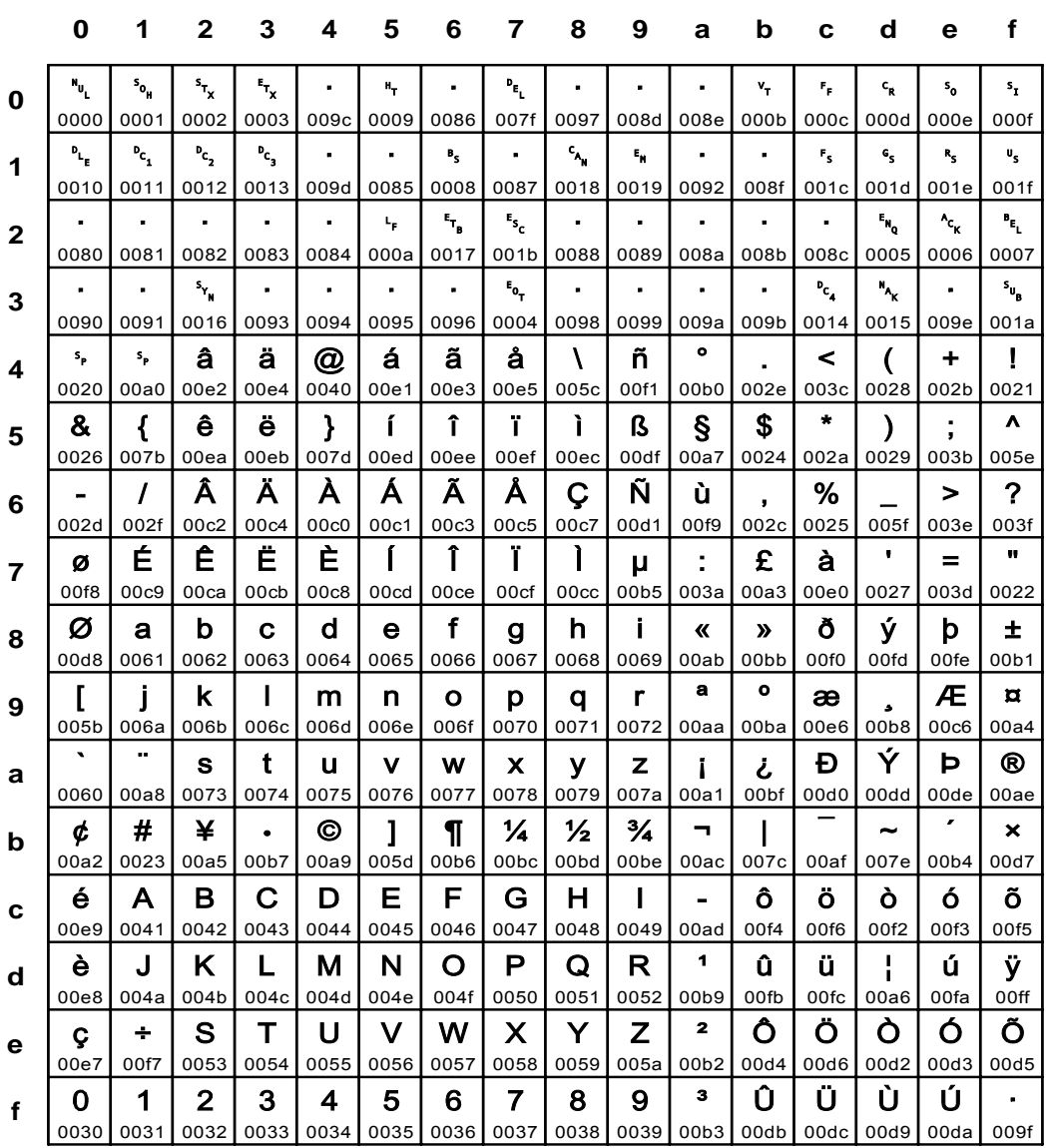

### Fig. 114 IBM\_0297: EBCDIC France

**IBM\_0367** 

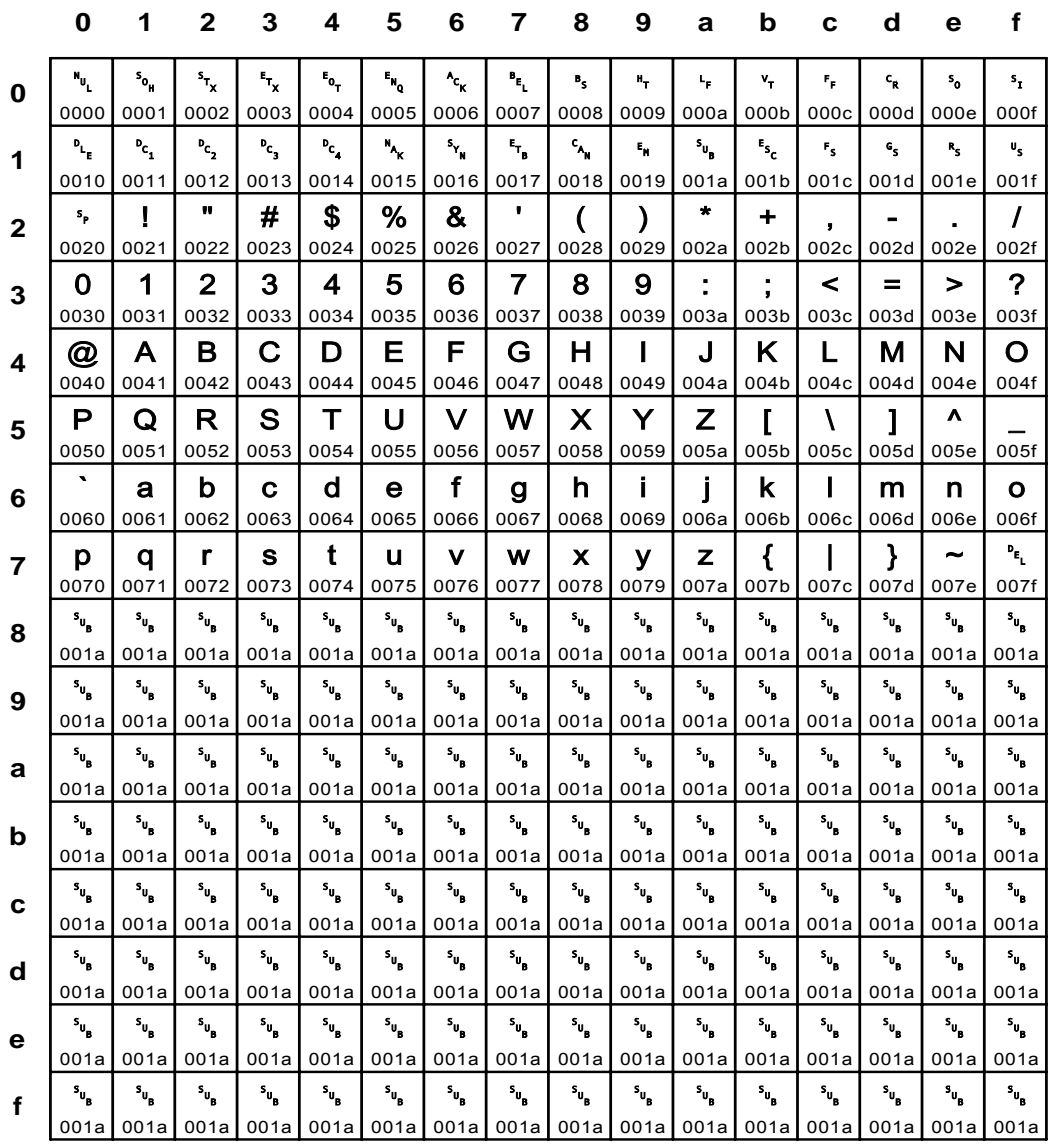

### Fig. 115 IBM\_0367: ANSI X3.4 ASCII Standard USA

Input for A29247-X15-X-2-7670

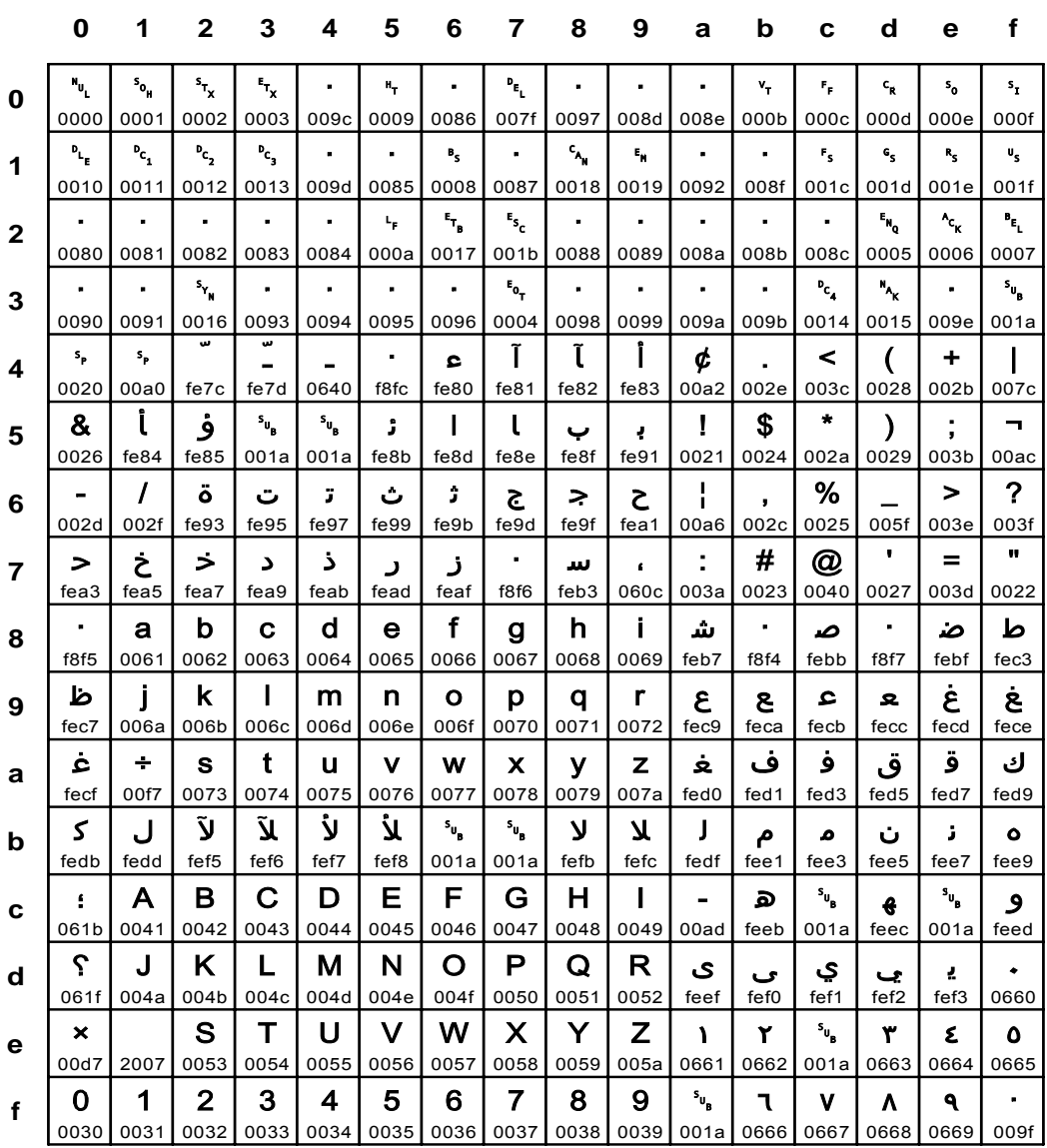

### Fig. 116 IBM\_0420: EBCDIC Arabic

**IBM\_0423** 

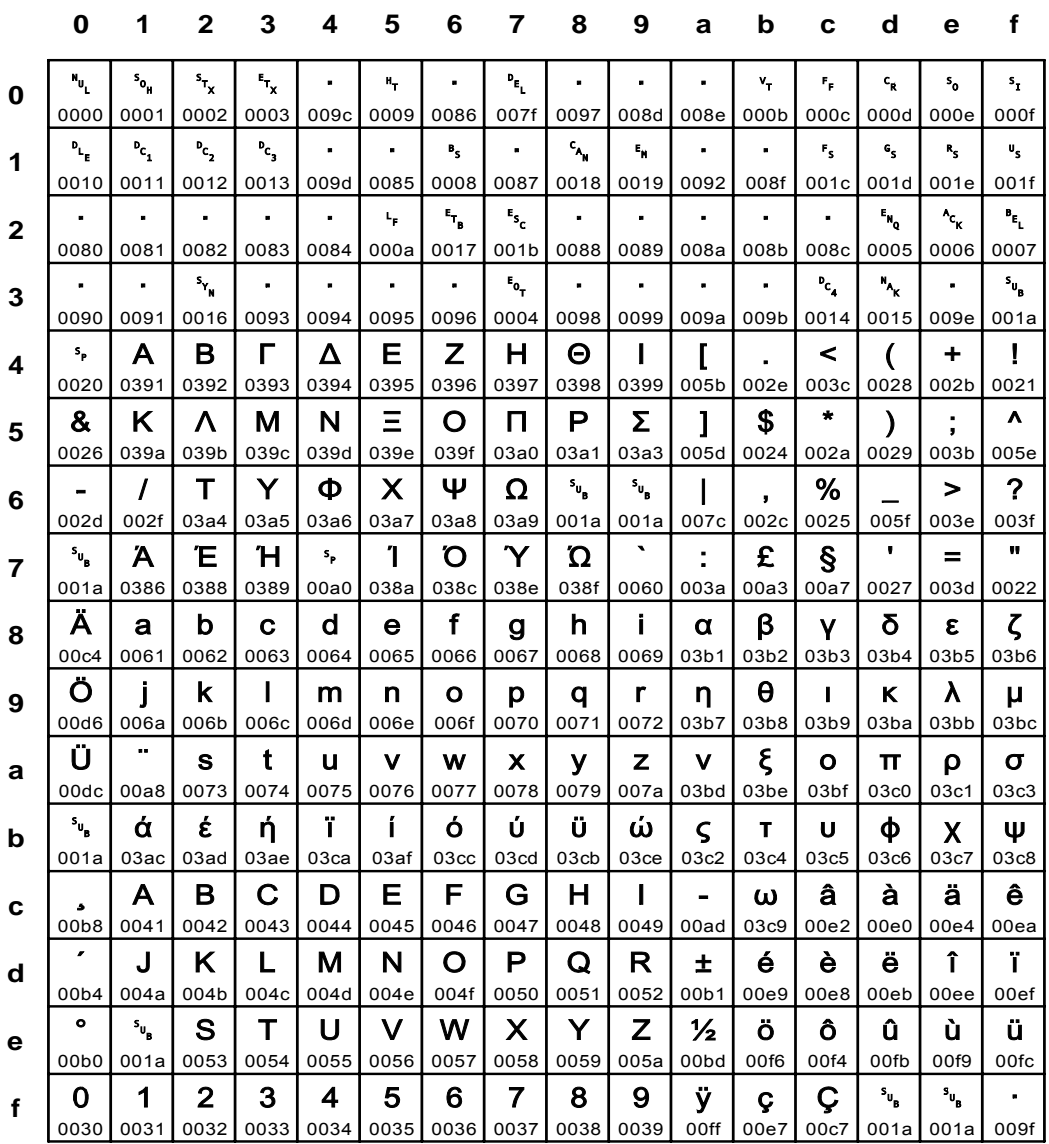

### Fig. 117 IBM\_0423: EBCDIC Greek

Input for A29247-X15-X-2-7670

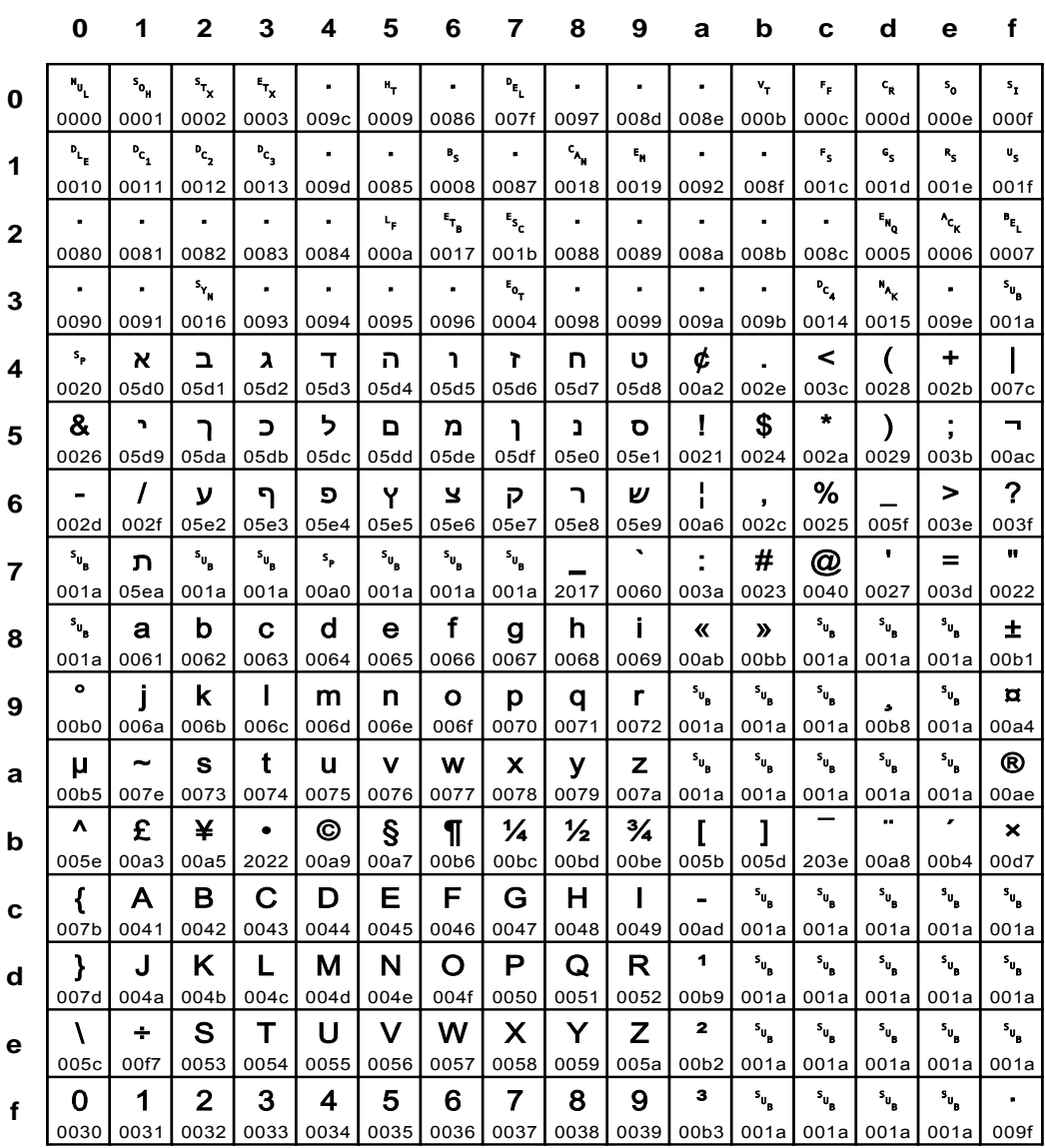

### Fig. 118 IBM\_0424: EBCDIC Hebrew

**IBM\_0500** 

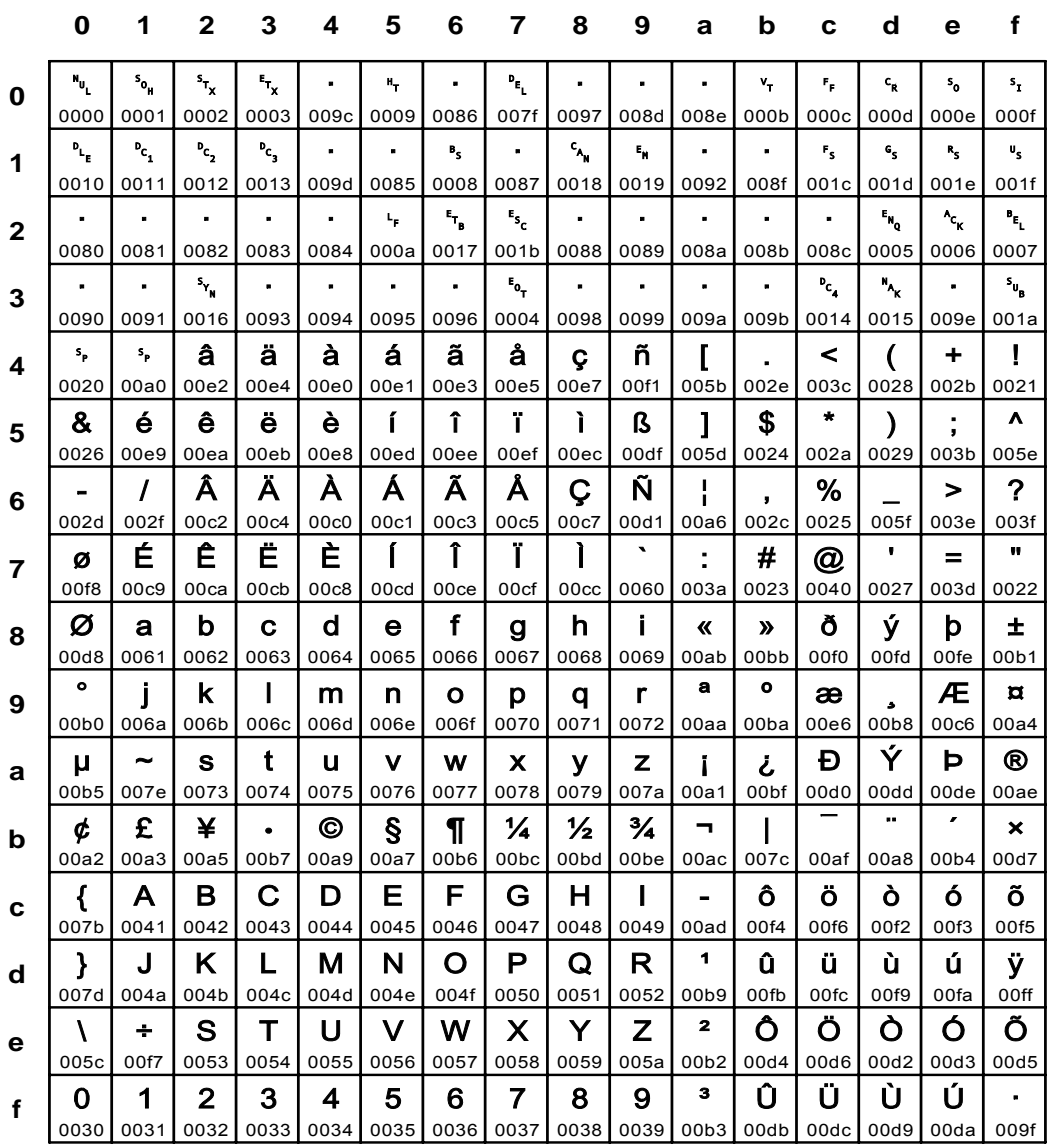

### Fig. 119 IBM\_0500: EBCDIC International Latin-1

Input for A29247-X15-X-2-7670

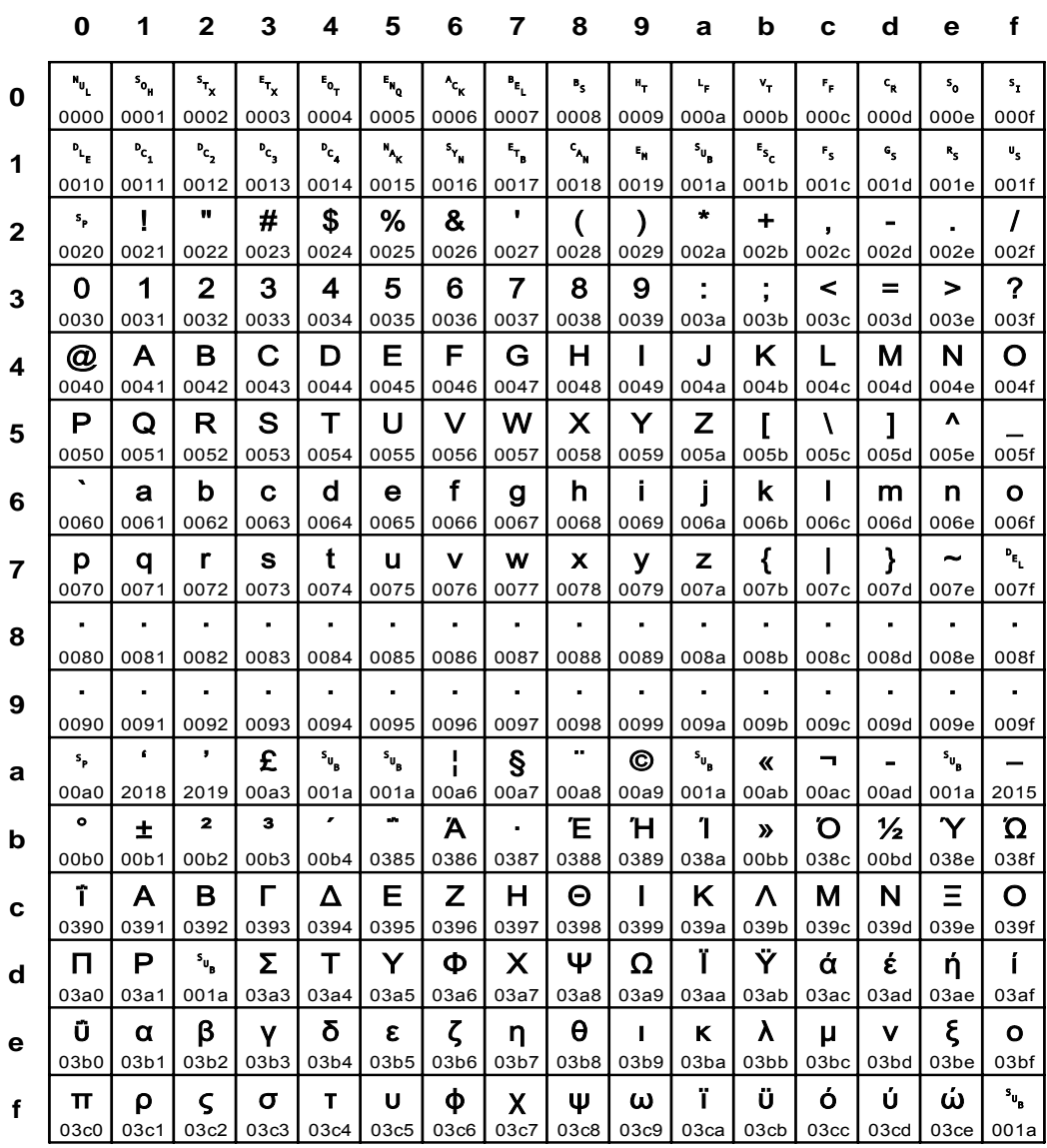

#### Fig. 120 IBM\_0813: ISO 8859-7 Greek/Latin

**IBM\_0819** 

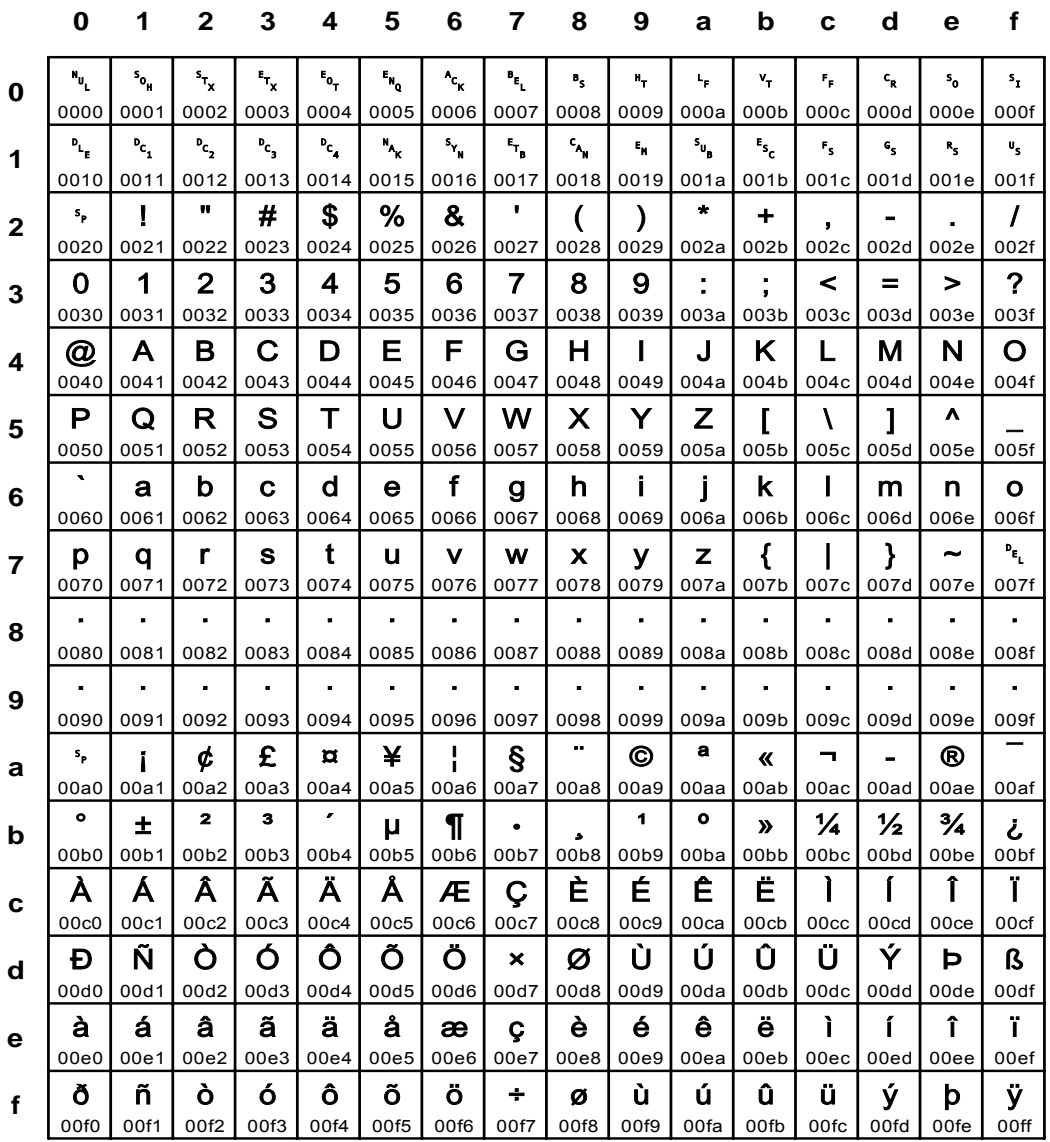

Fig. 121 IBM\_0819: Same as ISO\_8859-1

Input for A29247-X15-X-2-7670

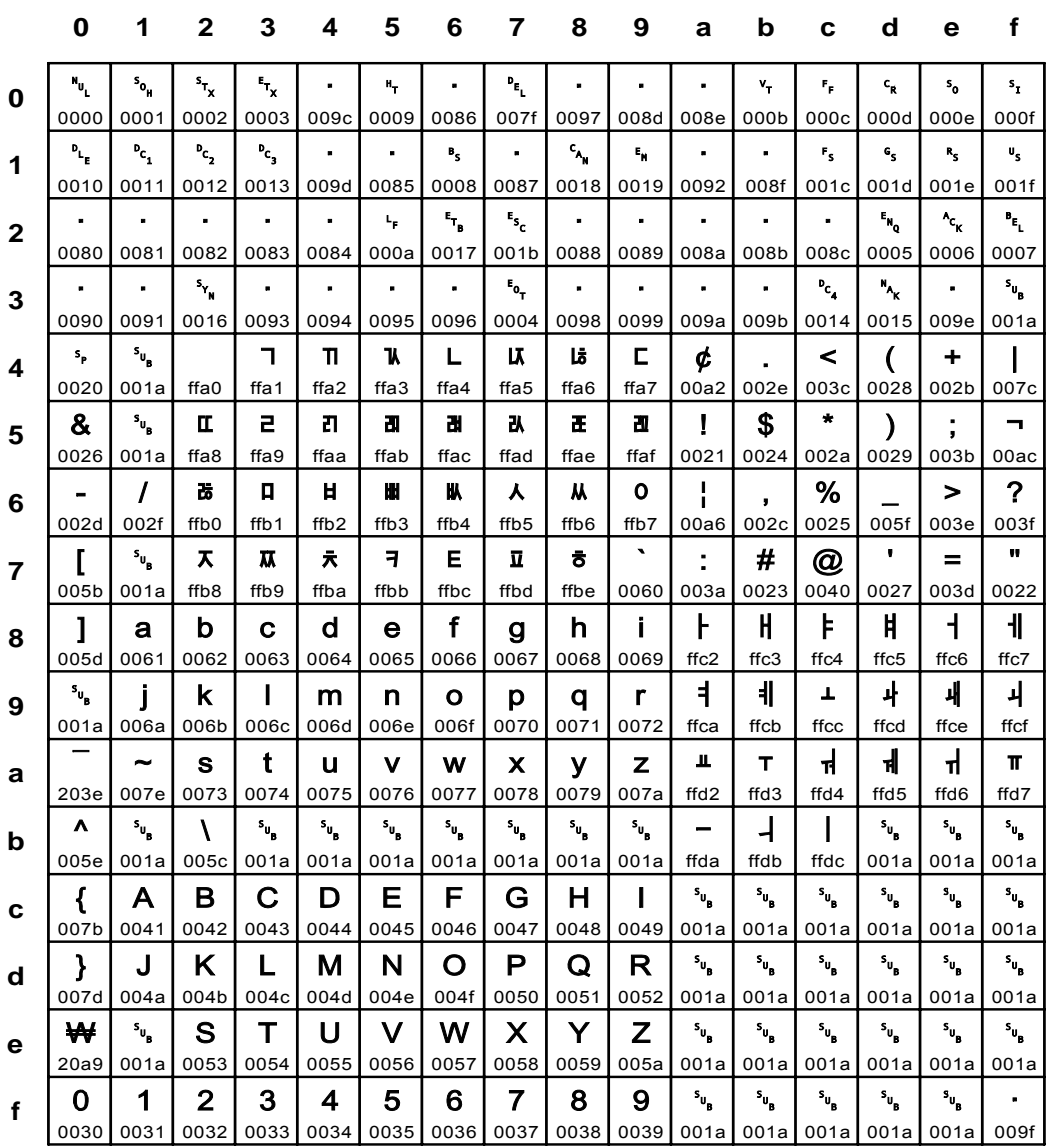

### **Fig. 122 IBM\_0833: EBCDIC Korean**

**IBM\_0836** 

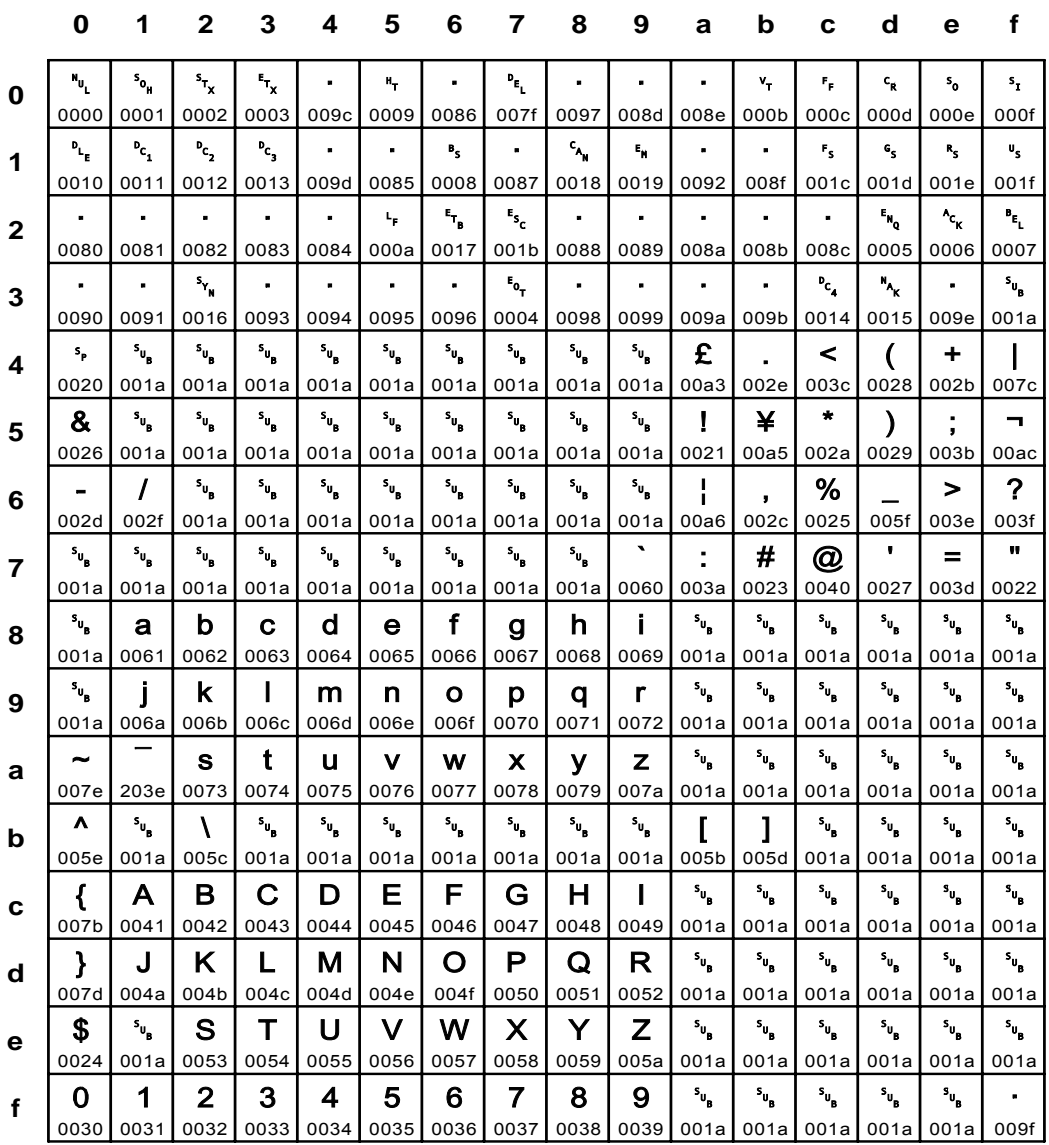

### Fig. 123 IBM\_0836: EBCDIC South-China

Input for A29247-X15-X-2-7670

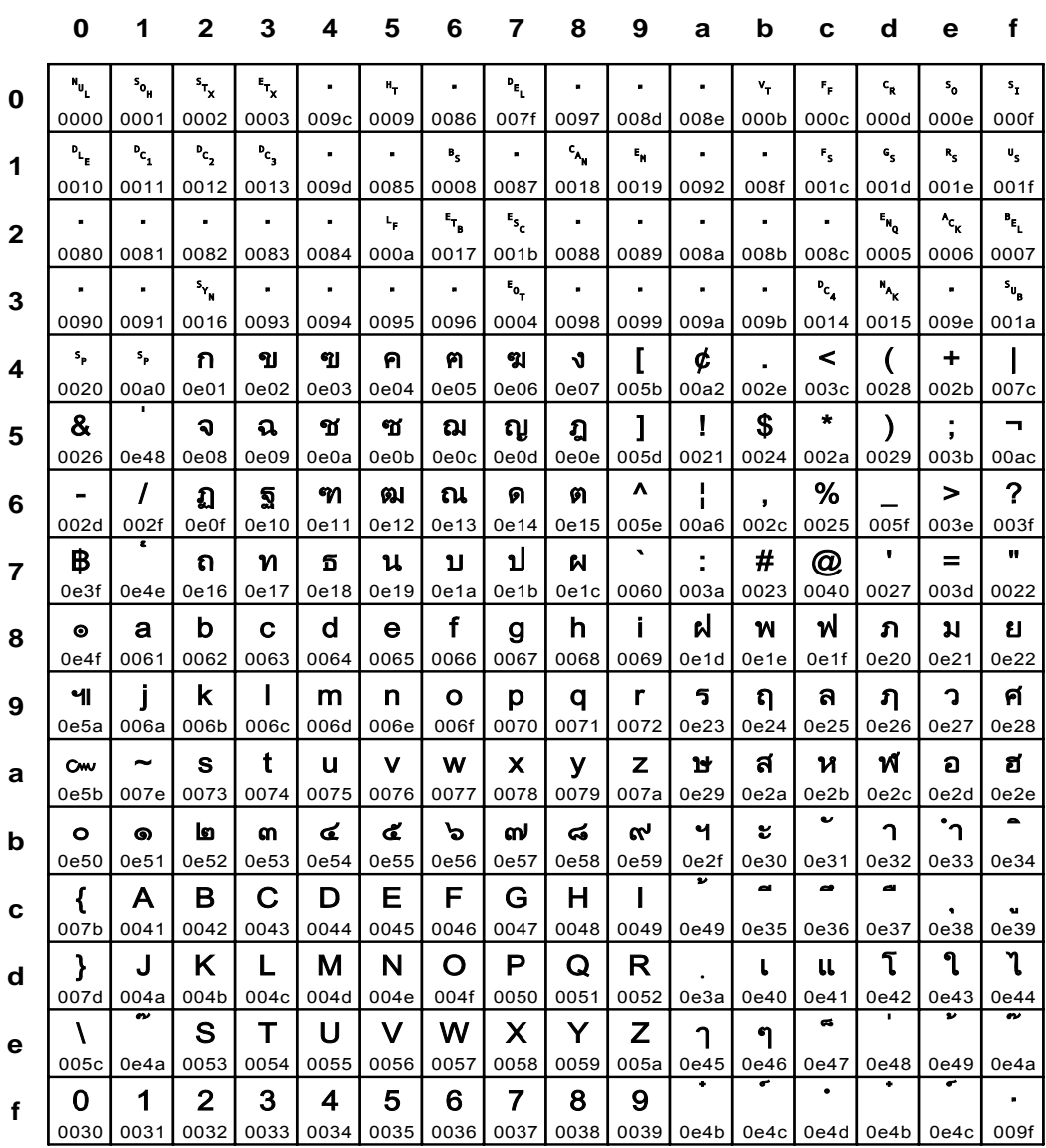

### Fig. 124 IBM\_0838: EBCDIC Thai

**IBM\_0850** 

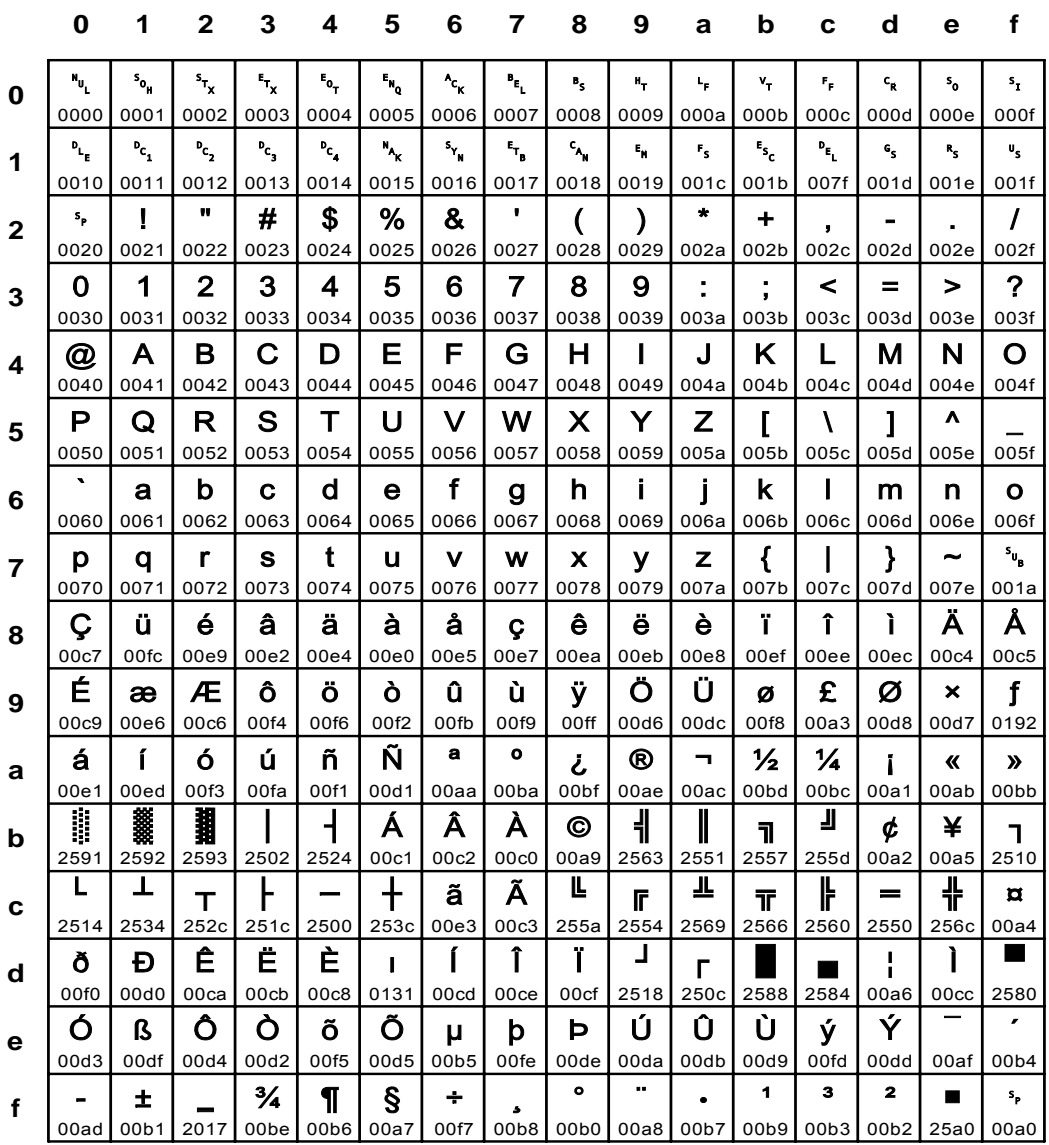

#### Fig. 125 IBM\_0850: ASCII PC-Data-190: Latin Alphabet Number 1

Input for A29247-X15-X-2-7670

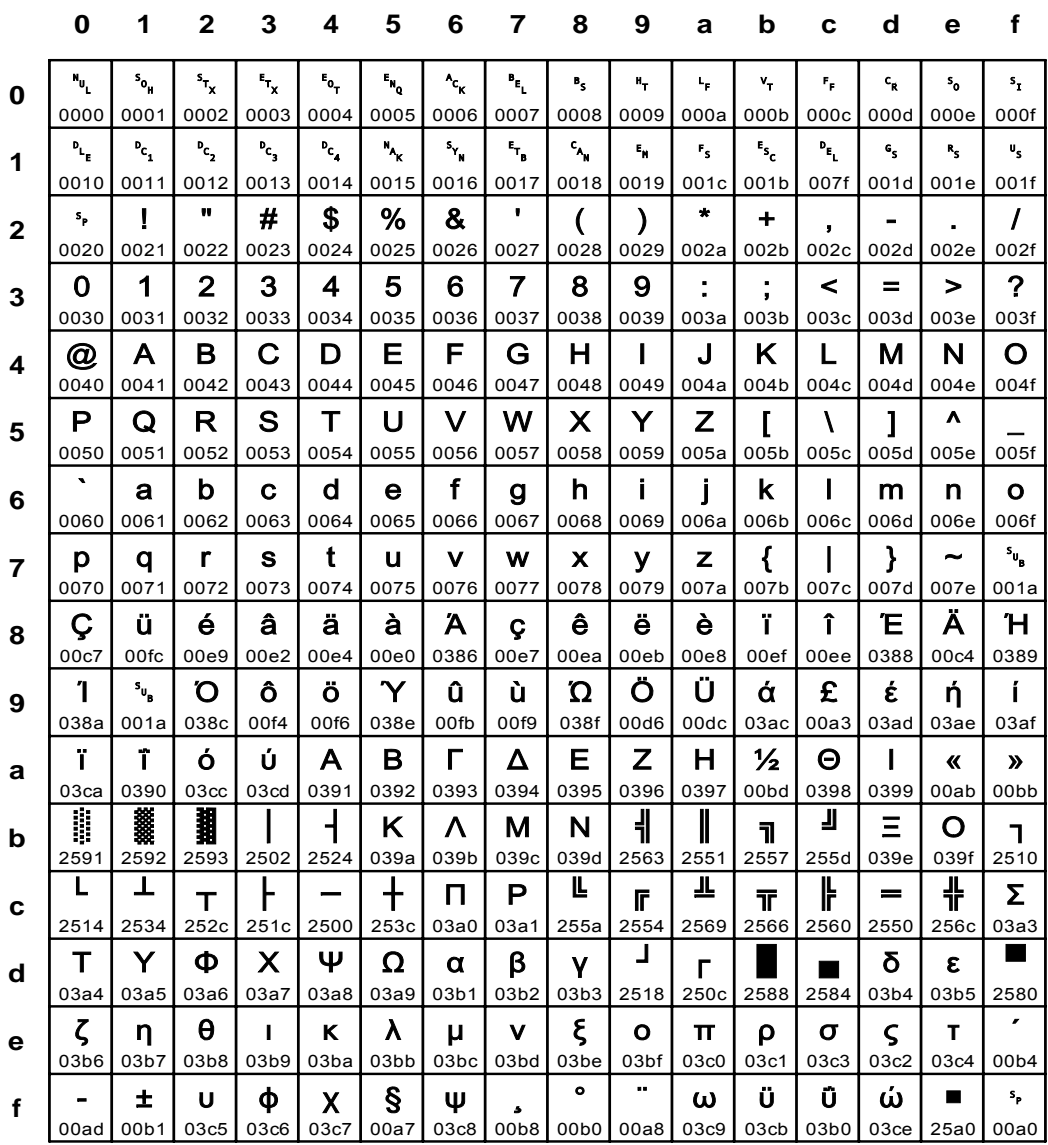

#### Fig. 126 IBM\_0851: ASCII PC-Data Greek

**IBM\_0852** 

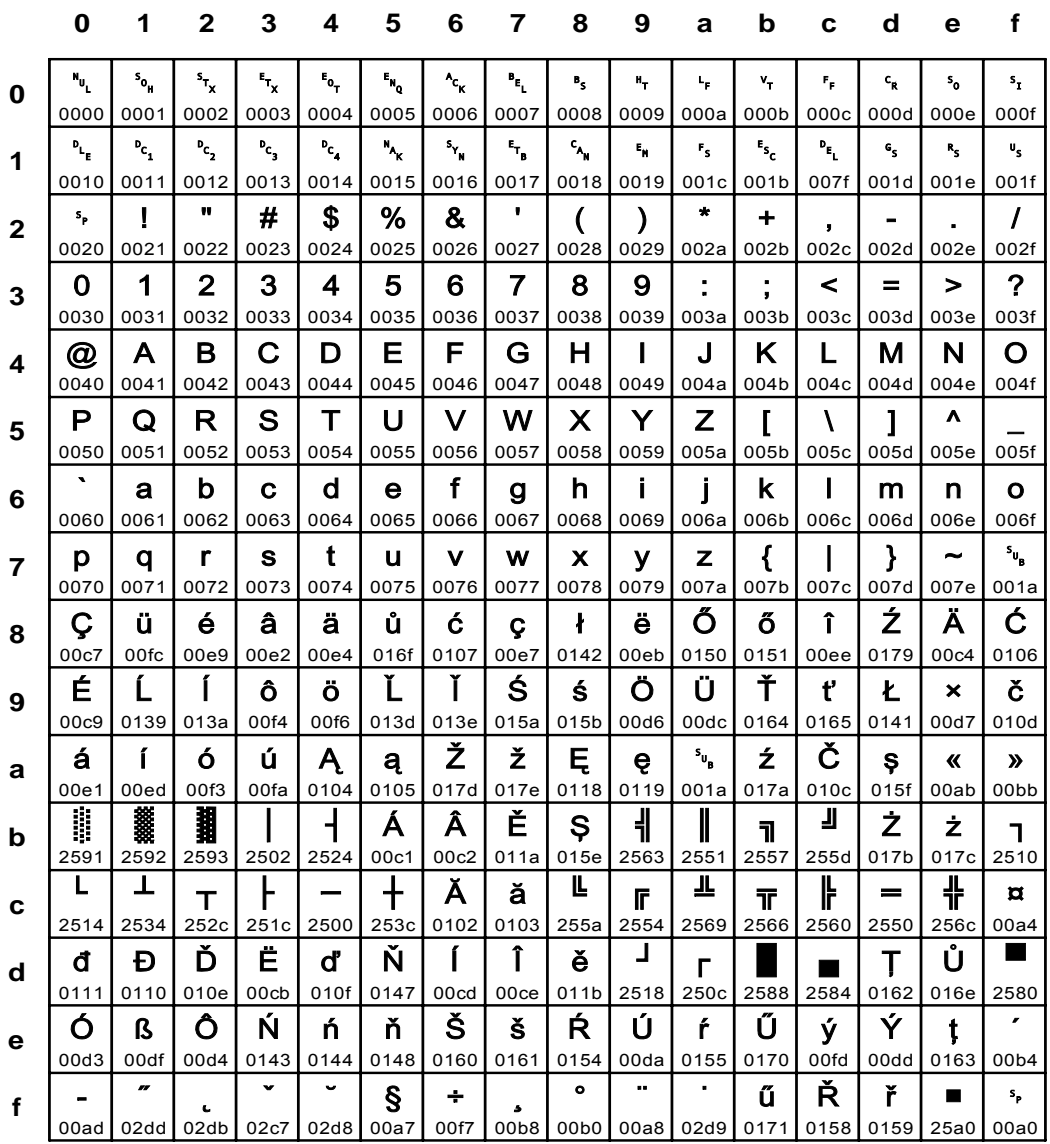

### Fig. 127 IBM\_0852: ASCII PC-Data Latin-2 Multilingual

Input for A29247-X15-X-2-7670

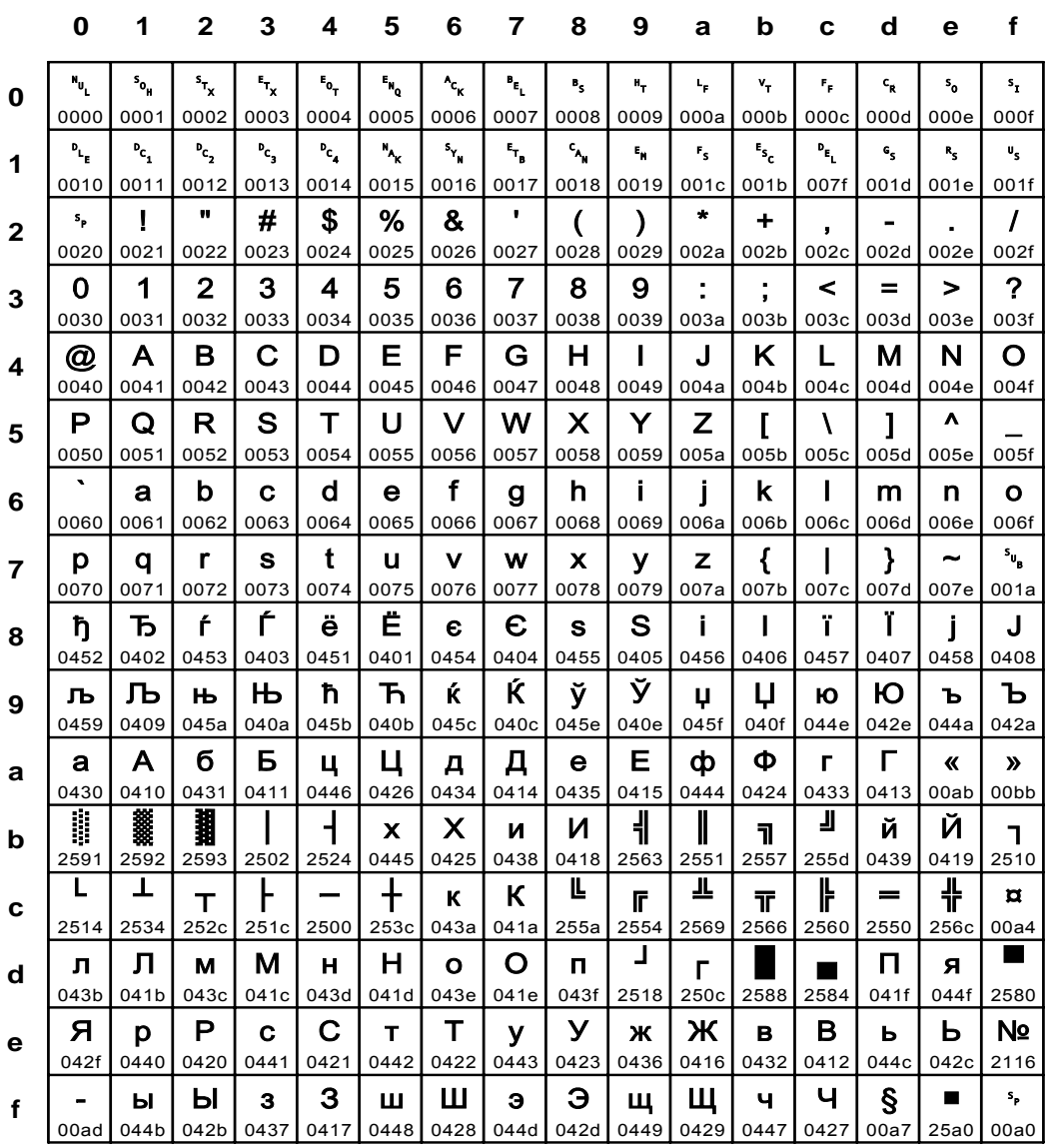

#### Fig. 128 IBM\_0855: ASCII PC-Data Cyrillic

**IBM\_0856** 

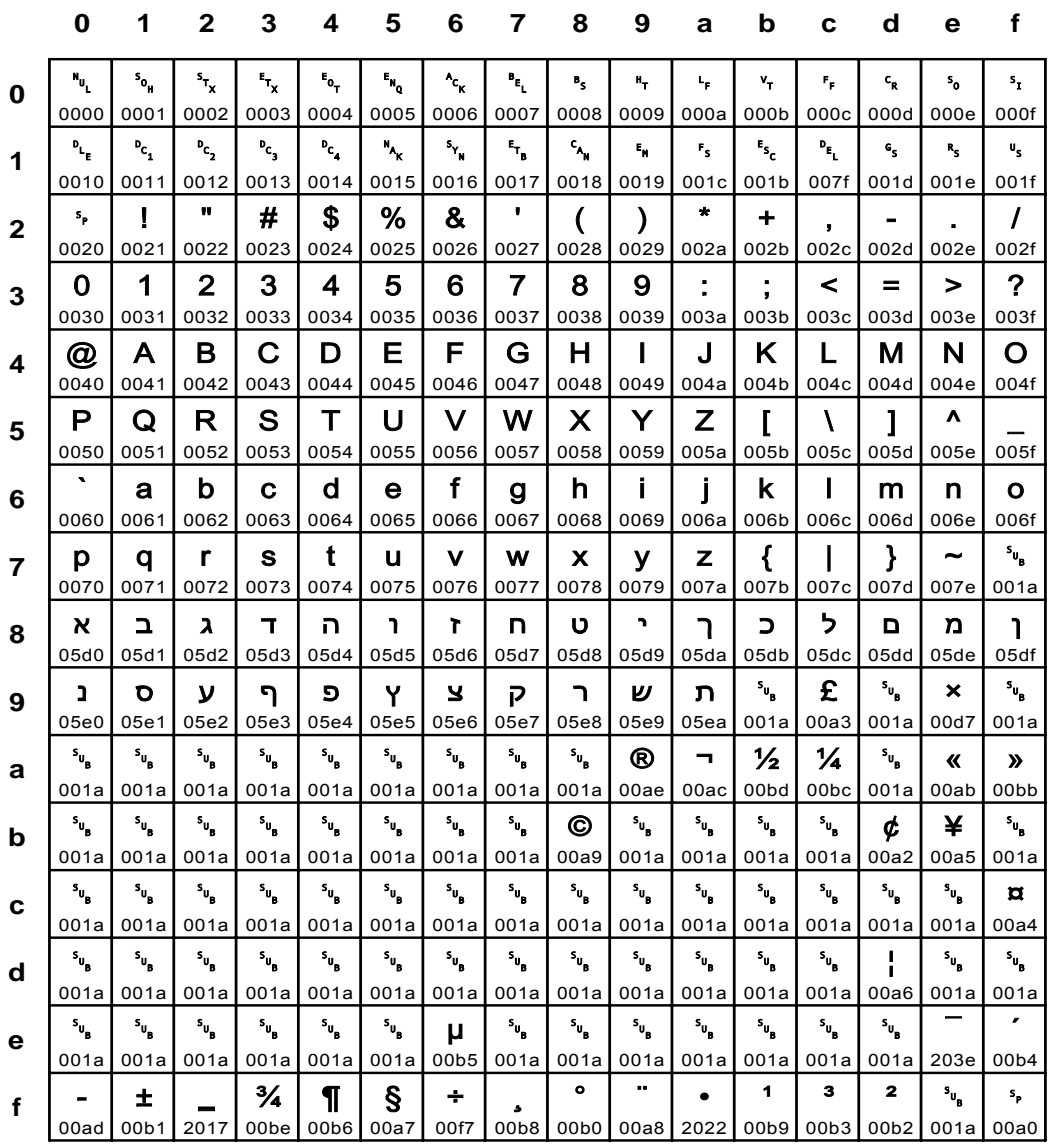

### Fig. 129 IBM\_0856: ASCII PC-Data Hebrew

Input for A29247-X15-X-2-7670

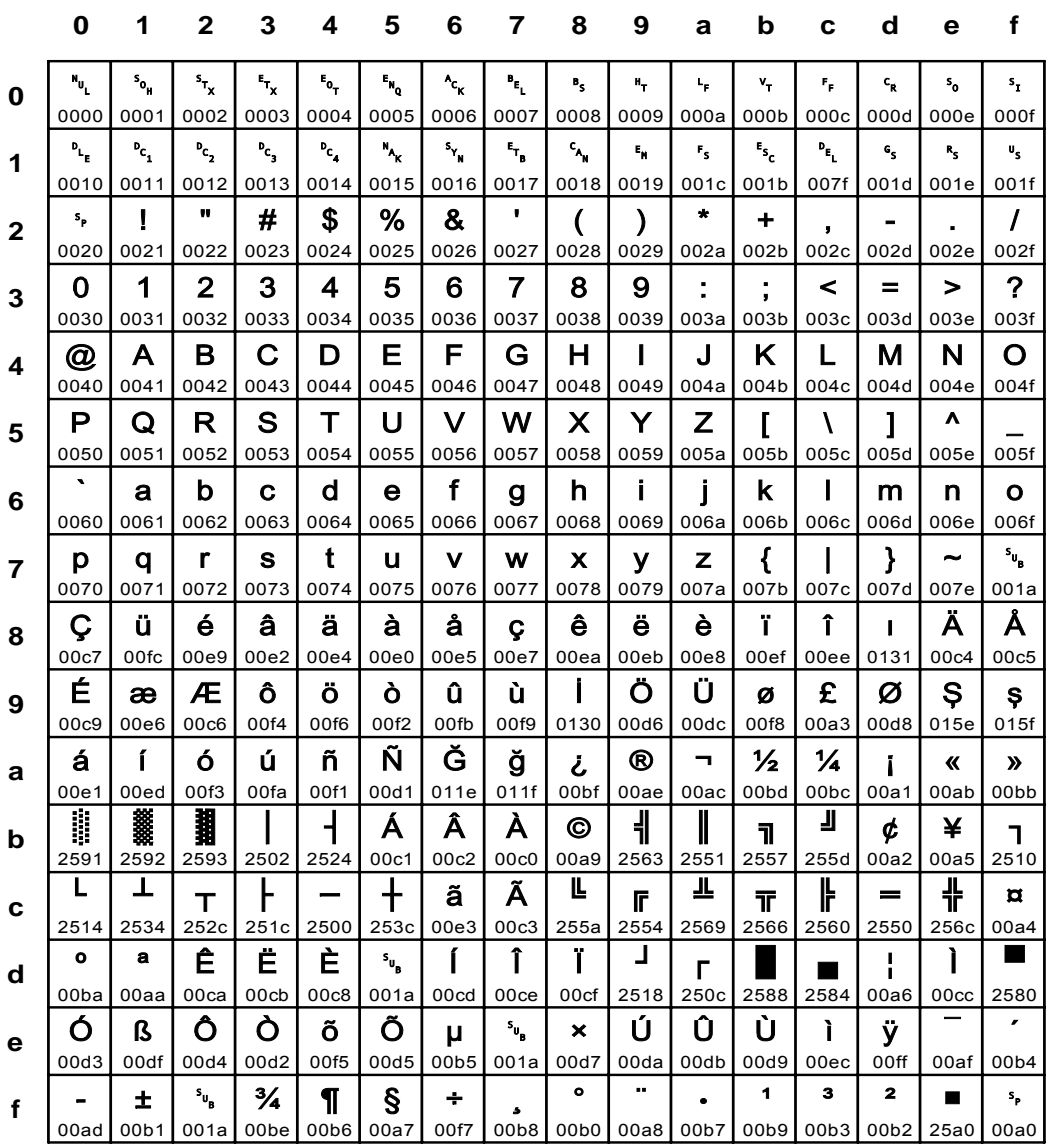

### Fig. 130 IBM\_0857: ASCII PC-Data Turkey Latin-5

**IBM\_0860** 

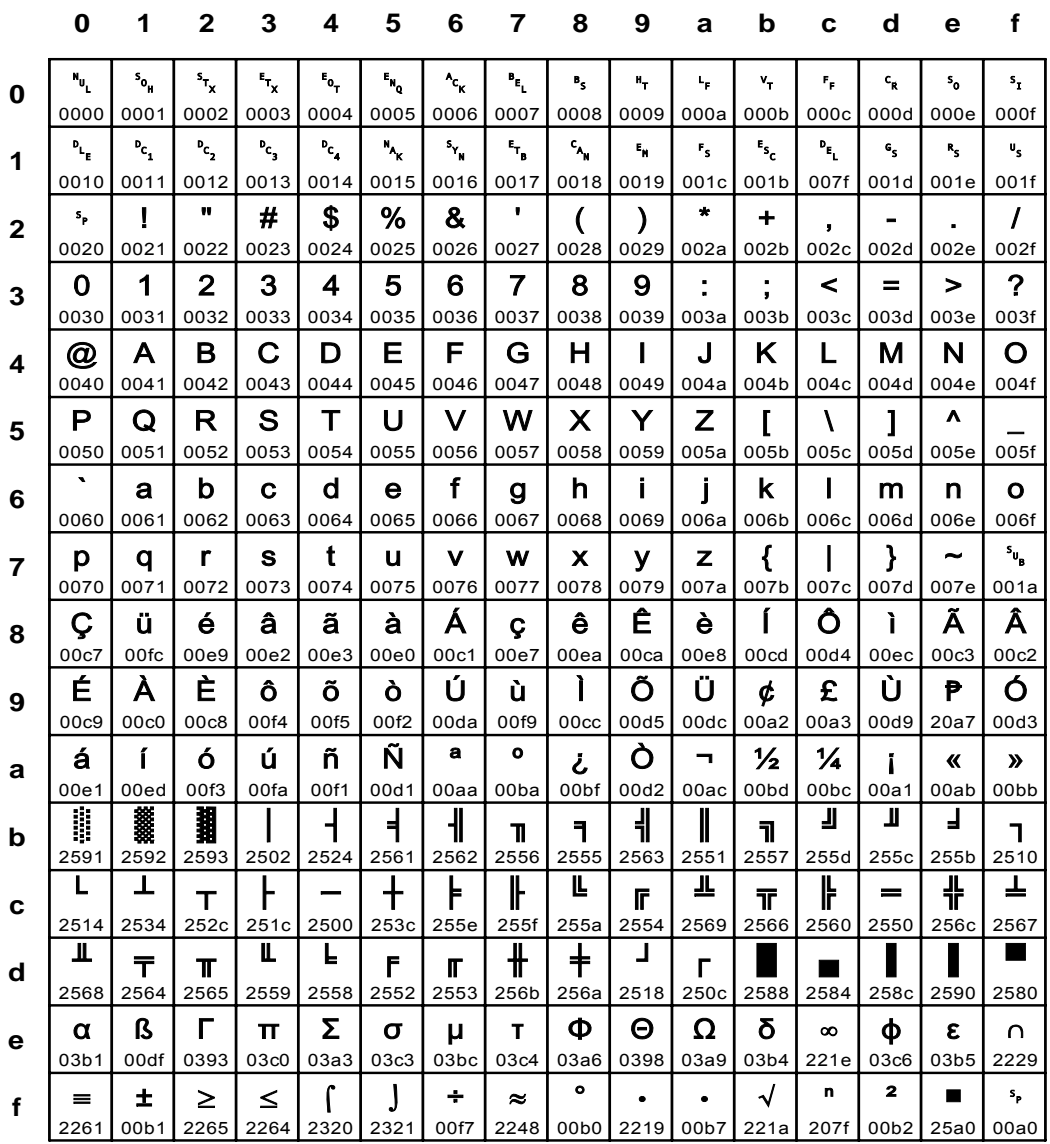

### Fig. 131 IBM\_0860: ASCII PC-Data Portugal

Input for A29247-X15-X-2-7670

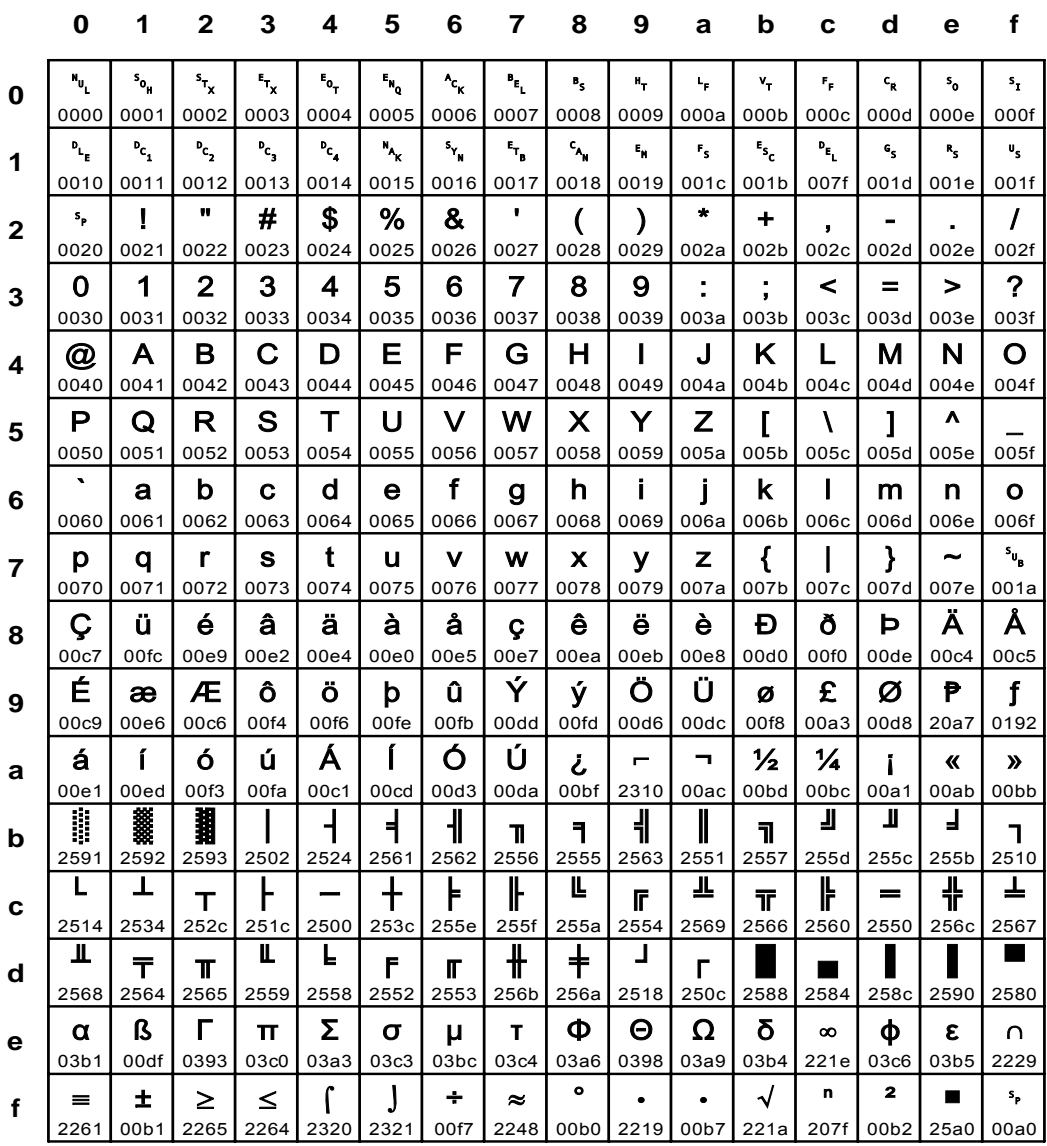

#### Fig. 132 IBM\_0861: ASCII PC-Data Iceland

**IBM\_0862** 

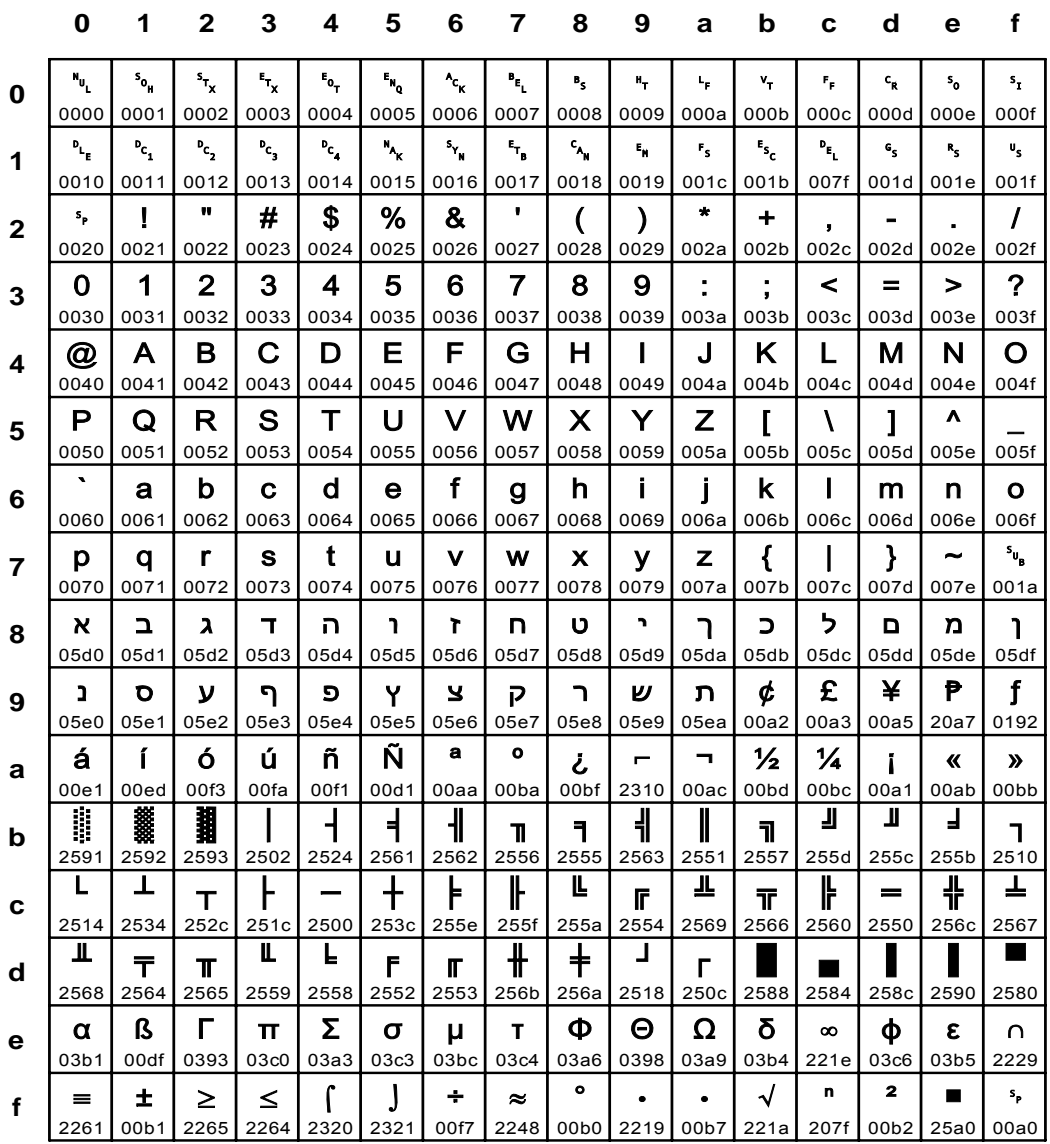

### Fig. 133 IBM\_0862: ASCII PC-Data Hebrew (Migration)

Input for A29247-X15-X-2-7670

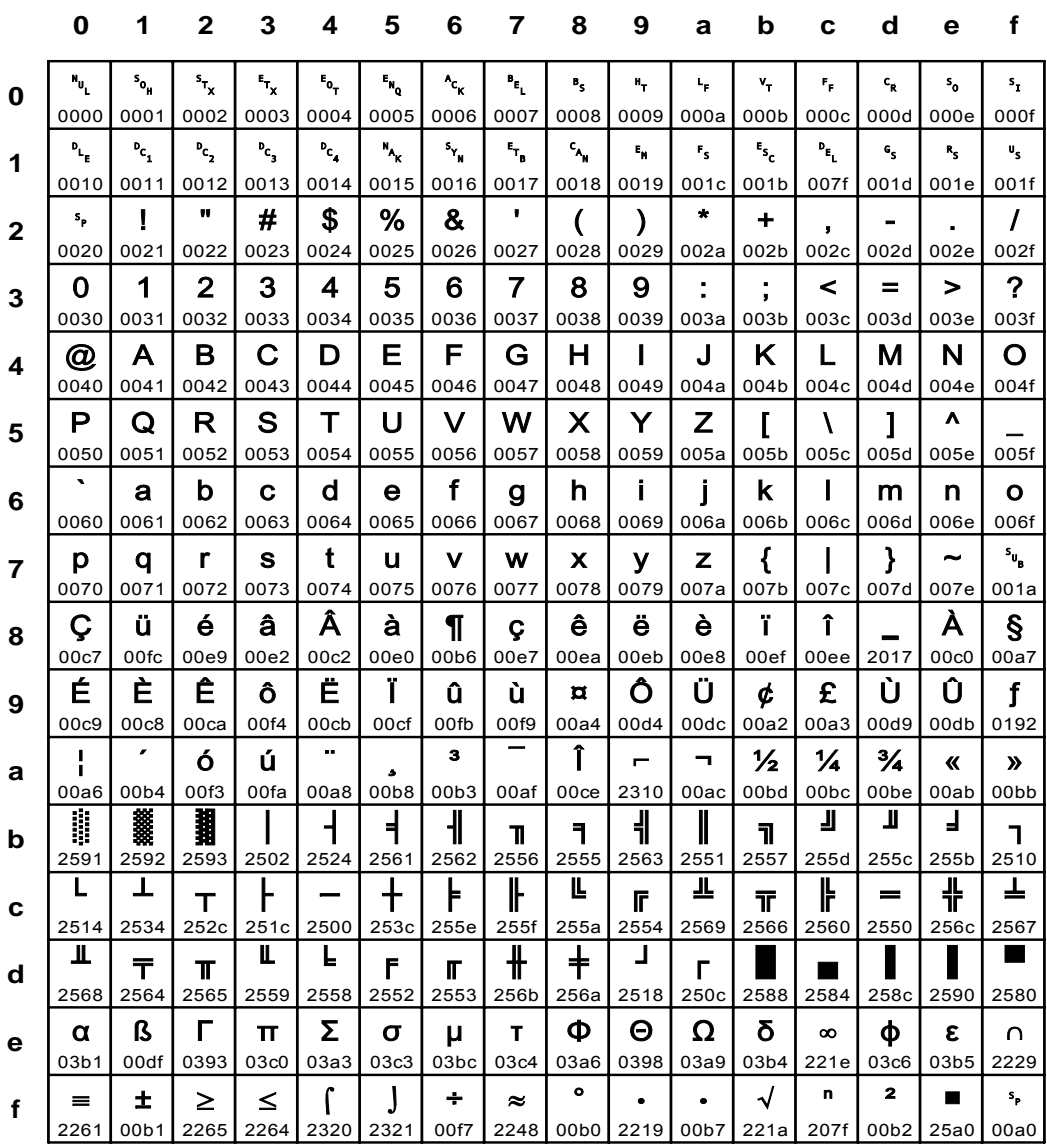

#### Fig. 134 IBM\_0863: ASCII PC-Data Canada

**IBM\_0864** 

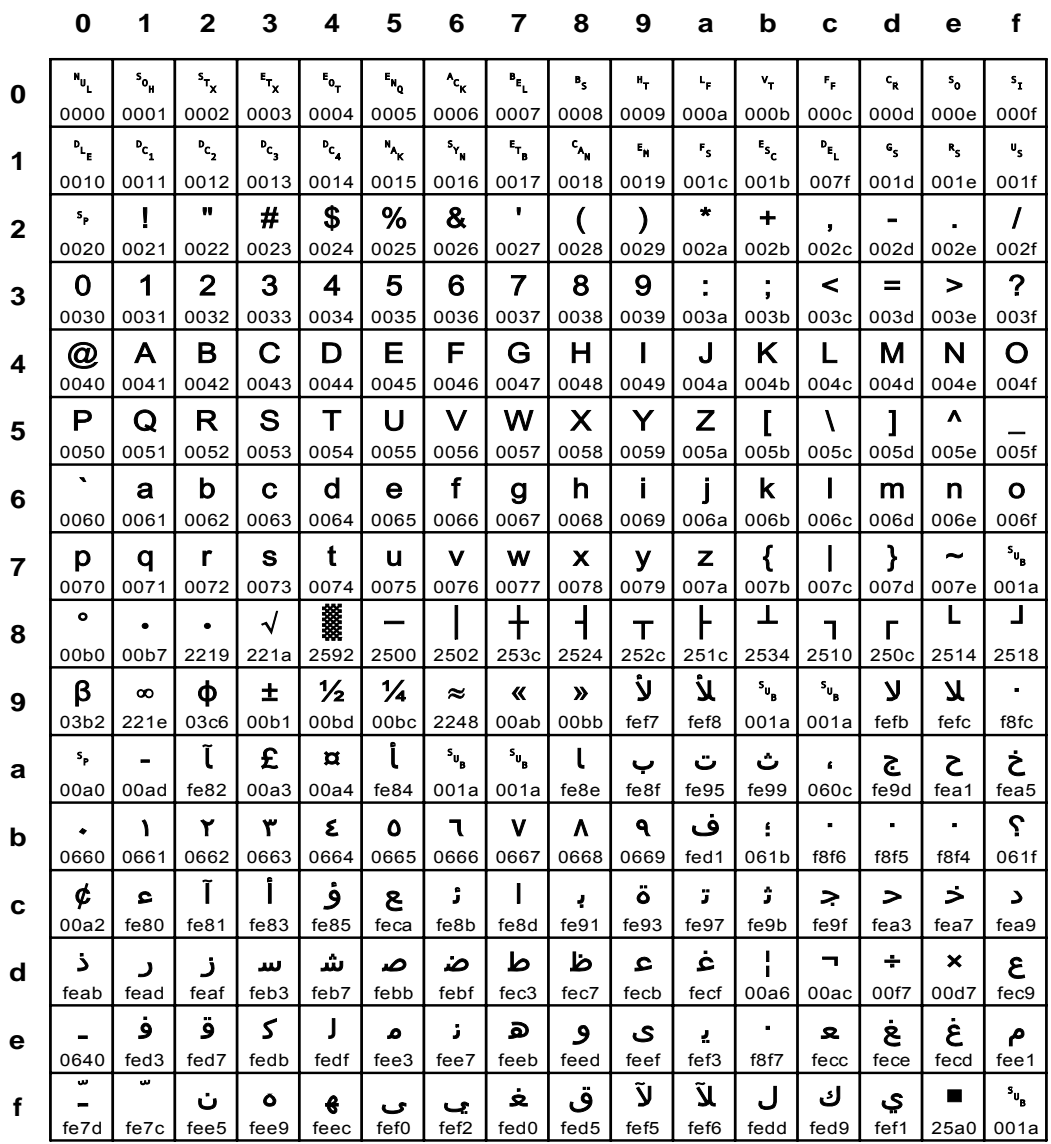

### Fig. 135 IBM\_0864: ASCII PC-Data Arabic

Input for A29247-X15-X-2-7670

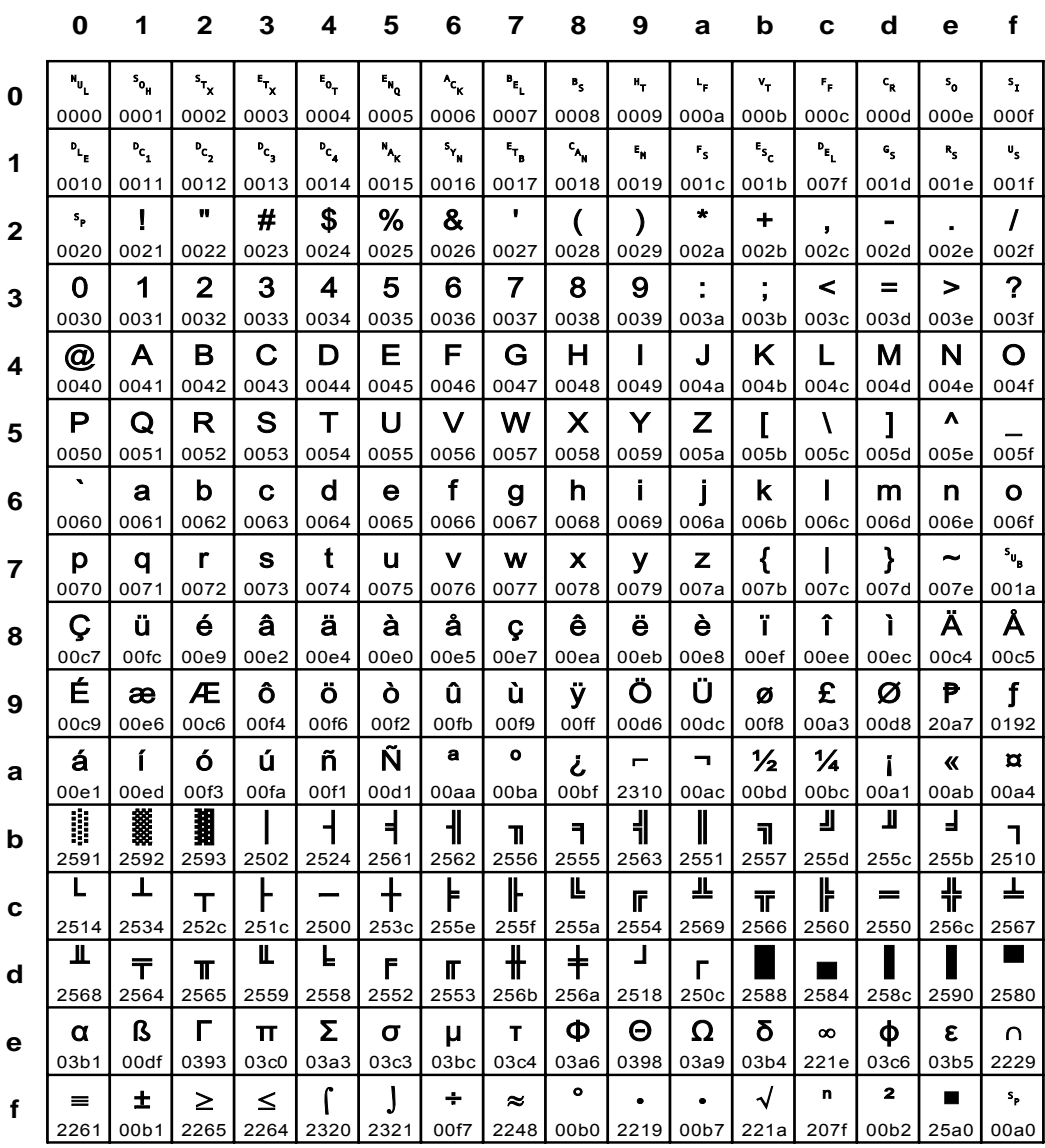

#### Fig. 136 IBM\_0865: ASCII PC-Data Denmark, Norway

**IBM\_0866** 

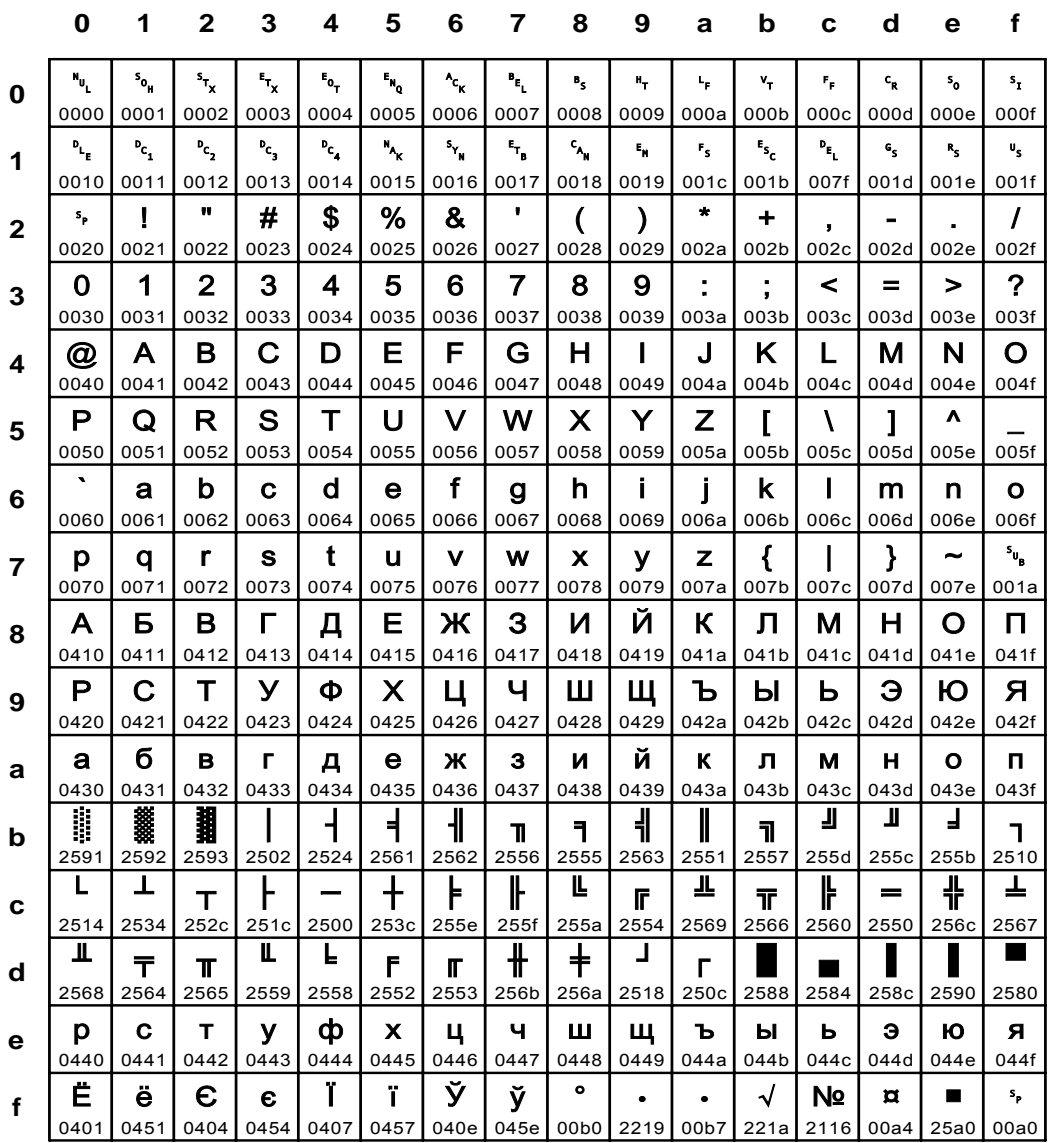

### Fig. 137 IBM\_0866: ASCII PC-Data Cyrillic, Russian

Input for A29247-X15-X-2-7670

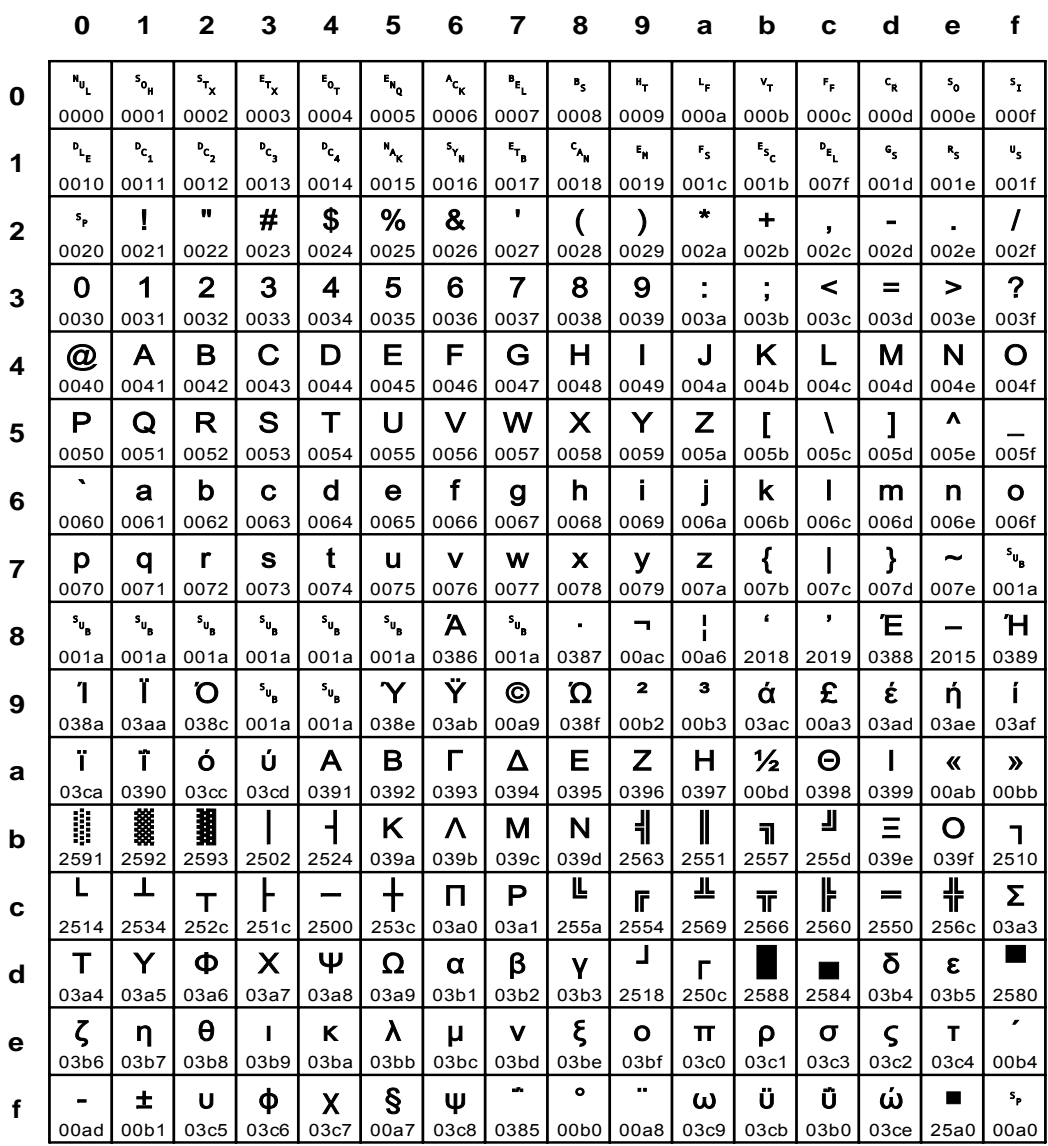

#### Fig. 138 IBM\_0869: ASCII PC-Data Greek
**IBM\_0870** 

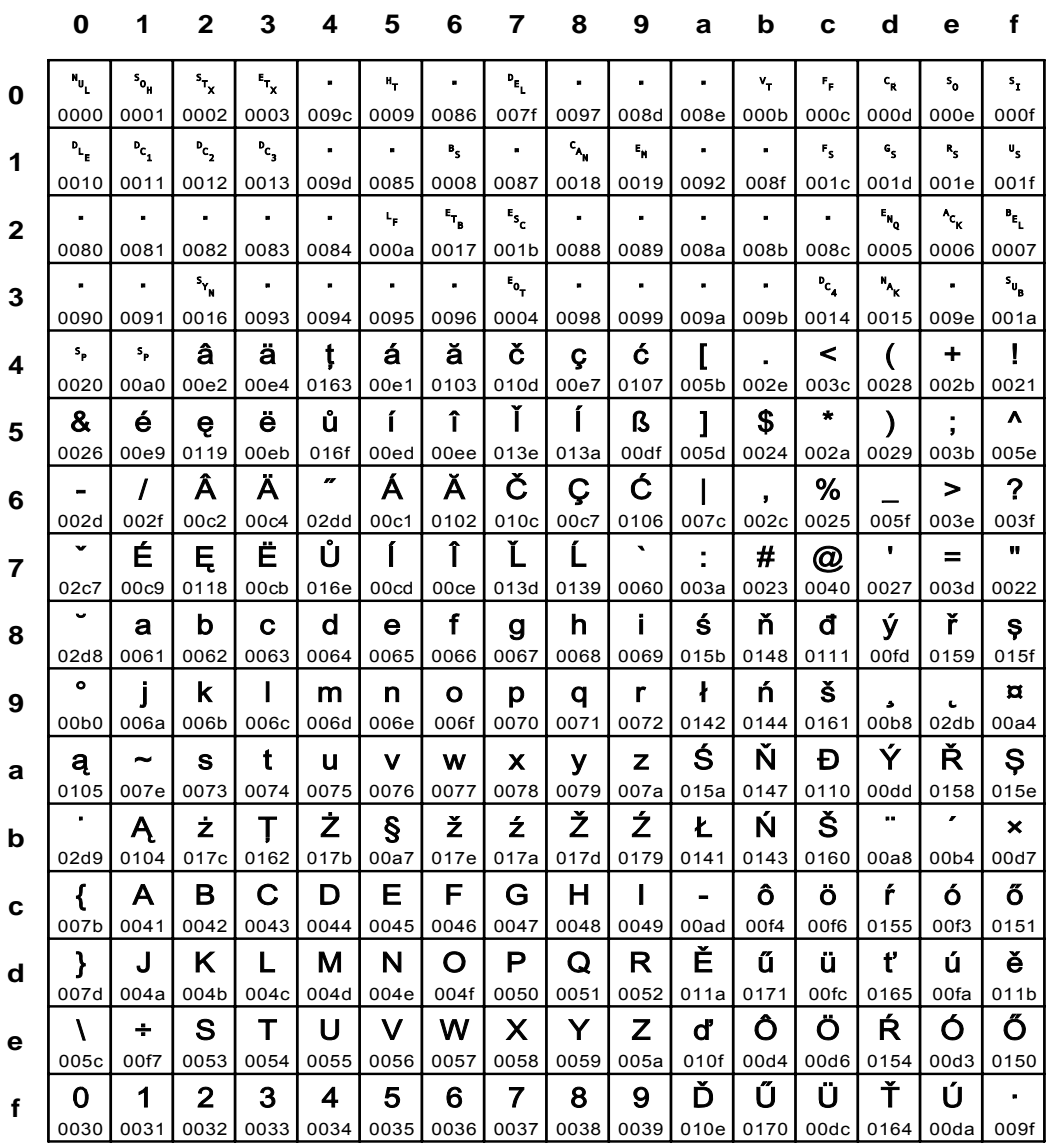

## Fig. 139 IBM\_0870: EBCDIC Latin-2 Multilingual

Input for A29247-X15-X-2-7670

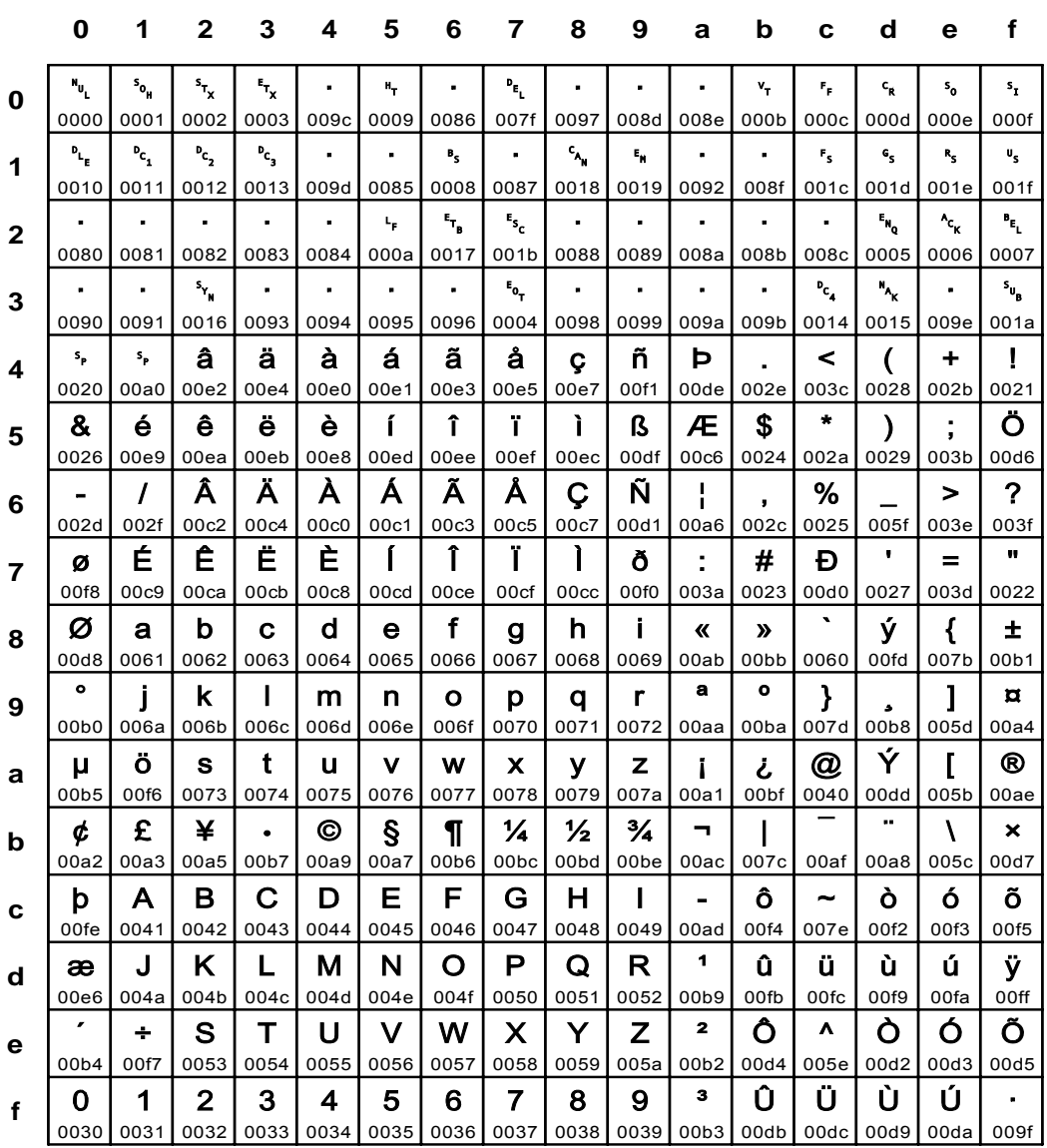

## Fig. 140 IBM\_0871: EBCDIC Iceland

**IBM\_0874** 

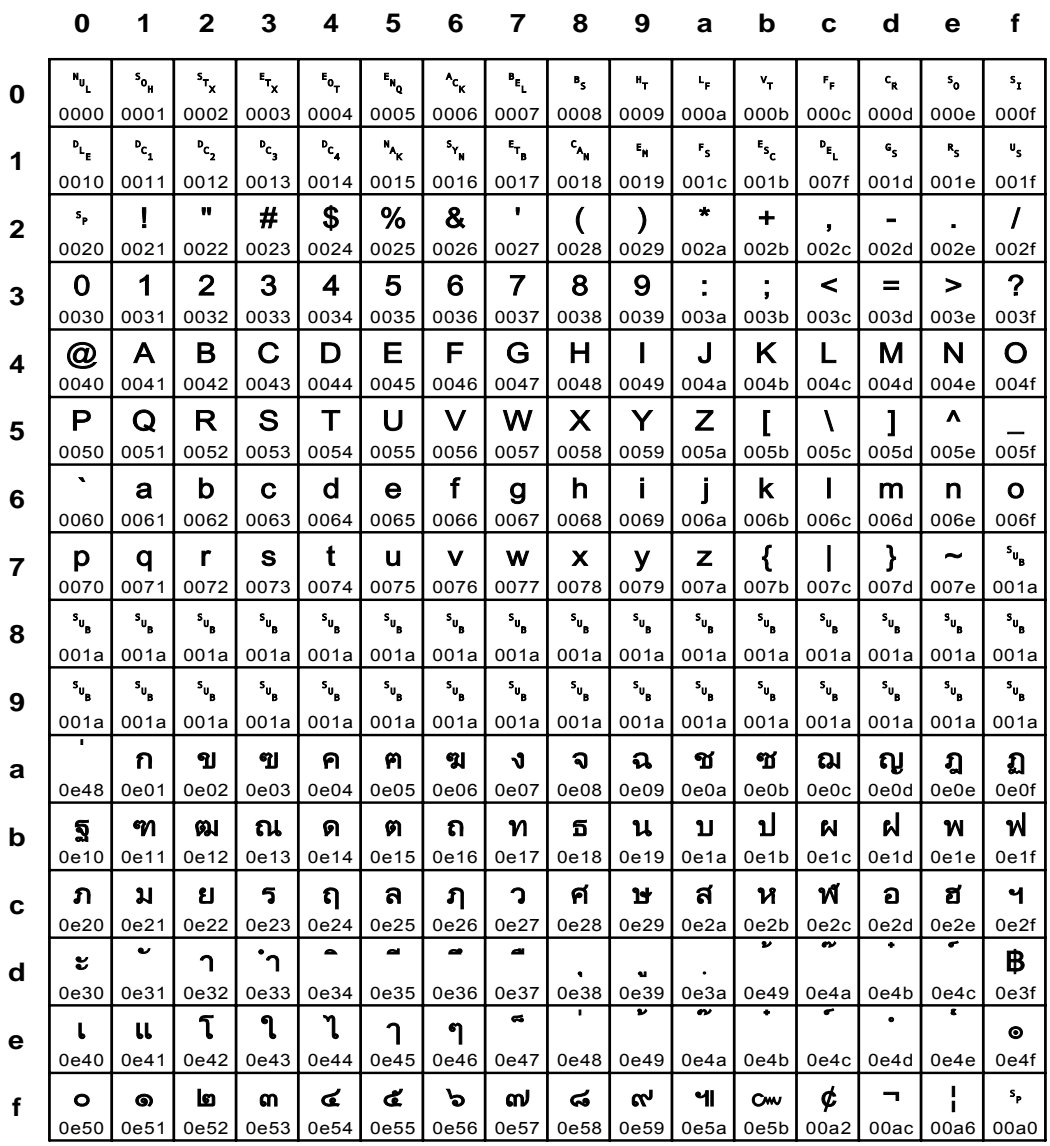

## Fig. 141 IBM\_0874: ASCII PC-Data Thai

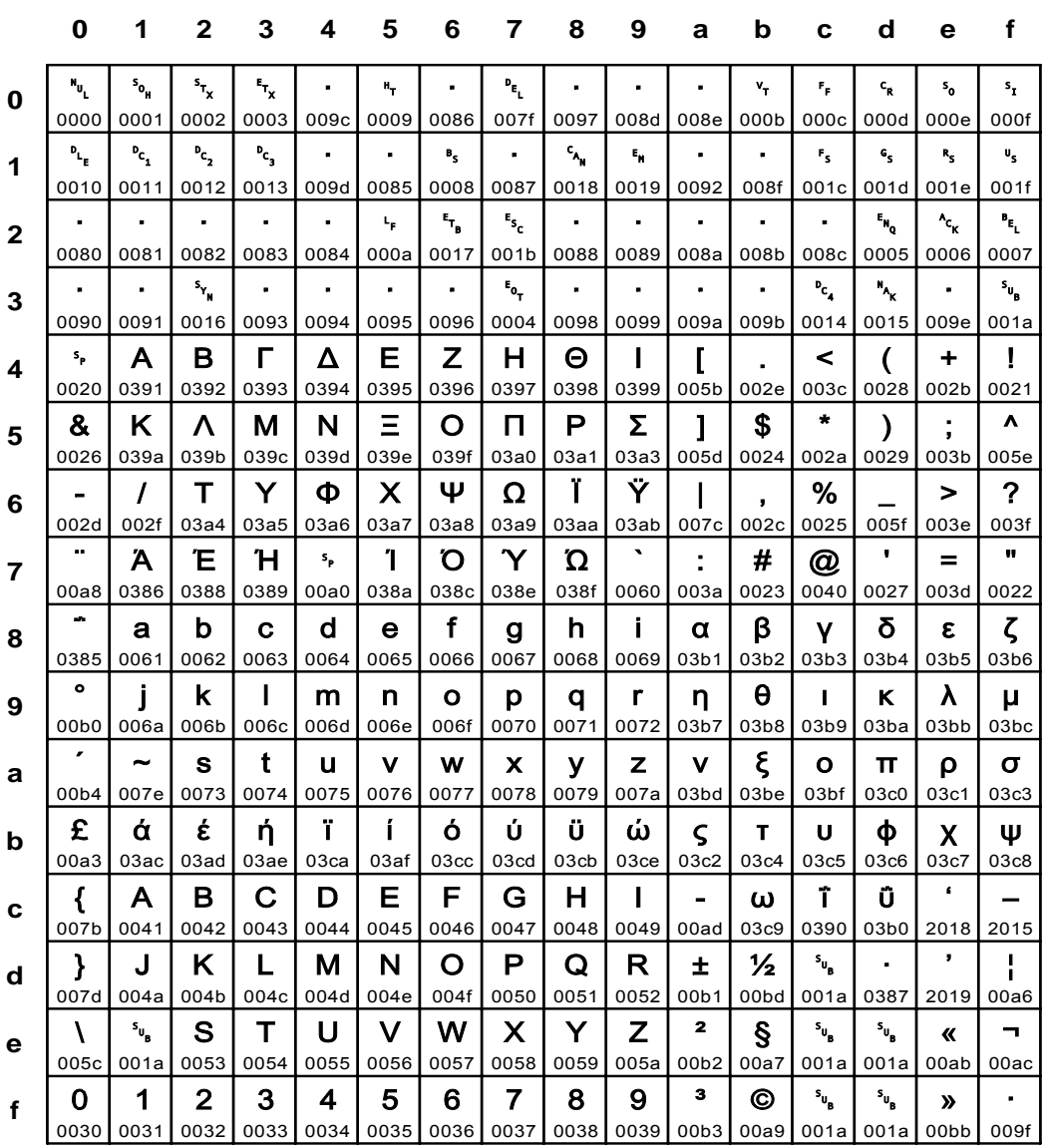

## Fig. 142 IBM\_0875: EBCDIC Greek

**IBM\_0880** 

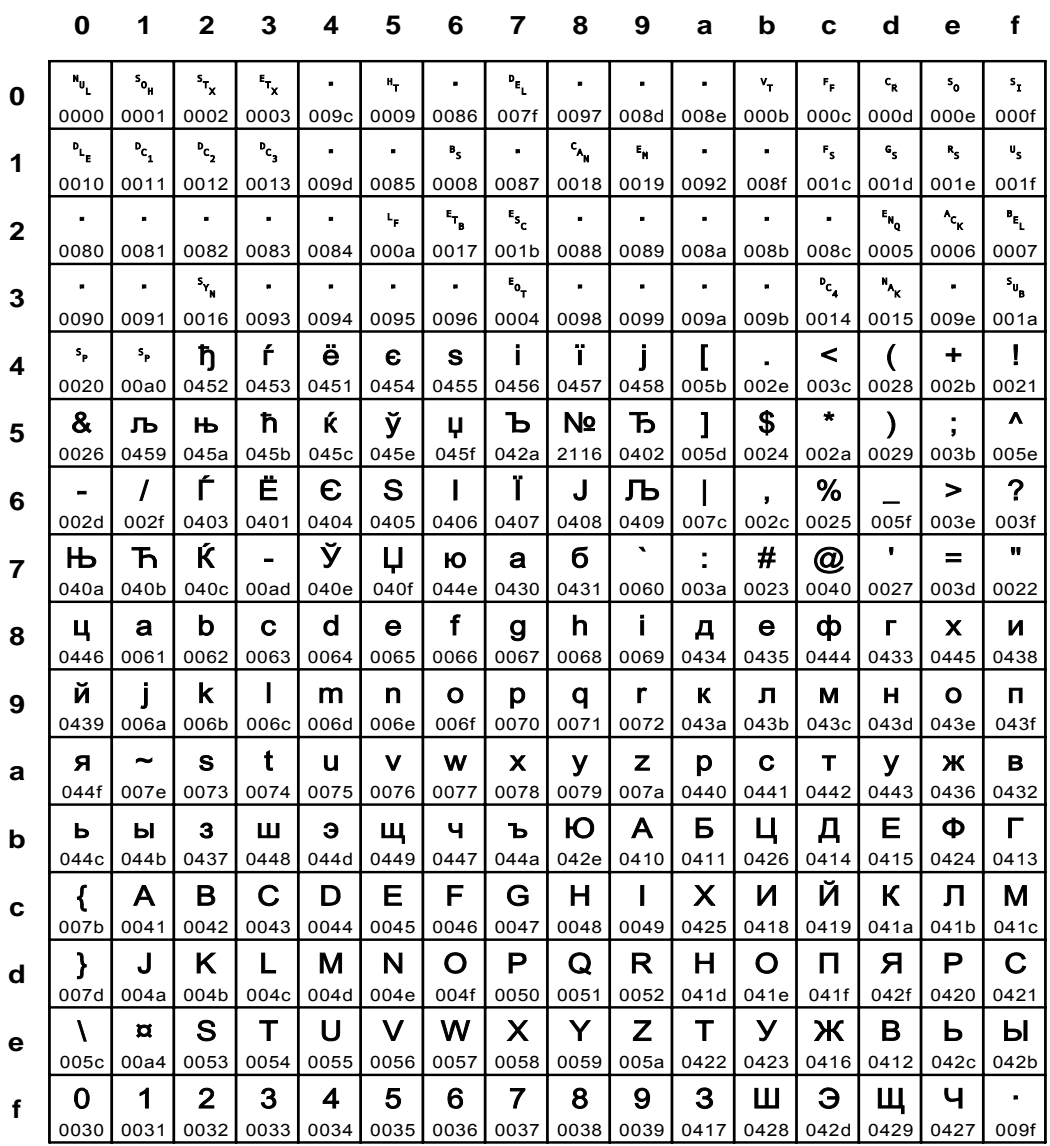

# Fig. 143 IBM\_0880: EBCDIC Cyrillic Multilingual

Input for A29247-X15-X-2-7670

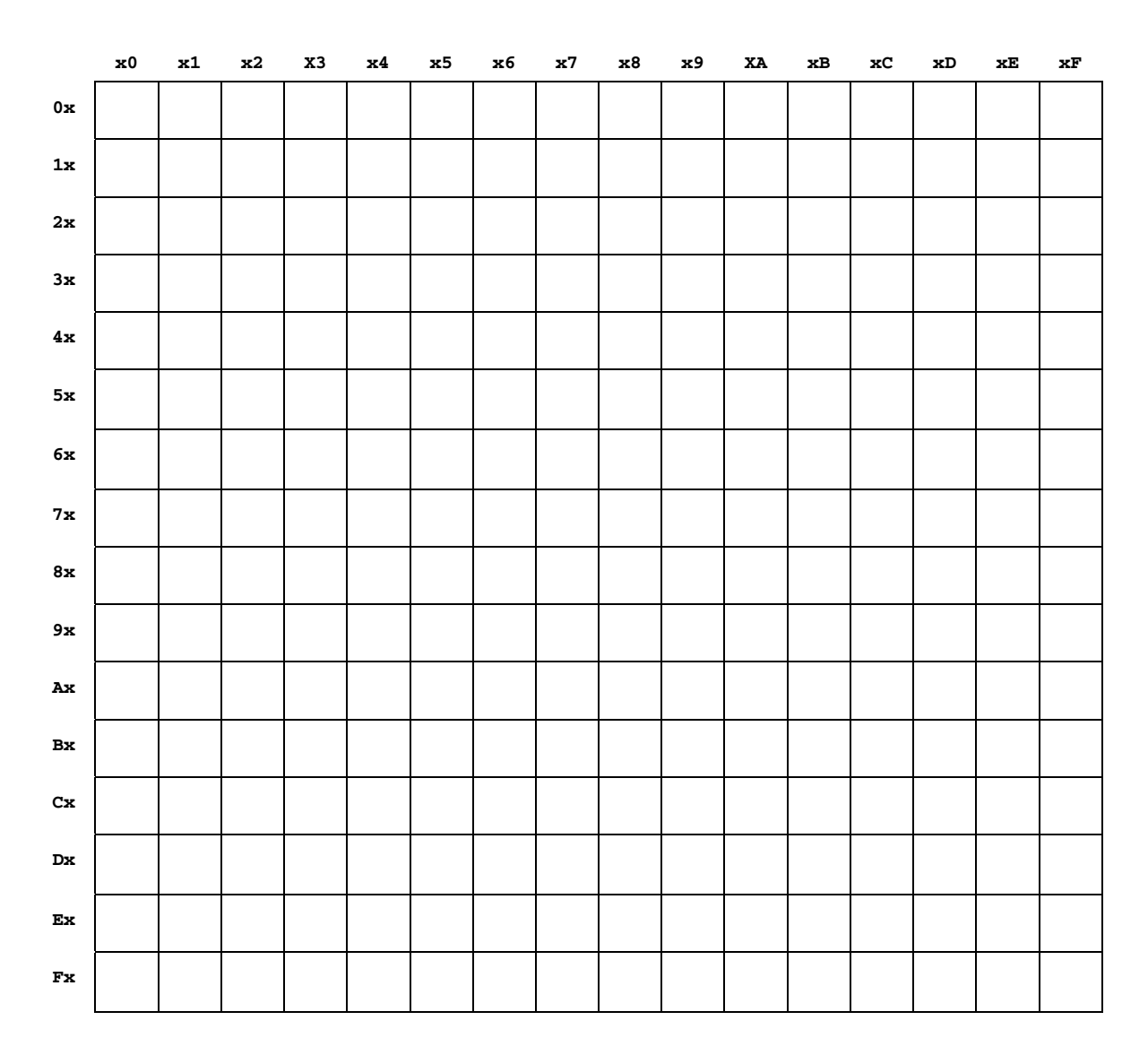

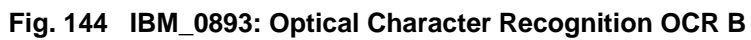

**IBM\_0905** 

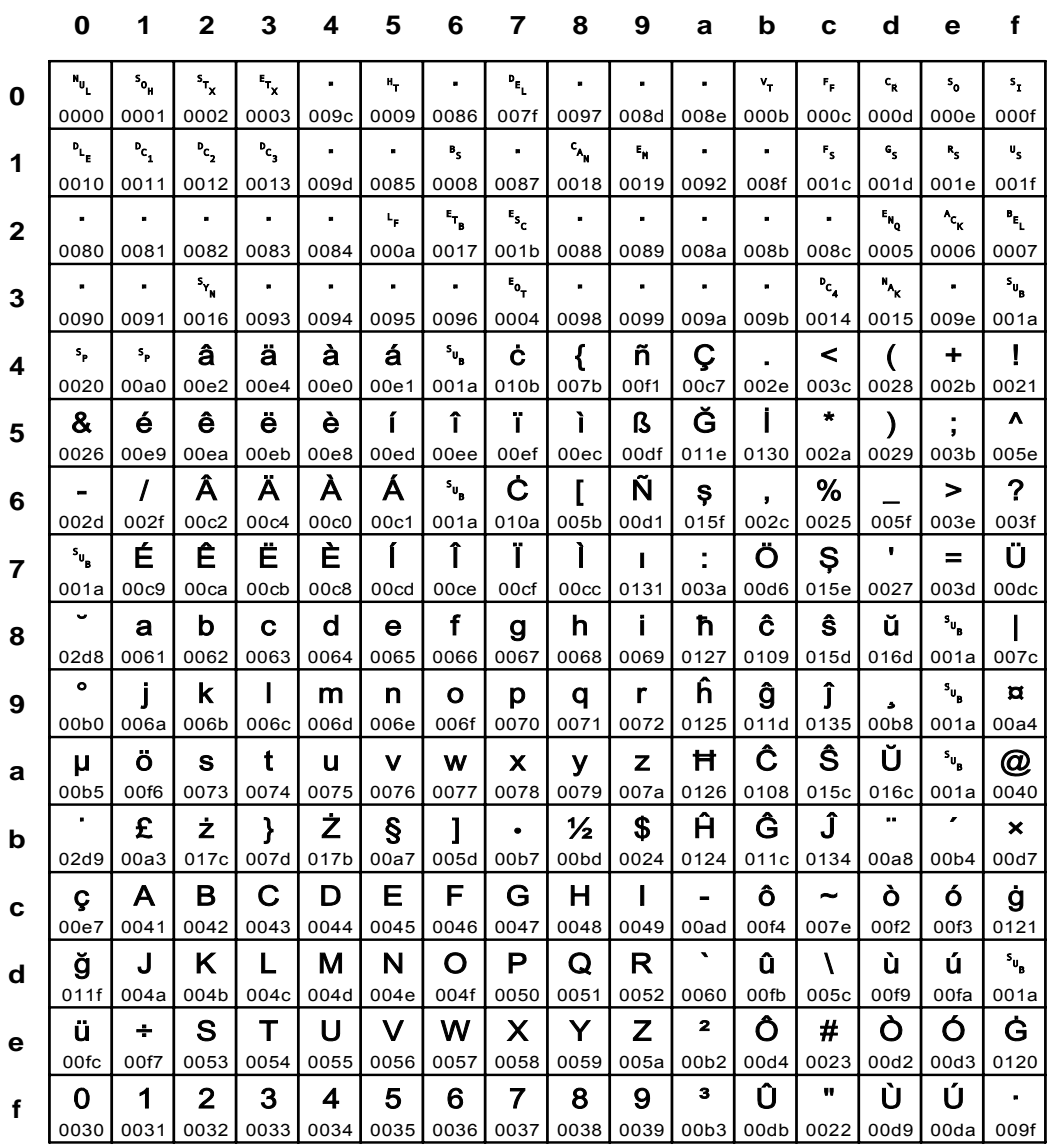

## Fig. 145 IBM\_0905: EBCDIC Turkey Latin 3 Multilingual

Input for A29247-X15-X-2-7670

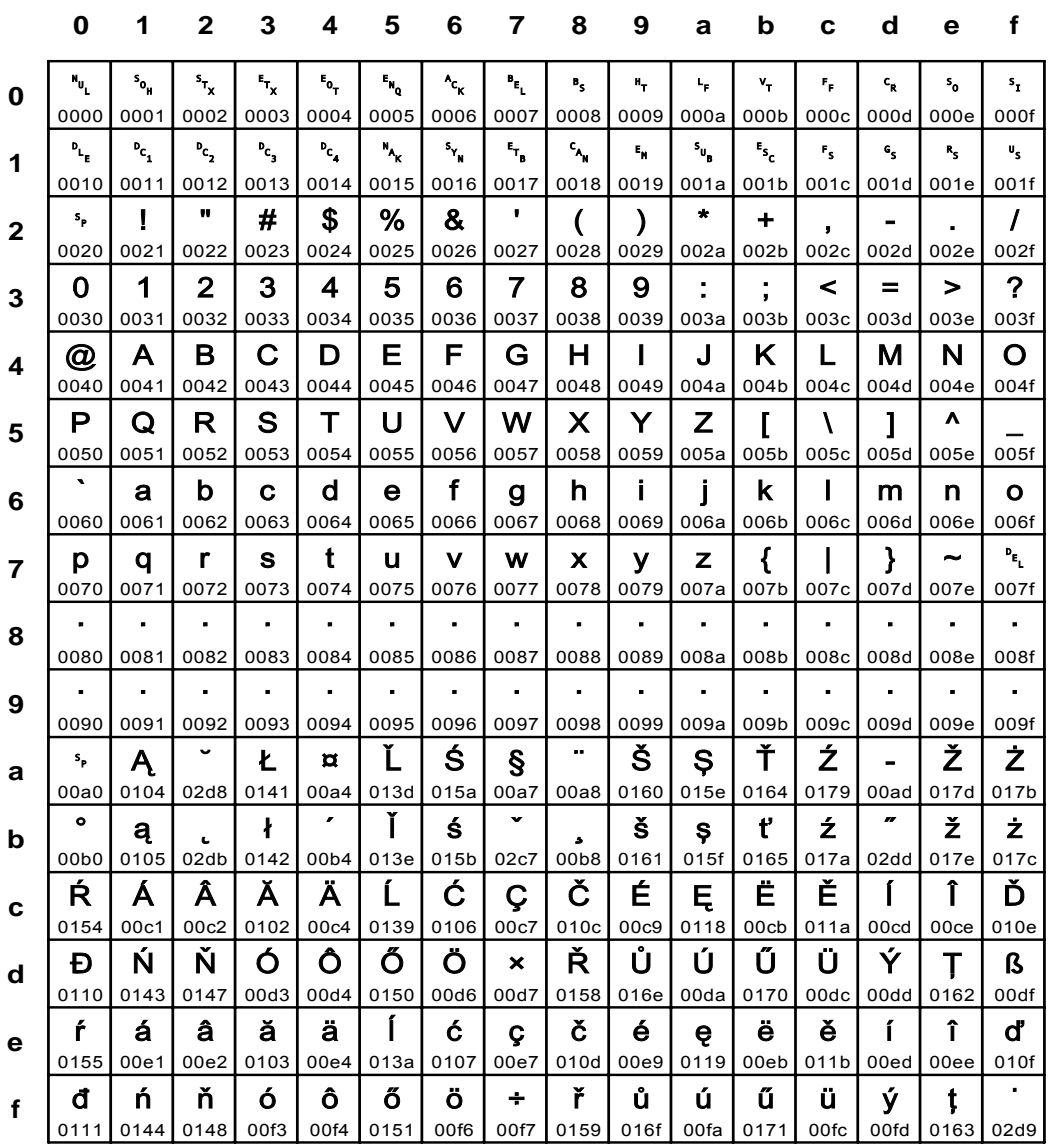

Fig. 146 IBM\_0912: ASCII Latin 2 ISO 8859-2

**IBM\_0915** 

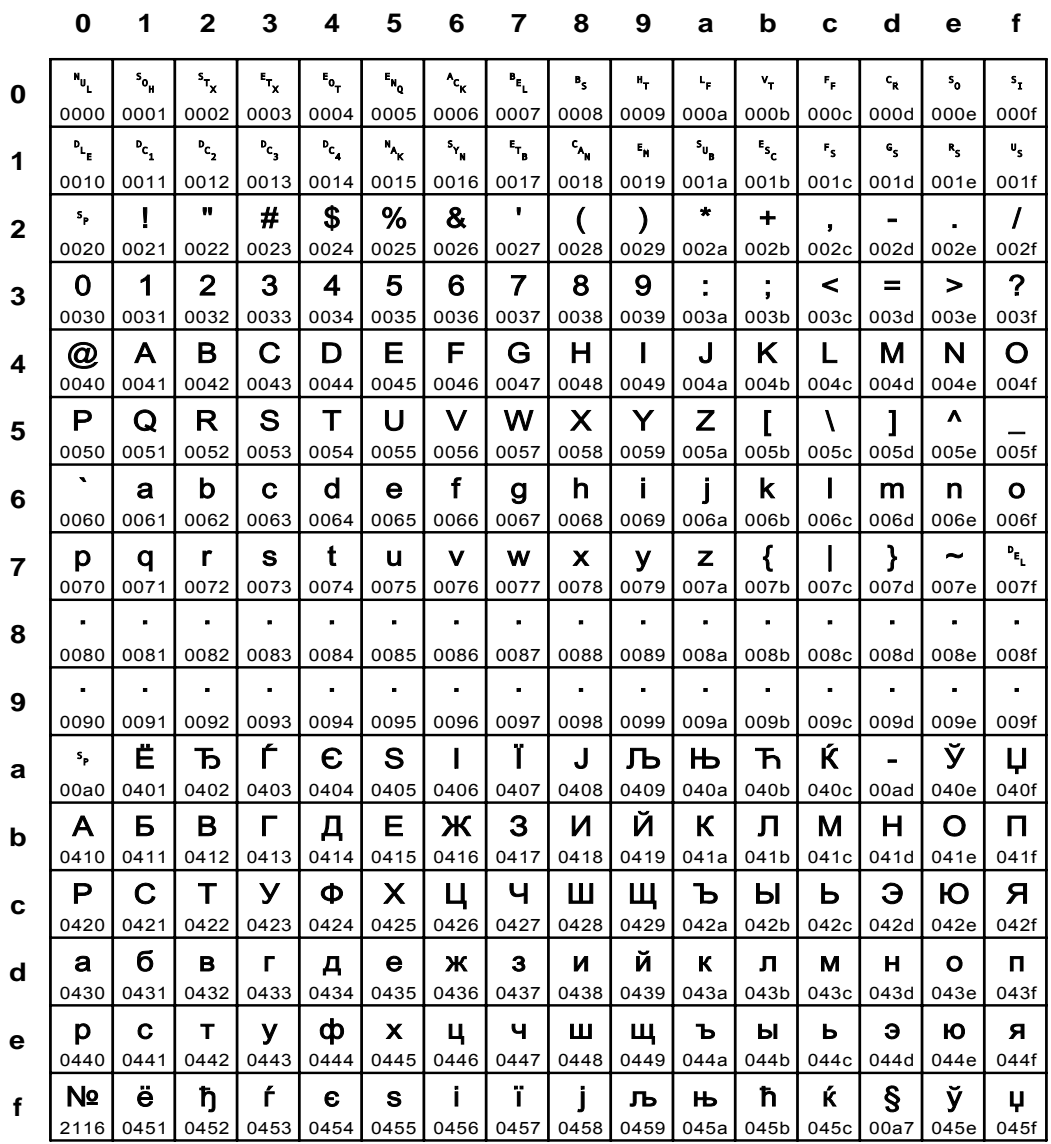

Fig. 147 IBM\_0915: ASCII Cyrillic ISO 8859-5

Input for A29247-X15-X-2-7670

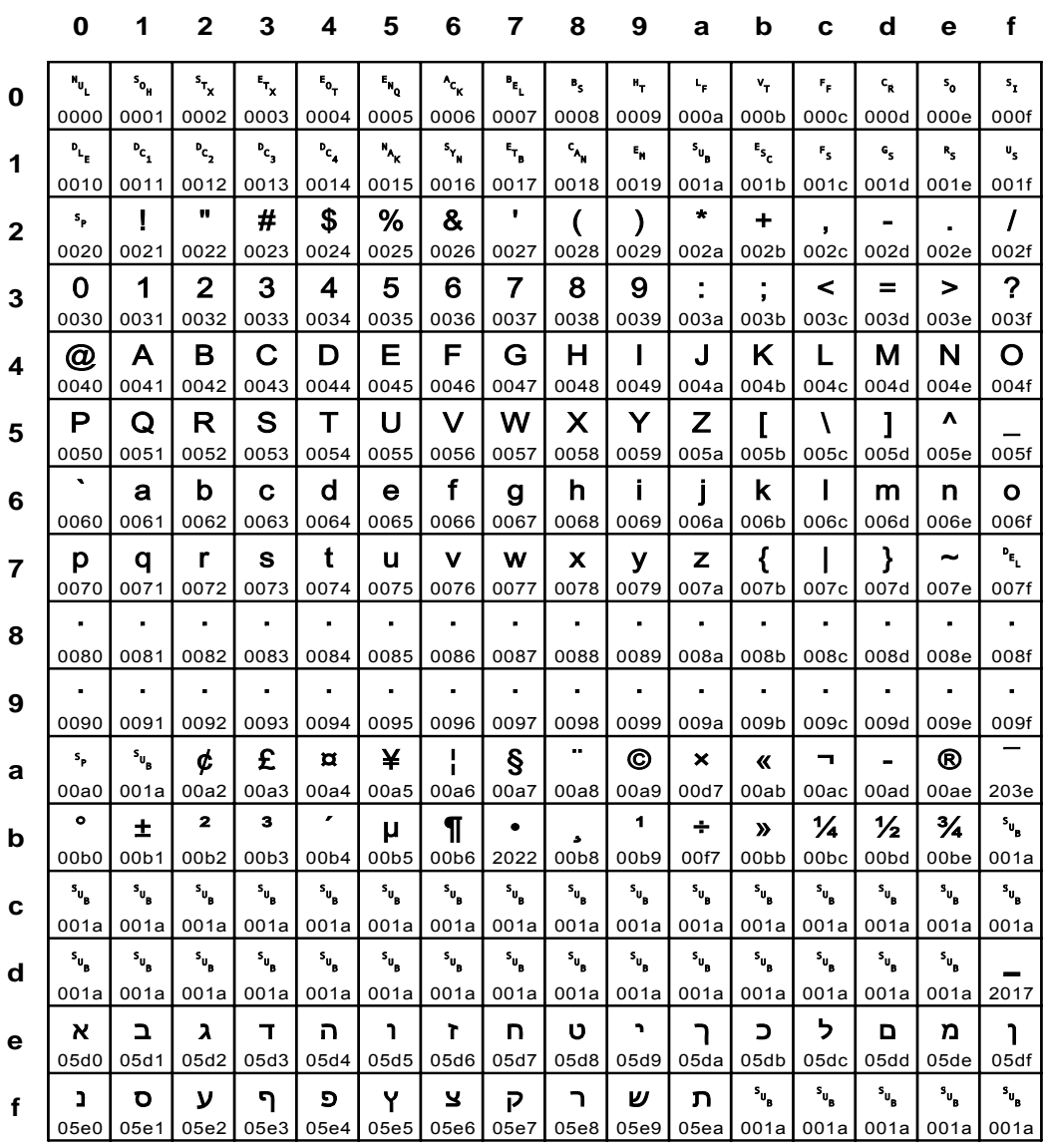

## Fig. 148 IBM\_0916: ASCII Hebrew ISO 8859-8

**IBM\_0920** 

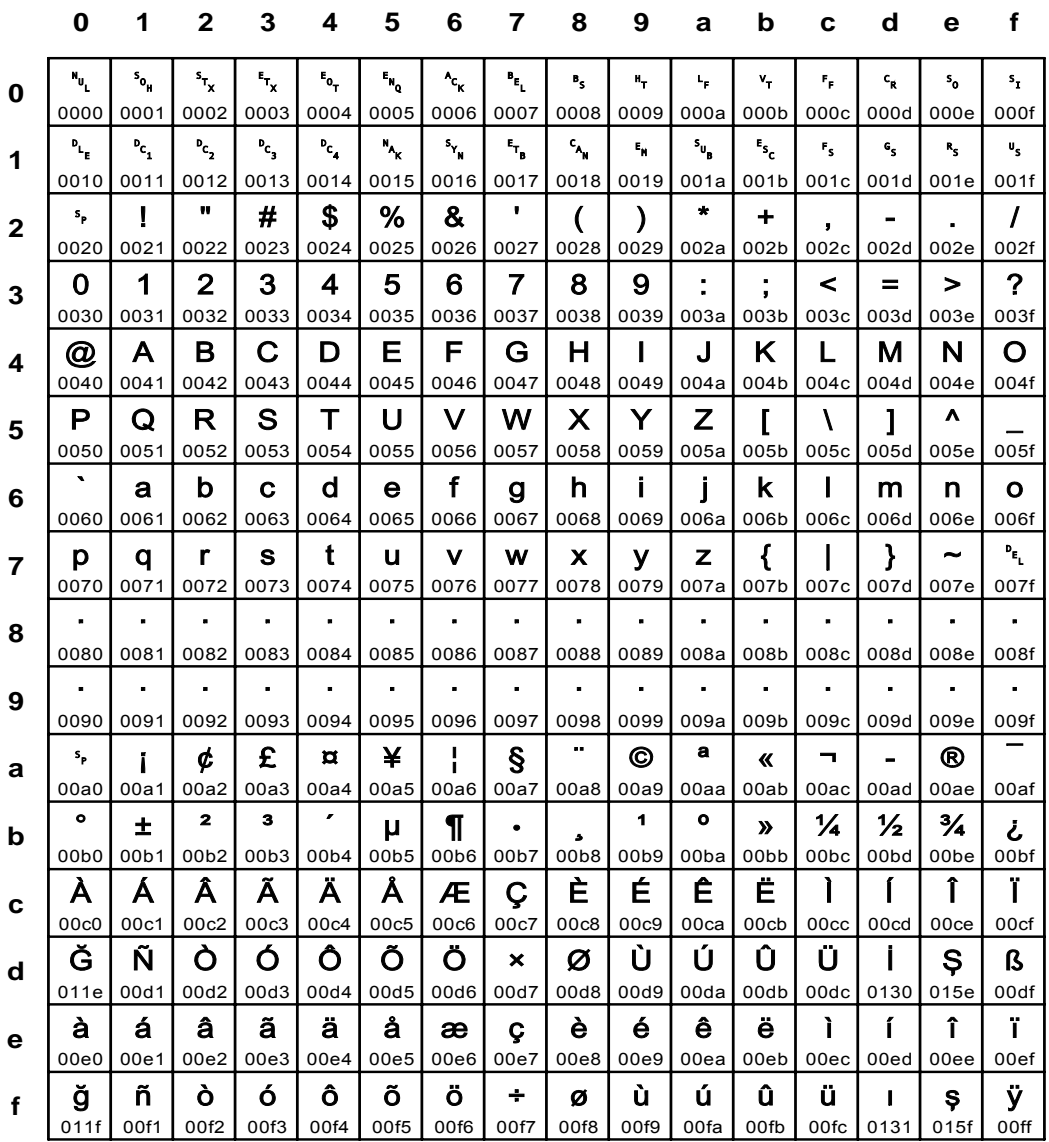

## Fig. 149 IBM\_0920: ASCII Turkey ISO 8859-9 Latin 5

Input for A29247-X15-X-2-7670

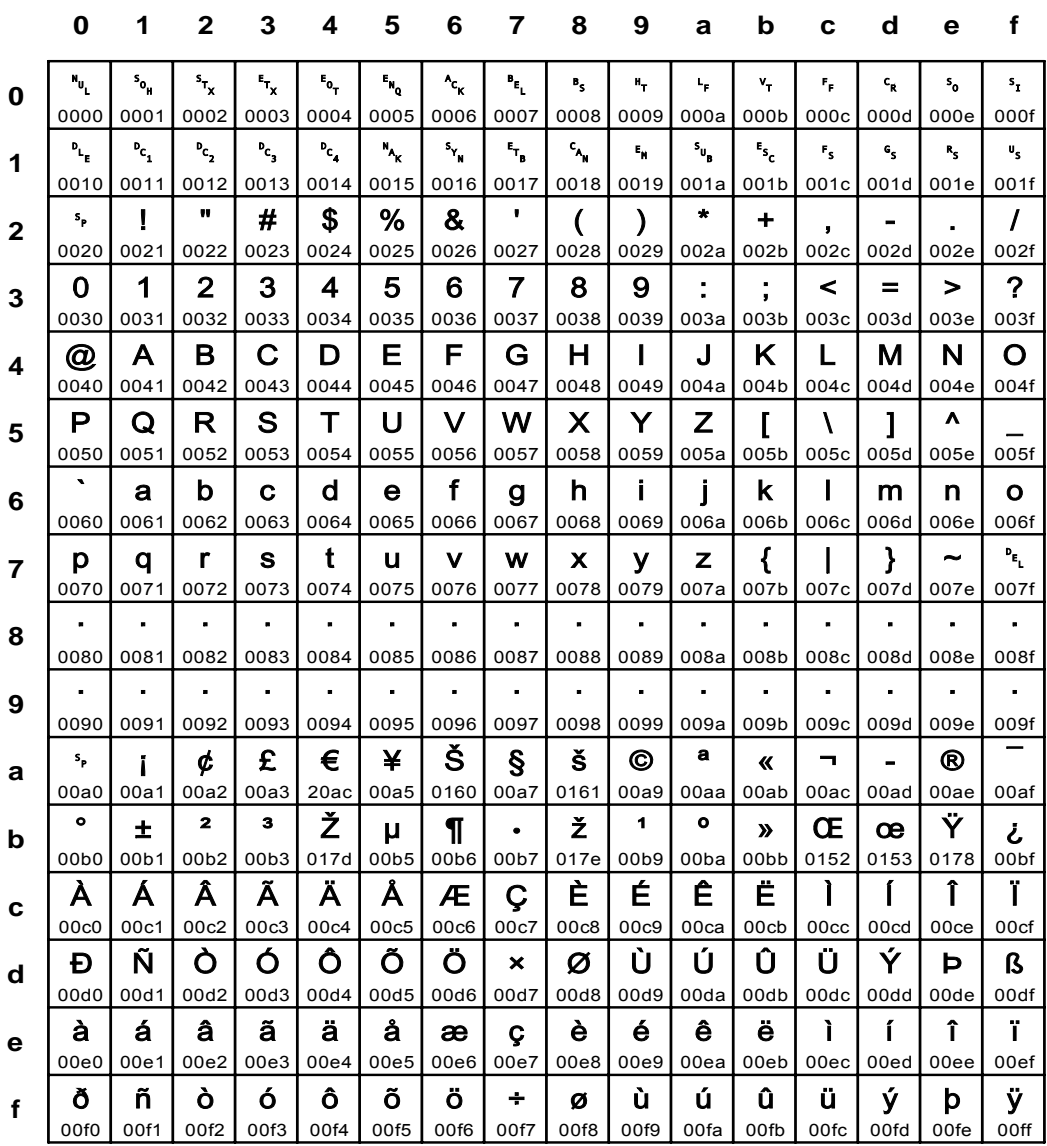

Fig. 150 IBM\_0924: same as ISO 8859-15

**IBM\_1009** 

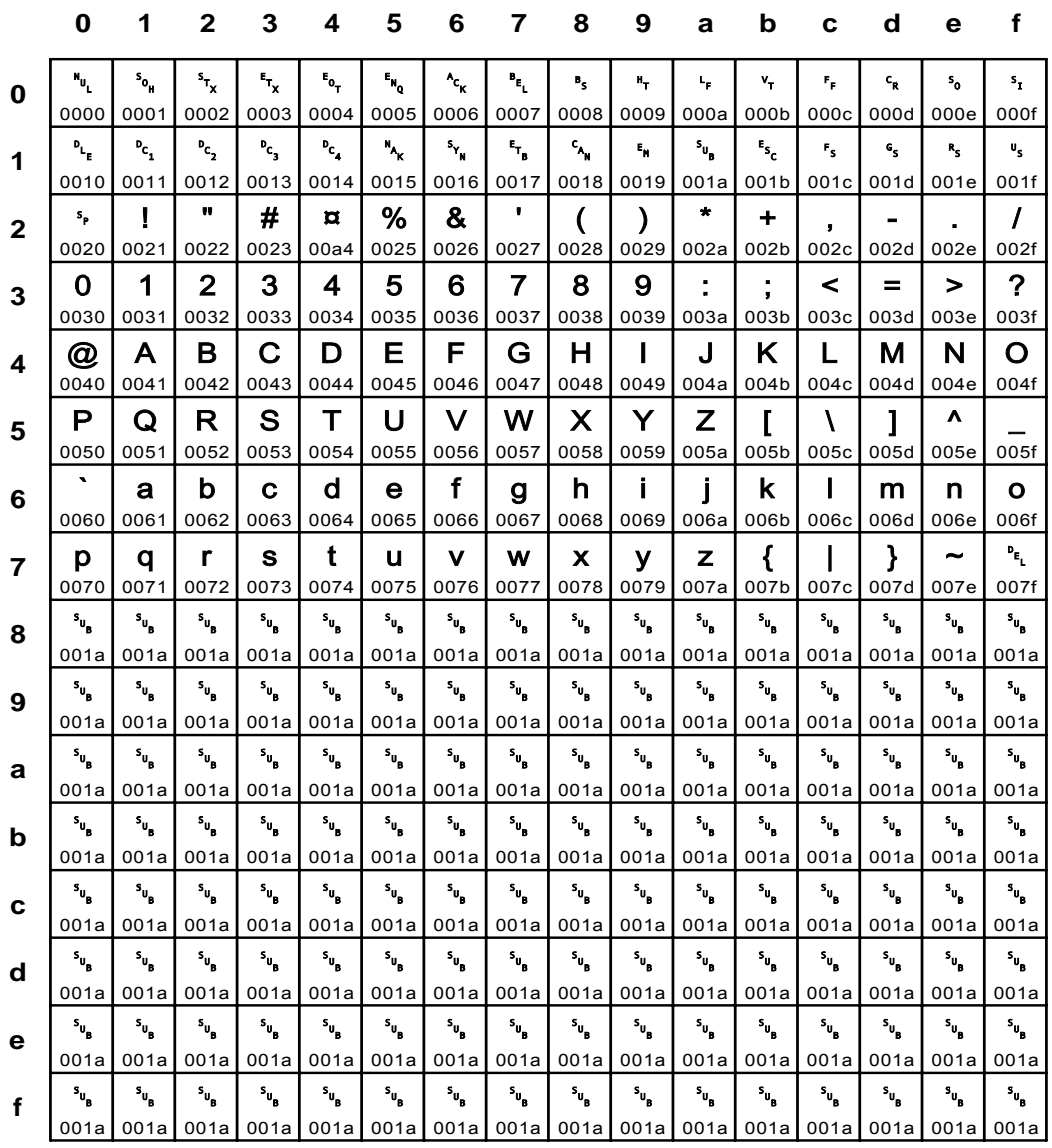

## Fig. 151 IBM\_1009: ASCII ISO-7 IRV (prior 1992)

Input for A29247-X15-X-2-7670

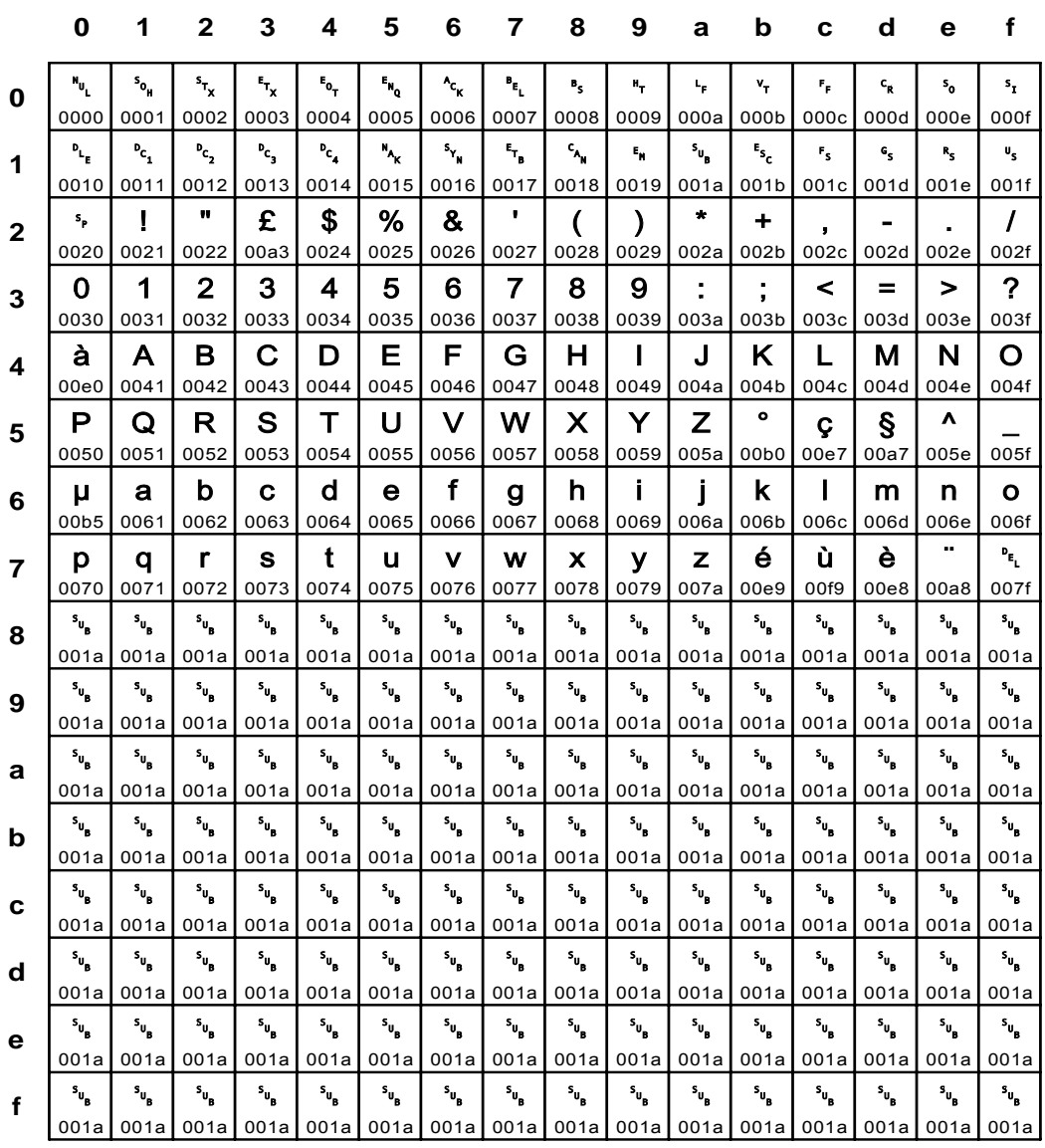

Fig. 152 IBM\_1010: ASCII ISO-7 France

**IBM\_1011** 

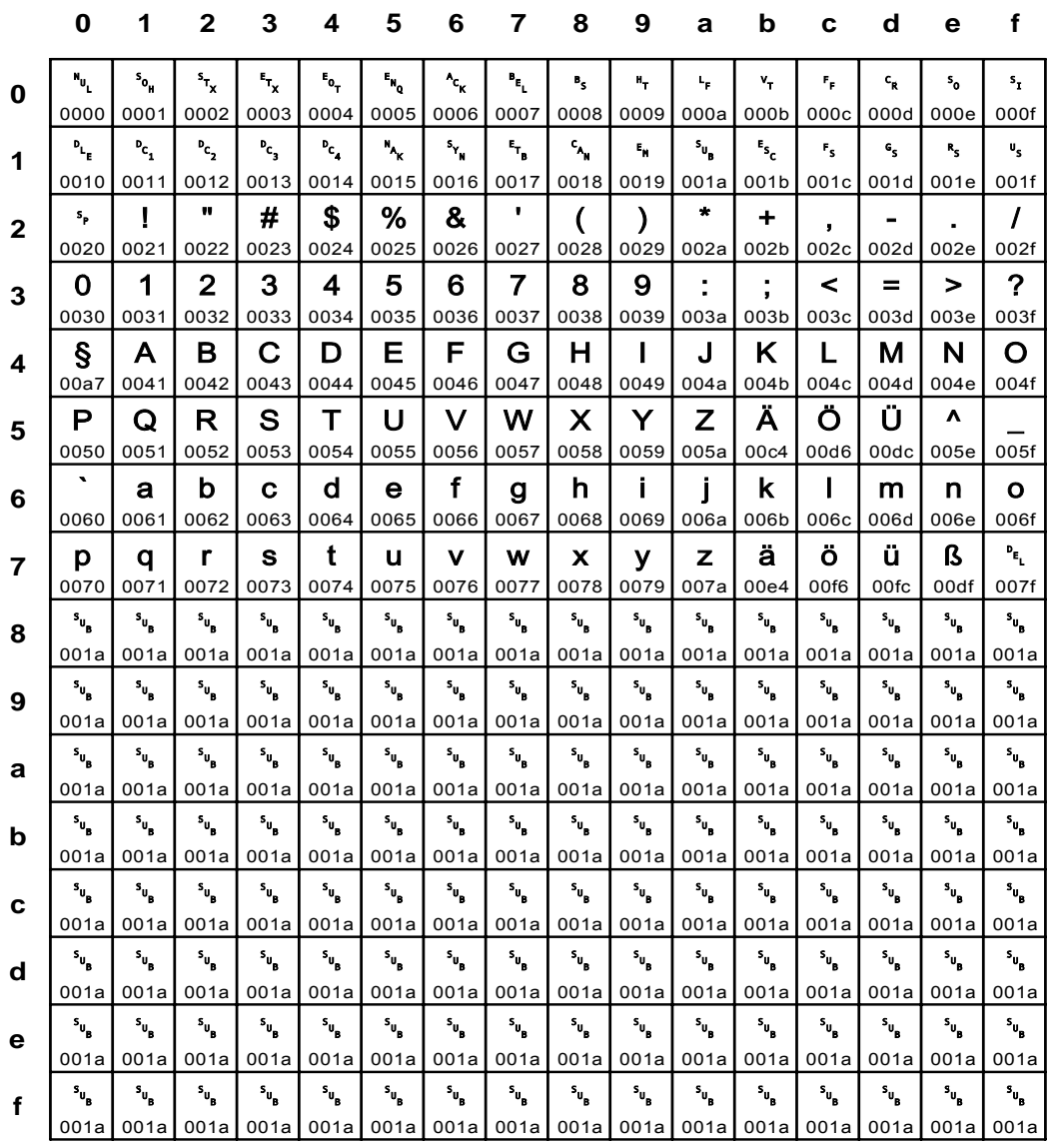

Fig. 153 IBM\_1011: ASCII ISO-7 Germany

Input for A29247-X15-X-2-7670

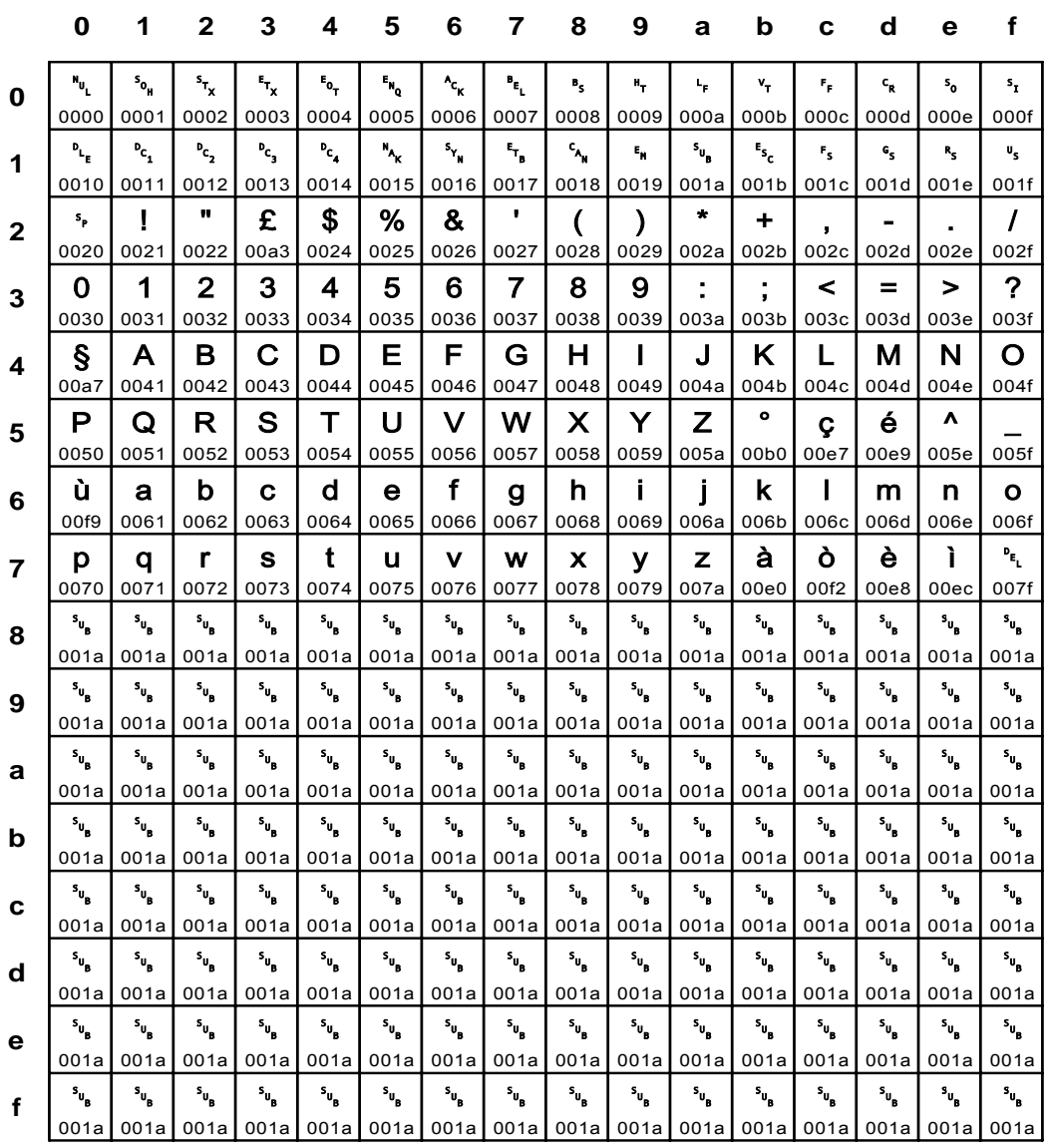

## Fig. 154 IBM\_1012: ASCII ISO-7 Italy

**IBM\_1013** 

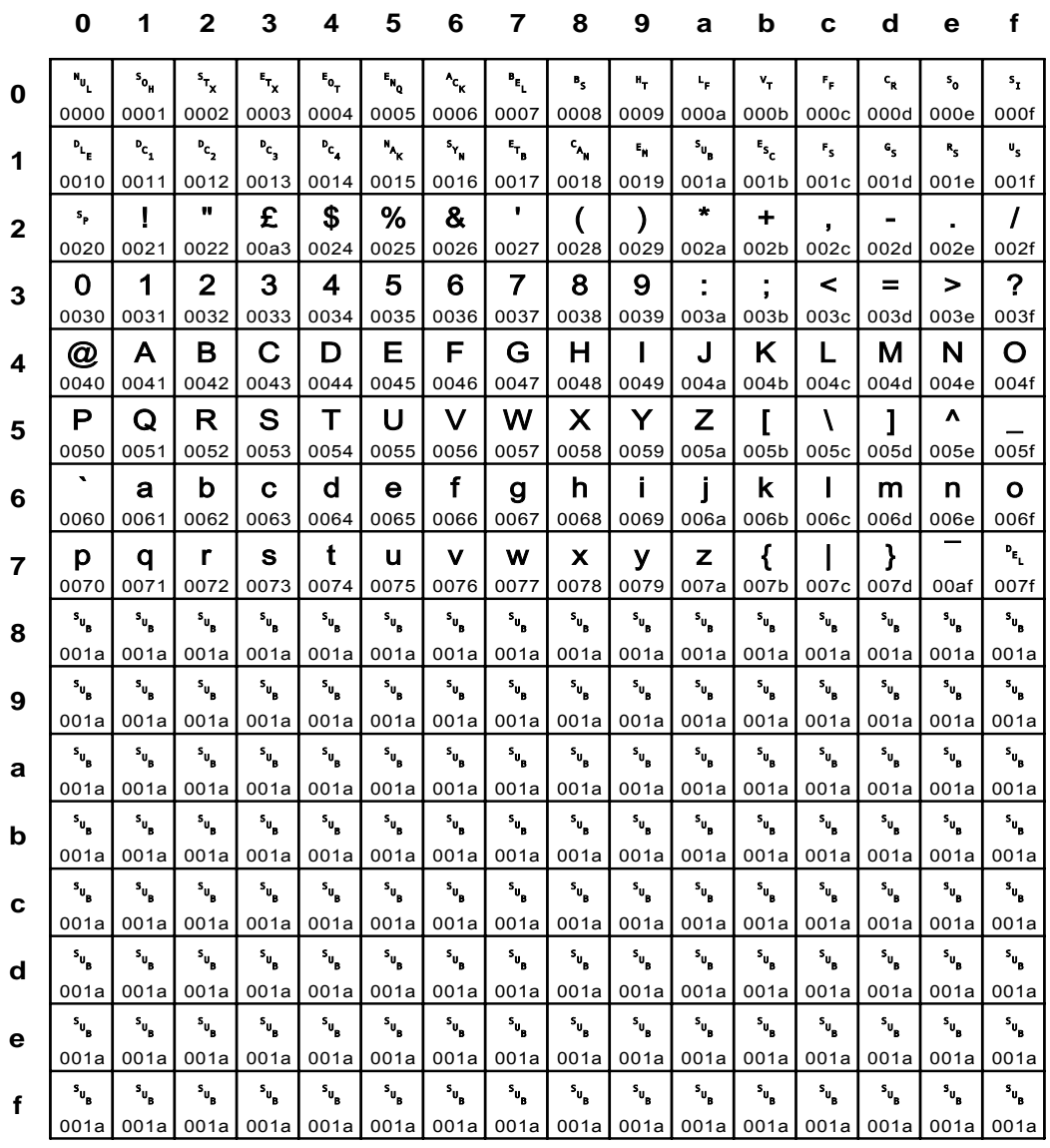

## Fig. 155 IBM\_1013: ASCII ISO-7 United Kingdom

Input for A29247-X15-X-2-7670

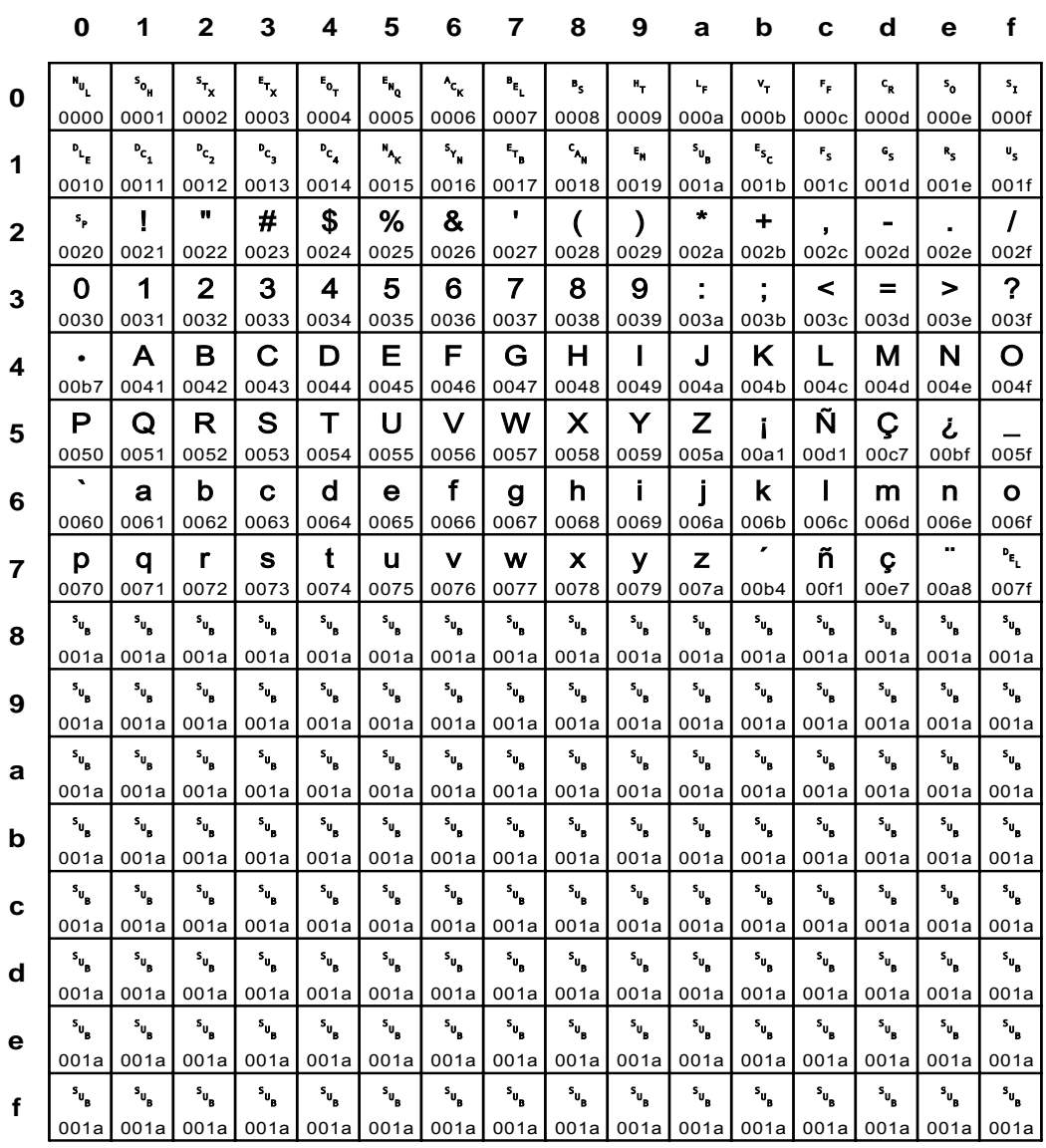

Fig. 156 IBM\_1014: ASCII ISO-7 Spain

**IBM\_1015** 

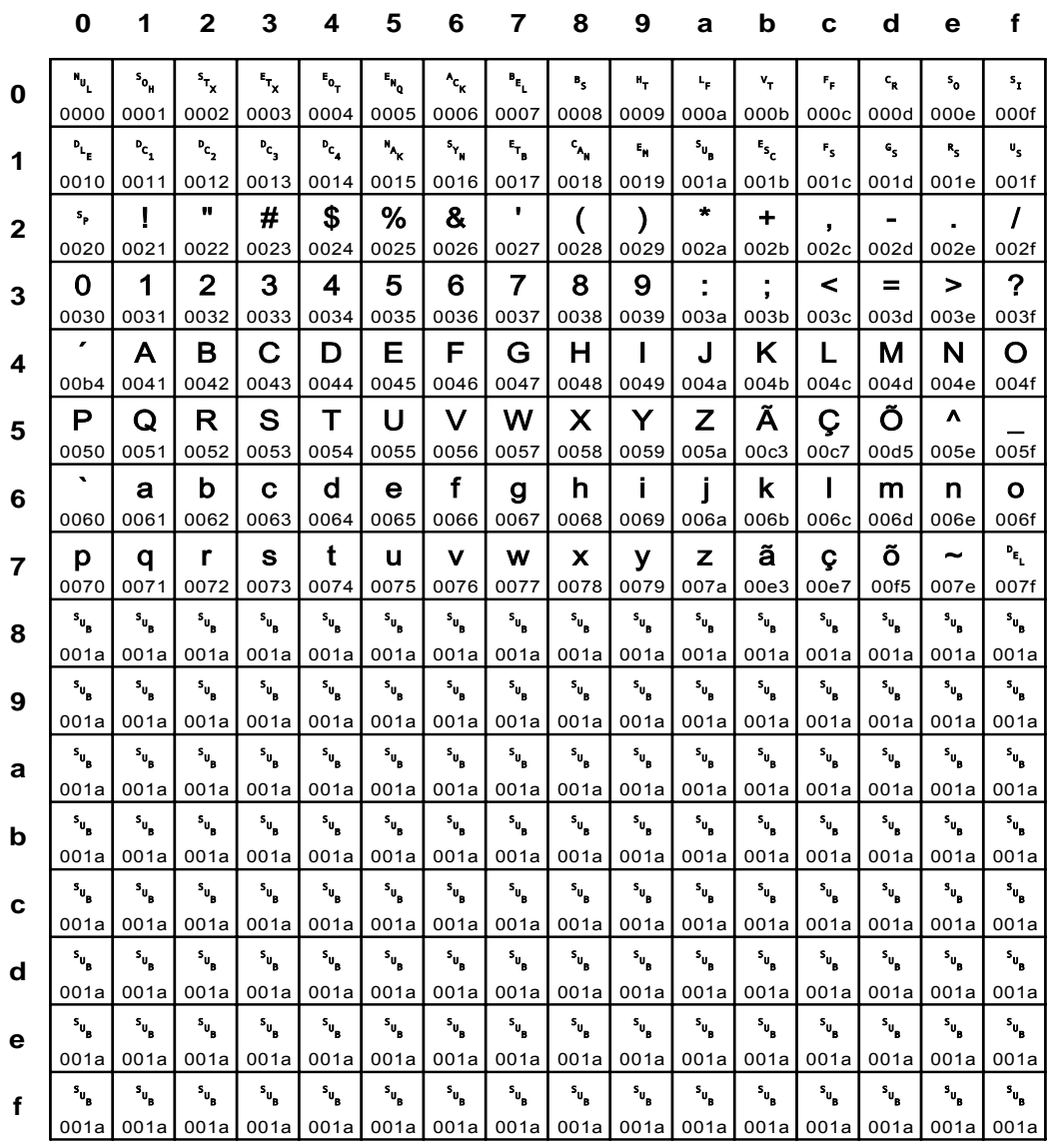

Fig. 157 IBM\_1015: ASCII ISO-7 Portugal

Input for A29247-X15-X-2-7670

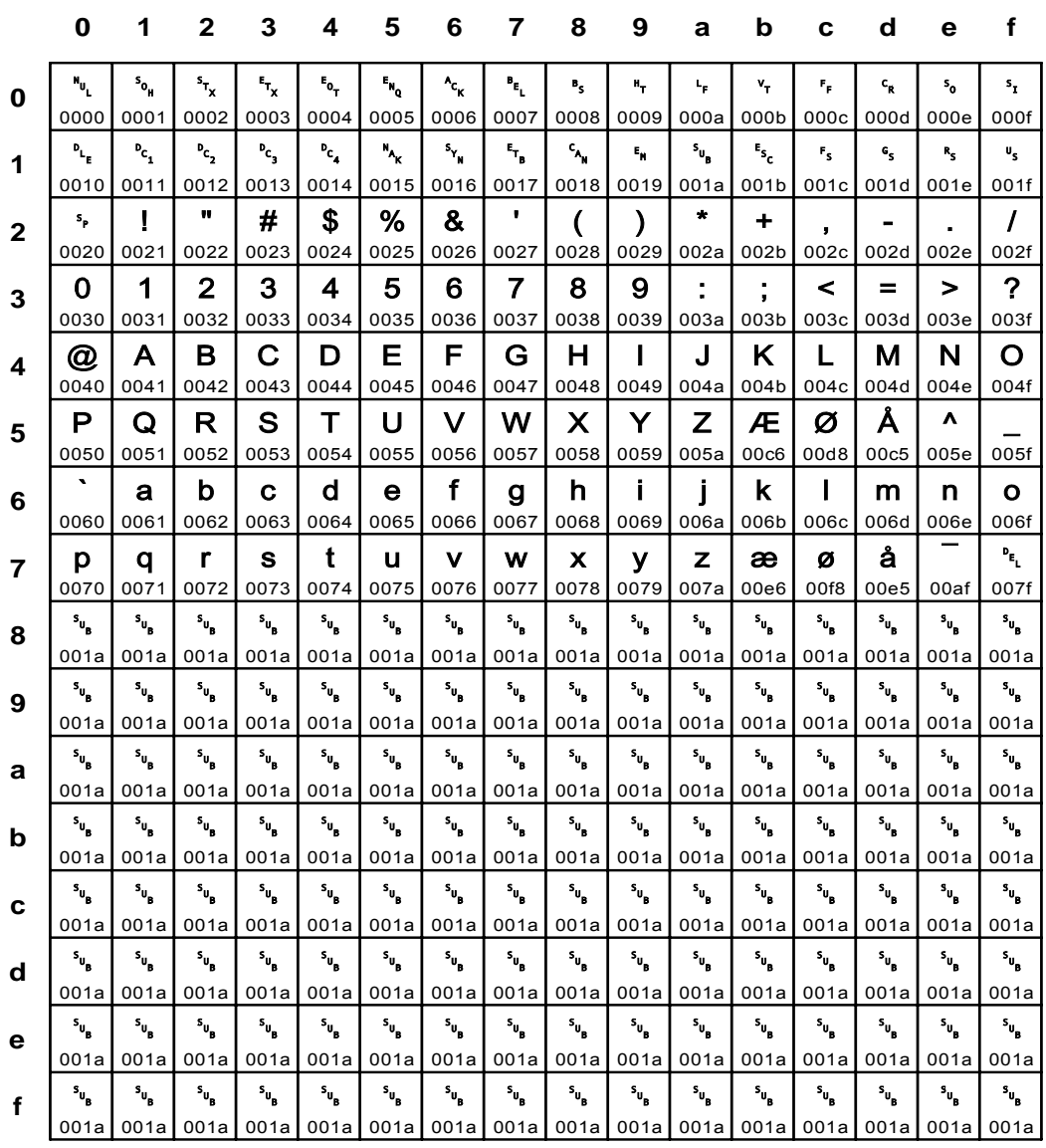

## Fig. 158 IBM\_1016: ASCII ISO-7 Norway

**IBM\_1017** 

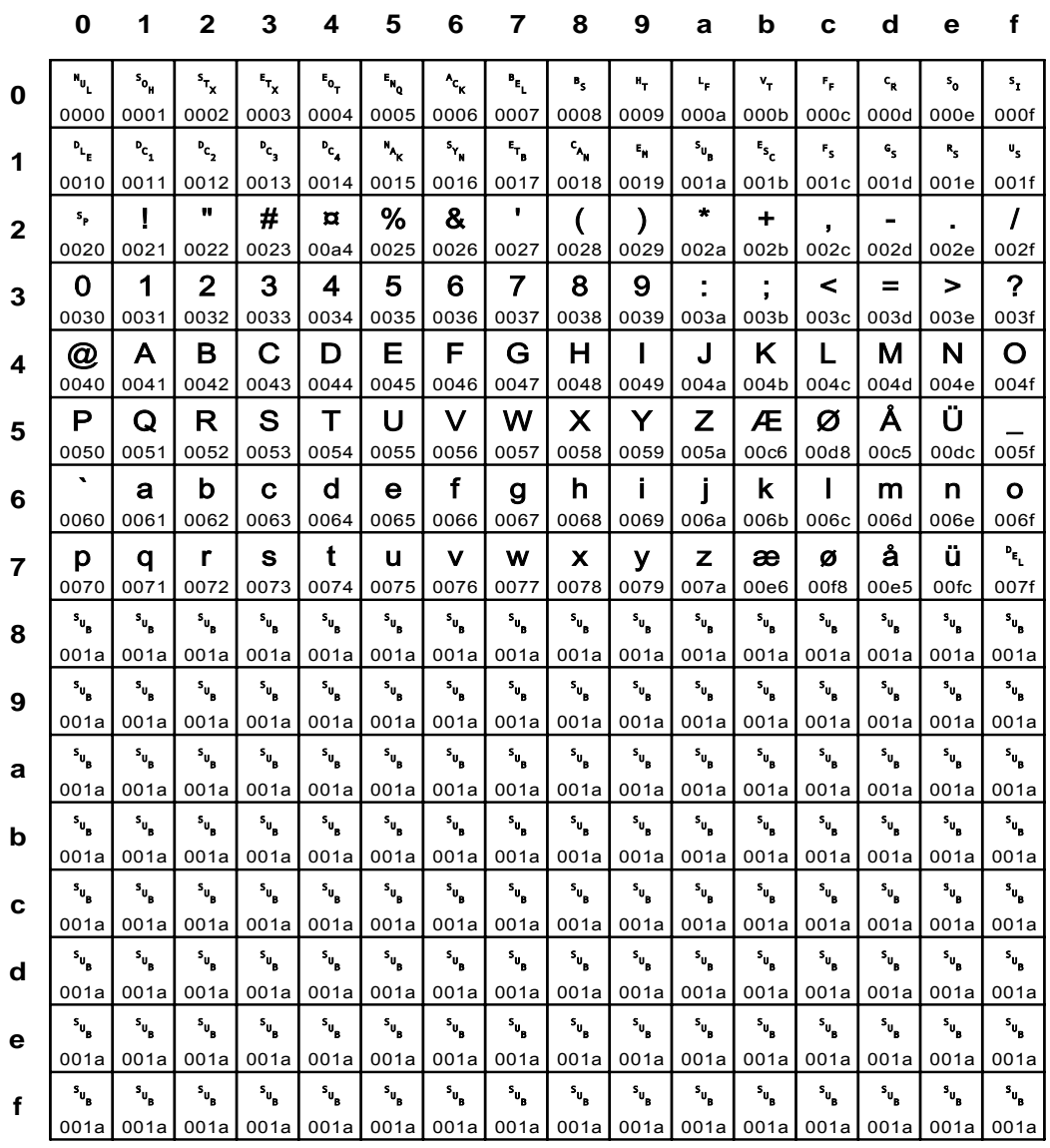

## Fig. 159 IBM\_1017: ASCII ISO-7 Denmark

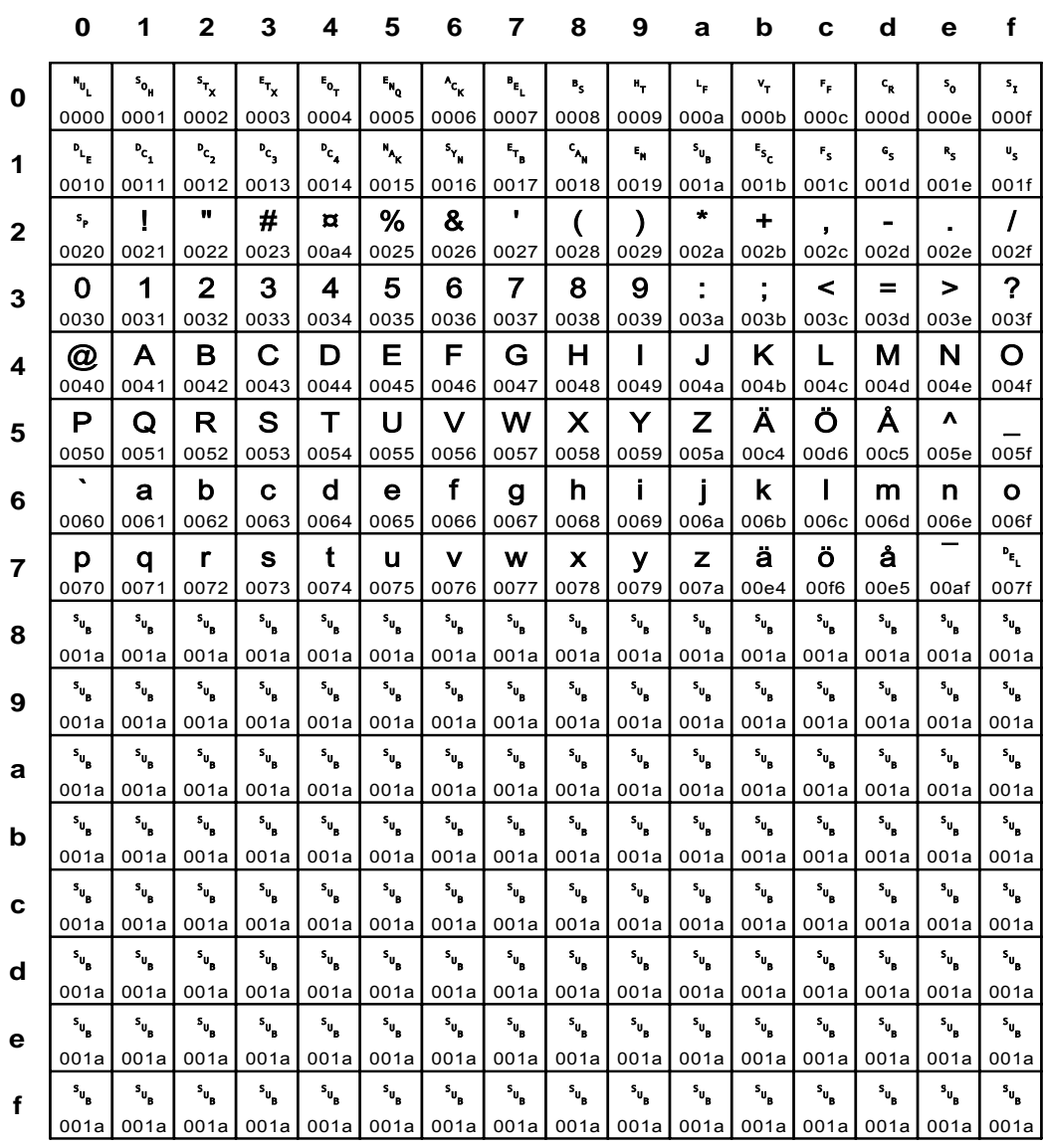

## Fig. 160 IBM\_1018: ASCII ISO-7 Finland and Sweden

**IBM\_1019** 

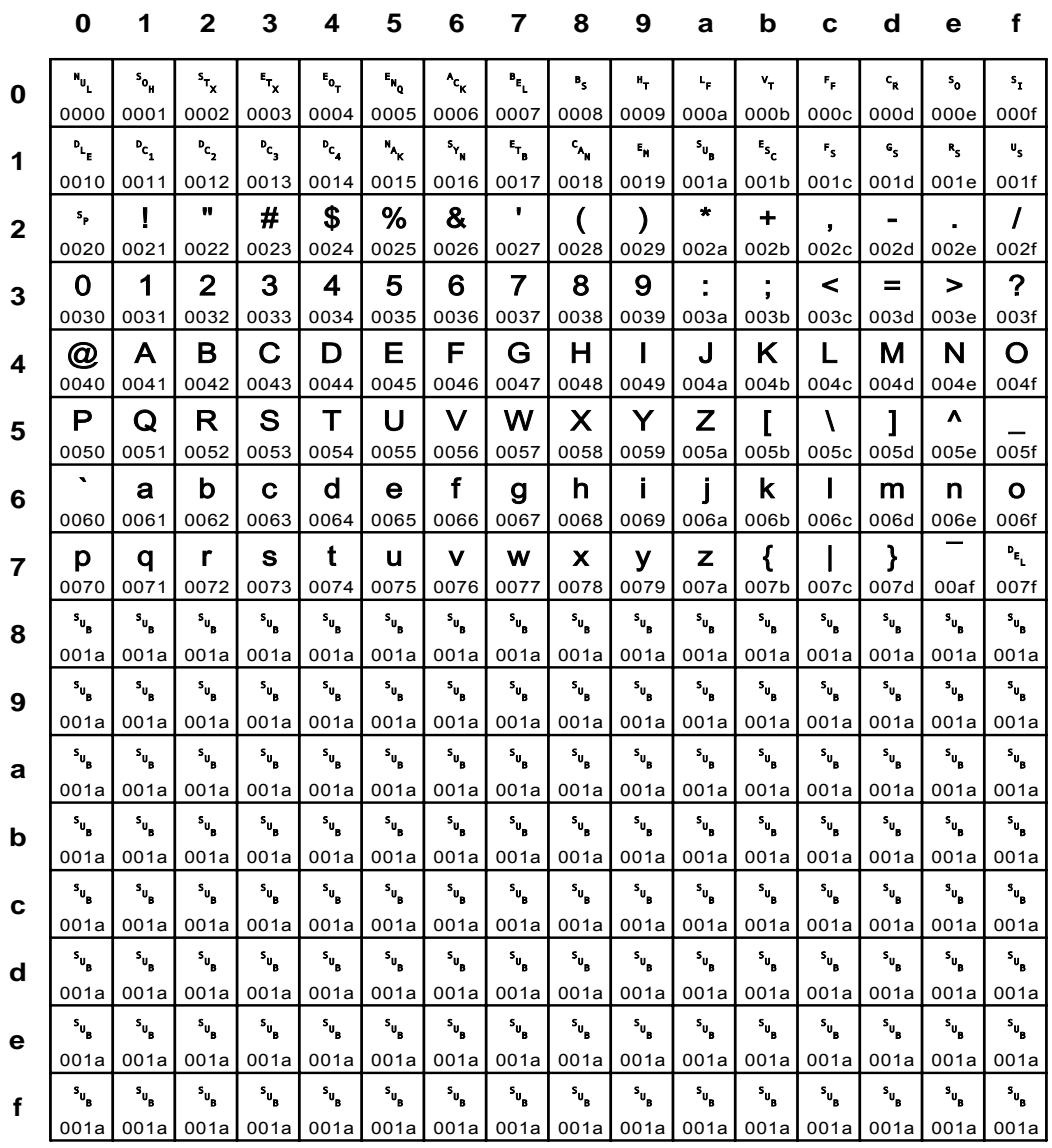

## Fig. 161 IBM\_1019: ASCII ISO-7 Belgium and Netherlands

Input for A29247-X15-X-2-7670

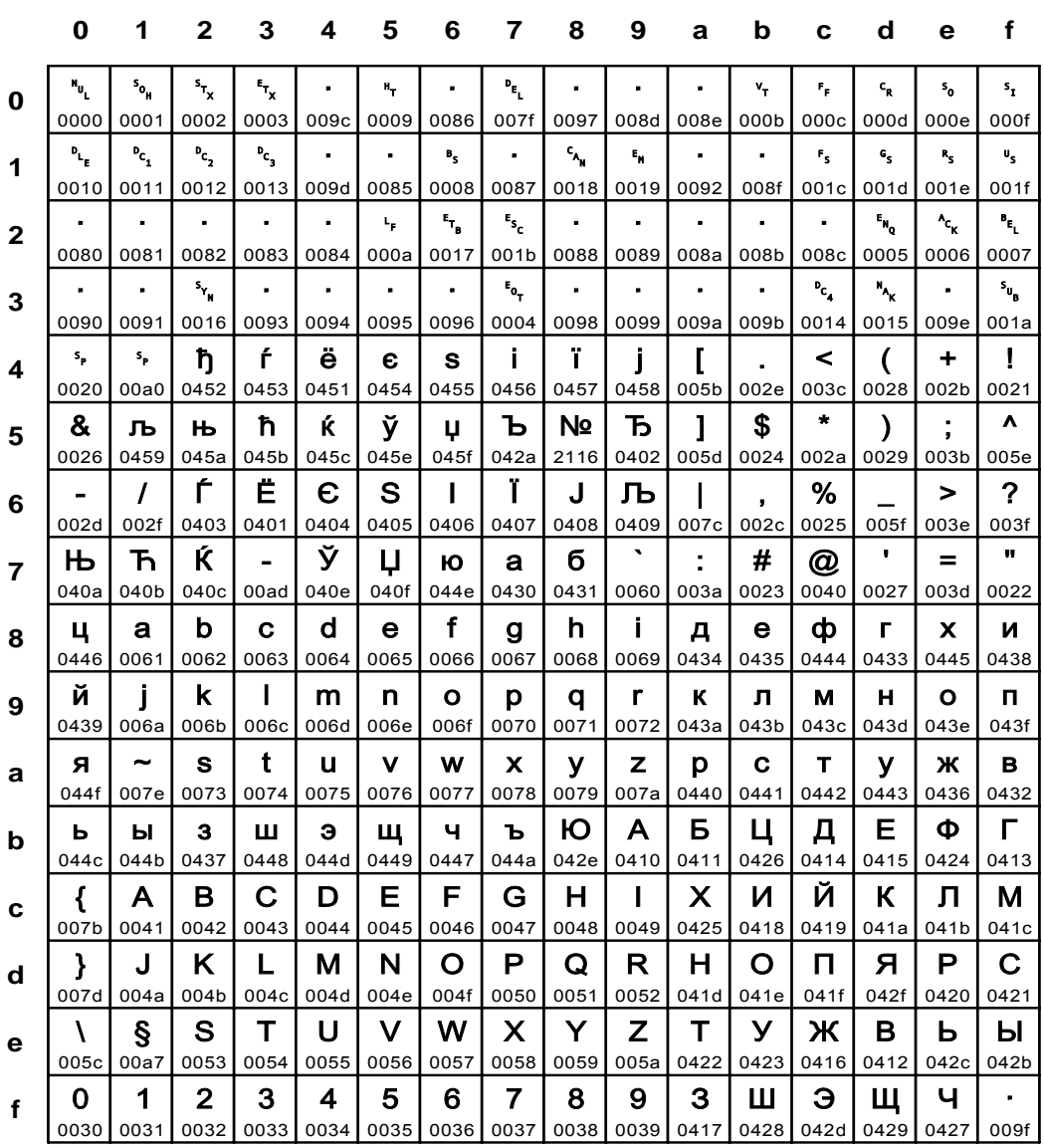

## Fig. 162 IBM\_1025: EBCDIC Cyrillic Multilingual

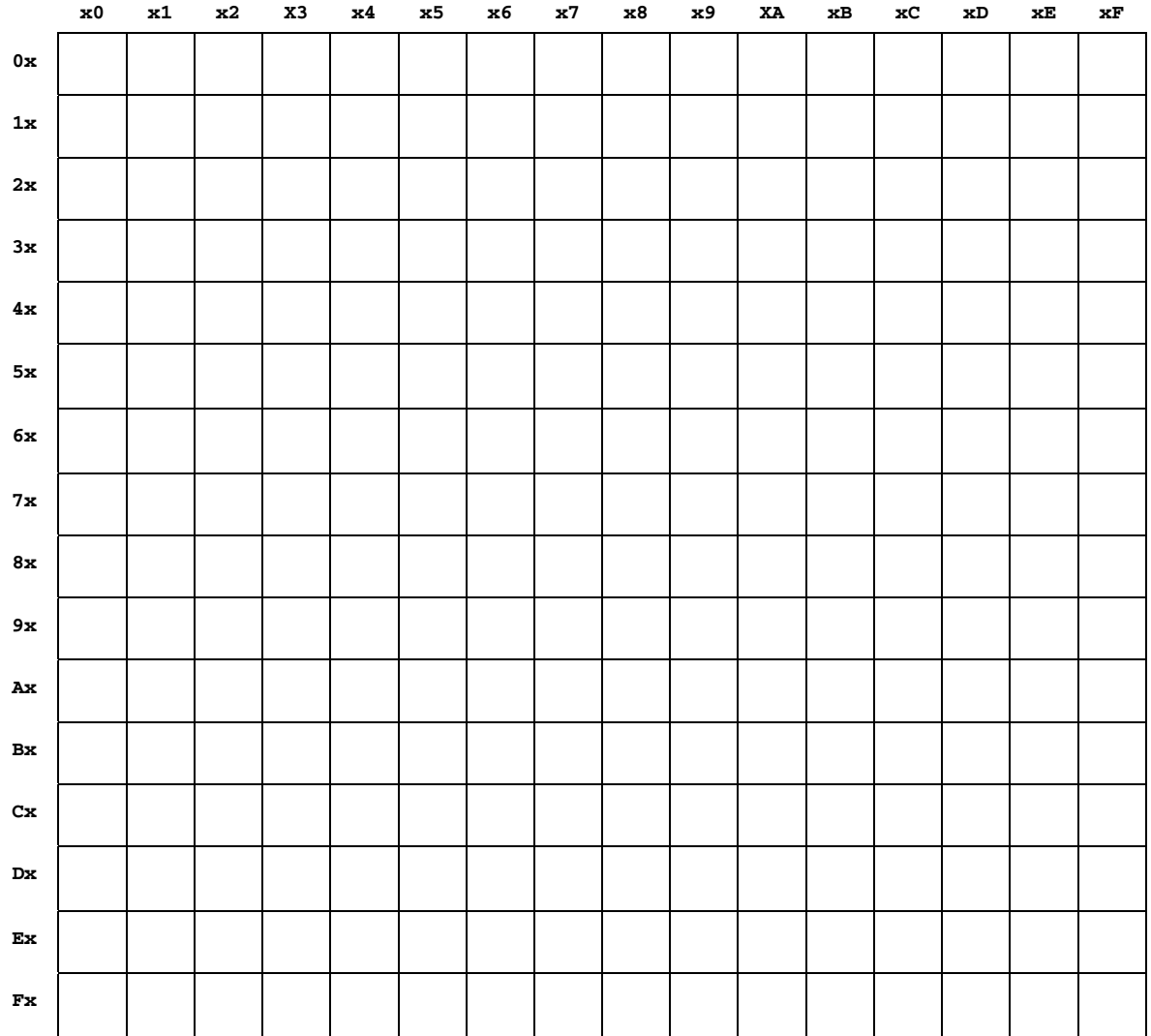

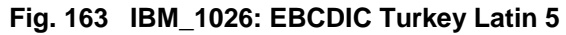

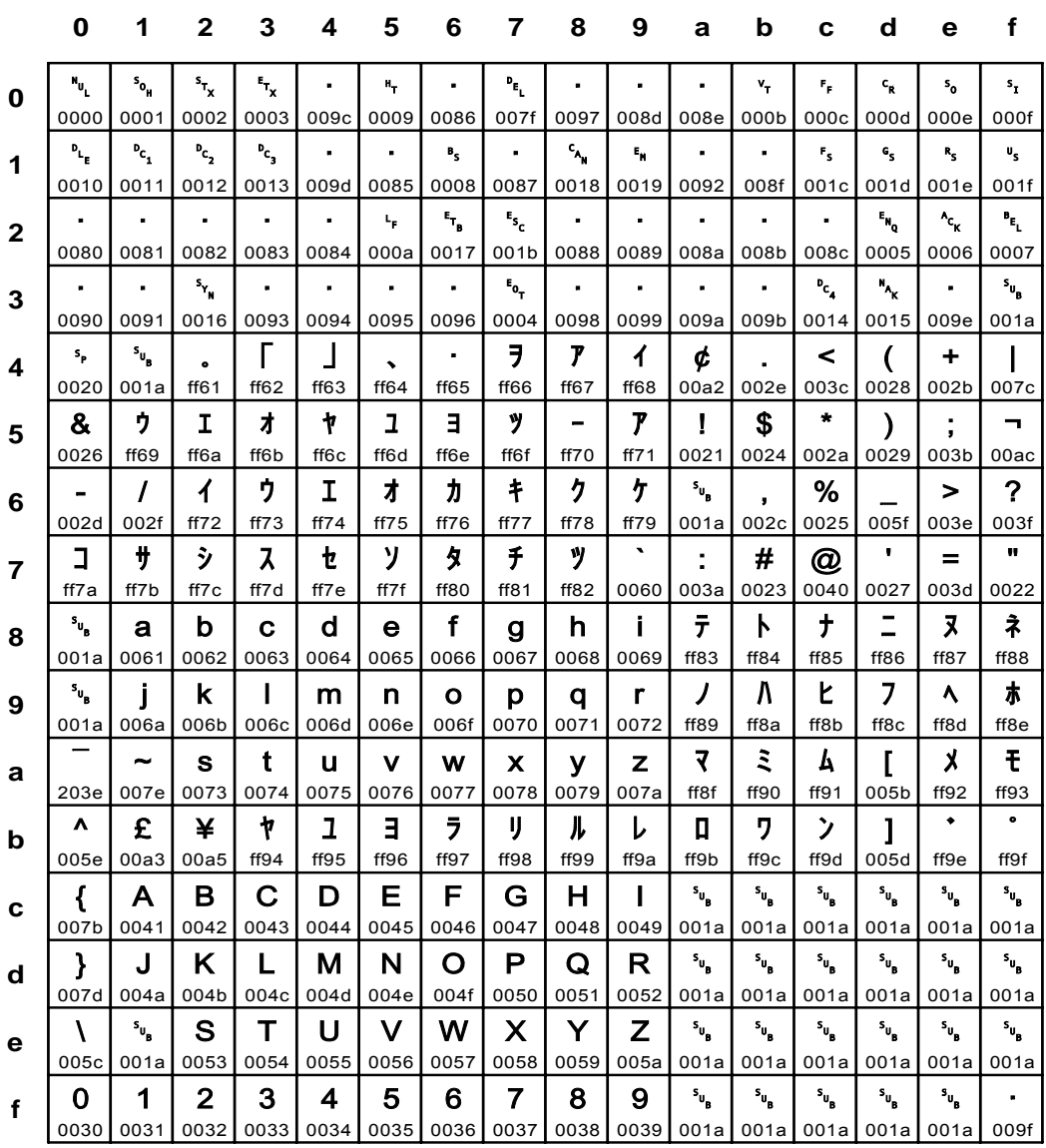

## **Fig. 164 IBM\_1027: EBCDIC Japanese Latin**

**IBM\_1046** 

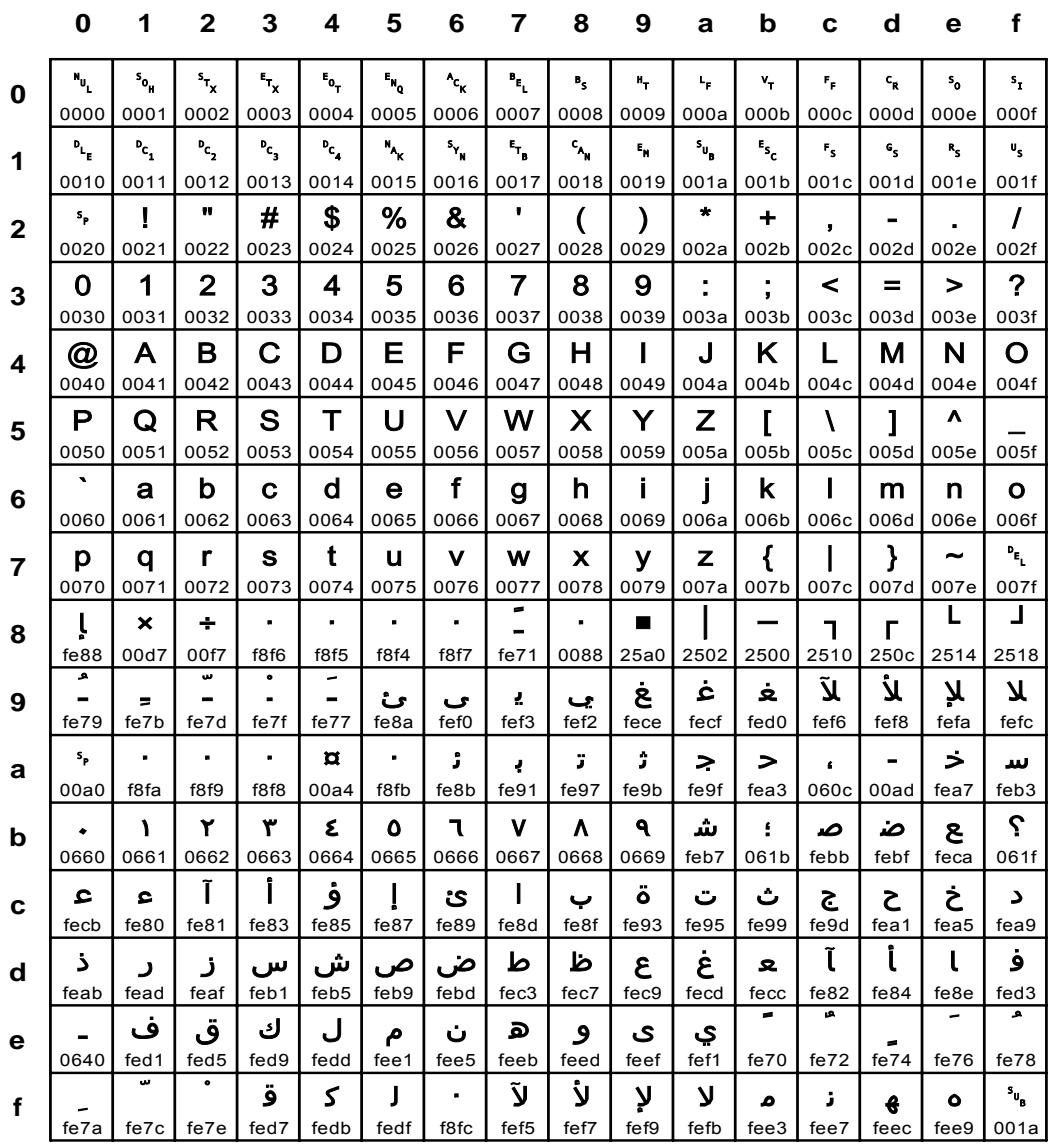

## Fig. 165 IBM\_1046: ASCII Arabic Windows

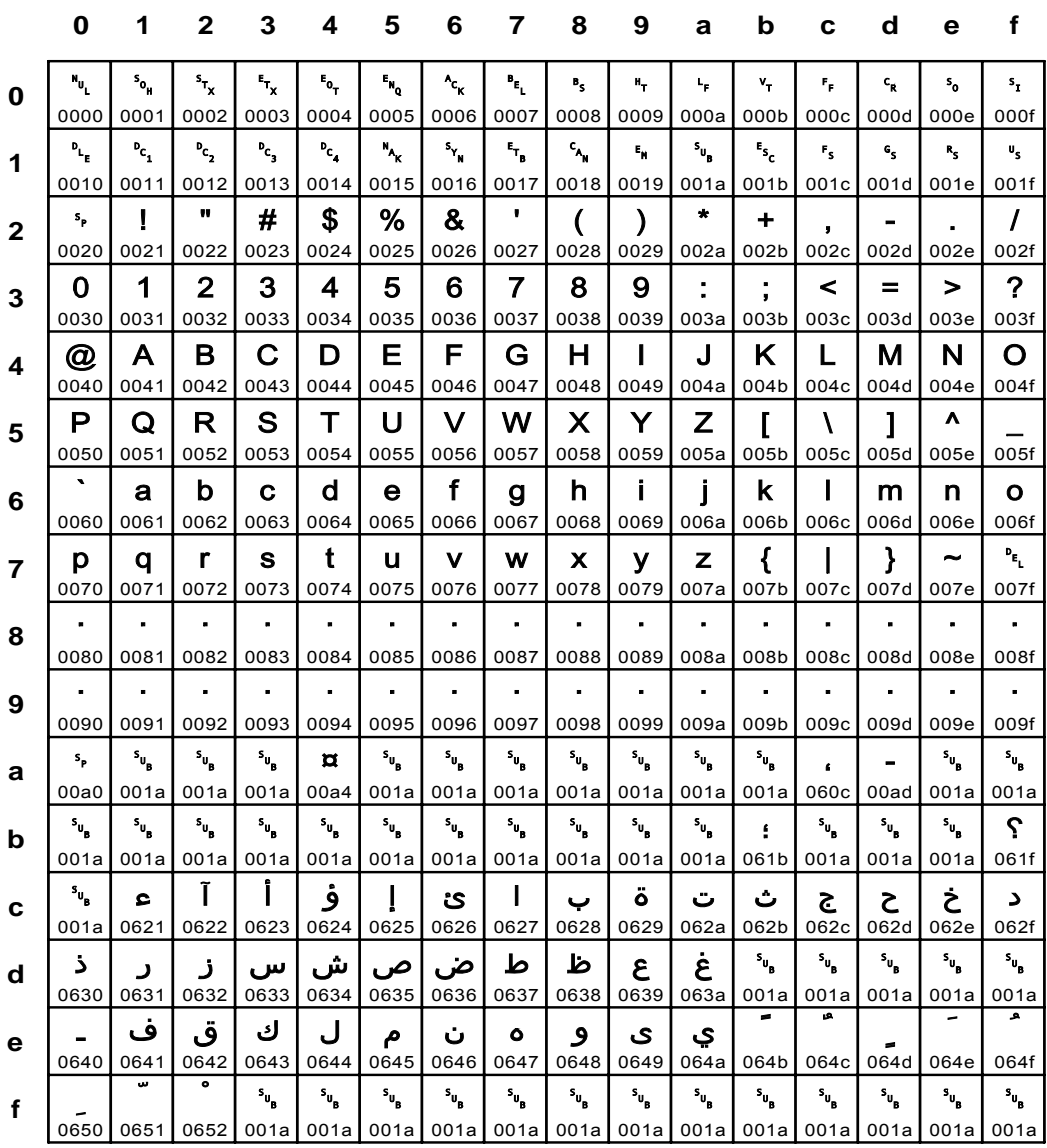

#### Fig. 166 IBM\_1089: ASCII ISO-8859 Arabic

**IBM\_1097** 

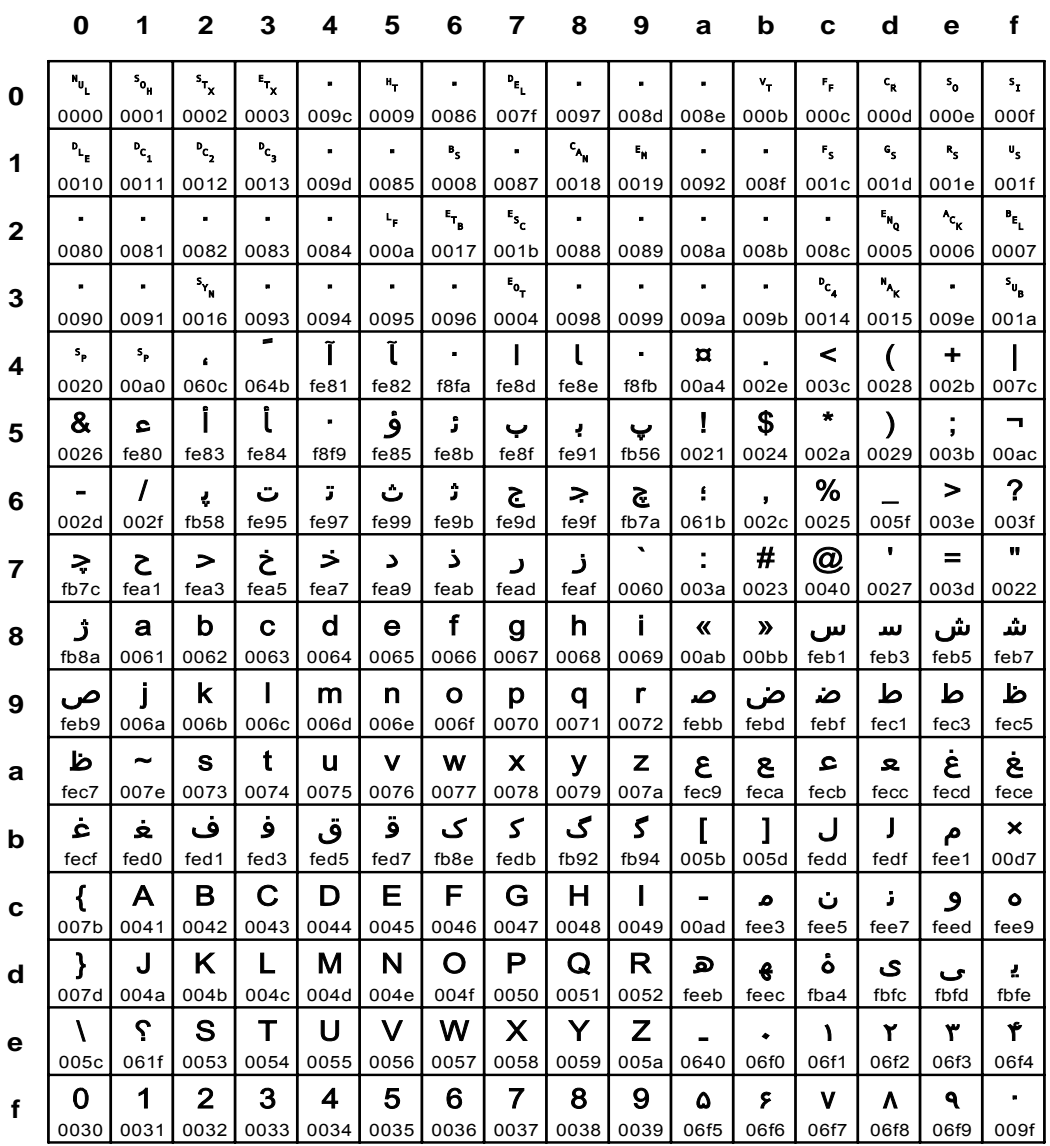

Fig. 167 IBM\_1097: EBCDIC Farsi

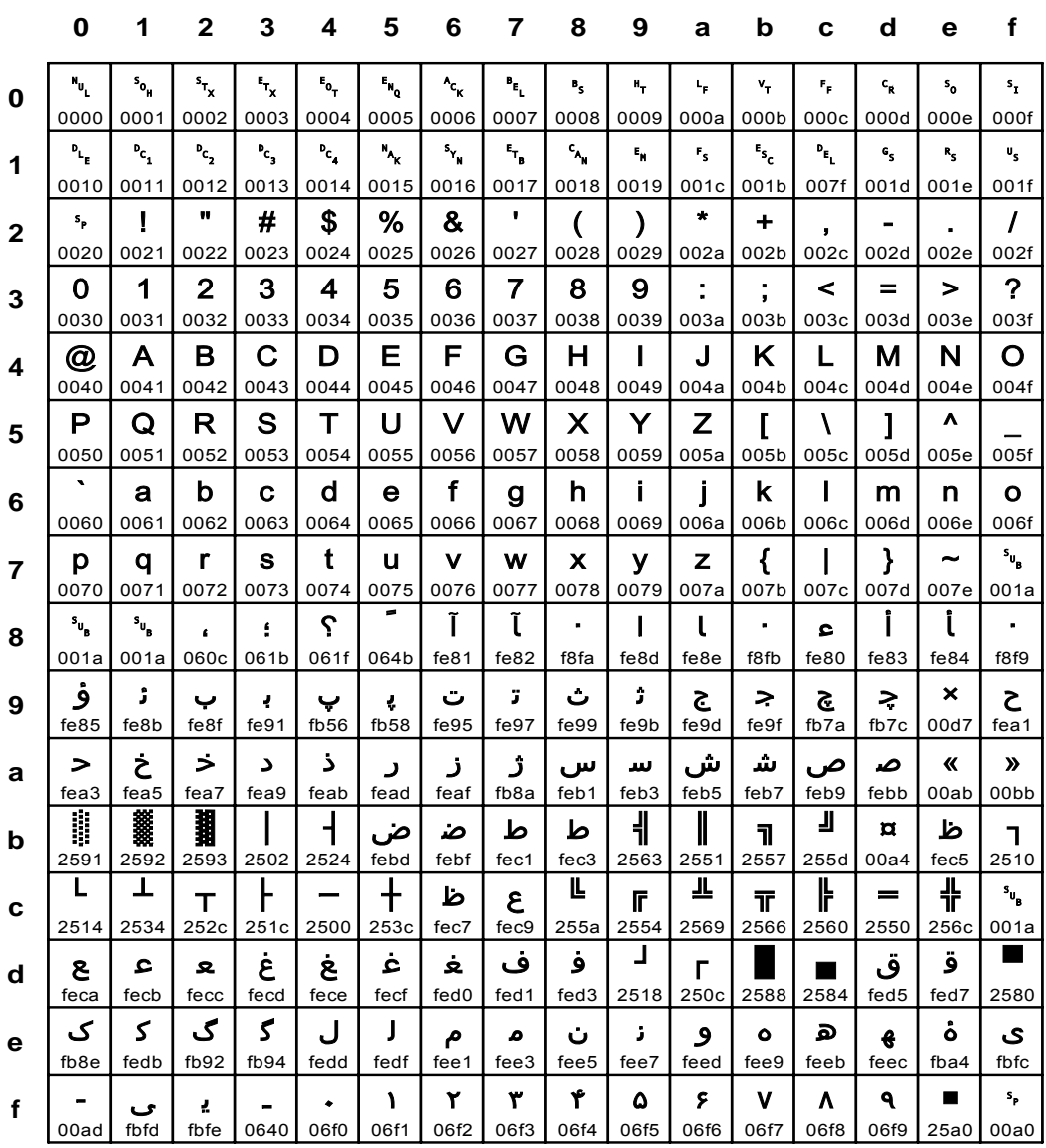

## Fig. 168 IBM\_1098: ASCII Farsi Personal Computer

**IBM\_1140** 

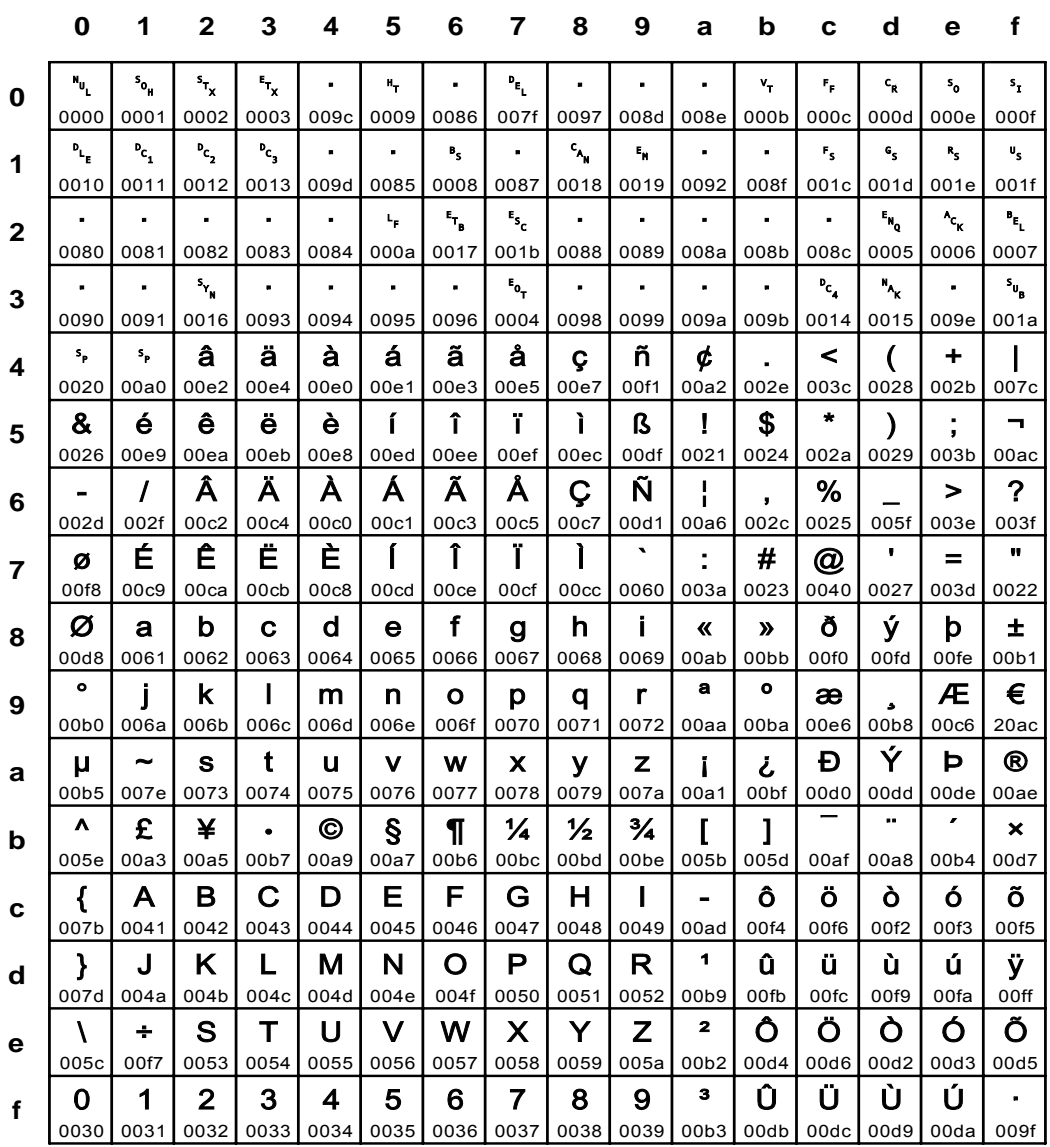

# Fig. 169 IBM\_1140: same as IBM\_0037 (Euro-Sign replaces Code Pos 9F)

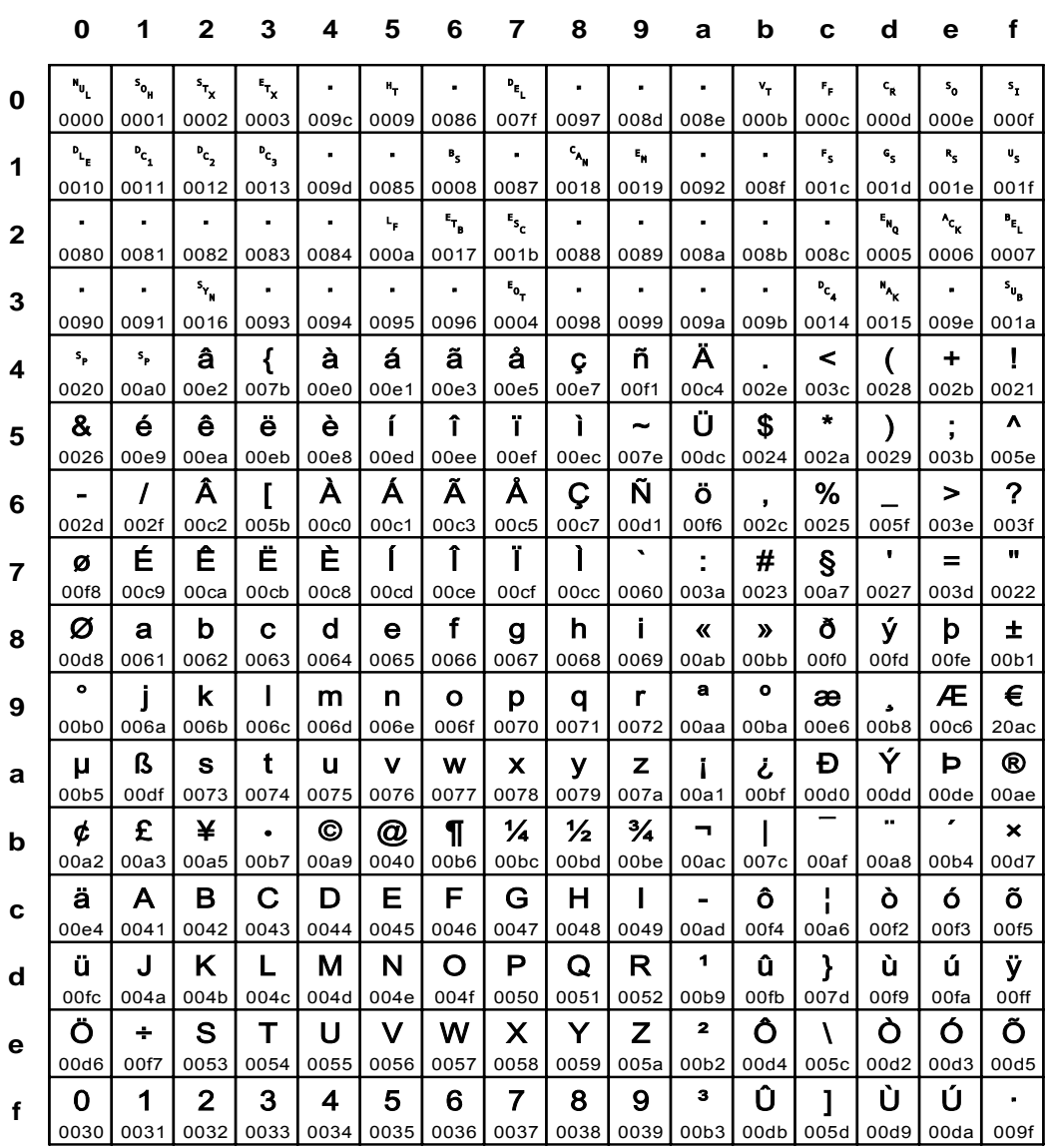

## Fig. 170 IBM\_1141: same as IBM\_0237 (Euro-Sign replaces Code Pos 9F)

Input for A29247-X15-X-2-7670

**IBM\_1142** 

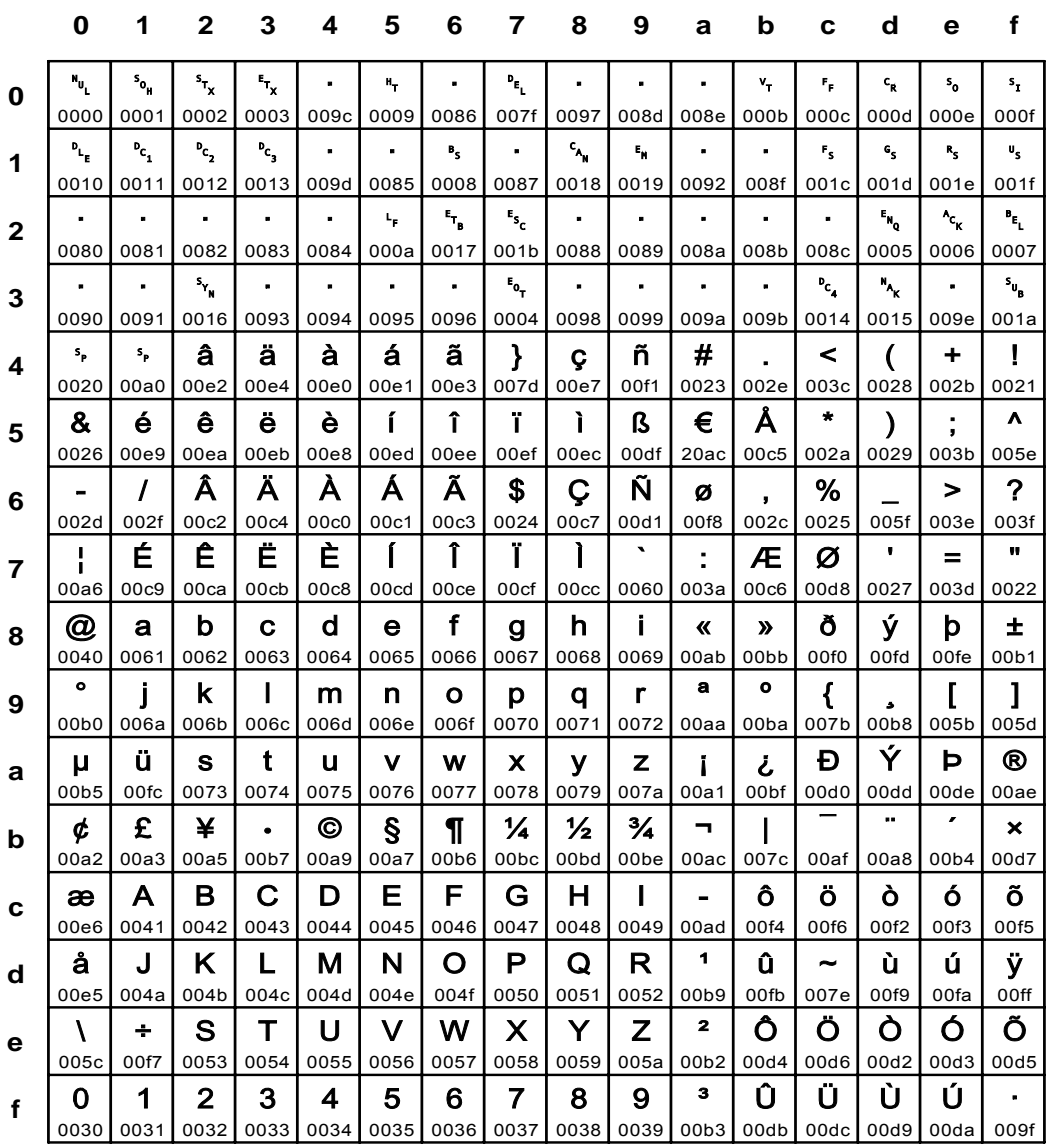

## Fig. 171 IBM\_1142: same as IBM\_0277 (Euro-Sign replaces Code Pos 5A)

 $\mathbf 0$  $\mathbf{1}$  $\mathbf{2}$  $\mathbf{3}$  $\overline{\mathbf{4}}$ 5  $6\phantom{1}6$  $\overline{\mathbf{z}}$ 8  $9$ a  $\mathbf b$  $\mathbf c$  $\mathbf d$  $\mathbf e$  $\mathbf f$  $\mathbf{u}_\mathrm{u}$  $\mathbf{s}_{\mathbf{o}_{\mathbf{H}}}$  $s_{\tau_{\chi}}$  $\mathbf{r}_{\mathbf{x}}$ t.  $\mathbf{a}_\mathbf{r}$  $\overline{a}$  $\mathbf{P}_{\mathbf{E}_{\mathrm{L}}}$  $\ddot{\phantom{a}}$  $\mathbf{r}$  $\mathbf{r}$  $\mathbf{v}_\mathrm{r}$  $\epsilon_{\rm p}$  $\mathbf{c}_{\mathbf{g}}$  $\mathsf{s}_{\mathsf{o}}$  $\mathbf{s}_1$  $\Omega$ 0000 0001 0002 0003 009c 0009 0086 007f 0097 008d 008e 000b 000c 000d 000e 000f  $P_{L_p}$  $P_{c_{1}}$  $P_{c}$  $P_{c_{n}}$  $\epsilon$ ä,  $P_{\rm S}$  $\bullet$  $c_{\mu}$  $\bar{\epsilon}_\mu$  $\mathbf{r}_{\rm s}$  $\mathbf{c}_\mathbf{s}$  $\mathbf{R}_{\mathrm{S}}$  $\mathbf{u}_\mathbf{s}$  $\bullet$  $\bullet$  $\overline{\mathbf{1}}$ 0010 0011 0012 0013 009d 0085 0008 0087 0018 0019 0092 008f 001c 001d 001e 001f E.<br>B  $\ddot{\phantom{a}}$  $\mathbf{e}_{\mathbf{s}_\mathrm{c}}$ j, l. l, l.  $\mathbf{e}_{\mathbf{N_0}}$  $^4c_{\rm K}$  $\mathbf{r}_{\mathrm{L}}$  $\mathbf{t}_\mathbf{p}$  $\bullet$  $\overline{2}$ 0080 0081 0082 0083 0084  $000a$ 001b 0005 0007 0017 0088 0089 008a 008b 008c 0006 J.  $\mathbf{s}_{\mathbf{v}_{\mathbf{N}}}$  $\ddot{\phantom{a}}$  $\hat{\mathbf{r}}$ à,  $\epsilon$  $\mathbf{r_{o_{T}}}$  $\epsilon$  $\bullet$  $\bullet$  $\epsilon$  $P_{c_{4}}$  $\mathbf{H}_{\mathbf{k}}$  $\epsilon$  $s_{\mu}$ 3 0090 0091 0016 0093 0094 0095 0096 0004 0098 0099 009a 009b 0014 0015 009e 001a  $\mathbf{I}$  $\mathbf{s}_{\mathbf{p}}$  $\mathbf{s}_\mathbf{p}$ â  $\left\{ \right.$ à á ã  $\mathcal{Y}$ ñ S  $\,<$  $\overline{ }$  $\ddot{\phantom{1}}$  $\mathbf{C}$  $\mathbf{r}$  $\boldsymbol{\Lambda}$ 0020 00a0 00e2 007b 00e0 00e1 00e3 00f1 002e 003c 0028 002b 0021 007d  $00e7$  $00a7$  $\bullet$  $\Lambda$ & ê ë  $\mathbf{r}$ î Ï.  $\mathbf{I}$ € Å è ß  $\lambda$  $\ddot{\phantom{a}}$ 5 0026 0060 00ea 00eb 00e8 00ed  $00ee$ 00ef  $00ec$ 00df  $20ac$ 00c5 002a 0029 003b 005e Ã À Á  $\boldsymbol{\mathsf{s}}$ Ñ  $%$  $\mathbf{P}$  $\prime$ Ã # Ç Ö  $\geq$  $\overline{a}$  $\overline{ }$  $6\phantom{1}6$ 002c 002f 00c2 0023 00<sub>c0</sub> 00c1 00<sub>c</sub>3 0024 00d1 00f6 002c 0025 005f 003e 003f 00c7  $\mathbf{u}$ Ê Ë È  $\int$ Î Ï.  $\mathbf{I}$ Ä Ö  $\mathbf{r}$  $=$  $\lambda$ é ÷ Ø  $\overline{7}$ 0022 00f8  $00ce$  $00<sub>cc</sub>$ 005c 00<sub>ca</sub> 00cb 00<sub>c</sub>8 00cd 00cf 00e9 003a 00<sub>c4</sub> 00d6 0027 003d Ø  $\mathbf b$  $\mathbf d$  $f$  $\mathbf h$  $\mathbf{i}$ ð ý **b**  $\pm$  $\mathbf{a}$  $\mathbf{C}$  $\ddot{a}$  $\alpha$  $\mathbf{g}$  $\boldsymbol{\lambda}$ 8 00d8 0061 0062 0063 0064 0065 0066 0068 0069 00ab  $00<sub>b</sub>$ 00f0 00fd 00fe  $00<sub>b1</sub>$ 0067  $\mathbf{a}$  $\bullet$  $\bullet$ j  $\mathbf k$  $\mathbf{I}$  $m$ n  $\circ$ p  $\mathsf{q}$  $\mathbf{r}$  $\overline{a}$ Æ  $\mathbf{I}$ 9  $00<sub>b</sub>8$ 00b0  $006a$ 006b 006c 006d 006e 006f 0070 0071 0072  $00aa$ 00ba 00e6 00c6 005d Ý  $\mathbf t$ Đ Þ  $^{\circ}$ ü  $\mathbf{s}$  $\mathbf{u}$  $\mathbf{v}$  $\mu$ W  $\mathbf{x}$  $\mathbf{V}$  $\mathbf{z}$ j.  $\mathcal{L}$ a 0074 00ae 00b5  $00fc$ 0073 0075 0076 0077 0078 0079  $007a$  $00a1$  $00<sub>bf</sub>$ 00d0 00dd  $00d$ e ÷.  $\epsilon$  $\frac{1}{2}$ £ ¥  $\odot$  $\P$  $\frac{1}{4}$  $\frac{3}{4}$  $\blacksquare$  $\boldsymbol{\mathsf{x}}$ ¢  $\mathbf{I}$  $\mathbf{I}$  $\bullet$ b 00a5 00b7 00a9 00d7 00a2 00a3 005b 00b6 00<sub>bc</sub> 00bd  $00be$ 00ac 007c 00af 00a8 00b4 ä  $\mathsf{A}$ B  $\mathbf C$ D E F G  $H$  $\mathbf{I}$  $\frac{1}{1}$ ó õ ô Ò  $\blacksquare$  $\mathbf c$ 00f5 00e4 0041 0042 0043 0044 0045 0046 0047 0048 0049 00ad 00f4 00a6 00f2 00f3  $\blacktriangleleft$ å  $\mathsf J$ K L M  $\mathsf{N}$  $\mathbf O$  $\mathsf{P}$  $\mathbf Q$  $\mathsf{R}$ û ù ú ÿ  $\rightarrow$  $\mathbf d$ 0050 00fb 007e 00f9  $00ff$ 00e5  $004a$ 004b  $004c$  $004d$  $004e$ 004f 0051 0052 00b9  $00f_a$ É  $\overline{\mathbf{2}}$  $\vee$ W  $\boldsymbol{\mathsf{X}}$ Z Ò Ó Õ  $\ddot{\phantom{a}}$ S U Ô Т Y @ e 00d5 0053 0040  $00c9$  $00f7$ 0054 0055 0056 0057 0058 0059  $005a$  $00<sub>b2</sub>$  $00d4$  $00d2$ 00d3  $\overline{\mathbf{3}}$ Û Ü Ù Ú  $\mathbf 0$  $\mathbf 1$  $\mathbf{2}$ 5  $\overline{7}$ 8 9 × 3  $\overline{\mathbf{4}}$ 6  $\mathbf f$ 0033 0030 0031 0032 0034 0035 0036 0037 0038 0039  $00b3$ 00db 00dc 00d9 00da 009f

#### **IBM\_1143**

#### Fig. 172 IBM\_1143: same as IBM\_0278 (Euro-Sign replaces Code Pos 5A)

**IBM\_1144** 

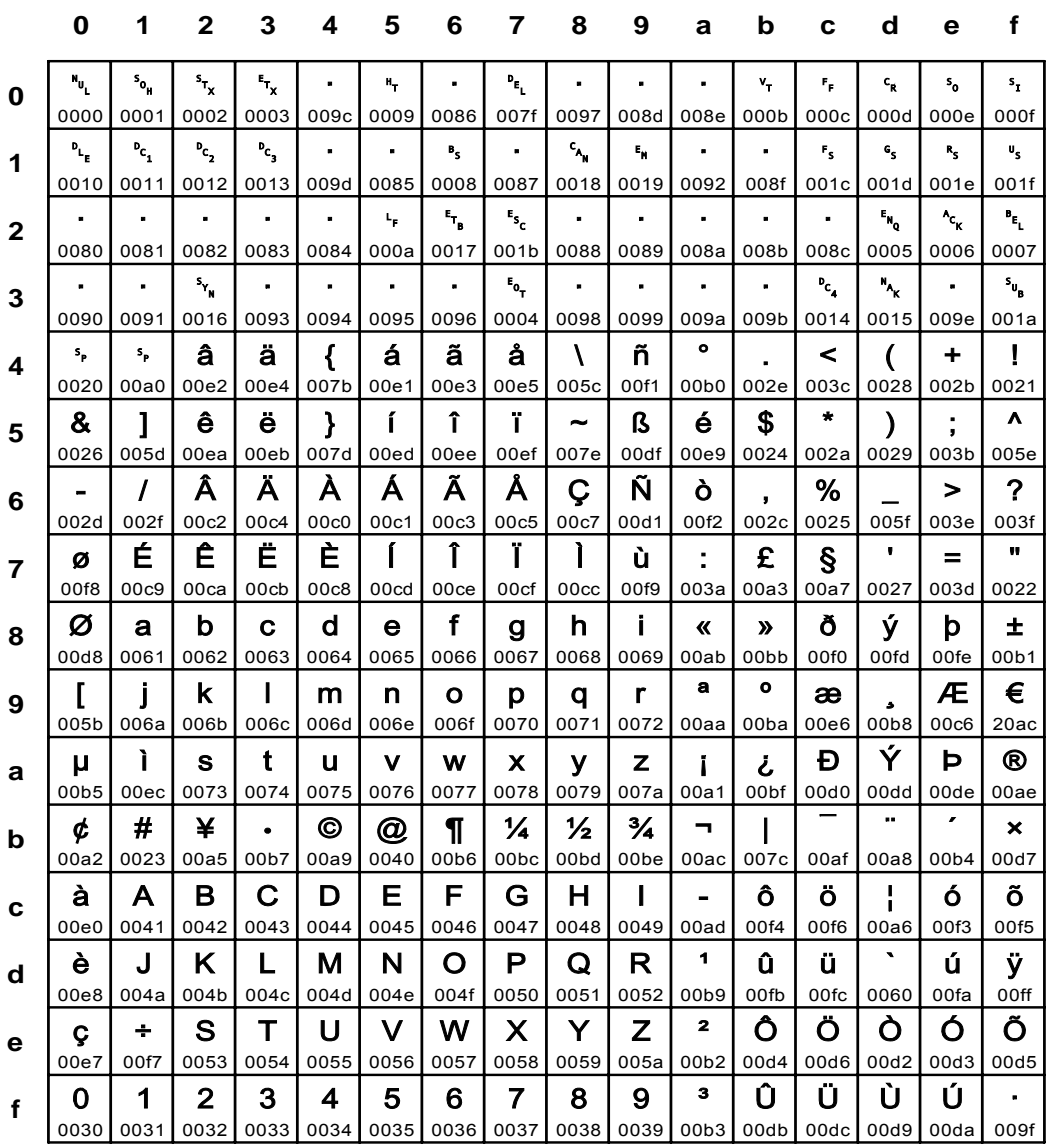

# Fig. 173 IBM\_1144: same as IBM\_0280 (Euro-Sign replaces Code Pos 9F)

 $\mathbf 0$  $\mathbf{1}$  $\mathbf{2}$  $\mathbf{3}$  $\overline{\mathbf{4}}$ 5  $6\phantom{1}6$  $\overline{7}$ 8 9 a  $\mathbf b$  $\mathbf c$  $\mathbf d$  $\mathbf e$  $\mathbf f$  $\mathbf{u}_\mathrm{u}$  $\mathbf{s}_{\mathbf{o}_{\mathbf{H}}}$  $s_{\tau_{\chi}}$  $\mathbf{r}_{\mathbf{x}}$ t.  $\mathbf{a}_\mathbf{r}$ J.  $\mathbf{P}_{\mathbf{E}_{\mathrm{L}}}$ J.  $\mathbf{r}$  $\mathbf{r}$  $\mathbf{v}_\mathrm{r}$  $\epsilon_{\rm p}$  $\mathbf{c}_{\mathbf{g}}$  $\mathsf{s}_{\mathsf{o}}$  $\mathbf{s}_1$  $\Omega$ 0000 0001 0002 0003 009c 0009 0086 007f 0097 008d 008e 000b 000c 000d 000e 000f  $P_{L_p}$  $P_{c_{1}}$  $P_{c}$  $P_{c_{n}}$  $\epsilon$ ä,  $P_{\rm S}$  $\bullet$  $c_{\mu}$  $\bar{\epsilon}_\mu$  $F_{\rm S}$  $\mathbf{c}_\mathbf{s}$  $\mathbf{R}_{\mathrm{S}}$  $\mathbf{u}_\mathbf{s}$  $\bullet$  $\bullet$  $\overline{\mathbf{1}}$ 0010 0011 0012 0013 009d 0085 0008 0087 0018 0019 0092 008f 001c 001d 001e 001f E.<br>B  $\ddot{\phantom{a}}$  $\mathbf{e}_{\mathbf{s}_\mathrm{c}}$ j, l. l, l.  $\mathbf{e}_{\mathbf{N_0}}$  $^4c_{\rm K}$  $\mathbf{r}_{\mathrm{L}}$  $\ddot{\phantom{0}}$  $\mathbf{t}_\mathbf{p}$  $\bullet$  $\overline{2}$ 0080 0081 0082 0083 0084  $000a$ 001b 0005 0007 0017 0088 0089 008a 008b 008c 0006  $\blacksquare$  $\mathbf{S}_{\mathbf{Y}_{\mathbf{N}}}$  $\ddot{\phantom{a}}$  $\hat{\mathbf{r}}$ à,  $\epsilon$  $\mathbf{r_{o_{T}}}$  $\epsilon$  $\epsilon$  $\bullet$  $\epsilon$  $P_{c_{4}}$  $\mathbf{H}_{\mathbf{k}}$  $\bullet$  $s_{\mu}$ 3 0090 0091 0016 0093 0094 0095 0096 0004 0098 0099 009a 009b 0014 0015 009e 001a  $\mathbf{s}_\mathbf{p}$  $\mathbf{s}_\mathbf{p}$ â ä à á ã å  $\frac{1}{2}$  $\mathbf{r}$  $\tilde{}$  $\overline{ }$  $\ddot{\phantom{1}}$  $\overline{\phantom{a}}$  $\mathbf{C}$  $\mathbf{r}$  $\boldsymbol{\Lambda}$ 0020 00a0 00e2 00e4 00e0 00e1 00e3 00e5 00e7 002e 003c 0028 002b 007c  $00a6$ 005b  $\bullet$ & é ë  $\mathbf{r}$ î Ï.  $\mathbf{I}$  $\mathbf{\Omega}$  $\mathbf{s}$  $\overline{\phantom{a}}$ ê è  $\mathbf{I}$  $\lambda$  $\ddot{\phantom{a}}$ 5 0026 00e9 00ea 00eb 00e8 00ed  $00ee$ 00ef  $00ec$ 00df 005d 0024 002a 0029 003b 00ac Ã Å Ä À Á  $#$  $%$  $\boldsymbol{\mathcal{P}}$  $\prime$ Ā Ç ñ  $\geq$  $\overline{a}$  $\overline{ }$  $6\phantom{1}6$ 00c5 002d 002f 00c2 00c4 00<sub>c0</sub> 00c1 00<sub>c</sub>3 0023 00f1 002c 0025 005f 003e 003f 00<sub>c7</sub>  $\mathbf{u}$ É Ê Ë È  $\sqrt{ }$ Î Ï.  $\mathbf{I}$ Ñ  $\bullet$  $\equiv$ ÷  $\circleda$ Ø  $\overline{7}$ 00f8 00cd  $00<sub>cc</sub>$ 00<sub>c</sub>9 00<sub>ca</sub> 00cb 00<sub>c</sub>8  $00ce$ 00cf 0060 003a 00d1 0040 0027 003d 0022 Ø  $\mathbf{a}$  $\mathbf b$  $\mathbf d$  $f$  $\mathbf h$  $\mathbf{i}$ ð ý **b**  $\pm$  $\mathbf{C}$  $\ddot{a}$  $\alpha$  $\mathbf{g}$  $\boldsymbol{\lambda}$ 8 00d8 0061 0062 0063 0064 0065 0066 0068 0069 00ab  $00<sub>b</sub>$ 00f0 00fd 00fe  $00<sub>b1</sub>$ 0067  $\bullet$  $\mathbf{a}$  $\bullet$ € Ĵ  $\mathbf k$  $\mathbf{I}$  $m$ n  $\circ$ p  $\mathsf{q}$  $\mathbf{r}$  $\overline{a}$ Æ 9  $00<sub>b</sub>8$ 00b0  $006a$ 006b 006c 006d 006e 006f 0070 0071 0072  $00aa$ 00ba 00e6 00c6  $20ac$  $\hat{\mathbf{u}}$ Ý  $\mathbf t$ Đ Þ  $^{\circ}$  $\mathbf{s}$  $\mathbf{u}$  $\mu$  $\mathbf v$ W  $\mathbf{x}$  $\mathbf{y}$  $\mathbf{z}$ j.  $\mathcal{L}$ a 0074 00ae 00b5  $00a8$ 0073 0075 0076 0077 0078 0079 00dd  $007a$  $00a1$  $00<sub>bf</sub>$ 00d0  $00de$  $\epsilon$  $\frac{1}{2}$  $\boldsymbol{\Lambda}$ £ ¥  $\odot$  $\P$  $\frac{1}{4}$  $\frac{3}{4}$ T  $\sim$  $\boldsymbol{\mathsf{x}}$ ¢ S  $\bullet$ b 00a9 00a5 00b7 007e 00d7 00a2 00a3 00b6 00<sub>bc</sub> 00bd  $00be$ 005e 0021 00af 00b4 00a7  $\overline{\mathsf{A}}$ B  $\mathbf C$ D Е F G  $H$  $\mathbf{I}$ ó õ  $\left\{ \right.$ ô Ö Ò  $\blacksquare$  $\mathbf c$ 00f5 007b 0041 0042 0043 0044 0045 0046 0047 0048 0049 00ad 00f4  $00f6$  $00f2$ 00f3  $\blacktriangleleft$  $\mathsf K$ L M  $\mathsf{N}$  $\mathbf O$  $\mathsf{P}$  $\mathbf Q$  $\mathsf{R}$ û ü ù ú Ÿ ↑ J  $\mathbf d$  $007d$ 0050 00fb 00fc 00f9  $00ff$  $004a$ 004b  $004c$  $004d$  $004e$ 004f 0051 0052 00b9  $00f_a$  $\overline{\mathbf{2}}$  $\vee$ W Z Ö Ò Ó Õ  $\ddot{\phantom{a}}$ S U  $\boldsymbol{\mathsf{X}}$ Y Ô  $\lambda$ Т e 00d2 00d5 0053  $005c$  $00f7$ 0054 0055 0056 0057 0058 0059  $005a$  $00<sub>b2</sub>$  $00d4$ 00d6 00d3  $\overline{\mathbf{3}}$ Û Ü Ù Ú  $\mathbf 0$  $\mathbf 1$  $\mathbf{2}$ 5  $\overline{7}$ 8 9 × 3  $\overline{\mathbf{4}}$ 6  $\mathbf f$ 0030 0031 0032 0033 0034 0035 0036 0037 0038 0039  $00b3$ 00db 00dc 00d9 00da 009f

#### **IBM 1145**

#### Fig. 174 IBM\_1145: same as IBM\_0284 (Euro-Sign replaces Code Pos 9F)
Appendix

**IBM\_1146** 

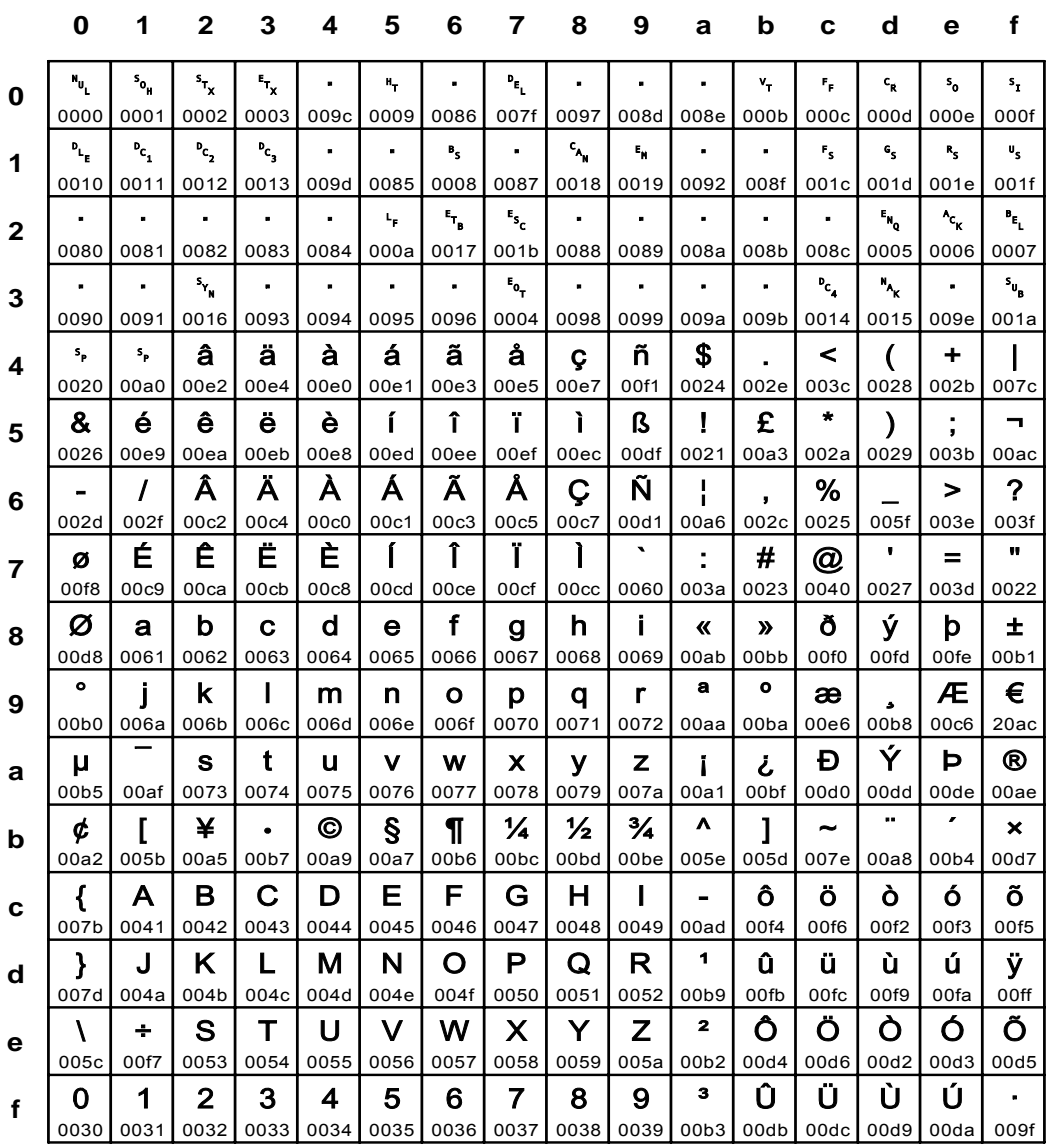

## Fig. 175 IBM\_1146: same as IBM\_0285 (Euro-Sign replaces Code Pos 9F)

 $\mathbf 0$  $\mathbf{1}$  $\mathbf{2}$  $\mathbf{3}$  $\overline{\mathbf{4}}$ 5  $6\phantom{1}6$  $\overline{\mathbf{z}}$ 8 9 a  $\mathbf b$  $\mathbf c$  $\mathbf d$  $\mathbf e$  $\mathbf f$  $\mathbf{u}_\mathrm{u}$  $\mathbf{s}_{\mathbf{o}_{\mathbf{H}}}$  $s_{\tau_{\chi}}$  $\mathbf{r}_{\mathbf{x}}$ t.  $\mathbf{a}_\mathbf{r}$ J.  $\mathbf{P}_{\mathbf{E}_{\mathrm{L}}}$  $\ddot{\phantom{a}}$  $\mathbf{r}$  $\mathbf{r}$  $\mathbf{v}_\mathrm{r}$  $\epsilon_{\rm p}$  $\mathbf{c}_{\mathbf{g}}$  $\mathsf{s}_{\mathsf{o}}$  $\mathbf{s}_1$  $\Omega$ 0000 0001 0002 0003 009c 0009 0086 007f 0097 008d 008e 000b 000c 000d 000e 000f  $P_{L_p}$  $P_{c_{1}}$  $P_{c}$  $P_{c_{n}}$  $\epsilon$ ä,  $P_{\rm S}$  $\bullet$  $c_{\mu}$  $\bar{\epsilon}_\mu$  $F_{\rm S}$  $\mathbf{c}_\mathbf{s}$  $\mathbf{R}_{\mathrm{S}}$  $\mathbf{u}_\mathbf{s}$  $\bullet$  $\bullet$  $\overline{\mathbf{1}}$ 0010 0011 0012 0013 009d 0085 0008 0087 0018 0019 0092 008f 001c 001d 001e 001f E.<br>B  $\ddot{\phantom{a}}$  $\mathbf{e}_{\mathbf{s}_\mathrm{c}}$ j, l. ÷, l, l.  $\mathbf{e}_{\mathbf{N_0}}$  $^4c_{\rm K}$  $\mathbf{r}_{\mathrm{L}}$  $\ddot{\phantom{a}}$  $\mathbf{t}_\mathbf{p}$  $\overline{2}$ 0080 0081 0082 0083 0084  $000a$ 001b 0005 0007 0017 0088 0089 008a 008b 008c 0006  $\blacksquare$  $\mathbf{S}_{\mathbf{Y}_{\mathbf{N}}}$  $\ddot{\phantom{a}}$  $\hat{\mathbf{r}}$ à,  $\epsilon$  $\mathbf{r_{o_{T}}}$  $\epsilon$ à,  $\bullet$  $\epsilon$  $P_{c_{4}}$  $\mathbf{H}_{\mathbf{k}}$  $\ddot{\phantom{a}}$  $s_{\mu}$ 3 0090 0091 0016 0093 0094 0095 0096 0004 0098 0099 009a 009b 0014 0015 009e 001a  $\bullet$  $\mathbf{I}$  $\mathbf{s}_{\mathbf{p}}$  $\mathbf{s}_\mathbf{p}$ â ä @ á ã å  $\mathbf{A}$ ñ  $\,<$  $\overline{ }$  $\ddot{\phantom{1}}$  $\overline{a}$  $\boldsymbol{\Lambda}$ 0020 00a0 00e2 00e4 0040 00e1 00e3 00e5 005c 00f1 00b0 002e 003c 0028 002b 0021  $\bullet$  $\Lambda$ & ë  $\mathbf{r}$ î Ï.  $\mathbf{I}$  $\mathbf{s}$  $\left\{ \right.$ ê  $\mathbf{\ }$  $\mathbf{\Omega}$  $\S$  $\lambda$  $\ddot{\phantom{a}}$ 5 0026 007b 00ea 00eb 007d 00ed  $00ee$ 00ef  $00ec$ 00df  $00a7$ 0024 002a 0029 003b 005e Ã Å Â Ä À Á Ñ %  $\boldsymbol{\mathcal{P}}$  $\prime$ Ç ù  $\geq$  $\overline{a}$  $\overline{\phantom{a}}$  $6\phantom{1}6$ 00c5 002d 002f 00c2 00c4 00c0 00c1 00<sub>c</sub>3 00c7 00d1 00f9 002c 0025 005f 003e 003f  $\mathbf{u}$ É Ê Ë È  $\sqrt{ }$ Î Ï.  $\mathbf{I}$  $\mathbf{r}$  $=$ £ à Ø  $\mu$ ÷  $\overline{7}$ 0022 00f8 00a3 00<sub>c</sub>9 00<sub>ca</sub> 00cb 00<sub>c</sub>8 00cd  $00ce$ 00cf 003a 00e0 0027 003d  $00<sub>cc</sub>$ 00b5 Ø  $\mathbf{a}$  $\mathbf b$  $\mathbf d$  $f$  $\mathbf h$ j. ð ý **b**  $\pm$  $\mathbf{C}$  $\ddot{a}$  $\alpha$  $\mathbf{g}$  $\boldsymbol{\lambda}$ 8 00d8 0061 0062 0063 0064 0065 0066 0068 0069 00ab  $00<sub>b</sub>$ 00f0 00fd 00fe  $00<sub>b1</sub>$ 0067  $\mathbf{a}$  $\bullet$ € L Ĵ  $\mathbf k$  $\mathbf{I}$  $m$ n  $\circ$ p  $\mathsf{q}$  $\mathbf{r}$  $\mathbf{a}$ Æ 9  $00<sub>b</sub>8$ 005b  $006a$ 006b 006c 006d 006e 006f 0070 0071 0072  $00aa$ 00ba 00e6 00c6  $20ac$  $\bar{\mathbf{x}}$  $\ddot{\phantom{a}}$ Ý  $\mathbf t$ Đ Þ  $^{\circ}$  $\mathbf{s}$  $\mathbf{u}$  $\mathbf{v}$ W  $\boldsymbol{\mathsf{x}}$  $\mathbf{y}$  $\mathbf{z}$ j.  $\mathcal{L}$ a 0060 0073 0074 00ae  $00a8$ 0075 0076 0077 0078 0079 00dd  $007a$  $00a1$  $00<sub>bf</sub>$ 00d0  $00de$  $\epsilon$  $\frac{1}{2}$  $#$ ¥  $\odot$  $\P$  $\frac{1}{4}$  $\frac{3}{4}$  $\blacksquare$  $\sim$  $\boldsymbol{\mathsf{x}}$ ¢  $\mathbf{l}$  $\mathbf{I}$  $\bullet$ b 00a2 0023 00a5 00b7 00a9 007e 00d7 005d 00b6 00<sub>bc</sub> 00bd  $00be$ 00ac 007c 00af 00b4  $\overline{A}$ B  $\mathbf C$ D Е F G  $H$  $\mathbf{I}$ ó õ é ô Ö Ò  $\blacksquare$  $\mathbf c$  $00f2$ 00f5 00e9 0041 0042 0043 0044 0045 0046 0047 0048 0049 00ad 00f4  $00f6$ 00f3  $\blacktriangleleft$  $\mathsf J$ K L M  $\mathsf{N}$  $\mathbf O$  $\mathsf{P}$  $\mathbf Q$  $\mathsf{R}$ û ü Ť. ú Ÿ è  $\mathbf d$ 0050 00fb 00fc  $00a6$  $00ff$ 00e8  $004a$ 004b  $004c$  $004d$  $004e$ 004f 0051 0052 00b9  $00f_a$  $\overline{\mathbf{2}}$  $\vee$ W Y Z Ö Ó Õ  $\ddot{\phantom{a}}$ S U  $\boldsymbol{\mathsf{X}}$ Ô Ò  $\mathbf{C}$ т e 00d2 00d5 00e7 0053  $00f7$ 0054 0055 0056 0057 0058 0059  $005a$  $00<sub>b2</sub>$  $00d4$ 00d6 00d3  $\overline{\mathbf{3}}$ Û Ü Ù Ú  $\mathbf 1$  $\mathbf{2}$ 5  $\overline{7}$ 8 9 ×  $\mathbf 0$ 3  $\overline{\mathbf{4}}$ 6  $\mathbf f$ 0030 0031 0032 0033 0034 0035 0036 0037 0038 0039  $00b3$ 00db 00dc 00d9 00da 009f

## **IBM 1147**

#### Fig. 176 IBM\_1147: same as IBM\_0297 (Euro-Sign replaces Code Pos 9F)

Appendix

**IBM\_1148** 

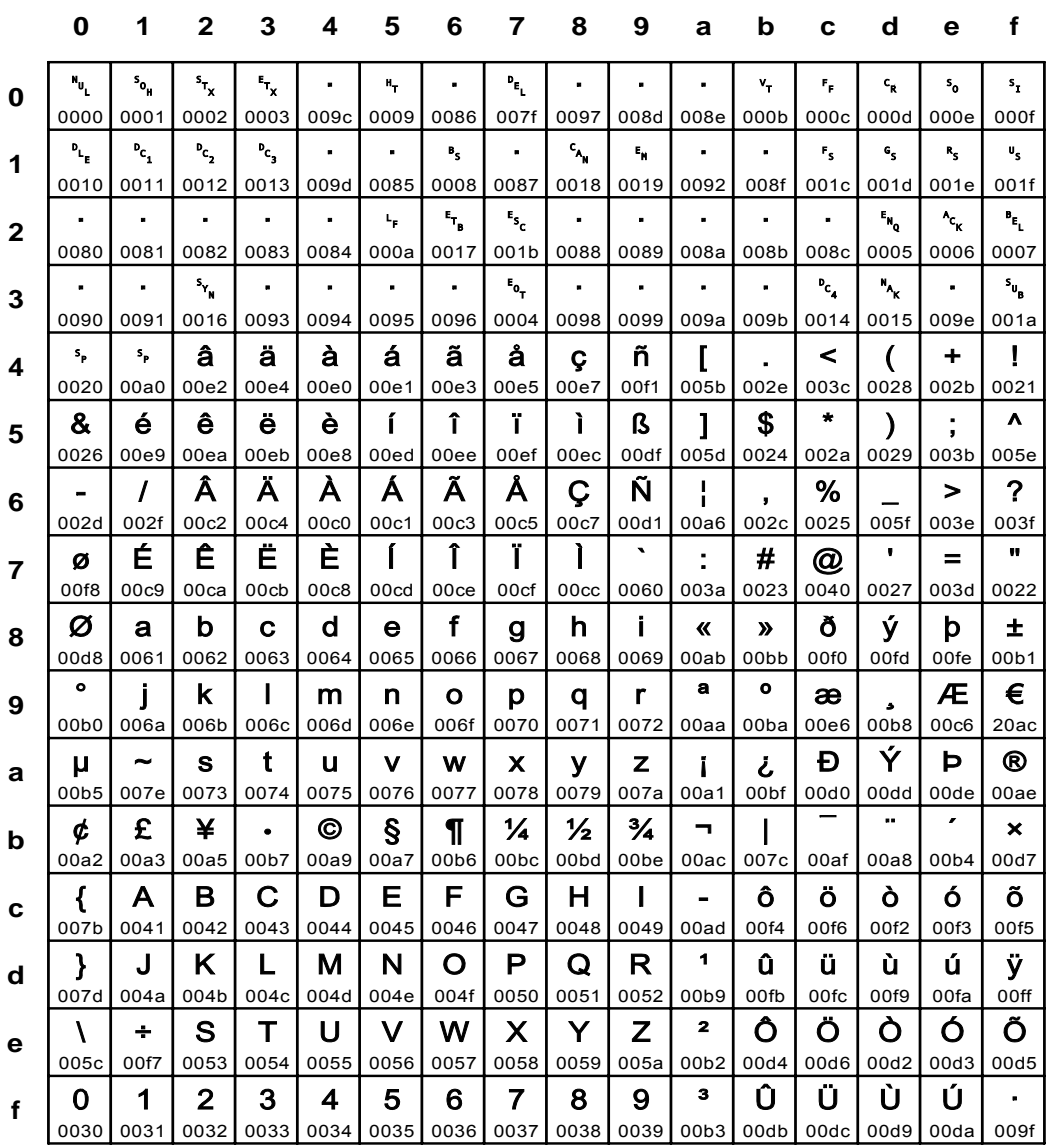

## Fig. 177 IBM\_1148: same as IBM\_0500 (Euro-Sign replaces Code Pos 9F)

 $\mathbf 0$  $\mathbf{1}$  $\mathbf{2}$  $\mathbf{3}$  $\overline{\mathbf{4}}$ 5  $6\phantom{1}6$  $\overline{\mathbf{z}}$ 8 9 a  $\mathbf b$  $\mathbf c$  $\mathbf d$  $\mathbf e$  $\mathbf f$  $\mathbf{u}_\mathrm{u}$  $\mathbf{s}_{\mathbf{o}_{\mathbf{H}}}$  $s_{\tau_{\chi}}$  $\mathbf{r}_{\mathbf{x}}$ t.  $\mathbf{a}_\mathbf{r}$ J.  $\mathbf{P}_{\mathbf{E}_{\mathrm{L}}}$  $\ddot{\phantom{a}}$  $\mathbf{r}$  $\mathbf{r}$  $\mathbf{v}_\mathrm{r}$  $\epsilon_{\rm p}$  $\mathbf{c}_{\mathbf{g}}$  $\mathsf{s}_{\mathsf{o}}$  $\mathbf{s}_1$  $\Omega$ 0000 0001 0002 0003 009c 0009 0086 007f 0097 008d 008e 000b 000c 000d 000e 000f  $P_{L_p}$  $P_{c_{1}}$  $P_{c}$  $P_{c_{n}}$  $\epsilon$ ä,  $P_{\rm S}$  $\bullet$  $c_{\mu}$  $\bar{\epsilon}_\mu$  $r_{\rm s}$  $\mathbf{c}_\mathbf{s}$  $\mathbf{R}_{\mathrm{S}}$  $\mathbf{u}_\mathbf{s}$  $\bullet$  $\bullet$  $\overline{\mathbf{1}}$ 0010 0011 0012 0013 009d 0085 0008 0087 0018 0019 0092 008f 001c 001d 001e 001f E.<br>B  $\ddot{\phantom{a}}$  $\mathbf{e}_{\mathbf{s}_\mathrm{c}}$ j, l. l, l.  $\mathbf{e}_{\mathbf{N_0}}$  $^4c_{\rm K}$  $\mathbf{r}_{\mathrm{L}}$  $\mathbf{t}_\mathbf{p}$  $\bullet$  $\overline{2}$ 0080 0081 0082 0083 0084  $000a$ 001b 0005 0007 0017 0088 0089 008a 008b 008c 0006  $\blacksquare$  $\mathbf{S}_{\mathbf{Y}_{\mathbf{N}}}$  $\ddot{\phantom{a}}$  $\hat{\mathbf{r}}$ à,  $\epsilon$  $\mathbf{r_{o_{T}}}$ ×  $\epsilon$  $\bullet$  $\epsilon$  $P_{c_{4}}$  $\mathbf{H}_{\mathbf{k}}$  $\ddot{\phantom{a}}$  $s_{\mu}$ 3 0090 0091 0016 0093 0094 0095 0096 0004 0098 0099 009a 009b 0014 0015 009e 001a  $\mathbf{I}$  $\mathbf{s}_\mathbf{p}$  $\mathbf{s}_\mathbf{p}$ â ä à á ã å ñ Þ  $\,<$  $\overline{ }$  $\ddot{\phantom{1}}$  $\mathbf{C}$  $\overline{a}$  $\boldsymbol{\Lambda}$ 0020 00a0 00e2 00e4 00e0 00e1 00e3 00e5 00f1 00de 002e 003c 0028 002b 0021  $00e7$  $\bullet$ Ö  $\mathbf{g}$ é ë  $\mathbf{r}$ î Ï.  $\mathbf{I}$ Æ  $\mathbf{s}$ ê è  $\mathbf{\Omega}$  $\lambda$  $\ddot{\phantom{a}}$ 5 0026 00e9 00ea 00eb 00e8 00ed  $00ee$ 00ef  $00ec$ 00df 00c6 0024 002a 0029 003b 00d6 Ã Å Ä À Á Ñ  $%$  $\boldsymbol{\mathcal{P}}$  $\prime$ Ā Ç  $\frac{1}{2}$  $\geq$  $\overline{a}$  $\overline{\phantom{a}}$ 6 002d 002f 00c2 00c4 00c0 00c1 00<sub>c</sub>3 00c5 0025 005f 003e 003f 00<sub>c7</sub> 00d1 00a6 002c  $\mathbf{u}$ É Ê Ë È  $\mathbf{r}$ Î Ï.  $\mathbf{I}$  $#$ Đ  $\mathbf{r}$  $=$ ð  $\overline{z}$ Ø  $\overline{7}$ 00f8  $00cd$  $00<sub>cc</sub>$ 00<sub>c</sub>9 00<sub>ca</sub> 00cb 00<sub>c</sub>8 00cf 00f0 003a 0023 00d0 0027 003d 0022  $00c<sub>e</sub>$ Ø  $\mathbf{a}$  $\mathbf b$  $\mathbf d$  $f$  $\mathbf h$  $\mathbf{i}$ ý  $\{$  $\pm$  $\mathbf{C}$  $\ddot{a}$  $\overline{\mathbf{K}}$  $\mathbf{g}$  $\boldsymbol{\lambda}$ 8 00d8 0061 0062 0063 0064 0065 0066 0068 0069 00ab  $00<sub>b</sub>$ 0060 00fd 007b  $00<sub>b1</sub>$ 0067  $\mathbf{a}$  $\bullet$  $\bullet$ € j  $\mathbf k$  $\mathbf{I}$  $m$ n  $\circ$ p  $\mathsf{q}$  $\mathbf{r}$  $\mathbf{\ }$  $\mathbf{I}$ 9  $00<sub>b</sub>8$ 00b0  $006a$ 006b 006c 006d 006e 006f 0070 0071 0072  $00aa$ 00ba 007d 005d  $20ac$ Ý Ö  $\mathbf t$  $\omega$  $^{\circ}$  $\mathbf{s}$  $\mathbf{u}$  $\mathbf{I}$  $\mu$  $\mathbf v$ W  $\boldsymbol{\mathsf{x}}$  $\mathbf{y}$  $\mathbf{z}$ j.  $\mathcal{L}$ a 00f6 0074 00b5 0073 0075 0076 0077 0078 0079 00dd  $00ae$  $007a$  $00a1$  $00<sub>bf</sub>$ 0040 005b ÷. £ ¥  $\odot$  $\P$  $\frac{1}{4}$  $\frac{1}{2}$  $\frac{3}{4}$  $\blacksquare$  $\mathbf{x}$ ¢ S  $\mathbf{I}$ À  $\bullet$ b 00a5 00b7 00a9 005c 00d7 00a2 00a3 00b6 00<sub>bc</sub> 00bd  $00be$ 00ac 007c 00af 00a8 00a7  $\overline{A}$ B  $\mathbf C$ D Е F G  $H$  $\mathbf{I}$ ó õ ô Ò þ  $\blacksquare$  $\ddot{\phantom{1}}$  $\mathbf c$  $007e$ 0044 00f5 00fe 0041 0042 0043 0045 0046 0047 0048 0049 00ad 00f4  $00f2$ 00f3  $\blacktriangleleft$  $\mathsf J$  $\mathsf K$ L M  $\mathsf{N}$  $\mathbf O$  $\mathsf{P}$  $\mathbf Q$  $\mathsf{R}$ û ü ù ú Ÿ æ  $\mathbf d$ 0050 00fb 00f9  $00ff$ 00e6  $004a$ 004b  $004c$  $004d$  $004e$ 004f 0051 0052 00b9  $00fc$  $00f_a$  $\overline{\mathbf{2}}$  $\vee$ W Z Ô  $\boldsymbol{\Lambda}$ Ò Ó Õ  $\div$ S U  $\boldsymbol{\mathsf{X}}$ Т Y e 00d2 00d5  $00f7$ 0053  $00h4$ 0054 0055 0056 0057 0058 0059  $005a$  $00<sub>b2</sub>$  $00d4$ 005e 00d3  $\overline{\mathbf{3}}$ Û Ü Ù Ú  $\mathbf 1$  $\mathbf{2}$ 5  $\overline{7}$ 8 9 ×  $\mathbf 0$ 3  $\overline{\mathbf{4}}$ 6  $\mathbf f$ 0030 0031 0032 0033 0034 0035 0036 0037 0038 0039  $00b3$ 00db 00dc 00d9 00da 009f

## **IBM\_1149**

#### Fig. 178 IBM\_1149: same as IBM\_0871 (Euro-Sign replaces Code Pos 9F)

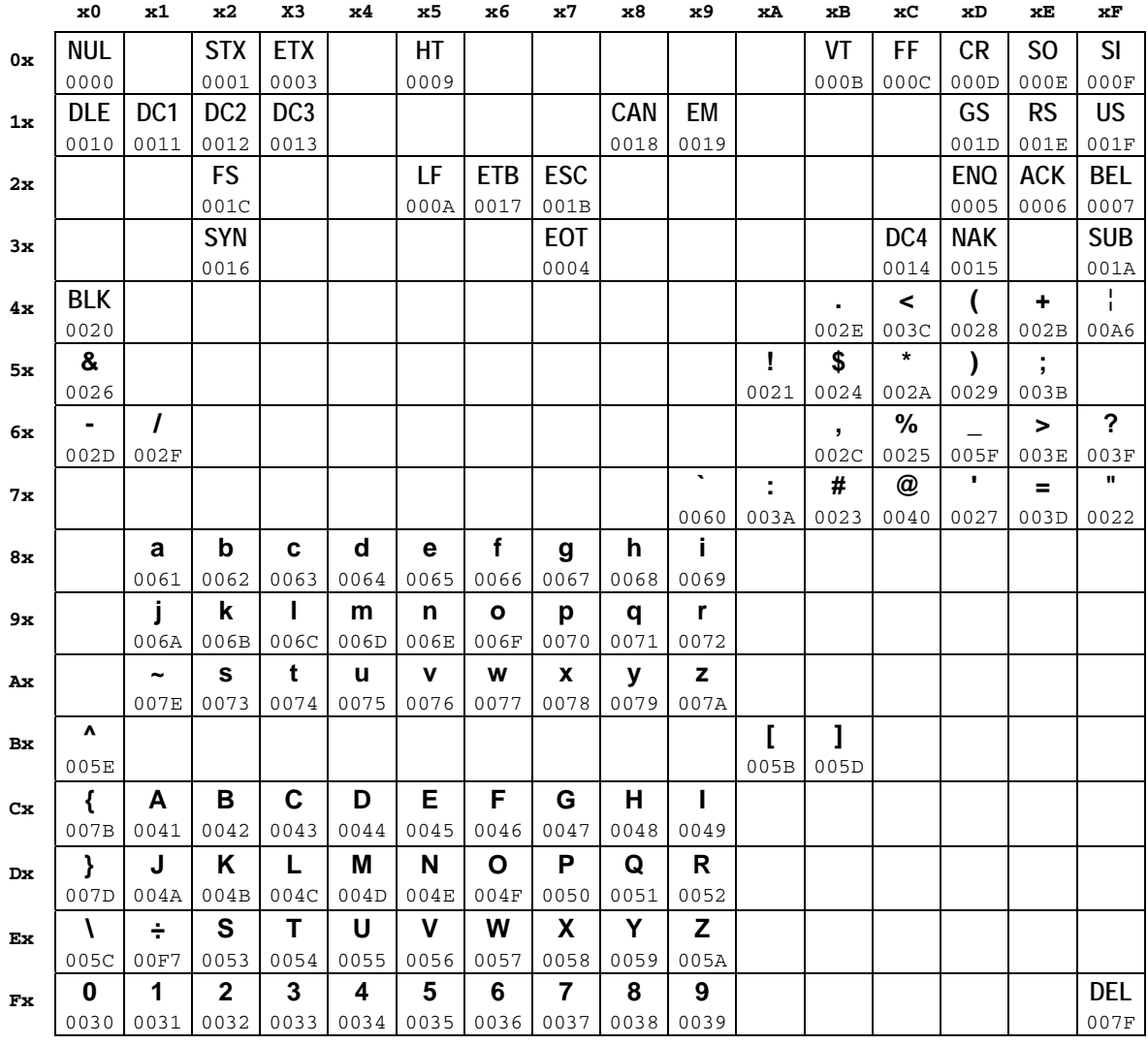

## Fig. 179 IBM\_1303: Code 128

**0 1 2 3 4 5 6 7 8 9 a b c d e f**  $\mathbf{u}_\mathrm{u}$  $\mathbf{s}_{\mathbf{o}_{\mathbf{H}}}$  $s_{\tau_{\chi}}$  $\mathbf{F}_{\mathbf{x}}$  $E_{\mathbf{0}_{\mathbf{T}}}$  $\mathbf{r}_{\mathbf{q}_0}$  $A_{c_{\kappa}}$  $\mathbf{P}_{\mathbf{E}_\mathrm{L}}$  $\mathbf{B}_\mathbf{S}$  $\mathbf{e}_{\mathbf{r}}$  $\mathbf{t}_p$  $\mathbf{v}_\mathrm{r}$  $\epsilon_{\rm p}$  $\mathbf{c}_{\mathbf{g}}$  $\mathsf{s}_{\mathsf{o}}$  $\mathbf{s}_1$ **0** 0000 | 0001 | 0002 | 0003 | 0004 | 0005 | 0006 | 0007 | 0008 | 0009 | 000a | 000b | 000c | 000a | 000e | 0001  $P_{L_p}$  $P_{c_{1}}$  $P_{c}$  $P_{c_{n}}$  $P_{c_{4}}$  $\mathbf{A}_{\mathbf{k}}$  $S_{\mathbf{Y}_{\mathbf{N}}}$  $F_{T_{\rm R}}$  $c_{\mu}$  $\bar{\epsilon}_\mu$  $s_{\mathbf{u}_{\mathbf{a}}}$  $\mathbf{e}_\mathrm{s}$  $F_{\rm S}$  $\mathbf{e}_{\mathbf{s}}$  $\mathbf{R}_{\mathrm{S}}$  $\mathbf{u}_\mathbf{s}$ **1** 0010 | 0011 | 0012 | 0013 | 0014 | 0015 | 0016 | 0017 | 0018 | 0019 | 001a | 001b | 001c | 001d | 001e | 0011  $\mathbf{u}$  $\bullet$  $\star$ T  $#$  $%$  $\boldsymbol{\alpha}$  $\overline{I}$  $\mathbf{s}_\mathbf{p}$ \$  $\overline{\mathcal{L}}$  $\lambda$  $\div$  $\blacksquare$ J. **2**  $\mathbf{r}$ 0020 | 0021 | 0022 | 0023 | 0024 | 0025 | 0026 | 0027 | 0028 | 0029 | 002a | 002b | 002c | 002d | 002e | 002i  $\mathbf 0$  $\mathbf 1$  $\mathbf{2}$ 3  $\boldsymbol{4}$ 5 6  $\overline{7}$ 8 9  $\ddot{\phantom{a}}$  $\ddot{\phantom{a}}$  $\,<$  $=$  $\qquad \qquad$  $\boldsymbol{P}$ **3** 0030 | 0031 | 0032 | 0033 | 0034 | 0035 | 0036 | 0037 | 0038 | 0039 | 003a | 003b | 003c | 003d | 003e | 003i  $\mathbf{A}$ B  $\mathbf C$ D E F G  $H$  $\mathbf{I}$  $\mathbf{J}$ K L M **N**  $\Omega$ @ **4** 0040 | 0041 | 0042 | 0043 | 0044 | 0045 | 0046 | 0047 | 0048 | 0049 | 004a | 004b | 004c | 004d | 004e | 004i  $\lambda$ P  $\Omega$  $\mathsf{R}$ S  $T$  $\cup$  $\vee$ W  $\boldsymbol{\mathsf{X}}$ Y Z  $\mathbf{I}$  $\lambda$  $\mathbf{I}$ **5** 0050 | 0051 | 0052 | 0053 | 0054 | 0055 | 0056 | 0057 | 0058 | 0059 | 005a | 005b | 005c | 005d | 005e | 005i  $\mathbf a$  $\mathbf b$  $\mathbf c$ d  $\mathbf{e}$ f  $\mathbf{g}$ h j. j  $\mathbf k$  $\mathbf{I}$ m n  $\Omega$ **6** 0060 | 0061 | 0062 | 0063 | 0064 | 0065 | 0066 | 0067 | 0068 | 0069 | 006a | 006b | 006c | 006d | 006e | 006i  $\mathbf{t}$  $\mathbf{f}$  $\mathbf{A}$  $P_{\rm E_{L}}$ p  $\mathbf{r}$  $\mathbf{s}$  $\mathbf{u}$  $\mathbf{v}$ w z  $\mathbf{I}$  $\sim$  $\mathbf q$  $\mathbf{x}$  $\mathbf{y}$ **7** 0070 | 0071 | 0072 | 0073 | 0074 | 0075 | 0076 | 0077 | 0078 | 0079 | 007a | 007b | 007c | 007d | 007e | 007i  $\mathbf{N}_{\mathbf{U}_i}$  $\mathbf{K}_{\mathbf{u}_1}$  $\mathbf{M}_{\mathbf{U}_1}$  $\mathbf{N}_{\mathbf{U}_{\mathrm{c}}}$  $\mathbf{M}_{\mathbf{U}_{\mathrm{L}}}$  $\mathbf{N}_{\mathbf{U}_i}$  $\mathbf{N}_{\mathbf{U}}$  $\mathbf{K}_{\mathbf{u}_1}$  $\mathbf{M}_{\mathbf{U}_1}$  $\mathbf{N}_{\mathbf{H}_{\mathrm{c}}}$  $\mathbf{N}_{\mathbf{U}_1}$  $\mathbf{h}_{\mathbf{u}_\mathrm{L}}$  $\mathbf{N}_{\mathbf{U}_{\mathbf{L}}}$  $\mathbf{N}_{\mathbf{U}_1}$  $\mathbf{K}_{\mathbf{u}_1}$  $\mathbf{N}_{\mathbf{U}_1}$ **8** 0000 | 0000 | 0000 | 0000 | 0000 | 0000 | 0000 | 0000 | 0000 | 0000 | 0000 | 0000 | 0000 | 0000 | 0000  $\mathbf{u}_\mathrm{u}$  $\mathbf{u}_\mathbf{u}$  $\mathbf{N_{U_{L}}}$  $\mathbf{v}_{\mathbf{u}_{\mathbf{L}}}$  $\mathbf{v}_{\mathbf{u}_{\mathbf{L}}}$  $\mathbf{N}_{\mathbf{U}_{\underline{1}}}$  $\mathbf{v}_{\mathrm{u}}$  $\mathbf{N}_{\mathbf{u}_1}$  $\mathbf{v}_{\mathbf{u}_{\mathbf{L}}}$  $\mathbf{N}_{\mathbf{U}_n}$  $\mathbf{h}_{\mathbf{u}_\mathrm{L}}$  $n_{\rm u}$  $\mathbf{u}_{\mathbf{u}}$  $\mathbf{N}_{\mathbf{U}_1}$  $\mathbf{N}_{\mathbf{Q}_1}$  $\mathbf{M}_{\mathbf{U}_{\mathrm{L}}}$ **9** 0000 | 0000 | 0000 | 0000 | 0000 | 0000 | 0000 | 0000 | 0000 | 0000 | 0000 | 0000 | 0000 | 0000 | 0000  $\mathbf{N}_{\mathbf{U}_{\mathrm{L}}}$  $\mathbf{N}_{\mathbf{U}_{\underline{t}}}$  $\mathbf{N}_{\mathbf{U}_{\mathbf{L}}}$  $\mathbf{v}_{\mathbf{u}_{\mathbf{L}}}$  $\mathbf{N}_{\mathbf{U}_L}$  $\mathbf{N}_{\mathbf{U}_{\mathbf{L}}}$  $\mathbf{h}_{\mathbf{u}_\mathrm{L}}$  $\mathbf{w}_{\mathbf{u}_{\mathbf{L}}}$  $N_{\rm u}$  $\mathbf{N}_{\mathbf{U}_{\underline{1}}}$  $\mathbf{F}_{\mathbf{u}_\mathrm{L}}$  $N_{U_L}$  $\mathbf{N}_{\mathbf{U}_{\mathbf{L}}}$  $\mathbf{N}_{\mathbf{U}_{\mathbf{L}}}$  $\mathbf{M}_{\mathbf{u}_1}$  $\mathbf{N}_{\mathbf{U}_{_{\mathrm{L}}}}$ **a** 0000 | 0000 | 0000 | 0000 | 0000 | 0000 | 0000 | 0000 | 0000 | 0000 | 0000 | 0000 | 0000 | 0000 | 0000  $\mathbf{u}_\mathbf{u}$  $\mathbf{N}_{\mathbf{U}_1}$  $\mathbf{h}_{\mathbf{u}_\mathrm{L}}$  $\mathbf{v}_{\mathbf{u}_{\mathrm{L}}}$  $\mathbf{u}_\mathrm{u}$  $\mathbf{N}_{\mathbf{U}_n}$  $\mathbf{h}_{\mathbf{u}_\mathrm{L}}$  $\mathbf{M}_{\mathbf{u}_\mathrm{L}}$  $\mathbf{u}_\mathrm{u}$  $\mathbf{N}_{\mathbf{U}}$  $\mathbf{h}_{\mathbf{u}_1}$  $\mathbf{N}_{\mathbf{U}_{\mathrm{L}}}$  $\mathbf{u}_\mathrm{u}$  $\mathbf{N}_{\mathbf{U}_1}$  $\mathbf{M}_{\mathbf{p}_i}$  $\mathbf{u}_{\mathbf{u}_{\mathbf{L}}}$ **b** 0000 | 0000 | 0000 | 0000 | 0000 | 0000 | 0000 | 0000 | 0000 | 0000 | 0000 | 0000 | 0000 | 0000 | 0000  $\mathbf{N}_{\mathbf{U}_{\mathbf{L}}}$  $\mathbf{v}_{\mathbf{u}_i}$  $\mathbf{N}_{\mathbf{u}_\mathrm{L}}$  $\mathbf{N}_{\mathbf{U}_L}$  $\mathbf{v}_{\mathbf{t}_1}$  $\mathbf{v}_{\mathrm{u}_{\mathrm{L}}}$  $\mathbf{N}_{\mathbf{U}_1}$  $\mathbf{N}_{\mathbf{U}_1}$  $\mathbf{N}_{\mathbf{q}_1}$  $\mathbf{M}_{\mathbf{U}_{\mathbf{L}}}$  $\mathbf{N}_{\mathbf{U}_L}$  $N_{\rm u}$  $\mathbf{N}_{\mathbf{U}_{\mathbf{L}}}$  $\mathbf{N}_{\mathbf{U}_{\mathrm{L}}}$  $\mathbf{K}_{\mathbf{u}_1}$  $M_{\rm H_{\rm L}}$ **c** 0000 | 0000 | 0000 | 0000 | 0000 | 0000 | 0000 | 0000 | 0000 | 0000 | 0000 | 0000 | 0000 | 0000 | 0000  $\mathbf{N}_{\mathbf{U}_{\underline{I}}}$  $\mathbf{N}_{\mathbf{U}_{\underline{L}}}$  $\mathbf{v}_{\mathrm{u}}$  $\mathbf{N_{U_{L}}}$  $\mathbf{N}_{\mathbf{U}_{\mathbf{L}}}$  $\mathbf{M}_{\mathbf{U}_{\underline{L}}}$  $\mathbf{N}_{\mathbf{U}_{\mathbf{L}}}$  $\mathbf{N}_{\mathbf{U}_{\mathbf{L}}}$  $\mathbf{N}_{\mathbf{u}_{\mathbf{L}}}$  $\mathbf{M}_{\mathbf{U}_{\mathrm{L}}}$  $\mathbf{N}_{\mathbf{U}_{\underline{L}}}$  $\mathbf{N}_{\mathbf{U}_{\mathbf{L}}}$  $\mathbf{N}_{\mathbf{U}_{\underline{1}}}$  $\mathbf{N}_{\mathbf{U}_{\underline{I}}}$  $\mathbf{K}_{\mathbf{u}_\mathrm{L}}$  $\mathbf{M}_{\mathbf{U}_{\mathbf{L}}}$ **d** 0000 | 0000 | 0000 | 0000 | 0000 | 0000 | 0000 | 0000 | 0000 | 0000 | 0000 | 0000 | 0000 | 0000 | 0000  $\mathbf{N}_{\mathbf{U}_{\mathbf{L}}}$  $\mathbf{N}_{\mathbf{U}_{\mathrm{L}}}$  $\mathbf{N}_{\mathbf{u}_{\mathbf{L}}}$  $\mathbf{v}_{\mathbf{u}_i}$  $\mathbf{N}_{\mathbf{u}_{\mathbf{L}}}$  $\mathbf{N}_{\mathbf{U}_{\mathbf{L}}}$  $\mathbf{N}_{\mathbf{u}_\mathrm{L}}$  $\mathbf{u}_\mathrm{u}$  $\mathbf{w}_{\mathbf{u}_{\mathbf{L}}}$  $\mathbf{u}_\mathrm{u}$  $\mathbf{N}_{\mathbf{U}_{\mathbf{L}}}$  $\mathbf{v}_{\mathrm{u}}$  $N_{\rm U}$  $N_{\rm u}$  $\mathbf{u}_{\mathbf{u}_{\mathbf{L}}}$ "u **e** 0000 | 0000 | 0000 | 0000 | 0000 | 0000 | 0000 | 0000 | 0000 | 0000 | 0000 | 0000 | 0000 | 0000 | 0000  $\mathbf{N}_{\mathbf{U}_{\mathbf{L}}}$  $\mathbf{N}_{\mathbf{0}_{\mathbf{L}}}$  $\mathbf{N}_{\mathbf{u}_\mathrm{L}}$  $\mathbf{N}_{\mathbf{U}_{\mathbf{L}}}$  $\mathbf{N}_{\mathbf{U}_{\mathbf{L}}}$  $\mathbf{N}_{\mathbf{U}_{\mathbf{L}}}$  $\mathbf{N}_{\mathbf{U}_{\mathbf{L}}}$  $\mathbf{N}_{\mathbf{U}_{\mathbf{L}}}$  $\mathbf{v}_{\mathbf{u}_{\mathbf{L}}}$  $\mathbf{N}_{\mathbf{U}_{_{\mathrm{L}}}}$  $\mathbf{N}_{\mathbf{U}_{\underline{1}}}$  $\mathbf{N}_{\mathbf{U}_{\underline{L}}}$  $N_{\rm U}$  $\mathbf{N}_{\mathbf{U}_{\mathbf{L}}}$  $N_{\rm u}$ N<sub>u</sub> **f** 0000 | 0000 | 0000 | 0000 | 0000 | 0000 | 0000 | 0000 | 0000 | 0000 | 0000 | 0000 | 0000 | 0000 | 0000

## **ISO\_646**

#### **Fig. 180 ISO\_646: ISO 646 IRV: 1991 (US ASCII, 0x00-0x7F)**

Appendix

ISO\_8859-1

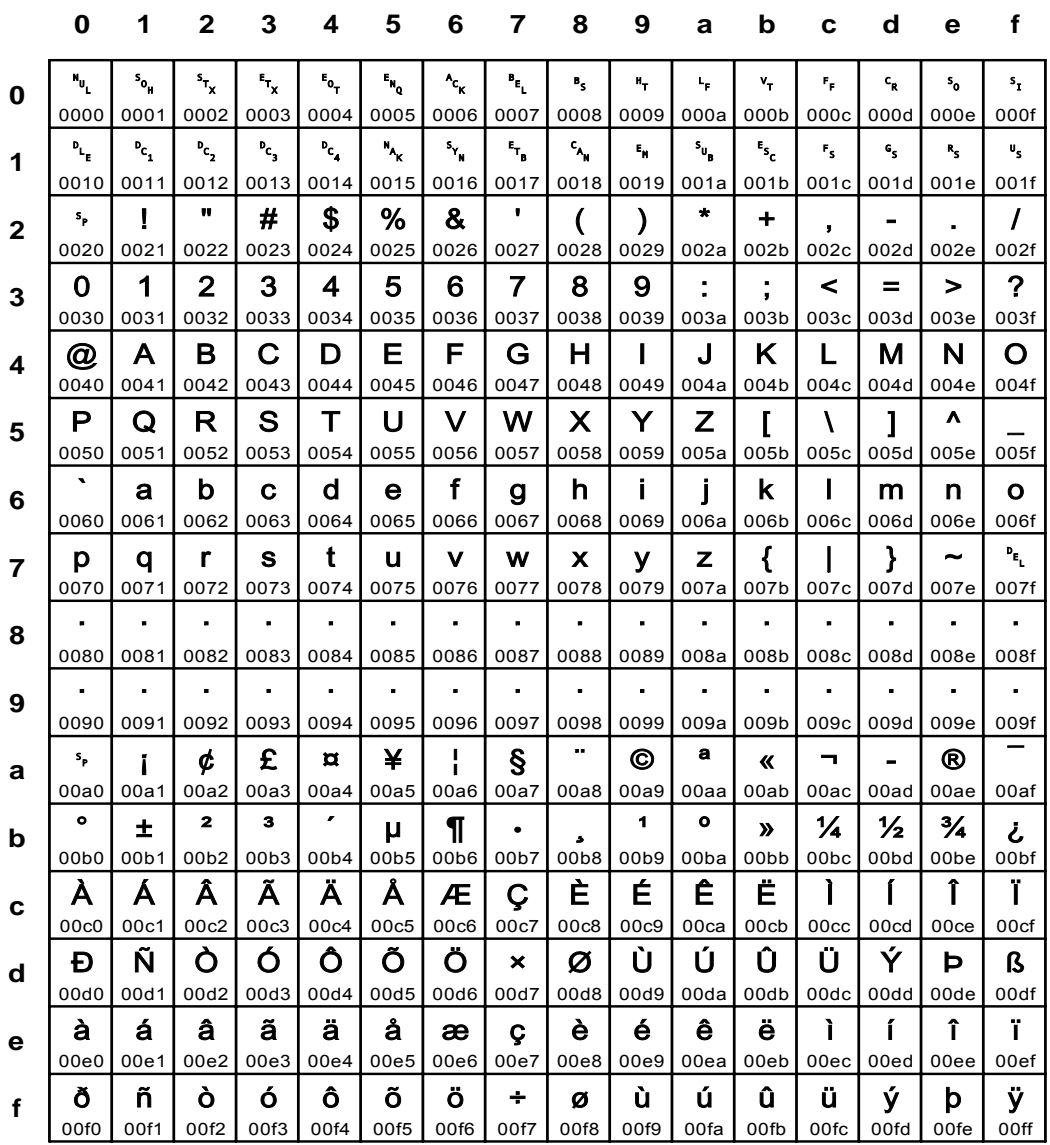

Fig. 181 ISO\_8859-1: West European - Latin1 (Unicode 3.0, U+0000 - U+00FF)

 $\mathbf 0$  $\mathbf{1}$  $\mathbf{2}$  $\mathbf{3}$  $\overline{\mathbf{4}}$ 5  $6\phantom{1}6$  $\overline{7}$ 8  $9$ a  $\mathbf b$  $\mathbf c$  $\mathbf d$  $\mathbf e$  $\mathbf f$  $\mathbf{u}_\mathrm{u}$  $\mathbf{s}_{\mathbf{o}_{\mathbf{H}}}$  $s_{\tau_{\chi}}$  $\mathbf{F}_{\mathbf{x}}$  $E_{\mathbf{0}_{\mathbf{T}}}$  $\mathbf{r}_{\mathbf{q}_0}$  $^{\prime}c_{\kappa}$  $\mathbf{P}_{\mathbf{E}_{\mathrm{L}}}$  $\mathbf{B}_\mathbf{S}$  $\mathbf{e}_\mathbf{r}$  $\mathbf{t}_p$  $\mathbf{v}_\mathrm{r}$  $\epsilon_{\rm p}$  $\mathbf{c}_{\mathbf{g}}$  $\mathsf{s}_{\mathsf{o}}$  $\mathbf{s}_1$  $\Omega$ 0000 0001 0002 0003 0004 0005 0006 0007 0008 0009 000a 000b 000c 000d 000e 000f  $P_{L_p}$  $P_{c_{1}}$  $P_{c}$  $P_{c_{n}}$  $P_{c_{4}}$  $n_{\rm k}$  $S_{\mathbf{Y}_{\mathbf{N}}}$  $F_{T_{\rm R}}$  $c_{\mu}$  $\bar{\epsilon}_\mu$  $s_{\mathbf{u}_{\mathbf{a}}}$  $\mathbf{e}_\mathrm{s}$  $F_{\rm S}$  $\mathbf{c}_\mathbf{s}$  $\mathbf{R}_{\mathrm{S}}$  $\mathbf{u}_\mathbf{s}$ 1 0010 0011 0012 0013 0014 0015 0016 0017 0018 0019 001a 001b 001c 001d 001e 001f  $\bar{\mathbf{u}}$  $\bullet$  $\star$ T  $#$  $%$  $\boldsymbol{\alpha}$  $\prime$  $\mathbf{s}_\mathbf{p}$ \$  $\overline{\mathcal{L}}$  $\lambda$  $\div$  $\blacksquare$ J.  $\overline{2}$  $\mathbf{r}$ 0020 0021 0023 0024 0025 0026 002d 002f 0022 0027 0028 0029 002a 002b 0020  $002<sub>e</sub>$  $\mathbf 0$  $\mathbf 1$  $\mathbf{2}$ 3  $\boldsymbol{4}$ 5 6  $\overline{7}$ 8 9  $\ddot{\phantom{a}}$  $\ddot{\phantom{a}}$  $\,<$  $=$  $\,>$  $\boldsymbol{P}$ 3 0030 0031 0032 0033 0034 0035 0036 0037 0038 0039 003a 003b 003c 003d 003e 003f @  $\overline{A}$ B  $\mathbf C$ D E F G  $H$  $\mathbf{I}$ J K L M **N**  $\Omega$  $\boldsymbol{\Lambda}$ 0041 0042 0043 0044 0045 0047 0048 0049 004b 004c 004d 004e 004f 0040 0046  $004a$  $\lambda$ P  $\Omega$  $\mathsf{R}$ S  $\mathsf{T}$ U  $\vee$ W  $\boldsymbol{\mathsf{X}}$ Z Y  $\mathbf{I}$ Å  $\mathbf{I}$ 5 005f 0050 0051 0052 0053 0054 0055 0056 0057 0058 0059 005a 005b 005c 005d 005e  $\mathbf a$  $\mathbf b$  $\mathbf c$ d  $\mathbf{e}$ f h j. j  $\mathbf k$  $\mathbf{I}$ m n  $\mathbf{o}$  $\mathbf{g}$ 6 0060 0061 0062 0063 0064 0065 0066 0068 0069 006b 006c 006d 006e 006f 0067 006a  $P_{\rm E_{L}}$  $\mathbf{t}$  $\mathbf{f}$  $\mathbf{A}$  $\sim$ p  $\mathbf{r}$  $\mathbf{s}$  $\mathbf{u}$  $\mathbf{v}$ w z  $\mathbf{I}$  $\mathbf q$  $\boldsymbol{\mathsf{x}}$  $\mathbf{y}$  $\overline{7}$ 0070 0075  $007e$ 0079 007f 0071 0072 0073 0074 0076 0077 0078 007a  $007c$ 007d 007b  $\lambda$ ÷,  $\blacksquare$  $\epsilon$  $\ddot{\phantom{1}}$  $\bullet$  $\blacksquare$  $\blacksquare$  $\blacksquare$  $\blacksquare$ 8 0080 0081 0082 0083 0084 0085 0086 0087 0088 0089 008a 008b 008c 008d 008e 008f  $\ddot{\phantom{1}}$ J.  $\ddot{\phantom{1}}$  $\overline{\phantom{a}}$  $\ddot{\phantom{1}}$  $\blacksquare$  $\ddot{\phantom{1}}$ ÷,  $\ddot{\phantom{a}}$  $\ddot{\phantom{1}}$  $\ddot{\phantom{1}}$  $\overline{\phantom{a}}$ ä, l,  $\overline{\phantom{a}}$ J. 9 0090 0091 0092 0093 0094 0095 0096 0097 0098 0099  $009a$ 009b 009c 009d 009e 009f Š a ¥  $\mathbf{s}_\mathbf{p}$  $\boldsymbol{d}$ £ €  $\S$ š  $\odot$  $\overline{\phantom{0}}$  $^{\circ}$  $\langle \langle$  $\mathbf{r}$  $\mathbf{I}$ a  $00a0$  $00a3$  $20ac$  $00a5$ 0160 0161  $00a9$  $00ab$  $00<sub>ad</sub>$  $00ae$  $00a$ f  $00a1$  $00a2$  $00a7$  $00a<sub>a</sub>$  $00ac$  $\bullet$  $\overline{\mathbf{z}}$ з Ž  $\blacktriangleleft$  $\bullet$ Ÿ  $\pm$  $\P$ ž Œ œ  $\mu$  $\mathbf{v}$ نے  $\bullet$ b 00b0 00b2 00b3  $017d$  $00h5$  $00<sub>b6</sub>$ 00ba 0152 0153 0178  $00h1$ 00b7  $017<sub>e</sub>$ 00b9 00<sub>b</sub>b  $00<sub>h</sub>$ Á Ï. A Â Ã Ä Å Æ  $\mathbf C$ È. É Ê Ë  $\mathbf{I}$  $\mathbf{r}$ Î  $\mathbf c$ 00<sub>c</sub>0 00c1 00c2 00c3 00c4 00c5 00c6 00c7 00c8 00c9 00ca 00cb  $00<sub>cc</sub>$ 00cd 00ce 00cf Ñ Ò Ó Ô Õ Ù Ú Û Ü Ý Đ Ö  $\boldsymbol{\mathsf{x}}$ Ø Þ ß  $\mathbf d$ 00d0 00d2 00d5 00df 00d1 00d3 00d4 00d6 00d7 00d8 00d9  $00d<sub>a</sub>$ 00db  $00dc$  $00<sub>dd</sub>$  $00d$ e ã ä å é ê ì. Ĺ î ï à á Â æ Ç è ë e 00e6 00e8 00ef  $00e0$  $00e1$  $00e2$  $00e3$  $00e4$  $00e5$  $00e7$  $00e9$  $00ea$  $00eb$  $00ec$  $00ed$  $00ee$ õ Ö ù û ÿ ð ñ ò ó Ô  $\div$ ú ü ý þ Ø  $\mathbf f$ 00f0 00f2 00f5 00f1 00f3 00f4 00f6 00f7  $00f8$ 00f9 00fa 00fb  $00fc$ 00fd 00fe 00ff

ISO\_8859-15

#### Fig. 182 ISO\_8859-15: West European - Latin 15 (includes Euro sign)

Appendix

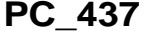

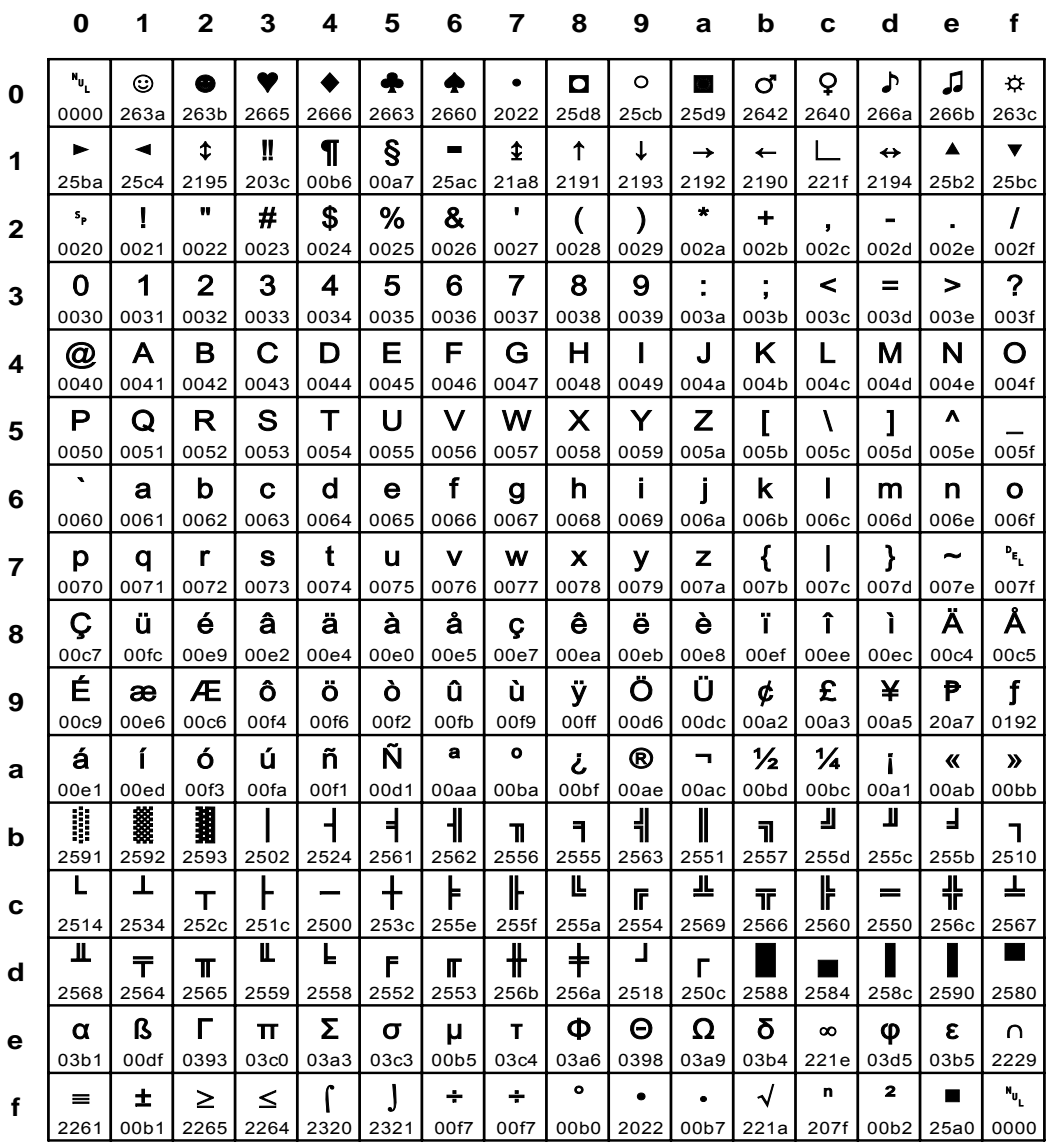

Fig. 183 PC\_437: IBM PC (DOS Latin US)

Input for A29247-X15-X-2-7670

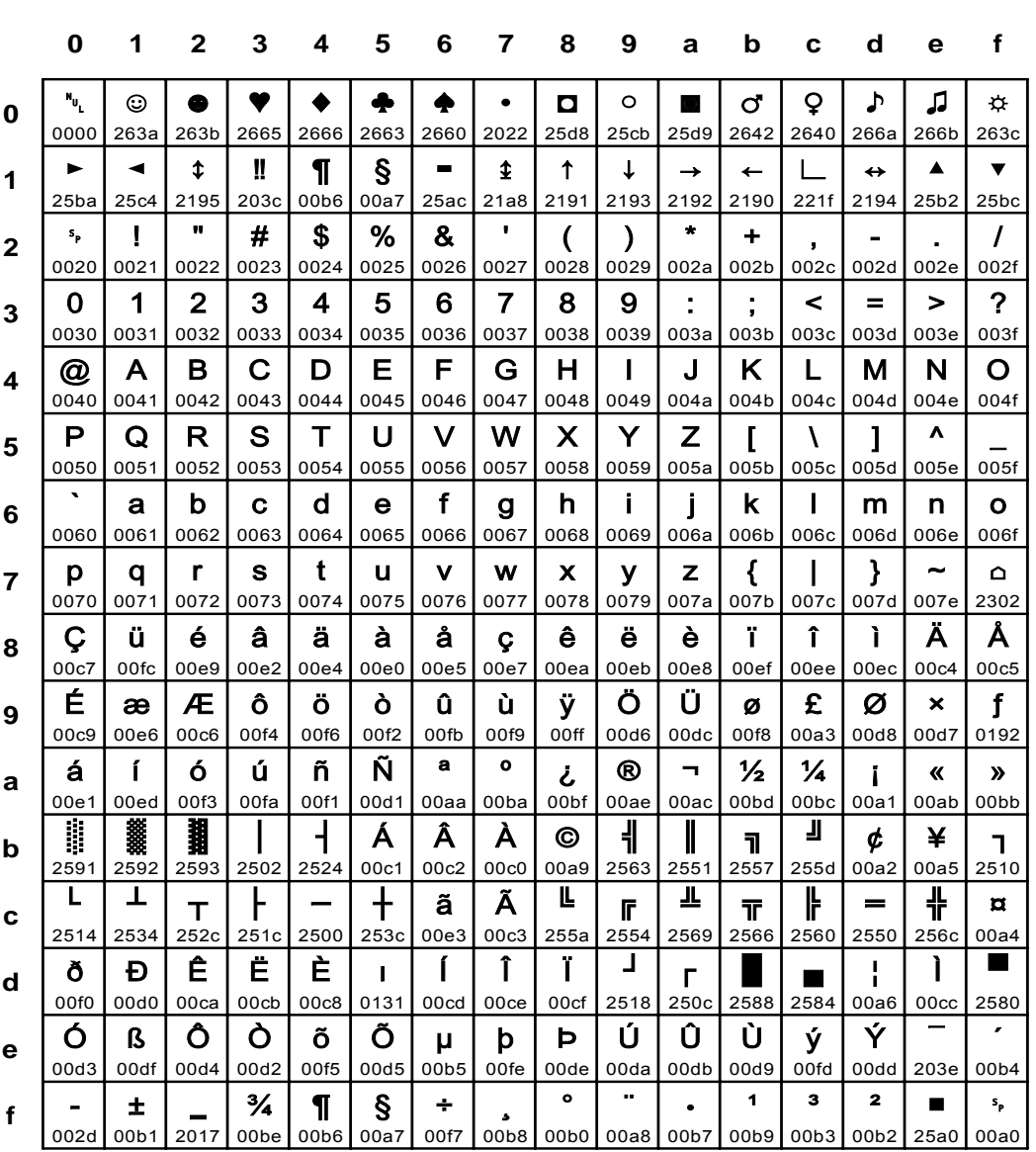

PC\_850

Fig. 184 PC\_850: IBM PC (DOS Latin 1 Western Europe)

Appendix

PC\_1250

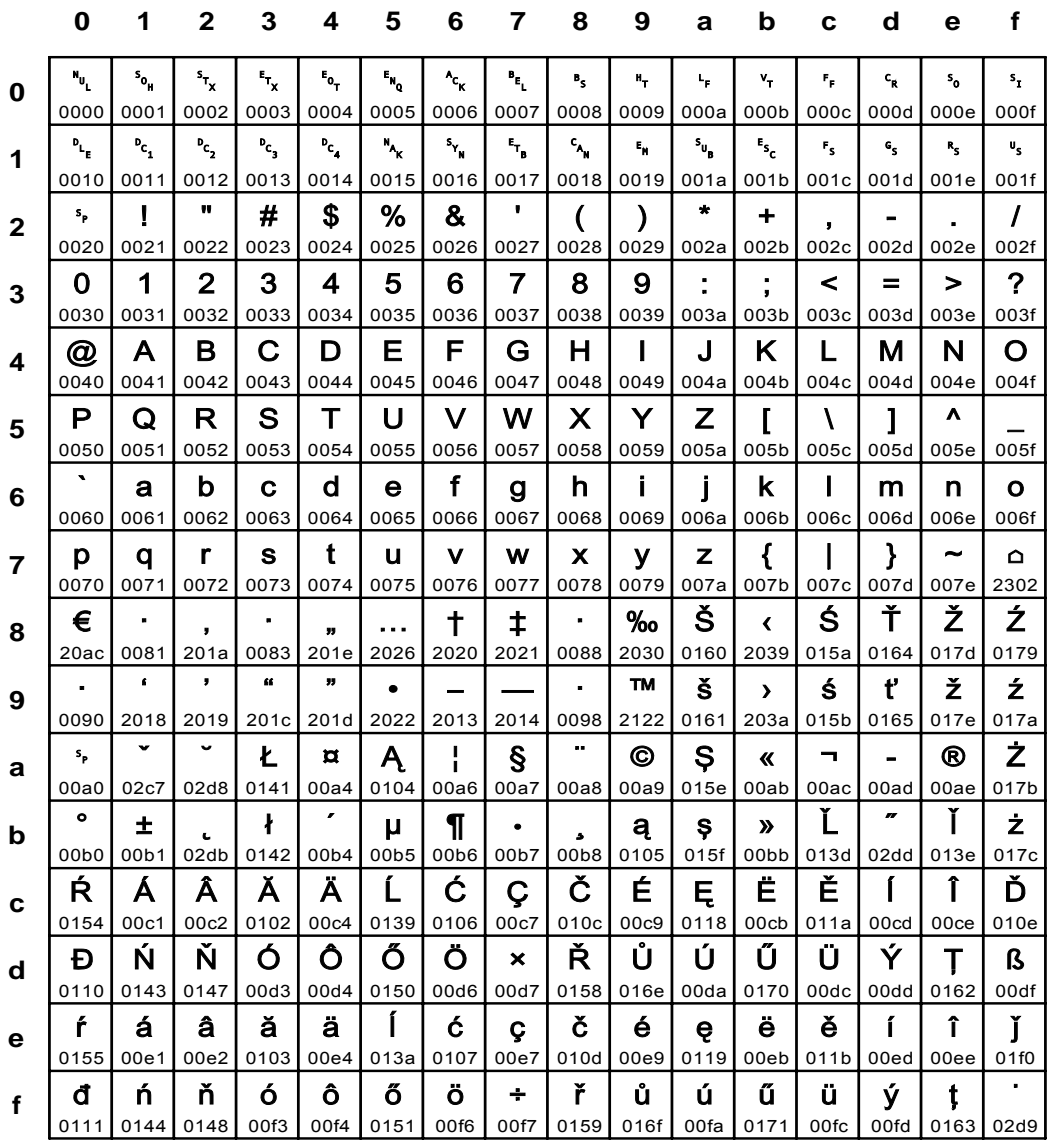

Fig. 185 PC\_1250: MS-Windows Latin-2

 $\mathbf 0$  $\mathbf{1}$  $\mathbf{2}$  $\mathbf{3}$  $\overline{\mathbf{4}}$ 5  $6\phantom{1}6$  $\overline{\mathbf{r}}$ 8  $9$ a  $\mathbf b$  $\mathbf c$  $\mathbf d$  $\mathbf e$  $\mathbf f$  $\mathbf{u}_\mathrm{u}$  $\mathbf{s}_{\mathbf{o}_{\mathbf{H}}}$  $s_{\tau_{\chi}}$  $\mathbf{r}_{\mathbf{x}}$  $E_{\mathbf{0}_{\mathbf{T}}}$  $\mathbf{r}_{\mathbf{q}_0}$  $^{\prime}c_{\kappa}$  $\mathbf{P}_{\mathbf{E}_{\mathrm{L}}}$  $\mathbf{B}_\mathbf{S}$  $\mathbf{e}_\mathbf{r}$  $\mathbf{t}_p$  $\mathbf{v}_\mathrm{r}$  $\bar{r}_p$  $\mathbf{c}_{\mathbf{g}}$  $\mathsf{s}_{\mathsf{o}}$  $\mathbf{s}_1$  $\Omega$ 0000 0001 0002 0003 0004 0005 0006 0007 0008 0009  $000a$ 000b 000c 000d 000e 000f  $P_{L_p}$  $P_{c_{1}}$  $P_{c}$  $P_{c_{n}}$  $P_{c_{4}}$  $\mathbf{A}_{\mathbf{k}}$  $S_{\mathbf{Y}_{\mathbf{N}}}$  $F_{T_{\rm{B}}}$  $c_{\mu}$  $\bar{\epsilon}_\mu$  $s_{\mathbf{u}_{\mathbf{a}}}$  $\mathbf{e}_\mathrm{s}$  $F_{\rm S}$  $\mathbf{c}_\mathbf{s}$  $\mathbf{R}_{\mathrm{S}}$  $\mathbf{u}_\mathbf{s}$  $\overline{\mathbf{1}}$ 0010 0011 0012 0013 0014 0015 0016 0017 0018 0019 001a 001b 001c 001d 001e 001f  $\bar{\mathbf{u}}$  $\bullet$  $\star$ T  $#$ \$  $%$  $\boldsymbol{\alpha}$  $\prime$  $\mathbf{s}_\mathbf{p}$  $\overline{\mathcal{L}}$  $\lambda$  $\div$  $\blacksquare$ J.  $\overline{2}$  $\mathbf{r}$ 0020 0021 0023 0024 0025 0026 002b 002d 002f 0022 0027 0028 0029 002a 002c 002e  $\mathbf 0$  $\mathbf 1$  $\mathbf{2}$ 3  $\boldsymbol{4}$ 5 6  $\overline{7}$ 8 9  $\ddot{\phantom{a}}$  $\ddot{\phantom{a}}$  $\,<$  $=$  $\,>$  $\boldsymbol{P}$ 3 0030 0031 0032 0033 0034 0035 0036 0037 0038 0039 003a 003b 003c 003d 003e 003f @  $\mathbf{A}$ B  $\mathbf C$ D E F G  $H$  $\mathbf{I}$  $\mathbf{J}$ K L M **N**  $\Omega$  $\boldsymbol{\Lambda}$ 0041 0042 0043 0044 0045 0047 0048 0049  $004a$ 004b 004c 004d 004e 004f 0040 0046  $\lambda$ P  $\Omega$  $\mathsf{R}$ S  $T$  $\cup$  $\vee$ W  $\boldsymbol{\mathsf{X}}$ Y Z  $\mathbf{I}$  $\lambda$  $\mathbf{I}$ 5 005f 0050 0051 0052 0053 0054 0055 0056 0057 0058 0059 005a 005b 005c 005d 005e  $\mathbf{I}$  $\mathbf a$ b  $\mathbf c$ d  $\mathbf{e}$ f  $\mathbf{g}$ h j. j  $\mathbf k$ m n  $\mathbf{o}$ 6 006c 0060 0061 0062 0063 0064 0065 0066 0068 0069 006b 006d 006e 006f 0067 006a  $P_{\rm E_{L}}$  $\mathbf{t}$  $\left\{ \right.$  $\overline{1}$  $\mathbf{A}$  $\sim$ p  $\mathbf{r}$  $\mathbf{s}$  $\mathbf{u}$  $\mathbf{v}$ w z  $\mathbf q$  $\boldsymbol{\mathsf{x}}$  $\mathbf{y}$  $\overline{7}$ 0070 0075 007e 007f 0071 0072 0073 0074 0076 0077 0078 0079 007a 007b  $007c$ 007d  $\ddot{\phantom{a}}$ Ž Š €  $\lambda$  $\mathbf f$  $\ddagger$  $\ddagger$  $\%$ Œ ÷,  $\ddot{\phantom{1}}$  $\left\langle \right\rangle$  $\ddotsc$ 8  $\ddot{\phantom{0}}$  $\mathbf{r}$ 0081 0192 2026 2039 008d 008f  $20ac$  $201a$ 201e 2020 02c6 2030 0160 0152 017d 2021  $\alpha$  $\boldsymbol{\eta}$  $\tilde{\phantom{a}}$  $\bullet$  $\bullet$ **TM** Ϋ š ž J.  $\bullet$  $\overline{\phantom{0}}$  $\lambda$ œ  $\ddot{\phantom{1}}$ 9 0090 2018 2019  $201c$  $201d$ 2022 2013 2014  $02d<sub>c</sub>$ 2122 0161 203a 0153 009d 017e 0178 à, a ¥  $\frac{1}{1}$  $\odot$  $\mathbf{s}_\mathrm{p}$  $\boldsymbol{\phi}$ £  $\overline{\mathbf{a}}$  $\S$  $\blacksquare$  $^{\circ}$  $\langle \langle$  $\mathbf{r}$  $\mathbf{i}$ a  $00a0$  $00a3$  $00a4$  $00a5$ 00a8  $00a9$  $00ab$  $00ad$  $00ae$  $00a$ f  $00a1$  $00a2$  $00a6$  $00a7$  $00aa$  $00ac$  $\overline{ }$  $\bullet$  $\overline{\mathbf{z}}$  $\overline{\mathbf{3}}$  $\blacktriangleleft$  $\bullet$  $\pm$  $\P$  $\frac{1}{4}$  $\frac{1}{2}$  $\frac{3}{4}$  $\mu$  $\mathbf{v}$ نے  $\bullet$ b 00b0 00b2 00b3 00b4 00b5 00b9 00ba 00be  $00h1$ 00b6 00b7 00b8 00<sub>b</sub>b 00<sub>bc</sub> 00bd  $00<sub>h</sub>$ A Ï. À Â Ã Ä Å Æ  $\mathbf C$ È É Ê Ë  $\mathbf{I}$  $\mathbf{r}$ Î  $\mathbf c$  $00c5$ 00<sub>c</sub>0 00c1 00c2 00c3 00c4 00c6 00c7 00c8 00c9 00ca 00cb  $00<sub>cc</sub>$ 00cd 00ce 00cf Ñ Ò Ó Ô Õ Ù Ú Û Ü Ý Đ Ö  $\boldsymbol{\mathsf{x}}$ Ø Þ ß  $\mathbf d$ 00d0 00d2 00d5 00df 00d1 00d3 00d4 00d6 00d7 00d8 00d9  $00d<sub>a</sub>$  $00db$  $00dc$  $00<sub>dd</sub>$  $00d$ e ã ä å é ê ë ì. Ĺ î ï à á Â æ  $\mathbf{C}$ è e 00e1 00e6 00e8 00ef  $00e0$  $00e2$  $00e3$  $00e4$  $00e5$  $00e7$  $00e9$  $00ea$  $00eb$  $00ec$  $00ed$  $00ee$ õ Ö ù ÿ ð ñ ò ó Ô  $\div$ ú û ü ý b Ø  $\mathbf f$ 00f3 00f5 00f0 00f2 00f1 00f4 00f6 00f7 00f8 00f9  $00f_a$ 00fb  $00fc$ 00fd 00fe 00ff

PC\_1252

Fig. 186 PC\_1252: MS-Windows Latin-1

## **UTF16LE and UTF16BE**

What is UTF-16 ?

UTF-16 uses a single 16-bitcode unit to encode the most common 63K characters, and a pair of 16-bit code unites, called surrogates, to encode the 1M less commonly used characters in Unicode.

Originally, Unicode was designed as a pure 16-bit encoding, aimed at representing all modern scripts. (Ancient scripts were to be represented with private-use characters.) Over time, and especially after the addition of over 14,500 composite characters for compatibility with legacy sets, it became clear that 16-bits were not sufficient for the user community. Out of this arose UTF-16.

## What are surrogates?

Surrogates are code points from two special ranges of Unicode values, reserved for use as the leading, and trailing values of paired code units in UTF-16. Leading, also called high, surrogates are from D800<sub>16</sub> to DBFF<sub>16</sub>, and trailing, or low, surrogates are from DC00<sub>16</sub> to  $DFFF_{16}$ . They are called surrogates, since they do not represent characters directly, but only as a pair.

## **6.5 Appendix D: Trace Formatter**

## **6.5.1 Introduction**

This chapter contains the user's guide of trace formatting tool *Trace Formatter, Release V2.13* and higher, called Formatter from now. The Formatter enables the user to convert traces to a comfortable, readable, adaptable shape.

Note that parts of this chapter refer to CIS internal structures and are for Océ service and development experts only.

#### **6.5.2 System requirements**

The Formatter will be delivered in two different releases referring to operating system. At present Formatter supports Windows XP and MVS (z/OS, OS/390).

#### • **UNDER WINDOWS XP**

With regard to a reasonable performance a Pentium4 system with a clock rate of at least 3 GHz is recommended.

## • **UNDER MVS**

A C-Language Runtime Environment is required.

#### **6.5.3 User's guide**

#### **USER INTERFACE**

*a) Under NT/2000* 

The Formatter supports a command line user interface. The user has to specify command line parameters to influence its behavior.

*Usage:* TrcForm <source file 1> <source file 2> <target file> [<command file>]

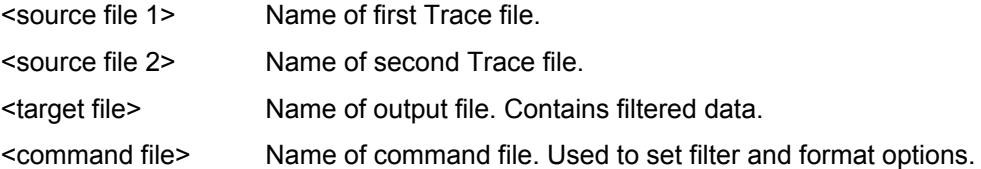

*Source File Conventions:* 

If only one source file should be handled the other file name has to be substituted through quotation marks working as a place holder for absent file name (e.g. file1 "" OR "" file2).

If both file names are specified formatter tries to handle both files in order of its record order. If record dates don't match the trace of older records keeps unhandled.

Instead of <source file> the user can give two special commands:

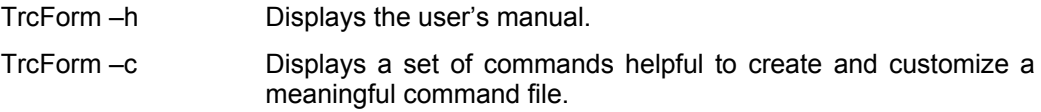

To specify a command file is optional. In case of not declaring a third parameter Formatter will use internal defined defaults.

## *b) Under MVS*

In an MVS environment the communication to the Formatter works via DDnames.

The following DDnames will be used:

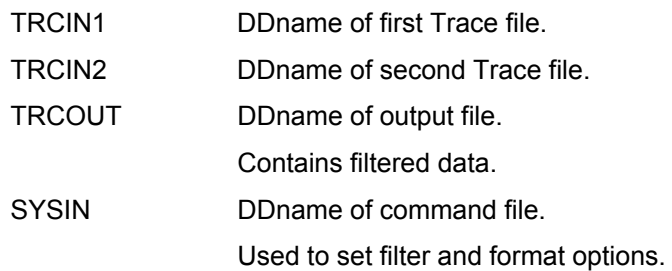

## **COMMAND SPECIFICATION**

To control the behavior of formatted output the user can specify formatting and filter commands collected in a file called command file.

#### *a) General conventions*

Manipulating the command file the user has to pay attention to some general conventions listed as follows:

- 1. Parameter file contains commands to specify the behavior of Formatter. It will be distinguish between filter and formatter commands.
- 2. Any C-like comments are allowed everywhere: /\* comment \*/. Nested comments are allowed.
- 3. Commands and keywords are case sensitive.
- 4. Whitespace like <SPACE>,<CR>,<LF>,<TAB> are allowed everywhere and will be ignored except inside character strings.
- 5. Character strings have to be covered through apostrophes: 'Hallo'.
- 6. There are no negative numerical values allowed.
- 7. The range operator is '-': '23 45' means from 23 to including 45.
- 8. The parameter file contains multiple commands of general syntax: <command>( <argument>[-<argument][,<argument>[-<argument]] ... ).
- 9. Commands must be keywords.
- 10. Arguments can be (k)eywords, (n)umerical values or (s)tring values depending on type of command.
- 11. If more then one filter command with the same keyword is specified the filter works like a single command including all arguments.
- 12. To turn off the related filter command has to be removed from parameter file or to comment out.
- 13. If more then one format command with the same keyword is specified the Formatter takes the LAST command of this keyword.
- 14. Format commands that not appear will be represented through default values internal (in this documentation covered in brackets).
- 15. Some filter commands support arguments containing a single wildcard character as trailing character. The wildcard ('\*') replaces any or no character. (e.g. 'Hallo\*' matches to 'HalloWorld' and 'Hallo').

Wildcards in the middle of an argument (e.g. 'Ha\*llo') cause an error.

16. All filter commands are also available as negative filters. With the prefix 'Not' all records matching the arguments are printed out.

## *b) Filter commands*

Filter commands force the Formatter to include specified records only and exclude non specified records referring to corresponding fields. Negative filter commands (Command prefix = Not) cause the formatter to exclude all specified records.

*Supported filter commands are:* 

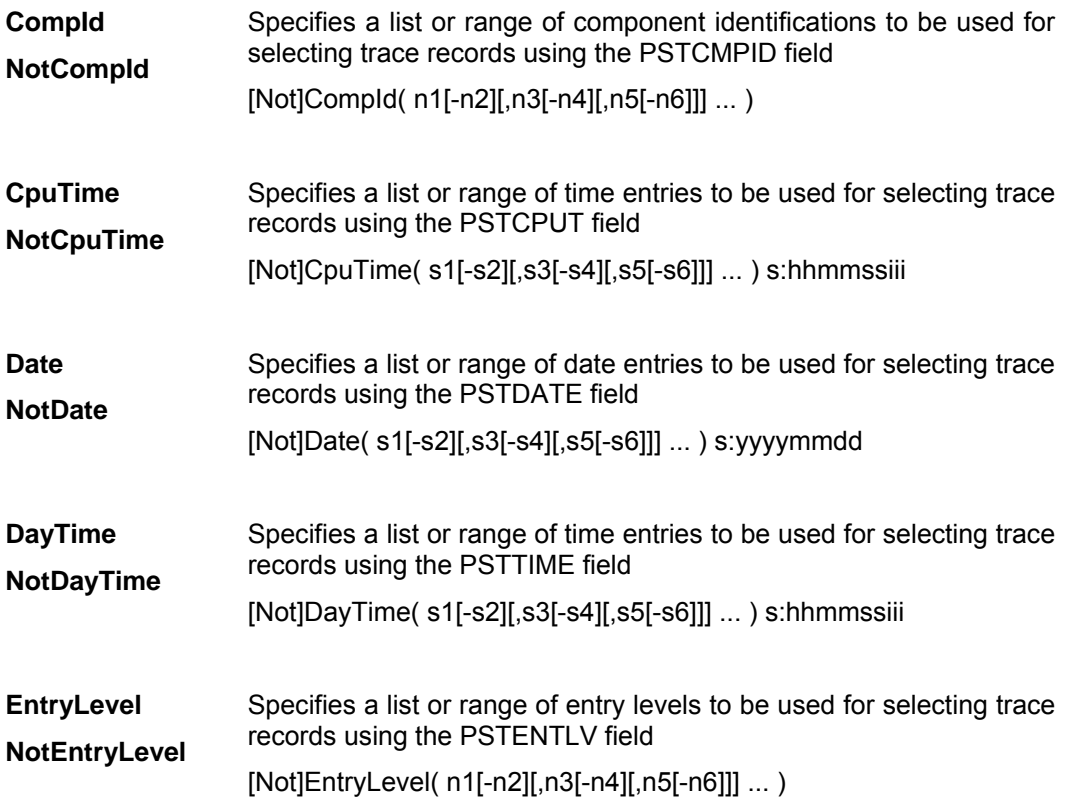

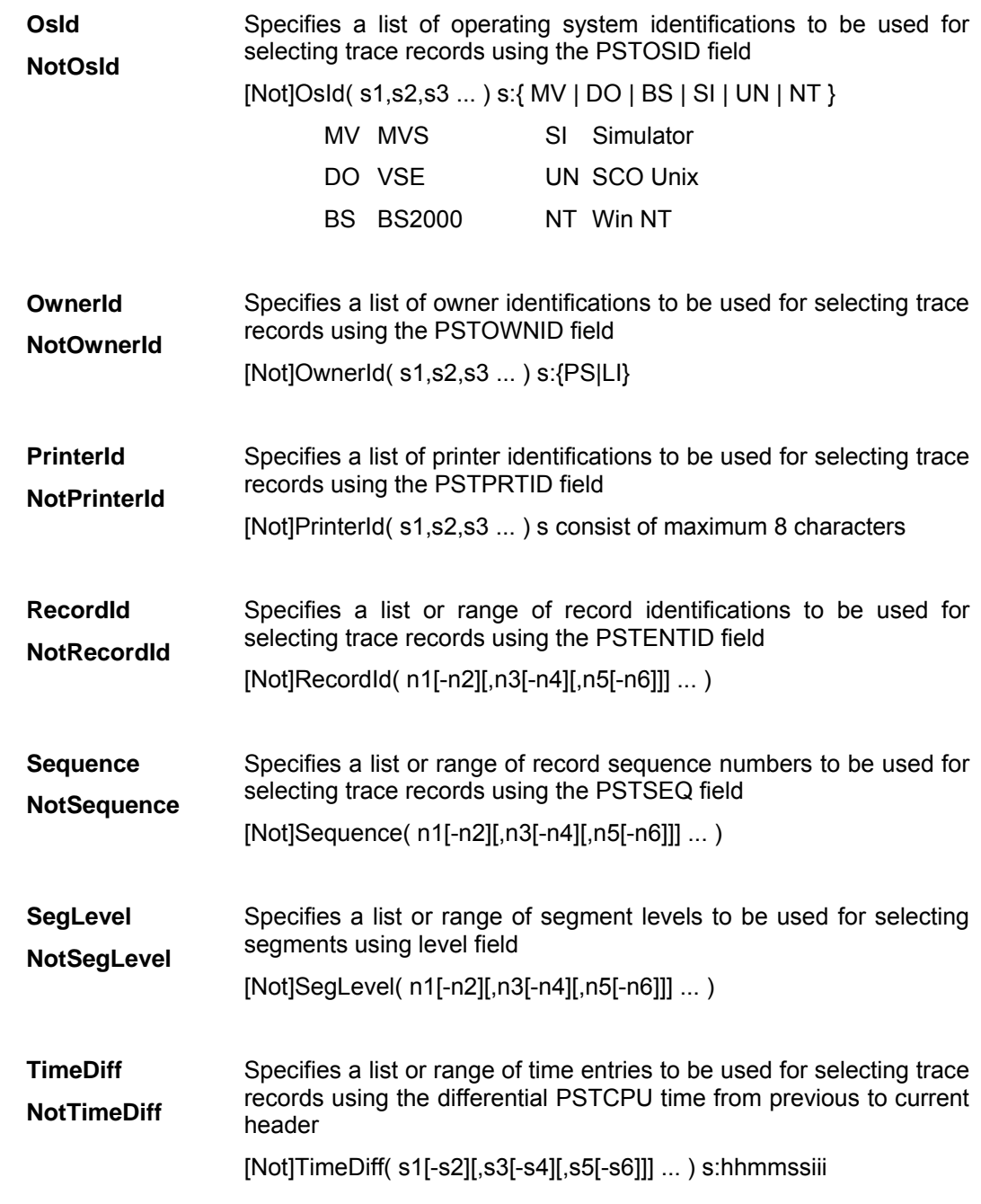

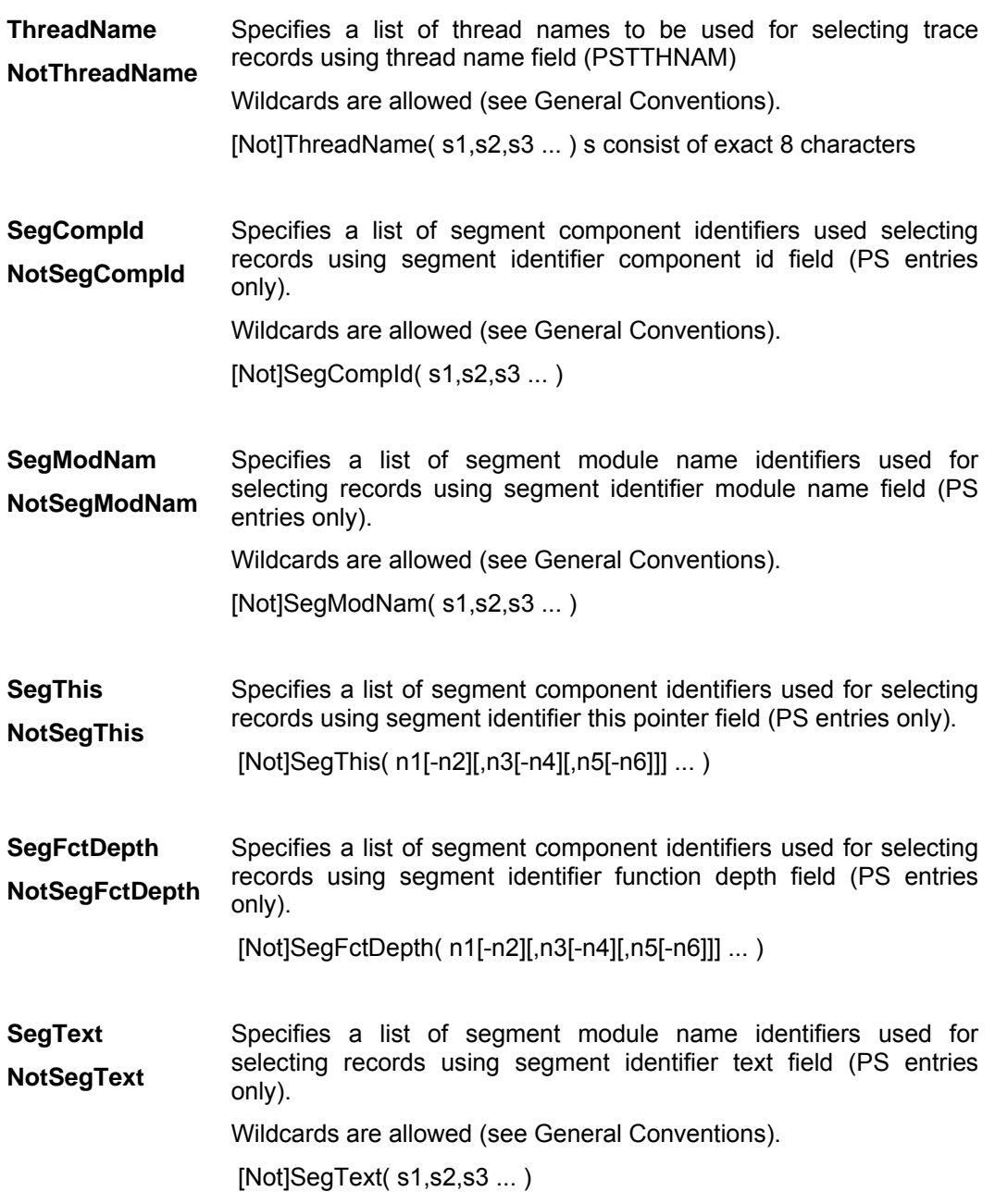

## *c) Format commands*

Format commands influence the outer shape of printed records.

To all size specification command applies: If a specified field size is less than required space the field size increases automatic and lasting. This behavior can be switched off by turning Truncate mode on.

*Supported format commands are:* 

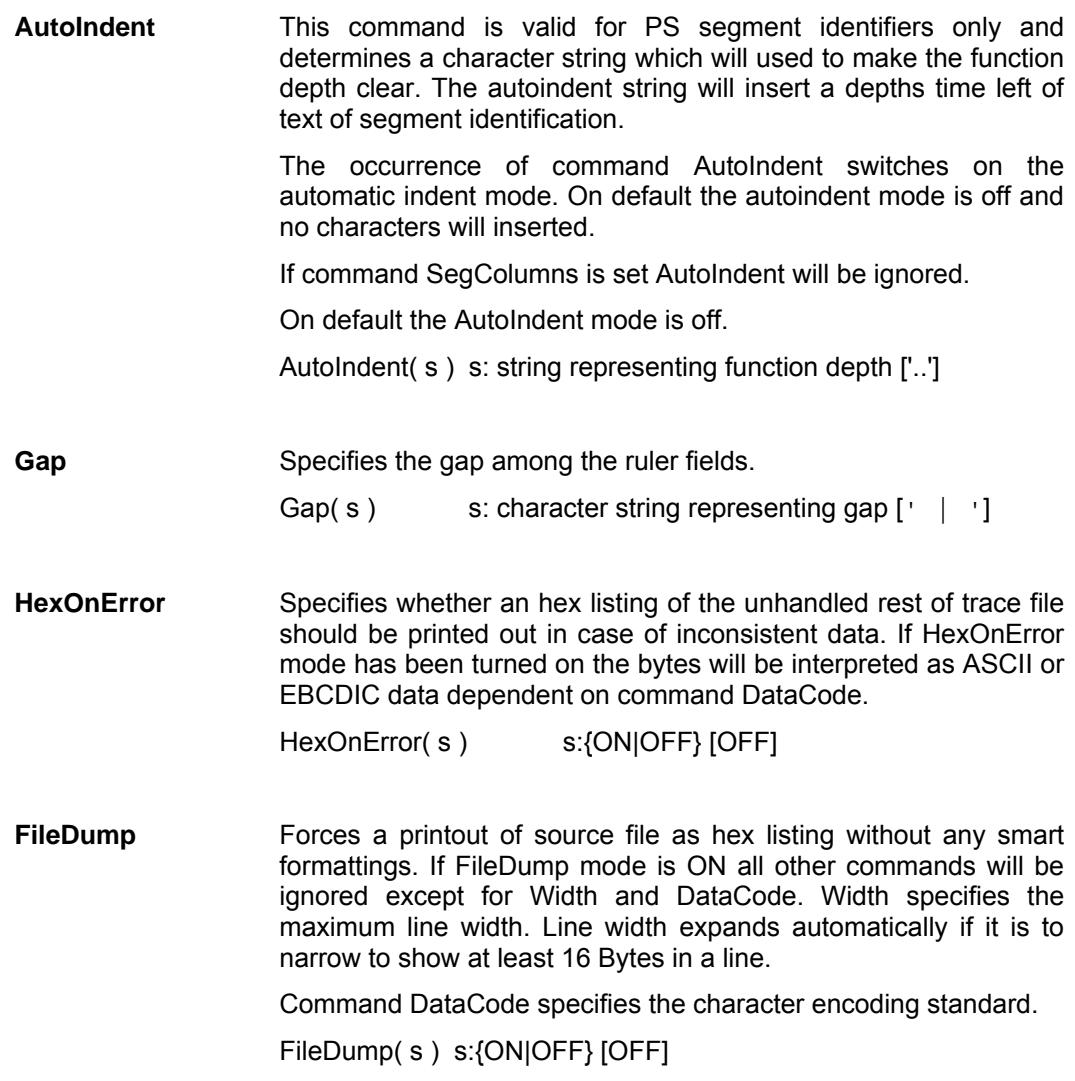

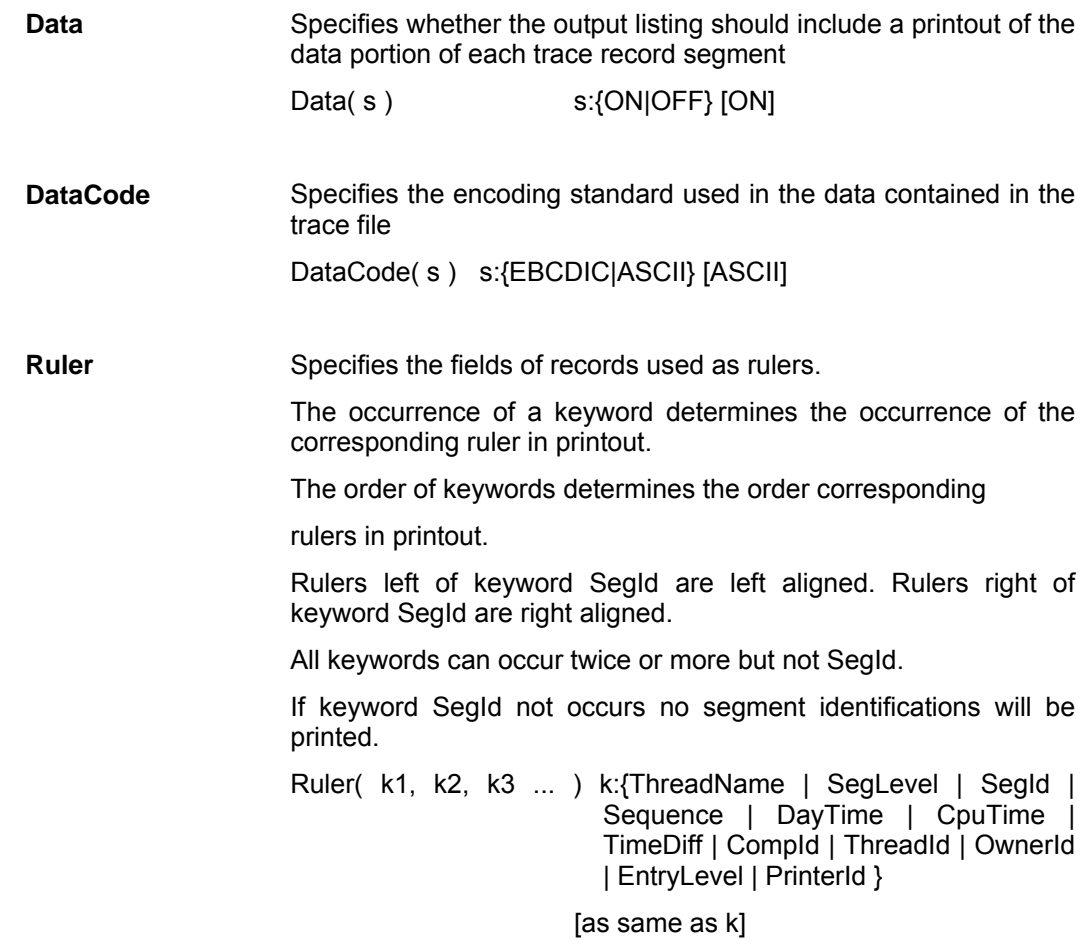

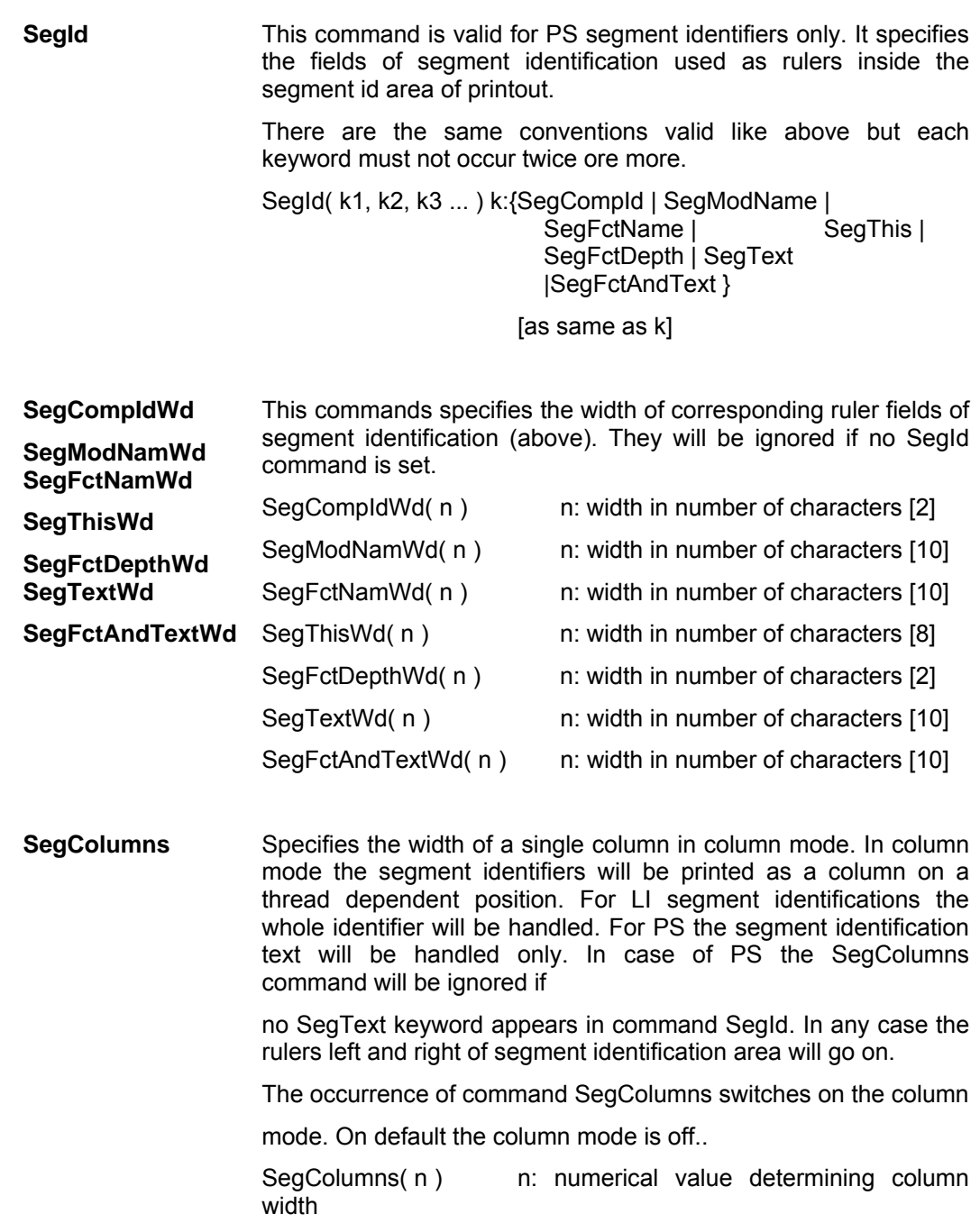

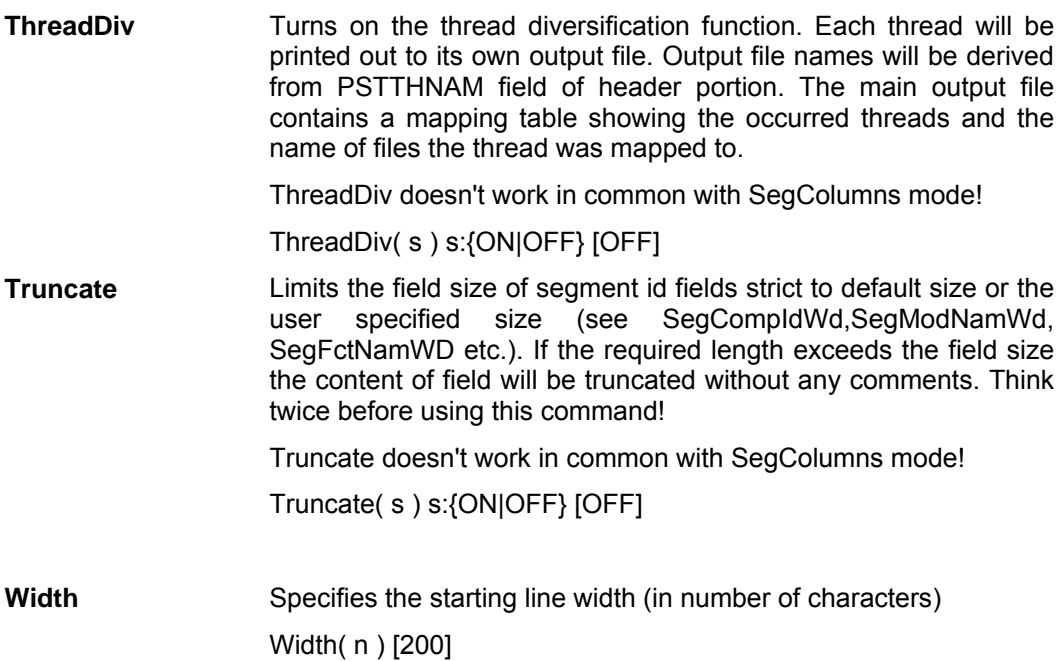

#### *d) Sample parameter file*

```
/* 
PST Trace Formatter, Debug V2.13 
(c) Copyright Oce Printing Systems GmbH 2000 
Default command set patterns. Feel free to edit for customizing! 
*/ 
/******** Filter commands ********** 
 Don't forget to replace the comments inside the braces 
  through appropriate arguments! */
```
456 Developer's edition Input for A29247-X15-X-2-7670

```
/* 
CompId ( /* arguments */ ) 
Date \left( /* arguments */ )
CpuTime ( /* arguments */ ) 
DayTime ( /* arguments */ )
TimeDiff ( /* arguments */ )
EntryLevel ( /* arguments */ ) 
OsId (\frac{1}{2} \cdot \frac{1}{2})OwnerId ( /* arguments */ ) 
PrinterId ( /* arguments */ ) 
ThreadName ( /* arguments */ ) 
RecordId ( /* arguments */ ) 
Sequence ( /* arguments */ ) 
SegLevel ( /* arguments */ ) 
SegCompId ( /* arguments */ ) 
SegModName ( /* arguments */ ) 
SegFctName ( /* arguments */ ) 
SegThis ( /* arguments */ ) 
SegFctDepth( /* arguments */ ) 
SegText ( /* arguments */ ) 
*/ 
/******** Format commands **********/ 
/* Force printout as hex listing without formatting */ 
/* 
FileDump( ON ) 
*/ 
/* Length of line in printout */ 
Width( 200 ) 
/* Ruler using fields of header portion */ 
Ruler( ThreadName,
```
Input for A29247-X15-X-2-7670 Developer's edition 457

```
SegLevel, 
SegId, 
Sequence, 
DayTime, 
CpuTime, 
TimeDiff, 
CompId, 
ThreadId, 
OwnerId, 
EntryLevel, 
PrinterId ) 
/* Gap among rulers */ 
Gap(' | ') 
/* Include segment data */ 
Data( ON ) 
/* Specify encoding standard */ 
DataCode( ASCII ) 
/* Segment identification area fields; valid for PS */ 
SegId( SegCompId, 
SegModName, 
SegFctName, 
SegThis, 
SegFctDepth, 
SegText, 
SegFctAndText ) 
/* Length definition of segment id fields; valid for PS */ 
SegCompId ( 2 ) 
SegModName ( 10 ) 
SegFctName ( 10 )
```

```
SegThis ( 8 ) 
SegFctDepth ( 2 ) 
SegText ( 10 ) 
SegFctAndText( 10 ) 
/* Truncate field sizes to default or user specified values (see 
above).*/ 
/* 
Truncate( ON ) 
*/ 
/* Turn on automatic function depth indent due to defining a character 
string */ 
AutoIndent( '..' ) 
/* Turn printout the segment id text as columns on due to defining a 
column width */ 
/* 
SegColumns( 20 ) 
*/ 
/* Print out unformatted data in case of error due to inconsistent data 
*/ 
/* 
HexOnError( ON ) 
*/ 
/* Print out each thread in its own file */ 
/* 
ThreadDiv( ON ) 
*/
```
#### • **MESSAGES**

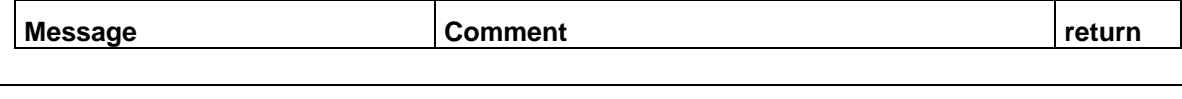

Input for A29247-X15-X-2-7670 Developer's edition 459

## **CIS: Converting, Indexing and Sorting print data**

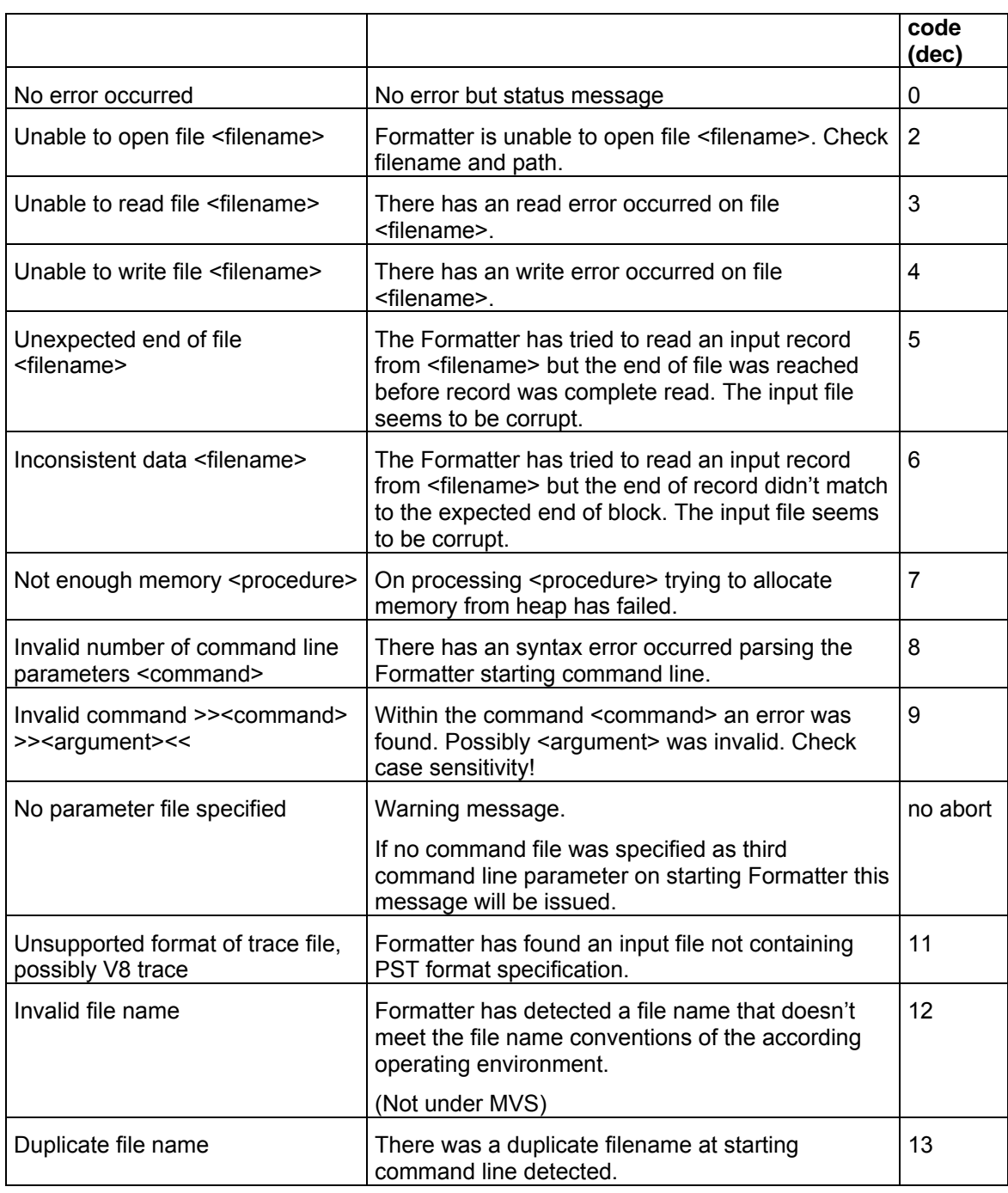

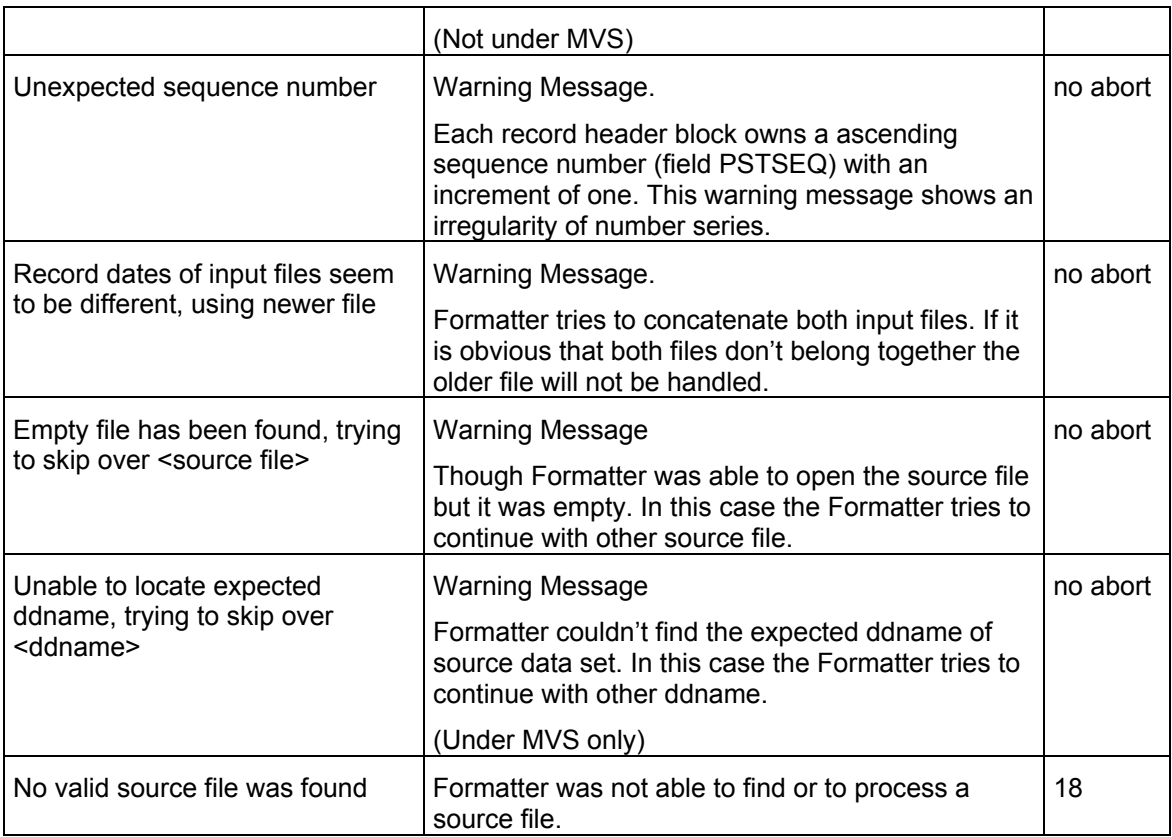

## **7 Glossary**

Some of the abbreviations and terms that appear in this glossary have been taken from other sources. They are provided as supporting information only.

> **Advanced Function Presentation (AFP).** An IBM trademark. This term is used to refer to a presentation data stream. MO:DCA-P is the

**A** 

strategic AFP interchange data stream. IPDS is the strategic AFP printer data stream.

## **AFP.** See *Advanced Function Presentation*.

**AFPDS.** See *MO:DCA-P*.

**all points addressable (APA).** The capability to address, reference, and position data elements at any addressable position in a presentation space or on a physical medium. An example of all points' addressability is the positioning of text, graphics and images at any addressable point on the physical medium.

**APA.** See *All point addressable* printers.

## **C**

**CIS.** See *Conversion, Indexing and Sorting facility*.

**consolidate.** To combine two or more entities into one whole. The Mail Piece Consolidation process in CIS combines two or more mail pieces with the same addressee into a larger one.

**control file.** In PRISMAproduction Host, a text file which contains one or more keywords that specify the kind of processing being requested and provide all the necessary parameters for this processing.

**Conversion, Indexing and Sorting facility (CIS).** A data manipulation tool part of the PRISMAproduction product family.

**D** 

**document.** (1) In AFP, a data stream object delimited by a Begin Document structured field and End Document structured field. (2) A collection of one or more sheet groups, sheets, page groups and pages.

## **E**

**entity.** That which is perceived or known or inferred to have its own physical existence. In CIS, an item which can be used for operations such as data enrichment, input selection and output segmentation. May be a file, document, page group, sheet, page or byte.

## **F**

**file.** See *print file*.

## **I**

**Intelligent Printer Data Stream (IPDS).** An architected host-to-printer data stream that contains both data and controls defining how the data is to be presented, how the printer informs the host about the progress of the printing process and that gives the host control over the error recovery actions.

**IPDS.** See *Intelligent Printer Data Stream*.

## **K**

**keyword.** In CIS, a reserved word in the input Control File which is used as a reference point for finding other information, and which is followed by text enclosed in parenthesis. Such a text is made of sub-keywords and parameters.

## **M**

**mail piece.** (1) In CIS, a generic term used to refer to a sheet group that has the same addressee for all its sheets. (2) The "top level" page group(s) in a print file. It is delimited by a Begin Named Page Group structured field and End Named Page Group structured field. Must coincide with the begin of a new sheet.

**media collection.** In AFP, the collection of media or collection of sheets generated by a Medium Map under the control of the *mediummap-level sheet collection* boundary condition of the Medium Finishing Control structured field.

**Mixed Object Document Contents Architecture (MO:DCA).** An architected, device-independent data stream for interchanging documents.

**MO:DCA.** See *Mixed Object Document Contents Architecture*.

**MO:DCA-P.** The subset of the MO:DCA architecture that defines presentation documents.

## **N**

**normalize.** To return to a normal, usual or generally accepted condition. The AFP normalizer in PRISMAproduction verifies the data quality of the input print file, and makes the necessary changes to guarantee the conformity of the output data to the MO:DCA standard.

## **P**

**page.** (1) A data stream object delimited by a Begin Page structured field and an End Page structured field. A page can contain presentation data such as text, image, graphics, and bar code data. (2) The final representation of such an object in a physical medium. One or more pages may be presented in a sheet-side.

**page group.** A named group of sequential pages. A page group is delimited by a Begin Named Page Group structured field and an End Named Page Group structured field. A page group may contain nested page groups. All pages in the page group inherit the attributes and processing characteristics that are assigned to the page group.

**parameter.** In CIS, an item contained in keywords and sub-keywords that specifies an operation to be performed or type of data is used during processing.

**physical medium.** A physical entity on which information is presented. Examples of a physical medium are a sheet of paper, a roll of paper, an envelope, and a display screen.

**print file.** A disk file containing information that was created with the primarily purpose of having it printed as a unit composed of a collection of documents, sheet groups and sheets.

## **S**

**sheet.** A division of the physical medium; multiple sheets can exist on a physical medium. For example, a roll of paper might be divided by a printer into rectangular pieces of paper, each representing a sheet. Envelopes are an example of a physical medium that comprises only one sheet. A sheet has two

sides, a front and a back side. Some sheets may only be printed on one side (e.g. overhead foils).

sheet group. (1) In CIS, a collection of sheets, normally more than one, with one or more common attributes such as layout, size, index, addressee, finishing operations, etc., delimited by a Begin Named Page Group structured field and an End Named Page Group Structured field. A sheet group may contain nested sheet groups. (2) See also *media collection*.

**sheetlet.** One of the two halves in which an IPDS printer logically divides a continuous form sheet, parallel to the carrier strips, when operating in X2UP or CSE mode. The two portions of the physical media are treated as if they were two separate pieces of cut-sheet media.

**side.** A physical surface of a sheet. May be *front* or *back*.

**simplify.** Make less complicated or less difficult. The optional AFP simplifier in CIS removes the existing AFP structures contained in the input print file, converting the file to a flat page sequence in preparation for a data enrichment or sorting process.

**Smart Print Subsystem (SPS).** A high performance printing subsystem that drives Océ and other IPDS compatible printers under OS/390 and z/OS. Runs as a Functional Subsystem under the control of JES.

**SPS.** See Smart Print Subsystem.

**sub-keyword.** In CIS, similar to keyword, except that it is part of the text in parenthesis that follows a keyword. A sub-keyword is also followed by text which is enclosed in parenthesis. Such a text is made of parameters.

## **8 Bibliography**

## $[1]$

- [2]
- $\overline{3}$
- $\overline{[4]}$
- $[5]$

[6]

- [7] Data Stream and Object Architectures: **Font Object Content** Architecture Reference IBM publication number **S544-3285-04** (FOCA)
- [8] **Using OpenType Fonts in an AFP System** IBM publication number **G544-5876-02**
- [9] **IPDS Extension: TrueType/OpenType Fonts** IBM publication number **S544-3417-06**
- [10] **TrueType Font Files Technical Specification**  Microsoft Corporation(Microsoft web site)
- [11] **TrueType Reference Manual**  Apple Computer, Inc. (Apple web site)
- [12] Data Stream and Object Architectures: **Bar Code** Object Content Architecture Reference (BCOCA) IBM publication number **S544-3766-05**
- [13] **Océ** Electronic Printing Systems **Barcode Printing** U2495-J-Z249-6-7600
- [14] Data Stream and Object Architectures: **Graphic** Objects Content Architecture Reference (GOCA) IBM publication number **S544-5498-01**
- [15] Data Stream and Object Architectures: **Image Object Content** Architecture Reference (IOCA) IBM publication number **SC31-6805-05**

#### **CIS: Converting, Indexing and Sorting print data**

- [16] Data Stream and Object Architectures: **Presentation Text** Object Content Architecture Reference (PTOCA) IBM publication number **SC31-6803-02**
- [17] Advanced Function Presentation **Programming Guide and Line Data Reference** IBM publication number **S544-3884-03** including the architecture addendum's: san0092 AFP Line Data Extension: **2D Bar Code** Support, Mar. 2003 san0020 AFP Line Data Extension: **XML Data** processing, Mar. 2003
- [18] Data Stream and Object Architectures: **Mixed Object Document Content** Architecture Reference (MO::DCA) IBM publication number SC31-6802-06, including the architecture addendum's: MO:DCA Extension: **Media and Finishing Fidelity**, Oct. 2002 MO:DCA Extension: **UP3i Finishing Conduit**, Oct. 2002

**Universal Printer-, Pre- and Post-processing Interface** V1.20, **UP³I Core Group**

www.up3i.org

- [19] The **Unicode Standard** Version 3.0, The Unicode Consortium www.unicode.org
- [20] SPDS Printer Data Stream Model 4 Reference Manual U9737-J-Z247-X-7600

Index

- $-$
- $-2-$

 $-1-$ 

 $-4-$ 

 $-8-$ 

 $-9-$ 

## $-A-$

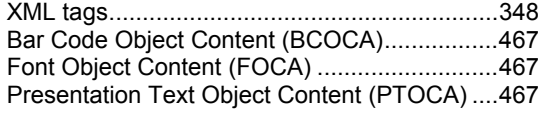

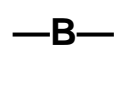

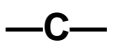

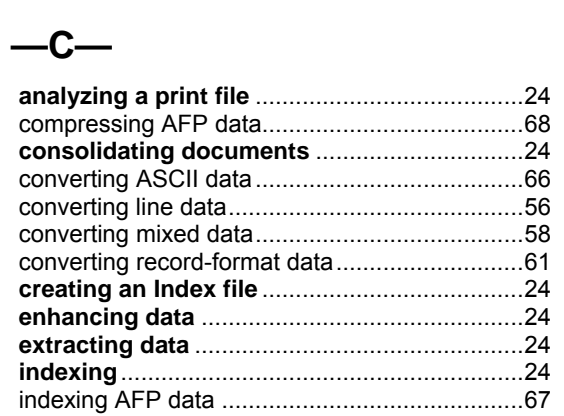

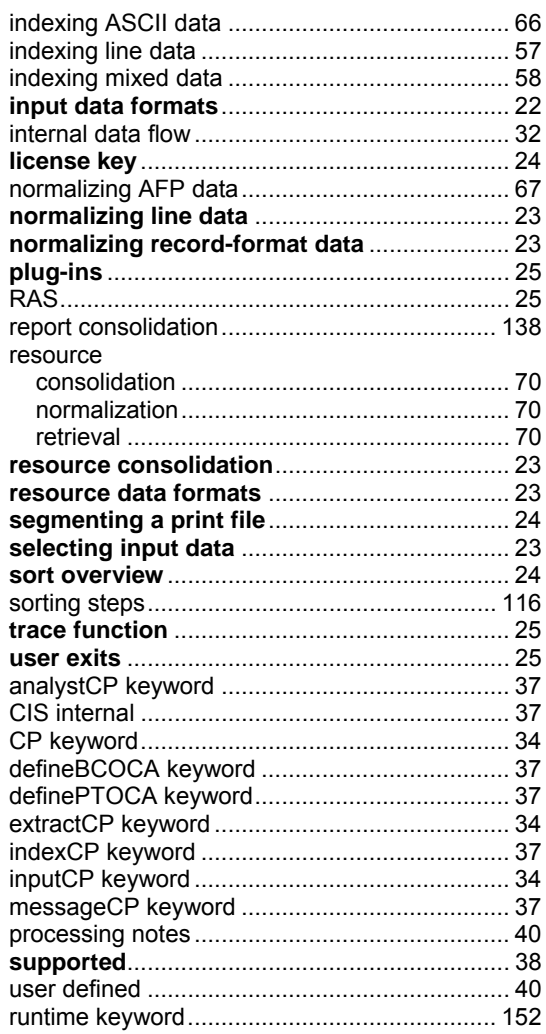

 $-D-$ 

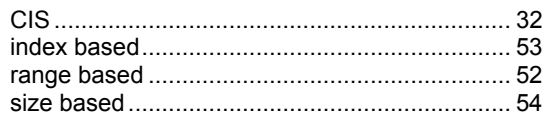

# $-E-$

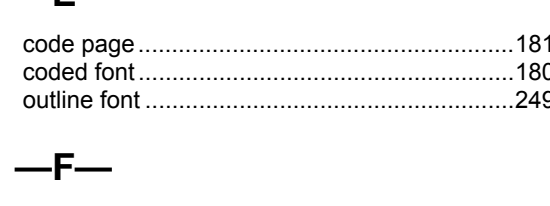

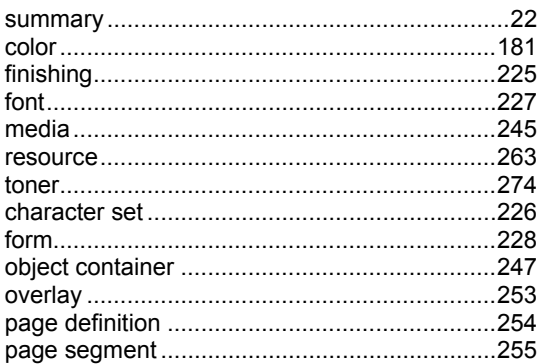

# $-6-$

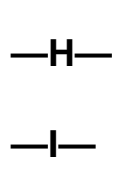

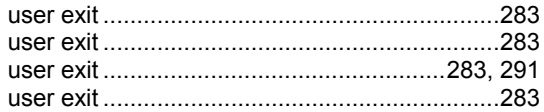

## $-J-$

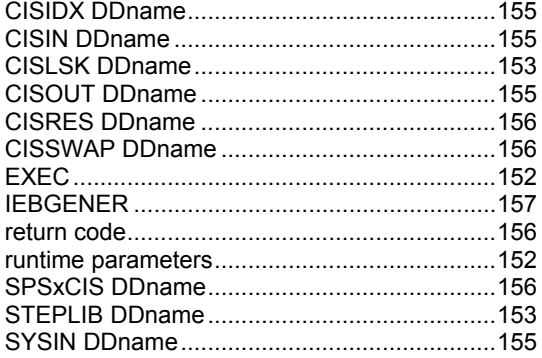

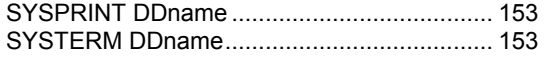

# 

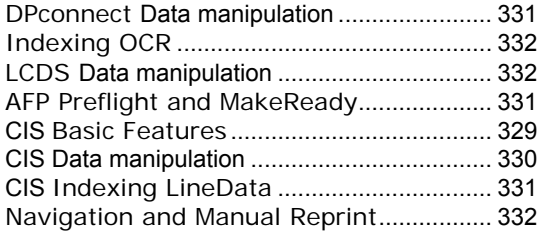

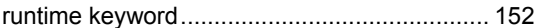

# $-M-$ <br>
runtime key<br>  $-N-$ <br>  $-O-$

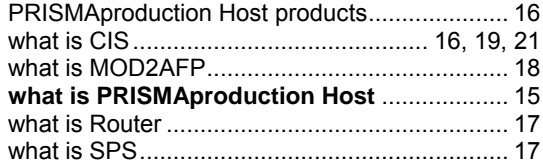

## $-P-$

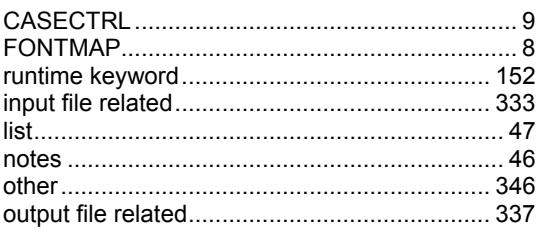

# $-R-$

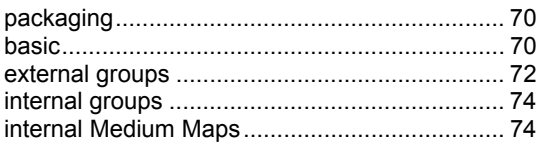
## $-**S**$

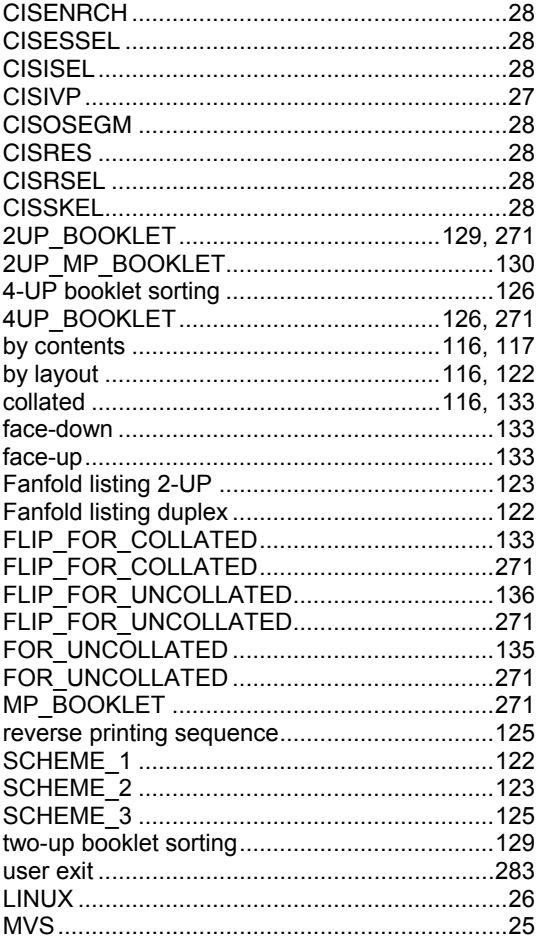

$$
-\mathsf{T}-
$$

$$
-\mathsf{U}-
$$

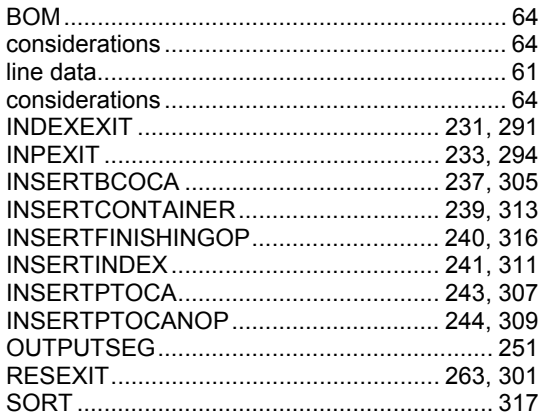

 $-V-$ 

 $-w-$ 

 $-x-$ 

 $-Y-$